بِ الله الرَّحْمٰ الرَّحْمِ

# **آزمايشگاه مجازي)2( Virtual Lab**

**جلد دوم** 

**براي دروس نظري و عملي سال سوم رشتۀ الكترونيك هنرستانهاي فني وحرفهاي زمينۀ صنعت شاخۀ آموزش فني وحرفهاي** 

عنوان و نام پدیدآور : آزمایشــگاه مجازی}کتابهای درسی{: کاربرد نرمافزارهای ادیسون Edison، مولتی سیم LabMultisim Virtual برنامهریزی محتوا و نظارت بر تألیف: دفتر تألیف کتابهای درسی فنی و حرفهای و کاردانش، مؤلفان: مهین ظریفیان جوالیی...}و دیگران{: وزارت آموزش و پرورش، سازمان پژوهش و برنامهریزی آموزشی. مشخصات نشر: تهران: شرکت چاپ و نشر کتابهای درسی ایران.1395، مشخصات ظاهری2:ج، : 22×29 س م. شابک: 978-964-05-2155-7 وضعیت فهرست نویسی: فیپا یادداشــت: ج1 برای دروس نظری و عملی ســال دوم رشتۀ الکترونیک هنرســتان فنی و حرفهای زمینۀ صنعت ،ج 2 رشتۀ الکترونیک، زمینۀ صنعت شاخۀ فنی و حرفهای موضوع: مدارهای الکترونیکیــ شبیهسازی کامپیوتری ــ نرمافزار موضوع: مدارهای برقی ــ شبیه سازی کامپیوتری ــ نرمافزار شناسۀ افزوده: ظریفیان جوالیی، مهین 1340ــ شناسۀ افزوده: سازمان پژوهش و برنامهریزی آموزشی. دفتر تألیف کتابهای درسی فنی و حرفهای و کاردانش شناسۀ افزوده : سازمان پژوهش و برنامهریزی آموزشی ردهبندی کنگره : 1393 43آ454/ TK ردهبندی دیویی: 621/3815 شمارۀ کتابشناسی ملی : 2269755

وزارت آموزش و پرورش سازمان پژوهش و برنامهريزي آموزشي

**همکاران محترم ودانشآموزان عزیز:** پیشنـــهادات و نـظرات خود را دربارۀ محتوای اینکتاب به نشانی تهران–صندوق پستی شمارۀ 4874/15 دفتر تألیف کتابهای درسی فنی وحرفهای و کاردانش، ارسال فرمايید. پیام نگار)ایمیل( ir.roshd@tvoccd www.tvoccd.medu.ir )وبسایت )وبگاه

كتــاب آزمايشــگاه مجازي جلد دوم بر اســاس جدول هدف ـ محتــوا و روشهاي اجراي برنامــۀ ســالي واحدي براي دروس نظري و عملي ســال ســوم تهيه و در كميســيون تخصصي رشــتۀ الكترونيک دفتر تأليف کتابهای درســی فني وحرفهاي و كاردانش سازمان پژوهش و برنامهريزي آموزشي وزارت آموزش و پرورش به تصويب رسيده است.

برنامهریزی محتوا و نظارت بر تألیف: **دفتر تألیف کتابهای درسی فنی و حرفهای وکاردانش** عنوان و شمارۀ كتاب: **آزمايشگاه مجازي جلد دوم ـ 466/6** مؤلفان: **مهين ظريفيان جواليي، سيد محمود صموتي، محمود شباني و سيد علي صموتي** اعضاي كميسيون تخصصي: **شهرام نصيري سوادكوهي، رسول ملك محمد، فرشته داوودي لعلآبادي و سهيال ذوالفقاري** ويراستار فني: **سيد محمود صموتي** رسامي و تصويرسازي رايانهاي: **مؤلفان** صفحهآرا: **نسرين اصغري** طراح جلد: **مهدي ترابي ویرایش و اصالحات :چاپ ششم1395** ناشر: **شرکت چاپ و نشر کتابهای درسی ایران** تهران ـ كيلومتر17جادۀ مخصوص كرج ـ خيابان 61 (داروپخش) تلفن: **5 ـ 441°1914 ، دورنگار: 451°14416 ، صندوق** پستی: 134\_ 1205 نظارت بر چاپ و توزیع: **ّ ادارۀ کل نظارت بر نشر و توزیع مواد آموزشی تهران ـ ایرانشهر شمالی ـ ساختمان شمارۀ 4 آموزش و پرورش )شهید موسوی( تلفن: 9 ـ 88831161 ، دورنگار: 88309266 ، کد پستی: 1584747359 www.chap.roshd.ir :وبسایت** چاپخانه : **شرکت چاپ ونشر کتابهای درسی ایران»سهامی خاص«** حق چاپ محفوظ است

 **شابک 978-964-05-2155-7 978-964-05-2155-7 ISBN** 

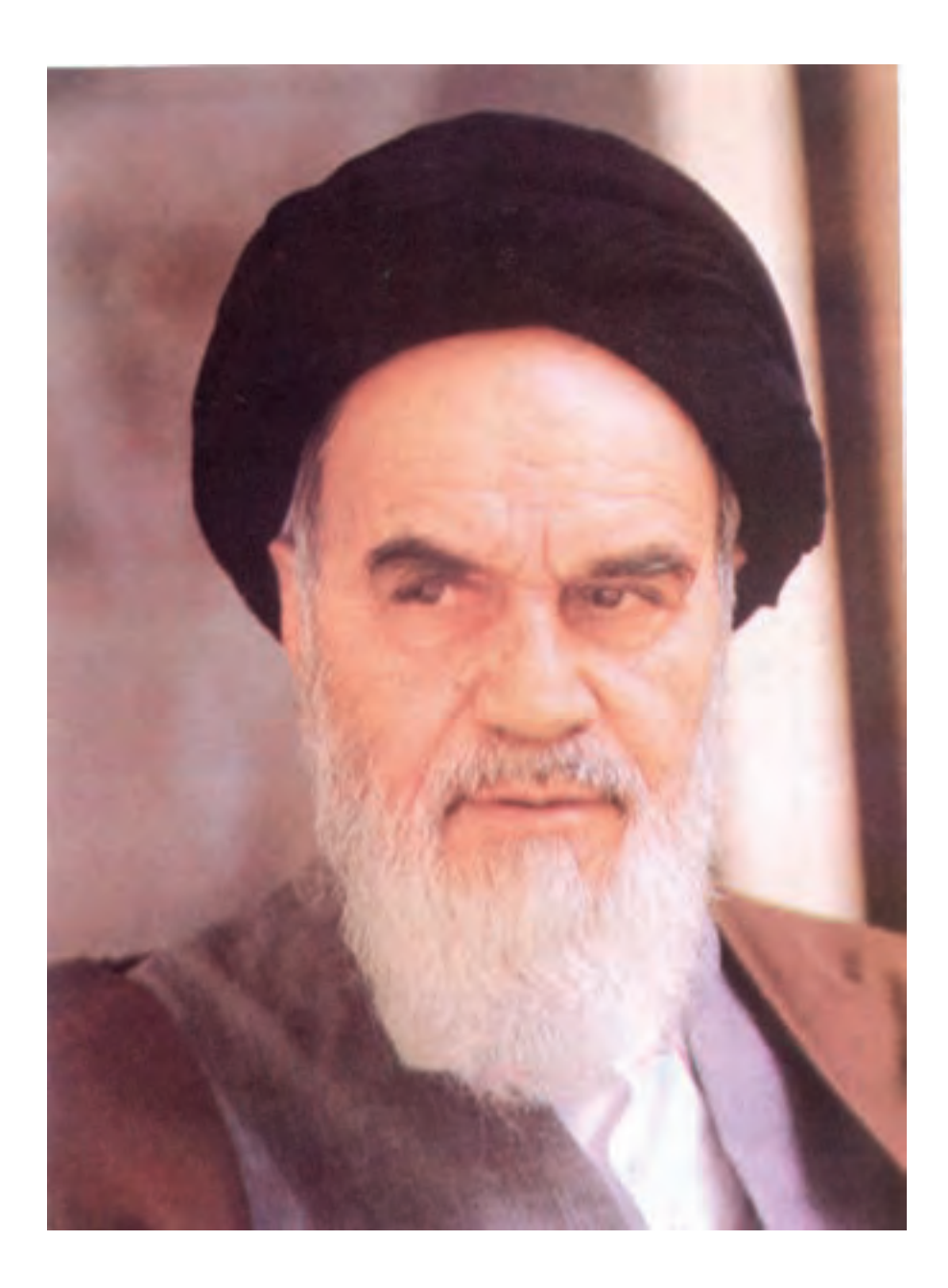

شما عزيزان كوشش كنيد كه از اين وابستگي بيرون آييد و احتياجات كشور خودتان را برآورده سازيد، از نيروى انسانى ايمانى خودتان غافل نباشيد و از اتكاى به اجانب بپرهيزيد.

امام خميني « قدس سره الشريف»<br>امام خميني « قدس سره الشريف

**فهرست**

جبربول

مدارهاي ترتيبي

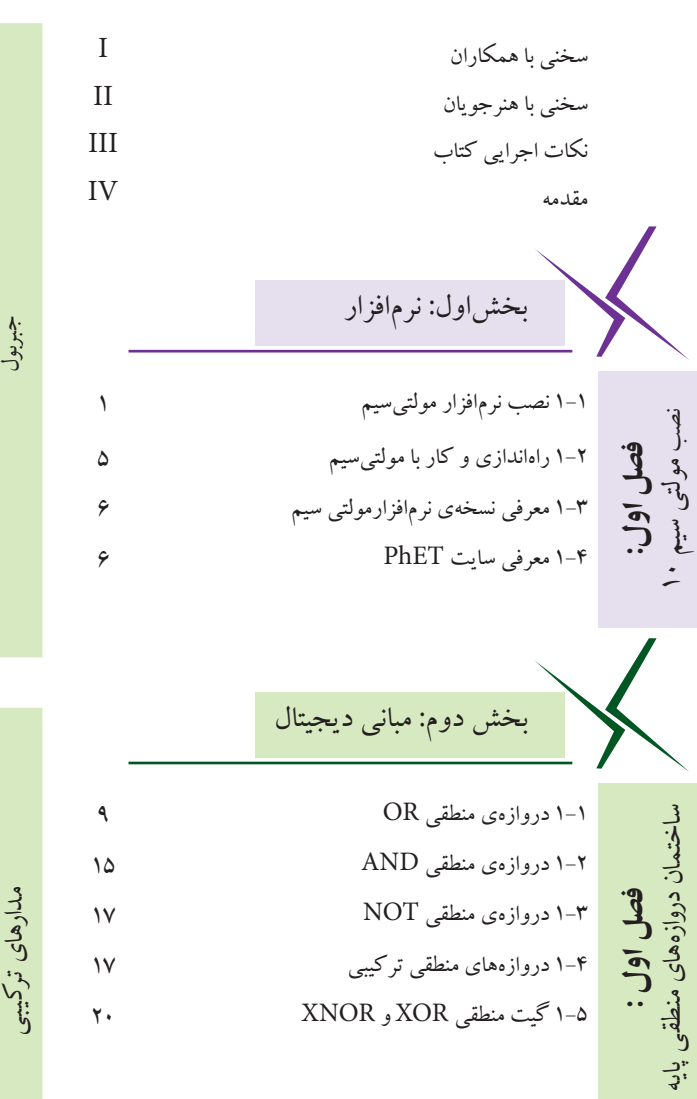

2-1 اثر عضو خنثي در گيت OR 23 2-2 اثر عضو خنثي در گيت AND 26 2-3 جمع و ضرب منطقي يك تابع با خودش 27 2-4 جمع و ضرب يك عبارت منطقي با معكوس خودش 28 2-5 توزيع پذيري AND در OR 29 2-6 جمــع منطقــي يك عبــارت يك جملــهاي با يك 30 عبارت چند جملهاي 2-7 بررسي قوانين دمورگان 32 2-8 اجراي مثال در فضاي مجازي 33 **فصل دوم:**جبربول

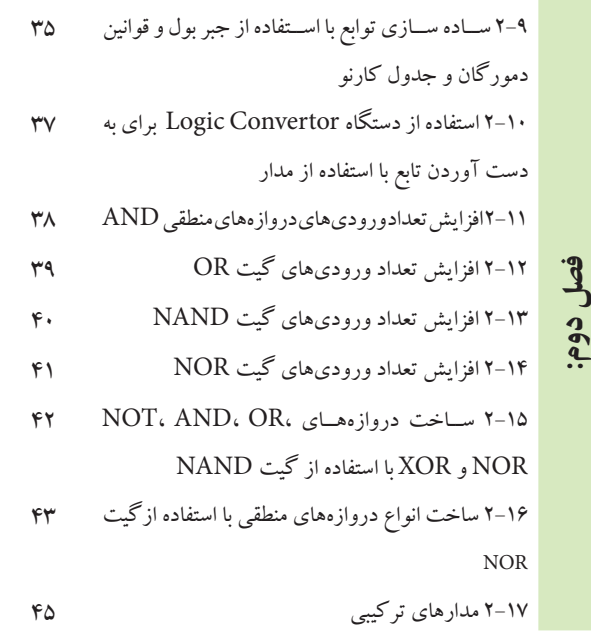

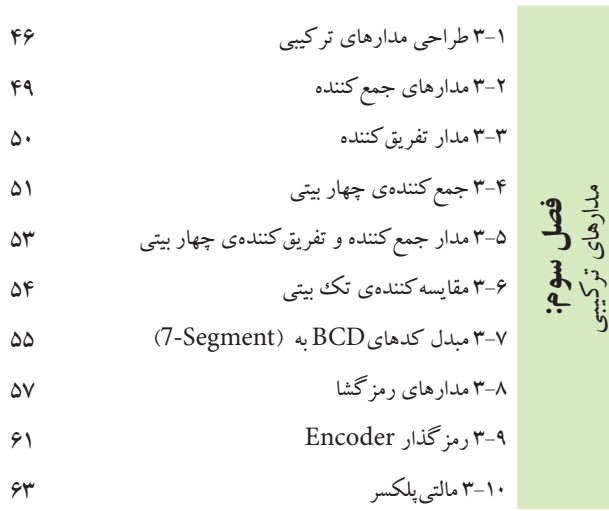

4-1 مولتیویبراتور بیاستابل 66 **فصل چهارم:**  4-2 فلیپفالپ SR با دروازههای NOR 67 4-3 فلیپفالپ SR با دروازههای NAND 68 4-4 فلیپفالپ SR ساعتی 69 4-5 فلیپفالپ SR با نماد بلوکی یا آیسی 70 4-6 فلیپفالپ JK 70 4-7 استفاده از Preset و Clear 72 4-8 فلیپفالپ D 72 4-9 فلیپ فالپ T 73 74 T-FF کاربرد 4-10

۷۷  
\n۷  
\n۷  
\n۷  
\n۷  
\n۲  
\n۲  
\n۲  
\n۲  
\n۰  
\n۷  
\n۷  
\n۷  
\n۷  
\n۷  
\n۷  
\n۷  
\n
$$
\frac{1}{2}
$$
  
\n $\frac{1}{3}$   
\n $\frac{1}{4}$   
\n $\frac{1}{5}$   
\n $\frac{1}{5}$   
\n $\frac{1}{5}$   
\n $\frac{1}{5}$   
\n $\frac{1}{5}$   
\n $\frac{1}{5}$   
\n $\frac{1}{5}$   
\n $\frac{1}{5}$   
\n $\frac{1}{5}$   
\n $\frac{1}{5}$   
\n $\frac{1}{5}$   
\n $\frac{1}{5}$   
\n $\frac{1}{5}$   
\n $\frac{1}{5}$   
\n $\frac{1}{5}$   
\n $\frac{1}{5}$   
\n $\frac{1}{5}$   
\n $\frac{1}{5}$   
\n $\frac{1}{5}$   
\n $\frac{1}{5}$   
\n $\frac{1}{5}$   
\n $\frac{1}{5}$   
\n $\frac{1}{5}$   
\n $\frac{1}{5}$   
\n $\frac{1}{5}$   
\n $\frac{1}{5}$   
\n $\frac{1}{5}$   
\n $\frac{1}{5}$   
\n $\frac{1}{5}$   
\n $\frac{1}{5}$   
\n $\frac{1}{5}$   
\n $\frac{1}{5}$   
\n $\frac{1}{5}$   
\n $\frac{1}{5}$   
\n $\frac{1}{5}$   
\n $\frac{1}{5}$   
\n $\frac{1}{5}$   
\n $\frac{1}{5}$   
\n $\frac{1}{5}$   
\n $\frac{1}{5}$   
\n $\frac{1}{5}$   
\n $\frac{1}{5}$   
\n $\frac{1}{5}$   
\n $\frac{1}{5}$   
\n $\frac{1}{5}$   
\n $\frac{$ 

سری و موازی

119  
\n119  
\n
$$
-\frac{3}{2}
$$
  
\n119  
\n119  
\n $-\frac{3}{2}$   
\n $-\frac{3}{2}$   
\n $-\frac{3}{2}$   
\n $-\frac{3}{2}$   
\n $-\frac{3}{2}$   
\n $-\frac{3}{2}$   
\n $-\frac{3}{2}$   
\n $-\frac{3}{2}$   
\n $-\frac{3}{2}$   
\n $-\frac{3}{2}$   
\n $-\frac{3}{2}$   
\n $-\frac{3}{2}$   
\n $-\frac{3}{2}$   
\n $-\frac{3}{2}$   
\n $-\frac{3}{2}$   
\n $-\frac{3}{2}$   
\n $-\frac{3}{2}$   
\n $-\frac{3}{2}$   
\n $-\frac{3}{2}$   
\n $-\frac{3}{2}$   
\n $-\frac{3}{2}$   
\n $-\frac{3}{2}$   
\n $-\frac{3}{2}$   
\n $-\frac{3}{2}$   
\n $-\frac{3}{2}$   
\n $-\frac{3}{2}$   
\n $-\frac{3}{2}$   
\n $-\frac{3}{2}$   
\n $-\frac{3}{2}$   
\n $-\frac{3}{2}$   
\n $-\frac{3}{2}$   
\n $-\frac{3}{2}$   
\n $-\frac{3}{2}$   
\n $-\frac{3}{2}$   
\n $-\frac{3}{2}$   
\n $-\frac{3}{2}$   
\n $-\frac{3}{2}$   
\n $-\frac{3}{2}$   
\n $-\frac{3}{2}$   
\n $-\frac{3}{2}$   
\n $-\frac{3}{2}$   
\n $-\frac{3}{2}$   
\n $-\frac{3}{2}$   
\n $-\frac{3}{2}$   
\n $-\frac{3}{2}$   
\n $-\frac{3}{2}$   
\n $-\frac{3}{2}$   
\n $-\frac{3}{2}$   
\n $-\frac{$ 

مدارهای  $\Xi$ 

RLC

مدارهاي سه فازه

**فصل اول:** یادآوری و آشنایی با تقویت کنندههای تراتزیستوری

4-1 مدار LC سری 126 **فصل چهارم:** 4-2 بررسی مدار LC موازی 130

5-1 بررسی مدار RLC سری 133 مدارهای

**فصل پنجم:** 5-2 مدار RLC موازی 137

6-1 شكل موج جريان سه فاز 142 **فصل ششم:** 6-2 اندازهگيري ولتاژها و جريانها در اتصال ستاره 145 6-3 اندازهگيري ولتاژها و جريانها در اتصال مثلث 147 6-4 اندازهگيري توان در اتصال ستاره 147

6-5 اندازهگيري توان در اتصال مثلث 148

بخشچهارم: الكترونيك عمومي 2

1-1منحني مشخصهي ولت- آمپر ديود 150

1-2 منحني مشخصهي ترانزيستور 152

$$
1 \, \text{or} \quad -1 \, \text{or} \quad -1 \, \text{or} \quad -1 \, \text{or} \quad -1 \, \text{or} \quad -1 \, \text{or} \quad -1 \, \text{or} \quad 0 \, \text{or} \quad 0 \, \text{or} \quad
$$

1-4كليدزني )سوئيچينگ ترانزيستور ( 155

2-1باياسينگ مستقيم )ثابت( 157 **فصل دوم:**مشخصات ويژه تقويتكنندههاي ترانزيستوری 2-2 مدار تقویتکننده 161 2-3 مدار تقويتكنندهي اميتر مشترك 162 2-4 تقويتكنندهي بيس مشترك 164 2-5 تقويتكنندهي كلكتور مشترك 165

3-1منحنيمشخصههاي ترانزيستورJFET 167 ترانزيستورهای اثر ميدان **فصل سوم:**3-2 باياسينگ ترانزيستور JFET 169 3-3 تقويتكننده با ترانزيستور JFET 171

4-1تقویت کنندهی دو طبقه با کوپالژ خازنی 176 تقويتكنندههاي چند طبقه **فصل چهارم:**4-2 تقویتکنندهی دو طبقه با کوپالژ ترانسفورماتوری 181 4-3 تقویتکنندهی دو طبقه با کوپالژ مستقیم 183 4-4 تقویتکنندهی زوج دارلینگتون 184 4-5 تقویتکنندهی آبشاری 186

 $\overline{118}$ 

191  $197$ 

 $197$ 

$$
A \cup 1
$$
\n
$$
B \cup 1
$$
\n
$$
B \cup 1
$$
\n
$$
B \cup 2
$$
\n
$$
B \cup 2
$$
\n
$$
B \cup 3
$$
\n
$$
B \cup 4
$$
\n
$$
B \cup 5
$$
\n
$$
B \cup 6
$$
\n
$$
B \cup 2
$$
\n
$$
B \cup 3
$$
\n
$$
B \cup 2
$$
\n
$$
B \cup 3
$$
\n
$$
B \cup 4
$$
\n
$$
B \cup 5
$$
\n
$$
B \cup 5
$$
\n
$$
B \cup 5
$$
\n
$$
B \cup 5
$$
\n
$$
B \cup 5
$$
\n
$$
B \cup 5
$$
\n
$$
B \cup 5
$$
\n
$$
B \cup 5
$$
\n
$$
B \cup 5
$$
\n
$$
B \cup 5
$$
\n
$$
B \cup 5
$$
\n
$$
B \cup 5
$$
\n
$$
B \cup 5
$$
\n
$$
B \cup 5
$$
\n
$$
B \cup 5
$$
\n
$$
B \cup 5
$$
\n
$$
B \cup 5
$$
\n
$$
B \cup 5
$$
\n
$$
B \cup 5
$$
\n
$$
B \cup 5
$$
\n
$$
B \cup 5
$$
\n
$$
B \cup 5
$$
\n
$$
B \cup 5
$$
\n
$$
B \cup 5
$$
\n
$$
B \cup 5
$$
\n
$$
B \cup 5
$$
\n
$$
B \cup 5
$$
\n
$$
B \cup 5
$$
\n
$$
B \cup 5
$$
\n
$$
B \cup 5
$$
\n
$$
B \cup 5
$$
\n
$$
B \cup 5
$$
\n
$$
B \cup 5
$$
\n
$$
B \cup 5
$$
\n
$$
B \cup 5
$$
\n
$$
B \cup 5
$$
\n
$$
B \cup 5
$$
\n

**فصل ششم:**تقويتكنندههاي تفاضلي و عملياتي

6-1 تقويتكنندهي تفاضلي 194 6-2 مدار جداكنندهي فاز 197 6-3 تقويتكنندهي عملياتي 199 6-4 مدار جمعكننده 202 6-5 مدار مقايسهكننده 203 6-6 مدار انتگرالگير يا تغيير دهندهي شكل موج 204

7-1مدار رگوالتور زنري 206 **فصل هفتم:**رگوالتورها )تنظيمكننده هاي ولتاژ( 7-2 مدار رگوالتور ترانزيستوري 207 7-3 مدار رگوالتور ولتاژ با فیدبک AMP -OP 209 7-4 مدار رگوالتور ولتاژ با استفاده از آيسي رگوالتور 210 7-5 مبدل DC به DC 212

8-1 منحنی مشخصهی SCR 214 8-2 چگونگي روشن و خاموش كردن SCR 216 **فصل هشتم:** صنعتي الكترونيك8-3 منحني مشخصهي دياك 220 8-4 تراياك و كاربردهاي آن 220 8-5 ترانزيستور تك پيوندي UJT و PUT 222

بخشپنجم: مباني مخابرات و رادیو 1-1 آشنايي با دستگاه طيفنما 224 دستگاه طيفنما**فصل اول:**1-2 شناسايي دكمهها و چگونگي كار با دستگاه طيفنما 224 1-3 مشاهدهي هارمونيكهاي موج مربعي 229

مدوالسيون و انواع آن 2-1 مدوالسيون AM 235 **فصل دوم:**238 2-2 شاخص مدوالسيون 240 2-3 مدوالسيون FM 

3-1 اندازهگيري راكتانس سلفي و خازني مدار 242 **فصل سوم:**  فيلترها 3-2 فيلتر باالگذر 245 3-3 فيلتر پايينگذر 247 3-4 فيلتر ميانگذر 248 3-5 فيلتر مياننگذر 250

3-6 فيلتر سراميكي 251

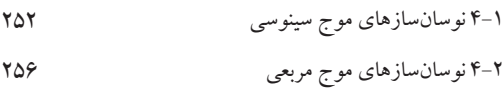

**فصل چهارم:** نوسانسازها

AM

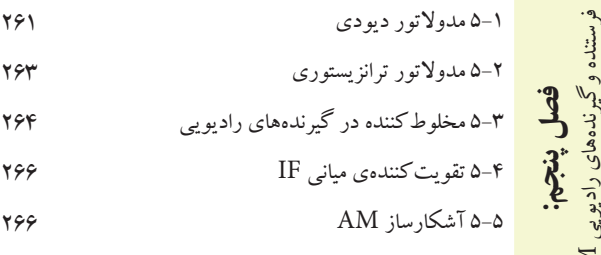

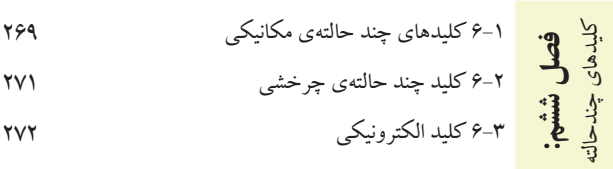

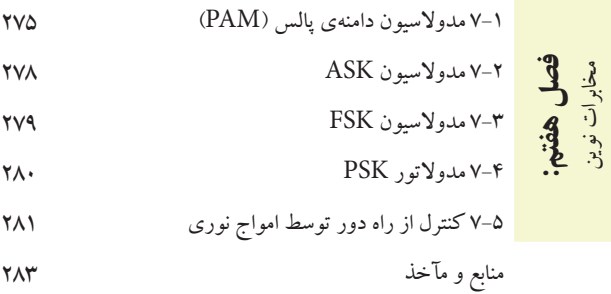

#### **سخني با همكاران محترم**

تحقق اهداف آموزشــي و رســيدن به نتايج مطلوب نياز به منابع مختلف از جمله فضاي آموزشــي، نيروي انساني و تجهيزات دارد. اســتفادهي بهينه از تجهيزات و امكانات آموزشــي و اجرايي يكي از مواردي اســت كه بايد به آن توجه ويژه شود. يكي از موارد بسيار مهمي كه عمر تجهيزات آزمايشگاهي و كارگاهي را تحت تاثير قرار ميدهد و تاريخ مصرف آن را محدود ميسازد، تغييرات فناوري در صنعت و تغيير ســريع نســل تجهيزات اســت. اســتفاده از نرمافزارهاي شبيهســاز در آموزش مباحث نظري و كارهاي عملي ميتواند در اين زمينه به ما كمك كند و قسمتي از مباحث اجرايي دروس نظري و كارهاي عملي و آزمايشگاهي را تحت پوشش قرار دهد.

 اين شبيهســازها عالوه بر اين كه ميزان اســتهالك تجهيزات را كاهش ميدهند، به دليل امكان تكرار فرآيندهاي آزمايش در حد نامحدود، اجراي آموزش را آسان مي كند و بر عمق آن نيز مي افزايد.

 كتاب آزمايشــگاه مجازي جلد دوم، از ســري كتابهايي است كه با توجه به محتواي آموزشي كليهي كتابهاي درسي سال سوم رشتهي الكترونيك تهيه شده است و به عنوان يك آزمايشگاه مجازي براي دروس مباني ديجيتال، مدارهاي الكتريكي، الكترونيك عمومي 2 و مباني مخابرات و راديو كه در ســال ســوم تدريس ميشود، مورد اســتفاده قرار ميگيرد. از مزاياي اين كتاب ميتوان به موارد زير اشاره كرد:

امكان تجزيه و تحليل تئوري مدارهاي الكتريكي و الكترونيكي با استفاده از مدارهاي عملي در فضاي مجازي شبيهساز.

امكان شبيهســازي مدارهاي عملي پيچيده توســط نرمافزار و اســتفاده از نتايج به دســت آمده در اثبات مباحث مرتبط با تئوري.

> اجراي آزمايشهايي كه نياز به تجهيزات خاص دارند و امكان تهيهي آنها وجود ندارد. امكان اجراي آزمايشهايي كه براي هنرجويان خطرآفرين است.

- امكان ايجاد عيب در مدار در فضاي نرمافزاري و مشاهدهي نتايج آن بدون آسيب رساندن به تجهيزات واقعي.
	- كاهش هزينههاي مرتبط با مواد مصرفي، قطعات و تجهيزات.

 همواره اين ســؤال براي هنرآموزان وجود دارد كه چگونه ميتوان با اســتفاده از آزمايشگاه مجازي در تجهيزات و قطعات صرفهجويي كرد. فرض كنيد ميخواهيد يكسوســازي را آموزش دهيد، ابتدا در فضاي مجازي كليه مدارهاي يكسوســازي را اجرا و تكرار كنيدتا مفاهيم عملي و نظري بطور كامل آموزش داده شــود. ســپس در آزمايشگاه واقعي فقط يكسوسازي تمام موج پل را با خازن صافي ببنديد. به اين ترتيب ميتوانيد در زمان و در تجهيزات صرفهجويي كنيد.

 يادآور ميشود زماني كتاب ميتواند جنبهي اجرايي داشته باشد و مفيد واقع شود كه هنرآموزان عزيز به آموزش و كاربرد نرمافزارها تســلط كامل داشــته باشند. لذا توصيه ميكنيم قبل از اقدام به تدريس، با استفاده از نرمافزار، كليهي آزمايشها را يك بار تجربه كنيد و فايلهاي مربوطه را آماده نمائيد تا در خالل آموزش با مشــكل مواجه نشويد. همچنين ضرورت دارد كه هنگام تدريــس دروس نظري مانند مباني ديجيتال، الكترونيك عمومي2 ، مدارهــاي الكتريكي و مباني مخابرات و راديو آزمايشهاي مرتبط با موضوع را در فضاي نرمافزاري آماده كنيد و براي هنرجويان نمايش دهيد.

 بدين ترتيب هنرجويان با فضاي نرمافزاري آشــنا ميشــوند و شما ميتوانيد آنان را به اجراي نرمافزار در ساعات خارج از ســاعات درسي ترغيب نمائيد. يادآور ميشــود كه كليهي آزمايشهاي اجرا شده به صورت فايل مولتيسيم در يك لوح فشرده همراه كتاب عرضه ميشود.

 در ارتباط با نحوهي استفاده از كتاب آزمايشگاه مجازي به نكات اجرايي كه در ادامه ميآيد، مراجعه كنيد. با آرزوي موفقيت مؤلفان

#### **سخني با هنرجويان عزيز**

هنرجویان عزیز ورود شما را به فضاي آزمايشگاه مجازي براي اجراي جلد دوم كتاب خير مقدم مي گوييم. حتما همهي شــما در ســال دوم با كتاب آزمايشــگاه مجازي جلد اول آشنا شدهايد و با نرمافزار مولتيســيم كار كردهايد. بنابراين با استفاده از مهارتهــاي خود ميتوانيد به آســاني آزمايشهاي اين كتاب را نيز اجرا كنيد. اين كتــاب نيز به صورت گام به گام و خودآموز تهيه شــده اســت. شــما با كمي صبر و حوصله و تالش قادر خواهيد بود نرمافزارهاي مرتبط را براي ارتقاء سطح آموزشي خود به كار ببريد.

 معلمين شــما در كالسهاي دروس تخصصي مختلف نمونههاي اجرا شــدهي نرمافزار را ارائه ميكنند و نحوهي استفاده از آنها را آموزش ميدهند. پس از اين آموزش مقدماتي، اين شما هستيد كه بايد كار را دنبال كنيد و در خارج از ساعات درسي و در اوقات فراغت به اين مباحث بپردازيد. بديهي است مربيان هنرستان، شما را در رسيدن به اهداف تعيين شده كمك خواهند كرد. همچنين همراه با كتاب يك لوح فشرده عرضه شده است كه كليهي آزمايشها در آن وجود دارد.

 توجه داشــته باشــيد كه تمام موارد ارايه شده در كتاب قابل اجراســت و در صورتي كه با مشكل مواجه شديد، اين مشكل مربوط به سامانهي كامپيوتري يا لوح فشردهي نرمافزاري است. بنابر اين اگر در خالل اجراي كار از ابعاد مختلف به خصوص نصب نرمافزار به مشكلي برخورد كرديد، با افرادي كه مهارت الزم را در اين زمينه دارند، مشورت كنيد.

 پيشــنهاد ميكنيم قبل از شــروع كار، نكات اجرايي را به طور دقيق مطالعه كنيد، آنها را به خاطر بسپاريد و در نهايت هنگام اجراي نرمافزار آن ً ها را عمال پياده كنيد.

> با آرزوي موفقيت مؤلفان

#### **نكات اجراييكتاب**

قبل از شروع كار اين قسمت را به طور دقيق مطالعه نمائيد.

از آنجا كه كتاب كاملاً به صورت خودآموز، گام به گام و مصور تهيه شده است، نصب و راهاندازي و اجراي آزمايش ها توسط افرادي كه آشنايي مختصري به مهارتهاي هفتگانهي ICDL دارند، امكانپذير است.

كتاب ۵ بخش جداگانه دارد كه هر بخش به كتابهاي خاصي در سال سوم رشتهي الكترونيك مرتبط مي شود. اجراي فصول مختلف تابع يك زمانبندي خاص نبوده و با توجه به پيشرفت دروس مربوطه قابل اجرا خواهد بود. به عبارت ديگر هر مبحث درسي كه در كالس تدريس ميشود، به طور همزمان، پس از تدريس بخش نرمافزاري آن قابل اجرا خواهد بود.

هنرآموزان عزيز، اجراي بخش نرمافزاري به كامپيوتر و ويدئوپروژكتور نياز دارد. لذا ميتوانيد مباحث نرمافزاري را در كلاس درس (در صورتي كه امكانات كامپيوتر و ويدئو پروژكتور را داشته باشد)، كلاس سمعي بصري، آزمايشگاه و كارگاه الكترونيك يا سايت كامپيوتري اجرا نمائيد.

در صورتي كه امكانات كامپيوتر و ويدئو پروژكتور به طور مستمر و در كارگاه در اختيار باشد، ميتوانيد نرمافزار را به تناوب منقطع و با توجه به پيشرفت دروس اجرا نمائيد.

در صورتي كه به دليل كمبود تجهيزات اجراي نرمافزار متناسب با پيشرفت دروس امكانپذير نيست، هنرآموزان عزيز ميتوانند قبل يا پس از تدريس مباحثي از هر درس، يك جلسهي خود را به سايت كامپيوتر اختصاص دهند و با هماهنگي با مديران اجرايي هنرستان، نرمافزار را به صورت فشرده براي فصلهايي كه تدريس كردهاند در سايت كامپيوتر اجرا كنند.

اجرای نرم|فزار برای هنرجویان معمولا در خارج از ساعات درسی و به صورت تكلیف درسی و یا تكلیف منزل صورت ميگيرد. چنانچه پيشرفت در دروس آزمايشگاهي و كارگاهي سريع باشد و زمان اضافه داشته باشند، مربيان كارگاه و آزمايشگاه ميتوانند قسمتي از ساعات خود را به استفاده از نرمافزار اختصاص دهند و با توجه به امكانات، بخش نرمافزار را در سايت كامپيوتر، كارگاه يا آزمايشگاه اجرا نمايند.

گزارش مربوط به اجراي نرمافزار بايد به صورت فايل كامپيوتري به مربي كارگاه ارائه شود.

در كتاب آزمايشگاه مجازي قسمتهايي براي پاسخ به سؤاالت اختصاص داده شده است كه توسط هنرجو پس از اجراي نرمافزاركامل ميشود.

توصيه ميشود هنرآموزان عزيز قبل از اجراي تدريس مباحث نظري، متناسب با موضوع، مبحث مربوطه را به صورت نرمافزاري براي هنرجويان به نمايش درآورند.

در آزمونهاي كارگاهي و آزمايشگاهي از مباحث نرمافزاري سؤال پرسيده ميشود.

به منظور كنترل پيشرفت در اجراي نرمافزار، در مقاطع مختلف، هنرآموزان از هنرجويان در بارهي نحوهي نصب، راهاندازي و اجراي نرمافزار و آزمايشهاي آن پرسش نمايند.

چون بخش نرم|فزاري بسيار جذاب است، معمولا هنرجويان با اشتياق كامل به دنبال آن ميروند و لازم است هنرآموزان در اين زمينه هنرجويان را تشويق نمايند.

**مقدمه**

 با توجه به گسترش كامپيوتر و فراگير شدن آن در سطوح مختلف جامعه، استفاده از كامپيوتر در برنامههاي درسي نيز همواره مطرح بوده است. اين موضوع در ارتباط با رشتههاي فني از اهميت بيشتري برخوردار است. زيرا براي آموزش مباحث فني نياز به آزمايشگاهها و تجهيزات مختلف ميباشد كه هزينههاي زيادي را نيز طلب ميكند. امروزه سعي بر اين است كه با استفاده از نرمافزارهاي شبيهساز بتوانند آزمايشهاي مرتبط با موضوع درسي را شبيهسازي كنند. در رشتههاي الكترونيك به دليل ماهيت رشته، كاربرد نرمافزارهاي مختلف جهت اجراي آزمايشهاي تخصصي در مقايسه با ساير رشتهها ضروريتر و امكانپذيرتر است.

 نرمافزارهاي متنوعي مانند مولتيسيم )Multisim)، اديسون)Edison )، پروتل )Protel)، لبويو )View Lab)، پروتئوس )Proteus )و Phet رشتهي الكترونيك در بازار صنعت وجود دارد. همچنين نرمافزارهايي به صورت نمايشي تبليغاتي )Demo)يا به صورت وابسته)Tutorial )وجود دارد كه به صورت زمان محدود يا زمان نامحدود ارائه ميشود. اين نرمافزارها به آساني قابل دانلود شدن از طريق اينترنت هستند. به طور كلي نرمافزارهاي شبيهساز اين توانايي را دارند كه ميتوانند مدارهاي الكتريكي و الكترونيكي را مشابه يك مدار واقعي شبيهسازي كنند. در اين حالت كاربر قادر است عملكرد مدار را دقيقا مشابه يك مدار عملي مشاهده و نتايج آن را دريافت نمايد. در نرمافزارهاي صنعتي مانند نرمافزارهاي توليد مدار چاپي، كاربر ميتواند خروجي به دست آمده را به عنوان يك خروجي صنعتي قابل قبول، مورد استفاده قرار دهد و توسط آن يك مدار چاپي واقعي را توليد كند. الزم به يادآوري است كه اين گونه شبيهسازها براي ساير رشتههاي فني از جمله رشتهي مكانيك، ماشينابزار و جوشكاري نيز وجود دارد.

 جلد دوم كتاب آزمايشگاه مجازي از جمله كتابهايي است كه به اين مقوله پرداخته است. مؤلفان كتاب سعي كردهاند محتوي كتاب را به گونهاي تهيه كنند كه با محتوي كتابهاي درسي سال سوم هنرستان در شاخهي فني و حرفهاي رشتهي الكترونيك انطباق داشته باشد.

 اين كتاب مشتمل بر 5 بخش به شرح زير است: بخش اول: نرمافزار فصل اول: نصب مولتيسيم 10 بخش دوم: مباني ديجيتال فصل اول: ساختمان دروازههاي منطقي پايه فصل دوم: جبر بول فصل سوم: مدارهای ترکیبی فصل چهارم: مدارهای ترتیبی فصل پنجم: شیفت رجیسترها و شمارندهها فصل ششم: مدارهاي منطقي پيشرفته بخش سوم: مدارهاي الكتريكي فصل اول: مدارهای الكتريكي جريان مستقيم فصل دوم : مدارهای RL سري و موازي

فصل سوم : مدارهای RC سري و موازي فصل چهارم : مدارهای LC فصل پنجم : مدارهای RLC فصل ششم : مدارهای سه فازه بخش چهارم: الكترونيك عمومي 2 فصل اول : يادآوري و آشنايي با تقويتكنندههاي ترانزيستوري فصل دوم : مشخصات ويژهي تقويتكنندههاي ترانزيستوري فصل سوم : ترانزيستورهاي اثرميدان فصل چهارم : تقویتکنندههای چند طبقه فصل پنجم : تقویتکنندههای قدرت فصل ششم : تقويتكنندهي تفاضلي و عملياتي فصل هفتم : رگوالتورها ) تنظیم کنندههای ولتاژ ( فصل هشتم : الكترونيك صنعتي بخش پنجم: مباني مخابرات و راديو فصل اول : دستگاه طيفنما )Analyzer Sepectrum ) فصل دوم : مدوالسيون و انواع آن فصل سوم : فيلترها فصل چهارم : نوسانسازها فصل پنجم : فرستنده وگيرندههاي راديويي AM فصل ششم : كليدهاي چند حالته فصل هفتم : مخابرات نوين

 نكات متعددي براي استفادهي مطلوب از كتاب آزمايشگاه مجازي جلد دوم مورد توجه مؤلفان بوده است كه در قسمتهاي سخني با همكاران، سخني با هنرجويان و نكات اجرايي مطرح شده است. مؤلفان كتاب تاكيد دارند كه قبل از شروع كار حتما موارد فوق را مطالعه نمايند. همراه با كتاب يك عدد لوح فشرده ضميمه شده است، كه در آن فايل،هاى اجرا شدهى كليهي آزمايش،هاي كتابهاي سال سوم رشتهي الكترونيك قرار دارد. اين فايلها كاملاً قابل اجرا است و كاربر مي تواند مدارهايي را كه اجرا كرده است با آنها مقايسه نمايد. نرمافزار مولتي سيم نيز به آساني از طريق بازار قابل تهيه است. ضمن اين كه نمونهي آزمايشي آن را ميتوانيد از طريق اينترنت دانلود كنيد. از آنجايي كه هر كار جديد و تازه به طور قطع داراي اشكاالت و ابهاماتي است كه پس از قرار گرفتن در فرآيند اجرا بروز مينمايد، بسيار خوشحال خواهيم شد تا از رهنمودها و پيشنهادهاي مديران، هنرآموزان و هنرجويان بهرهمند شويم.

مؤلفان

بخش اول

فصل اول

1

**» فصل اول « نصب مولتي سيم 10** 

**هدف کلی :**

اجرای نرمافزاری تمام مدارهای الکتریکی کتابهای تخصصی نظری و عملی دروس سال سوم رشته الکترونیک با نرم|فزارهای مولتی سیم (multisim) و فِت(phet) یا سایر نرم|فزارهای مشابه

 **هدف های رفتاری:** 

در پایان این آزمایش که با استفاده از نرمافزار مولتیسیم اجرا میشود از فراگیرنده انتظار میرود که :

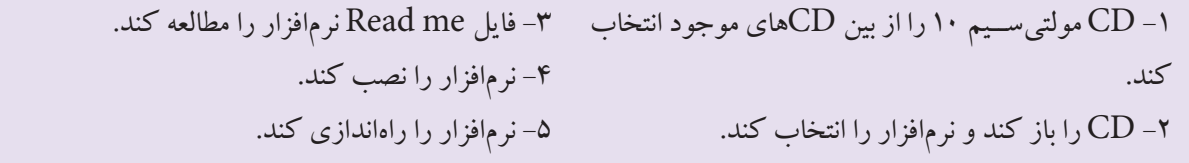

**1-1آزمايش:1 نصب نرمافزار مولتيسيم 10 1-1-1** امــروزه بــا پيشــرفت علــم و فنــاوري و ظهــور نرمافزارهاي مختلف، بسياري از كاربردها به سوي شبيهسازي هدايــت شــدهاند. نرمافزارهــاي گوناگوني بــراي طراحي و آموزش به كمك كاربران آمده است و بسياري از متخصصين

براي ســرعت دادن بــه كار خود و كيفيت بخشــي آن از اين نوع نرمافزارها استفاده ميكنند. اما الزمهي ادامهي حيات هر نرمافزاري به روزرســاني آن اســت. در فرآيند به روزرساني، عــاوه بر حــل مشــكالت موجــود در نســخههاي قديمي، كاربردهــاي جديدي نيز به آن اضافه ميشــود. در اين بخش

ميخواهيم شما را با نسخهي جديدتري از نرمافزار مولتيسيم كه نسخهي 10/1 است آشنا كنيم.

**1-1-2** براي نصب نرمافزار مولتيسيم 10 ابتدا CD مربوط به نرمافــزار را در داخل درايو كامپيوتر قرار دهيد. متناســب با ســرعت كامپيوتر خود بايد كمي صبر كنيد تا CD يا DVD باز شــود و منوي اصلي روي صفحــه بيايد. در صورتي كه لوح فشردهي شما به صورت خود راهانداز )AutoRun )نبـــاشد مــــيتوانيد از طريق منــــوي اصلــي computer my، لوح فشردهي مورد نظر در نرمافزار مولتيسيم را باز كنيد. پس از باز شدن منوي نرمافزار شكل 1-1 ظاهر ميشود.

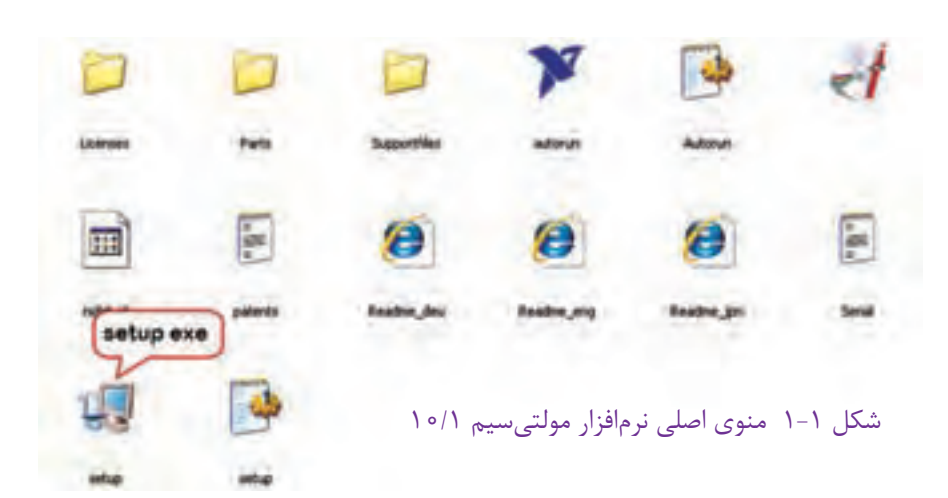

**1-1-3** از منــوي اصلي نرمافزار، فايــل Exe Up Set را انتخــاب كنيد و روي آن دو بار كليــك نمائيد. با توجه به نوع لوح فشــرده يكي از تصاوير ٢-١-الف يا ٢-١-ب روي صفحهي نمايش كامپيوتر ديده ميشود. بايد كمي صبر كنيد فرآيند مقدمات نصب انجام شود.

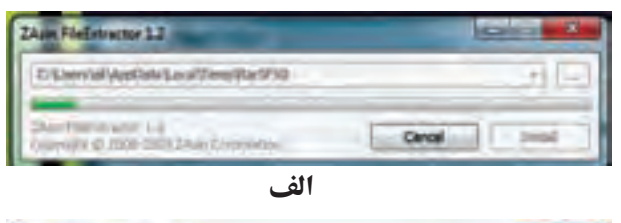

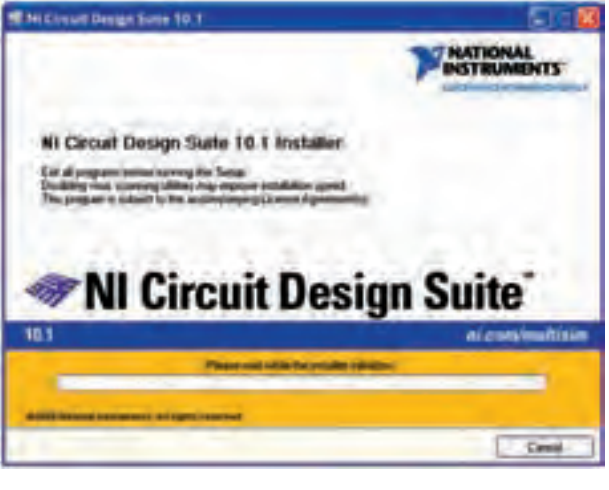

**ب**  شكل 1-2 فراهم كردن مقدمات نصب نرمافزار **1-1-4** پــس از كامل شــدن مقدمات و پر شــدن نوار، صفحهي نشان داده شده در شكل 1-3 روي صفحهي نمايشگر كامپيوتر ظاهر ميشود.

MATRONAL Add the predict simp the following vehicles of **Transit this product for available** collect the cold

شكل 1-3 ادامهي نصب نرمافزار مولتيسيم 10

**1-1-5** از روي جلد CD يا از طريق كارخانهي سازنده شــمارهي سريال لوح فشــرده را دريافت كنيد و در صفحهي شــكل 1-3 درج نمائيد. در اين مرحله الزم اســت نام موسسه و نام خود را در زبانهي مربوط بنويســيد. در شكل 1-4 فرم پر شده را مشاهده ميكنيد.

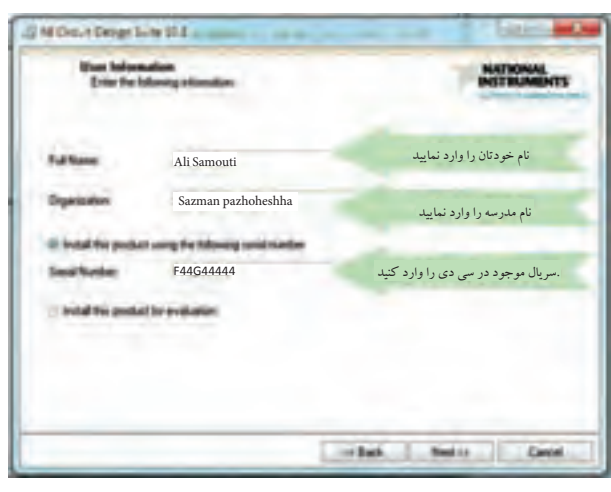

شكل 1-4 فرم پر شده

**1-1-6** گزينــهي next را انتخاب كنيد و محل ذخيرهي برنامه را به دلخواه تعيين كنيد. همانطور كه در آزمايشــگاه مجــازي جلد 1 ذكر شــد، بهتر اســت محل نصــب برنامه در درايوي غير از درايو سيســتم عامل قرار گيرد. پس از انتخاب محل نصــب برنامــه روي گزينهي next مطابق شــكل 1-5 كليك كنيد.

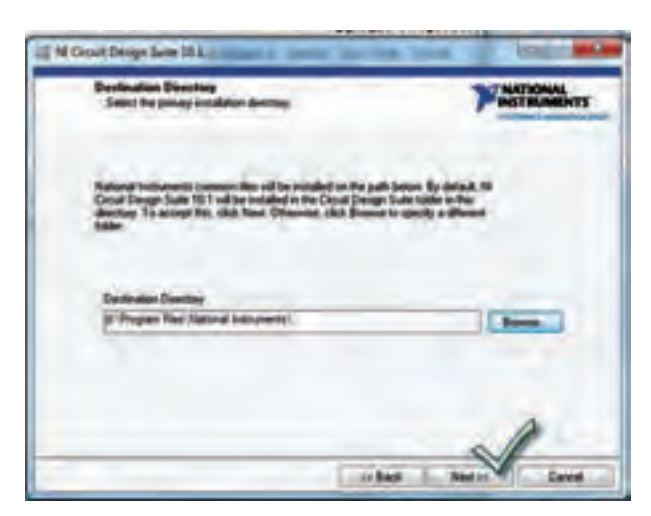

شكل 1-5 تعيين محل نصب برنامه

 $\mathsf{r}$ 

**1-1-7** پس از فعال كردن زبانهي next، صفحهي شكل 1-6 باز ميشــود. بدون اينكه تغييــري در اين صفحه بدهيد، زبانهي next را كليك كنيد. در اين صفحه مسير نصب برنامه نشان داده ميشود و از شما ميخواهد آن را تأئيد كنيد.

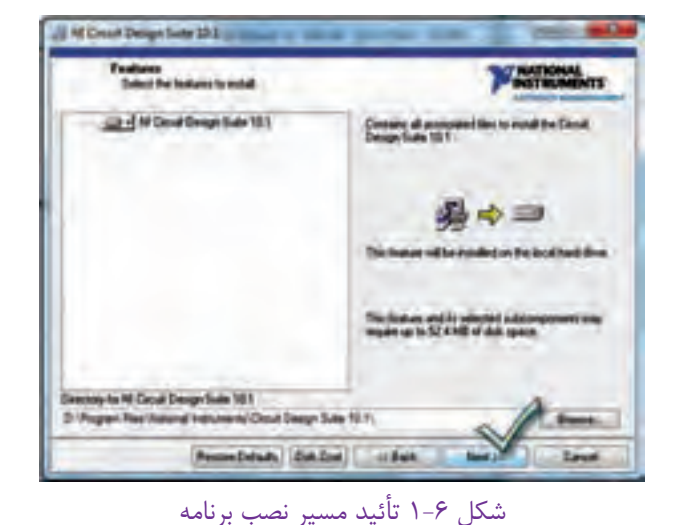

**1-1-8** در ادامه طبق شكل 1-7 مقررات و قوانين نرمافزار بيان مي شود. در صورتي كه به زبان انگليسي تسلط داريد يك بــار مقررات را بخوانيد و با دوســتان خود در بارهي آن بحث كنيد. ســپس گزينهي ....the accept I را انتخاب كنيدو زبانهي next را فعال نمائيد.

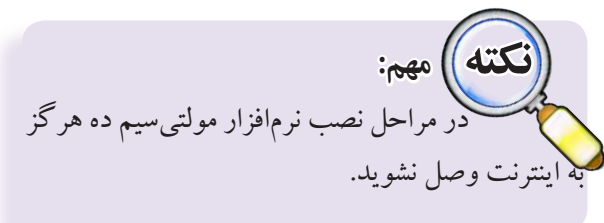

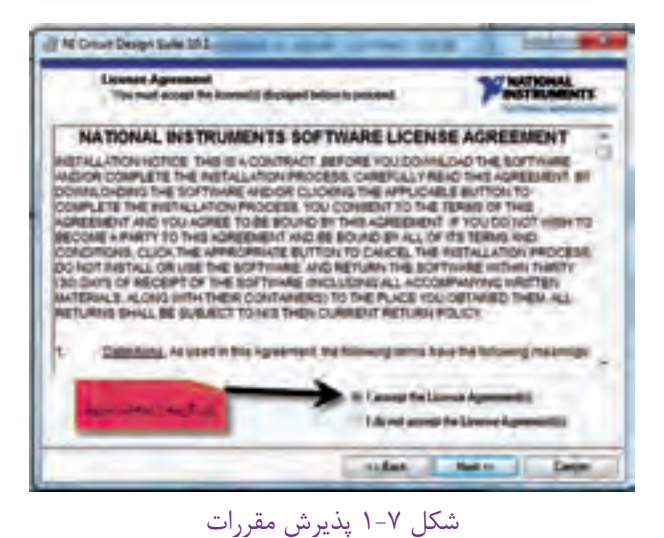

**1-1-9** پس از پذيرش مقررات اوليه پنجرهي شكل 1-8 ظاهر ميشــود كه تداوم پذيرش مقررات است. در اين مرحله نيز گزينــهي ....the accept I را انتخاب كنيــد و زبانهي next را فعال نمائيد.

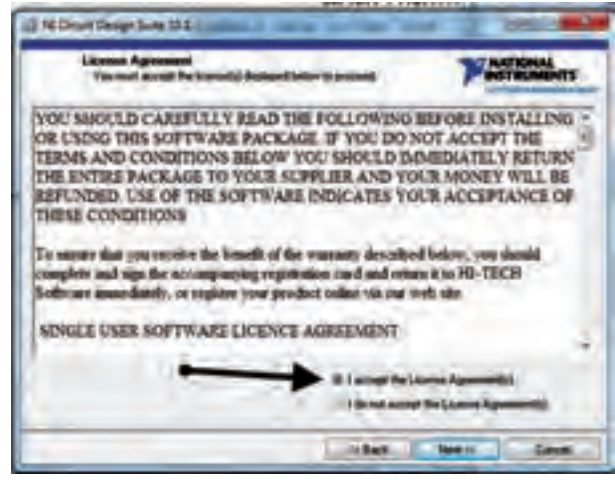

شكل 1-8 ادامهي پذيرش مقررات

**1-1-10** بــراي راهانــدازي نصب، زبانــهي next را در پنجرهي نشــان داده شده در شــكل 1-9 فعال كنيد. چنانچه بخواهيد مســير نصب را عوض كنيد ميتوانيد زبانهي Back را فشار دهيد.

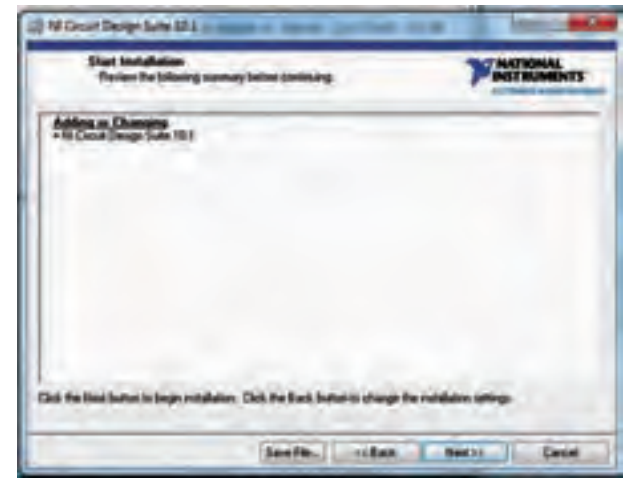

شكل 1-9 ادامهي نصب با تغيير مسير نصب برنامه

**1-1-11** پــس از انتخاب كليد next طبق شــكل 1-10 نرمافزار شــروع به نصب برنامه ميكند. صبر كنيد تا نرمافزار نصب شود.

 $\mathsf{r}$ 

فصل اول

4

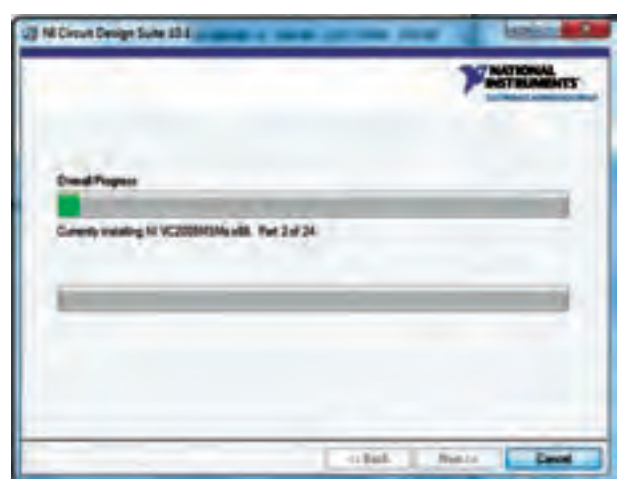

شكل 1-10 شروع نصب برنامه

**1-1-12** پس از اتمام نصب، پنجرهي شــكل 1-11 ظاهر ميشــود. زبانهي next را فعال كنيد تا شكل 1-12 به نمايش در آيد.

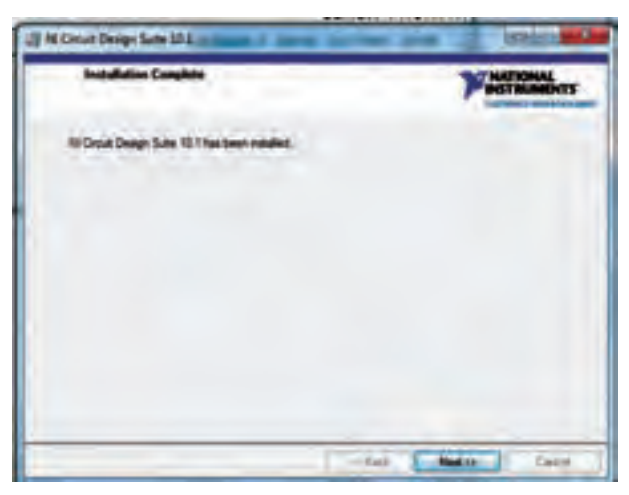

شكل 1-11 پايان نصب برنامه

**1-1-13** پس از انتخاب next شكل 1-12 ظاهر خواهد شــد كه بايد زبانهي later restart را انتخاب نمائيد. سپس روي فايل Crack كليك كنيد.

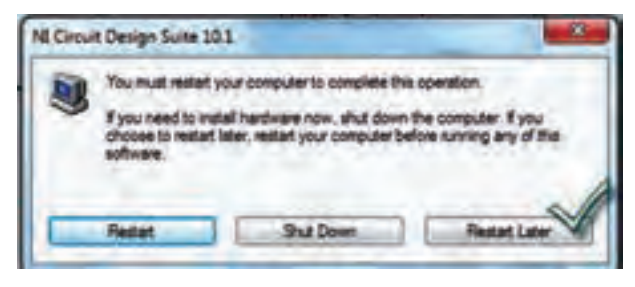

شكل 1-12 انتخاب تاخير در راهاندازي دوبارهي كامپيوتر

**1-1-14** بعد از اين مرحله شكل 1-13 ظاهر خواهد شد. عدد يك را وارد كنيد و زبانهي enter را فعال نمائيد.

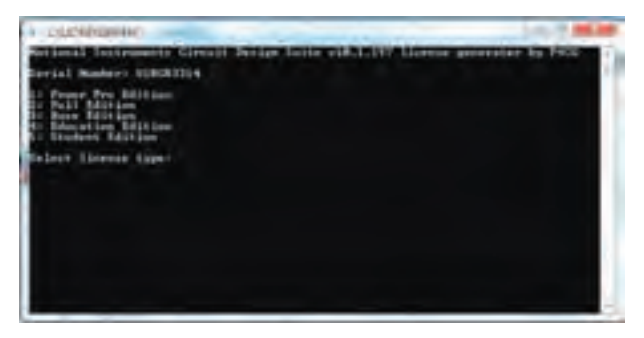

شكل 1-13 ادامهي فعال سازي برنامه **1-1-15** روي start در وينــدوز كليــك كنيــد و در مســير Programs All روي گزينهي instrument و National را كليك كنيد و Manager License I N را مطابق شكل 1-14 انتخاب نمائيد.

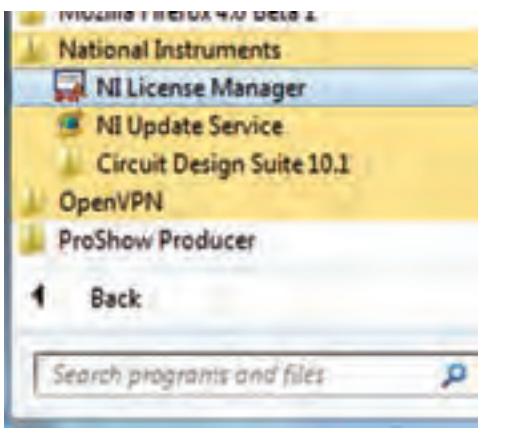

شكل 1-14 انتخاب مجوز استفاده از نرمافزار

**1-1-16** پس از باز شدن پنجرهي شكل ،1-15 كليد 8F

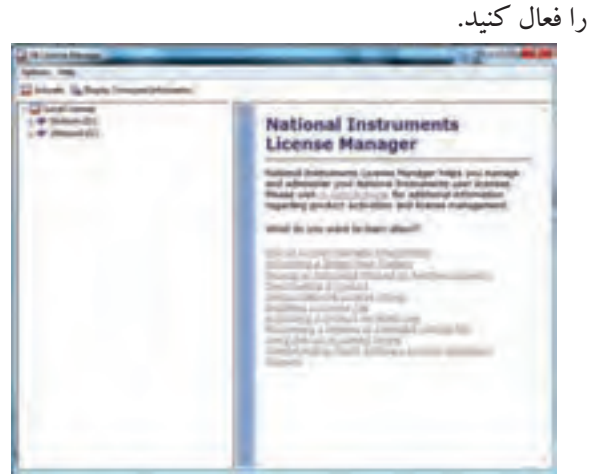

شكل 1-15 فعال كردن كليد 8F روي صفحهي كليد

**1-1-17** در پنجرهي باز شــده طبق شكل ،1-16 پوشهي  $C$ را در  $C$  پيدا كنيد.  $LIC$ 

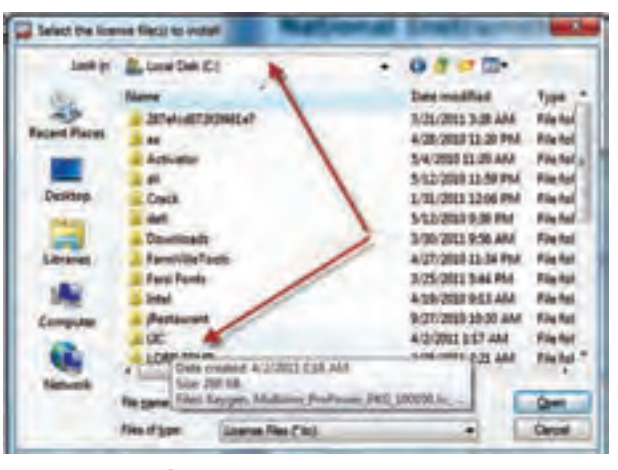

شكل 1-16 پيدا كردن پوشهي LIC

**1-1-18** در پنجرهي باز شــده كليــهي فايلهاي موجود در پوشــهي LIC را انتخاب كنيد، طبق شــكل 1-17 زبانهي open را فعال نمائيد.

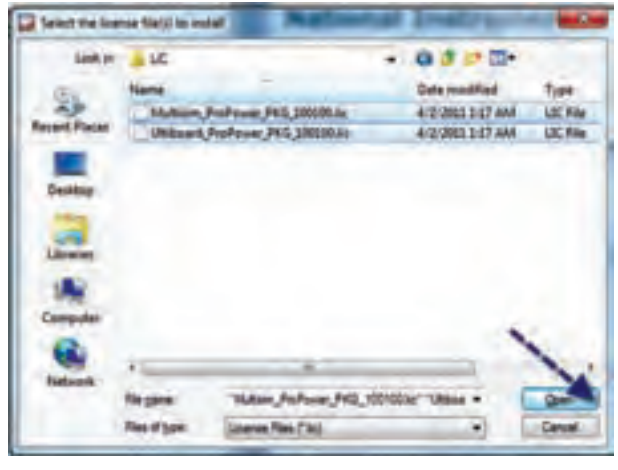

شكل 1-17 باز كردن فايلهاي LIC

**1-1-19** پــس از ايــن مرحله پنجرهي شــكل 1-18 باز خواهد شــد. زبانهي yes را فعال كنيد. اين كار در دو مرحله تكرار ميشود.

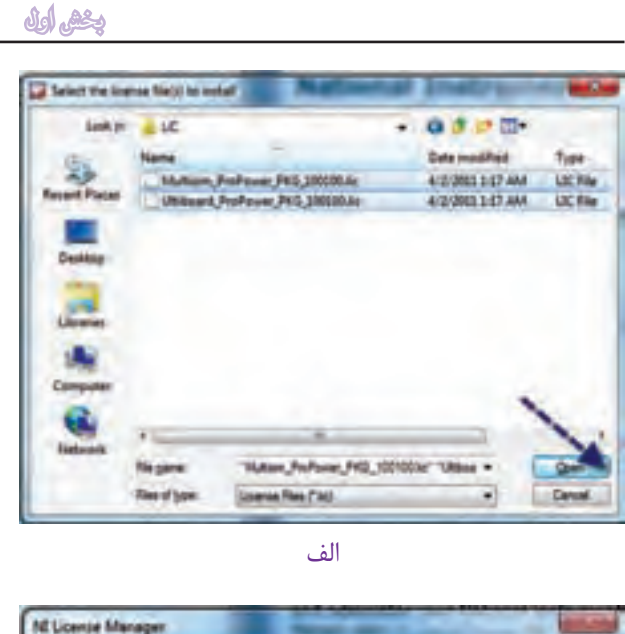

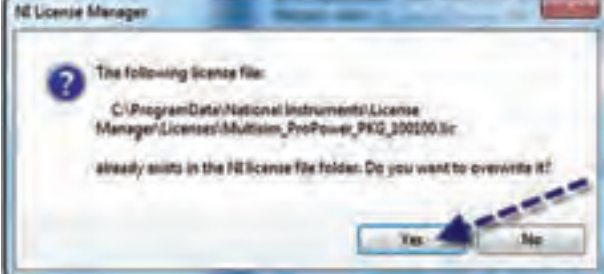

ب شكل 1-18 آخرين مرحلهي نصب **1-1-20** پس از اين مرحله نرمافزار قابل راهاندازي است.

**1-2آزمايش:2 راهاندازي و كار با مولتيسيم 10**

**1-2-1** راهاندازي و كار با مولتيســيم 10 ك ً امال مشــابه مولتيسيم 9 اســت. همچنين نوارهاي ابزار آن نيز بسيار با هم شباهت دارد. **1-2-2** در مراحل كار با نرمافزار مولتيســيم 10 ســعي

كنيد كه به اينترنت متصل نشويد.

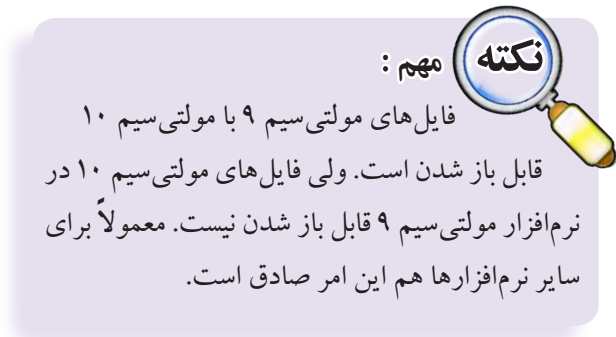

**تمرين:1** تعدادي از مدارهاي جلد دوم آزمايشگاه مجازي را

فصل اول

 $\Delta$ 

فصل اول

 $\epsilon$ 

در فصلهاي بعدي به وسيلهي نرمافزار مولتيسيم 10 نيز اجرا كنيد و نتايج اين تجربه را بنويسيد.

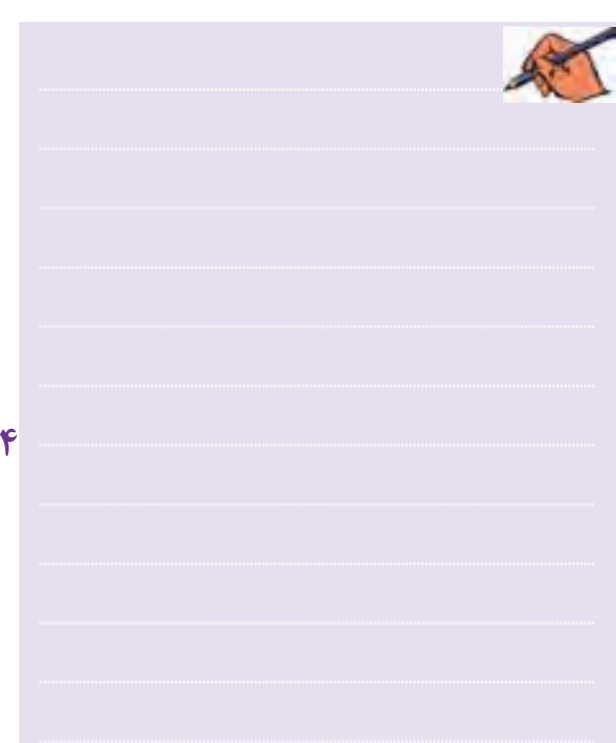

## **1-3 آزمايش :3 معرفي نسخهي 11 نرمافزار مولتيسيم**

**1-3-1** هــر نرمافــزاري توســط موسســهي ســازنده به روز ميشــود و با توجه به مشــكالتي كه نرمافــزار اوليه دارد اصالح ميشــود. اولين نســخهي نرمافزار مولتيسيم نرمافزار EWB يا ElectronicWorkbench( ميز آزمايشــگاهي الكترونيك) بود كه از نسخهي ۴ شروع شد و تا نسخهي ۷ ادامه يافت. پس از آن نام اين نرمافزار به صورت Multisim تغيير يافت. مولتيســيم مخفف كلمات Simulation Multi به معني شبيهسازهاي چندگانه است. اولين نسخه شمارهي 7 بود كه در ادامهي EWB قرار گرفت، ســپس نســخهي شمارهي 8 آن تهيــه گرديد. نســخهي شــمارهي ،9 10 و 11 آن نيز در بازار وجود دارد. در بارهي مولتيسيم نسخه ً ي 10 قبال توضيح دادهايم. نســخهي 11 مولتيسيم مشــابه نسخهي 10 است و با همان روال نصب ميشــود. در نسخهي 11 كتابخانهي قطعات

غنيتر شــده و تواناييهــاي جديدي به نرمافزار اضافه شــده اســت. از آن جا كه نرمافزار مولتيســيم 9 در هنرســتانهاي ايران بومي شــده و همه آن را ميشناســند، توصيه ميكنيم از اين نسخه استفاده نمائيد.

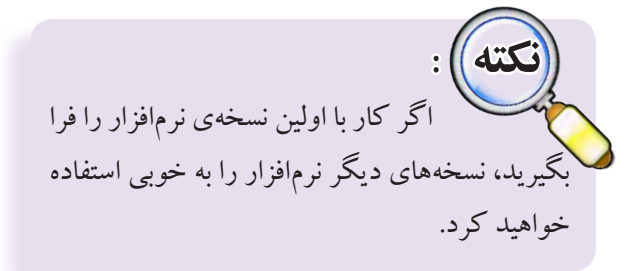

## **1-4 آزمايش:4 معرفي سايت PhET**

**1-4-1** امروزه در ســطح جهان اشاعهي دانش به عنوان يک وظيفه در آمده اســت. تقريبا تمام مؤسسات آموزشي در دانشگاههاي معتبر ســعي ميكنند كه اطالعات علمي خود را در اختيار ديگران قرار دهند و از اطالعات علمي آنان استفاده كننــد. اين تبادل اطالعات ســبب ايجاد تعامل، رشــد علمي، خالقيت و اكتشــافات جديد ميشــود. يكي از ســايتهايي كه انواع نرمافزارهاي تعاملي ســاده و آموزشــي را در اختيار ديگران قرار ميدهد، ســايت PhET اســت كه نرمافزارهاي تعاملــي را در زمينههاي مختلف علوم مانند فيزيك، شــيمي، زيستشناســي، زمينشناســي و رياضي را رايــگان در اختيار عالقهمنــدان قــرار ميدهد. توصيه ميكنيم ســري به ســايت PhET بزنيد. صفحهي اول سايت مشابه شكل 1-19 است.

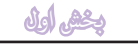

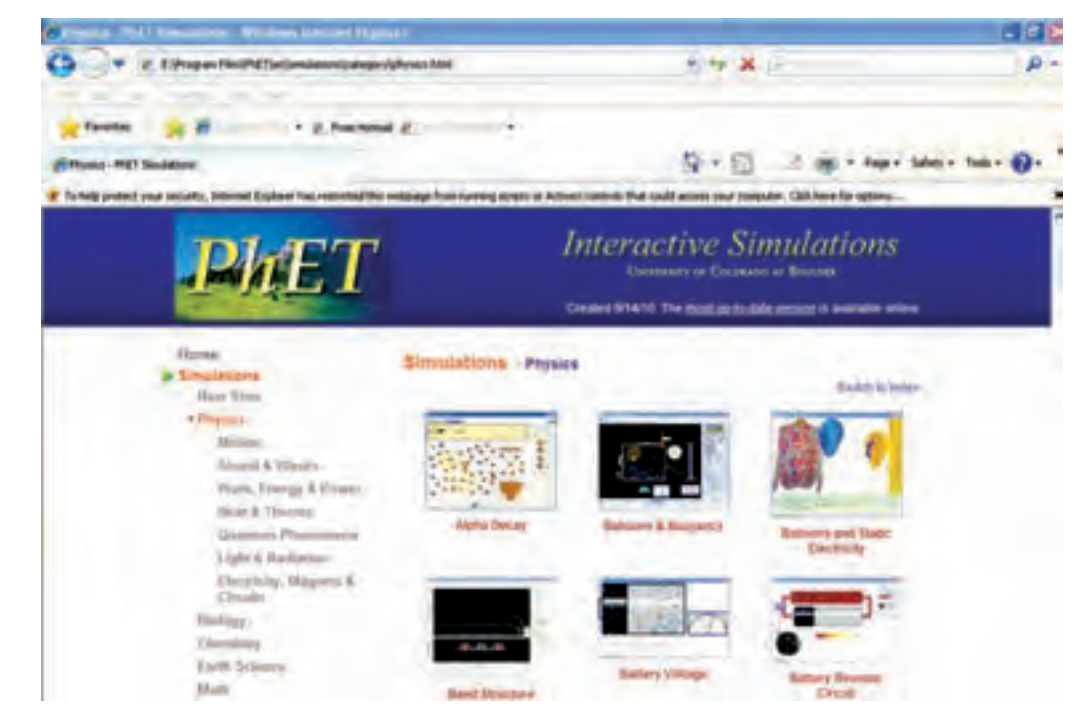

شكل 1-19 صفحهي وب سايت PhET

 **1-4-2** بــا كليــك كــردن روي تصويــر، صفحهاي به شــكل 1-20 تصويري از توليد انرژي را مشــاهده ميكنيد. با اســتفاده از ولومهايي كه وجود دارد ميتوانيد شــدت ميدان مغناطيســي و ســرعت جريــان آب را تغيير دهيــد و اثر اين كميتها را روي خروجي مشاهده كنيد.

صورت شكل 1-20 باز ميشود كه ميتوانيد با كليك كردن روي گزينــهي دل ً خــواه خود مثال Physics مــواردي مانند Electricity را انتخــاب كنيد. نرمافــزار را فعال نمائيد. در

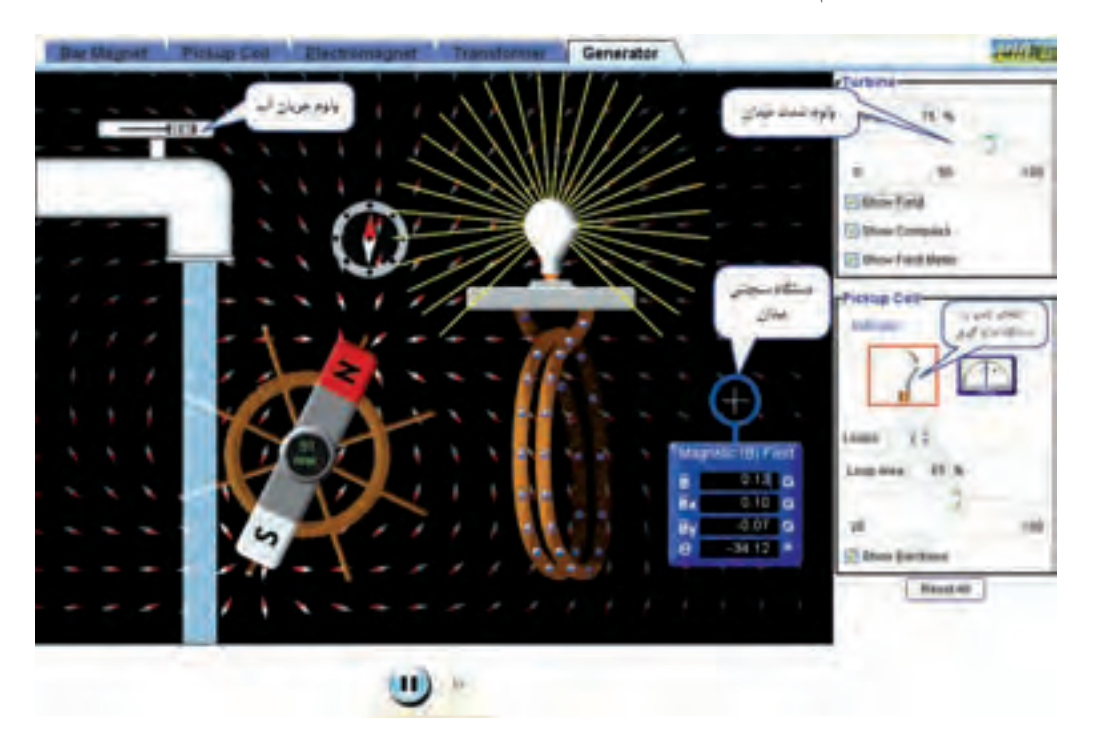

شكل 1-20 تأثير تغييرات شدت ميدان و ولوم جريان آب و اندازهگيري شدت ميدان

فصل اول

 $\mathsf{V}$ 

فصل اول

 $\lambda$ 

۴-۴-۱ ولـوم جريــان آب را تغيير دهيــد و نتيجه را با اندازه گیری شدت میدان بنویسید.

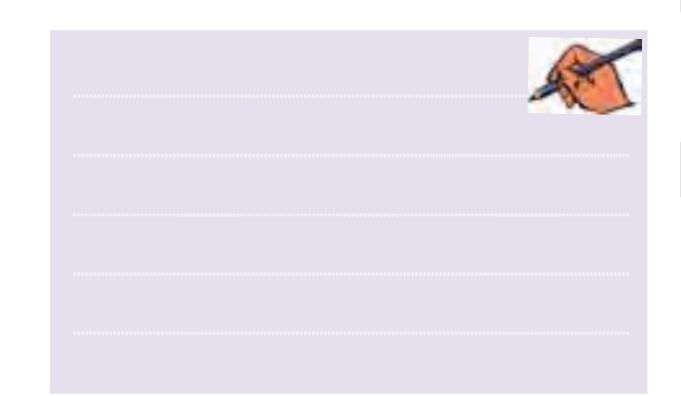

۰-۴-۵ هم چنین شما می توانید با دانلود کردن نرمافزار، بدون اتصال به اینترنت از نرمافزارهای PhET استفاده کنید. در لوح فشــردهى ضميمهى كتاب ايــن نرمافزار را به صورت Off Line ارائه کردهایم. همچنین شما می توانید یک یا چند نرمافزار را به دل خواه انتخاب و دانلود کنید.

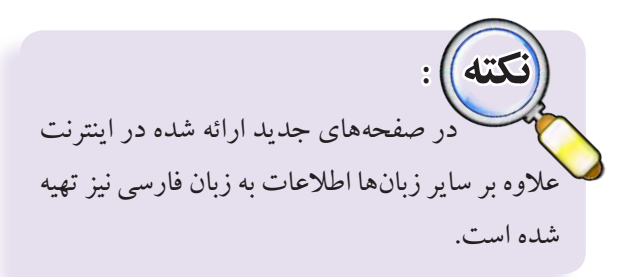

۴-۴-۱ ســاير زيانههــا را در شــكل ۲۰-۱ فعــال كنيد. آزمایش مربوطه را انجام دهید و نتیجه را بنویسید.

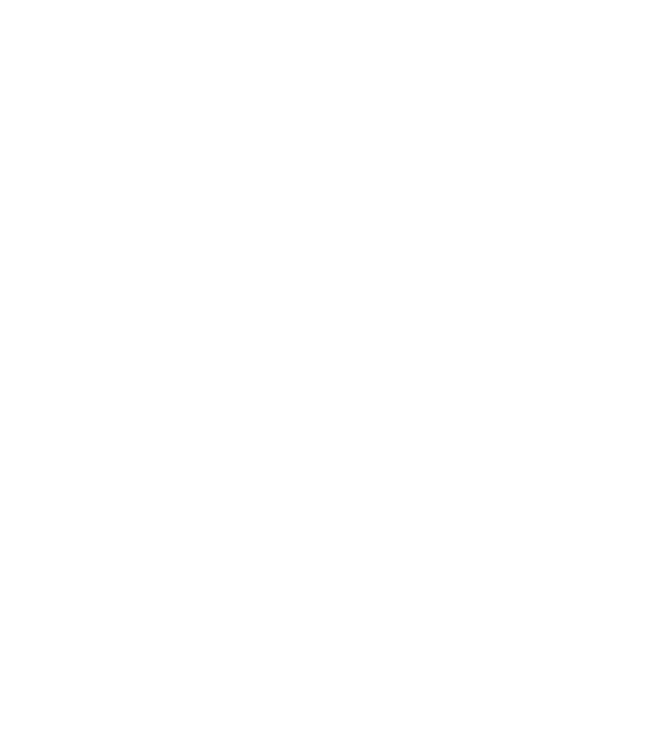

## **» فصل اول«**

**ساختمان دروازههای منطقی پایه**

**) مطابق فصل دوم کتاب مبانی دیجیتال (** 

**هدف کلی :** 

آزمایش و تحلیل رفتار دروازههای منطقی پایه و ترکیبی در مدار با استفاده از نرمافزار مولتیسیم

9 PB  **هدف های رفتاری:** در پایان این آزمایش که با استفاده از نرمافزار مولتیسیم اجرا میشود از فراگیرنده انتظار میرود که :

-1 مداردروازههای منطقی پایه OR ، AND و NOT را ببندد. -2 مدار دروازههای منطقی ترکیبیNAND ،NOR XOR و XNOR را آزمایش کند. -3 مدار دروازههای منطقی ترکیبی NAND ، NOR XOR و XNOR را با گیتهای پایه آزمایش کند.

## **1-1 آزمایش 1 : دروازهی منطقی OR**

**1–1–1** در مدارهــای دیجیتال معمــولا به یک منبع ولتاژ مســتقیم 5 ولتی نیاز داریــم، در زمان اســتفاده از این منبع به اتصال زمین نیازی نیســت. برای آوردن این منبع برروی میز کارمطابق شکل 1-1 ازنوارComponent استفاده کنید و VCC را انتخاب نمائید.

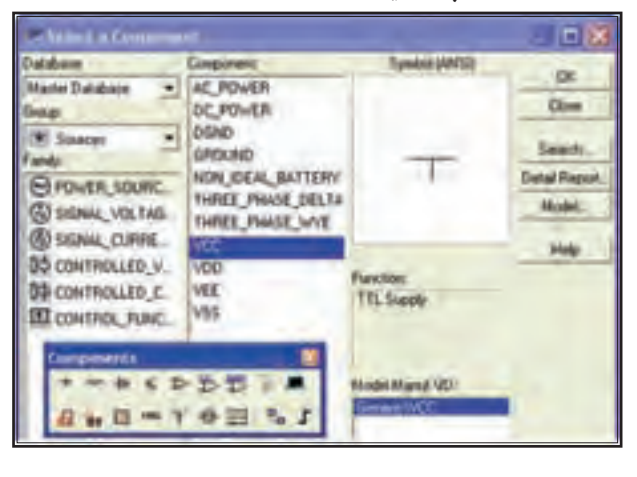

شکل ۱-۱ نحوهی استفاده از منبع تغذیهی ۵ ولتی(V cc)

**1-1-2**برایقطع ووصل ولتاژاز کلید تبدیل )SPDT) استفاده کنید. این کلید را مطابق شکل 1-2 از قسمت Basic برروی صفحهی میزکار آزمایشگاه مجازی بیاورید.

-4 جدول درستی دروازههای منطقی پایه را تحقیق کند.

-5 مدارهای الکترونیکی سادهی دروازههای منطقی

NAND و NOR را آزمایش کند.

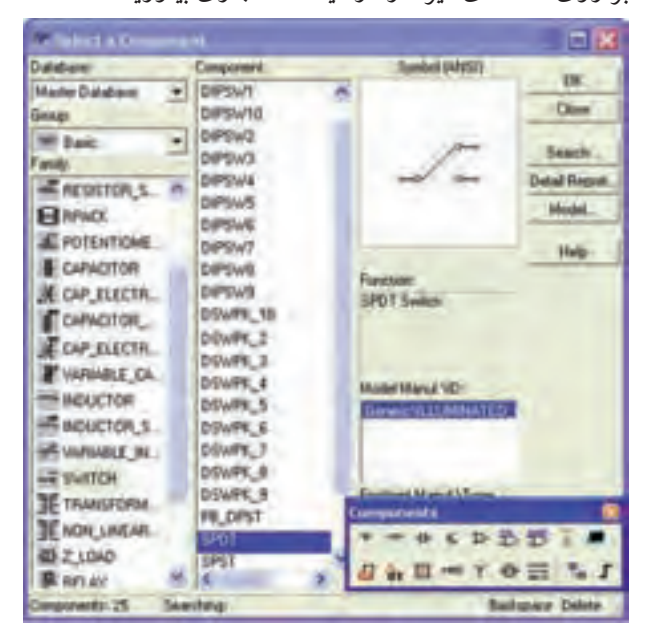

شکل 1-2 نحوهی قرار دادن کلید SPDT بر روی صفحه

**1-1-3** با دو بار فشــار دادن روی دکمههای R + Ctrl نمــادفنی کلید را بهاندازهی180 درجهبچرخانید، به گونهای که اتصال ســرمشــترک کلید در سمت راســت صفحه قرار گیــرد. برای این کار می توانید بــا کلیکک کردن روی قطعه از منوی مربوطهنیزاســتفاده کنید.) R مخفف کلمهی Rotate به معنی چرخش است).

**1-1-4** بــر روی کلیــد دو بــار کلیک راســت کنید تا صفحــهای مطابــق شــکل 1-3 باز شــود. با اســتفاده ازکادر Switch for Key حــرف مــوردنظررا برای قطع ووصل کلید انتخاب کنید. باهربارفشــارروی حرف انتخاب شــده در صفحهکلیدکامپیوتــر، کلید فرمان میگیردوقطع یاوصل میشود. مثلاً اگر حرف space را انتخاب کنید، با فشار دادن space روی صفحهکلیدکامپیوتر، کلید انتخاب شــده فرمان می گیر د.

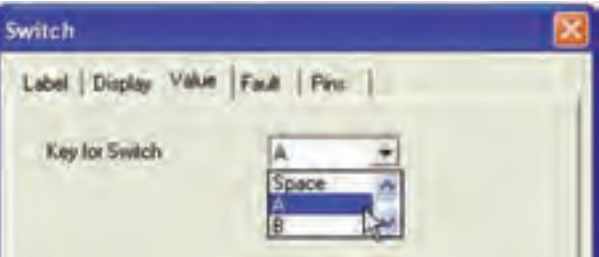

شکل 1-3 کادر تعیین حرف مورد نظر برای قطع یا وصل کلید

**1-1-5** بــرای فرمان دادن بــه کلیدهای انتخاب شــده، حروف A يا B را انتخاب کنید.

**1-1-6** با اســتفاده از نوار ابــزار Component، دیود  $\rm V_{\rm CC}$  ، مقاومــت  $\Omega$ ۰۰۰، نماد زمین و منبع ،LED ،۱N۴۰۰۱ را انتخاب کنید و روی صفحه بیآورید.

**1-1-7**مدار شــکل 1-4 را ببندید.هنگامبســتن مداربه اتصاالت دقت کنید.

 **نکته |مهم:**  در صورتیکههنگامکـار با نـرمافزار و اجرای شبیهسازی، با خطای غیر قابل توجیهی برخورد نمودید یک بار کلیهی صفحات باز شده را ببندید، سپس دوباره اقدام به اجرای عملیات نمائید.

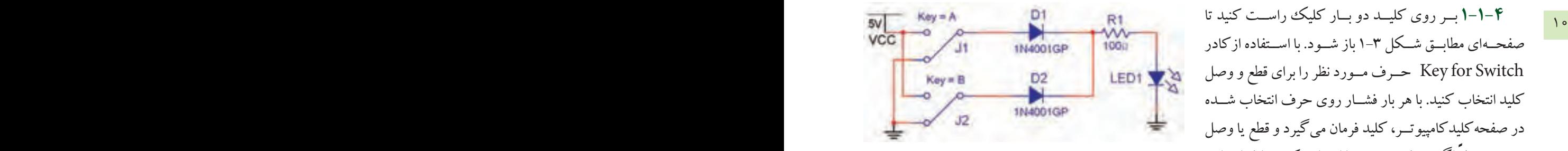

شکل 1-4 مدار دیودیگیت OR در حالتی که هر دوکلید Aو B قطع است.

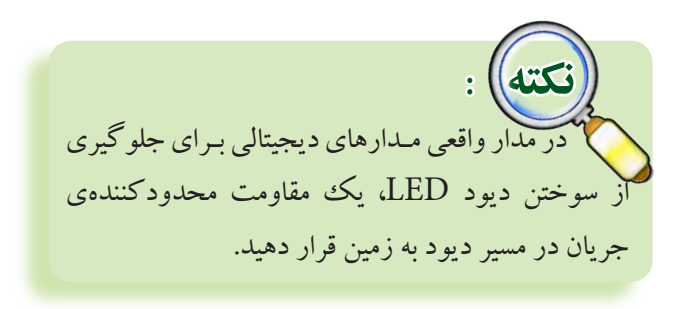

**1-1-8** کلید A راوصل کنید. مدارراراهاندازی نمائید. المپ LED مطابق شکل 1-5 روشن میشود.

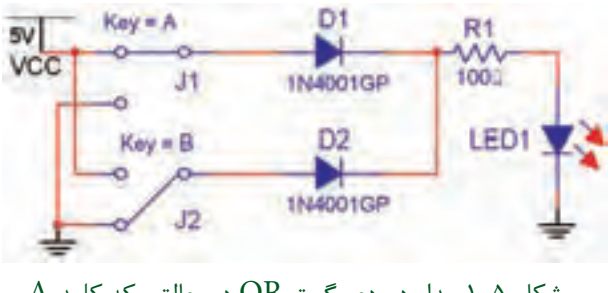

شکل ۵-۱ مدار دیودی گیت OR در حالتی که کلید A وصل و کلید B قطع است.

بخش دوم

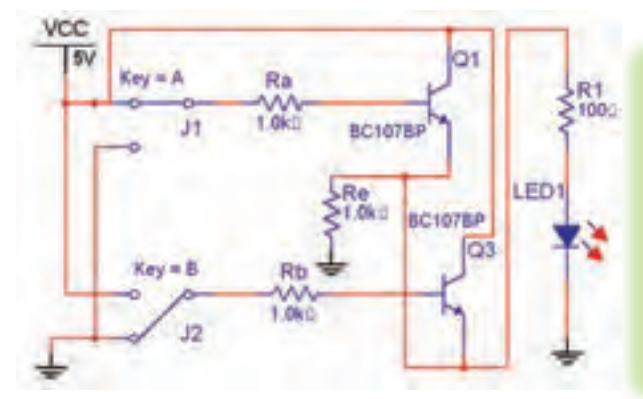

11  $A$ وصل وكليد  $B$  قطع است.  $\qquad \qquad$ 11  $\qquad \qquad$ 11  $\qquad$  شکل 1-6 مدار ترانزیستوری گیت OR در حالتی که کلید وصل و کلید  $B$  قطع است.  $A$ 

جدول 1-2 جدولصحت مدارترانزیستوری گیت OR

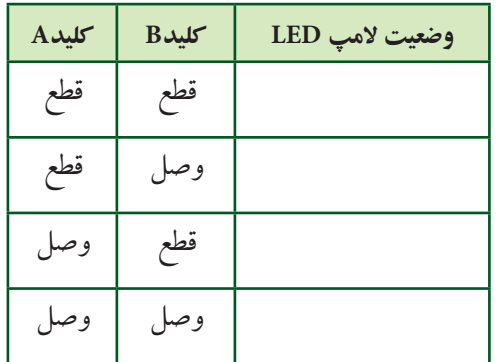

**1-1-11** گیتهــای منطقی در نوارComponent قرار دارد. مطابق شــکل 1-7 گیت منطقی OR با شــمارهی فنی D32F74 در قســمت TTL را انتخاب کنیــد وروی صفحه بیآورید.

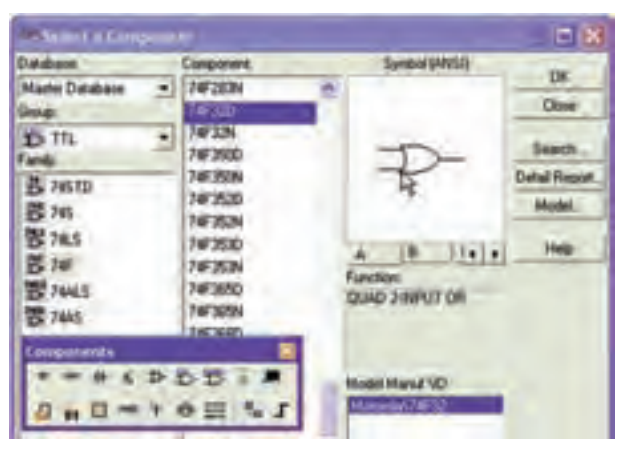

شکل 1-7 نحوهی انتخاب گیت منطقی OR

**نکته :**  در مــدارهای این بخش به ایـن دلیــل از کلید تبدیل استفاده کردهایم که در حالت قطع کلید بتوانیم کنتاکت کلید را به زمین اتصال دهیم تا در اثر ایجاد پالسهای ناخواسته در هنگام قطع و وصل کلید، مدار فعال نشود.

**1-1-9** کلیدهای مدار را مطابق جدول صحت 1-1 قطع و وصل کنید و نتایج را در جدول بنویسید.

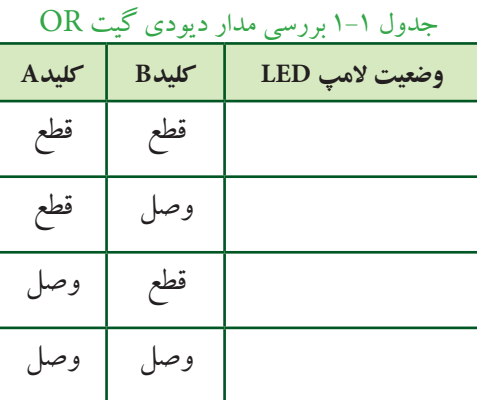

 **تمرین1-1** با استفاده ازدوعدد کلید SPDT، یک LED ویــکمقاومت، گیــت OR را ببندید ودرموردآن توضیح

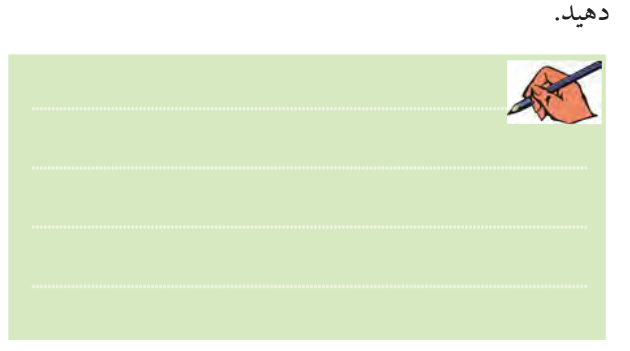

**1-1-10** با استفاده از ترانزیستور نیز میتوانید مدارگیت OR را آزمایشکنید. مدار شــکل 1-6 را ببندید و کلیدهای مــداررا مطابق جدول 1-2 تغییرحالت دهید و جدول صحت مدار را کامل نمائید.

برای آوردن گیت منطقی روی صفحه، ابتدا صفحهای باز میشود که روی آن حروف A ، B ، C و ...... نوشته شده است، با کلیک کردن روی یکی از حروف یکی از گیتهای مربوط به مدار مجتمع انتخاب میشود.

13 12 **1-1-14** در نرمافــزار مولتیســیم دســتگاهی بــه نــام **1-1-12** مدار شــکل 1-8 را ببندید. بــرای اندازهگیری ولتــاژ خروجی نیــز ولتمتررا بهدو ســردیود LED وصل نمائیــد.آیا میدانید چــراولتمترمقدار1/66 ولت را نشــان میدهد؟ تحقیق کنید و توضیح دهید.

> **Reyna**  $5v$ vcc J1  $v_{\text{max}}$ U<sub>1</sub>A Key = B **74F32D** LED1 34 1.660  $32$ زمين ديجيتاليGND GND شکل 1-8 مدار گیت منطقی OR در حالتی که کلید A وصل است

............................................................................................................................................

 **نکته مهم :** در مدارهای دیجیتالی باید مطابق شکل 1-8 از زمین دیجیتالیاستفاده نمائید.

**1-1-13** در مدار شکل ،1-8 کلیدهای A و B را مطابق جــدول صحت 1-3 تغییر حالت دهید ووضعیت نور المپ را بنویسید.

جدول صحت 1-3 جدول بررسی مدار گیت OR

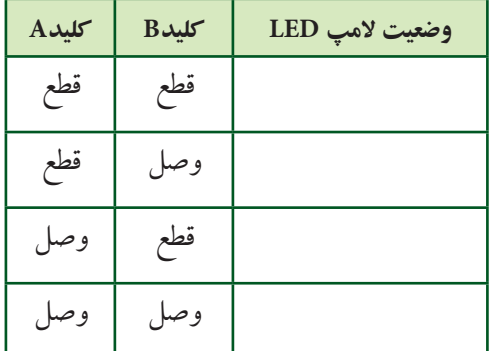

LogicConverter یــا مبــدل منطقــی وجــوددارد کــه میتوانیــد عملیات مختلفی را باآن انجامدهید. بهعنوان مثال اگر جدول صحت گیتی را بنویســید، بــا فعال کردن یکی از دکمههــای این دســتگاهعبارت بولی گیت موردنظرنوشــته میشود و همچنین میتوانید مداری را طراحی کنید و جدول صحت و عبــارت منطقی آن را مالحظه نمائید. شــکل 1-9 موقعیت دستگاه مبدل منطقی را در نرمافزار نشان ًمی دهد.

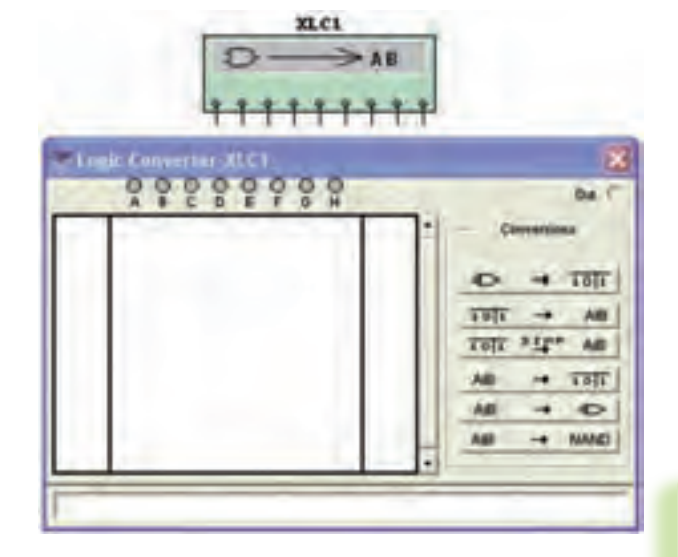

شکل 1-9 موقعیت دستگاه مبدل منطقی در نرمافزار

**1-1-15** دســتگاه Converter Logic را بــر روی صفحهی آزمایشــگاه مجازی بیآوریــد. ورودیهای مدار را ازقســمتهای A ،B و.... انتخاب کنیــد. اگردوورودی را انتخاب کنید، چهار ســطرودو ســتون برای ورودیها شکل میگیــردوبه ترتیــب اعداد صفــرویک منطقــی را مطابق اعــدادباینری بهورودیها اختصاص میدهد.دراین جدول،

العدم العدم المستقبل التي تعريب وطالبه جندول صحت المستقبل المستقبل المستقبل المستقبل المستقبل المستقبل المستقب<br>المستقبل المستقبل المستقبل المستقبل المستقبل المستقبل المستقبل المستقبل المستقبل المستقبل المستقبل المستقبل ا ســتون اول از سمت چپ شمارهی سطر و ستون دوم در وسط مربوط بهورودیهاو ســتون سوم از ســمت راست خروجی را نشــان میدهد. با کلیک کردن بر روی عالمت ســؤال در ســتون خروجی جدول، یک بار عدد صفروبا کلیک مجدد عدد یــک به خروجی هر ســطر اختصاص داده میشــود. به ایــن ترتیب میتوانیــد خروجی دلخواه خودرا بنویســید. به عنــوان مثال برای گیــت OR به ترتیب اعــداد باینری ،0 ،1 1 و 1 را بــرای خروجــی تعیین کنید. با فعــال کردن دکمهی عبــارت بولــی مربــوط بــه جــدول صحت بــرروی کادرپاییــن صفحهنوشــتهمیشــود. شــکل 1-10 جــدول و عبارت بولــی گیت منطقی OR را نشــان میدهد.

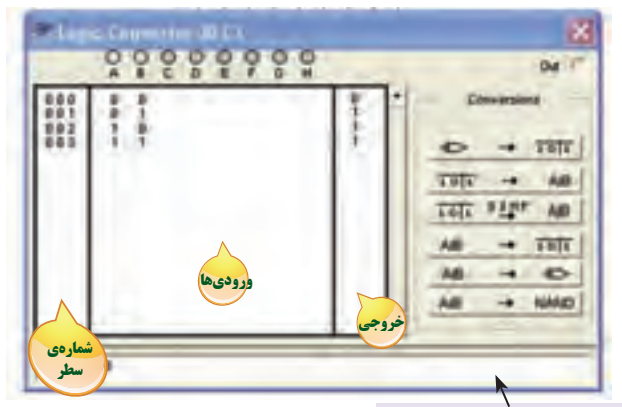

كادر مربوط به درج عبارت بولي

شکل 1-10 جدول صحت و عبارت بولی گیت منطقی OR

**1-1-16** در شکل 1-11 کلیدهای مربوط به تبدیل را در

| دستگاه مبدل منطقی مشاهده م <u>ی</u> کنید.                   |                                                            |  |
|-------------------------------------------------------------|------------------------------------------------------------|--|
| Out C                                                       | خروجي                                                      |  |
| Conversions                                                 | انواع تبديل                                                |  |
| $\Rightarrow$ + $\overline{10 1}$                           | به دست آوردن جدول صحت از<br>نقشهی فنی مدار                 |  |
| $\overline{10 1}$ $\rightarrow$ A B                         | بــه دســـت آوردن تابــع بولـــى با<br>استفاده از جدول صحت |  |
| $SIMP$ AIB<br>101                                           | سادەسازى تابع بول                                          |  |
| $\overrightarrow{AB}$ $\rightarrow$ $\overrightarrow{10 1}$ | به دست آوردن جدول صحت با<br>استفاده از رابطهی جبربول       |  |
| $+ 2$<br>AIB                                                | تبدیل رابطــهی مــدار منطقی به<br>نقشهی فنی مدار           |  |
| $\rightarrow$ NAND<br>AIB                                   | تبدیـــل تابع بـــول فقط بـــه گیت<br>NAND                 |  |

شکل 1-11 کلیدهای مربوط به دستگاه مبدل منطقی

با توجهبه شکل 1-11 درمییابیم کهدستگاه مبدل منطقی میتواند کاربردهای گســتردهای داشته باشــد. در فصلهای بعدی بیشتربه عملکرد این دستگاه خواهیم پرداخت. **1-1-17** گیت منطقی OR با ســهورودی را ازقســمت

Digital Misc مطابــق شــکل 1-12 بــرروی صفحهی کار نرمافزار بیآورید.

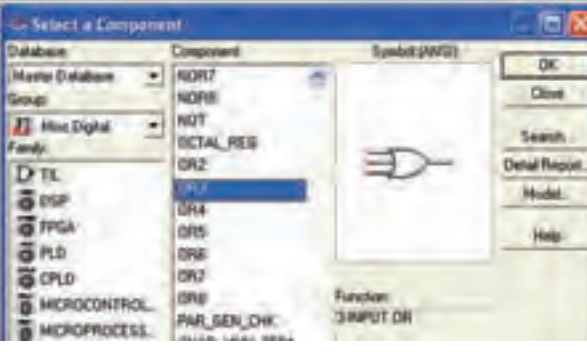

شکل ۱-۱۲ نحوهی استفاده از گیت OR با سه ورودی **1-1-18**مدار شــکل 1-13 را ببندید وبا تغییر کلیدهای ورودی جدول صحت 1-4 را کامل نمائید.

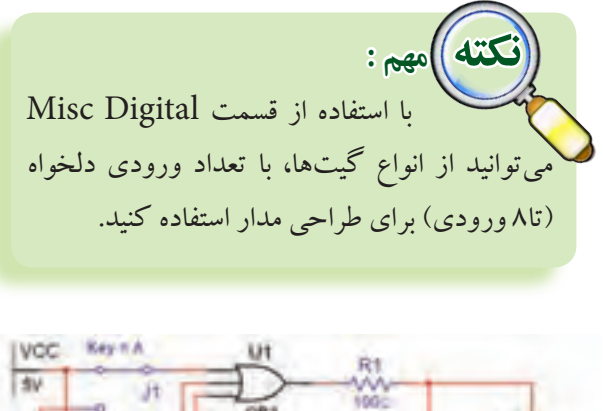

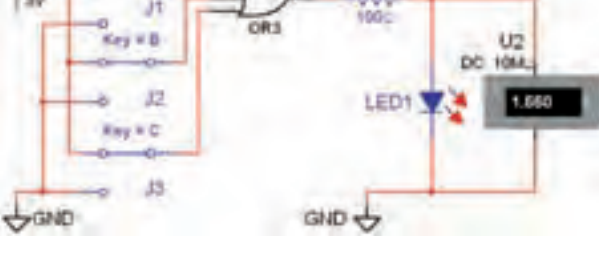

شکل 1-13 مدار گیت OR با سه ورودی

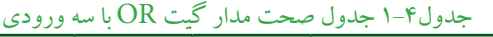

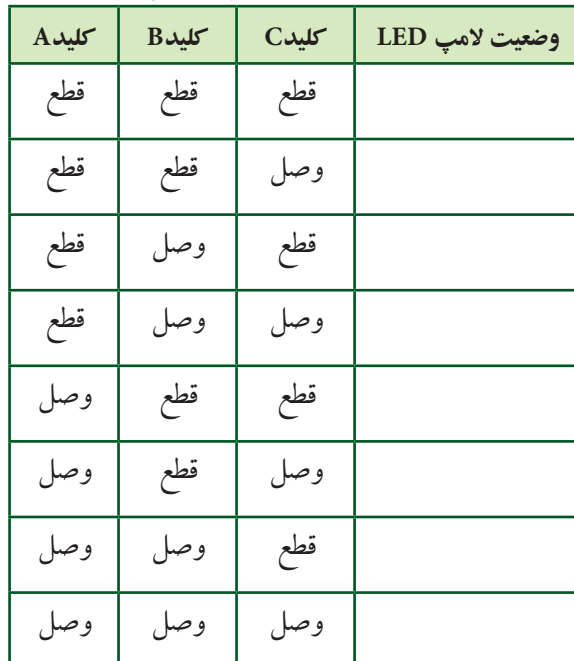

 **تمرین 1-2** با استفاده ازقسمت Digital Misc گیتهای که بیش از ســه ورودی دارند را ببندید و نتایج به دست آمده را بنویسید.

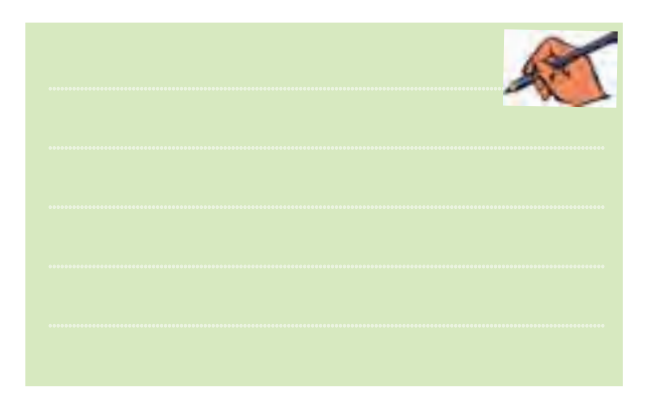

**1-1-19** یکی دیگر از قابلیتهای دستگاه مبدل منطقی، نوشتن عبارت منطقی گیت یا مدارمنطقی است که جدول آن را کامل کردهاید. پــس از اینکه جدول مدار گیت را تکمیل کردیــد، دکمــهی تبدیل جدول بــه عبارت را فعــال نمائید. عبارت منطقی مربوط به مدار در کادر پایین صفحهی دستگاه ظاهرمیشــود. شکل 1-14 موقعیت این دکمهو کادرعبارت منطقی را نشان میدهد.

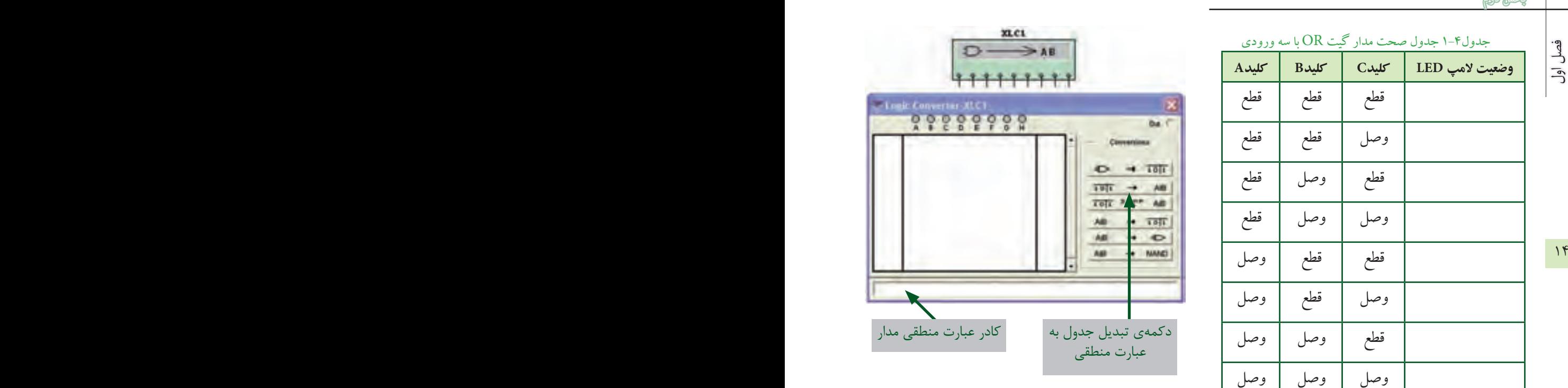

شکل 1-14 موقعیت دکمهی تبدیل جدول به عبارت منطقی و کادر عبارت منطقی دستگاه مبدل

**1-1-20**با فعال کردن دکمهیsimplify شــکل ساده شــدهی عبارت منطقی در کادر مربوطه ظاهر خواهد شد. در شــکل 1-15 موقعیت این دکمه و عبارت ساده شدهی گیت NAND را مشاهده میکنید.

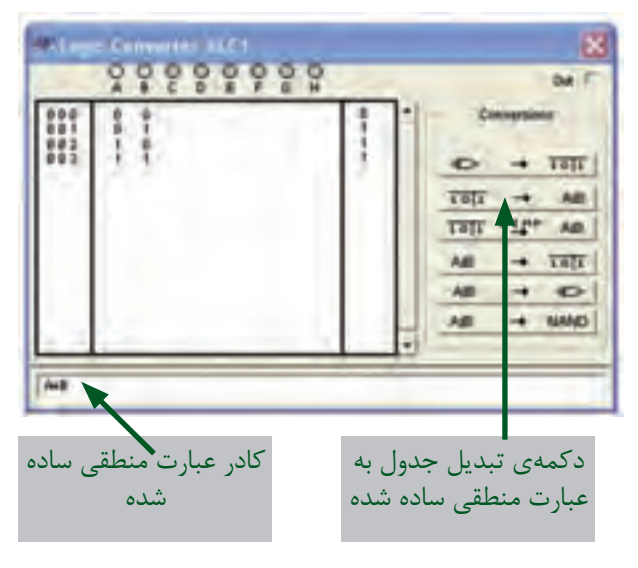

شکل 1-15 موقعیت دکمهی ساده کردن عبارت منطقی

**1-2 آزمایش 2 : دروازهی منطقی AND**

**1-2-1**مدار شــکل 1-16 را ببندیــد. این مدارمربوطبه دروازهی منطقــی دیــودی گیت ANDاســت.دراین مدار زمانی المپ روشن میشــود که هر دو کلید در حالت وصل قرار داشته باشد.

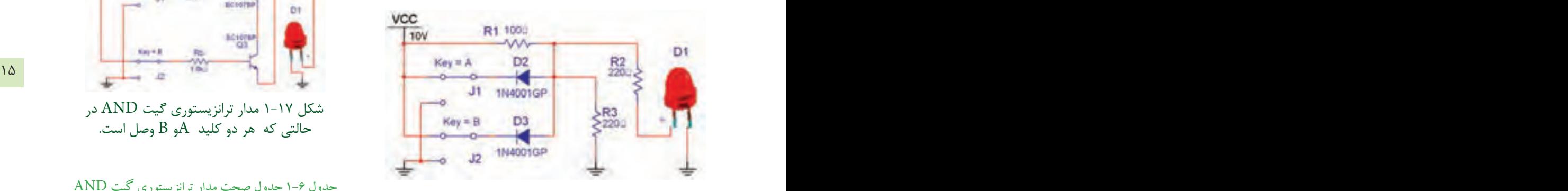

شکل 1-16 مدار دیودی گیتAND در حالتی که هر دو کلید A و B وصل است.

**1-2-2**درمــدار شــکل 1-16 ازدیــود LED واقعــی استفاده شده است.

**نکته :** در زمان استفاده از دیود LED سه بعدی، این دیود را چرخش افقی دهید (Flip Horizontal) تا پایهی مثبت آن در سمت خروجی مدار قرار گیرد.

**1-2-3** کلیدهــای مدار شــکل 1-16 را تغییر وضعیت دهید و جدول صحت 1-5 را کامل کنید.

#### جدول 1-5 جدول صحت مدار دیودی گیت AND

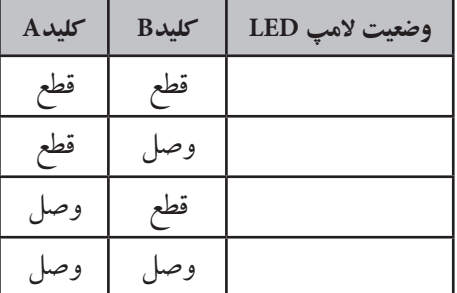

**1-2-4** مدار ترانزیســتوری گیت AND را در شــکل 1-17 مشــاهده میکنید. مداررا ببندید و جدول صحت 1-6 را با تغییروضعیت کلیدهای A و B تکمیل نمائید.

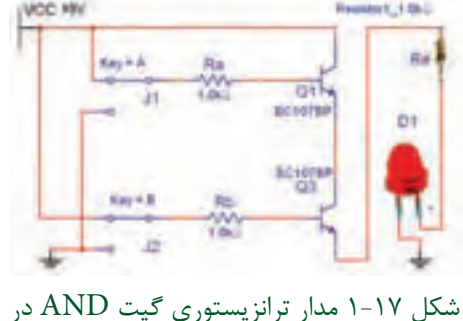

حالتی که هر دو کلید Aو B وصل است.

جدول 1-6 جدول صحت مدار ترانزیستوری گیت AND

| $\rm A$ کلید | $B$ کلید | وضعيت لأمپ LED |
|--------------|----------|----------------|
| قطع          | قطع      |                |
| قطع          | و صد     |                |
| وصل          | قطع      |                |
| وصل          |          |                |

**1-2-5** گیت منطقی AND به شمارهی فنی D08F74 را از قســمت گیتهای منطقی TTL بــرروی صفحهی کار آزمایشــگاه مجــازی بیآورید. مــدار شــکل 1-18 را ببندید. کلیدهای مــدار را مطابق جدول 1-7 تغییــروضعیت دهید و جدول صحت مدار را کامل کنید.

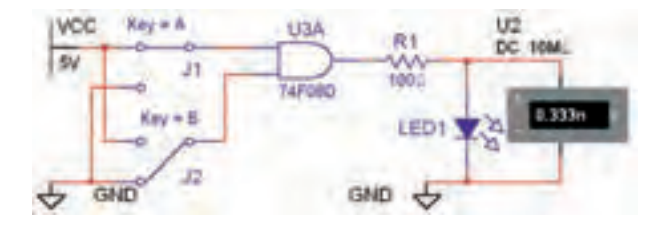

شکل 1-18 مدار گیت منطقی AND

جدولV-۱ جدول بررسی مدار گیت AND

| کلید A | <b>Bکلید</b> | وضعيت لامپ LED |
|--------|--------------|----------------|
| قطع    | قطع          |                |
| قطع    | وصا          |                |
| وصا    | قطع          |                |
| وصبا   | وصد          |                |

 $\gamma$ 

(سؤال ۱: آیا می توانید با استفاده از دستگاه مبدل منطقی جدول صحت گیت AND را بنویســید و عبــارت بولی این گیت را مشــاهده نمائید؟ تمرین کنید و روش کار را توضیح دهيد.

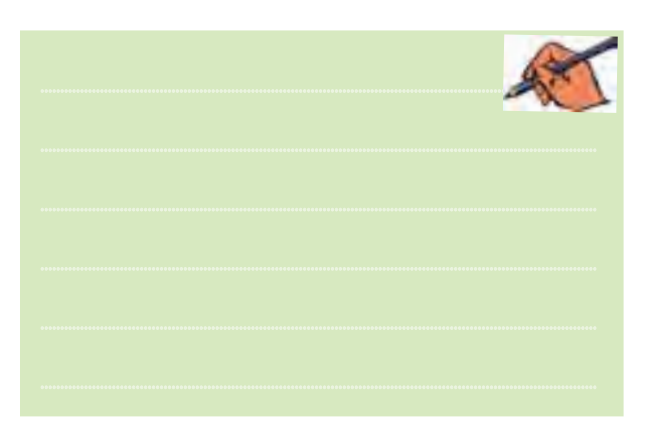

۶–۲–۱ با اســتفاده از گیت منطقــی ۷۴F۱۱D که یک دروازهي منطقي AND با سه ورودي است، مداري را مطابق شکل ۱۹-۱ ببندید و جدول صحت ۸-۱ را کامل نمائید.

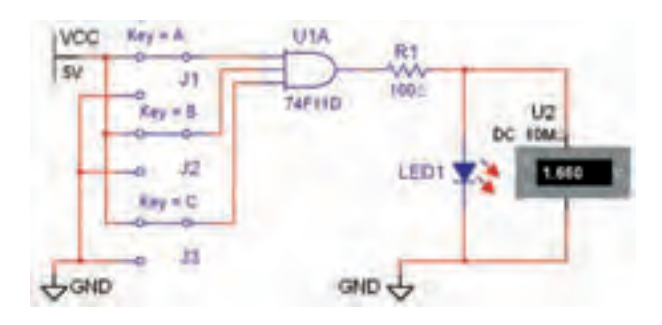

شکل ۱-۱۹ مدار گیت منطقی AND با سه ورودی

جدول٨-١ جدول صحت مدار گيت AND با سه ورودي

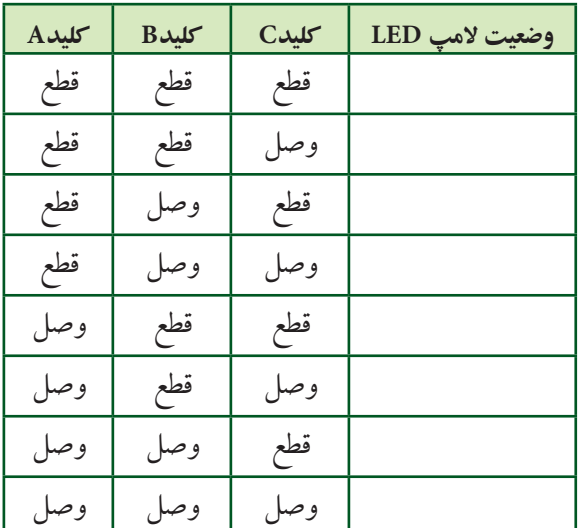

ِ سؤال ٢: در كـدام حالت از وضعيت كليدها لامپ روشن خواهد شد؟ شرح دهيد.

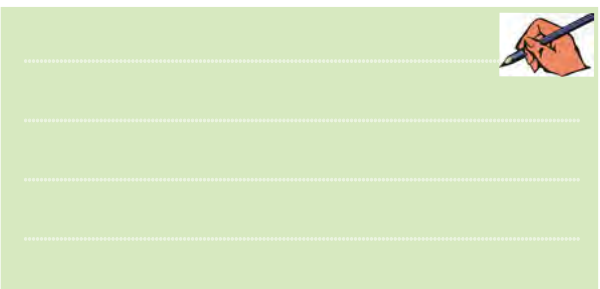

ِ سَوَّالُ ٣: آیا می توانید گیت AND با چهار ورودی را در نرمافزار مولتی سیم شناسایی کنید و مدار آن را ببندید؟ تجربه كنيد و نتيجه را همراه با جدول صحت مربوطه رسم نمائيد.

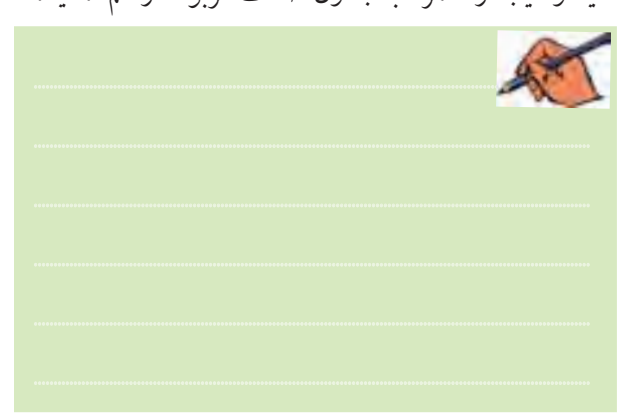

**1-3 آزمایش 3 : دروازهی منطقی NOT 1-3-1** شــکل 1-20 مــدار معادل ترانزیســتوری گیت منطقــی NOT را نشــان می دهد. مدار را ببندیــد و اثر قطع و وصل کلید را روی روشن شدن LED شرح دهید.

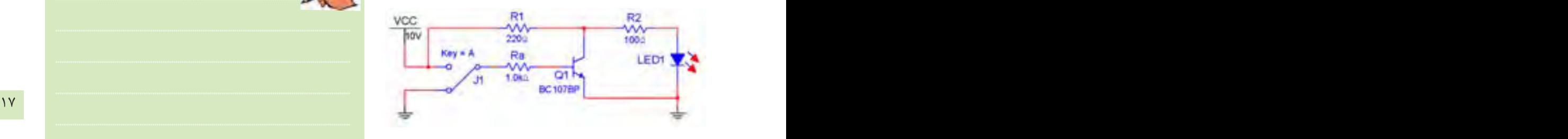

شکل 1-20 مدار ترانزیستوری گیت NOT در حالتی که کلید A قطع است.

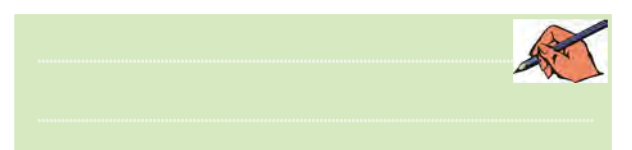

**1-3-2** گیت منطقی NOT به شــمارهی فنی D04F74 را از قســمت گیتهای منطقی TTL بــرروی صفحهی کار آزمایشگاه مجازی بیآورید. مدار شکل 1-21 را ببندید. کلید A را مطابــق جدول صحت 1-9 تغییروضعیت دهید و جدول را کامل کنید.

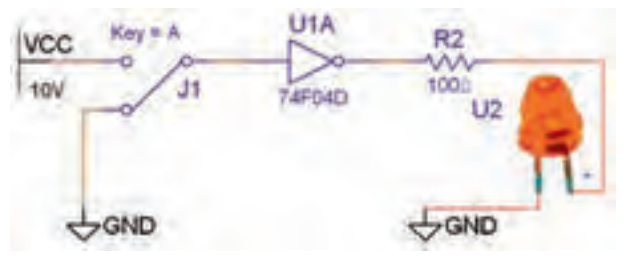

شکل ۲۱-۱ مدار گیت منطقی NOT در حالتی که کلید A قطع است.

#### جدول 1-9 جدول صحت مدار گیت NOT

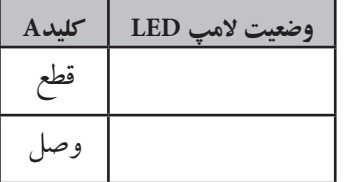

 **ســؤال 4 :** آیا میتوانید با استفاده ازدستگاه مبدل منطقی جــدول صحت گیت NOT را بنویســید ونماداین گیت را مشاهده نمائید؟ تمرین کنید و روش کار را توضیح دهید.

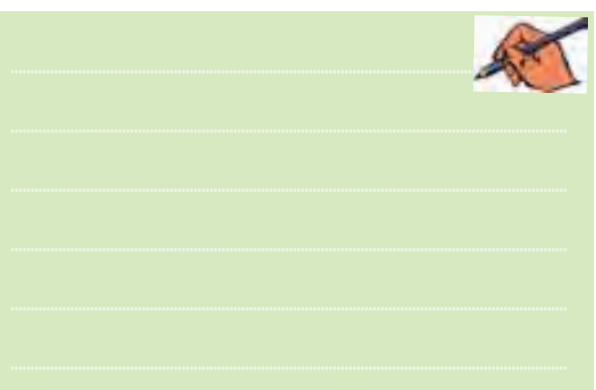

**1-4 آزمایش :4 دروازههای منطقیترکیبی 1-4-1**بــا ترکیب برخی ازدروازههــای منطقی یا پایهبا یکدیگردروازههای منطقی جدیدی بهوجودمیآیند، کهدر ساخت مدارهای الکترونیکی، دیجیتالی و کامپیوتری کاربرد فراوان دارند. یکی از انواع اینگونه دروازههای منطقی گیت منطقی NAND اســت. شکل 1-22 مداراین دروازهرا نشان میدهد. مدار را ببندید و جدول صحت 1-10 را کامل کنید.

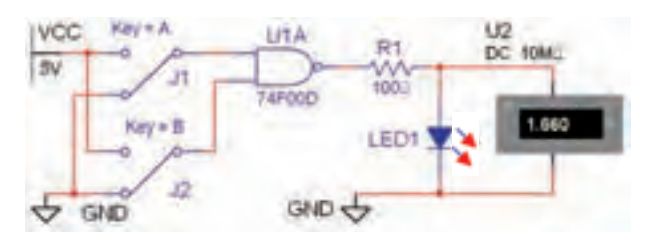

شکل 1-22 مدار گیت منطقی NAND در حالتی که کلیدهای A وB قطع هستند.

#### جدول 1-10 جدول صحت مدار گیت NAND

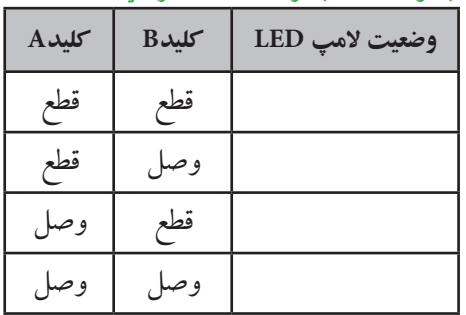

۴-۴-۱ با استفاده از دســتگاه مبدل منطقی جدول گیت NAND را بنو پســيد و دكمهي تبديل جدول به گيت را فعال نمائید. نتیجهی کار را توضیح دهید.

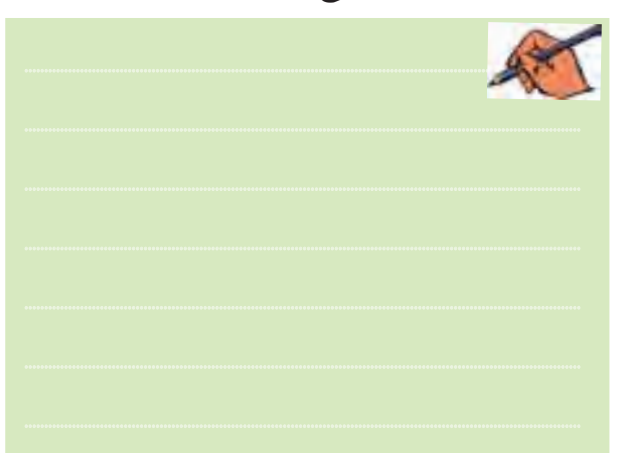

تموين ٣-١ جدول صحت گيتهايي را كه تا كنون با آنها آشنا شدهاید، در دستگاه مبدل کامل کنید سیس عبارت منطقی هر یک را پس از فعال کردن دکمهی ۱۵۱<mark>۰ – قاقت</mark> تبدیل جدول به عبارت مشاهده نمائید. برای تمرین بیشتر، شکل ساده شده ی عبارت منطقی را با استفاده از دکمهی ۱۰ میلاد ۱۵ میله ۲۵ برای گیتهای مذکور به دست آورید. نتیجهی این فعالیت را توضيح دهيد.

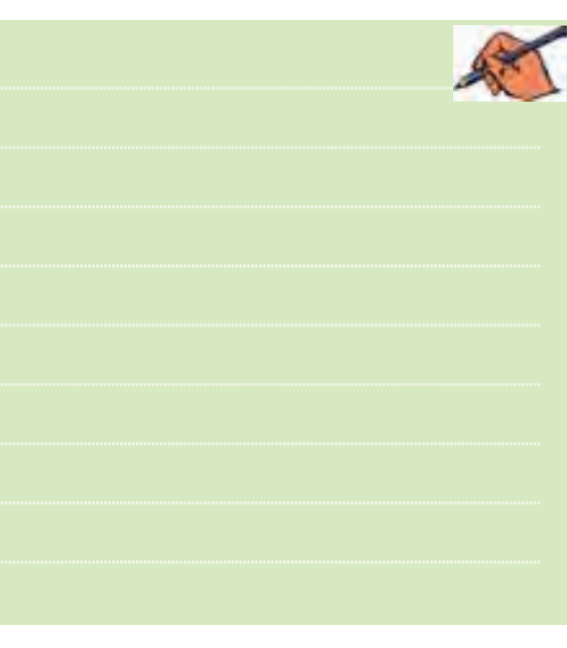

۴-۴-۱ مدار شکل ۲۳-۱ گیت منطقے NAND را با سـه ورودي نشـان مي دهد، مدار را ببنديد و جدول صحت ١١-١ را كامل كنيد.

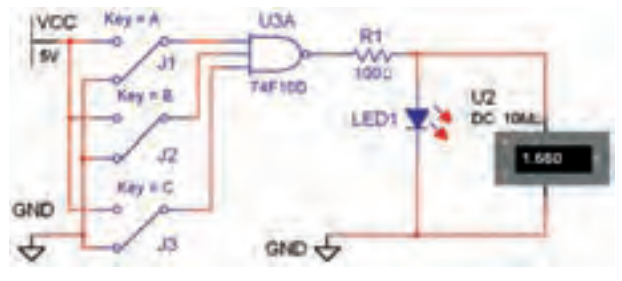

شکل ۲۳-۱ مدار گیت منطقی NAND با سه ورودی در حالتی که هر سه کلید  $\rm{B.A}$  و C قطع است.

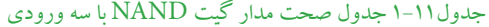

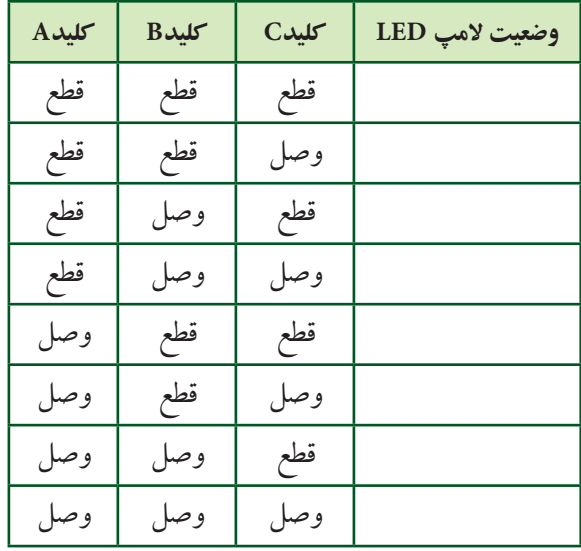

۴-۴-۱ مدار شکل ۲۴-۱ مدار الکترونیکی سادهی گیت منطقی NAND را نشان میدهد. مدار را ببندید و نتیجهی تغییر وضعیت کلیدها را تشریح کنید.

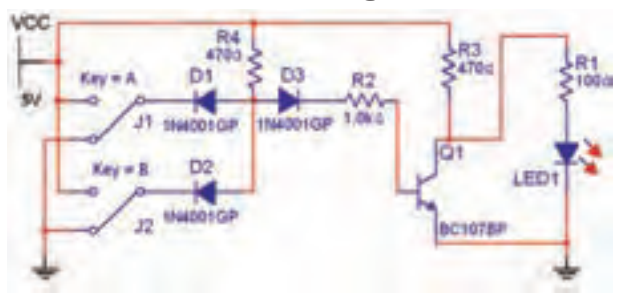

شكل ٢۴-١ مدار الكترونيكي سادهي كيت منطقي NAND در حالتی که هر دو کلید  $A$ و $B$  قطع است.

 $\lambda$ 

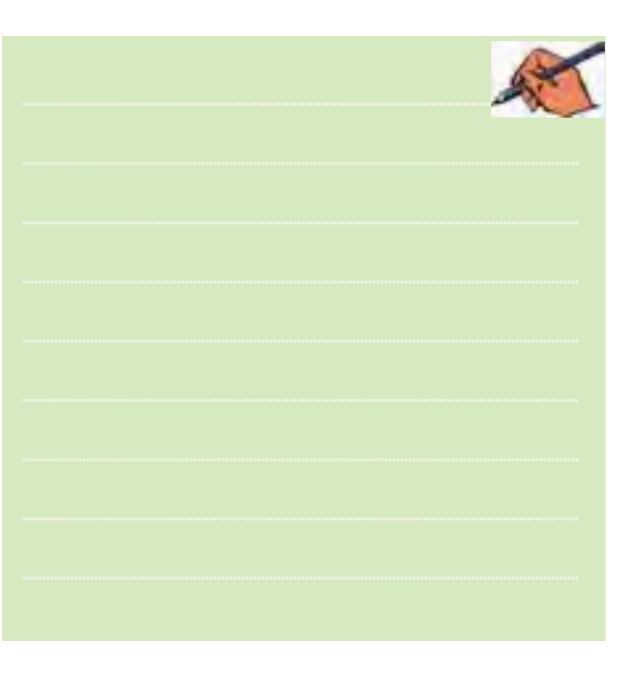

۰-۴–۵ دروازهی منطقی NOR از ترکیب دروازههای OR و NOT به وجسود مي آيــد. گيت منطقــي NOR به شــماره ی فنــی ۷۴F۰۲D با دو ورودی را بــر روی صفحهی کار آزمایشگاه مجازی بیآورید. مدار شکل ۲۵–۱ را سندید. بــا تغییر حالت کلیدهای مدار جــدول صحت ١٢-١ را کامل كنيد.

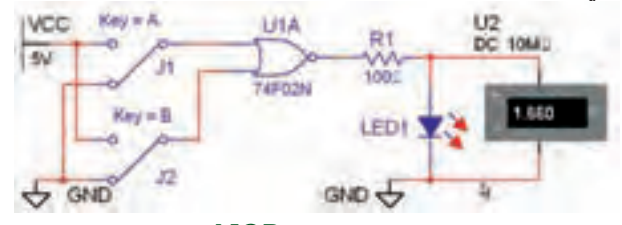

شکل ۲۵-۱ مدار گیت منطقی NOR در حالتی که هر دو کلید  $\bar{\text{B}}$  و  $\bar{\text{B}}$  قطع است

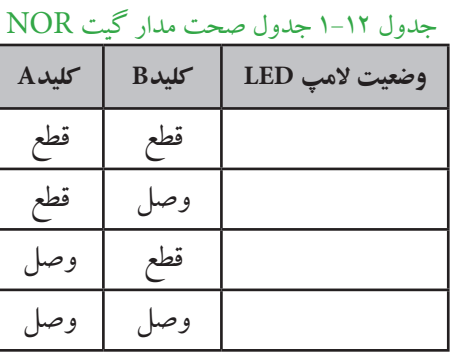

۶–۲–۱ جــدول صحت مــدار گیت منطقی NOR ســه ورودی را با استفاده از دستگاه مبدل منطقی مطابق شکل ۲۶–۱ کامل کنبد. با فعال نمودن دکمهی تبدیل جدول به مدار گیت منطقی و دکمــهی تبدیل به عبارت منطقی مــدار این گیت و عبارت آن را مشاهده نمائید.

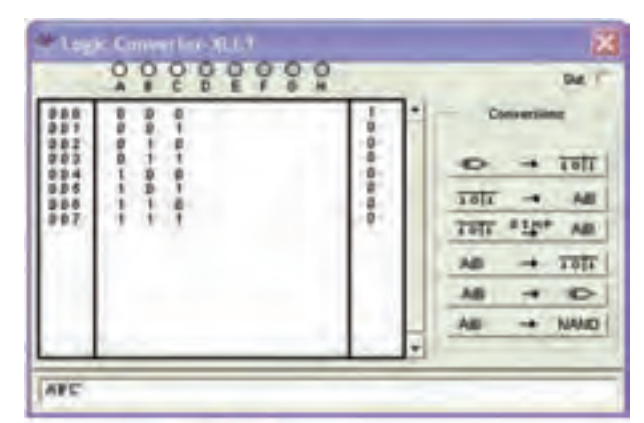

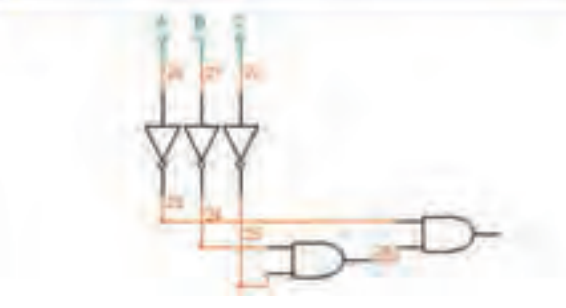

شكل ٢۶-١ مدار و جدول صحت كيت منطقى NOR با سه ورودی با استفاده از دستگاه مبدل منطقی

۰-۴-۲ همانطور که در شـکل ۲۶-۱ ملاحظه می کنید، مدار رسم شـــده در دستگاه مبدل منطقی با مدار گیت منطقی NOR با سه ورودی تفاوت دارد. آیا میتوانید توضیح دهید کــه این مدار همان مدار گیت منطقی NOR با ســه ورودی است؟ تحقیق کنید و نتیجه را در چند سطر توضیح دهید.

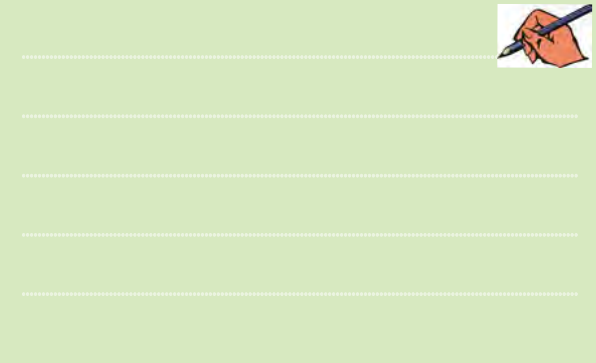

**1-4-8** مدار الکترونیکی ســادهی گیت منطقی NOR را مطابق شکل 1-27 ببندید و جدول صحت 1-13 را با تغییر کلیدهای مدار کامل کنید.

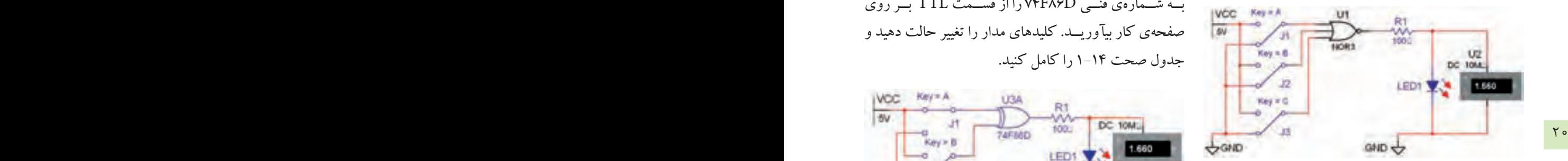

شکل 1-27 مدار الکترونیکی سادهی گیت منطقی NORدر شرایطی که کلیدهای A وB و C قطع است.

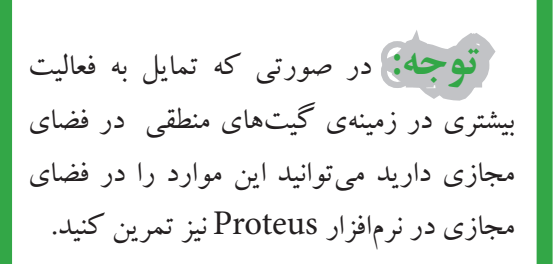

#### جدول1-13 جدول صحت مدار گیت NOR با سه ورودی

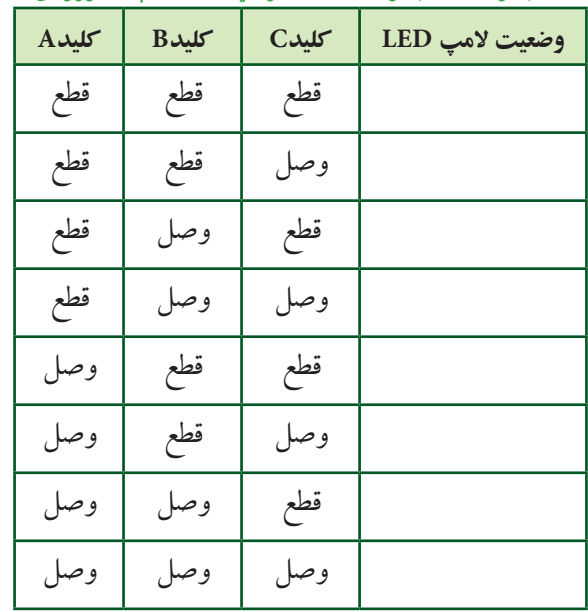

## **1-5 آزمایش 5 : گیت منطقی XOR و XNOR**

**1-5-1**مدار شــکل 1-28 را ببندید. گیت منطقی XOR بــه شــمارهی فنــی D86F74 را ازقســمت TTL بــرروی صفحهی کار بیآوریــد. کلیدهای مدار را تغییر حالت دهید و جدول صحت 1-14 را کامل کنید.

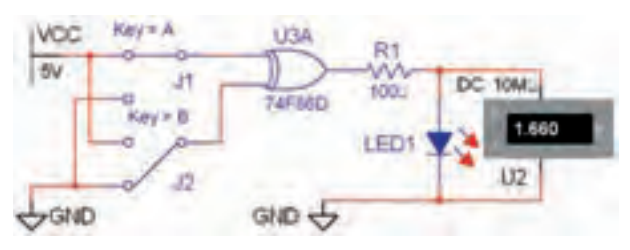

شکل ۲۸-۱ مدار گیت منطقی XOR در حالتی که کلید A وصل و کلید B قطع است.

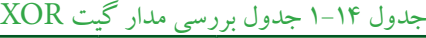

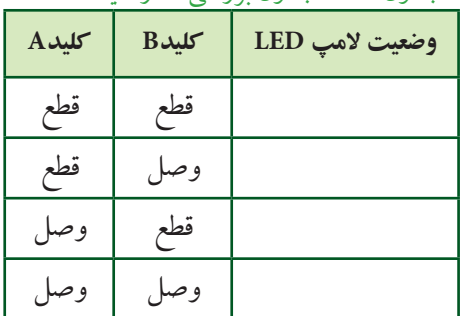

**1-5-2**دردستگاه مبدل منطقی نتیجهی جدول 1-14 را وارد نمائید. دکمهی تبدیل جــدول به عبارت منطقی را فعال کنید. چه عبارتی در کادر مربوطه نوشــته خواهد شد؟ تجربه کنید و توضیح دهید.

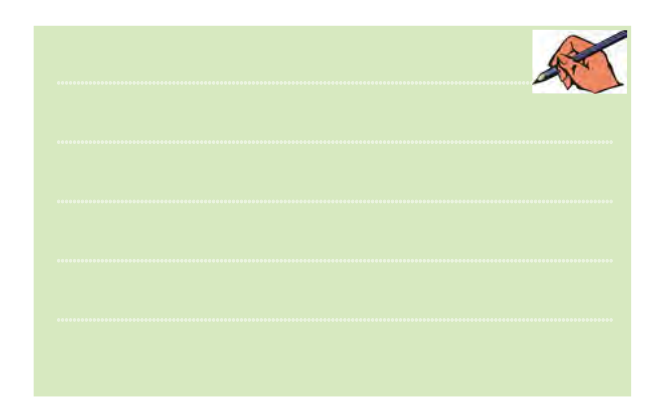

**1-5-3** مدار گیت XOR با ســهورودی را ازقســمت Digital Misc برروی میز کارآزمایشگاه مجازی بیآورید و مدار شکل 1-29 را ببندید.

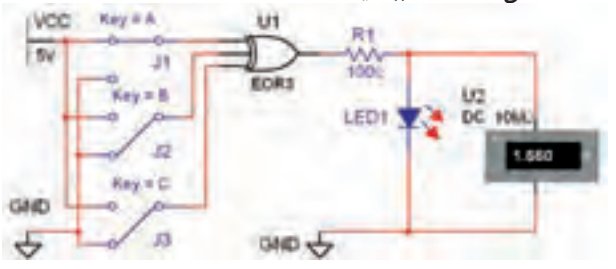

شکل 1-29 مدار گیت منطقی XOR با سه ورودی در حالتی که کلید A وصل و کلیدهای B و C قطع هستند.

**1-5-4**بــا قطــع ووصــل کلیدهای مدار شــکل 1-29 جدول صحــت 1-15 را کامــل نمائید. چه نتیجــهی کلی را میتــوان درمورد گیت منطقی XOR بیان کرد؟تحقیق کنید و توضیح دهید.

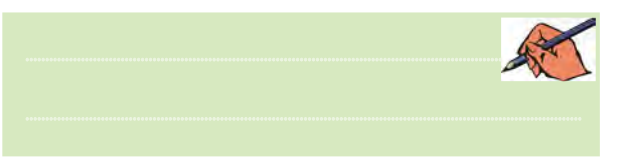

#### جدول1-15 جدول صحت مدار گیت XOR با سه ورودی

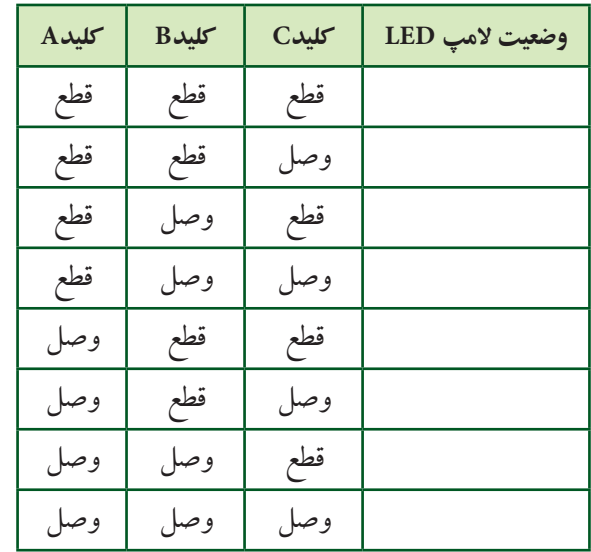

**1-5-5** نتیجهی جدول 1-15 رادردستگاه مبدل منطقی وارد کنید ودکمهی تبدیــل به عبارت منطقی و مدار را فعال

نمائید و در مورد آن توضیح دهید. ............................................................................................................................................

**1-5-6** مدار شکل 1-30 را ببندید.

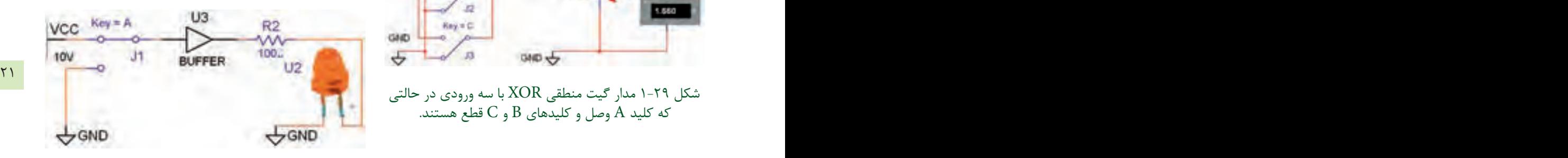

شکل 1-30 مدار گیت منطقی بافر )Buffer )در حالتی که کلید وصل است. **1-5-7**بــا قطع ووصل کلید مدار شــکل 1-30 جدول صحت 1-16 را کامل کنید.

$$
\text{Buffer } (\text{p}) \xrightarrow{\text{q}} \text{LED} \xrightarrow{\text{q}} \text{CDF}
$$
\n
$$
\text{A} \xrightarrow{\text{q}} \text{LED} \xrightarrow{\text{q}} \text{CDF}
$$

**1-5-8**نتایج به دست آمده از جدول 1-16 را با جدول 1-9 مقایســه کنیــد وتفــاوت دو گیــت منطقی بافــرونات )NOT )را بنویسید.

وصل

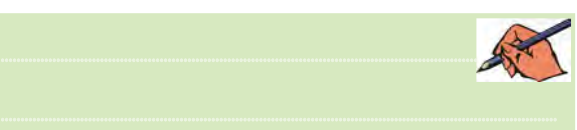

**تمرین 1-4**جــدول صحت گیت بافر را در دســتگاه مبدل منطقی کامل نمائید و دکمهی تبدیل جدول به عبارت منطقی را فعال کنید و نتیجه را بنویسید.

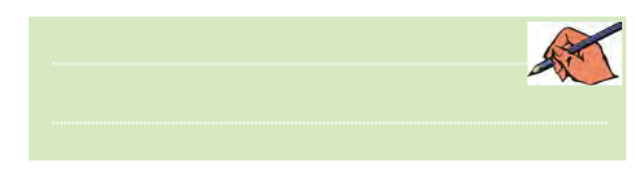

.<br>دســت آورید. آیا با مدار شــکل ۳۰–۱ انطباق دارد؟ شـــرح<br>دهید.<br>\_\_ ۰۹–۰۵–۱با اســتفاده از عبارت منطقی، شــکل مدار را به

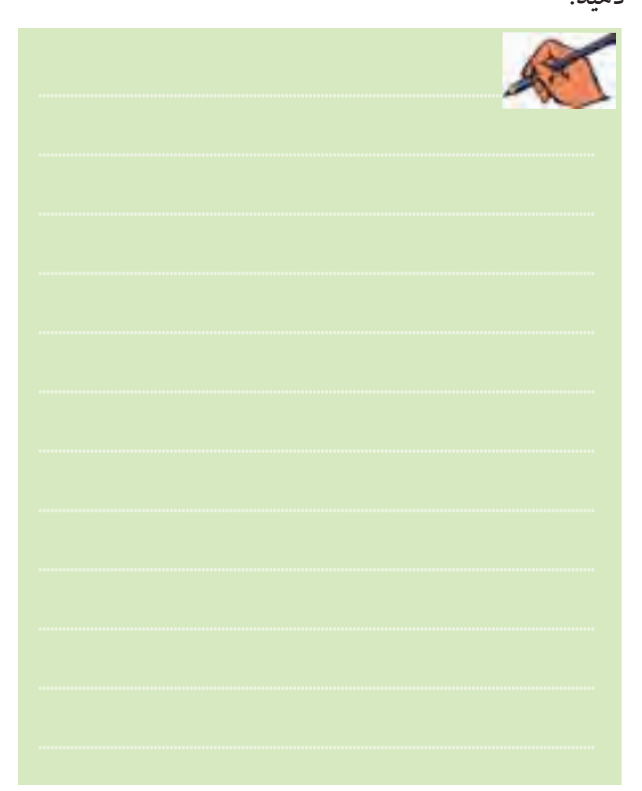

## **» فصل دوم«**

#### **جبربول**

**) مطابق فصل سوم کتاب مبانی دیجیتال (** 

**هدف کلی :** 

اجرا و سادهسازي توابع بولي و نقشهي كارنو در فضاي نرمافزاري

23 PB  **هدف های رفتاری:** در پایان این آزمایش که با استفاده از نرمافزار مولتیسیم اجرا میشود از فراگیرنده انتظار میرود که :

-9 قوانين دمورگان رادرفضاينرمافزاريتا حديكه امكانپذيراست پياده كند. -10 جــدول صحت انواع توابــع را به كمكجبربول در فضاي نرمافزاري با استفاده از دستگاه مبدل منطقي پيادهسازي كند. -11 چنــد نمونه مداررا با اســتفاده از جبر بول و نقشــهي كارنو در فضاي نرمافزاري توســط دســتگاه مبدل منطقي پيادهسازي كند. -12 تعــداد ورودي دروازههــاي منطقــي AND ، OR ، NAND و NOR را افزايش دهد. -13 با استفاده از انواع گيتهاي منطقي، ساير گيتها را در فضاي نرمافزاري به وجود آورد. -14 چند نمونه مدار تركيبي را در نرمافزار اجرا كند.

-1 اثرعضوخنثيدر گيت OR را با نرمافزار شبيهسازي كند. -2 جمــع يكعبارت منطقي با خودش را شبيهســازي كند. -3 جمــع يك عبــارت منطقي را بــا معكوس خودش شبيهسازي كند. -4 ضــرب يــك عبــارت منطقــيدر صفــر و يــك راشبيهسازيكند. -5 ضرب يك عبارت منطقي در خودش را شبيهسازي كند. ۶-ضرب يك عبارت در معكوس خودش را شبيهسازي كند.<br>كند. -7 توزيع پذيري AND در OR را شبيهسازي كند. -8 مدارعبارت BC+A=Y را شبيهســازي كند وتأئيد  $Y=(A+B).(A+C)$  ) نمايد كه اين عبارت معادل (Q+B).

**2-1 آزمایش 1 : اثر عضو خنثي در گيت OR**

**2-1-1** مدار شــکل -2-1 الــف رادرفضاي نرمافزاري روي ميزكار مجــازي ببنديد. در شــكل -2-1 الف كليد A در حالت صفرودر شــكل -2-1 ب كليد A در حالت يك منطقي قرار دارد.

#### **يادآوري :**

 **براي ترسيم سادهتر مدار ميتوانيد از چند اتصال زمين )GND )استفاده كنيد.**

فصل دوم

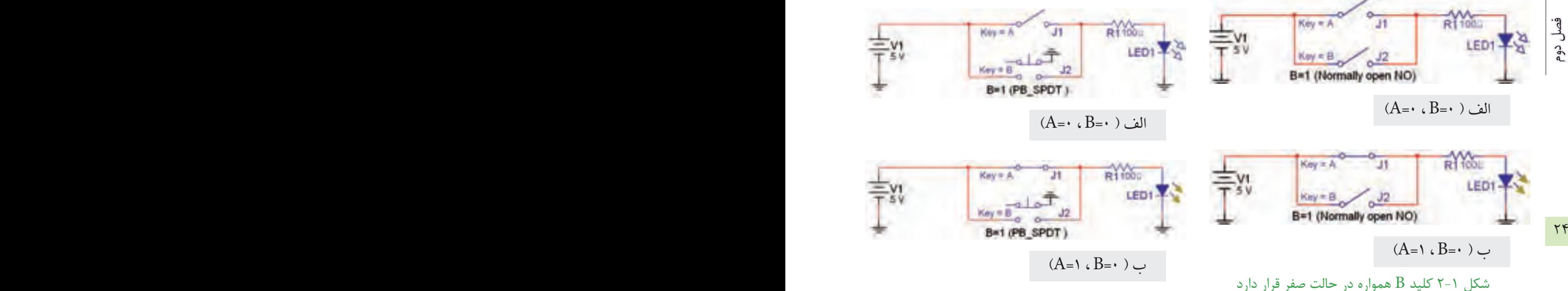

**2-1-2** درمدار شــكل 2-1 با تغيير كليدها، جدول 2-1 را كامل كنيد.

جدول صحت 1-٢ جدول بررسی عضو خنثی در گيت OR

| $A$ ىلىد | $B$ کلید | وضعيت لامپ LED |
|----------|----------|----------------|
|          |          |                |
|          |          |                |

**2-1-3** همانطور كه مالحظه ميشــود كليد B همواره در حالــت قطــع قــرار دارد و وضعيت صفر منطقي را نشــان مي دهد. به عبارت ديگر وضعيت كليد B غير قابل تغيير است. براي كليد B، به جاي كليد معمولي ميتوانيد از كليد فشاري Pb) button Push (استفاده كنيد در نرمافزار كليد فشاري تك پل دومســيروجوددارد. با استفاده از كليد SPDT-Pb مدار شكل 2-2 را ببنديد ومجدداًجدول 2-1 را موردبررسي قراردهيد.در شكل -2-2 الف و -2-2 ب دو حالت مختلف كليد A نشان داده شده است.

برای اســتفاده از کلید SPDT –PB مسیر زیر را دنبال کنید. نــوار Component گــروه Basic خانــواده یا PB-SPDT کلید Switch Component→Basic→Switch→PB\_SPDT

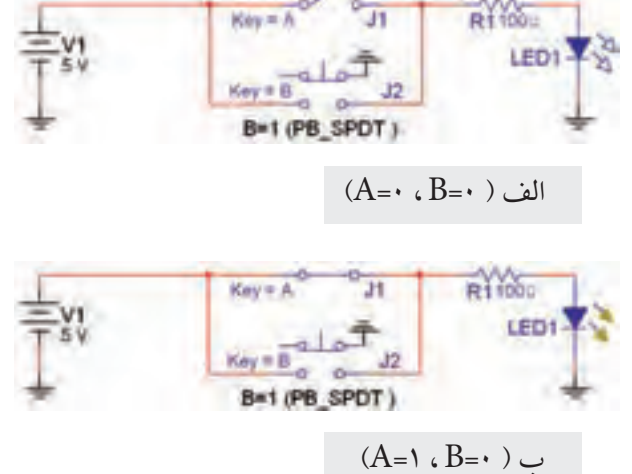

شكل ۲-۲ در اين مدار از كليد فشاري Pb-SPDT براي كليد B استفاده شده است.

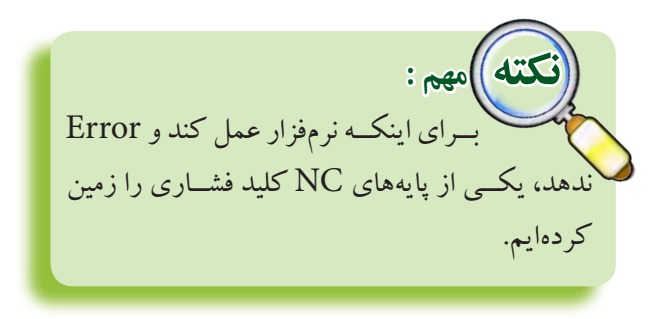

 **ســؤال :1** كليــد B همــوارهروي صفرقـــراردارد،آيا رابطهايبين خروجي و كليدAمشــاهده ميكنيد؟آن رابطه را بنويسيد.

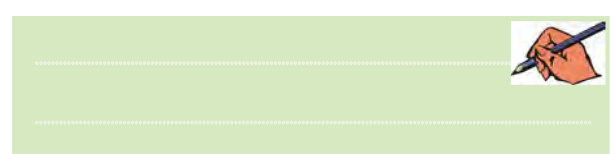

 **توجــه:** همانطور كهمالحظــهميكنيد، كليــد B همواره صفر اســت و بــه صورت يك عنصر خنثي در مدار قرار گرفته است.
جدول صحت2-2 موازي كردن عضو خنثي 1=B با كليد A **وضعیت المپ LED کلیدB کلیدA**  $\cdot$  |  $\cdot$  $\begin{array}{c} \n\cdot & \cdot \n\end{array}$ 

**2-1-6** بــا توجهبه جدول صحــت 2-2 عملكرد LED درمقايسهبا جدول صحت 2-1 چهتغييري كرده است؟ شرح

 $25.2$ دهیل. $25.2$ دهيد.

............................................................................................................................................

**2-1-7** در مدار شكل 2-4 به جاي كليد معمولي، براي كليد B از كليد فشــارياستفاده شده است. مدار شكل 2-3 و شكل 2-4 نشــان ميدهد كه 1=+1A است و المپ همواره روشن ميماند.

 $R100.5$  $Key = A$ LED1-4-V Key # B B=1 (PB\_SPDT)

 $(A=0 \cdot$  ،  $B=1 \cdot$  )

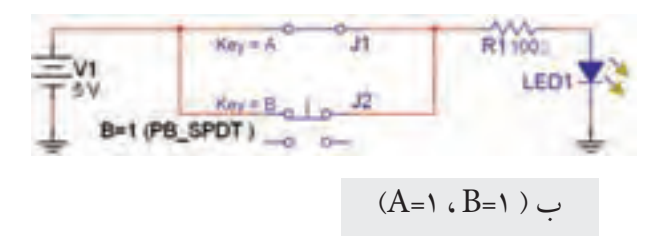

شكل 2-4 استفاده از كليد فشاري NC براي كليد B

**2-1-4** در جبــربول عنصري بهنــامعنصر خنثي وجود دارد. چنانچــه در يك مدار منطقي يك يــا چند عضو خنثي قرار گيرد، عملكرد مدار در مقايســه بــا حالت معمولي تغيير ميكند و خروجي را نيزتغييرميدهد.درمدارهاي شكل 2-1 و 2-2 عضو خنثي درمدارمنطقي كليد B است كهدر حالت  $A + \circ = A$ ،صفر منطقي قــراردارد. در اين حالت همواره  $OR$ ميشود،كهميتوانيم ازآن بهعنوان مدل رياضي تحت عنوان يكي از قوانين جبربول استفاده ميكنيم.

 **بحث كنيد:**  به نظر شــما اگــردر مــداروروابط به جــاي +0A ، رابطهي A را قراردهيم بهتراست يا خير؟نتايج بحث را به همكالسيهاي خود ارائه دهيد.

**2-1-5** طبق مدار شــكل 2-3 كليد B را از حالت صفر به حالت يك تغييردهيد و جدول صحت 2-2 را كامل كنيد.

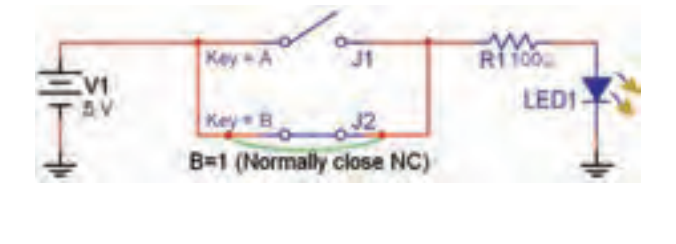

 $(A=0 \cdot$  ،  $B=1 \cdot$ 

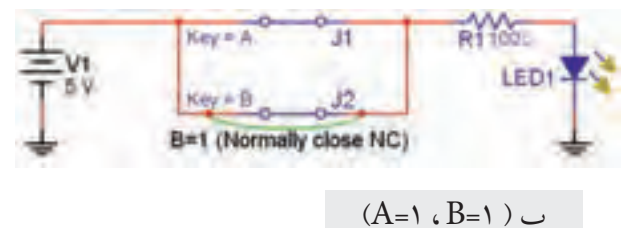

شكل 2-3 كليد B همواره در حالت يك منطقي قرار دارد

# فكر كنيد:

 $B$  به نظر شــما چرا در مدار مجموعــهى كليدهاى A و را قرار میدهند ولی خروجی را به طور مستقیم به لامپ متصل نمی کنند؟  $\overline{\mathrm{A}}$ +۰ تموین ۱ با استفاده ا زمدارهای کلیدی، رابطههای :  $\overline{\mathrm{A}}$ 

و  $\overline{\rm A}$  را تحقیق کنید. مدار و جدولهای مربوطه را رســم نمائید. در مورد نتایج به دست آمده توضیح دهید.

**AND آزمایش ۲: اثر عضو خنثی در گیت** 

<mark>(-۲-۲ م</mark>ــدار شــکل ۵-۲ را روی من<sup>ـ</sup> کار آزمایشــگاه مجازی ببندید. کلید B را روی حالت یک منطقی قراردهید.

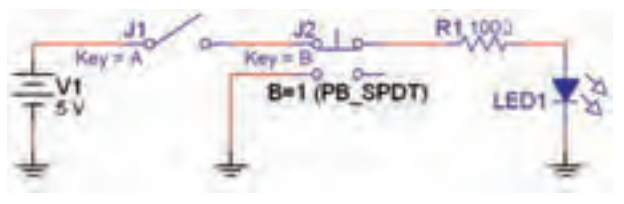

 $(A = \cdot$  ،  $B = \cdot$  ) الف

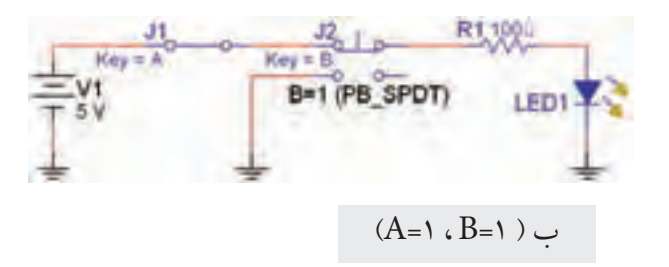

شكل ۵-۲ اتصال عضو خنثى 1-B با گيت AND

۲–۲–۲ با تغییر کلیــد A، جدول صحت ۳–۲ را کامل كنيد.

جدول صحت٣-٢ اثر عضو خنثي ١=B در گيت AND

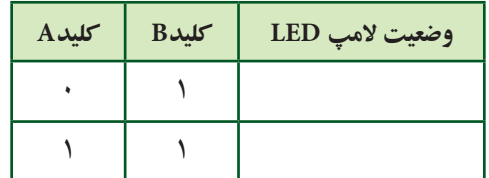

AND آپسا ما وجود عضو خنشی ۱=B در گیت AND رابطهي : A.۱=A صادق است. در مورد آن توضيح دهيد.

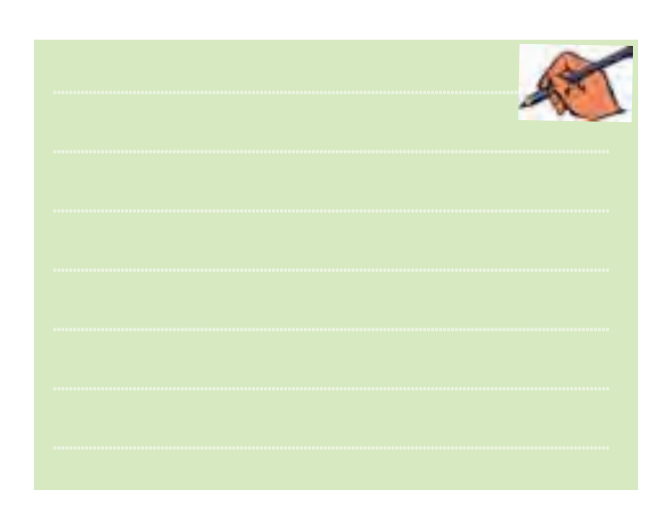

**۴-۲-۲ طبق شـكل ۶-۲ حالت كليــد B را به وضعيت** صفرتغییر دهید و جدول صحت ۴-۲ را کامل کنید.

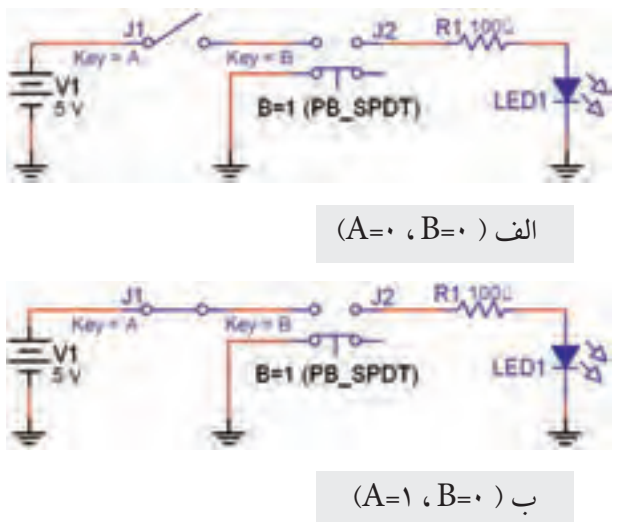

 $AND \rightarrow B = 0$  قرار گرفتن عضو خنثی  $B = B + B$ 

جدول صحت2-4 اثرعضو خنثي 1=Bدر گيت AND

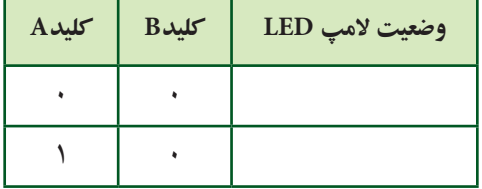

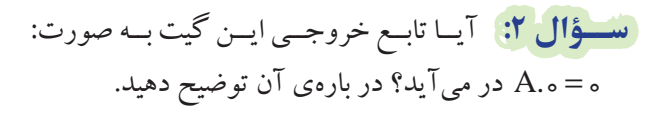

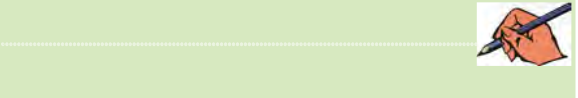

 **بحث كنيد:** 

آيا مي توانيم بگوئيم هنگامي كهيك عضو خنثي با گيت AND سري ميشــود،رفتارخروجي تغييرميكند واين تغيير مشابه حالتي است كه عضو خنثي با گيت OR موازي ميشود. نتيجهي بحث را به كالس ارائه دهيد.

## **2-3 آزمايش 3 :**

 **جمع و ضرب منطقي يك تابع با خودش 2-3-1** دو كليد را مطابق شــكل 2-7 به صورت موازي به هم وصل كنيد و هردو را A بناميد.

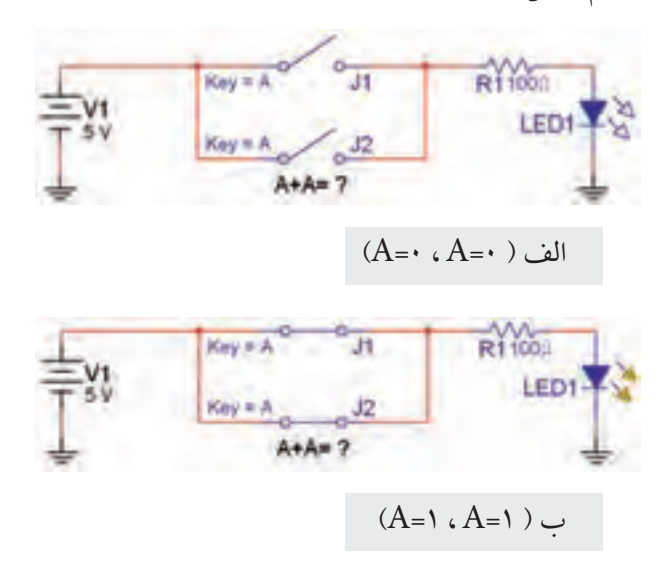

شكل 2-7 جمع يك تابع با خودش

27 26  **نکته بسيارمهم :** در صورتي كهمشخصهي )Value)دو يا چند كليد را مشابه انتخاب كنيد. با فشردن دكمهي مربوط روي صفحه كليد هردو كليد باهم تغييروضعيت ميدهند. به ايــن ترتيب ميتوانيــم انواع كليدهــاي تركيبي را بســازيم. توجه داشته باشــيد كه قبل از هم نام كردن كليدها الزماست نام جداگانهبه كليدها بدهيد وپس از تعيين وضعيت، آنها را هم نام كنيد.

**2-3-2** كليــد را بــا توجهبه جدول صحــت 2-5 تغيير حالت دهيد و نتايج را در جدول 2-5 بنويسيد.

جدول صحت4-٢ جمع يك تابع با خودش

| $A$ <b>L</b> | $A$ کلید | وضعيت لامپ LED |
|--------------|----------|----------------|
|              |          |                |
|              |          |                |

**2-3-3** آيــا ميتوان ازاين آزمايــش نتيجه گرفت كه: A=A+A است؟ توضيح دهيد.

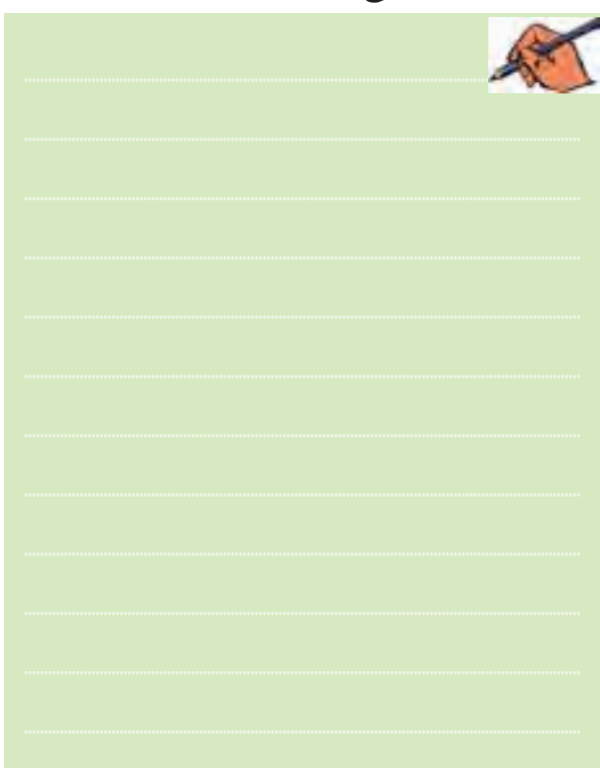

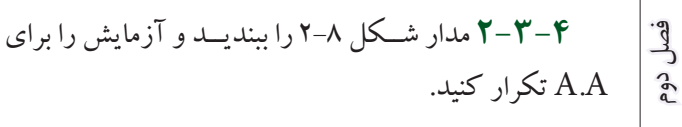

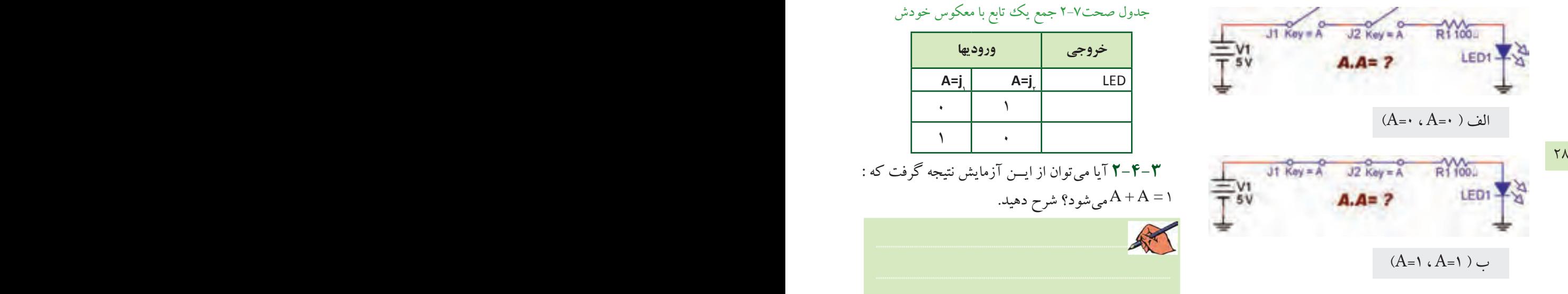

شكل 2-8 ضرب يك تابع در خودش

**2-3-5** نتايــج بهدســت آمده از ضــرب دوتابع رادر جدول صحت 2-6 بنويسيد.

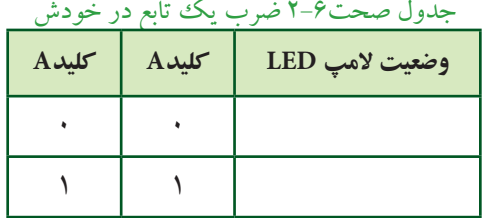

**2-4 آزمايش :4 جمع و ضرب يك عبارت منطقي با معكوس خودش**

**2-4-1** دو كليد را طبق شــكل 2-9 به صورت موازي با هم ببنديد. ابتدا كليد پايينى (A=j<sub>γ</sub>) را در حالت بســته و كليد بالايي (A=j) را در حالت باز قرار دهيد. سپس كليدها را هم  $\overline {\textsf{A}}$  نام كنيد. همانطور كه ملاحظه مي شود در اين مدار  $\textsf{A}$ با جمع شده است.

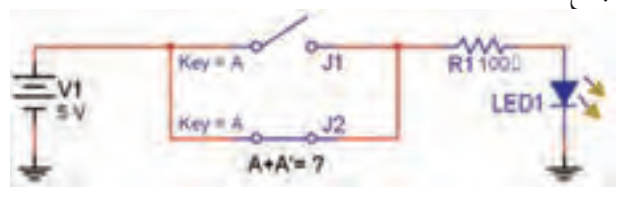

شكل 2-9 جمع يك تابع با معكوس خودش

**2-4-2** كليدهــارا با توجهبــه جدول صحت 2-7 تغيير وضعيت دهيد و جدول را كامل كنيد.

جدول صحت2-7 جمع يك تابع با معكوس خودش

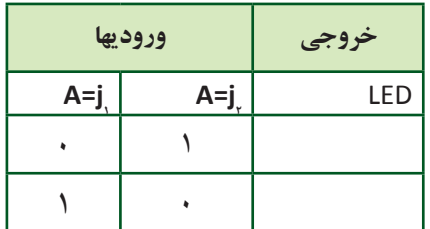

**2-4-3** آيا ميتوان از ايــن آزمايش نتيجه گرفت كه : 1 $A+A = A$ مي شود؟ شرح دهيد.

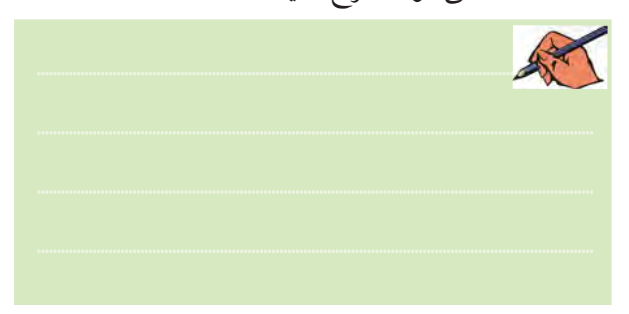

**2-4-4** مــدار شــكل 2-10 راروي ميزآزمايشــگاهي مجازی ببندید. ابتدا كليد سمت چپ  ${\rm (A=)} , \,$ را در حالت باز و كليد سمت راســـت(  $\overline{\rm A}$  ) را در حالت بسته بگذاريد. سپس كليدها را هم نام كنيد.

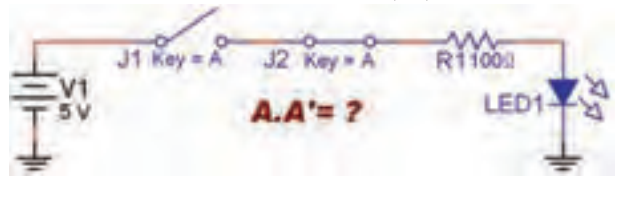

شكل 2-10 ضرب يك تابع با معكوس خودش

**2-4-5** كليدها را با توجــه به جدول صحت 2-8 تغيير دهيد و جدول را كامل كنيد.

جدول صحت2-8 ضرب يك تابع در معكوس خودش

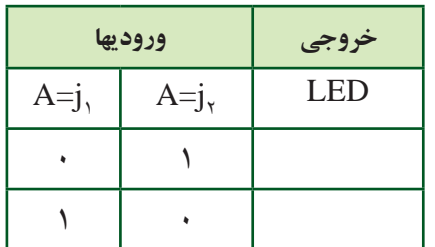

**2-4-6** آيــا ميتوان ازاين آزمايــش نتيجه گرفت كه: است؟ توضيح دهيد. $\overline{\text{A}.\overline{\text{A}}} = \text{\text{o}}$ 

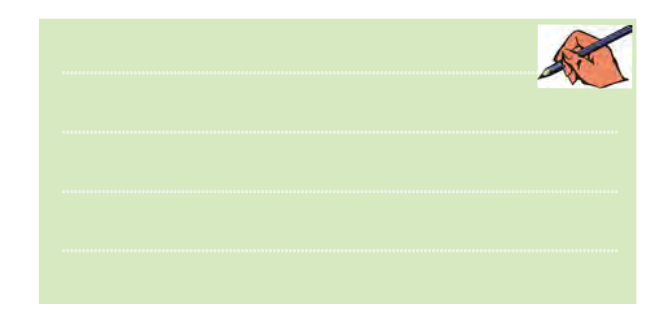

## **2-5 آزمايش :5 توزيع پذيري AND در OR**

**2-5-1** مدار شــكل 2-11 راروي ميز كارآزمايشــگاه

مجازي ببنديد.

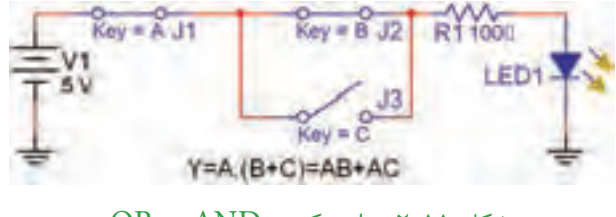

شكل 2-11 مدار تركيبي AND در OR

**1-5-2** كليدهــارا با توجهبه جــدول صحت 2-9 تغيير حالت دهيد و جدول را كامل كنيد.

#### جدول صحت2-9 مدار تركيبي AND در OR

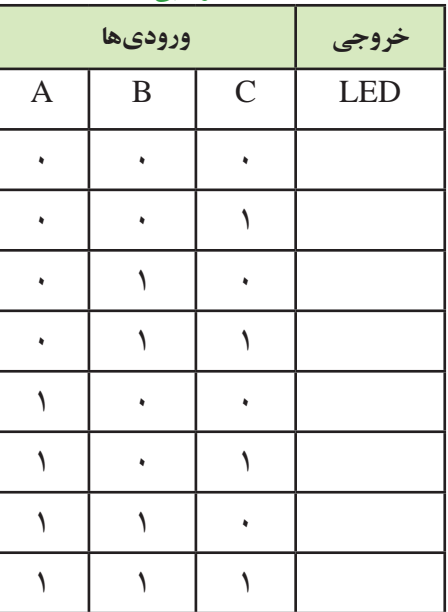

**2-5-3** آيــا با توجه بهنتايج بهدســت آمدهدر جدول صحت 2-9 رابطهي زير صادق است؟ (C+B(.A=Y

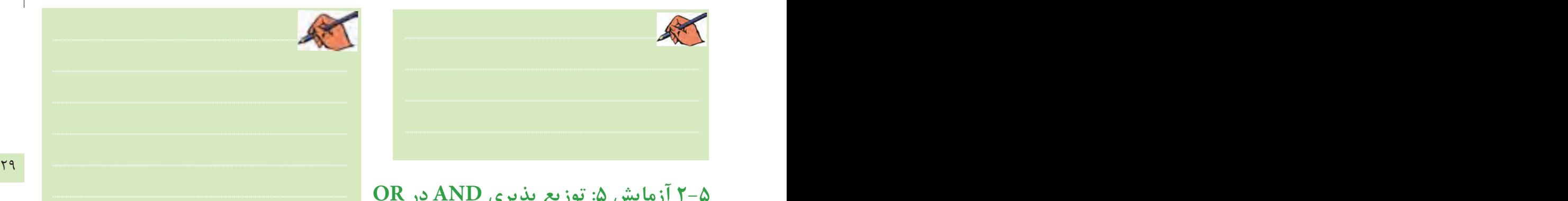

**2-5-4** مدار شــكل 2-12 كهتغيير يافتهيمدار شــكل 2-11 است را روي ميز كار آزمايشگاه مجازي ببنديد.

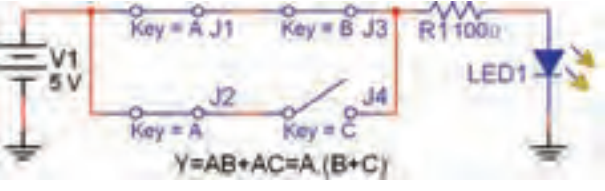

شكل 2-12 مدار تغيير يافتهي شكل 2-11

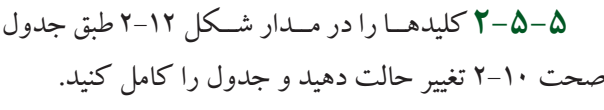

جدول صحت2-10 بررسي مدار تغيير يافتهي شكل 2-11

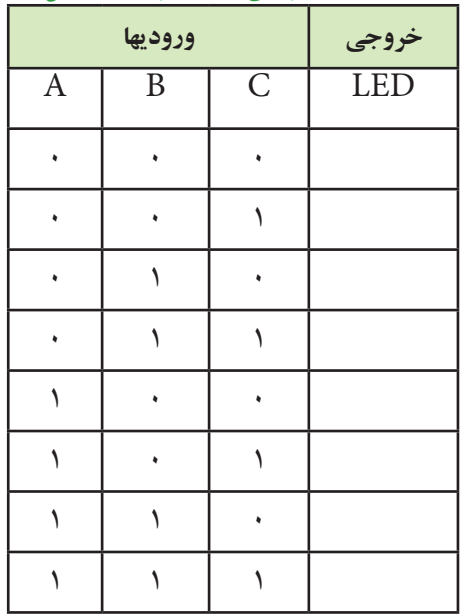

 **نکته مهم :** توجهداشته باشیدكهكلیدهای ٖ[و ٫[همان كليد A استكه با خودش جمع شده است وهر دو به طور هم زمان با A فرمان ميگيرند (هم نام شدهاند).

م<del>م</del> مستقل السوران التي توسع السور السوران التي سي سنة مستقل 15-1 توزيع پذيري AND در OR با سه كليد<br>دهيد. **2-5-6** آيــا با توجه به نتايج به دســت آمده در جدول صحت 2-10 رابطهي : AC+AB=Y صدق ميكند؟ توضيح

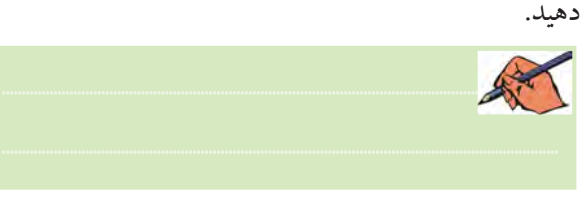

**2-5-7** نتايج به دست آمده در جداول 2-9 و 2-10 را با هم مقايسه كنيد. آيا با هم تشابه دارند؟ توضيح دهيد.

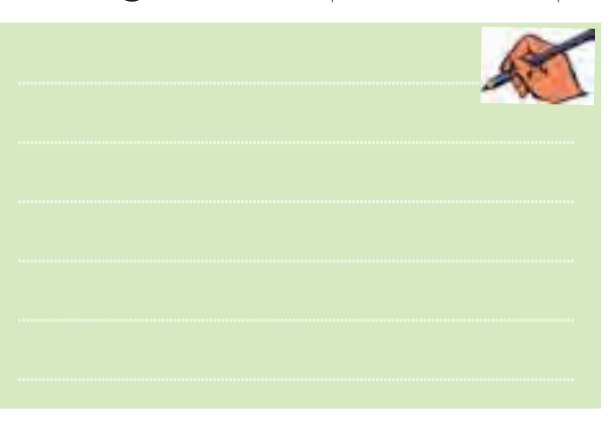

**2-5-8** همانطور كه مشــاهده ميشــود نتايج به دست آمــده از جداول صحت 2-9 و 2-10 با هــم مطابقت دارد و رابطهي زير صادق است:

#### $A.(B+C)=AB+AC$

اين برابري را توزيع پذيري AND در OR مينامند. **تمرین 2** رابطهي : (D+C+B(.A را مطابق شــكل 2-13 شبيهســازي كنيد. سپس مدار معادل آن را مطابق شكل 2-14 ببنديد. جدول صحت هر يك از مدارها را به دســت آوريد و

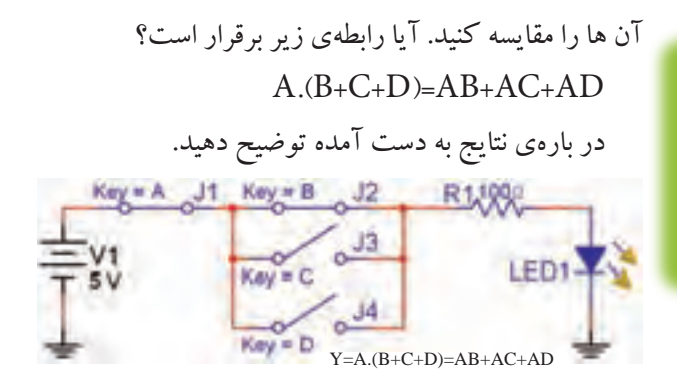

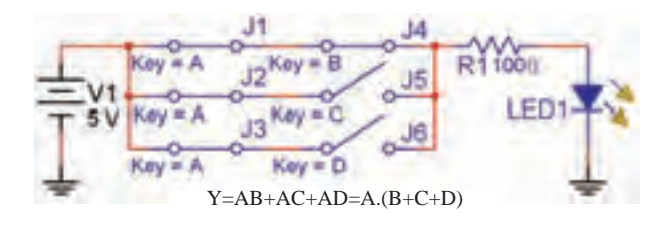

شکل ۱۴-۲ کلیدهای  $\,$ ر تا  $\,$ ر هم زمان با کلید  $\,$  فرمان داده  $\,$ مے شود

# **2-6 آزمايش 6 : جمع منطقي يك عبارت يك جملهاي با يك عبارت چند جملهاي**

**2-6-1** مدار شكل 2-15 را روي ميز آزمايشگاه مجازي ببنديد.

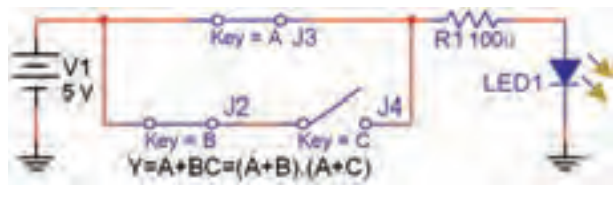

شكل 2-15 مدار جمع منطقي يك عبارت يك جملهاي با يك عبارت چند جملهاي

**2-6-2** كليدهــا را با توجه به جدول صحت 2-11 تغيير دهيــد و جدول مربوطه را كامل كنيد. در اين حالت خروجي را  $\mathrm{F}_{\mathrm{v}}$  بناميد.

#### بخش دوم

 **ســؤال :3** آيا ميتوانيم بگوئيم درعبارت BC+Aعبارت Aدر يــك يــكعبارتهاي B وCشــركت پذيراســت؟ توضيح دهيد.

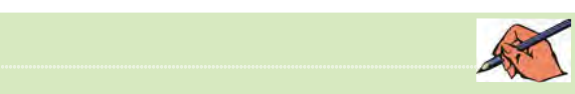

فصل دوم

**نکته :**

در نرمافزار مولتيســيم براي سهولت يك قسمت تحت عنوان نشــانگرها يا )Indicators)وجــوددارد.دراين قســمت قطعهاي بهنامپــروب)Probe )قراردارد. پروب يك نشــانگر صفر يا يك منطقي اســت كه مشابه LED عمــل ميكند، بــا اين تفاوت كهبرعكــس LED نيازبه المانهاي وابســتهنظيرزمين يا مقاومت ندارد. كافي است پــروب را به گيت وصل كنيــم وولتاژآن را تنظيم نمائيم. روشن شـــدن پروب به معناي يك منطقي و خاموش بودن آن بهمعناي صفرمنطقي اســت.در شــكل 2-17 نمونهي پروب را در فضاي مجازي مشاهده مي كنيد.

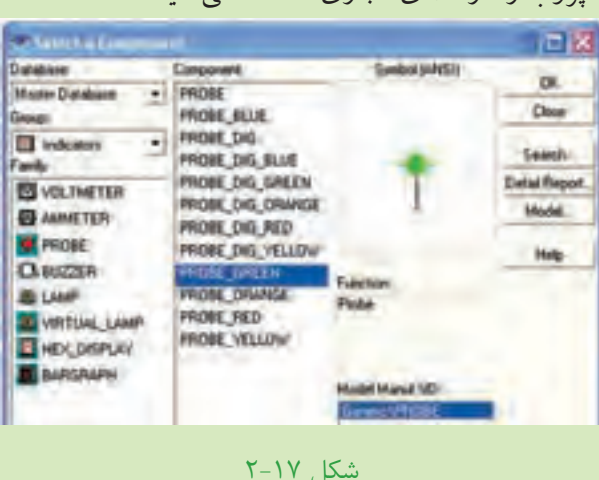

در آزمايشهــاي بعدي عــاوه بــر LED از پروب نيز استفاده خواهيم كرد.  $A+BC$  جدول  $Y-11$  جدول صحت

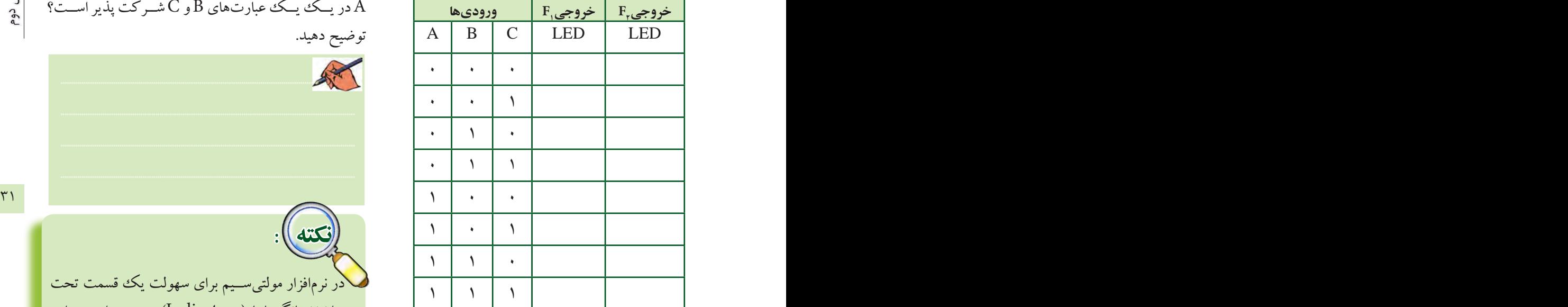

**2-6-3** مــدار )C+A) (B+A )را مطابق شــكل 2-16

ببنديد.

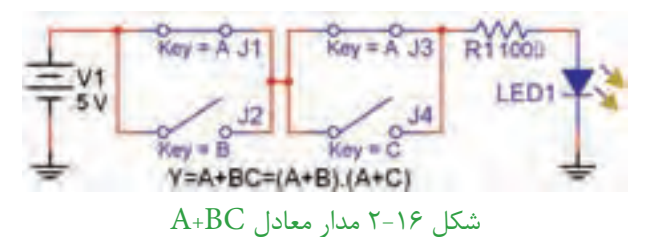

**2-6-4** جدول درستي مدار شكل 2-16 را تكميل ودر جدول 11-۲ مقدار  $F_{\rm v}$  بنويسيد.

**2-6-5** با توجه به نتايج به دســت آمده رابطهي بين <sup>1</sup>F و پ $\mathrm{F}_\mathrm{v}$  را به دســت آوريد. آيا نتايج به دست آمده با هم انطباق دارد؟ در مورد آن توضيح دهيد.

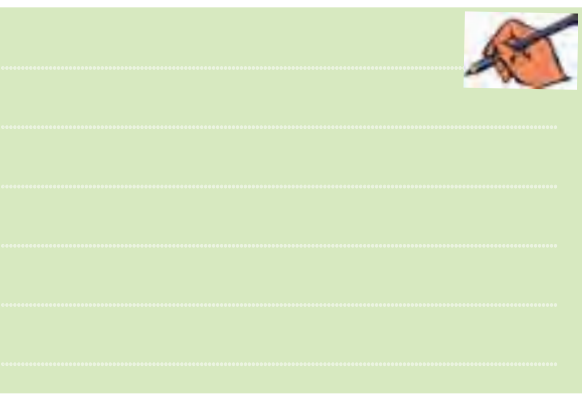

فصل دوم

**2-7 آزمايش :7 بررسي قوانين دمورگان 2-7-1** مدارعبارت منطقي را كه در شكل 2-18 آمده اســت را با اســتفاده از گيتهاي منطقي ببنديد.ولتاژتغذيهرا متناسب با نوع آيسي TTL يا CMOS تغيير دهيد.

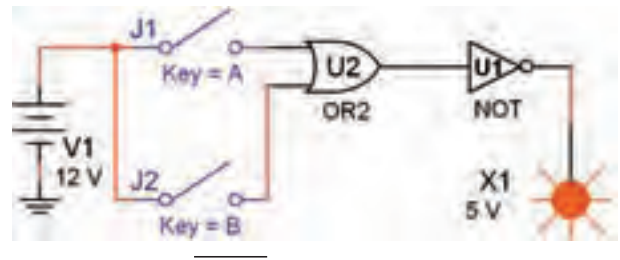

 $\overline{A+B}$  تابع  $A+B$ 

**2-7-2** خروجي مدار رادر حاالت مختلف ورودي A و B مشــاهده كنيد ومقادير خروجــي <sup>1</sup>F رادر جدول 2-12 بنويسيد.

 $\overline{A + B} = \overline{A}.\overline{B}$  جدول 21-1 جدول انطباق

|                | وروديها    | $F,$ خروجی | $F_{r}$ خروجی               |
|----------------|------------|------------|-----------------------------|
| $\mathbf A$    | B          | <b>LED</b> | <b>LED</b>                  |
| J <sub>1</sub> | $J_{\tau}$ | $A + B$    | $\overline{A}.\overline{B}$ |
|                |            |            |                             |
|                |            |            |                             |
|                |            |            |                             |
|                |            |            |                             |

**2-7-3** مــدار را مطابــق شــكل 2-19 روي ميــز كار

آزمايشگاه مجازي ببنديد.

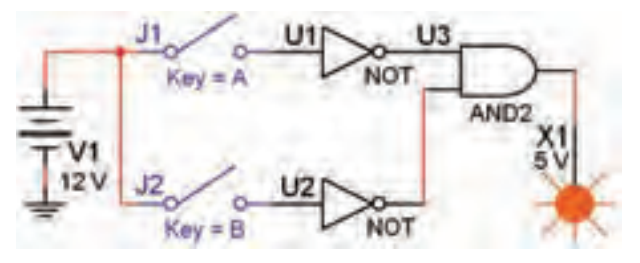

 $\overline{A}.\overline{B}$  مدار تابع  $\overline{A}.\overline{B}$ **2-7-4** حالتهاي ورودي A و B را تغييردهيد ونتايج به دســت آمده براي خروجــي مدار را در ســتون <sup>2</sup>F جدول

2-12 بنويسيد.

**2-7-5** خروجيهاي <sup>1</sup>F و <sup>2</sup>F را با هم مقايسه كنيد. آيا رابطهي منطقي بهدســت آمده بــراي خروجيها باهم منطبق اســت و رابطهى :  $\overline{\rm A + B}$   $= \overline{\rm A.B}$  كه قانــون اول دمورگان است صدق مي كند؟ توضيح دهيد.

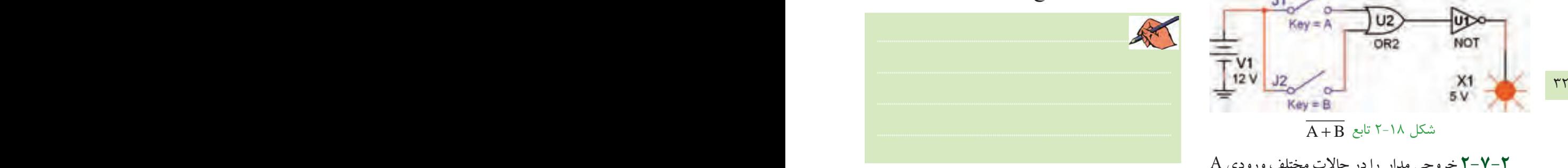

**2-7-6** مدارمربوط بهعبارت: +B A كهدر شــكل 2-20 آمده است را روي ميزآزمايشگاه مجازي ببنديد.

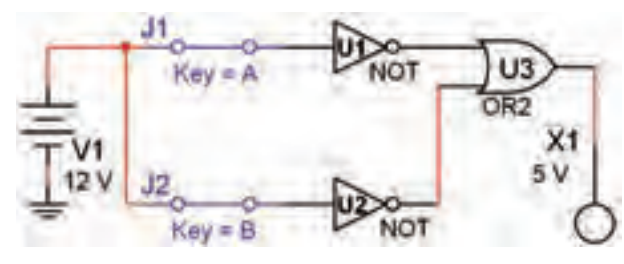

 $\overline{A}+\overline{B}$  شكل 7-0 مدار عبارت:  $\overline{B}$ 

#### **2-7-7** كليدهــاي A و B را تغييــر دهيــد و مقاديــر خروجي را در ستون  $F,$  جدول صحت ١٣-٢ بنويسيد.

| $\overline{A}+\overline{B}=\overline{A}.B$ جدول ۲–۲ جدول انطباق |           |                        |                        |  |  |  |  |  |  |
|-----------------------------------------------------------------|-----------|------------------------|------------------------|--|--|--|--|--|--|
|                                                                 | وروديها   | $F, \leqslant$ ا خروجی | $F_{\mathsf{r}}$ خروجی |  |  |  |  |  |  |
| A                                                               | B         | <b>LED</b>             | <b>LED</b>             |  |  |  |  |  |  |
| $\mathbf{J},$                                                   | $J_{\nu}$ | $A + B$                | A.B                    |  |  |  |  |  |  |
|                                                                 |           |                        |                        |  |  |  |  |  |  |
|                                                                 |           |                        |                        |  |  |  |  |  |  |
|                                                                 |           |                        |                        |  |  |  |  |  |  |
|                                                                 |           |                        |                        |  |  |  |  |  |  |

**2-7-8** مــدار شــكل 2-21 را روي ميــزآزمايشــگاه

مجازي ببنديد.

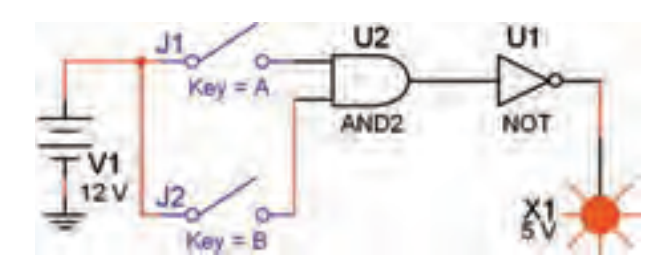

 $\overline{A.B}$  شکل ۲-۲۱ مدار عبارت:

**۲–۷–۹** کلیدهای ورودی A و B را تغییر دهید و مقادیر **۲–۷–۹** خروجي را در ستون  $\mathrm{F}_\mathrm{v}$  بنويسيد. - ۲–۷–۲ خروجیهای  $F, G$ و  $F, F$ را با هم مقایســه کنید، یا رابطهی:  $\overline{\text{A}} + \overline{\text{B}} = \overline{\text{A.B}} = \overline{\text{A.B}}$  که قانون دوم دمورگان اســت در مورد , $\mathrm{F}_\mathrm{v}$  و , $\mathrm{F}_\mathrm{v}$  صدق می $\mathrm{C}$ ند؟ توضیح دهید.

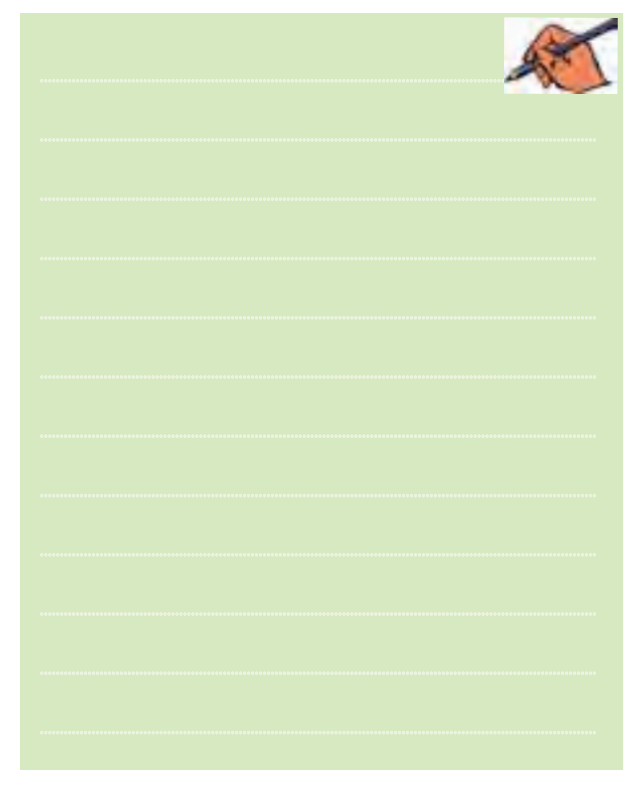

۸-۲ آزمایش ۸ : اجرای مثال ۴-۲ در فضای مجازی

١-٨-٢ در مثـال ٢-٢ مى خواهيـم مـدارى داراى مشــخصاتی به شــرح زیر باشد ( به شــکل ۱۲-۳ کتاب مبانی ديجيتال مراجعه كنيد ). **الف**– دوکلیـــد ورودی و یک مقاومــت متصل به یک ديود نوردهنده يا يروب داشته باشد. ب– اگر هر دو کلید A و B باز باشد ( ۰٫B=۰٫ دیود يا پروب خروجي روشن شود.  $(A = \cdot, B = \cdot)$ ار و کلید A باز و کلید B بسته باشد (A= $\cdot$ , B=) خروجي روشن شود.  $(A=1, B=+)$ ت – اگر کلید A بســته وکلید B باز باشد خروجي خاموش باشد. **ث**–اگر هر دو کلید بســـته باشد ( A=۱, B=۱) خروجی روشن شود.  $\mathsf{Y}-\mathsf{A}-\mathsf{Y}$  جدول صحت مدار با تو جه به مفروضات مسئله به صورت جدول ۱۴-۲ در می آید.

حدول ۶-۲-۲ حدول صحت مسئله

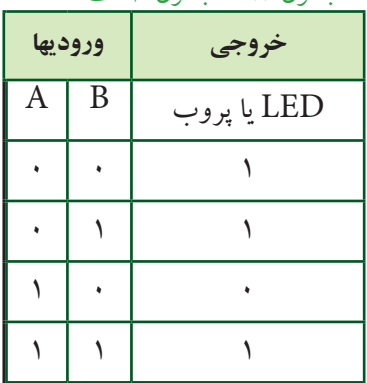

٠-٨-٢ با توجه به جدول رابطهي خروجي را به دست

ميآوريم:

 $Y = \overline{A} \overline{B} + \overline{A} B + A B$ 

 $\tau\tau$ 

۴-۸-۲ بسا توجه به رابطهی خروجی طبق شــکل ۲۲-۲ مدار خروجی را در فضای نرمافزاری میبندیم.

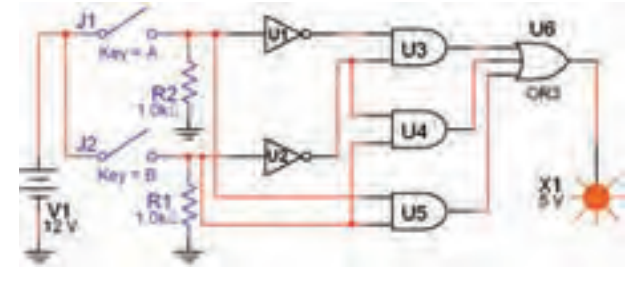

شکل ۲-۲ مدار مثال ۲-۲

**۵–۲–۸–۲** کلیدهــای A و B را تغییــر وضعیــت دهید و حالتهای خروجــی Y را با جدول ۱۴–۲ مقایســه کنید. آیا جدول صحت با رفتار مدار مطابقت دارد؟ شرح دهید.

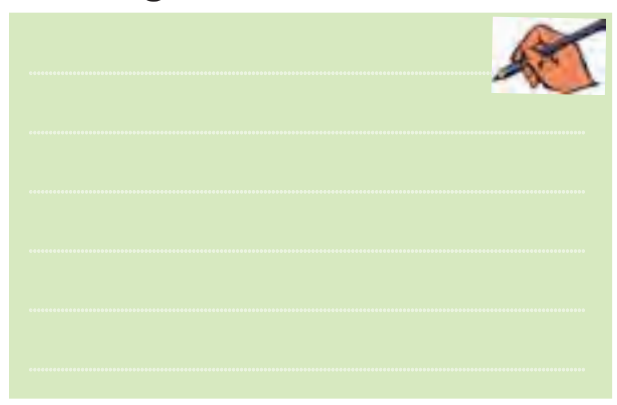

۶-۲-۸-۴ با استفاده از جب ربول و قوانیــن دمورگان تابــع خروجــي را ســاده كنيد. بايــد تابع زير به دســت آيد: این تابع در مقایســـه با تابع اولیه بســـیار سادهتر  $\rm Y = \overline{A} + B$ است. مدار تابع ساده شده را در فضای نرمافزاری مطابق شکل ٢-٢٣ بينديد.

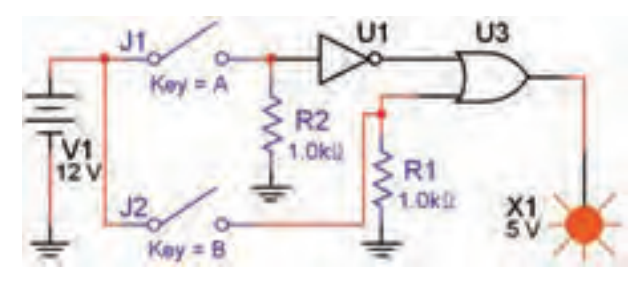

 $Y = \overline{A} + B$  شکل ۲-۲۳ مدار ساده شدهی

سـدار تابع  $\overline{A} = \overline{A} + \overline{A}$ را مطابق شــكل Y  $\overline{Y} - \overline{A}$ ۲۴–۲ روی میز کار مجازی ببندید.

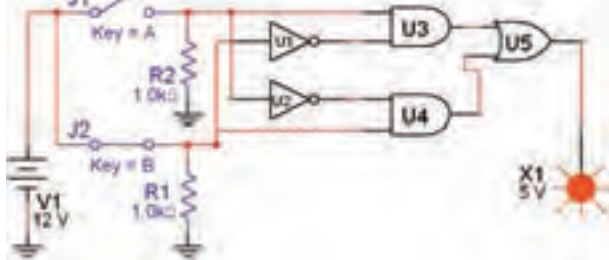

 $Y = A\overline{B} + \overline{A}B$  شکل ۲۴-۲۴ مدار تابع

٨-٨-٢ كليدهاى ورودى را طبق جدول صحت ١٥-٢

تغيير دهيد و خروجي را در جدول بنويسيد.

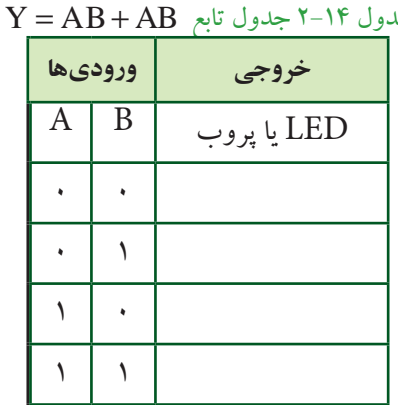

A-A-4 آيا خروجي هـا در حـالات «B=۱» و«+=A» برابر با یک میشود. در بارهی آن توضیح دهید.

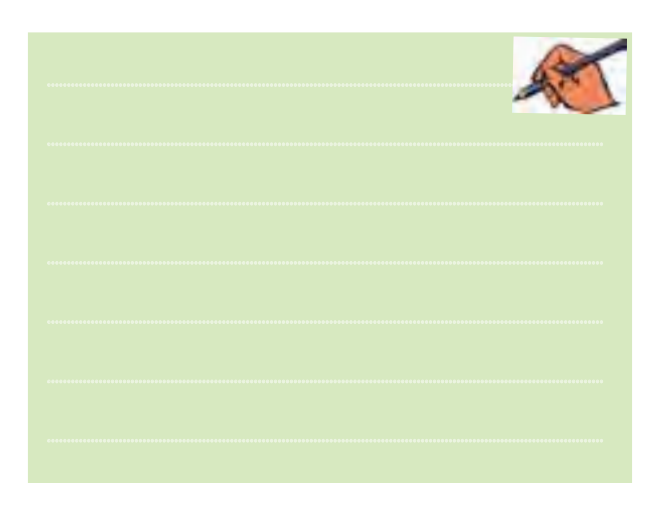

**2-9 آزمايش 9 : ساده سازي توابع با استفاده از جبر بول و قوانين دمورگان و جدول كارنو**

35 34 دستگــــاه Converter Logic( مبــدل منطقــي( در نــوار **2-9-1** همانطــور كــهدرفصــل اول ذكــر شــد يكي از دســتگاههايي كــهدرنرمافــزارمولتيســيم وجوددارد ابزارLogicConverter اســت. اين وسيله يكابزارمناسب جهت برقـــراري ارتبــاط بين جــدول صحت و تابع اســت. ابزار وســايل اندازهگيري قرار دارد. با اســتفاده از اين وسيله ميتوانيد وروديهاو خروجي در جدول صحت را مشــخص كنيد، ســپس تابع مربوطه را به دست آوريد. عمل عكس نيز امكانپذيراست.

> **2-9-2** براي شروع، دستگاه را به روي ميز كار بيآوريد وروي آن دوبار كليكچپ كنيد تا شــكل عملياتي دستگاه روي ميز كار ظاهر شود.

> **2-9-3** روي دايرههاي بااليي دستگاه حروف A,B,C و ... كليك چپ كنيد تا شكل 2-25 ظاهر گردد.

| Content for 20 Z.T. |  |
|---------------------|--|
|                     |  |
|                     |  |

شكل 2-25 تنظيم جدول صحت روي دستگاه مبدل منطقي

**2-9-4** رويعالمت سؤال در سمت راست شكل 2-25 كليــك چپ كنيد و اين كار را متواليا ادامه دهيد، تا خروجي را مطابق جدول صحت روي دستگاه ايجاد شود.

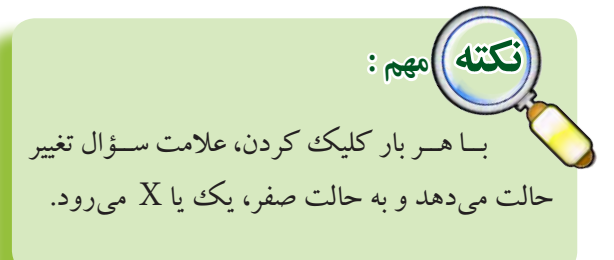

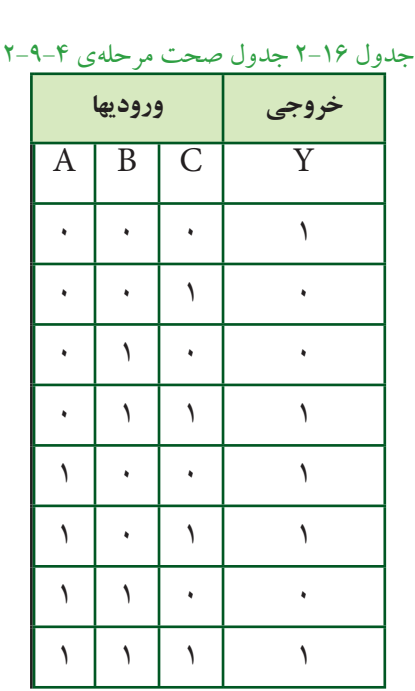

در شكل 2-26 جدول كامل شدهراروي دستگاه مشاهده مي كنيد.

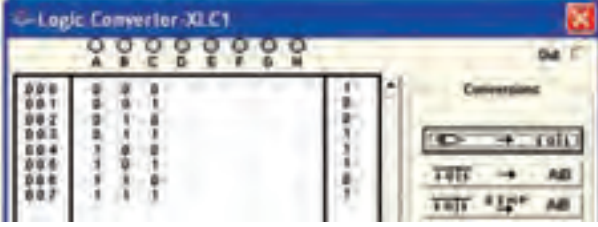

شكل 2-26 جدول صحت كامل شده روي دستگاه مبدل منطقي

**2-9-5** با اســتفاده از جدول صحت وقوانين جبربول و دمورگان، تابع Y در جدول صحت 2-16 را به صورت جمع حاصلضربها بنويسيد.

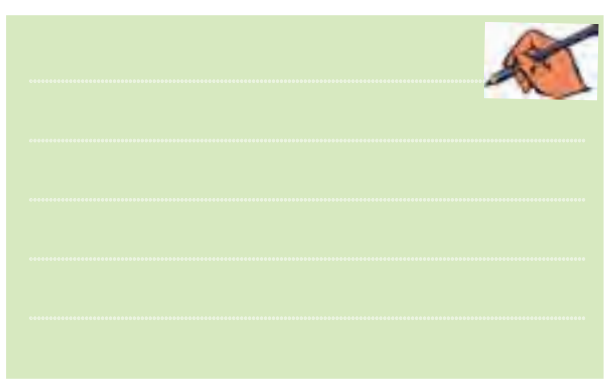

فصل دوم

بخش دوم

فصل دوم

**2-9-6** روي كليــد دســتگاه مبــدل منطقــي كليك كنيــد. در نوار پايين دســتگاه عبــارت چند جملهاي مربوط به تابع كه در زيرآمده است، ظاهرميشود.

 $Y = \overline{A} \overline{B} \overline{C} + \overline{A} B C + A \overline{B} \overline{C} + A \overline{B} C + ABC$ 

در شــكل 2-27 چند جملهاي ظاهر شده در پايين جدول را مالحظه ميكنيد.

شكل 2-27 چند جملهاي ظاهر شده در پايين جدول

**2-9-7** آيا چند جملهاي بهدســت آمده توسط دستگاه Converter Logic بــا چنــد جملهاي كه شــما بهدســت آوردهايد مشابه است؟ توضيح دهيد.

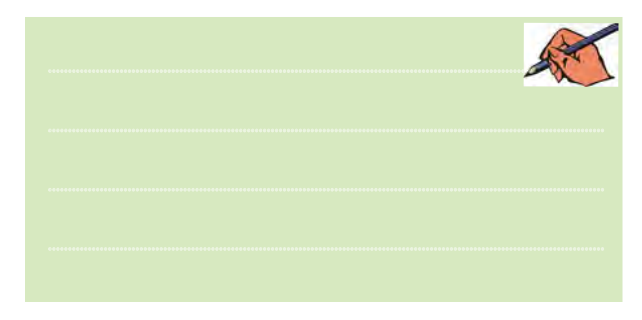

**2-9-8** روي كليد در دستگاه Logic Converter كليككنيد.دراين حالت دستگاه مبدل منطقي تابع را تبديل به مدار مي كند و نقشهي آن را مي دهد. با توجه به ابعاد نقشــه عالمت اخطاري طبق شكل 2-28 روي صفحه ظاهر ميشــود و از شما ميپرســد آيا ميخواهيد اندازهها را اصالح كند؟ گزينهي yes را فعال كنيد.

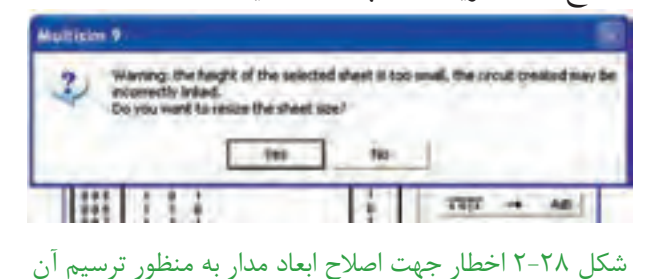

**2-9-9** پس از فعال كــردن گزينهي yes، مجدداً كليد را فعــال كنيد كمـــي صبرنمائيد، نقشــهي مـــــدار مربوط به تابع Y طبق شـــكل ۲۹-۲ روی صفحه ظاهر مي شو د.

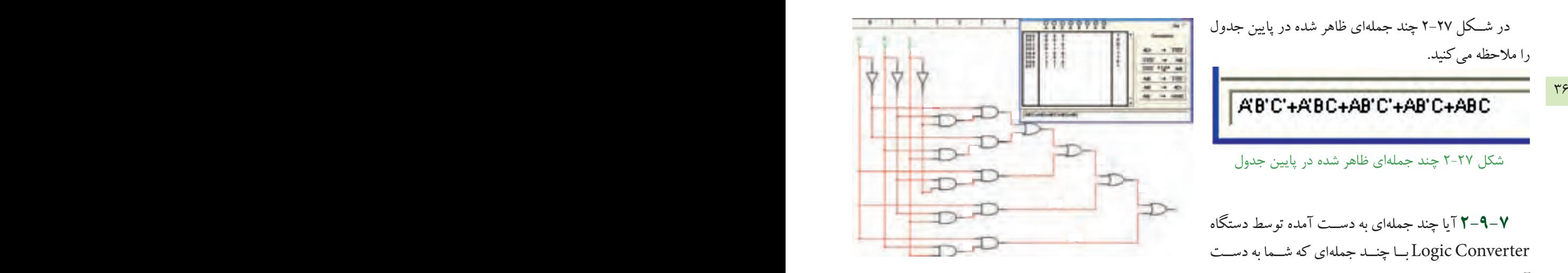

شكل ٢٩-٢ نقشهى مدار تابع Y

**2-9-10** در صورتــي كــهبخواهيد ســادهترين شــكل تابع را براســاس جبربول، قوانين دمــورگان و جدول كارنو به دســت آوريد، پس از تنظيم جدول صحت روي دســتگاه مبدل منطقي، روي زبانهي <mark>| 31<sup>8</sup> ±10 ك</mark>ليك كنيد. پس از كليك كردن تابع ســاده شــده در زبانــهي پايينيصفحهي دستگاه مطابق شكل 2-30 ظاهرميشود.

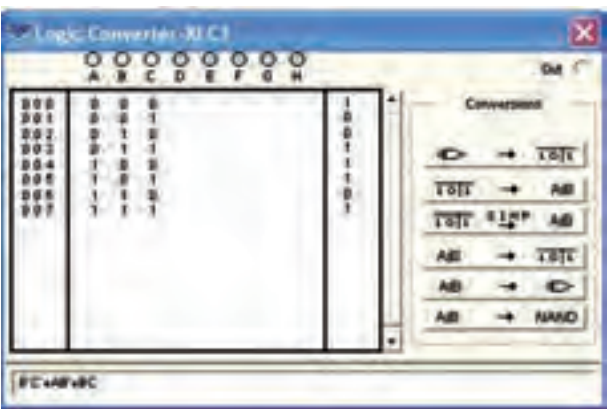

شكل 2-30 سادهترين حالت تابع Y

**2-9-11** با اســتفاده از جبربول و قوانين دمورگان، تابع را ســـاده كنيد. آيا نتيجهى حاصل شده، مشابه تابع به دست $\rm Y$ آمده توسط دستگاه مبدل منطقي است؟ شرح دهيد.

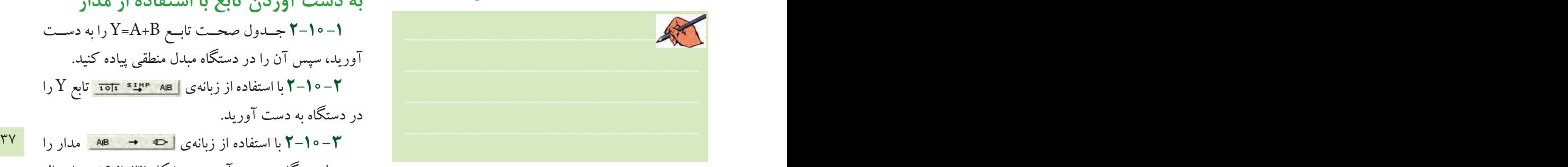

**2-9-12** در شكل 2-30 روي زبانهي كليــككنيد. پــس ازفعال كردن yesدراخطارداده شــده، مدار شــكل 2-31 كه ســاده شدهي مدار شــكل 2-29 است ظاهر مي شود.

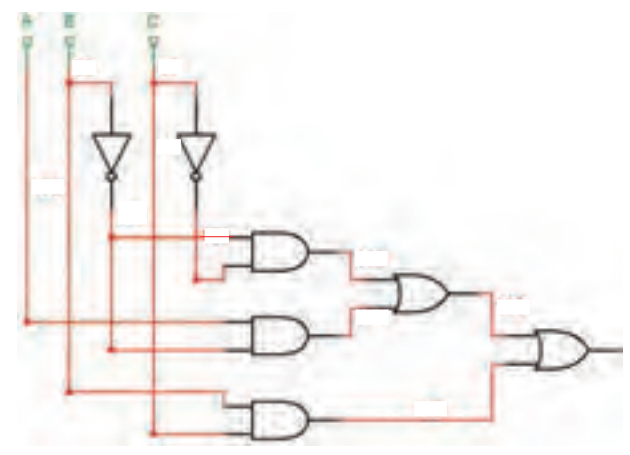

شكل 2-31 مدار ساده شدهي شكل 2-29

 $Y = \overline{B}D + B\overline{D} + BC$  جدول صحت تابع $Y - 1$ را بنويسيد، سپس با استفاده از دستگاه Converter Logic آن را ســاده كنيد ودر نهايت مدار آن را به دســت آوريد و دربارهي نتايج به دست آمده توضيح دهيد.

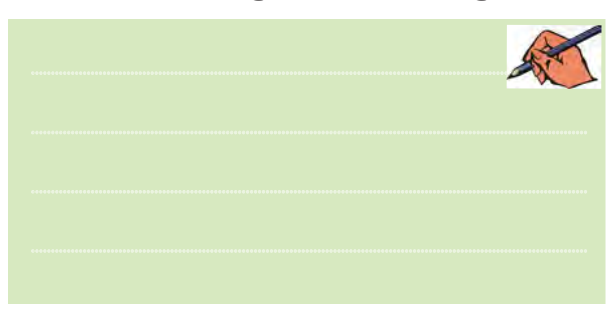

**2-10 آزمايش :10 استفاده ازدستگاه Converter Logic براي به دست آوردن تابع با استفاده از مدار 2-10-1** جــدول صحــت تابــع B+A=Y را بهدســت آوريد، سپس آن را در دستگاه مبدل منطقي پياده كنيد. **2-10-2** با استفاده اززبانهي تابع Y را در دستگاه به دست آوريد.

توســط دستگاه به دست آوريد.در شكل ٣٢-٢ نقشهي اتصال را ملاحظه مي كنيد.

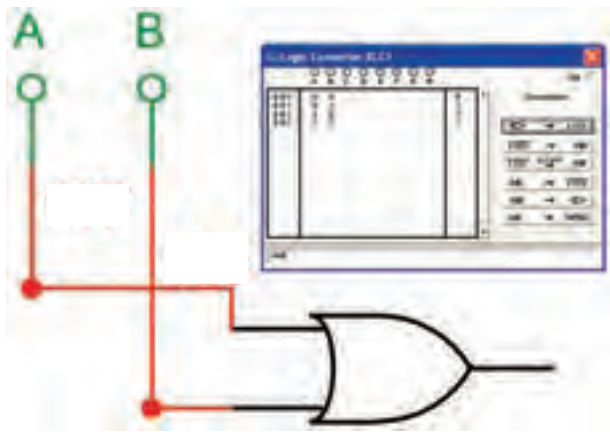

 $Y = A + B$  به دست آوردن مدار  $Y = A + B$ 

**2-10-4** طبق شــكل 2-33 وروديهــاي مداررا بهدو ترمينال ســمت چپ دستگاهو خروجي آن را بهاولين ترمينال در سمت راست وصل كنيد.

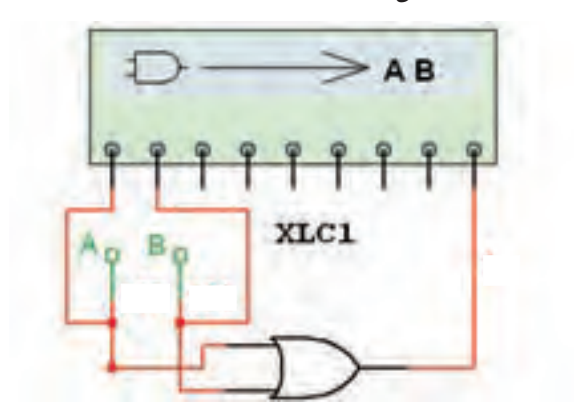

شكل 2-33 نحوهي اتصال مدار ديجيتالي بهدستگاه مبدل منطقي

**2-10-5** روي صفحهي دســتگاه مبــدل منطقي دو بار كليك كنيد. طبق شــكل 2-34 تابــع خروجي مدارو جدول صحت آن روي صفحه ظاهر مي شود.

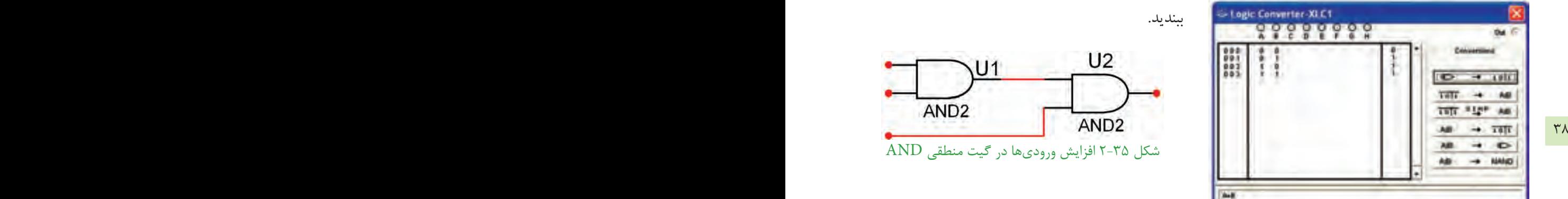

شكل 2-34 به دست آوردن تابع و جدول صحت با استفاده از دستگاه مبدل منطقي

**2-10-6** ورودي و خروجــي مدارهاي شــكل 2-29 و 2-31 را بهدســتگاه مبدل منطقي وصل كنيد و جدول صحت وتابع آن را بهدســت آوريد وبا جــداول وتوابع اوليهي آن مقايسه كنيد. آيا آنها با هم انطباق دارند؟ شرح دهيد.

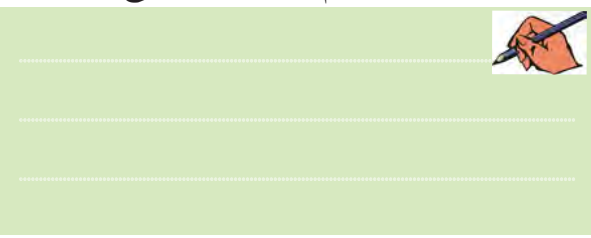

**2-10-7** مدارهــايديگريرا كهدرآزمايشــگاه يادر قالب پروژه كار ميكنيد را به دستگاه Converter Logic وصل كنيد. جداول صحت وتوابع مربوط بهآنهارا با مقادير اوليه مقايســه كنيـــد و در بارهى نتايج به دســت آمده توضيح دهيد.

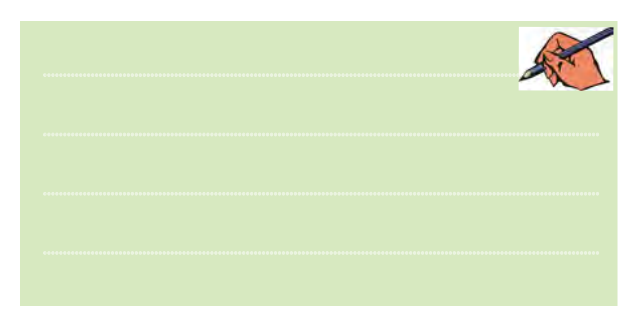

### **2-11 آزمايش :11 افزايش تعداد وروديهاي دروازههاي منطقي AND 2-11-1** مدار شكل 2-35 رارويميزآزمايشگاهمجازي

ببنديد.

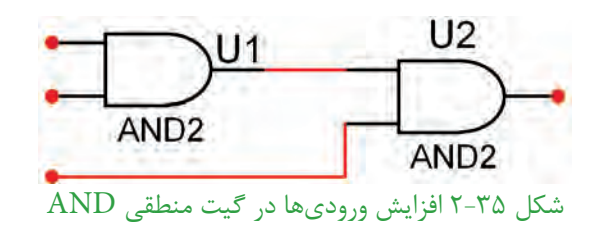

**2-11-2** همانطور كهمالحظهميشــودبا استفاده ازدو گيت AND توانســتهايم تعداد وروديها را به ســه ورودي برسانيم. **2-11-3** وروديهاو خروجي را بهدستگاه مبدل منطقي

بدهيد و طبق شكل 2-36 تابع خروجي را به دست آوريد.

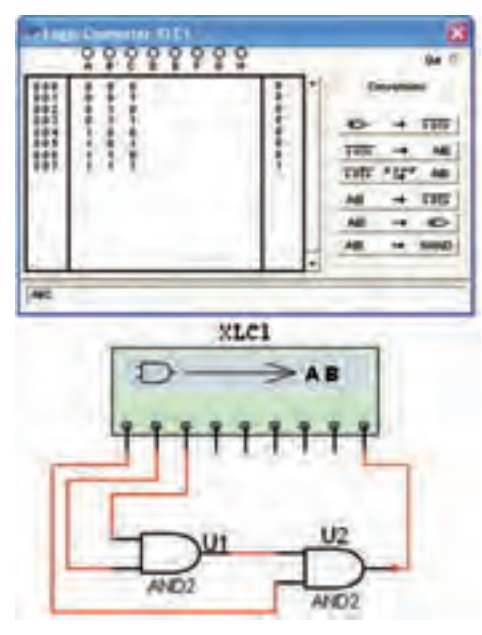

شكل 2-36 به دست آوردن تابع گيت AND با سه ورودي توسط دستگاه مبدل منطقي

**Y=....................................................**

**2-11-4** مــدار شــكل 2-37 را ببنديــد. همانطور كه ملاحظه مي شــود با استفاده از سه دروازهي ANDيك گيت AND چهار ورودي ساخته شده است.

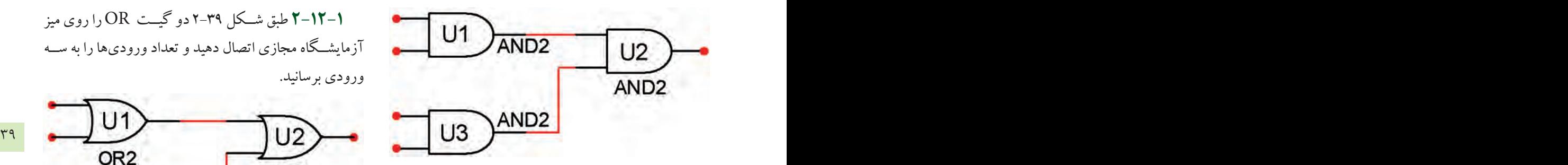

شكل 2-37 دروازهي منطقي AND با چهار ورودي **2-11-5** طبق شــكل 2-38 وروديهــا و خروجيهاي گيــت AND تركيبــي بــا چهــار ورودي را بــه دســتگاه Converter Logic وصل كنيــد و تابع خروجي آن را به دست آوريد.

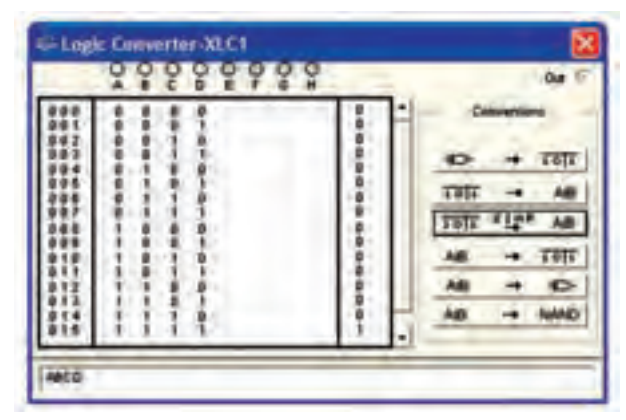

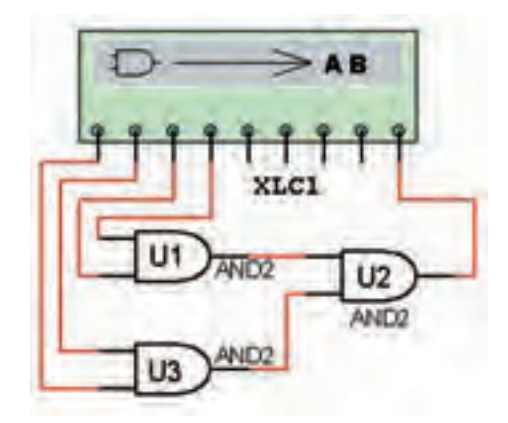

شكل ٢٨-٢ اتصال گيت ANDبا چهار ورودي به دستگاه Logic Converter

**Y=....................................................**

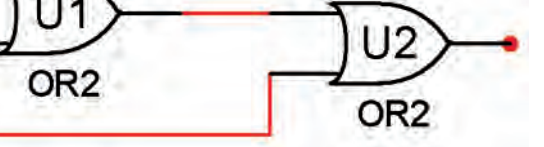

**افزايش تعداد وروديهاي گيت OR**

**2-12-1** طبق شــكل 2-39 دو گيــت OR راروي ميز

آزمايشــگاه مجازي اتصال دهيد وتعدادوروديهارا به ســه

**2-12 آزمايش :12** 

ورودي برسانيد.

شكل ٣٩-٢ گيت OR با سه ورودي

| ۲–۲۱–۲ طبق شـکل ۴۰-۲کیت OR با ســه ورودی                  |
|-----------------------------------------------------------|
| را به دســتگاه مبدل منطقی متصل کنید و تابع آن را به دســت |
| آوريد.                                                    |

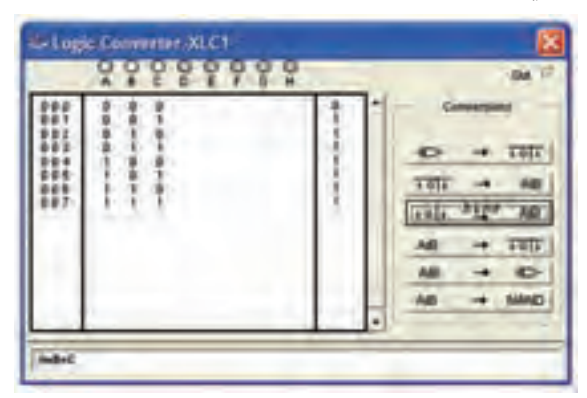

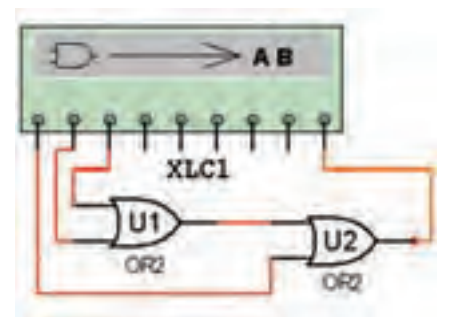

شكل ٢-۴۰ اتصال گيت OR با سه ورودي به دستگاه مبدل منطقي

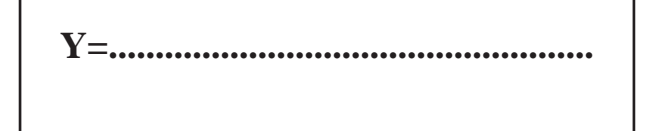

بخش دوم

فصل دوم **2-12-3** با استفاده از سه گيت OR تعداد وروديها را طبق شكل 2-41 به چهار ورودي افزايش دهيد.

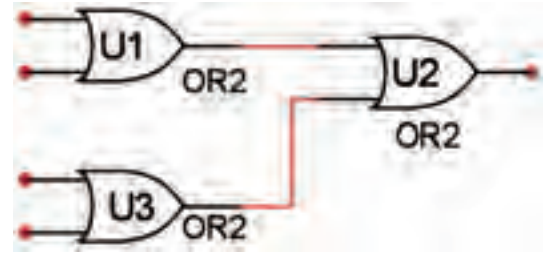

شكل 2-41 گيت OR با چهار ورودي

**2-12-4** گيت OR با چهارورودي را طبق شكل 2-42 بهدســتگاه مبدل منطقي وصل كنيــد وتابع خروجي آن را به دست آوريد.

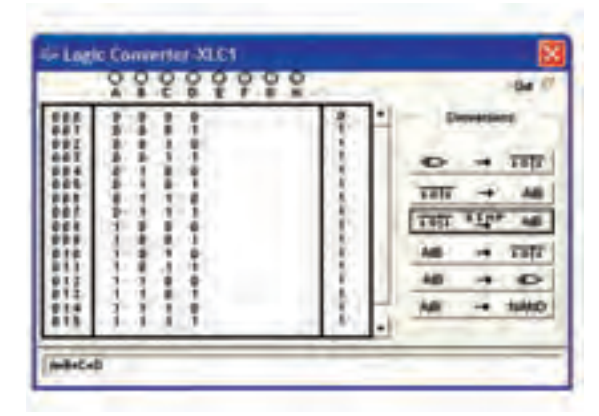

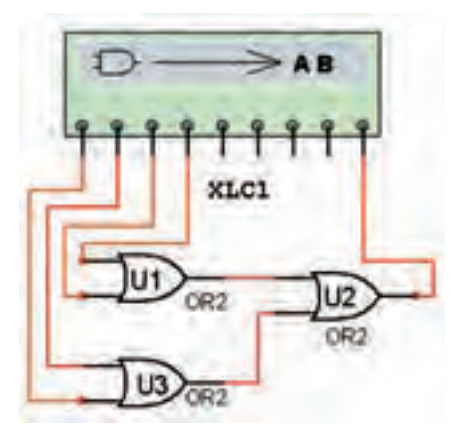

شكل 2-42 به دست آوردن تابع خروجي گيت OR با چهار ورودي

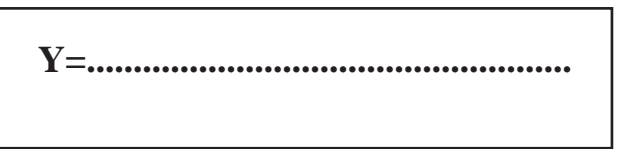

**2-13 آزمايش :13**

**افزايش تعداد وروديهاي گيت NAND 2-13-1** با اســتفاده از يــكگيت ANDو يكگيت

NAND، تعدادوروديهاي گيت NAND را طبق شــكل 2-43 به سه ورودي افزايش دهيد.

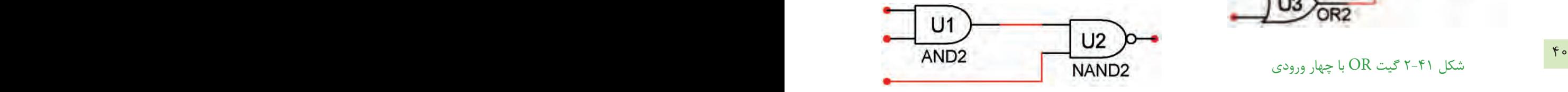

شكل 2-43 گيت NAND با سه ورودي

**2-13-2** گيــت NAND با ســه ورودي طبق شــكل ۴۴-۲ را به دســتگاه مبدل منطقــي وصل كنيد و تابع خروجي آن را به دست آوريد.

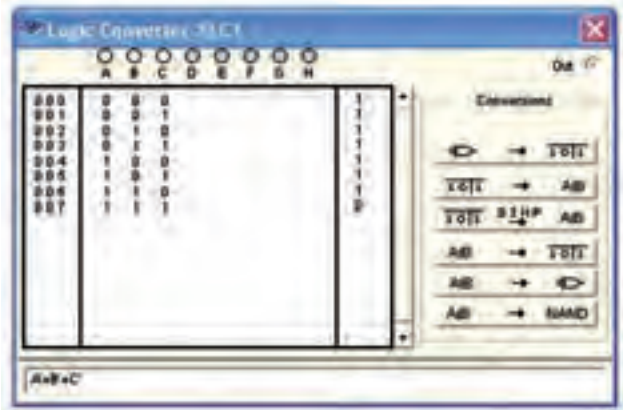

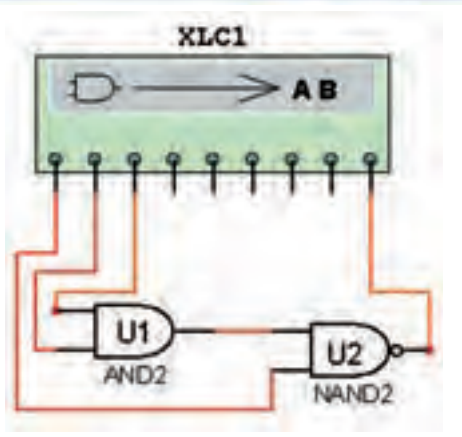

شكل 2-44 به دست آوردن تابع گيت NAND با سه ورودي

**2-13-3** با اســتفاده از دو گيــت AND و يك گيت **2-14 آزمايش :14**  NAND طبــق شــكل 2-45 يكگيــت NAND با چهار ورودي بسازيد.

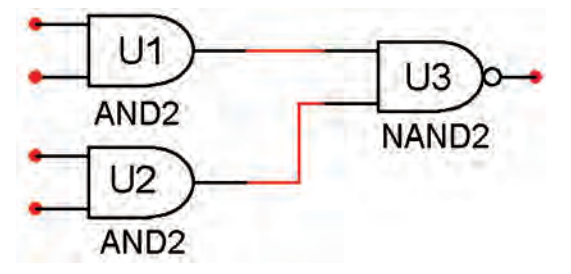

شكل 2-45 گيت NAND با چهار ورودي

**2-13-4** گيت NAND با چهار ورودي را طبق شكل ۴۶ -۲ به دســتگاه مبدل منطقي وصل كنيد و تابع خروجي را به دست آوريد.

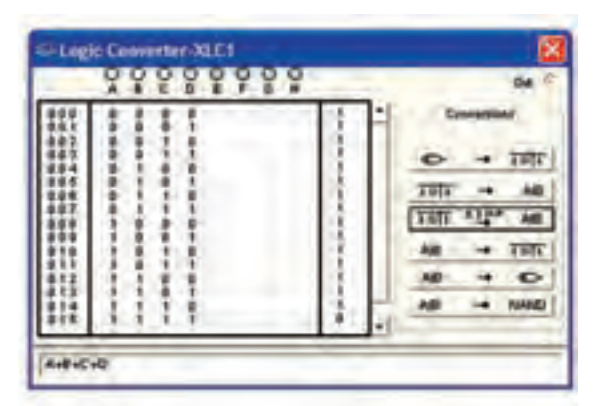

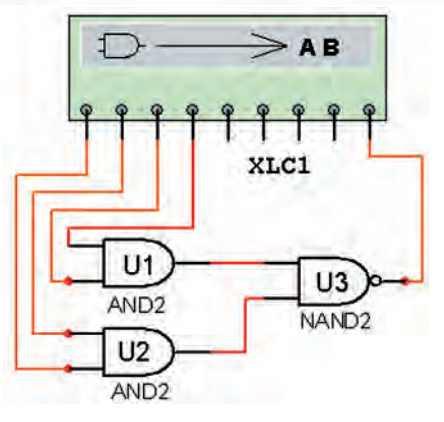

شكل 2-46 به دست آوردن تابع خروجي گيت NAND با چهار ورودي

 **افزايش تعداد وروديهاي گيت NOR 2-14-1** بــا اســتفاده از يــكگيــت OR و يكگيت NOR طبق شــكل 2-47 يك گيت NOR با ســه ورودي بسازيد.

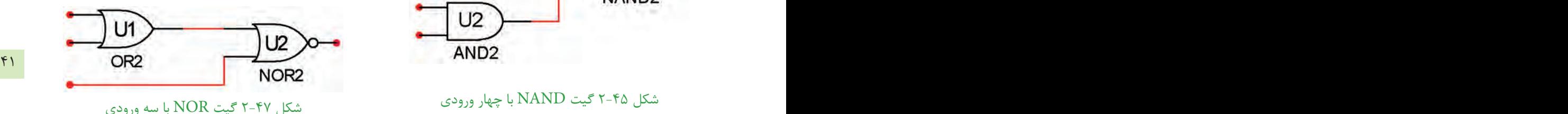

**2-14-2** گيت NOR با سهوروديرا طبق شكل 2-48 به دستگاه مبدل منطقي وصل كنيد و تابع خروجي را به دست آوريد.

**TOUR HATER** E be C  $\leftrightarrow$  Till **THE** AB THE SAME रहार ¢ **NAI NAMES ABC** 

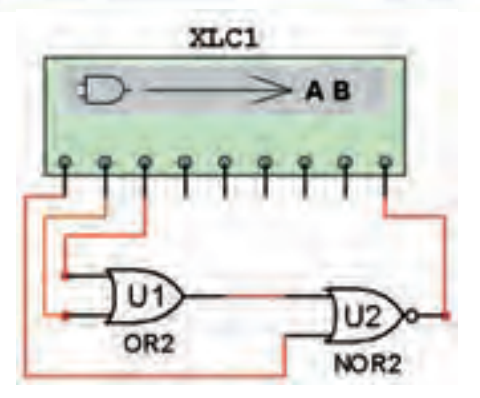

شكل ٢٠٤٨ تعيين تابع خروجي گيت NOR با سه ورودي

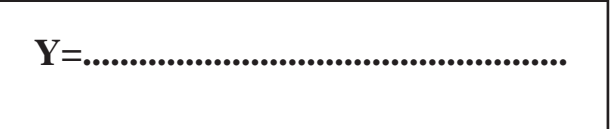

فصل دوم **2-14-3** با استفاده از دو گيت OR و يك گيت NOR، طبق شكل 2-49 يك گيت NOR با چهار وروديبسازيد.

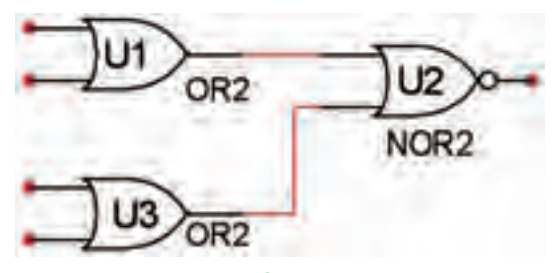

شكل 2-49 گيت NOR با چهار ورودي

**2-14-4** گيــت NOR با چهار ورودي را طبق شــكل 2-50 به دســتگاه مبدل منطقــي وصل كنيد و تابع خروجي را به دست آوريد.

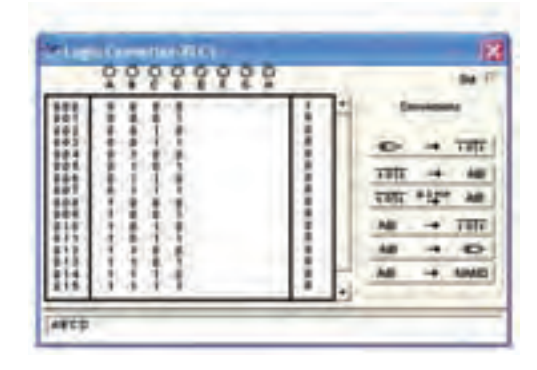

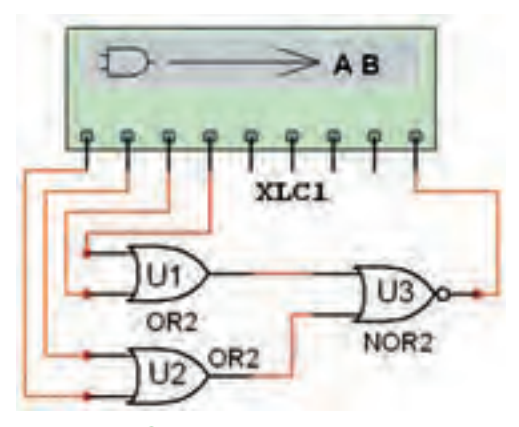

شكل 200- تعيين تابع خروجي گيت NOR با چهار ورودي

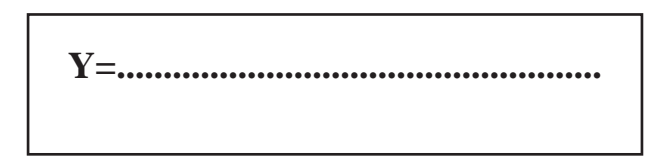

**2-15 آزمايش :15** 

 **OR، AND، NOT ، دروازههاي ساخت NOR و XOR با استفاده از گيت NAND**

**2-15-1** ابتــدا با اســتفاده از گيت NANDيك گيت NOT و ســپس با اســتفاده از دو گيت NAND يك گيت AND مطابق شكل 2-51 بسازيد.

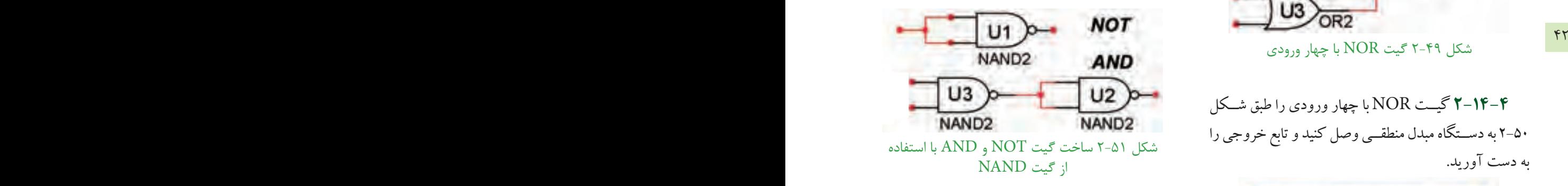

**2-15-2** طبــق شــكل 2-52 بــا اســتفاده از ســه گيت NAND يك گيت OR بســازيد و عملكرد آن را بررســي كنيد.

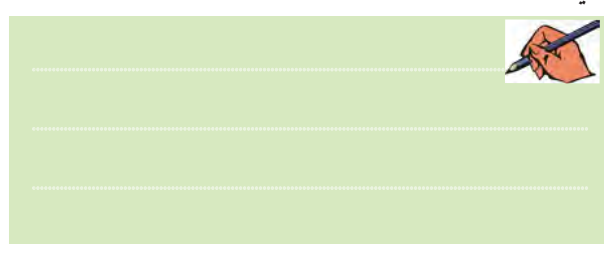

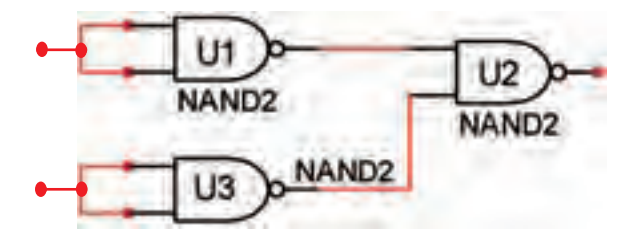

شكل 2-52 گيت OR با استفاده از سه گيت NAND

**2-15-3** با استفاده از چهار گيت NAND طبق شكل 2-53 يــك گيت NOR بســازيد و عملكرد آن را بررســي كنيد.

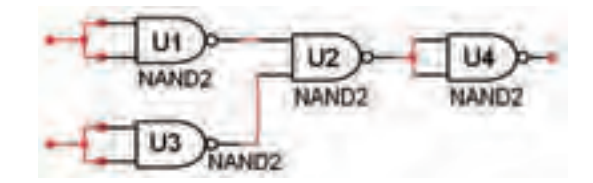

شكل ٢-۵٣ كتت NOR با استفاده از جهار كتت NAND ۴-۱۵-۴ طبق شکل ۵۴-۲ با استفاده از چهار گیت NAND یک گیــت OR انحصاری (XOR) بســازید و عملکرد آن را بررسی کنید.

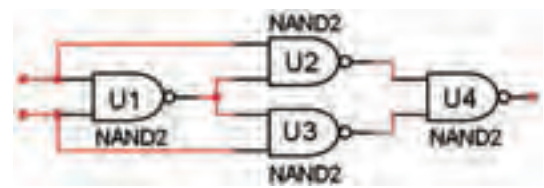

شکل ۵۴-۲ گیت XOR با استفاده از چهار گیت NAND

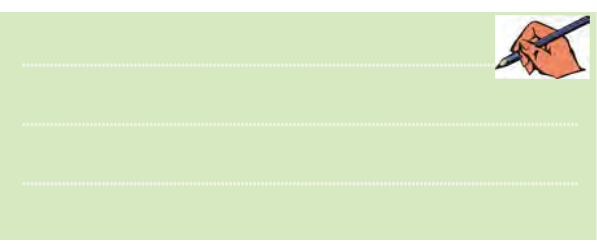

۵۵–۲ یک گیت XNOR بســـازید و عملکرد آن را بررسی

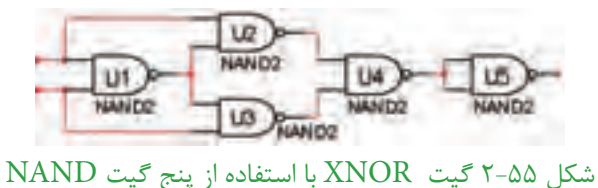

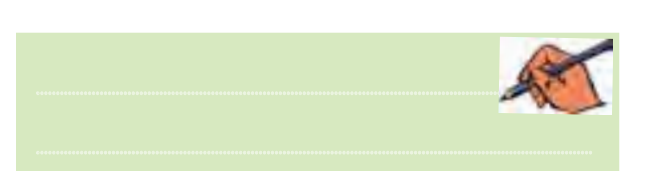

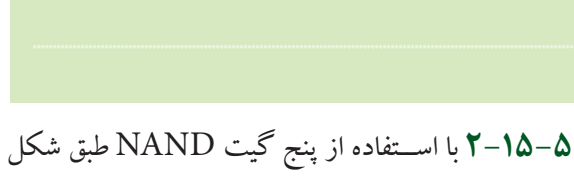

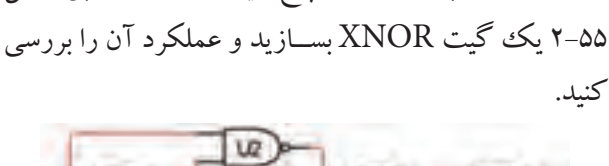

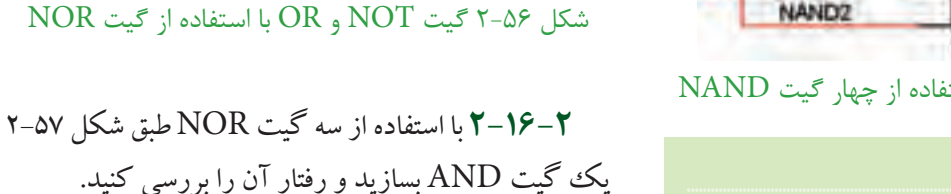

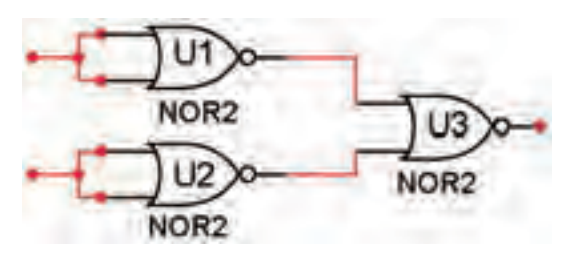

۱۶-۲ آزمایش ۱۶: ساخت انواع دروازههای

1-١۶-٢ طبق شكل ٥۶-٢ ما استفاده از گبت NOR

NOR<sub>2</sub>

NOR<sub>2</sub>

منطقی با استفاده از گیت NOR

گیت NOT و OR بسازید.

U3

NOR<sub>2</sub>

NOT

OR

شكل ٥٧-٢ ساخت كيت AND با استفاده از سه كيت NOR

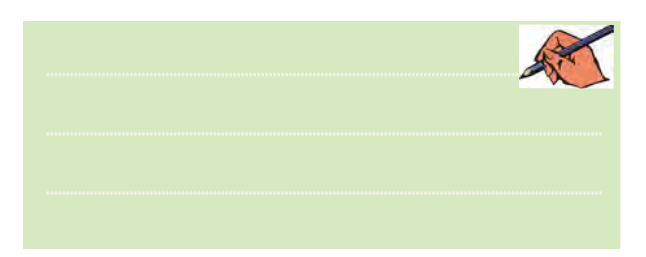

۲-۱۶-۳ با اســتفاده از چهار گیت NOR طبق شــکل ۰۵۸–۲ یــک گیت NAND بســازید و رفتار آن را بـــر رسی كنيد.

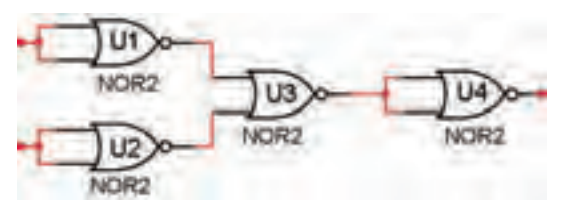

شکل ۵۸-۲ گیت NAND با استفاده از چهار گیت NOR

 $\overline{\mathbf{f}}$ 

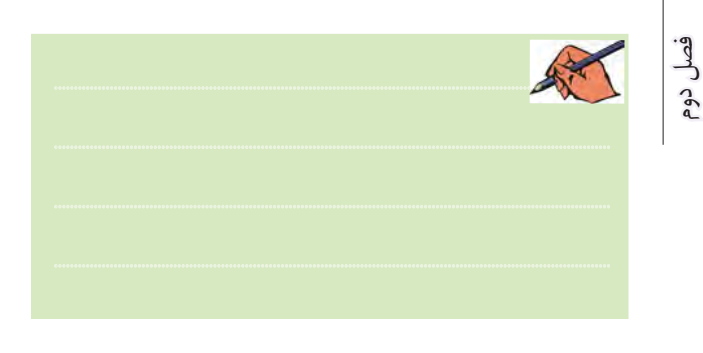

۴-۱۶-۲ بــا اســتفاده از پنج گیــت NOR یک گیت XOR مطابق شــکل ۵۹-۲ بســازید و عملکرد آن را بررسی

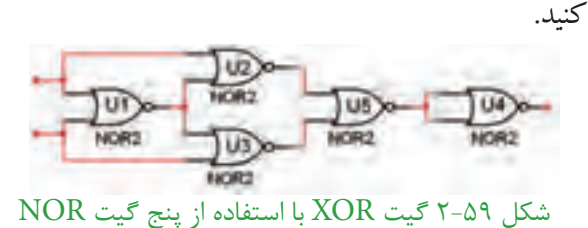

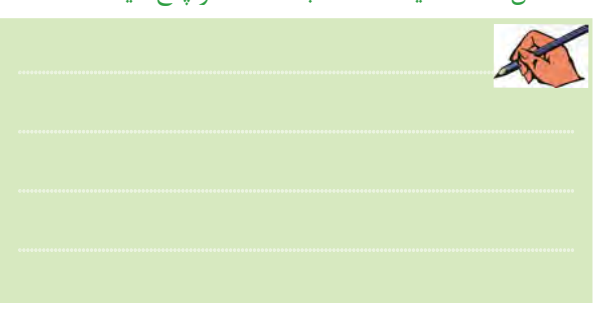

۰-۱۶–۲ با اســتفاده از چهار گیت NOR مطابق شکل ۴۰-۲ یک گیت XNOR بســازید و رفتــار آن را تحلیل كنيد.

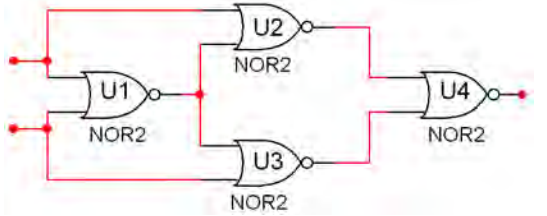

شكل ۶۰-۲ گيت XNOR با استفاده از چهار گيت NOR

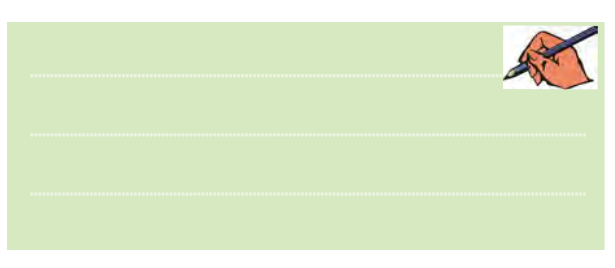

۶–۲-۱۶ کلیهی مدارهای آزمایش ۱۵–۲ را به دستگاه مبلد منطقے (Logic Converter) وصل كنيــد و تابع خروجی آنها را به دســت آورید. سپس تابع را با تابع اصلی مدار مقایســه کنیــد و در مورد نتایج به دســت آمده توضیح دهيد.

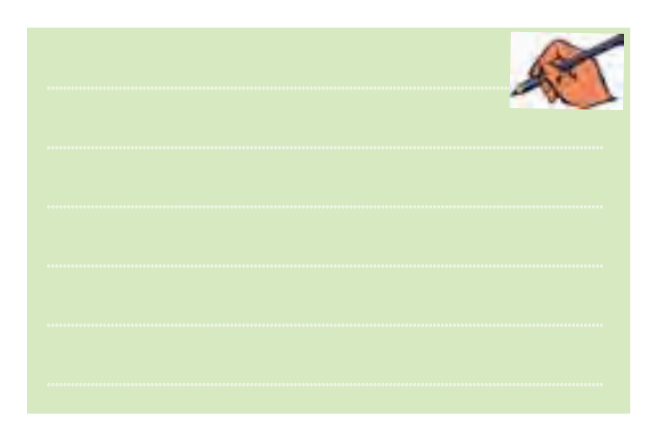

در شـكل ۶۱-۲ مـدار XOR بــا اســتفاده از گیتهای NORرا به دستگاه دادهایم و تابع آن را به دست آوردهایم.

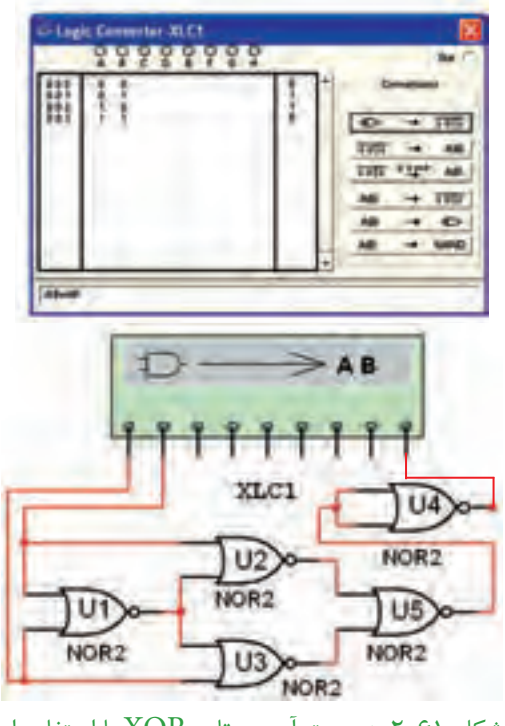

شکل ۶۱-۲ به دست آوردن تابع XOR با استفاده از پنج گیت NOR

۱۷-۲ آزمایش ۱۷: مدارهای ترکیبی ۰–۲–۲ مدار ترکیبی ســادهی شکل ۶۲–۲ را روی میز آزمایشگاه مجازی ببندیــد و تابع خروجی آن را به دســت آوريد.

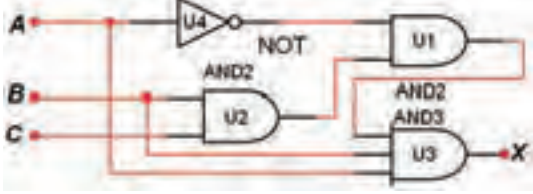

شکل ۶۲-۲ به دست آوردن تابع خروجی یک مدار ترکیبی ساده

۲-۱۷-۲ نتایج عملی به دسـت آمــده را با نتایج تئوری مقایسه کنید و در بارهی آن توضیح دهید.

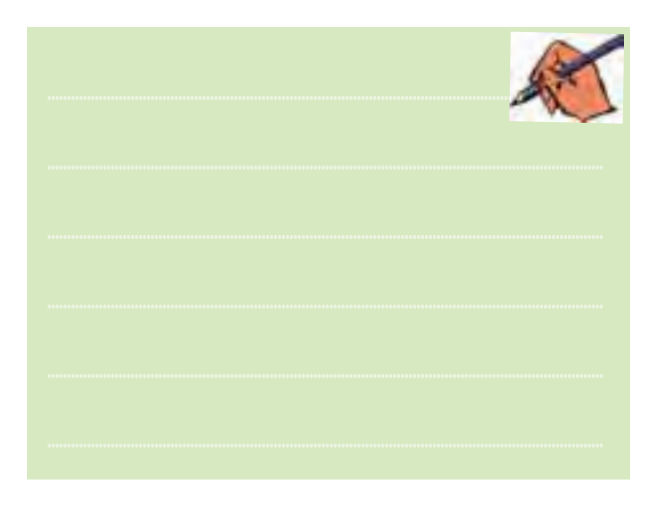

۳–۲–۲–۲ مــدار ترکیبــی شــکل ۶۳–۲ را روی میــز آزمایشگاه مجازی ببندیــد و تابع خروجی آن را به دســت آوريد.

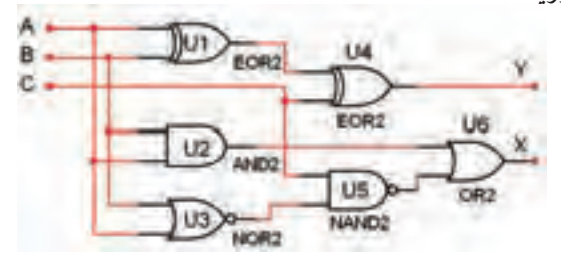

شکل ۶۳-۲ یک نمونه مدار ترکیبی

۴–۲–۲ نتایج به دســت آمده را با نتایج تئوری مقایسه کنید و در بارهی آن توضیح دهید.

# **» فصل سوم «**

**مدارهاي تركيبي** 

**) مطابق فصل چهارم کتاب مبانی دیجیتال (** 

#### **هدف کلی :**

آزمایش و طراحی مدارهای ترکیبی و مدارهای ترکیبی ویژه توسط نرمافزار مولتیسیم

#### ۴۶<br>هدف های روفتاری:  **هدف های رفتاری:**

در پایان این آزمایش که با استفاده از نرمافزار مولتیسیم اجرا میشود از فراگیرنده انتظار میرود که :

-7 مدارمبدلBCD به ســون ســگمنت را با تراشهي 7447 ونمايشــگر سونســگمنت درفضاينرمافزاري اجرا كند. -8 مــدار مقايســهكنندهي تــك بيتــي را در فضــاي نرمافزاري آزمايش كند. -9 مدارهــاي رمزگشــا )Decoder )را در فضــاي نرمافزاري ببنددو جدول صحت آن را به دست آورد. -10 نحوهي اجراي توابع منطقي را تجربه كند. -11 مــدار رمزگــذار )Encoder )مبدل دســيمال بــه دودويــي (صفحه كليــد) را در فضــاي نرمافزاري شبيهسازي كند. -12 مدار يك مالتيپلكســر چهاربه يك را به كمك گيتهاي منطقي در فضاي نرمافزار اجرا كند.

### **د :** اجرای مدار منطقی با گیتهای پایه.

**3-1-2** همانطور که ً قبال ذکر شد در نرمافزار مولتیسیم جهت طراحــی مدارهای ترکیبی میتوانید از دســتگاه مبدل منطقی )Converter Logic )استفاده نمائید. ازاین دستگاه میتوانید بدون وارد شــدن به جزئیات، با اســتفاده از جدول صحت، مداررا طراحی کنید یا جدول صحت مدارمشخصی را با اســتفاده ازتابع آن بهدســت آورید. مثالــی کهدرادامه میآید، قابل طراحی با استفاده از دستگاه مبدل منطقی است.

-1 یــکمــدارترکیبی را طراحی کنــد وآن را با نرمافزار مولتيسيم اجرا كند. -2 مدار جمع کنندهی ناقص)A.H)را با نرمافزاراجرا كند و جدول صحت آن را به دست آورد. -3 مــدارتمام جمع کننــده )A.F)رادرفضای نرمافزاری پيادهسازي كند و جدول صحت آن را به دست آورد. -4 مــدارتفريقكننــدهيناقــص)S.H)رادرفضــاي نرمافــزاري اجرا كند و جدول صحت آن را به دســت آورد. -5 مدارتمامتفريقكننده)S.F)را بهصورتنرمافزاري ببندد و جدول صحت آن را به دست آورد. -6 مدار يــك جمعگر كامل چهاربيتي را با تراشــهي 7483 در فضاي نرمافزاري ببندد.

# **3-1 آزمایش 1 : طراحی مدارهای ترکیبی**

**3-1-1** برای طراحی مدارهــای منطقی مراحل زیر را به ترتیب انجام دهید.

**الف :** تحلیل مسئلهی تعریف شده و تعیین تعداد ورودی و خروجی مورد نیاز و در نهایت رسم بلوک دیاگرام.

**ب :** تشکیل جدول صحت و ارزشگذاری تابع ) صفر و یک) بر حسب سطرهای ورودی جدول صحت.

**ج :** ترســیم نقشــهی کارنو وبهدســت آوردن تابع ساده شدهی مدار منطقی. فصل سوم

تابــع , $\mathrm{F}_\mathrm{v}$  و , $\mathrm{F}_\mathrm{v}$  را بــه ترتیــب از جدول صحت اســتخراج می کنیم.  $F_1 = A B C + A B C + A B C + A B C$  $F_r = A B C + A B C + A B C + A B C$ 

 $\frac{47}{100}$   $\frac{47}{100}$  با توجه به جدول در این مســئله همواره برای خروجیها، رابطــهی  $\overline{\mathrm{F}}_{\mathrm{v}} = \overline{\mathrm{F}}$  بر قرار اســـت. تابع  $\mathrm{F}_{\mathrm{v}} = \overline{\mathrm{F}}$ را با اســتفاده نقشــهی کارنو ســاده میکنیم.همچنین میتوانیــم برای مثال یــا  $F_\gamma$ را بــه دســت آوریم، ســپس آن را NOT کنیم تا  $F_\gamma$  $F_{\rm v}$ دیگری به دســت آیــد. اگر تابــع  $F_{\rm v}$  را NOT کنیم تابع  $F$ حاصل میشود. بنابر این کافی است که ابتدا یکی از توابع یا پ $\mathrm{F_{v}}$  را محاســبه کنیم، سپس با نات کردن تابع به دست آمده تابــع دومی را تعیین کنیم. در این مرحله ابتدا  $\mathrm{F},\ \mathrm{L}$  را به دســت میآوریم، سپس آن را NOT میکنیم تا <sup>2</sup>F مشخص شود.

 $F = \overline{F_1} = \overline{A} \overline{B} + \overline{A} \overline{C} + \overline{B} \overline{C}$ 

حال تابع  $\mathrm{F}_\mathrm{c}$  را با نقشهی کارنوجدول ۲-۳ ساده می کنیم.  $F_{(A,B,C)} = \sum (\tau, \Delta, \xi, \gamma)$  $F_1 = A B C + A B C + A B C + A B C$ 

> $F$ , جدول کارنو تابع  $\mathsf{r}\text{-}\mathsf{r}$  جدول کارنو  $\ddots$  0.1 11 10  $\big)$ 1 | 1 | 1 تابع  $\mathrm{F}_\mathrm{v}$  ساده شده از نقشهی کارنو برابر است با:  $CAB$ .  $\ddot{\phantom{0}}$ 1

 $F = AB + AC + BC$ 

حال تابع  $\mathrm{F}_\mathrm{v}$  و  $\mathrm{F}_\mathrm{v}$  را مطابق شــکل ۲-۳ توســط گیتهای منطقی پایه پیادهسازی میکنیم.

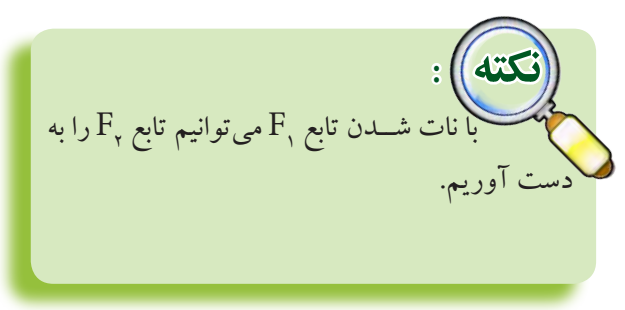

**3-1-3** دریکپارکینگ، از سههواکشجهت تهویهی هوا استفاده شده است، که به شرح زیرعمل میکنند: هنگامی که حداقــل دو هواکش کار می کند، یک لامپ سبزروشن میشود. در سایر حالات یک لامپ قرمز روشن میشود. مدار منطقی کنترل این هواکشها را طراحی کنید. حل : با توجه به خواستههای مسئله، بلوک دیاگرام مدار را مطابق شکل 3-1 رسم میکنیم. هواکش ۱<br>تابع خروجي <mark>هواکش</mark> او مستقبل است. المپ سبز تابع خروجي كنترل هواكش المپ قرمز بلوك دياگرام هواکش2هواکش شکل 3-1 بلوک دیاگرام مثال 3-1-3  **توجــه:** ایــن بلــوک دیاگــرامتوســط نرمافــزار مولتــــیسیم بــا استفــــاده از ابــــزار Annotiation Graphic ترسیمشده استو فایل آن درلوح فشردهی ضمیمهی کتاب موجود است.

 با توجهبهبلوک دیاگرام شــکل 3-1 جدول صحت مربوط به عملکــرد هواکشها را رســم میکنیم. این جدول صحت، ســه ورودی B، A و C و خروجی R و F را مطابق جدول 3-1 خواهد داشت.

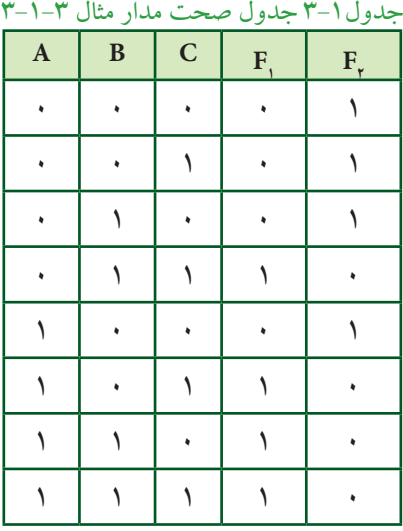

بخش دوم

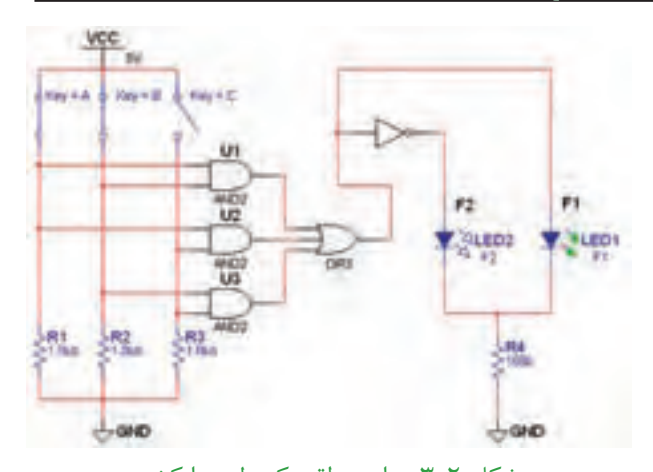

شکل 3-2 مدار منطقی کنترل هوا کش **4-1-4** (میخواهیــم بــرای اجرای توابــع F و  $\mathrm{F_{x}}$ ، به منظــور کنترل هواکشها از دســتگاه مبدل منطقي اســتفاده کنیم(. ابتدادســتگاه مبدل منطقــی )LogicConverter)را ازنــوارInstrument بردارید وآن راروی صفحهبیآورید،

ســپس تعداد ورودیها را مشــخص کنیــد و جدول صحت را توجه به تحلیل مســئله کامل نمائید. پــس از آن روی نوار کلیک کنید. طبق شکل ۳-۳ تابع  $\mathrm{F_{y}}$  به صورت ظاهر می شود.  $\overline{AB} + \overline{AC} + \overline{BC}$ 

|  |  |  | お楽日 |
|--|--|--|-----|
|--|--|--|-----|

شکل ۳-۳ تبدیل جدول صحت به تابع  $\mathrm{F_{_7}}$  با استفاده ازدستگاه مبدل منطقی

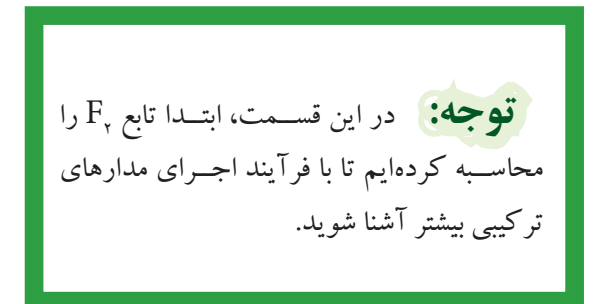

 **تمرین:1** مثال مربوط به کنتــرل هواکشها در پارکینگ، ابتدا تابع  $\mathrm{F_{v}}$  را به دســت آورید ســپس مــدار منطقی آن را با نرمافزار پیاده کنید.

۴۸ - میں شکل ۲-۳ مدار منطقہ کنتار هوا کشمیر میں اس سے مستقبل کر میں اس مستقبل میں سوت در میں مستقبل کرتے ہیں۔<br>میں مستقبل ۲-۳ مدار منطقہ کنتار هوا کشمیر **3-1-5** پس از ظاهر شدن <sup>2</sup>F زبانهي را فعال کنید و چند دقیقه صبر کنید. مدار منطقی تابع  $F_{\rm v}$  طبق شــکل 3-4 رسم میشود. توجه داشته باشید که مدار منطقی تابع <sup>2</sup>F به صورت خودکارتوســطنرمافزار طراحی وبرروی میز کار ترسیم میشــود. همانطور که در شکل مشــاهده میشود، در خروجی مدار به جای استفاده از یک گیت OR سه ورودي از دو گيت OR دو ورودي اســتفاده شــده اســت. همچنین چــون تابع خروجی <sup>2</sup>F تعریف شــده اســت،درهریک از ورودیهای A ،B و C یک گیت NOT قرار دارد.

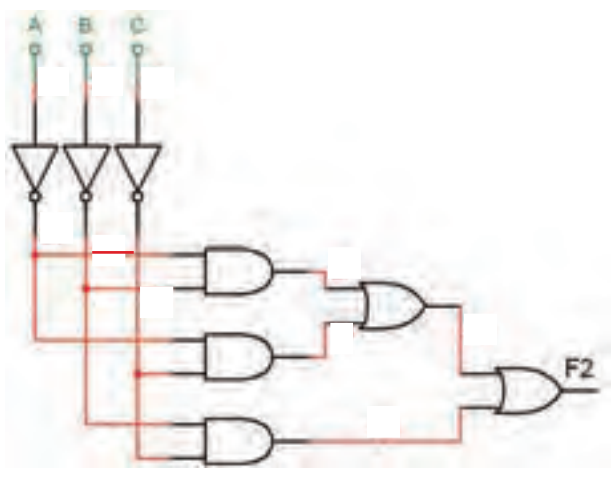

شکل ۴-۳ ترسیم مدار منطقی  $\mathrm{F}_{\mathrm{y}}$  با استفاده از دستگاه مبدل منطقی F نات شدهی **3-1-6** همانطور که ً قبال ذکر شــد، تابع <sup>2</sup>  $\mathrm{F},\,$  اســت. برای اینکه بتوانید تابع  $\mathrm{F},\,$ را داشــته باشید طبق

شــکل 3-5 یک گیت NOT به خروجی اضافه کنید. بهاین ترتیب خروجیهای  $\mathrm{F}_\mathrm{\gamma}$  و  $\mathrm{F}_\mathrm{\gamma}$  در دسترس خواهد بود.

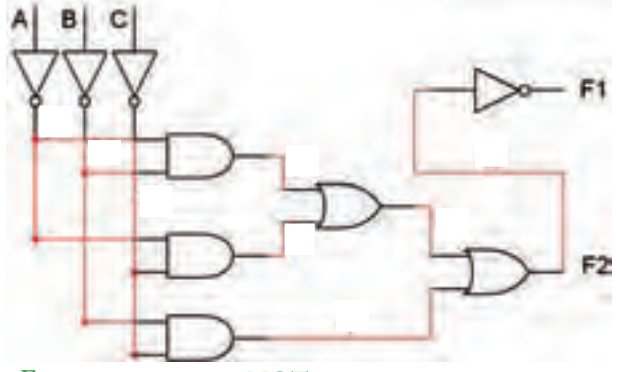

 $\mathrm{F}_{_{\mathrm{Y}}}$  شکل ۵–۳ اضافه کردن گیت NOT به منظور ایجاد تابع

فصل سوم

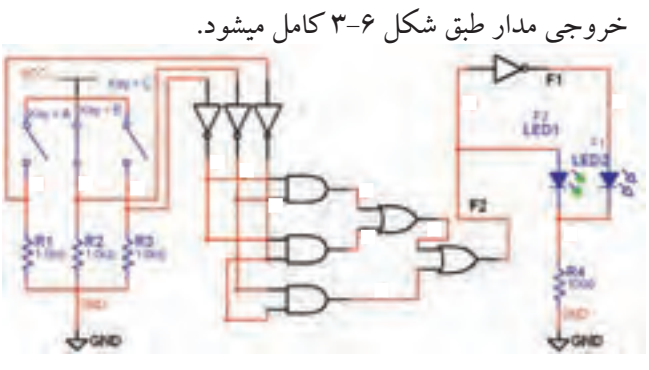

شکل 3-6 مدار کامل شدهی کنترل هواکش در پارکینگ با استفاده از دستگاه مبدل منطقی (Logic Converter)

**3-2 آزمایش 2 : مدارهای جمعکننده 3-2-1** بــرای جمــع دوعددتکبیتــیAو B ازمدار جمع کنندهی ناقص شکل 3-7 استفاده میکنیم.

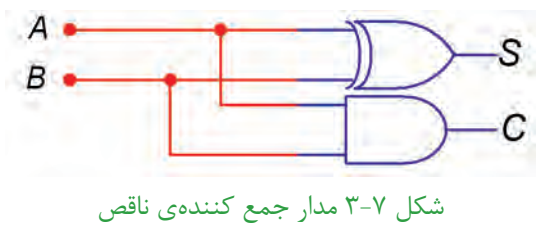

**3-2-2** بــا تغییر کلیدهای ورودیAو B خروجیهارا مشاهده کنید.

 **ســؤال :1** آیا خروجیها تغییروضعیت میدهند؟توضیح دهید.

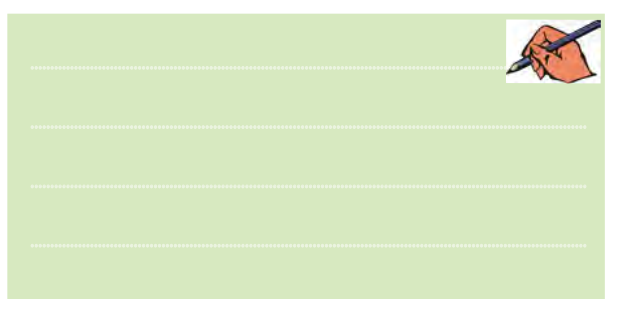

در صورتی که پاســخ سؤال 1 منفی است، مدار را دوباره مورد بررسی قرار دهید و اشکال آن را بر طرف کنید.

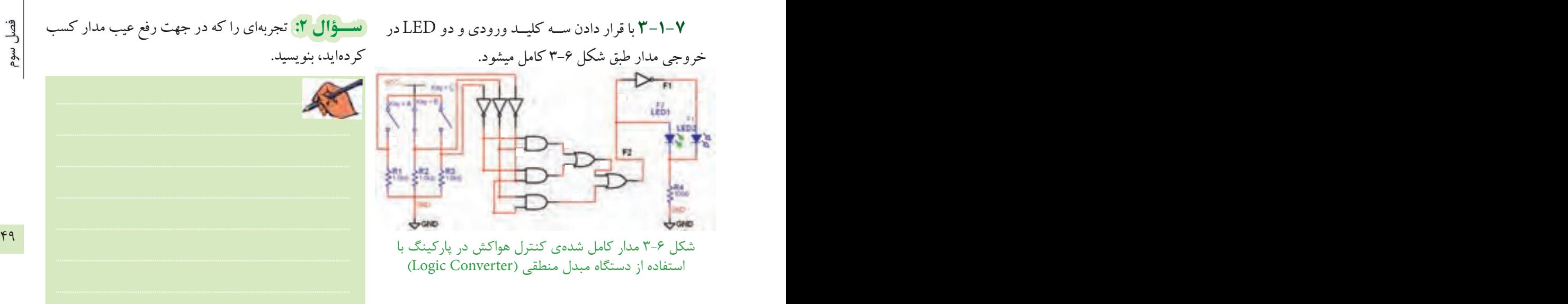

**3-2-3** مدار جمعکنندهی ناقصرا مطابق شکل 3-8 بر روی میز کار نرمافزار ببندید.

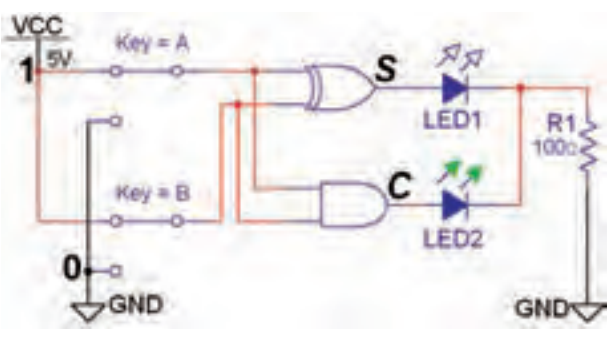

شکل 3-8 مدار عملی جمع کنندهی ناقص

**3-2-4** بــا تغییــروضعیت کلیدهادرمدار شــکل 3-8 جــدول 3-3 را کامــل کنید و جدول صحت مــدار جمعگر ناقص را به دست آورید.

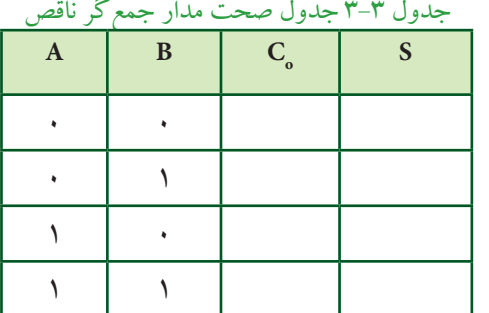

فصل سوم

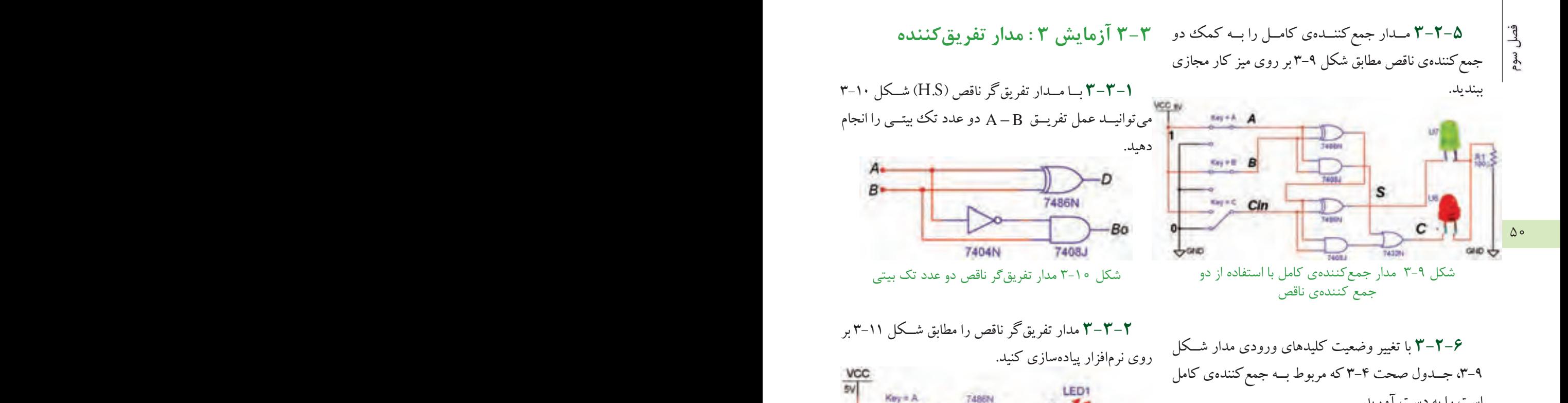

است را به دست آورید. جدول 3-4 جدول صحت مدار جمعکنندهی کامل

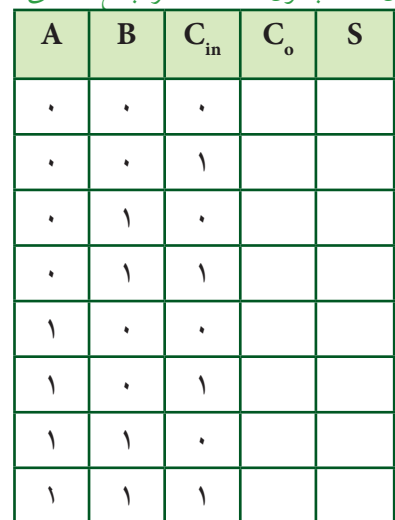

 **سؤال :3** در صورتی که1= A ، 1 =B و 0= Cin باشد حاصل جمع رابطهی :  $\rm S= \rm A+\rm B+C_{\rm in}$  را مشــخص کنید و بيت نقلي خروجي را تعيين كنيد.

$$
S = \qquad \qquad C_{\rm o} =
$$

جدول ۵-۳ جدول صحت مدار تفریق گر ناقص  $B_0$  $\mathbf{A}$  |  $\mathbf{B}$  |  $\mathbf{D}$ 

شکل 3-11 مدار عملی تفریقکنندهی ناقص دو عدد تک بیتی

**3-3-3** کلیدهای ورودیAو B مدار شــکل 3-11 را

7404N

 $Kay = B$ 

GND

مطابق جدول 3-5 تغییروضعیت دهید و خروجیهارا مشاهده

کنید. جدول صحت مدار را کامل نمائید.

7408.8

LED<sub>2</sub>

 $GND \Leftrightarrow$ 

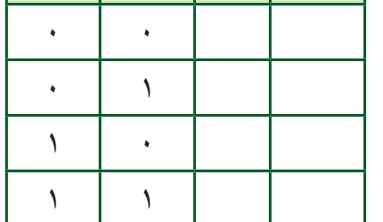

 ${\rm A}$  = ۱,  ${\rm B}$  خروجی  ${\rm B}_{\rm O}$  بیت قرضی در کدام حالت روشن مسطوقال ۱: در صورتــی که ۱ ${\rm C}={\rm B}_{\rm in} =1$  ,  ${\rm B}={\rm O}_{\rm in}$ باشد، حاصل تفریق  $\overline{D} = A - B - B_{in}$  را مشخص کنید.  $B_{\text{out}} =$  $D =$ 

تقریق در ناقص مشابه شکل ۲۰۱<del>۱ را در نرم افزار بیندید. **۴**۰۰</del> – ۳ بــرای جمــع کــردن دو عــدد چهــار بیتــی <mark>ده</mark> **3-4 آزمایش :4 جمعکنندهی چهار بیتی** ز  $A(A, A, A, A)$   $A(A, B, B, B, B)$  می تو انیــد از  $A(A, A, A, A)$ تراشــهی 7483 که یک جمعگر چهار بیتی اســت اســتفاده کنید. این تراشــهرا از گــروه )Group )تيتي ال )TTL)، خانــوادهی (Family) KFSTD بر روی میــز کار بیآورید. شکل 3-13 این تراشه را نشان میدهد.

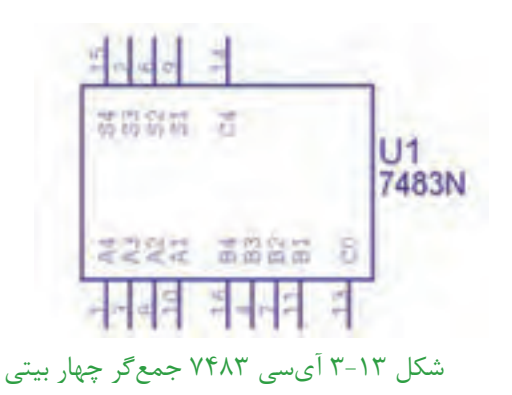

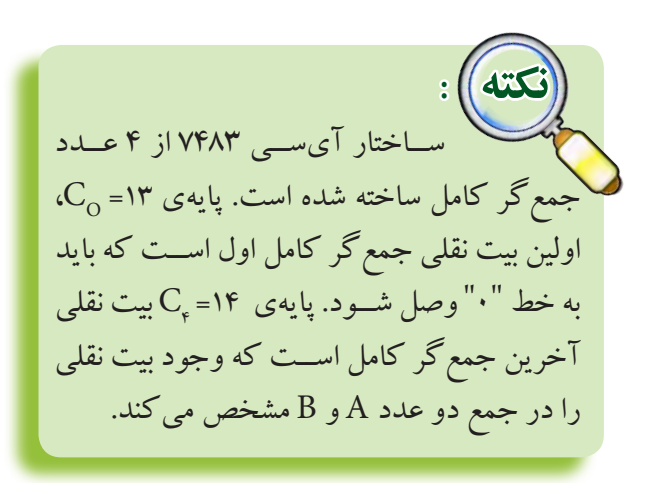

میشود؟  $A = B : \Box$ الف  $\ket{\mathrm{A}}\mathrm{B}\colon \negthickspace\rightarrow \Box$  $\exists A \langle B \ :_{\mathcal{Z}} \Box$  $A = B$  و  $A \langle B : D \rangle$ A B 〉 **3-3-4** مــدارتفریقکننــدهی کامــل را بــه کمکدو A B 〈 تفریقگرناقص مشابه شکل 3-12 را در نرمافزار ببندید.

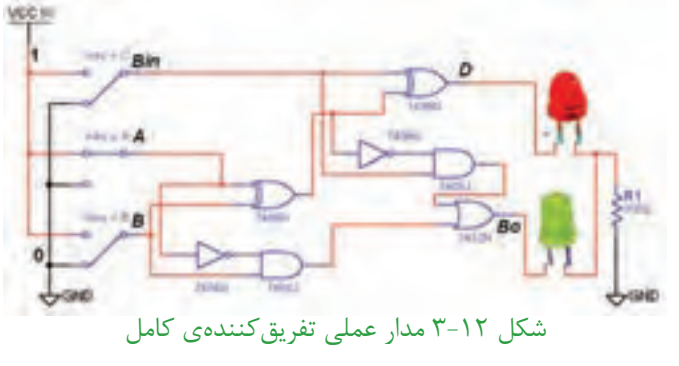

**3-3-5** بــا توجــهبه شــکل 3-12 کلیدهــای ورودی را تغییــر حالت دهید وازروشــن و خاموش شــدن LED ها اطمینان حاصل کنید.

**3-3-6** با تغییــر وضعیت کلیدهای ورودی در شــکل 3-12 جــدول صحــت 3-6 را که مربوط بــه تفریقکنندهی کامل است را با مشاهدهی وضعیت خروجیها کامل کنید.

جدول 3-7 جدول صحت مدار تفریقکنندهی کامل

| $\mathbf A$ | رب<br>$\bf{B}$ | Bin | - -<br>$\mathbf D$ | <b>Bout</b> |
|-------------|----------------|-----|--------------------|-------------|
|             |                |     |                    |             |
|             |                |     |                    |             |
|             |                |     |                    |             |
|             |                |     |                    |             |
|             |                |     |                    |             |
|             |                |     |                    |             |
|             |                |     |                    |             |
|             |                |     |                    |             |

فصل سوم

 **توجه:** در نرمافزار مولتیســیم پایههای VCC و GND مربــوطبــهتراشــههایمنطقــی عبارتند از  $V_{\rm cc} = +\Delta V$  و $\frac{1}{2} = \frac{1}{2}$ کـه بــه صــورت پیشفــرضاتصــال داده شــده اســت. بنابرایــن در نقشــههای مربوطه دو پایه $\rm V_{CC}$  و  $\rm GND$  نشــان داده نمیشوند.

**3-4-3** کلیدهــای ورودی مربوط بهبیتهای اعدادA و B را تغییر وضعیت دهید و رفتار و عملکرد مدار را مشاهده کنید.

 **ســؤال 6 :** آیا تغییر حالت کلیدهــای ورودی اثری روی روشن شدن LED های خروجی دارد؟

53 52 **3-4-2** مدار جمعکنندهی چهار بیتی با آیســی 7483 را مشابه شکل 3-14 روی میز کار مجازی ببندید. سعی کنید کلیدهــاودیودهاونحوهی سیمکشــی به گونهای باشــد که حالت تقارن مدار حفظ شــودوتعقیب کردن ســیمهاآسان گردد.

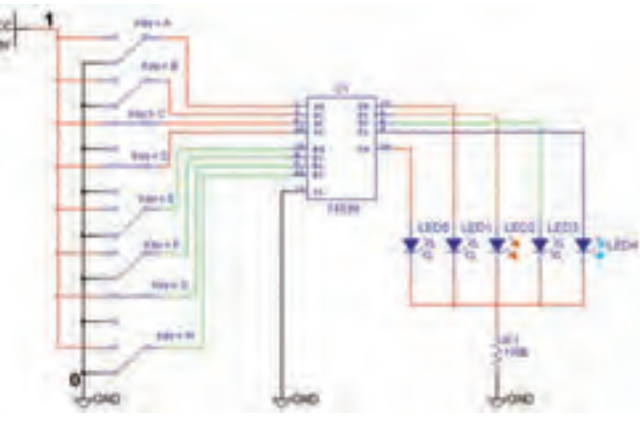

شکل 3-14 مدار جمع کنندهی چهار بیتی با آیسی 7483

**3-4-4** درصورتمثبت بودن پاسخسؤال 6 ورودیها را طبق جدول 3-7 تغییردهید. خروجیهای مدار را مشاهده

|         | وضعیت بیتهای عدد A |                    |                |                | وضعیت بیتهای عدد B |    |           |           |                | وضعیت بیتهای خروجی |                |           | عدد حاصل ا     |                |  |
|---------|--------------------|--------------------|----------------|----------------|--------------------|----|-----------|-----------|----------------|--------------------|----------------|-----------|----------------|----------------|--|
| $A$ عدد | $A^{\rho}$         | $A^{\prime\prime}$ | A <sup>r</sup> | A <sub>1</sub> | $B$ عدد            | Bf | $B^{\mu}$ | $B\gamma$ | B <sub>1</sub> | C <sub>o</sub>     | S <sup>F</sup> | $S^{\mu}$ | S <sub>Y</sub> | S <sub>1</sub> |  |
| ۳       | ٠                  |                    |                |                |                    |    |           |           |                |                    |                |           |                |                |  |
|         |                    | ٠                  |                |                |                    |    |           |           |                |                    |                |           |                |                |  |
|         |                    |                    |                |                |                    |    |           |           |                |                    |                |           |                |                |  |
|         |                    | ٠                  |                |                |                    |    |           |           |                |                    |                |           |                |                |  |
|         | ٠                  | ٠                  |                |                |                    |    |           |           |                |                    |                |           |                |                |  |

جدول 3-7 جدول صحت جمعگر چهار بیتی دو عدد A و B

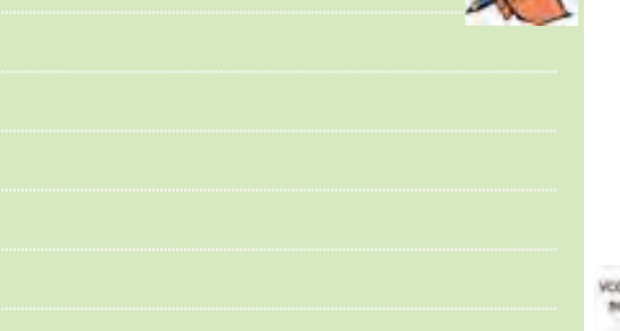

<mark> توجـــه:</mark> در مدارهای عملی (ســختافزاری) هقاومت ســری متصل به LED ها را حدودΩ 160 و ۰/۵ وات انتخاب میکنند. ............................................................................................................................................

نمائید و تغییر حالت آنها را در جدول یادداشت کنید.

فصل سوم

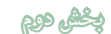

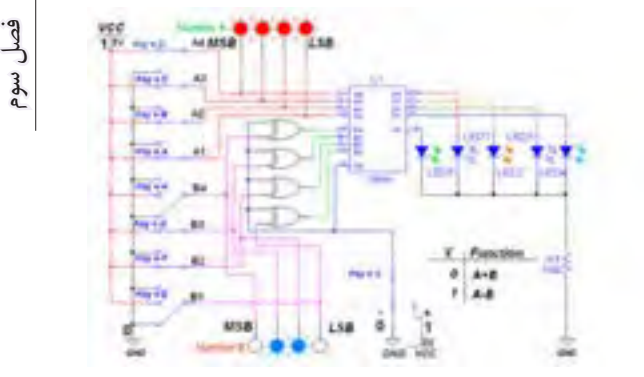

شکل ۱۵-۳ مدار جمعکننده و تفریق کنندهی چهار بیتی

**3-5-2** مدار شــکل 3-15 را با دقت بــرروی میز کار نرمافزار ببندید.  **سؤال 9 :** نحوهی بهدست آمدن متمم 2 عدد B رادرمدار شرح دهید. ............................................................................................................................................

**3-5-3** دوعدد A و B را مطابق جدول صحت 3-8 به ورودیهای مدار بدهید.

**3-5-4** ابتدا با قراردادن خطکنترل 0=X حاصل جمع B+A را به دست آورید. ســپس با تغییروضعیت خط کنترل 1 $\rm A-B$ را مشــخص کنیــد و در جدول A-B حاصــل تفریــق $\rm X$ بنویسید.

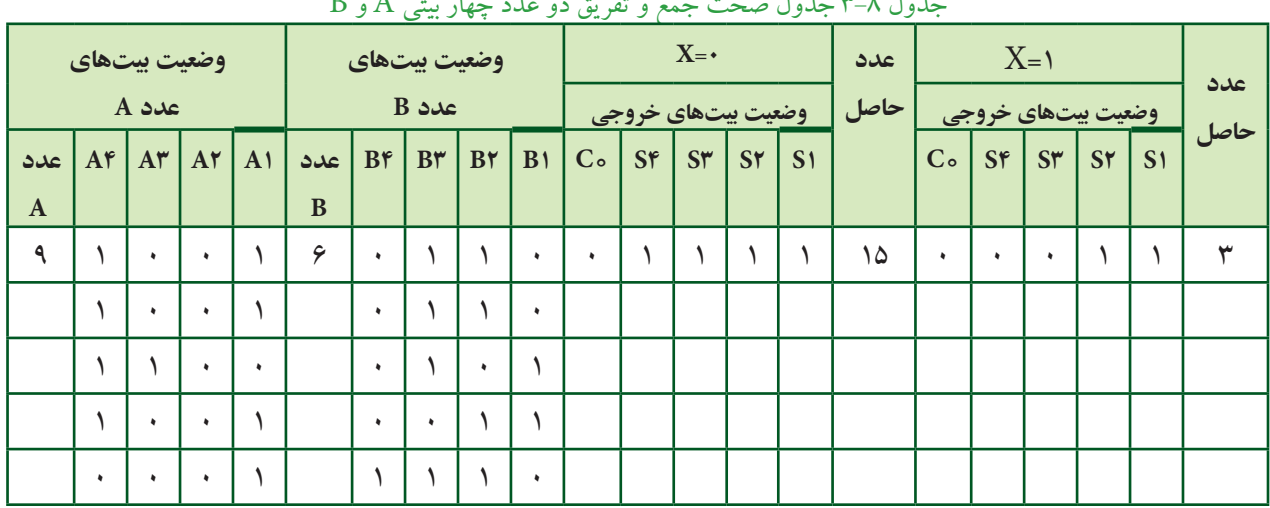

 $\rm\,A$  جدول صحت جمع و تفریق دو عدد چهار بیتی  $\rm\,A$  و  $\rm\,B$ 

بنویسید.

 **ســؤال 8 :** کاربرددیگراین آیسی رادرعملیات ریاضی

 **ســؤال 7 :** حاصــل جمــع دوعــدد B+A را بــا مقادیر،

 $C_s$   $S_r$   $S_r$   $S_s$ 

↓↓↓↓ ↓

............................  $A + B =$ ...............

و ۱۱۱ $A = B = 1$ به دست آورید.

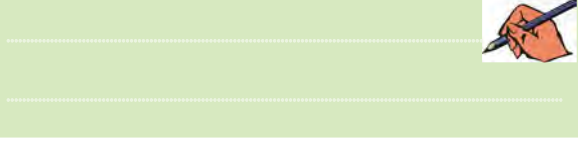

**3-5 آزمایش 5 : مدار جمعکننده و تفریقکنندهیچهار بیتی**

**3-5-1** برای جمع و تفریــق دو عدد چهار بیتی A و B میتوانید ازمدار شکل 3-15 استفاده کنید.هنگامعمل تفریق ، خط کنترل  $\rm X$ باید برابر با ۱=X باشد تا متمم ۲ عدد $\rm (A\text{-}B)$ B به دست آید وبا عدد A جمع شود.

 $\Delta \mathbf{r}$  52  $\approx$  52  $\approx$  52

 **سؤال 10 :** در حالت B-A اگر LED مربوط به خروجی روشن شود، چه عملی در مدار صورت گرفته است؟ شرح  $\mathrm{C}_*$ دهید.

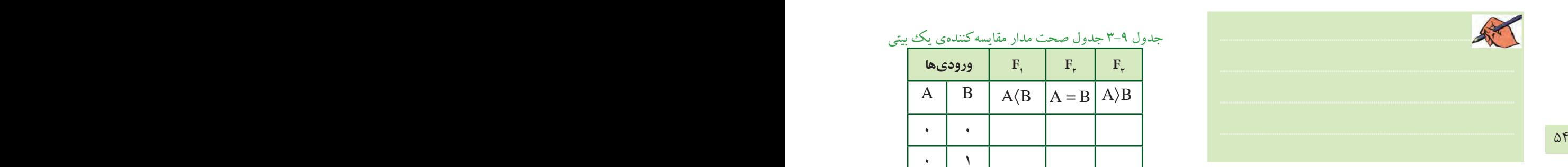

**3-6-3** ورودیAو B را طبــق جــدول صحــت 3-9 تغییر وضعیت دهید و وضعیت خروجی های مدار را با توجه به ورودیها مشخص کنید و در جدول 3-9 بنویسید.

جدول 3-9 جدول صحت مدار مقایسهکنندهی یک بیتی A B =

|   | وروديها | $\mathbf{F}$ | $F_{\nu}$                | $F_{\tau}$ |
|---|---------|--------------|--------------------------|------------|
| A | B       | $A\langle B$ | $A = B \mid A \rangle B$ |            |
|   |         |              |                          |            |
|   |         |              |                          |            |
|   |         |              |                          |            |
|   |         |              |                          |            |

**3-6-4** مدار مقایسهگریک بیتی شکل 3-18 را ببندید و جــدول صحت آن را مطابق جــدول 3-10 با تغییروضعیت کلیدهای ورودی کامل کنید.

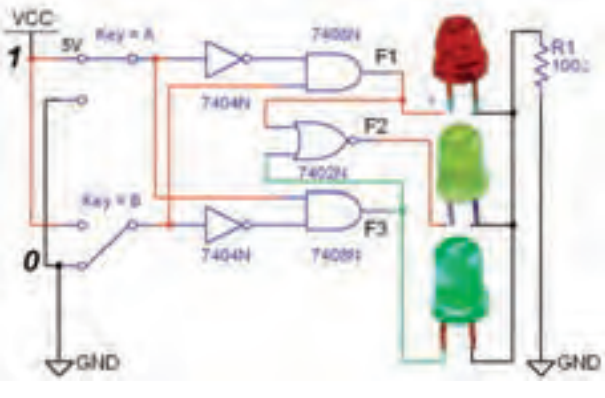

شکل 3-18 مدار عملی مقایسهکنندهی تک بیتی

جدول 3-10 جدول صحت مدار مقایسهکنندهی یک بیتی A B =

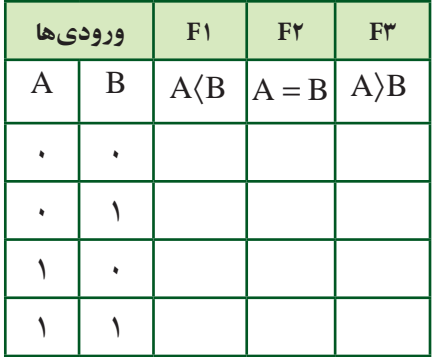

**3-6 آزمایش 6 : مقایسهکنندهی تک بیتی 3-6-1** مقایســهکننده مداری است کهمیتواند دوعدد  $\downarrow$ و  $\downarrow$ ات صـورت  $A \rangle$ B, A = B, A (B وبا ب مقایسه کند. در صورتی که هر یک از این حالات اتفاق بیفتد،

خروجی مربوط به آن حالت روشن میشود، شکل .3-16

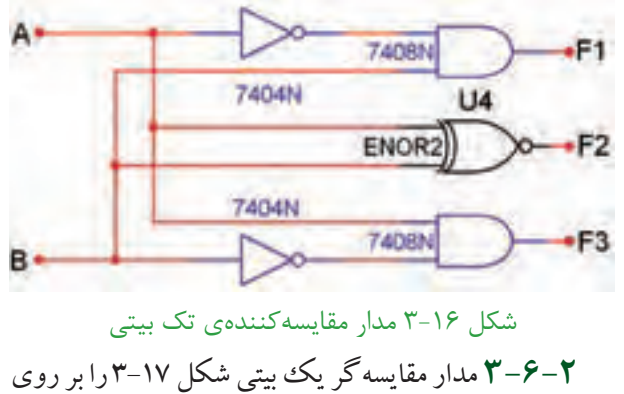

میز کار مجازی ببندید.

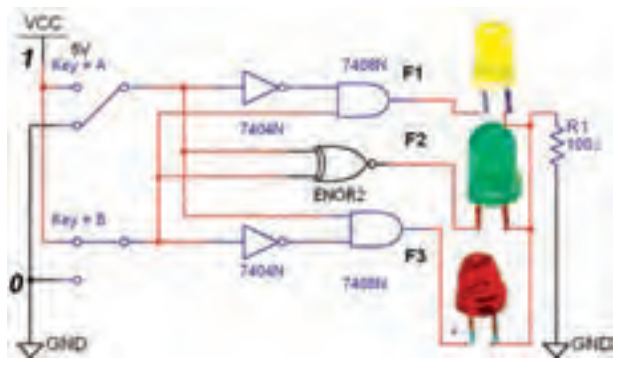

شکل 3-17 مدار عملی مقایسهکنندهی یک بیتی

 **سؤال 11 :** بــا توجه به مدارهای شکل 3-17 و 3-18 دلیل ستفاده از گیت NOR را برای اجرای تابع  $\mathrm{F}_{\mathsf{v}}$  شرح دهید.

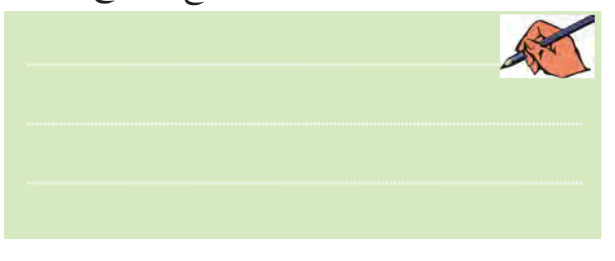

# 55 54 **3-7 آزمایش 7 : مبدل کدهایBCD به**

**سونسگمنت** )Segment7-)

**3-7-1** بــرای تبدیل کدهای باینری بــه اعداد دهدهی از مدار مبدل BCD به سونســگمنت اســتفاده میشود. آیسی رمزگشــای 7447 یک مبدل BCD به سونسگمنت است که به همراه نمایشگر سونسگمنت قابل استفاده است، شکل.3-19

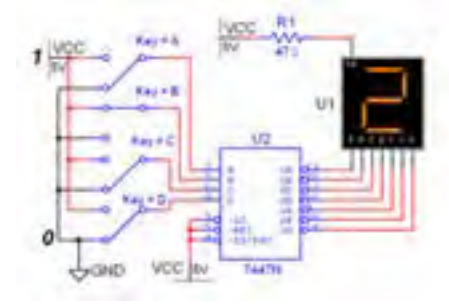

شکل 3-19 مدار مبدل BCD به سونسگمنت

 **نکته :** ورودی هـای ۳، ۴ و ۵ آی ســی ۷۴۴۷ در مــدار باید به یــک منطقی یعنــی $\rm V_{_{CC}}$ + ، اتصال $\rm t$ داده شــوند.در مدارهای دیجیتــال واقعی برای کنترل المستقبل المستقبل المستقبل المستقبل المستقبل المستقبل المستقبل المستقبل المستقبل المستقبل المستقبل المستقبل ال<br>والمستقبل المستقبل المستقبل المستقبل المستقبل المستقبل المستقبل المستقبل المستقبل المستقبل المستقبل المستقبل ا و تنظیــم جریان LED هــا و هفتقطعهایها، معموال یک مقاومــت کم اهم و پر وات را با خط مشــترک آند یا کاتد سونســگمنت ســری میکننــد. به همین دلیل مقاومت  $\mathrm{R}_\mathrm{v}$  در نرم $\mathrm{i}$ واز پیش بینی شده است.

**3-7-2** مدار شکل 3-19 را ببندید.

 **توجه:** در آیسیهای مدار ترکیبی، ورودی با ارزشترین رقــم با حرف D و کمارزشترین رقم با حرف A مشخص میشــوند. هنگام بستن و راهاندازی مدار به این نکته دقت داشته باشید.

**3-7-3** کلیدهای ورودی مدار را مطابق جدول صحت 3-11 به ترتیب تغییر وضعیت دهید. باید عدد نشــان داده شده روی نمایشــگر تغییر کند. با تغییــر ورودیها جدول صحت 3-11 را به ترتیب از کد صفر تا عدد 15 کامل نمائید.

#### **يادآوري :**

در صورتیکه عــدد تغییر نکرد یک بار مدار را در فضای نرمافــزاری ببندید و باز کنید و مدار را آزمایش کنید. در صورتیکه عیب بر طرف نشد، اتصالهای مدار را کنترل و اصالح نمائید.

فصل سوم

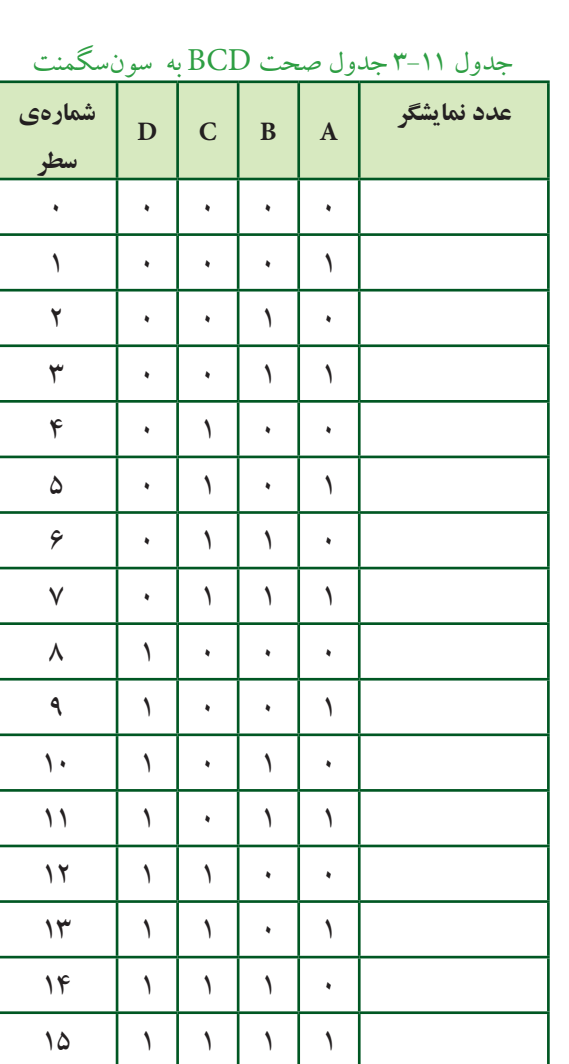

<mark>سؤال 1۲ :</mark> ارقام BCD تا کدام عدد اعتبار دارند؟ توضیح دهید.

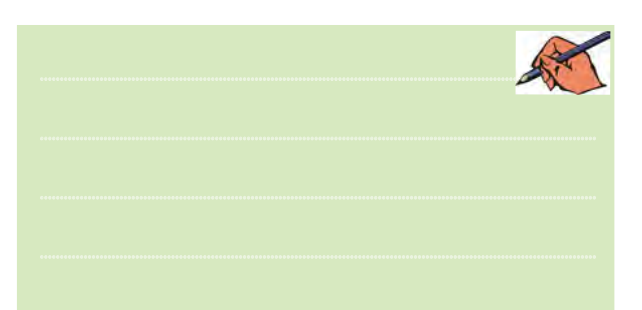

**3-7-4** بــرای نمایش اعدادباینــری باالتراز 9 تا 15 از مبدل هگزادسیمال به سونســگمنت استفاده میکنند. اعداد هگزادســیمال 10 بهباال را بــا حروف A،B ،C ،D ،E و F نشان میدهند. به عنوان مثال ۱۰=A و ۲۵=F است.

**3-7-5** مدار مبدل هگزادسیمال به سونسگمنت شکل

3-20 را برروی میز کار مجازی ببندید.

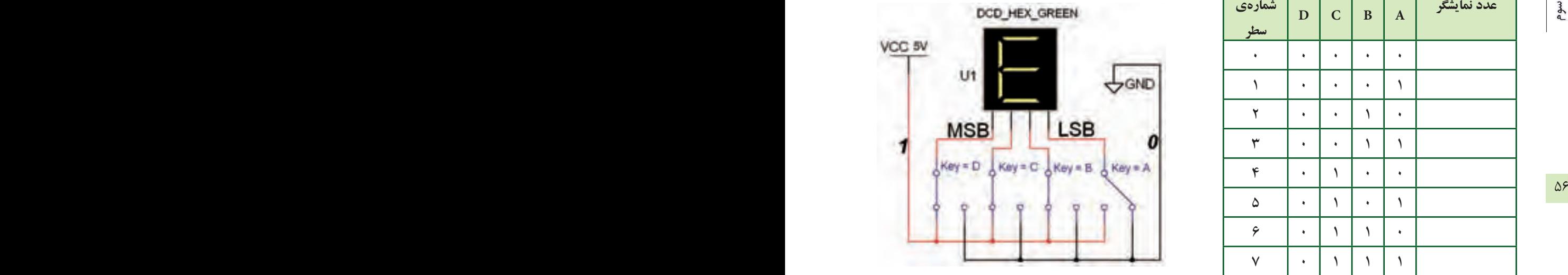

شکل 3-20 مدار مبدل هگزادسیمال به سونسگمنت در این مدارخروجی عدد 1۴=E را نشان میدهد.

**3-7-6** ورودیهــای مدار شــکل 3-20 را طبق جدول صحت3-12 تغییردهید.رقم نمایشیرویسون سگمنت)S7) رادرمبدل دودویی بههگزادســی مال مشاهده کنید و جدول 3-12 را کامل نمائید.

جدول 3-12 جدول صحت مبدل دودویی به هگزادسیمال

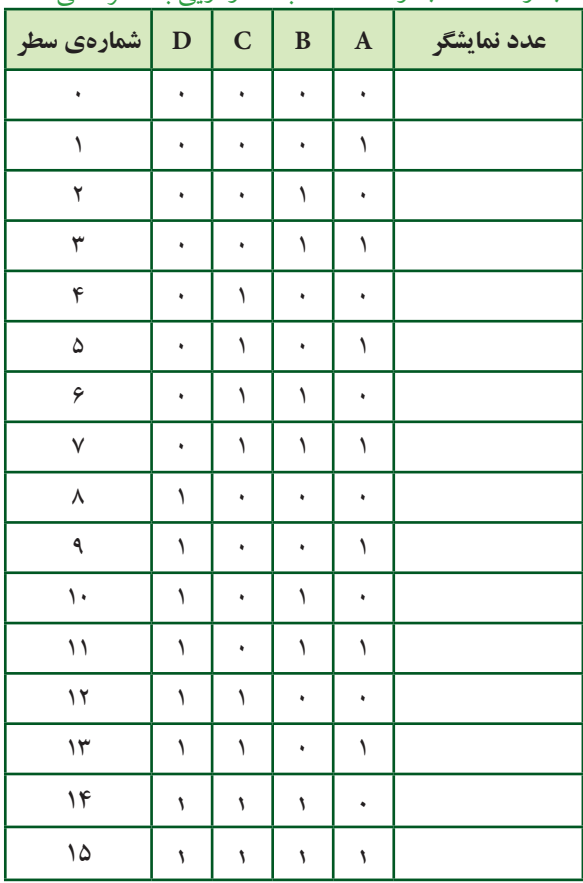

**3-8 آزمایش 8 : مدارهای رمزگشا 3-8-1** بــرای کنترل <sup>n</sup>2 خط خروجی با nخط ورودی ازمداررمزگشــا اســتفاده میشــود. برای مثال میتوان چهار دســتگاه دیجیتالی مســتقل را با دو خط باینری A و B کنترل )روشن یا خاموش ( کرد. مدار شکل 3-21 یک رمزگشای 2 به 4 با خروجی در حالت " یک" فعال است. **3-8-2** مدار شکل 3-21 را ببندید.

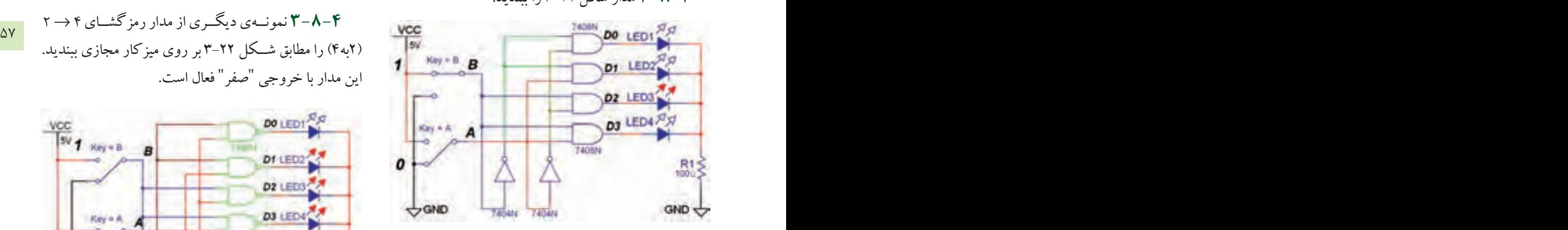

شکل 3-21 مدار رمزگشای 4 2 با خروجی یک فعال **3-8-3** دو خــطورودیAو B را بــهترتیــب مطابق جدول 3-13 تغییردهید و خروجی را مشاهده کنید ونتایج را در جدول صحت 3-13 یادداشت نمائید.

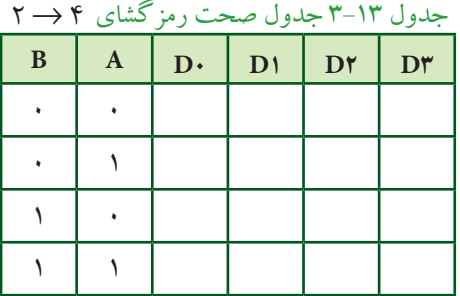

 **سؤال 13 :** فعــال شدن خروجیهادرمداررمزگشا با کدام حالت صفریا یک انطباق دارد؟ شرح دهید.

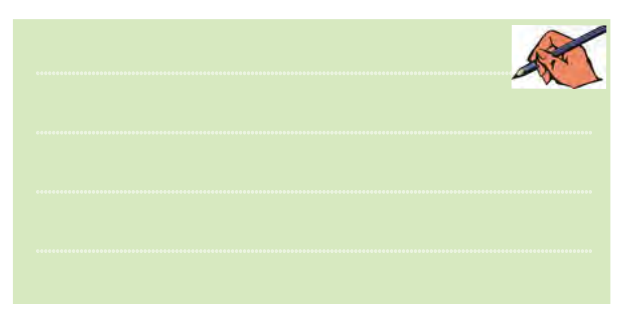

فصل سوم **ســؤال 14 :** با توجهبه جدول 3-13 آیا توانستهاید 4 مدار مســتقل را بــا فرمان دادن بــا دو ورودی کنترل کنید؟ شــرح دهید.

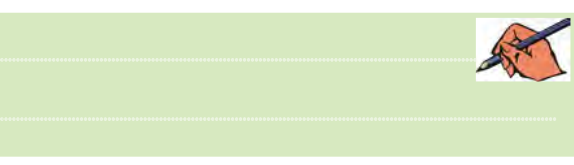

**3-8-4** نمونــهی دیگــری ازمداررمزگشــای → 4 2 )2به4( را مطابق شــکل 3-22 برروی میزکار مجازی ببندید. این مدار با خروجی "صفر" فعال است.

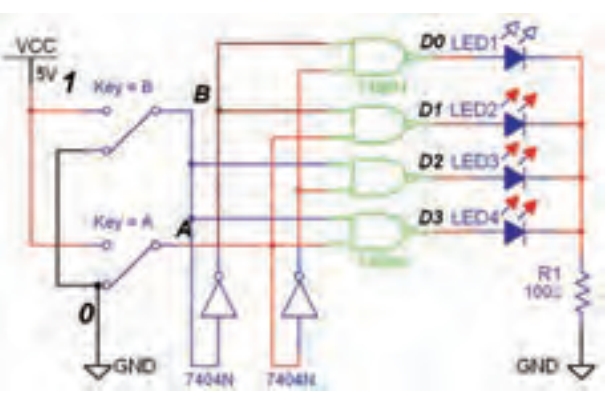

شکل 3-22 مدار رمزگشای دو به چهار با خروجی صفر فعال

**3-8-5** وضعیــت کلیدهــای ورودی را بهترتیب مانند جــدول 3-14 تغییردهید واثرآن راروی خروجی مشــاهده کنید.

**3-8-6** حالت کلیدهای ورودی را مطابق جدول 3-14 کهمربوطبهرمزگشای2 به 4 است را تغییردهید و حالتهای

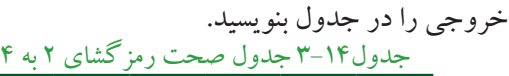

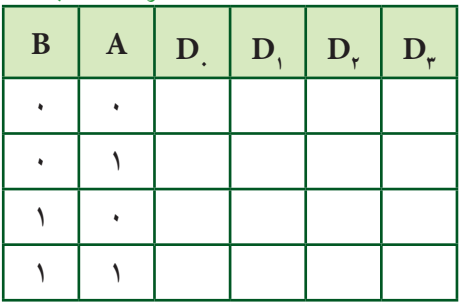

فصل سوم

 **سؤال 15 :** فعال شدن هریک از خروجیها با کدام حالت منطقی است؟ توضیح دهید.

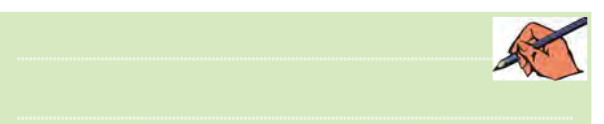

**3-8-7** درمدارهای ترکیبی میتوان با یکخطکنترل بهنامتواناســاز)Enable )خروجی را تحت کنترل درآورد. با فعال شــدن پایهی En خروجیها میتوانند فعال شوند. در صورتیکهورودی تواناســاز En صفرباشــد، خروجی فعال نخواهد شــد. مدار شــکل 3-23 یکمداررمزگشــای دوبه چهار با ورودی تواناساز است.

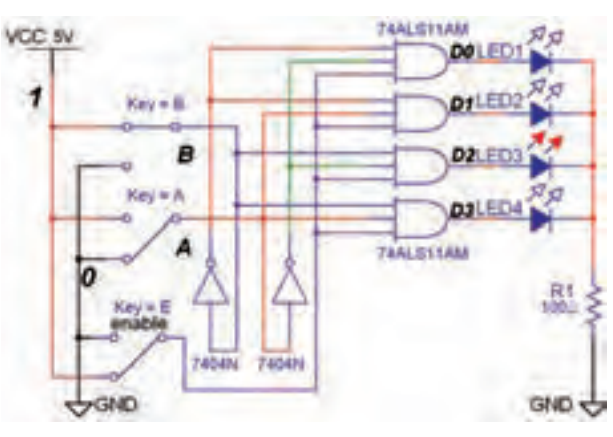

شکل 3-23 مدار عملی رمزگشای 2 به 4 با پایهی تواناساز

**3-8-8** مدار شکل 3-23 را ببندید. **3-8-9** مطابــق جدول 3-15 با تغییرورودیهای مدار، خروجی هارامشاهده کنیدونتایج رادر جدول یادداشت نمائید. جدول 3-15 جدول صحت رمزگشای 2 به 4

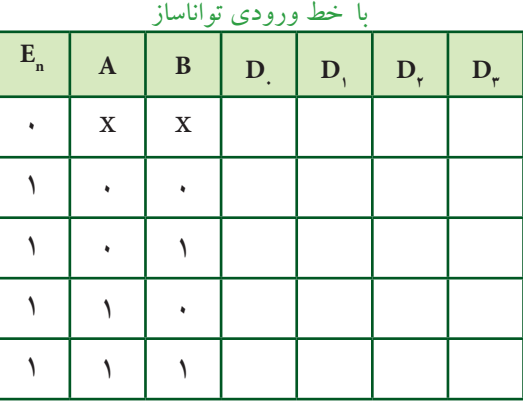

 **ســؤال 16 :** نحوهی عملکرد پایهی En را در مدار شرح دهید.

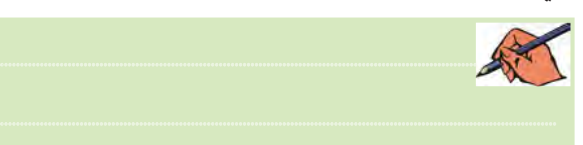

۸۸ قامت به پایتی است کرونی ما می توانند مان شوند. در مستخدم ۱۳۱۰٬۰۰۰ پایت زنتر بستای ۲۰ م. ۱۳ سبب به کوهی مان<br>۸۸ قامت با سیستان پایتی است. **3-8-10** بــرایتوســعهیخطــوطورودیو خروجی مدارهــای رمزگشــا میتوانید ازآیســی نیزاســتفاده کنید. آیســی 74138 یکرمزگشای 3 به 8 است که خروجیهای آن در حالت صفرفعال هســتند. این آیســی ســهپـــــایهی .3-24 تواناساز (GYB, G۲A , G۱) دارد، شکل ۲۴-۳.

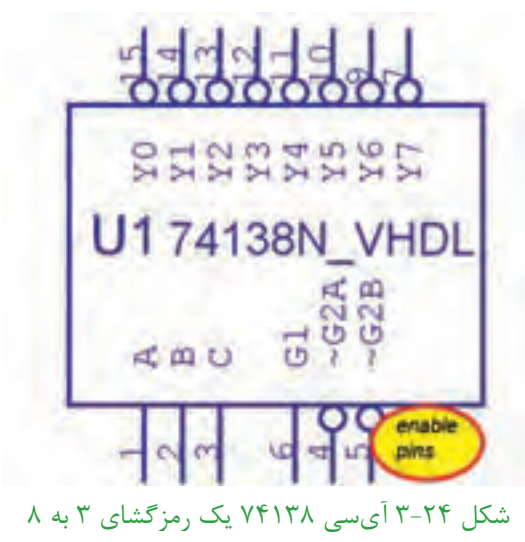

**3-8-11** مدار شکل 3-25 را ببندید و کلیدهای ورودی را به ترتیب اتصال دهید.

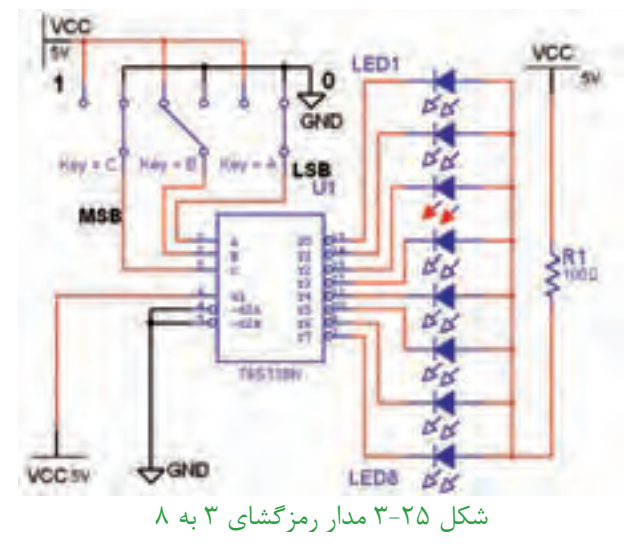

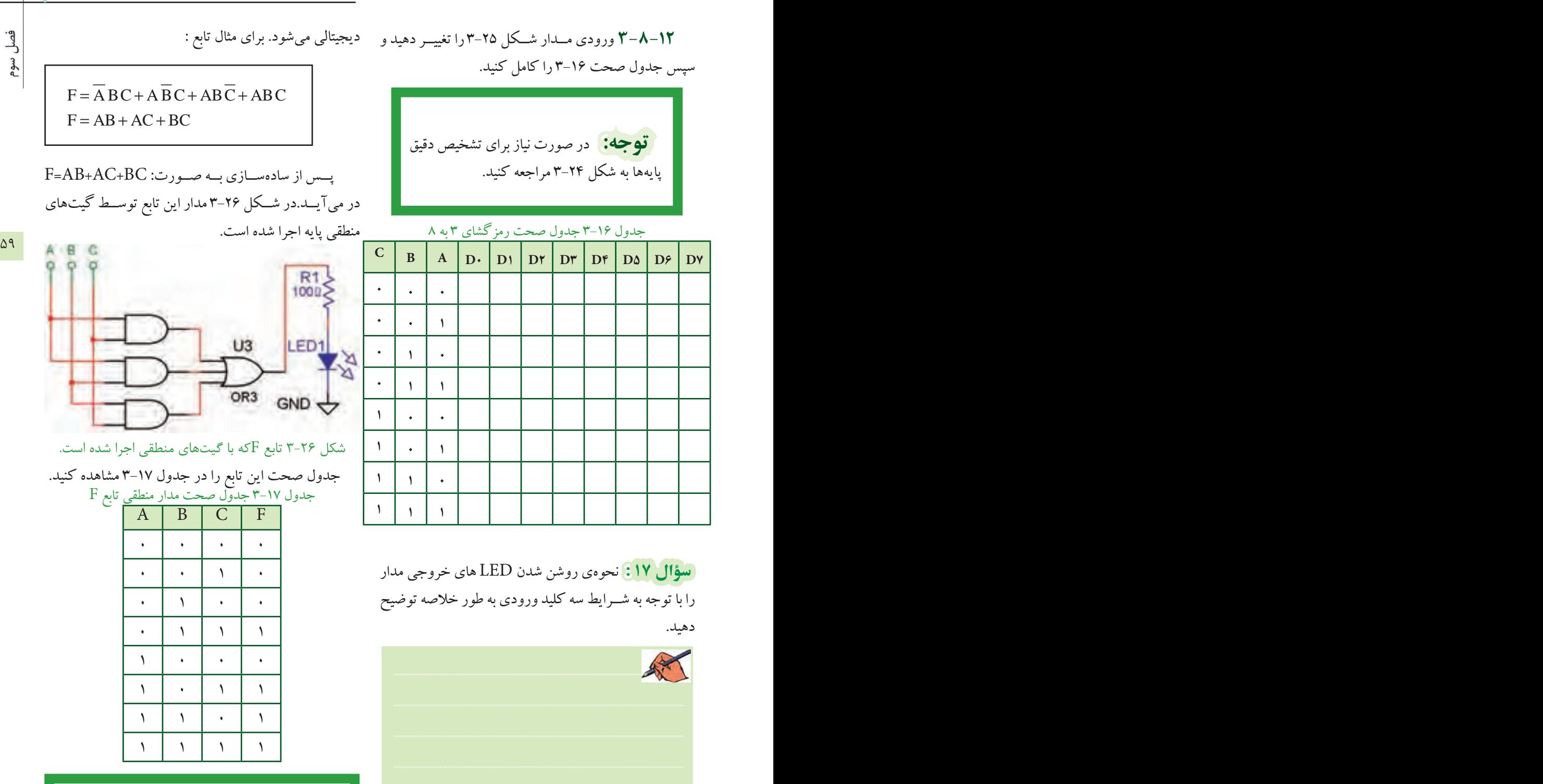

**3-8-13** یکــی از کاربردهای مهم مدارهای رمزگشــا اجرای توابع منطقی اســت.زیرا اســتفاده ازاین مدارها سبب کاهــش گیتهــای منطقــی و سادهســازی حجــم مدارهای

 **توجه:** برای اجرای توابع با مداررمزگشا کافی است ابتدا شمارهی مین ترمهای تابع را مشخص کنید و آنهارا معادل خروجیهایرمزگشــا قراردهید، سپس خروجیهای تعیین شده را با یکدیگر OR کنید.

فصل سوم

برای تابع شــمارهی مین ترمها به ترتیب  $m_{\rm _s}$  ،  $m_{\rm _s}$  و  $\Gamma_{\rm (A,B,C)} = \sum (\breve{\bf r},\Delta,{\bf\hat{r}},\vee)$  می شود و فرم تابع به صورت  $\rm m_{\breve{\bf r}}$ در میآید. ایــن تابع را به راحتی میتوان با یک رمزگشــای مناسب اجرا کرد.

3**4-1+ تابع** (۳٫۵٫۶٫۷) $\sum_{(A,B,C)} = \sum (\mathbf{\tilde{r}},\mathbf{0},\mathbf{5},\mathbf{0})$  را مشابه مدار شکل 3-27 در فضای نرمافزاری اجرا کنید.

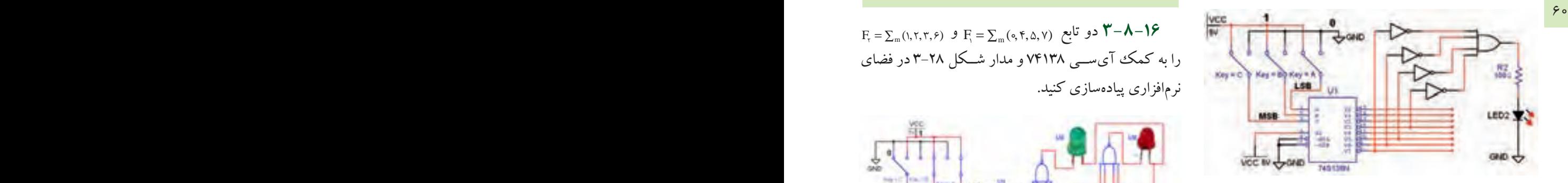

شکل ۲۷-۳ مدار منطقی تابع  $\rm F$  اجرا شده با رمزگشای ۳ به ۸

**3-8-15** بــا تغییــروضعیت کلیدهــای ورودی تابع F جدول صحت 3-18 را کامل کنید.

جدول 3-18 جدول صحت تابع F اجرا شده

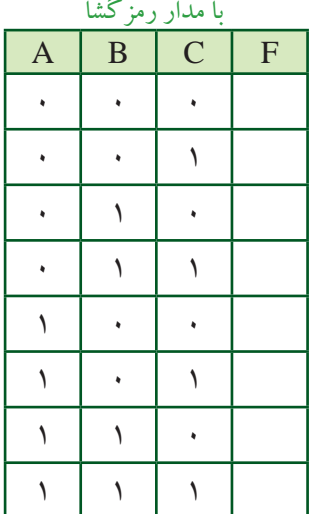

 **ســؤال 18 :** چرادرورودیهای گیت OR گیت NOT قرار گرفته است؟ توضیح دهید.

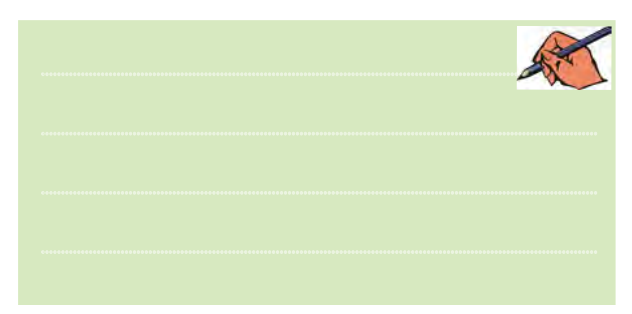

F (, , , ) <sup>2</sup> <sup>=</sup> <sup>∑</sup><sup>m</sup> 123 6 و F (, , , ) <sup>1</sup> <sup>=</sup> <sup>∑</sup><sup>m</sup> 04 5 7 تابع دو **3-8-16** را به کمک آیســی 74138 و مدار شــکل 3-28 در فضای نرمافزاری پیادهسازی کنید.

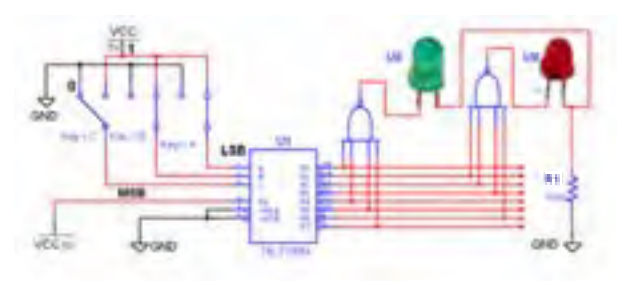

شکل ۲۸–۳ مدار منطقی توابع  $\mathrm{F}_{_{\mathrm{y}}}$  و  $\mathrm{F}_{_{\mathrm{y}}}$  اجرا شده با رمزگشای 3 به 8 **3-8-17** ورودیهای مدار شــکل 3-28 را بر اســاس  $F, F, G$ جـدول صحت 19-۳ تغییر دهیــد و مقادیر خروجی  $F, G$ را در جدول یادداشت کنید.

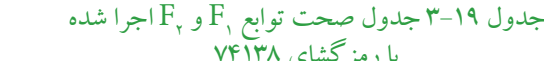

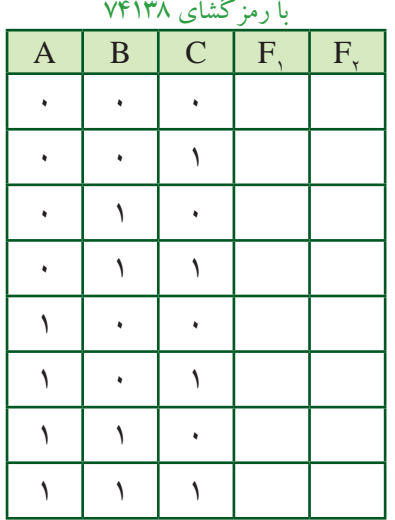
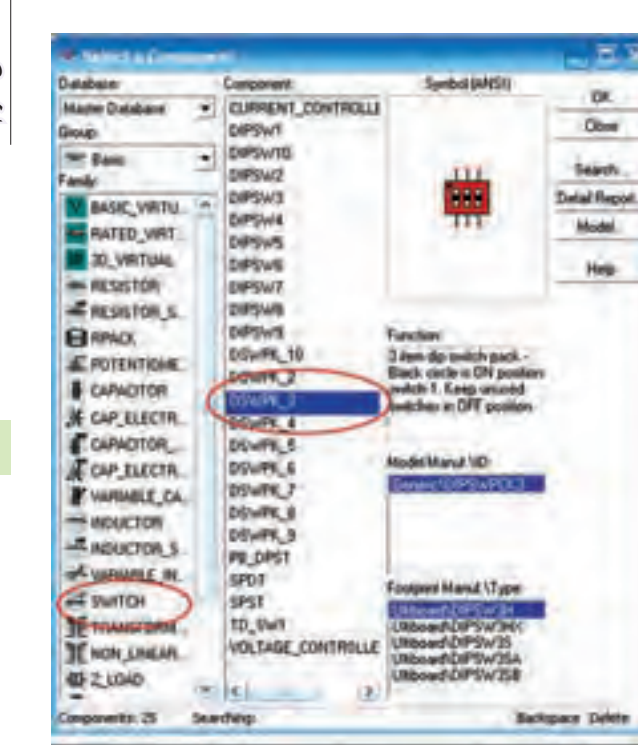

شکل 3-29 مسیر دستیابی به کلیدهای Switch Dip

 **نکته :** بــرای فعــال کــردن هر یک از کلیدهای مســتقلn-DSWPK ( تعــداد کلیدهــا =n )روی آن کلیــک کنید، ســپس حروف یا ارقــام مورد نظر را انتخاب نمائید. شــکل 3-30 تغییر حالت کلیدهای .1 را نشان می دهد ,DSWPK ر

 **سؤال 19 :** دلیــل استفاده از گیتهای NAND در مدار مربوط به توابع , $\mathrm{F}_\mathrm{v}$  و  $\mathrm{F}_\mathrm{v}$   $\mathrm{F}_\mathrm{v}$  مرا توضیح دهید.

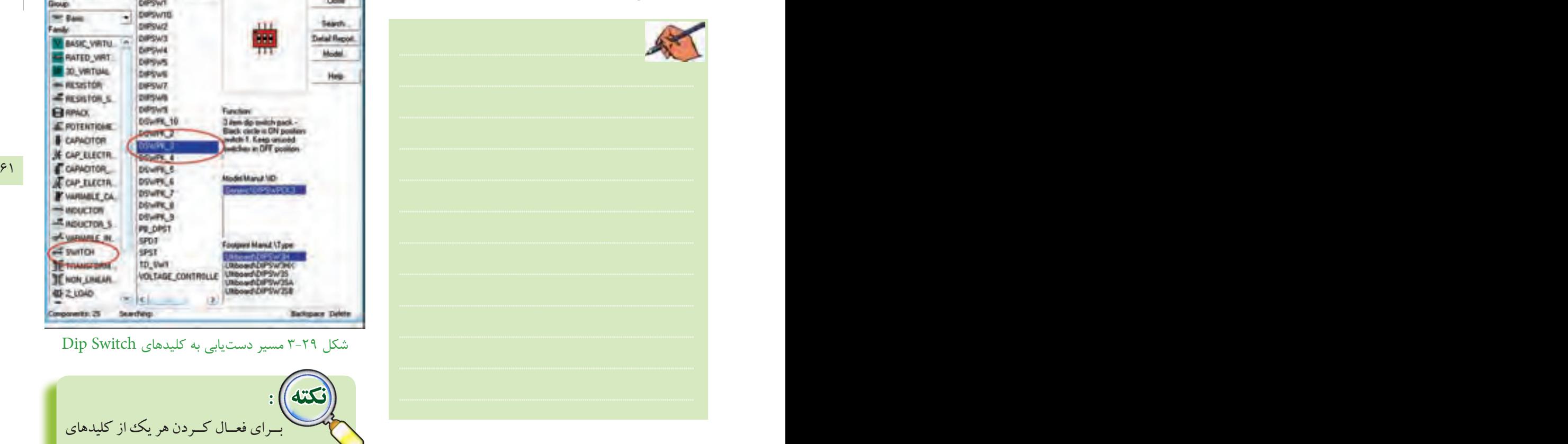

**تمرین ۲:**تابـع  $\overline{C} + \overline{A} + \overline{B} + \overline{C} + \overline{A}$  را با یک رمزگشای 3 به 8 در فضای نرمافزاری اجرا کنید و جدول صحت آن را به دست آورید.

## **3-9 آزمایش 9 : رمزگذار Encoder**

**3-9-1** مدار رمزگــذار، مبدل اعداد دهدهی به دودویی است. این مدار بعد از صفحه کلید دستگاههای دیجیتالی مانند ماشــین حســاب، تلفن الکترونیکی و کنتــرل از راه دور قرار میگیرد.برای طراحی این مدار در نرمافزار نیاز به یک صفحه ً کلیــد داریم که عمال در نرمافزار وجود ندارد، اما میتوانیم با اســتفاده از مجموعهی کلیدهای )Switch Dip )یا SPDT در خانــوادهی )Switch )ســوئیچهای نرمافزار مولتیســیم، صفحــه کلید دلخواه را ایجاد کنیم. در شــکل 3-29 مســیر دسترسی به این کلیدها را مشاهده میکنید.

بخش دوم

بخش دوم

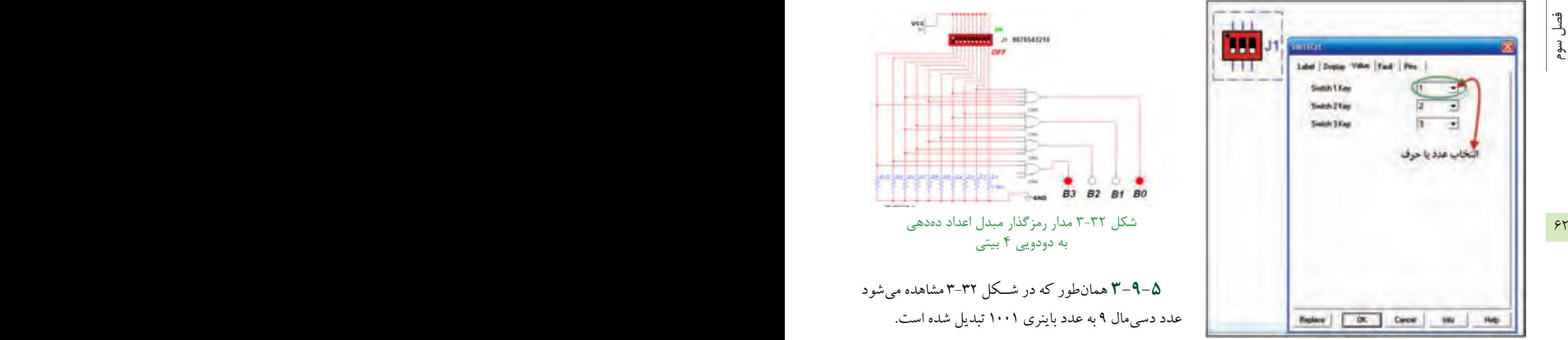

شکل 3-30 انتخاب حرف یا عدد برای صفحه کلید کامپیوتر جهت تغییر حالت کلیدها

**3-9-2** برای نمایش تغییر حالت خروجیهای مدارهای منطقی، علاوه بر LED ها، میتوان از پروب منطقی (لاجیک) نیز استفاده کرد. برای دسترسی به این پروبهای رنگی می توان ازنوارنشاندهندهی موجوددرنرمافزار)Indicator )مطابق شکل 3-31 استفاده کرد.

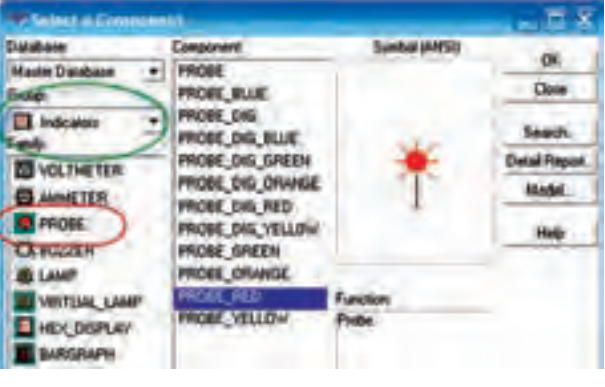

شکل 3-31 انتخاب پروب الجیک

**3-9-3** بــرای طراحی یک مداررمزگــذارده به چهار قطعــات موردنیــازرا مطابق شــکل 3-32 بــرروی میز کار بیآورید.

**3-9-4** اتصالهارا بادقت کافی وبه طور صحیح برقرار کنید و کلیدها را به ترتیب از صفرتا 9 شمارهگذاری نمائید.

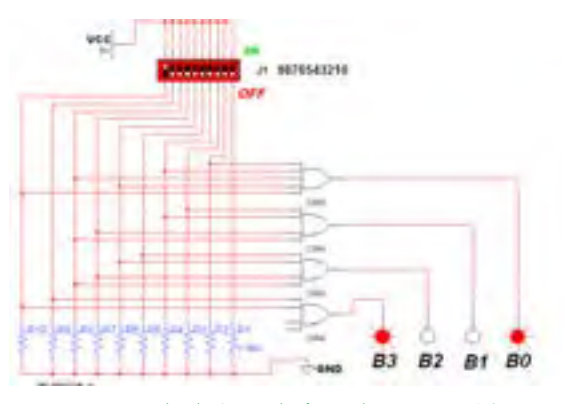

شکل 3-32 مدار رمزگذار مبدل اعداد دهدهی به دودویی 4 بیتی

**3-9-5** همانطور کهدر شــکل 3-32 مشاهده میشود عدد دسیمال 9 به عدد باینری 1001 تبدیل شده است.

**3-9-6** کلیدها را بــه ترتیب طبق جدول صحت 3-20 تغییــردهید و خروجی را مشــاهده نمائید. بــرای تغییر حالت کلید از صفحه کلید کامپیوتراســتفاده کنید. ً مثال با فشاردادن عــدد 9 روی صفحه کلید، کلید Switch Dip شــمارهی نُه تغییر حالت داده میشــودوعدد 9 دسیمال را بهورودی مدار اعمال مے کند.

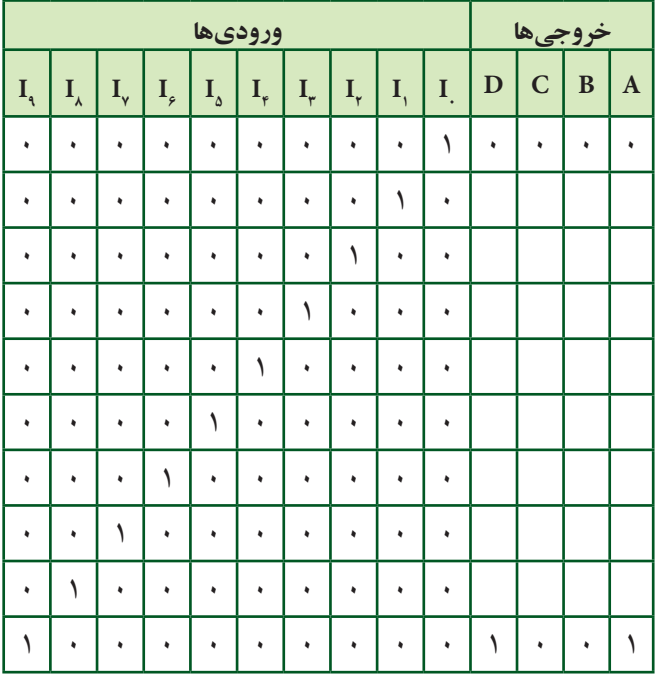

جدول 3-20 جدول صحت مدار رمزگذار ده به چهار

تسؤال ٢٠: در مورد جدول صحت ٢٠-٣ به طور خلاصه شرح دهيد.

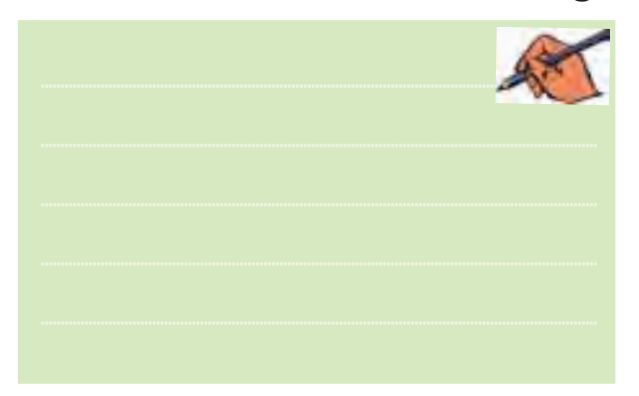

<mark>سسوال ۲۱:</mark> اگر در مدار رمزگذار ۱۰ به ۴ دو کلید ۱ و ۹ همزمان فشرده شــود، چه عددي در خروجي ظاهر مي شود؟ علت را توضيح دهيد.

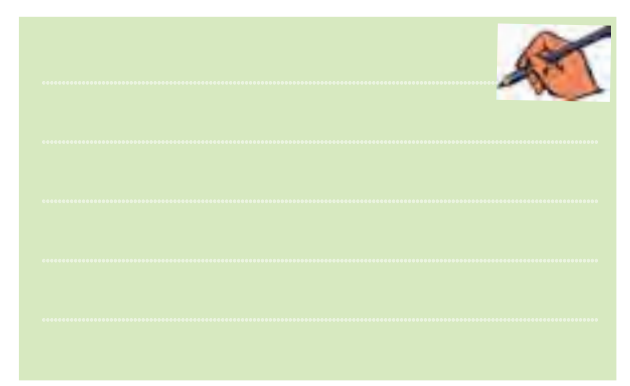

ِ <mark>سؤال ۲۲:</mark> اصــولاً در صورتی که دو کلید به طور همزمان یا یکی پس از دیگری فشار داده شود، در خروجی چه اتفاقی میافتد؟ شرح دهید.

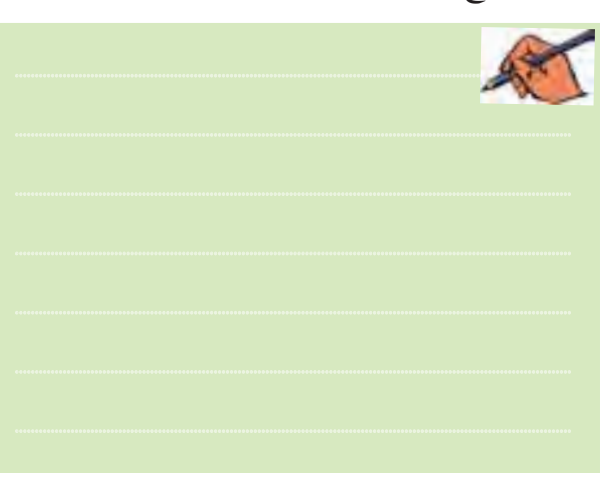

10-۳ آزمایش ۱۰: مالتی پلکسر ۰۱– <del>۲</del>–۱۰– مدارهای مالت<u>ی پ</u>لکسه دارای m خط ورودی هســـتند كه خطوط ورودي را با يــك خط به خروجي اتصال میدهنــد. این عمــل از طریــق N خط آدرس دهــی که در ورودي وجـود دارد انجام مي شـود. در مالتي پلکســر ها براي آدرس دهی پرابطهی :  $\mathsf{m}=\mathsf{t}^\mathsf{N}$  برقرار است. به عبارت دیگر در یک مالتی پلکســر چهار بــه یک mتعداد خط ورودی و N تعـداد خطوط آدرس دهي اسـت. به عنـوان مثال اگر ۴ خط ورودي داشــته باشيم تعداد خطوط آدرس دهي دو خط خواهد شد، زيرا:  $m = \gamma^N \Rightarrow \hat{r} = \gamma^N \Rightarrow N = \gamma$ 

یعنے سرای آدرس دھی دو خــط Ao و A۱ را در نظر مي گيريم. به طور مثال اگر کد خط آدرس (۱۰) باشدورودی سوم و اگر (۰۱) باشد، مطابق شکل ۳۳-۳ ورودی دوم را به خروجی وصل می کند. در این شکل با آدرس ۱۰= A۱Ao اطلاعات خط D۱ به خروجي منتقل مي شود.

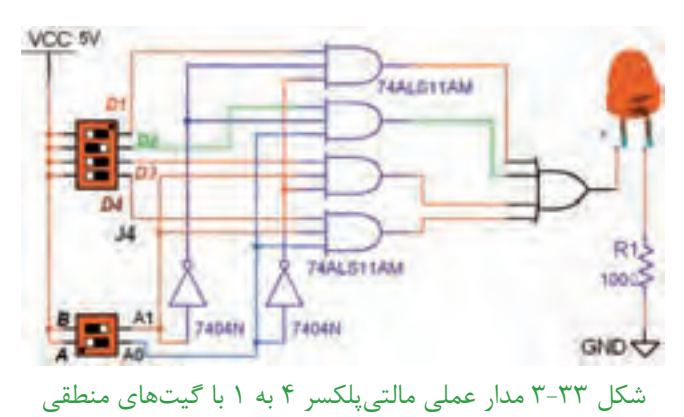

۲–۱۰–۳ مدار مالتے پلکسر چھار به یک شکل ۳۳–۱٫۳ در نرمافزار پیادهسازی کنید.

۳–۱۰–۳ با آدرس دهی مطابق جدول ۲۱–۳ مشخص کنید کــه خروجی به کدام ورودی متصل میشــود. ســپس جدول را كامل نمائيد.

 $55$ 

فصل سوم

#### جدول ٢١-٣ جدول صحت مالتي يلكسر ۴ به ١

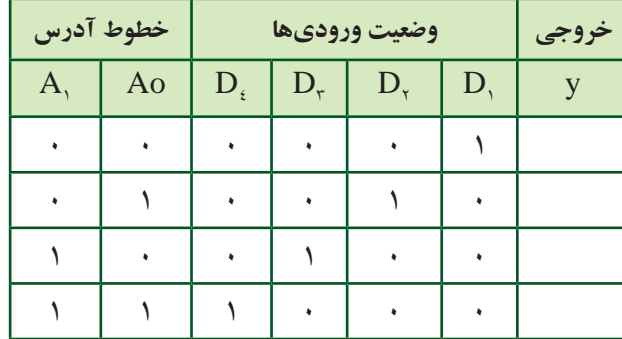

تموين۳: چگونه مي توان يک مالتي پلکســر چهار به يک را با خط تواناساز ۱ $E_n = E_n = 0$  طراحی کرد؟ شرح دهید.

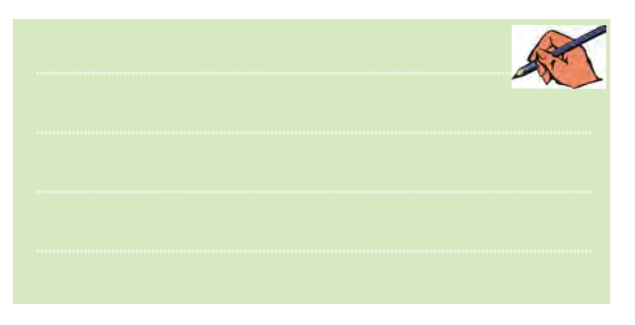

۴–۱۰–۳ این مدار را به کمــک نرمافزار تجربه کنید و نتايج آزمايش را شرح دهيد.

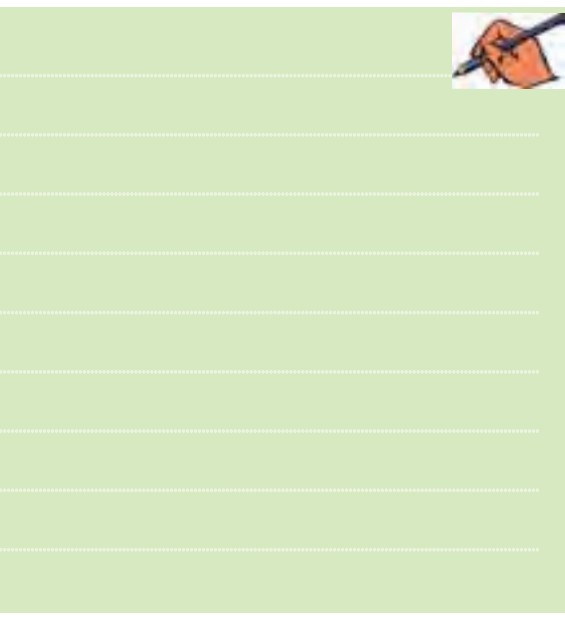

۵–۲۰–۳ مالتی پلکســرها بــا ورودیهــای بیشــتر بــه صورت آی ســی به بازار عرضه میشود. آی سی ۷۴۱۵۱ یک مالتی پلکســر ٨بــه ١ با ســه خط آدرس دهی اســت. یکی از كاربردهاي مالتي يلكسـر مانند رمزگشاها اجراي توابع منطقى است. در شکل ۳-۳-۳ تابع  $\sum_{m} (\mathbf{y}, \mathbf{a}, \mathbf{y})$  با یک آی سی مالتي پلکسو ٧٤١٥١جرا شده است.

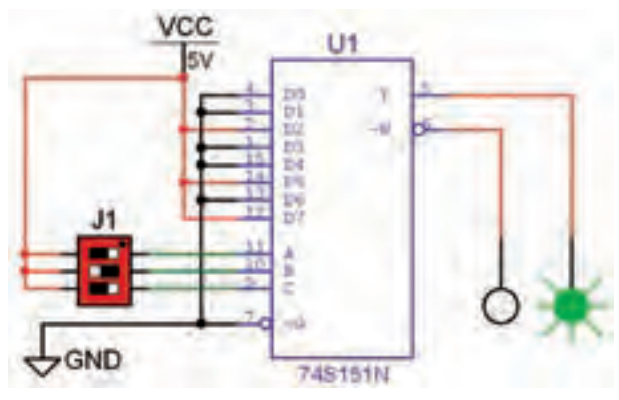

شکل ۳-۳-۳ اجرای تابع با مالتی پلکسر ۸ به ۱ ۶-۱۰-۳ مـدار شـكل ۳۴-۳ را در فضـاى نرمافزارى ببنديد.

۰۷- ۲-۳با تغییر وضعیت خطوط آدرس و تکمیل جدول صحت ۲۲-۳ اجرای تابع را با مالتیپلکسر تجربه کنید.

جدول ٢٢-٣ جدول صحت تابع اجرا شده با مالتي پلكسر

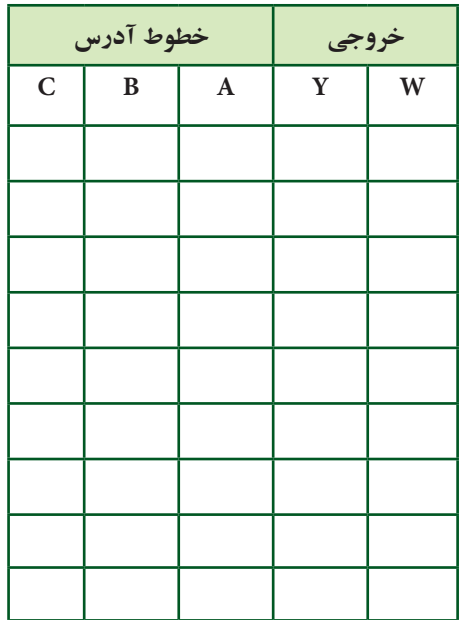

ر <mark>سؤال ۲۳ :</mark> مزیت استفاده از مالت<sub>ی پ</sub>لکسر برای اجرای توابع .<br>منطقی را نسبت به رمزگشا بنویسید.

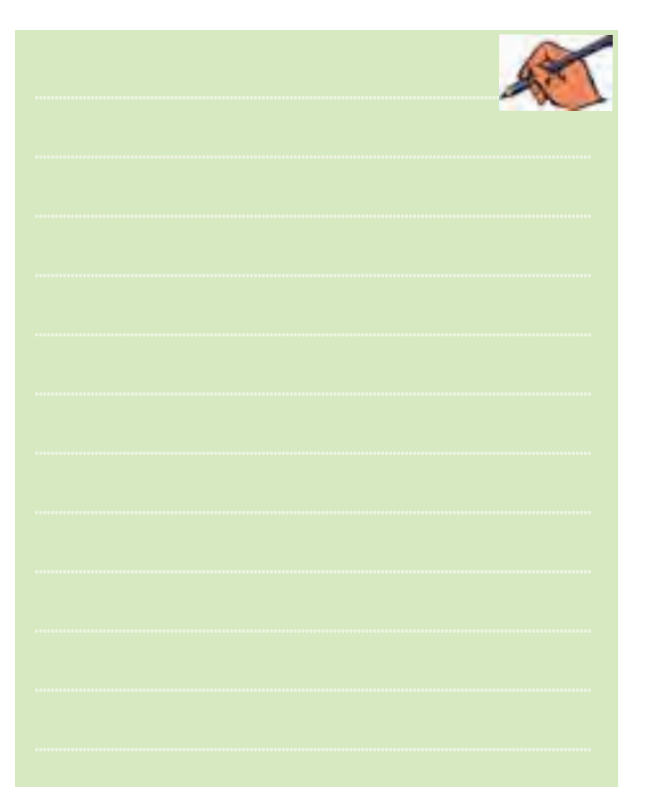

فصل سوم

**BOD CARGO** 

 $\mathcal{S}\Delta$ 

# **» فصل چهارم «**

**مدارهاي ترتيبي** 

**) مطابق فصل پنجم کتاب مبانی دیجیتال (** 

**هدف کلی :** 

آزمایش انواع فلیپفالپها و تحقیق جدول صحت آنها

#### **هدف هایرفتاری:**

در پایان این آزمایش که با استفاده از نرمافزار مولتیسیم اجرا میشود از فراگیرنده انتظار میرود که :

-2 مــدارفلیپفــاپ SR را با گیتهــای NOR ببنددو -3 مدار فلیپفــاپ SR را با گیتهای NAND ببنددو -4 دلیــل اســتفاده ازفلیپفــاپ SR ســاعتی ونحــوهی -5 فلیپفالپ JKرا با یک فلیپفالپ SR ببنددو جدول -6 دلیــل اســتفاده از فلیپفالپ JK با اســتفاده از SR را توضیح دهد. -4 فلیپفـــلاپ  $\mathrm{D}$  را به همـــراه ورودیهـــای پیش تنظیم $\mathrm{v}$ )Preset )و) Clear )اجرا کند. -6 فلیپفــلاپ  $\mathrm{T}$  را ببنــدد و جــدول صحــت آن را بــه دست آورد. -9 مدار شمارندهی سه بیتی را ببندد. -10 کاربرد تقسیمکنندهی فرکانس فلیپفالپ T را شرح دهد. 

**4-1 آزمایش 1 : مولتیویبراتور بیاستابل**

-1 مدار الکترونیکی یک فلیپفالپ را ببندد.

جدول صحت آن را به دست آورد.

جدول صحت آن را به دست آورد.

عملکرد آن را شرح دهد.

صحت آن را به دست آورد.

**4-1-1** بــرای ذخیرهی اطالعــات دودویی درمدارهای دیجیتالــی از حافظهها اســتفاده میکنند. مدارهــایترتیبی از عناصراصلی حافظهها به شــمار میروند. سادهترین مدارهای ترتیبی فلیپفالپها هســتند، که دو وضعیــت منطقی پایدار "0"و"1"دارنــد. یکــی ازاین نوع مدارهــا، فلیپفالپ SR است. مدار الکترونیکی این فلیپفلاپ SR را مولتی ویبراتور بیاستابل نیز میگویند. در شــکل 4-1 یک نمونه را مشاهده می کنیــد. در ایــن مــدار دو ترانزیســتور با کوپلاژ مســتقیم بهیکدیگر متصل شــدهاند که همواره یکی از ترانزیســتورها

در حالــت قطع و دیگری در حالت اشــباع قــرار دارد. برای تغییــر حالت این دوترانزیســتورباید یکپالس مثبت بهبیس ترانزیستوری که قطع است اعمال شود.

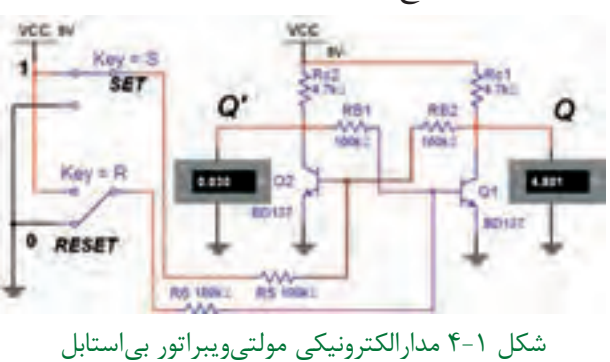

)فلیپفالپ SR )

67 66

**4-1-3** بــا تغییر كليدهاي ورودی S و R بهترتیب ولتاژ کلکتور امیترترانزیستورهای 1Q و 2Q را اندازه بگیرید.

**4-1-2** مدارالکترونیکی فلیپفالپ SR شــکل 4-1 را برروی میزکار نرمافزار ببندید.

**4-1-4** وضعیت ترانزیستورها و ولتاژهای خروجی مدار را مشخص کنید و در جدول 4-1 بنویسید.

|                                                                                                    | جدون ۱-۱ جدون وصعیت منطقی تراثریستورها |              |                       |      |       |        |                                         |      |       |      |
|----------------------------------------------------------------------------------------------------|----------------------------------------|--------------|-----------------------|------|-------|--------|-----------------------------------------|------|-------|------|
|                                                                                                    | حالت<br>كليد                           |              | ولتاژهای خروجی<br>ولت |      |       |        | حالت ترانز یستور                        |      |       |      |
|                                                                                                    |                                        |              |                       |      |       |        | قطع اشباع                               |      |       |      |
| $\overline{\gamma}$<br><b>STATE OF STATE OF STATE OF STATE OF STATE OF STATE OF STATE OF STATE OF STATE OF STATE OF STATE OF STATE OF S</b> | $\mathcal{D}$                          | $\mathbb{R}$ |                       |      |       |        | $Q_1(t-1)$ $Q_2(t)$ $Q_3(t-1)$ $Q_7(t)$ |      |       |      |
|                                                                                                    |                                        |              | گذشته                 | فعلى | گذشته | ً فعلى | كذشته                                   | فعلى | كذشته | فعلى |
|                                                                                                    | $\bullet$                              |              |                       |      |       |        |                                         |      |       |      |
|                                                                                                    | $\ddot{\phantom{1}}$                   |              |                       |      |       |        |                                         |      |       |      |
|                                                                                                    |                                        |              |                       |      |       |        |                                         |      |       |      |
|                                                                                                    |                                        |              |                       |      |       |        |                                         |      |       |      |

جدول 4-1 جدول وضعیت منطقی ترانزیستورها

 **سؤال :1** بــا اعمال همزمان پالسهای Set وReset بههر دو ترانزیستور چه حالتی اتفاق میافتد؟ توضیح دهید.

**4-2 آزمایش 2 : فلیپفالپ SR با دروازههای NOR**

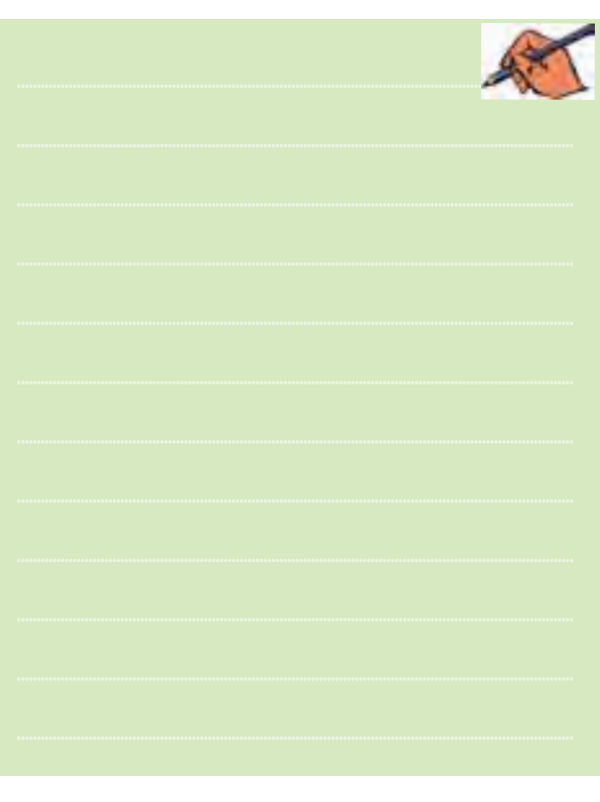

**4-2-1** در مــدار فلیپفــاپ بــا دروازههــای NOR فیدبک خروجی یک گیت به ورودی دیگر برقرار می شــود. مــدار دارای دو ورودی S و R و دو ورودی فیدبــک Q و اســت. بــرای تعیین وضعیــت منطقی فعلــی ( زمان حال)  $\overline{\mathrm{Q}}$ فلیپفالپ، الزماســت وضعیت ورودی S و R وفیدبک Q و  $\overline{\mathrm{Q}}$ در زمــان قبل و فعلی را در نظر بگیریم. مدار فلیپفلاپ SR با گیت NOR را در شکل 4-2 مشاهده میکنید.

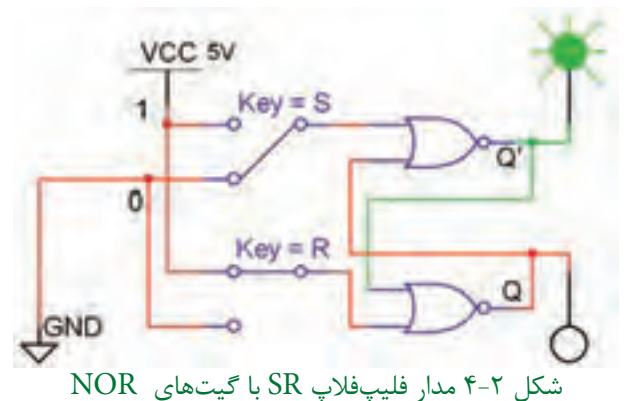

**۲–۲–۴ م**دار فلیپفلاپ SR شکل ۲–۴ را بر روی میز کار نرم|فزار مولتیسیم ببندید. -۴-۲-۳ سا تغییر کلیدهـای S و R مطابــق جدول ۲-۴ $-$ ۴ $-$ ۴ $-$ ۴ $-$ ۴ $-$ ۴ $-$ ۴ $-$ ۴ $-$ ۴ $-$ وضعیت منطقی خروجی را تعیین کرده و در جدول یادداشت كنيد. حدول ٢-۴ حدول صحت فلسفلاب SR

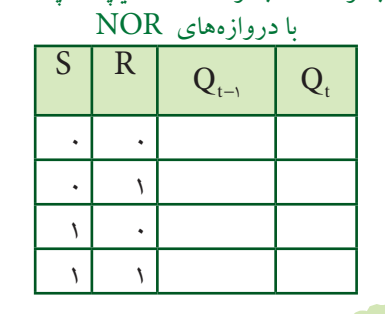

تسطوال ٢: وضعيت ناپايدار اين فليپفلاپ كدام حالت است؟ شرح دهيد.

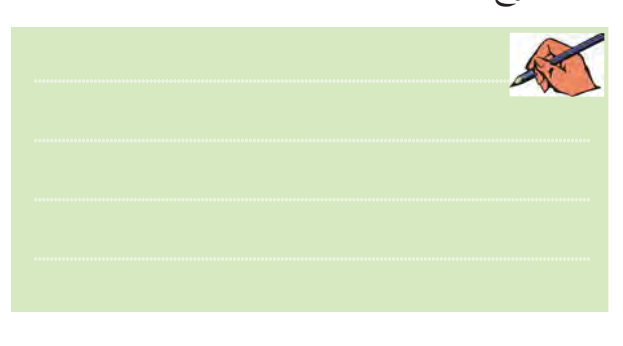

### ۴-۳ آزمایش ۳: فلیپفلاپ SR با

 $NAND$  دروازههای ۰-۳-۴ مدار فلیپفلاپ SR با دروازههای NAND را در شکل ۳-۴ مشاهده می کنید.

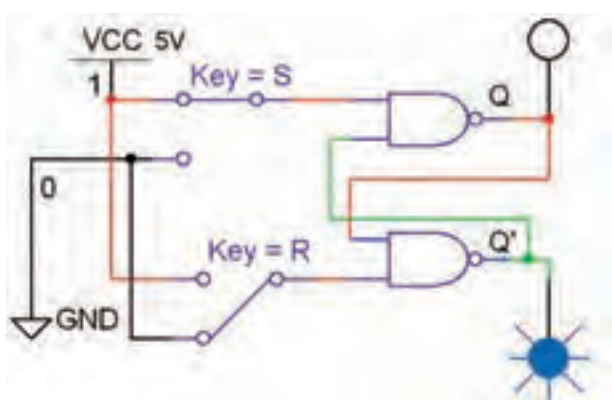

شكل ٣-۴ مدار فليپفلاپ SR با درواز معاى NAND

۲–۳–۴ مدار شکل ۳–۴ را در فضای نرمافزار مولتی سیم یبادهسازی کنبد. ۴-۳-۳ ورودي هـاي set و Reset را به ترتيب و طبق جدول ۳-۴ تغییر دهید و خروجی های مدار را مشاهده کنید و وضعيت منطقى آنها را بنويسيد.

جدول ٣-۴ جدول صحت فليپفلاپ SR  $NAND$ ، ما درواز مهای

| S | $\overline{R}$ | $Q(t-1)$ | Q(t) |
|---|----------------|----------|------|
|   |                |          |      |
|   |                |          |      |
|   |                |          |      |
|   |                |          |      |

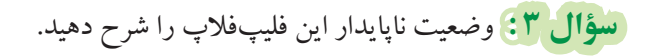

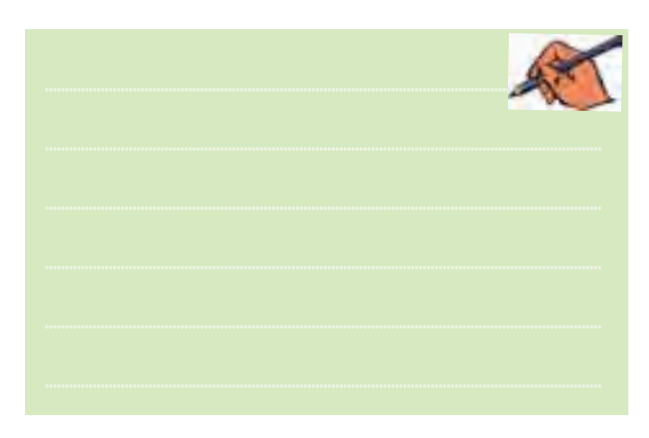

<mark>سؤال ۴:</mark> جدول صحت این دو فلیپفلاپ را با هم مقایسه کنید و تفاوت آن دو را بنویسید.

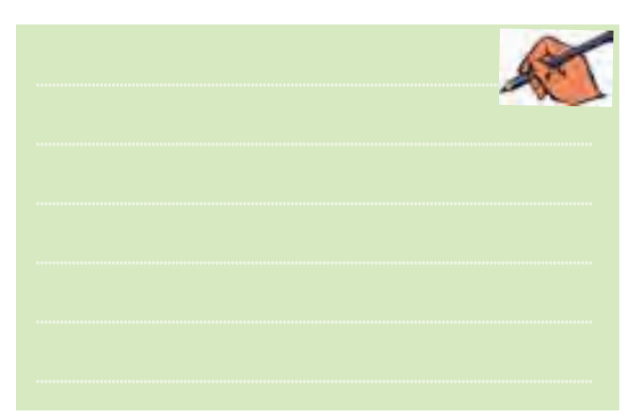

وم<br>حك

، چهارم

ِ سَوَّالٌ ۵: تغییرات آنی ورودی set و Reset در فلیپفلاپ .<br>SR چه اشکالي بوجود مي آورد؟ شرح دهيد.

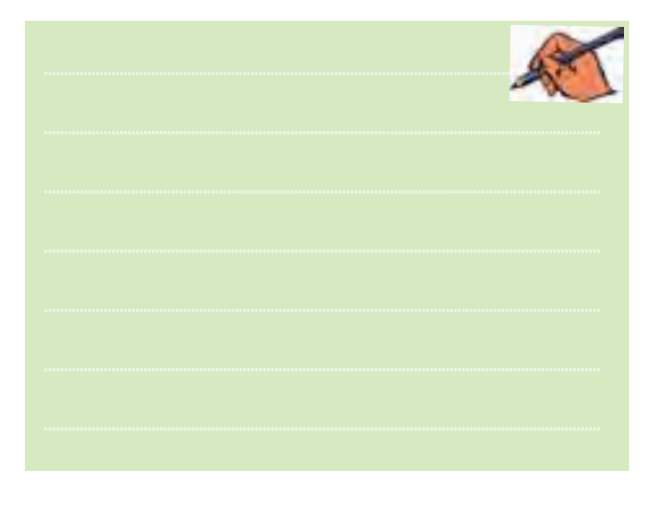

**۴-۴-۳** کلیدههای ورودی را سه ترتسب جدول ۴-۴ $\blacksquare$ فلیپفلاپ تغییر دهید، خروجیها را مشــاهده کنید و نتیجه را در جدول ۴-۴ ننو بسید. جدول ۴-۴ جدول صحت فليپفلاپ SR ساعتي

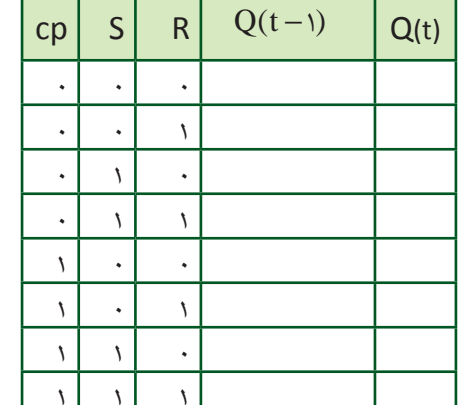

ِ سَوَّالٌ ۶؟) با توجه به جدول ۴-۴ در فلیپفلاپ SR ساعتی خروجي ها در چه شرايطي تغيير وضعيت منطقي مي دهند؟

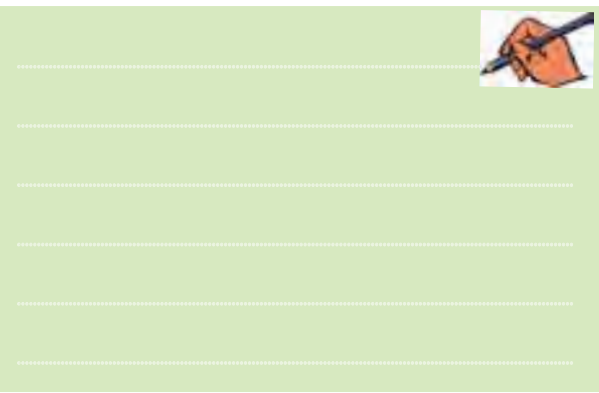

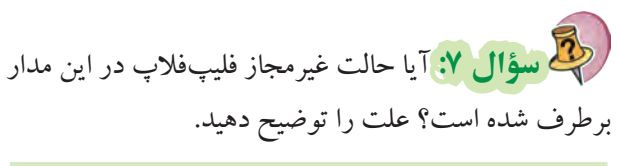

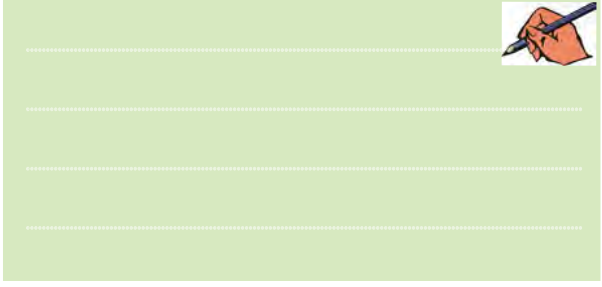

۴-۴ آزمایش ۴ : فلیپفلاپ SR ساعتی ۰-۴-۴ برای رفع اشکال عکسالعمل فوری خروجیها نسبت به وروديها در فليپفلاپ، مي توانيم از ورودي پالس ساعت (Clock Pulse = CP) بسه عنبوان یک سیگنال فعال ساز اسـتفاده كنيم. هر گاه ورودي خط CP ســطح ۵ ولت مثبــت به عنوان یک پپالس "۱" قــرار گیرد ورودیهای و R اجـــازهي ورود بـــه مدار فليپفـــلاب را پيدا مي كنند و  $\rm{S}$ خروجي هاي فليپفلاپ تغيير وضعيت ميدهند. مدار عملي این فلیپفلاپ SR ساعتی در شکل ۴-۴ نشان داده شده است.

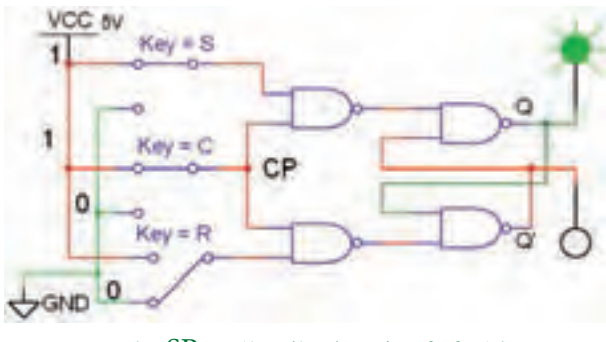

شكل ۴-۴ مدار عملي فليپفلاپ SR ساعتي

۴-۴-۲ مــدار فليپفــلاپ SR ســاعتي شــكل ۴-۴ را ببنديد.

وم<br>و

.<br>چهاره

بخش دوم

فصل چهارم**4-5 آزمایش :5 فلیپفالپ SR با نماد بلوکی یا آیسی 4-5-1** فلیپفالپ SR را در مدارهای دیجیتالی با نماد

بلوکی )آیسی( مطابق شکل 4-5 نشان میدهند.

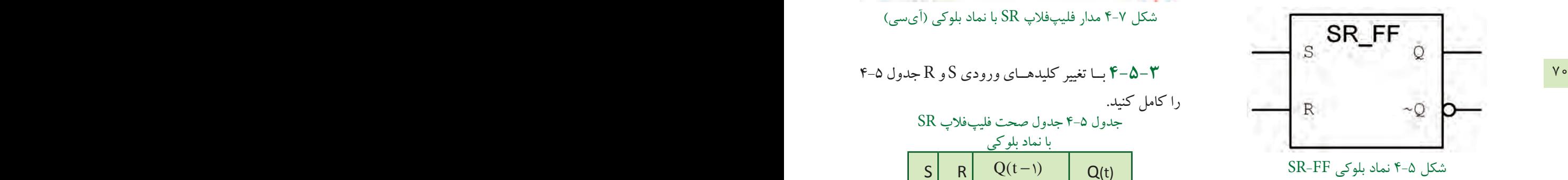

این نماد بلوکی در کتابخانهی نرمافزار مولتیسیم شیبهسازی شــده اســت و به عنوان یک مدار بلوکی و مشابه آیسیعمل میکند. این بلوک را از نوار قطعات )Component)، گروه Digital Misc و خانــوادهی TIL انتخــاب کنید. آدرس و مسیر انتخاب این فلیپفالپ و سایر عناصر مربوط به مدارهای منطقی را در شکل 4-6 مشاهده میکنید.

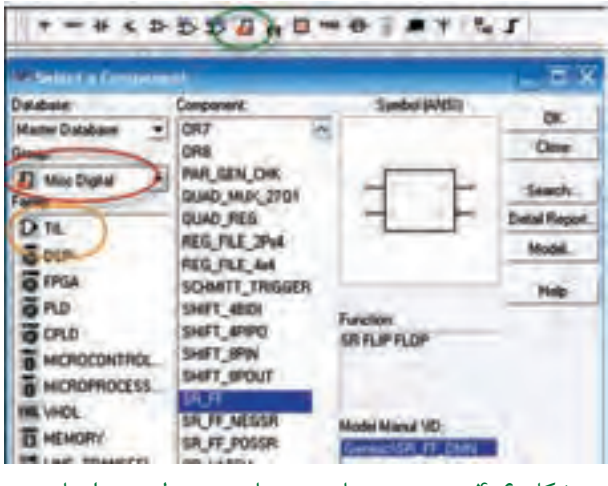

شکل 4-6 مسیر دستیابی به عناصر مربوط به مدارهای شبیهسازی شدهی دیجیتال

**4-5-2** مدار شــکل 4-7 که یک فلیپفالپ SR است را در فضای نرمافزاری ببندید.

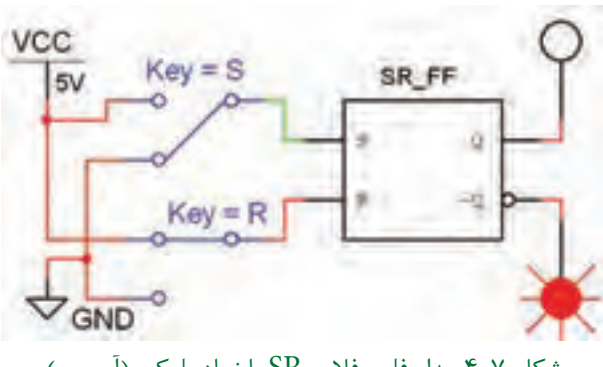

شکل 4-7 مدار فلیپفالپ SR با نماد بلوکی )آیسی(

را کامل کنید. جدول 4-5 جدول صحت فلیپفالپ SR

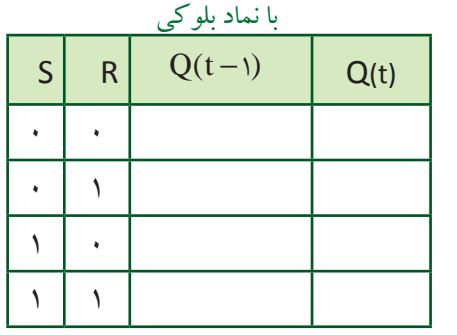

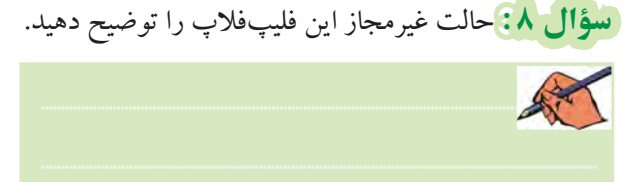

**4-6 آزمایش 6 : فلیپفالپ JK 4-6-1** بــرای رفع اشــکال حالت غیرمجــاز فلیپفالپ SR از فلیپفالپ JK اســتفاده میشــود. ســاختار اصلی این فلیپفالپ مطابق شکل 4-8 است.

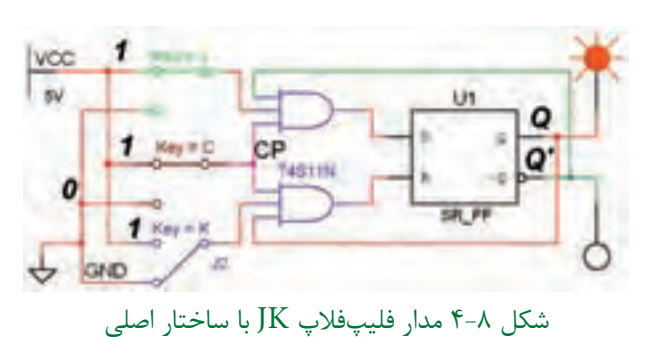

**۳–۶–۴** مدار فلیپفلاپ شــکل ۸–۴ را بر روی میز کار مجــازي ببنديد. بــا تغيير كليدهــاي J، K و CP طبق جدول صحت  $\widehat{\mathsf{P}}$ وضعت خروجی  $\overline{\mathsf{Q}}$  و امشـخص کنید و نتايج را درجدول بنويسيد.

جدول ۶-۴ جدول صحت فليپفلاپ JK

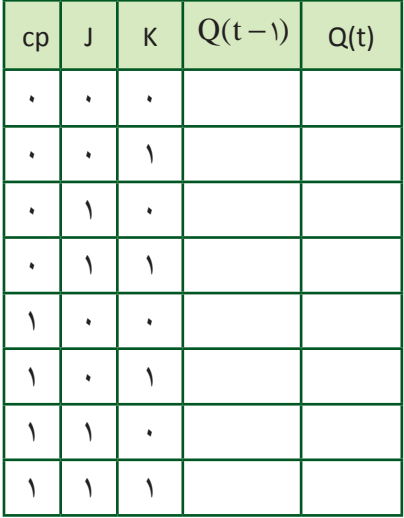

[سؤال ٩: ] آيا حالت غير مجاز فليب فلاب SR در JK-FF برطرف شده است؟

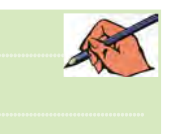

تسوؤال ١٠: وضعيت خروجي هـا در حالـت ١=J=K, (CP= را در مدار فلیپفلاپ JK شرح دهید.

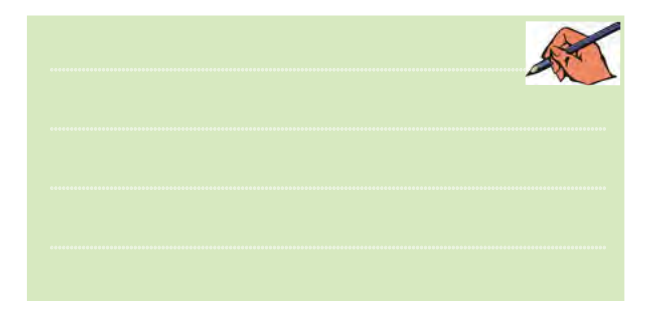

۴-۶-۳ نمـاد بلوکــی فلیپفــلاپ JK را ازگــروه

Misc Digital انتخاب کنید و بر روی میز کار بیاورید. مدار فلیپفلاپ $\rm{K}$  را با اســتفاده از نماد بلوکیی آن مطابق شــکل ۹-۴ ببندید. با تغییر کلیدهای ورودی و مشـاهدهی خروجی جدول ۷-۴ را کامل کنید.

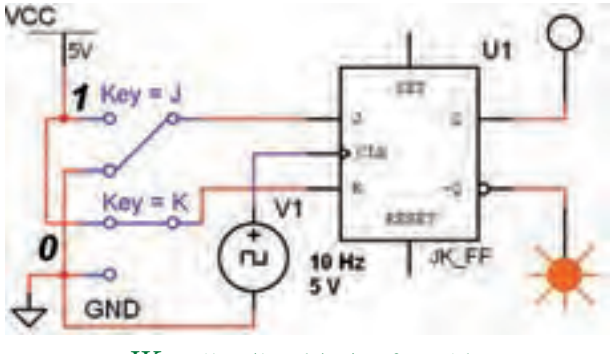

شکل ۹-۴ مدار بلوکی فلیپفلاپ JK

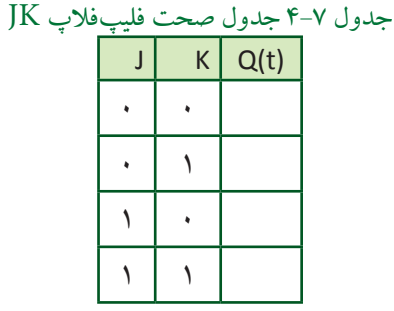

تسکوال ۱۱: اگر در مدار شکل ۹-۴ حالت ۱=K= ابرقرار باشد برای خروجیها چه وضعیتی اتفاق میافتد؟ شرح دهید.

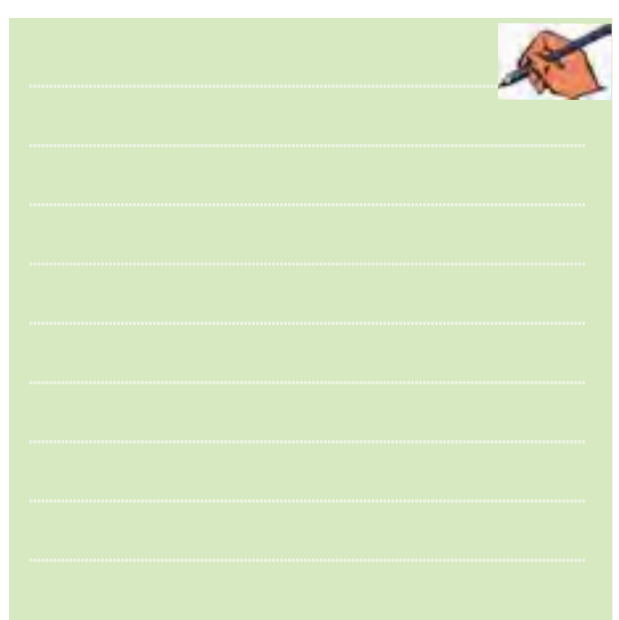

 $\vee$ 

**4-7 آزمایش :7 استفاده از Preset و Clear 4-7-1** در مدارهای فلیپفالپ، با روشــن شــدن منبع تغذیه، وضعیت خروجیهای Q و $\overline{\mathrm{Q}}$  به صورت تصادفی در وضعیــت "1" یا "0" قرارمیگیرند. برای آنکه خروجیها به یکحالت معین وازپیش تنظیم شــدهدرلحظهی شروع کار مدار برســند، از دو ورودی مســتقل Preset ( به معنای "1" کردن خروجی) و Clear ( به معنای پاک کردن وضعیت Q) استفاده می کنند.

**4-7-2** مدار شکل 4-10 را ببندید.

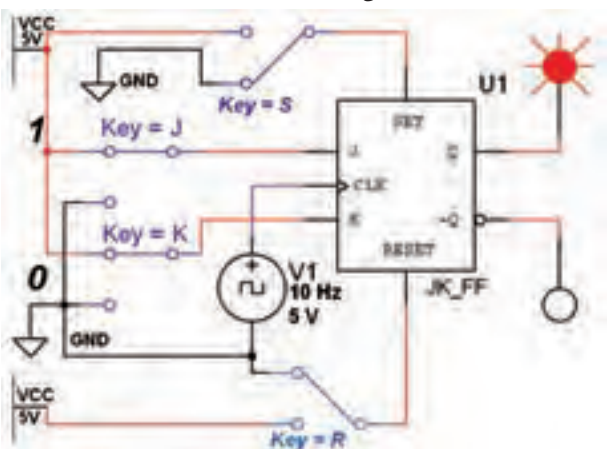

شکل 4-10 مدار عملکرد ورودیهای Preset و Clear **4-7-3** در آیسیهای فلیپفالپ، پایهی Preset را با set و Clear را با Reset مشــخص می کنند. ورودیهای مدار شــکل 4-10 را مطابق جدول 4-8 تغییر دهید. وضعیت خروجیهای  $\overline{\text{Q}}$  و  $\overline{\text{Q}}$  را مشاهدهکنید و درجدول بنویسید.

# جدول 4-8 جدول صحت فلیپفالپ JK با ورودیهای CL وPr

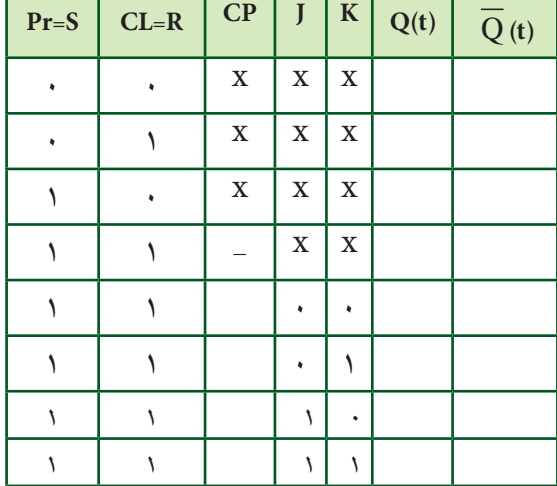

 **سؤال 12 :** ورودی CL وPr بــا کداموضعیت منطقی "1" و"0" فعال میشوند؟ توضیح دهید.

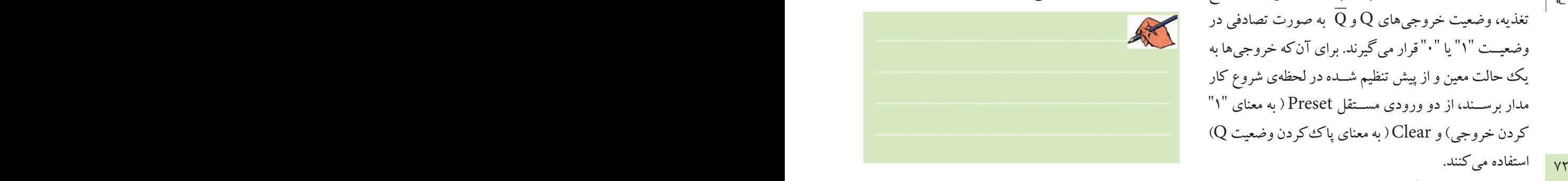

 **سؤال :13** حالت نامعین در جدول 4-8 کدام حالت است؟ شرح دهید. ............................................................................................................................................

**4-8 آزمایش 8 : فلیپفالپ D**

**4-8-1** فلیپفالپ D دارای یکورودی اســت کهدر مدارهای دیجیتالــی ترتیبی به عنــوان ثبتکنندهی یک بیت باینری اســتفاده میشــود. این فلیپفالپ را میتــوان مطابق شکل4-11 با استفاده از FF-JK طراحی کرد.

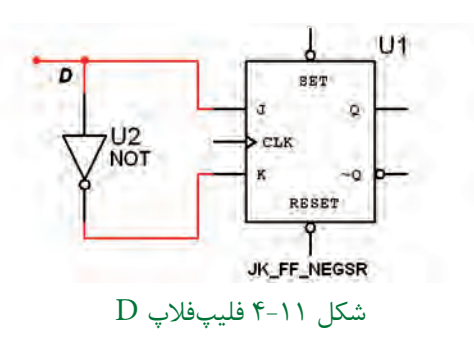

**4-8-2** فلیپفــاپ D را ازنــوار Component و Digital Misc انتخاب کنیدوآن را برروی میزکاربیآورید.

**4-8-3** مدار شکل 4-12 را برروی میزکار ببندید.

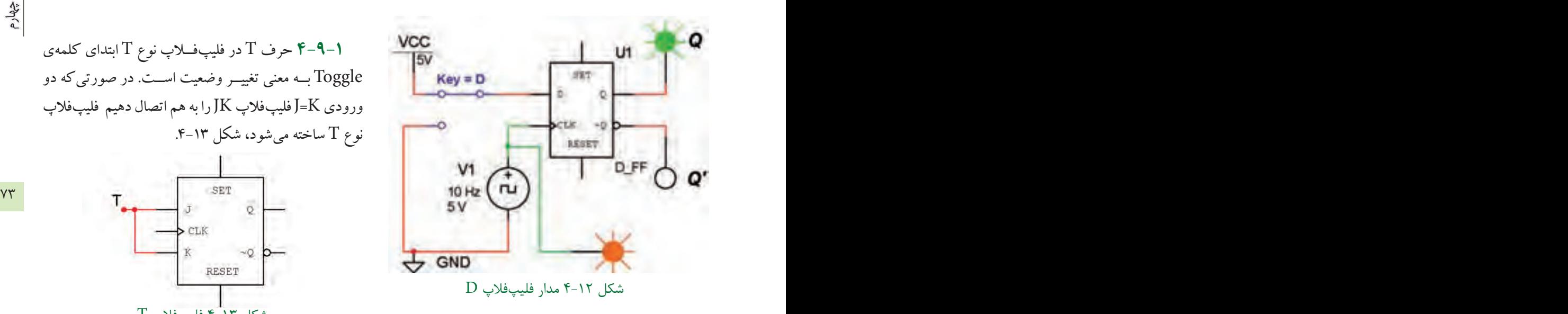

**4-8-4** کلید ورودی D را تغییروضعیت دهید و حالت خروجی را پس از مشاهده در جدول 4-9 یادداشت کنید.

جدول 4-9 جدول صحت فلیپفالپ D

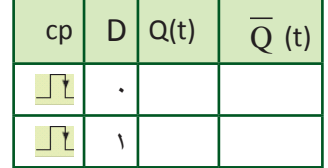

 **ســؤال 14 :** اگر 1=D باشــد بعــد ازپنج پالس ســاعت خروجی در چه وضعیتی قرار میگیرد؟ شرح دهید.

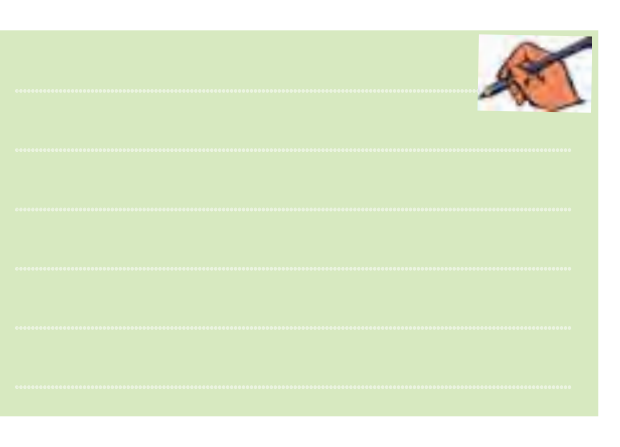

**4-9 آزمایش 9 : فلیپفالپ T**

**4-9-1** حرف T در فلیپفــاپ نوع T ابتدای کلمهی Toggle بــه معنی تغییــر وضعیت اســت. در صورتیکه دو ورودی J=K فلیپفلاپ  $\rm{JK}$ را به هم اتصال دهیم فلیپفلاپ نوع T ساخته میشود، شکل .4-13

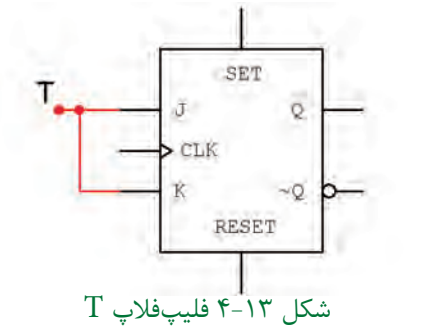

**4-9-2** فلیپفالپ T را طبق شــکل 4-14 بر روی میز کار نرمافزار ببندید.

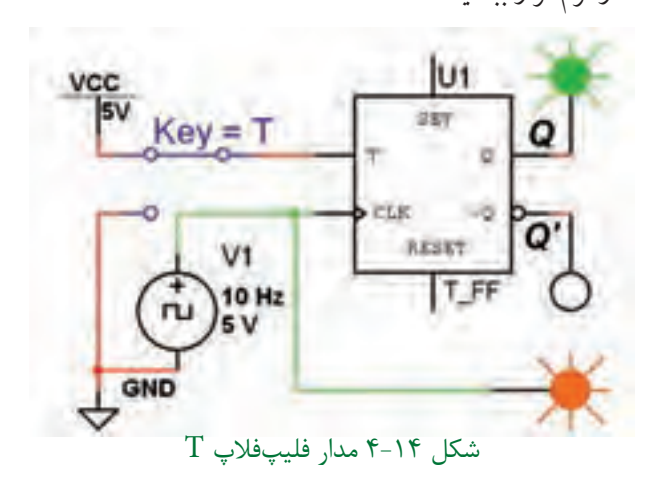

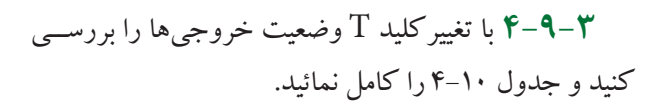

#### $T$ جدول ١٠-۴ جدول صحت فليپفلاپ

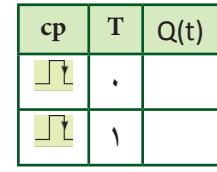

فصل چهارم

 **سؤال :15** چنانچــه1=T باشد، برای خروجی Q چهاتفاقی میافتد؟ این حالت چه نام دارد؟ شرح دهید.

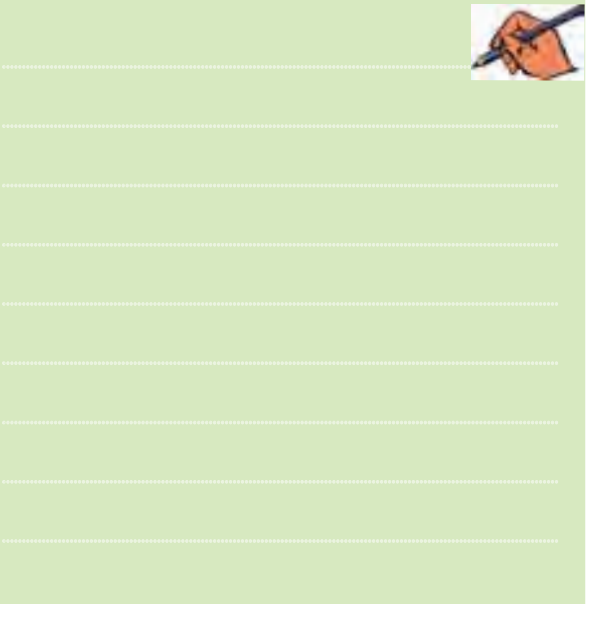

**4-10 آزمایش :10 کاربرد FF-T 4-10-1** در مدارهای دیجیتالی برای تقسیم فرکانس از FF-T اســتفاده میشود. برای انجامآزمایش تقسیم فرکانس نیاز به یک ددستگاه اسیلوسکوپ چهارکاناله داریم.

**4-10-2** دســتگاه اسیلوســکوپ چهار کانالهرا ازنوار Instruments بردارید و آن را مطابق شکل 4-15 بر روی میز کار نرمافزار بیآورید.

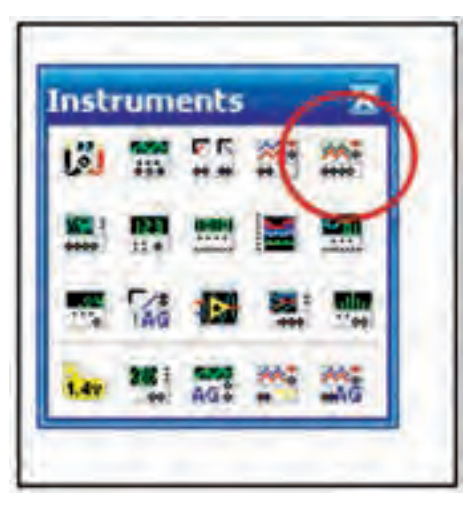

شکل 4-15 محل قرار گرفتن دستگاه اسیلوسکوپ چهار کاناله در نرمافزار

**4-10-3** دردستگاه اسیلوسکوپ چهارکانالهیککلید انتخاب کانالهای ورودی وجود دارد که با قرار دادن مکاننما رویسلکتورو کلیککردن رویموس، کانال موردنظرفعال Time/Div, (Scale) Volt/Div دراینحالت.شودمی و تغییرمکان عمودیبرایآن فعال میشود، کانال قابل تنظیم اســت،در شــکل 4-16 کلید انتخاب کانال نمایش داده شده است.

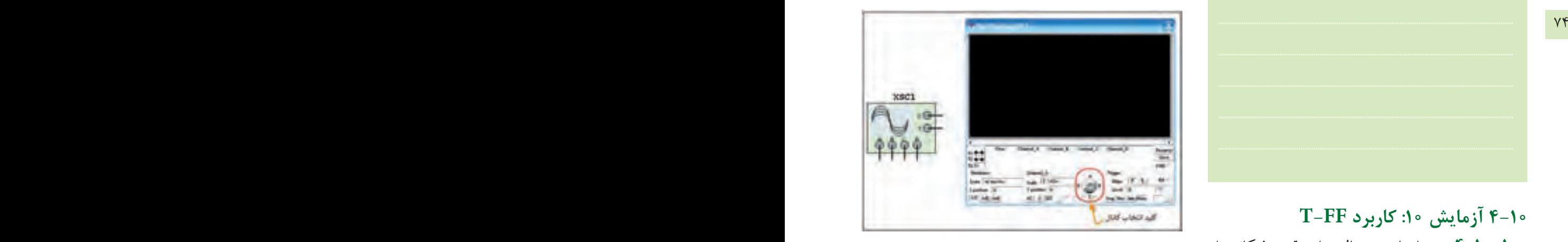

شکل 4-16 کلید انتخاب کانال در اسیلوسکوپ چهار کاناله

**4-10-4** برای اندازهگیری فرکانس خروجی مدارهای الکترونیکــی و دیجیتالــی از دســتگاه فرکانسمتر اســتفاده میکنند. این دســتگاه را میتوانید مطابق شکل 4-17 از نوار Instrumentsانتخاب کنید. این دستگاه یکورودی دارد واگربهورودی یا خروجی مداراتصال داده شــود، فرکانس را اندازه میگیرد.

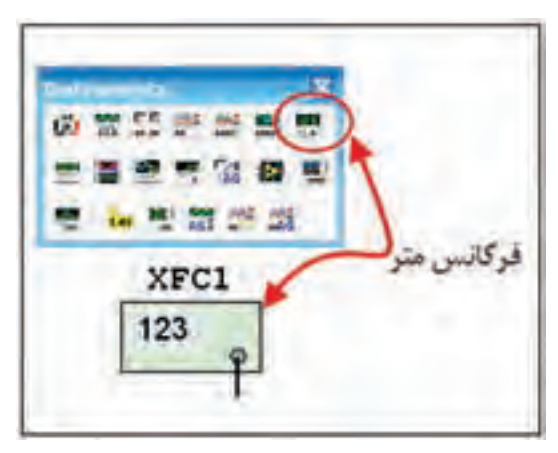

شکل 4-17 موقعیت فرکانسمتر در نوار ابزار

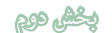

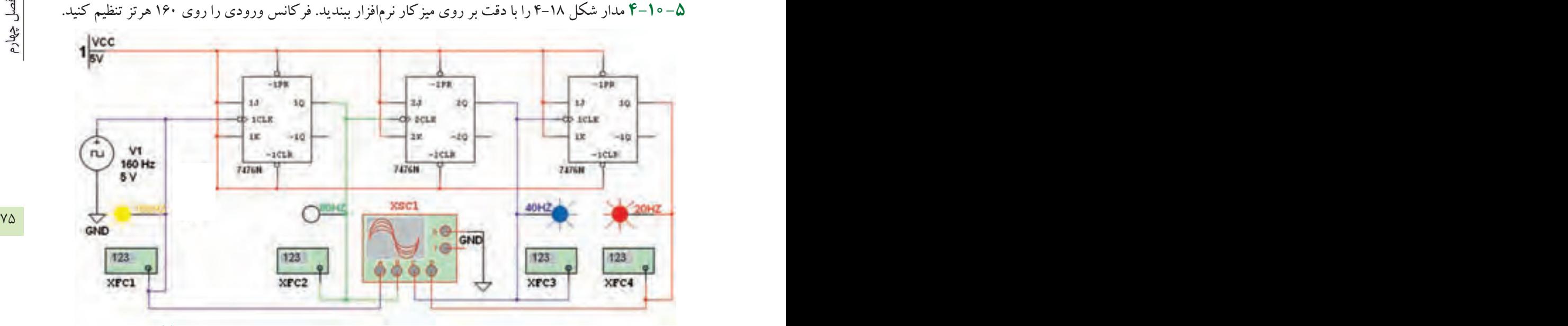

شکل 4-18 مدار تقسیمکنندهی فرکانس بر ،2 4 و 8 با استفاده از فلیپفالپ نوع T

کلید Time/Div (Time Base) تنظیم با **4-10-8** برای هر شــکل موج با اســتفاده از شــکل 4-19 فرکانس را اندازهگیری کنید.

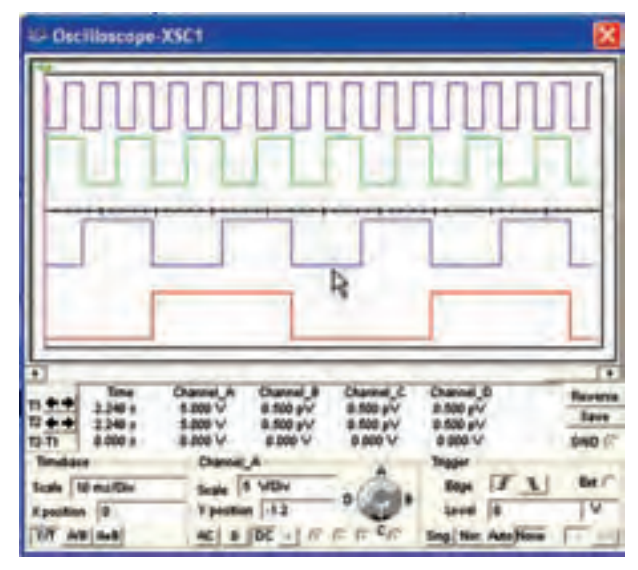

شکل 4-19 تنظیم اسیلوسکوپ چهار کاناله برای نمایش پالس ساعت ورودی و خروجیهای مدار شکل 4-18

**4-10-6** مدارراراهاندازی کنید، باید المپهای پروب لاجیک زرد، ســبز، آبی و قرمز متناسب با فرکانس خاموش وروشن شود. بیشــترین تغییر حالت خاموش و روشن مربوط بــه المــپ زرد )Hz160 )و کمترین تغییر مربــوط به المپ قرمزاســت. در صورتیکــه مــدار راهاندازی نشــد، یک بار پوشــهی مداررا ببندید ودوباره باز کنیــد. پس ازراهاندازی مجدداً اگربازهم راهاندازی نشــد، نقشــهی مــداررا بازبینی کنیــد واشــکال آن را بر طــرف نمائید. پــس ازراهاندازی، اسیلوسکوپ را روشن کنید.

**4-10-7** ولوم تغییر مــکان عمودی )Position y )را برای هر کانال به گونهای تنظیم کنیدتا به ترتیب شــکل موج پالسهــای Hz,160 Hz80 , Hz40 و Hz20 را ازباال به پایین نشان دهد.

**4-10-9** با کلیککردن روی فرکانسمترها پالس ساعت ورودی و خروجی هریکازفلیپفالپهارا مطابق شکل4-20 اندازهگیری کنید.

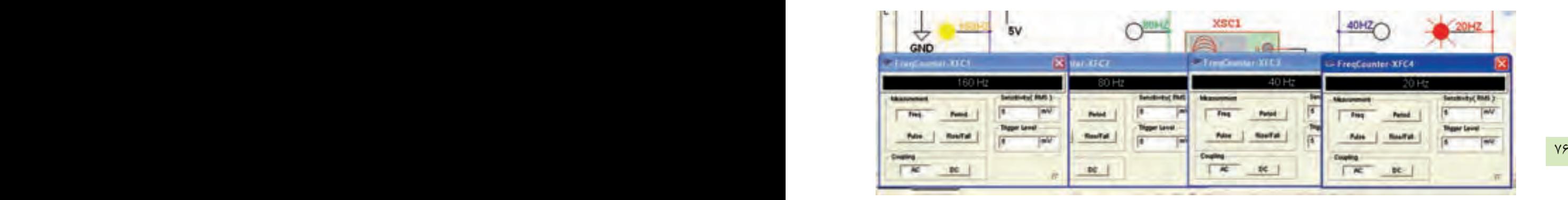

شکل 4-20 اندازهگیری فرکانس پالس ساعت ورودی و فرکانسهاي خروجی فلیپفالپهای مدار شکل 4-18 با استفاده از فرکانسمتر

## **» فصل پنجم «**

**شيفت رجيسترها و شمارندهها** 

**) مطابق فصل ششم کتاب مبانی دیجیتال (** 

**هدف کلی :** 

بررسی رفتار انواع شیفت رجیسترها وشمارندهها با استفاده از نرمافزار مولتیسیم

 **هدف های رفتاری:** 

در پایان این آزمایش که با استفاده از نرمافزار مولتیسیم اجرا میشود از فراگیرنده انتظار میرود که :

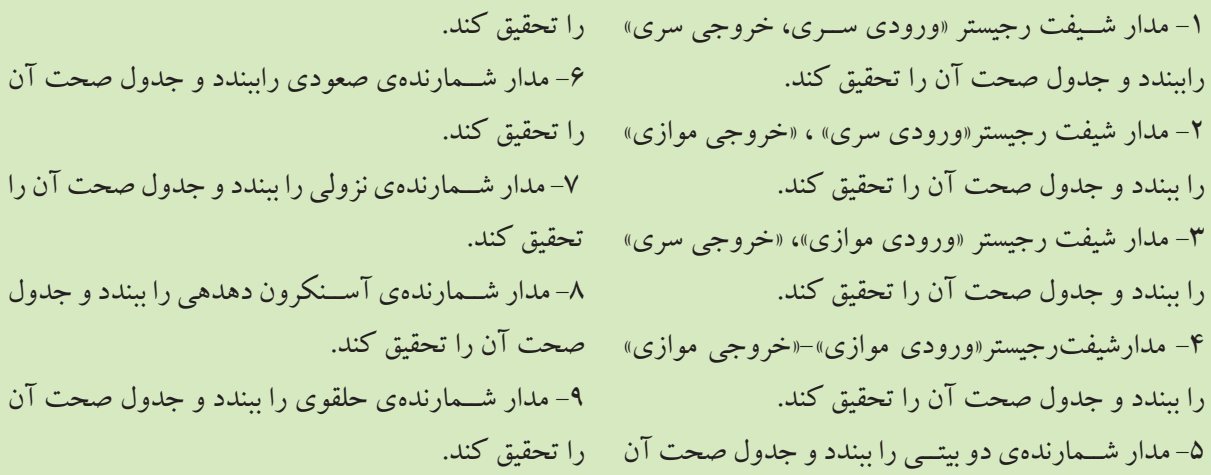

اطالعات دودویــی را در خود نگه دارد. رجیســتری که اطالعات خودرا به ســمت راســت یا چــپ انتقال دهد، شــیفت رجیسترنامدارد. مدار شــکل 5-1 را ببندید. این مدار رجیستر"ورودی سری – خروجی سری" است.

**5-1 آزمایش 1 : شیفت رجیسترها 5-1-1** رجیســترها یــا ثباتها مدارهایی هســتند که اطالعــات باینــری را به صورت موقتي ذخیــره میکنند. رجیســترمجموعهای از فلیپفالپها اســت که میتواند

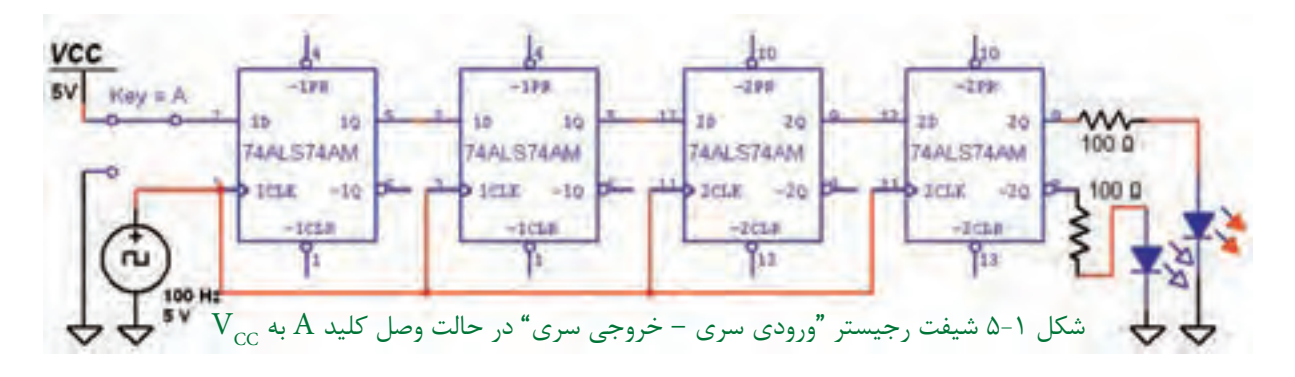

77 PB

نتیجه را به طور خالصه بنویسید.

فصل پنجم

درایــن مدارباوصل کلید Aبــهزمين)صفرمنطقي( و  $\rm V_{\rm cc}$  (پــك منطقى)، خروجى مدار را بررســى كنيد و شــکل 5-1 کلید A رادر حالت وصل به يكمنطقي و شــكل 5-2 کلیــدAرادر حالت وصل به صفرمنطقي نشان می دهد.

**VCC**  $-199$  $4298$  $SV$   $Key = A$  $10<sub>1</sub>$ Y6 10 36 36  $1000$ **TAALSTAAM 74ALS74AM 74ALST4AM** 74ALS74AM 79 78  $\gamma_{13}$ 100 H

شکل 5-2 شیفت رجیستر "ورودی سری – خروجی سری" در حالت وصل کلید A به زمين

وماننــد مرحلهي قبل كليد را قطع ووصل كنيد، ســپس نتیجهی به دســت آمده از این آزمایش را بنویسید. شکل 5-4 مدار را در حالت وصل کلید نشان میدهد.

**5-1-2** برای درک عملکردمدار شــیفت رجیســتر، میتوانیـــد در خروجی هـــر یک ازفلیـــپ فلاپـها یک پروب ديجيتالي قــرار دهید وبا قطع ووصل كردن کلید رفتــارمداررا بررســي كنيد. مدار شــکل 5-3 را ببندید

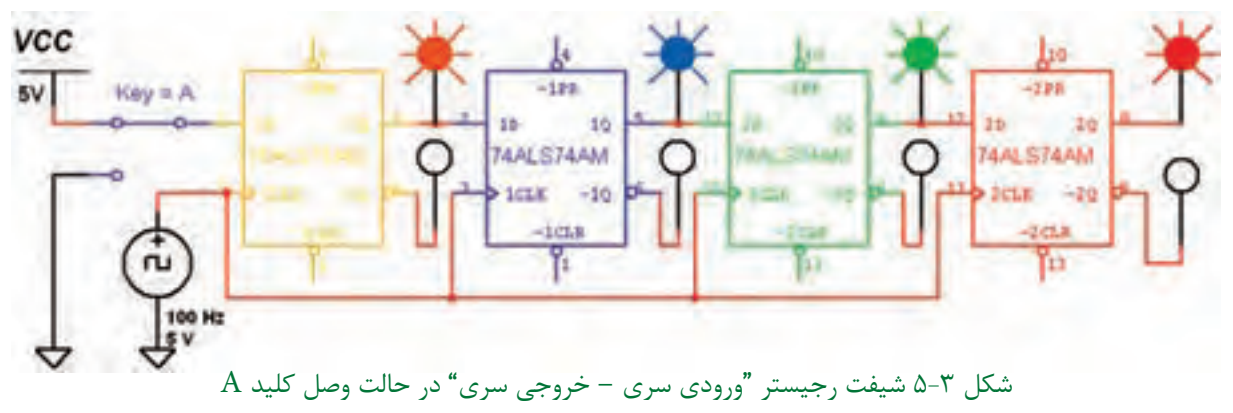

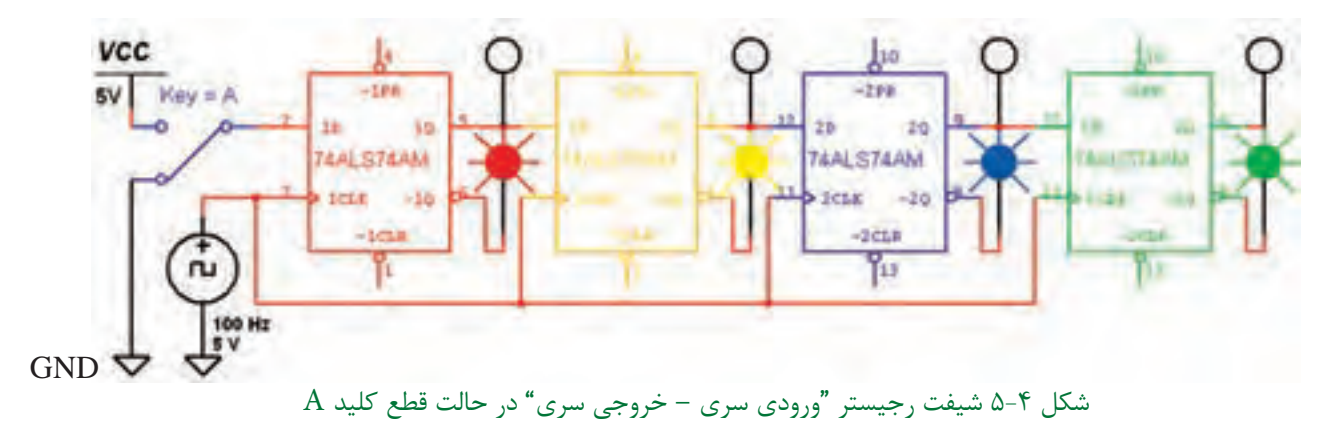

شکل 5-4 مدار شیفت رجیستررادر حالت قطع کلید A نشان می دهد.

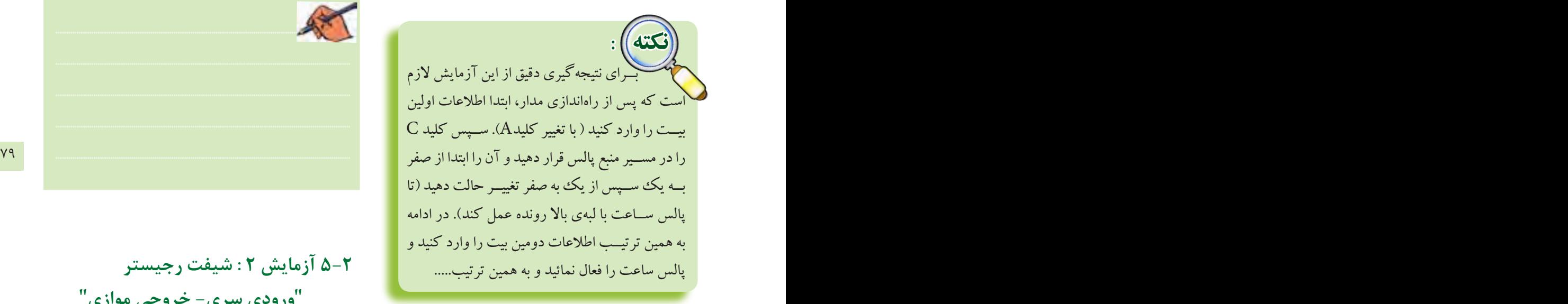

 **5-1-3** بــا تغييــر حالــت کلیدهــاي A و C طبق

جدول صحت 1–۵، جدول را كامل كنید.<br>جدول1–۵جدول صحت مدار شیفت رجیستر "ورودی سری – خروجی سری"

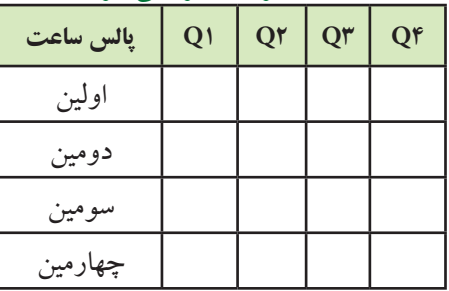

**سؤال:1** درمــدار شكل 5-4 بعد ازاعمال سومين پالس چه عددي در رجيسترذخيره ميشود؟

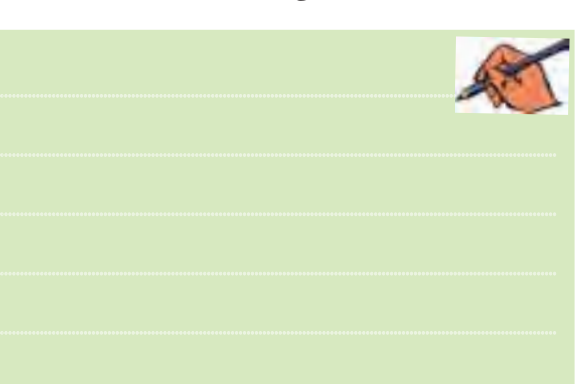

 **5-2 آزمایش 2 : شیفت رجیستر "ورودی سری- خروجی موازی"**

**5-2-1** درمدار شــیفت رجیســتر"ورودی ســری- خروجی مــوازی"، میتوانيــم با اعمــال ورودی به طور همزمــان، خروجی هرفلیپفــاپ را بهعنوان خروجی مدار در نظر بگیریم. برای آزمایش این مدار از فلیپفلاپ نوع D اســتفاده میکنیم. مدار شــکل 5-5 را ببندید وبا قطــع ووصل کلیــد A خروجی مداررا مشــاهده کنید. شــکل 5-5 خروجی مداررا پــس ازاعمال اولین پالس ساعت نشان می دهد.

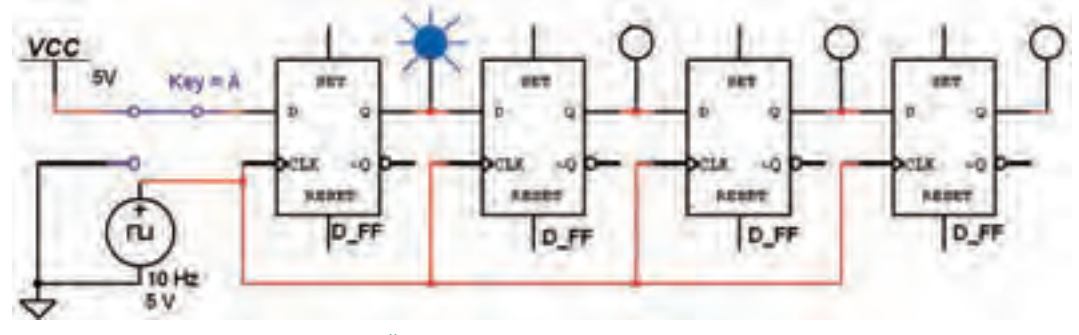

شکل 5-5 مدار شیفت رجیستر "ورودی سری – خروجی موازی" پس از اعمال اولین پالس ساعت

**محش هوم** 

**VCC** 5V  $Key = A$ **MEBB7 ARRET** 1,8887 ARRET D\_FF D.FF D\_FF D\_FF  $GND$ 

A-۲-۲ مدار شـكل ۶-۵ شيفت رجيستر را يس از اعمال چهارمين پالس ساعت نشان مىدهد. اطلاعات ورودى را ۱۱۱۱ در نظر بگیرید.

شکل ۶–۵ مدار شیفت رجیستر "ورودی سری – خروجی موازی" پس از اعمال چهارمین پالس ساعت

A-۲-۳ با اعمال چهار پالس سـاعت جدول صحت ۲-۵ را کامــل کنید و نتیجــهی حاصل از این آزمایش را شرح دهيد.

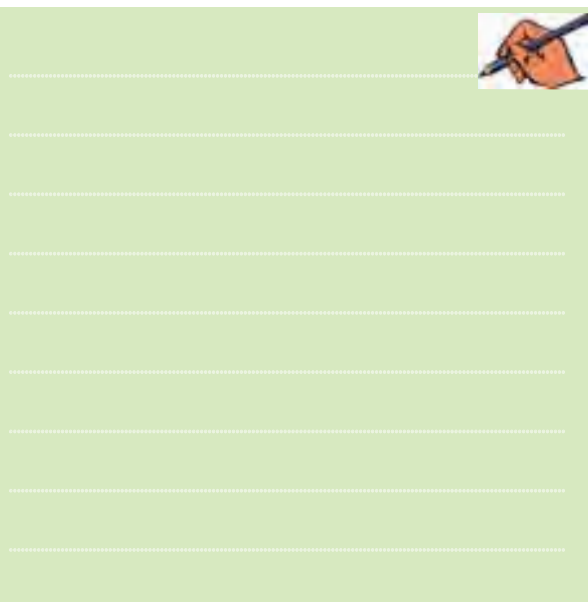

## ۴–۲–۵ در مدار شکل ۶–۵ در پالس پنجم اطلاعات از شــيفت رجيســتر خارج مي شــود. يعني با چهار يالس ورودي، اطلاعات ۴ بيتي وارد مي شود وبا پالس پنجم اطلاعات خارج می شود. مرحلهی پالس پنجم را تجربه كنيد و نتيجه را بنو پسيد.

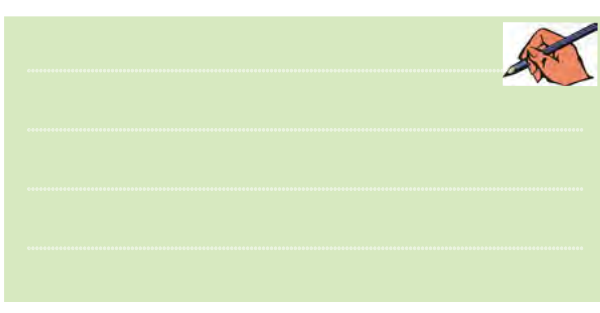

جدول ٢-۵ جدول صحت مدار شيفت <u>رجیستر "ورودی سری – خروجی موازی"</u>

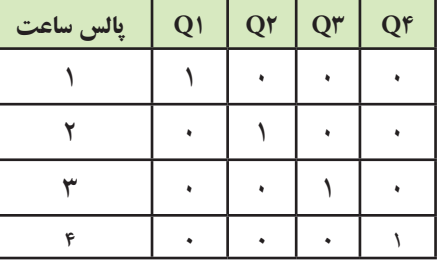

كته) در مدار شکل ۶–۵ اطلاعات به صورت  $\operatorname{Q}_i$ ري وارد شيفت رجيستر مي شود. اگر خروجي و پ $\mathrm{Q}_*$  هــم زمان دريافت شــوند، شــيفت  $\mathrm{Q}_*$  ،  $\mathrm{Q}_r$  ،  $\mathrm{Q}_r$  ، رجیســتر از نوع "ســـری – موازی"اســـت و اگر فقط از خروجی پ $\mathrm{Q}_\mathrm{e}$  دریافت شــود، شیفت رجیستر به نوع "سري – سري" تبديل مي شود.

فصل پنجم

اطالعات ذخیره شــده را میتوان به طور سری از شیفت رجیســتردریافــت کــرد. مــدار شــکل 5-7 را ببندید و عملکرد شیفت رجیستررا با قطع ووصل كردن کلیدهای مدار بررسی نمائید.اطالعات ورودي را به صورت 1101 ياهرعددديگري وارد كنيد ونتيجهرا پس ازاعمال پنج پالس ساعت بررسي نمائيد.

**5-3 آزمایش 3 : شیفت رجیستر "ورودی موازی – خروجی سری" 5-3-1** در این شــیفت رجیســتر، اطالعات ورودی توســطخــط Load وبه کمــک پالس ســاعت به طور همزمان )موازی(در شــیفت رجیســترذخیره میشــوند.

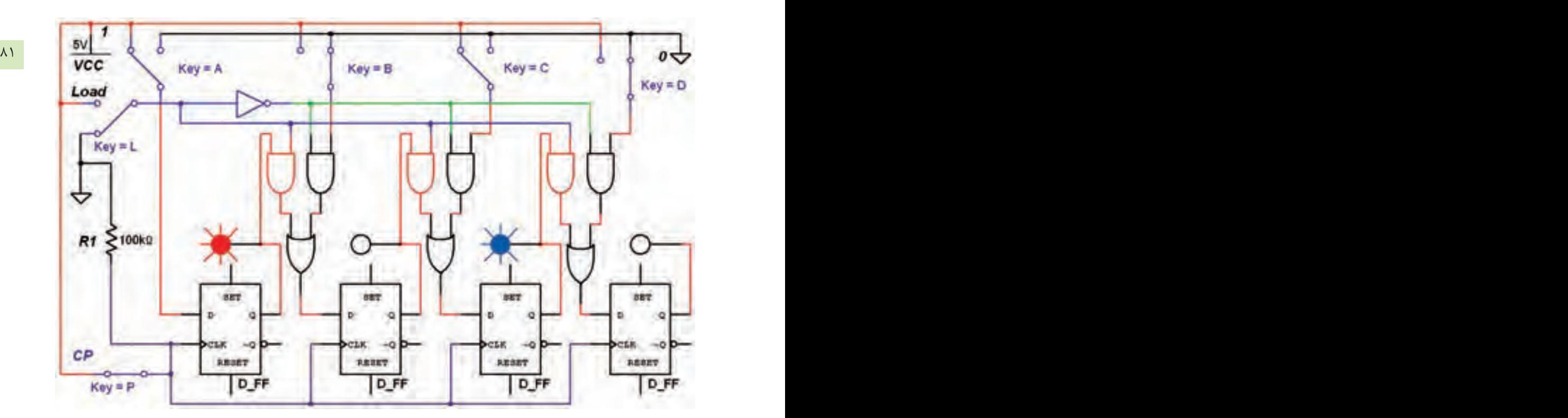

شکل 5-7 مدار شیفت رجیستر "ورودی موازی – خروجی سری" پس از اعمال چهارمین پالس ساعت

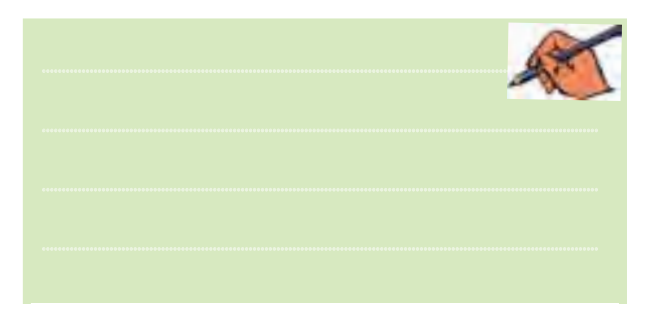

............................................................................................................................................ **5-3-2** خــط Load را یک باربهزمین وصل کنید ............................................................................................................................................ و کلیدهای A، B، C وD را بهترتیب قطع ووصل نمائيد در هر يك از حالتها خروجی را بررسی كنيد. بار دیگر خــط Load را بــه  $V_{cc}$ وصل کنيــد و کليدهای مدار را

در حالت اطالعات ورودي بگذاريد. ســپس نتیجه را در جدول صحت 5-3 بنویسید.

جدول5-3 جدول صحت مدار شیفت رجیستر "ورودی موازی – خروجی سری"

| נגני-ט <i>דינ</i> ט - <i>דנ</i> יש י <i>נ</i> ט |  |   |                |   |   |  |  |
|-------------------------------------------------|--|---|----------------|---|---|--|--|
| پالس ساعت                                       |  | B | $\mathsf{C}^-$ | D | Q |  |  |
|                                                 |  |   |                |   |   |  |  |
|                                                 |  |   |                |   |   |  |  |
|                                                 |  |   |                |   |   |  |  |
|                                                 |  |   |                |   |   |  |  |
|                                                 |  |   |                |   |   |  |  |

ويحش دوج

ۇسل  $\sum_{i=1}^{n}$ 

 $\Lambda$ ٢

۴-۵ آزمایش ۴ : شیفت رجیستر "ورودي موازي - خروجي موازي" ۰-۴-۵ در این نوع از شـیفت رجیسـترها، اطلاعات ورودی ً همزمان بــه خروجی انتقال مییابد. هنگامی که یالیں سیاعت صفر پاشید، اطلاعات خروجے ها تغییری نمي كند. هنگامي كه يالس ســاعت يك باشــد اطلاعات ورودي ها به خروجي ها انتقال مي يابند.

۵-۴-۲ در شـیفت رجیســتر "ورودی مــوازی – خروجي مــوازي" معمولاً از فليپفلاپ نــوع SR يا JK استفاده می شود. مدار شکل ۸–۵ را ببندید. برای انتقال اطلاعات ورودي ها به خروجي ها ابتدا توسط Reset همهي حافظهها را ياك كنيد. اين رجيســتر با لبهي يايين رونسده ییالس سباعت، اطلاعات ورودی هسا را به طور همز مــان وارد حافظههای خروجی می کنــد. برای انتقال اطلاعات باید خط Load برابر با یک باشد.

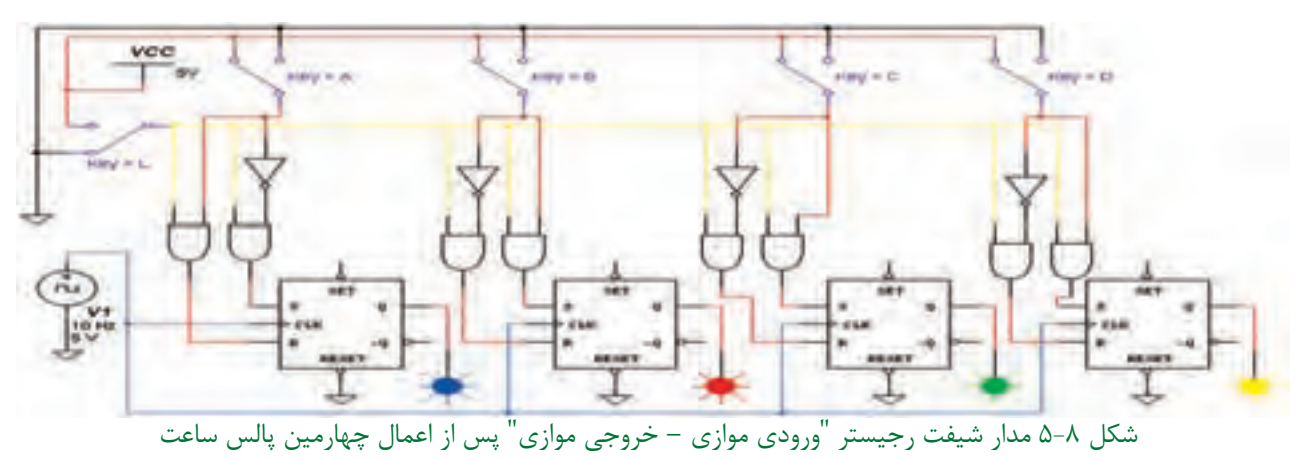

۴-۴-۵ يس از انجام اين مرحله نتايج حاصل شــده از این مدار را به طور خلاصه بنویسید.

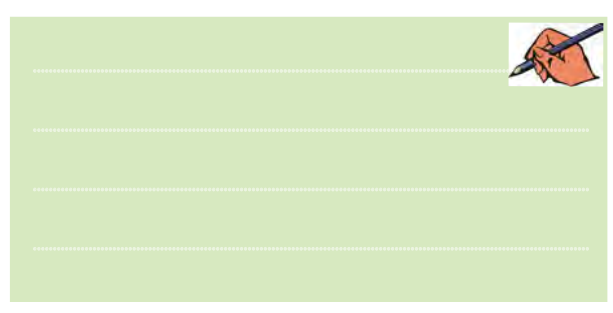

ِ سَوَّالٌ ٢ : كـدام يك از مدارهاي شيفت رجيسترها را می توان به انواع دیگرشیفترجیســترها تبدیل کرد؟ به طور کامل و خلاصه توضیح دهید.

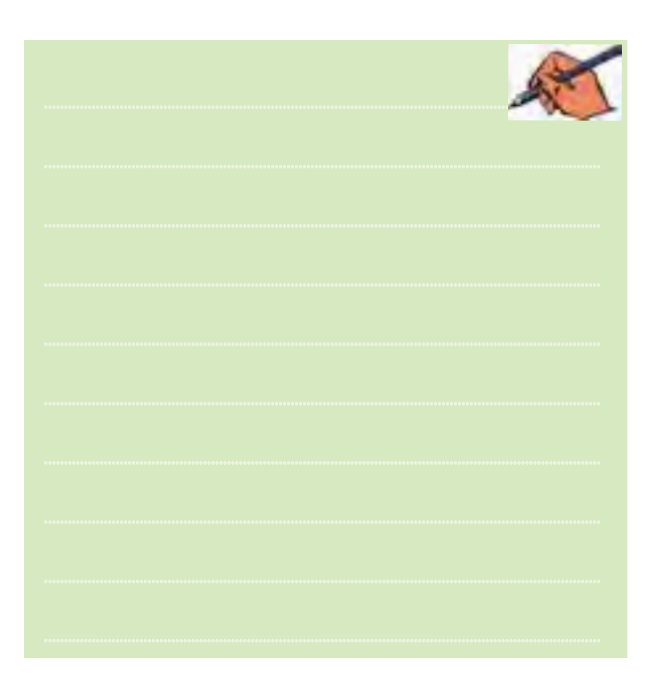

تموين ١: مدار شــيفت رجيســتر "ورودي موازي –

خروجے موازی" را مطابق شکل ۲۸-۶ کتــاب مبانی

ديجيتال ببنديد و نتيجه را شرح دهيد.

#### بخش دوم

83 82 **5-5-2** ابتدا با اســتفاده از آیسی 74164 که یک شیفت رجیستر 8 بیتی "ورودی سری – خروجی موازی" است، آزمایش مربوطه را انجام میدهیم. آیسی 74164 را از نوار Component قسمت TTL برروی صفحهی کارمیآوریم. ســپس برای پایههای ورودی از کلیدهای تبدیل SPDT اســتفاده میکنیم. بــرای ورودمنطق یک بهرجیســتر، بایــد هردوورودی ســری رادرمنطق یک قرار دهيم. هم چنين جهت ورود منطق صفر به رجيســتر، كافي اســت یکی ازورودیهایســریرادرمنطق صفر بگذاريــم.در ضمن بايد پایــهیClear را یک منطقی و پایهی Clock را به منبع پالس اتصال دهیم.

 **نکته :** پایههای زمین وتغذیهی آیسی درنرمافزار به صورت پیش فرض اتصال دارند.

**5-5-3** مــدار شــکل 5-9 را ببندید. ســپس با تغییر وضعیت کلیدهــای ورودی، وضعيــت خروجی مدار را بررسی کنید.

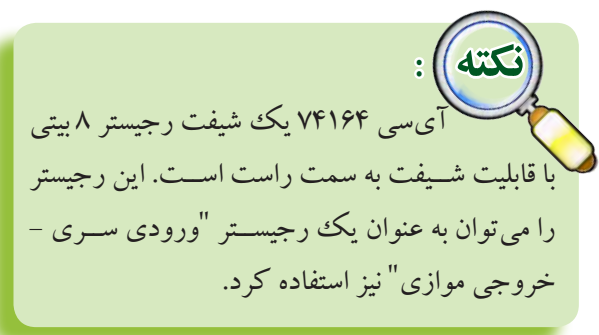

**تمرین2 :** با اســتفاده از آیســی 74164 مدار شــیفت رجیستر"ورودی ســری – خروجی موازی" را ببندید مراحل کار و نتیجهی آزمایش را شرح دهید.

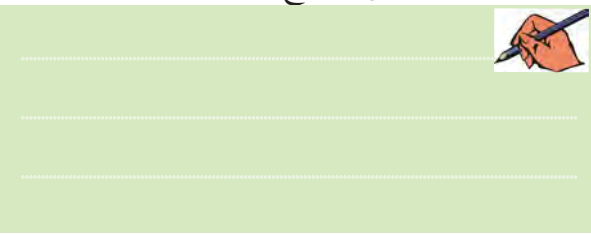

**5-5 آزمایش 5 : شیفت رجیسترها با استفاده از آیسی 5-5-1** مدارهــای شــیفت رجیســتر را میتــوان با آیســی نیز آزمایش کرد. در نرمافزار مولتیسیم بعضی از آیسیهای مربوط به شــیفت رجیسترها وجود ندارد.

در این آزمایش از آیســیهایی استفاده میکنیم که در نرمافزار مولتیسیم موجود است.

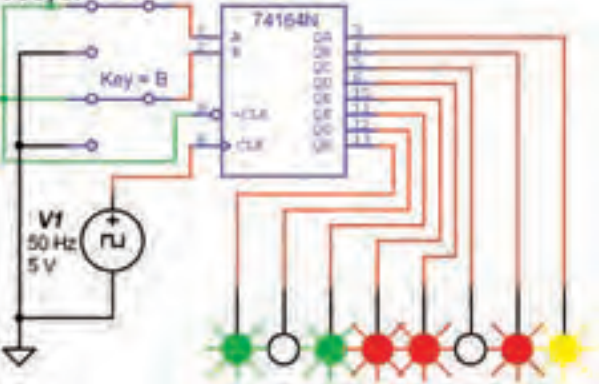

شكل 5-9 مدار شيفت رجيستر با استفاده از آيسي

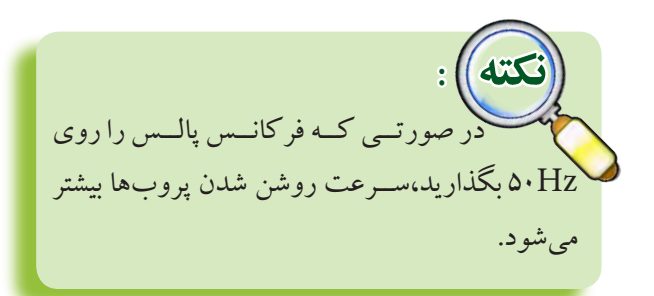

**سؤال3 :** درمــدار شکل 5-9 عدد 8 بیتی داده شده به ورودي چه عددي است؟ با ذكر دليل و به طور خلاصه توضیح دهید.

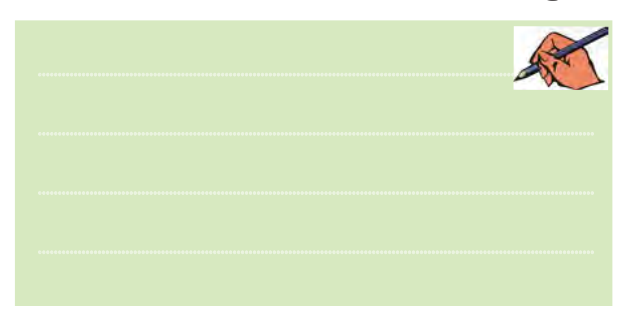

۸۴ هجمت که اصارتحات طبقه ی کم به طالع به تاجه کل کل طبقه کرد.<br>۱۴ B E ، F E ، F E ، F انتقال استفاده کرد. **5-5-4** مدار شــکل 5-10 را ببندید. در این مدار از آیســی 74165 که یک شیفت رجیستر 8 بیتی "ورودی سری – خروجی سری" است، استفاده می کنیم. در حالت عادی پایــهی Enable در منطق صفر و پایهی Load در منطق یک قــرار دارد. همزمان با لبهی بالا روندهی پالس ساعت اطالعات یک طبقه به سمت راست شیفت مییابد. در این حالت اطالعات موجود بر روی ورودی ســری به  $D$  ،D به  $C$  ،C به B ،B به  $A$  به  $B$  به  $A$  به  $A$ به E، E به F، F به G و G به H انتقال مییابد و اطالعات موجــود بر روی طبقــهی H ازمیــان ميرود،یا به طبقات بعدی شــبکه ارسال میشــود. مکمل اطالعات موجود بر روی هشــتمین طبقه بر روی پایهی 7 قابل دسترسی است. برای ورود یک عدد باینری به رجیســتر، باید عدد مورد نظر را بر روی خطوط ورودی قرار دهيد. سپس برای چند لحظــه پایهی Load ( پایــهی 1( را به منطق صفر متصل كنيد. اگــر ورودی Enable به منطق یک متصل شــود، عمل شیفت متوقف میگردد.

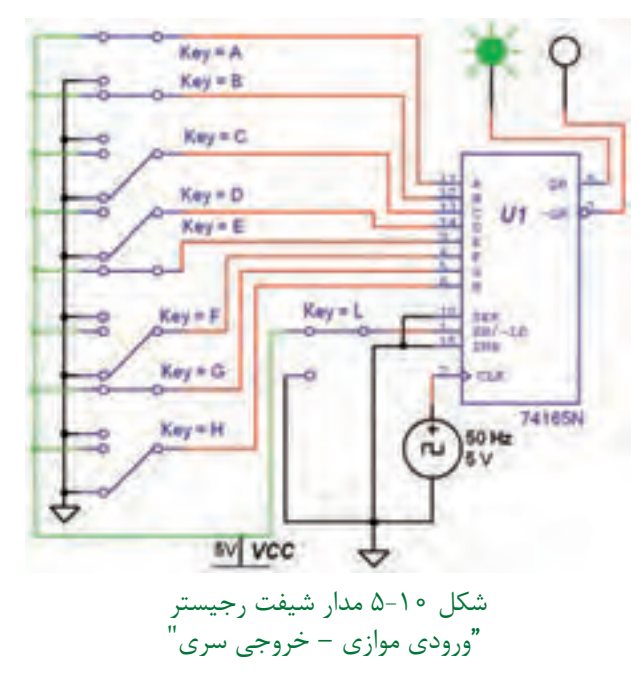

**5-5-5** عملکرد مدار شــکل 5-10 را بررســی کنید و نتیجهی آزمایش را به طور خالصه در چند سطر بنویسید.

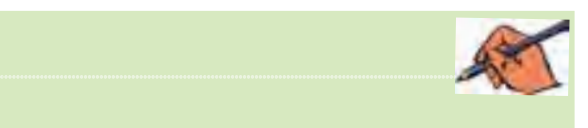

 $\| \cdot \|$ ۱۳۲۲ از آیســی ۷۴۱۶۵ میتــوان بــه عنــوان  **نکته :** یک رجیستر با "ورودی موازی، خروجی سری" و یا  **نکته :**

 بــرای آشــنایی با عملکرد آی ســی 74165 .<br>در حالت «ورودی موازی – خروجی سری» به کتاب کارگاه الکترونیک عمومی مراجعه کنید.

**تمرین 3 :** با اســتفاده از آیسی 74165 مدار شیفت رجیســتر "ورودی ســری – خروجــی ســری" را ببندید مراحل کار و نتیجهی آزمایش را شرح دهید.

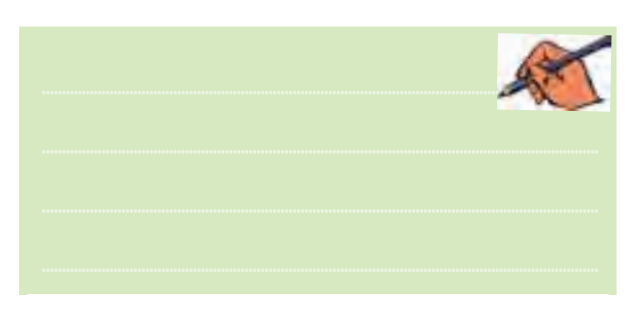

تمو ین۴: با اســتفاده از آی ســی ۷۴۱۶۵ مدار شیفت رجیســتر "ورودی ســري – خروجی ســری" را ببندید. عدد 8 بيتــي 11011010را به ورودي مدار اعمال كنيد و نتیجهی آزمایش را شرح دهید.

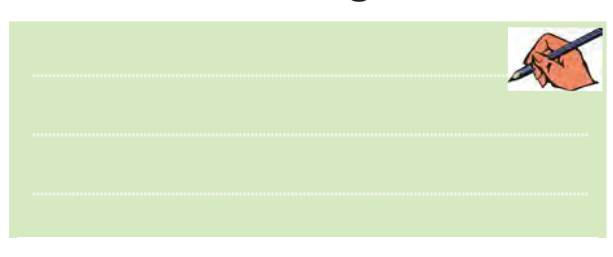

**تمرین5 :** با استفاده ازآیسی 74194 کهیک شیفت رجیســتر"چپگرد – راستگرد" است، مدارمربوطهرا ببندید، مراحل کار و نتیجهی آزمایش را شرح دهید.

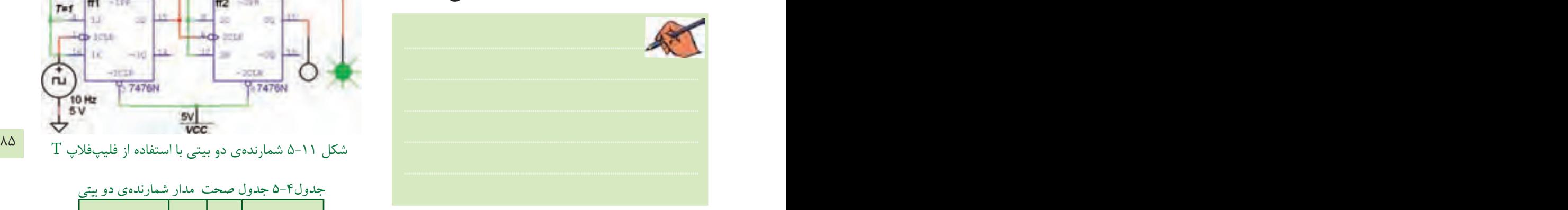

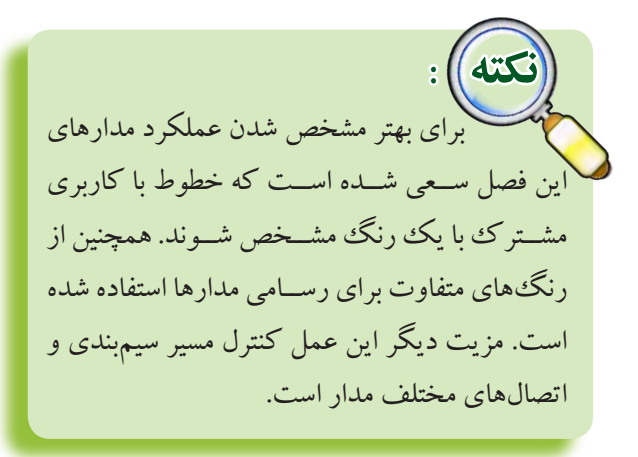

#### **5-6 آزمایش 6 : شمارندهی دو بیتی**

شمارندهها مدارهایی هستند که از تعدادی فلیپفلاپ که به صورت سری به هم متصل شدهاند، تشکیل میشود. ايــن مدارها عملاً پالسهای ورودی به مدار را شــمارش می کنند.

**5-6-1** مدار شــکل 5-11 را کهیک شمارندهی دو بیتی آسنکرون است، ببندید. فلیپفالپهای به کار رفته  $T = 1$  در این نوع شمارنده از نوع  $T$  است و همواره باید باشد. در شمارندهی آسنکرون تغییر وضعیت هر فلیپفلاپ به تغییــروضعیت فلیپفالپ طبقهی قبلي بســتگی دارد.

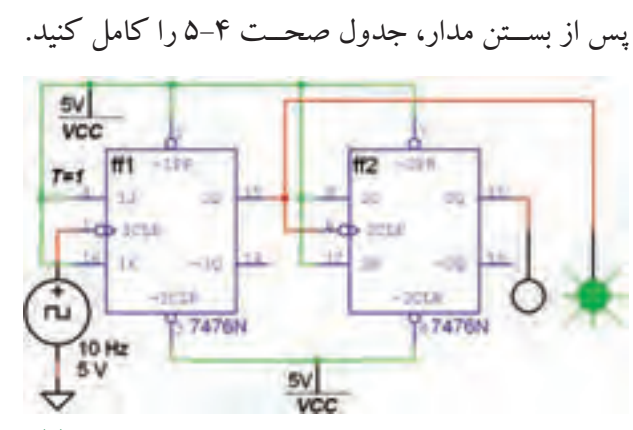

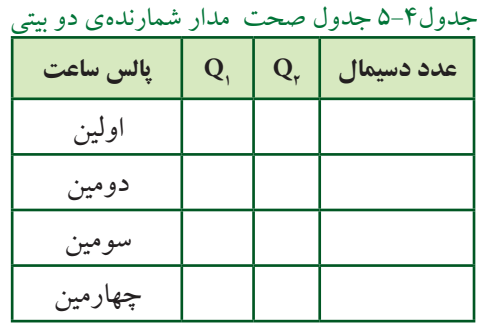

**سؤال 4 :** مدار شــكل 5-11 چه نوع شمارندهاي است؟ آيا ميتوانيد شــمارندهي دوبيتي نزولی را ببنديد؟تجربه كنيد و نتيجه را بنويسيد.

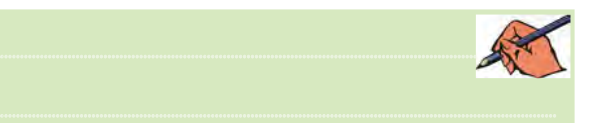

**5-6-2** به خروجی معکوس هردوفلیپفالپ مطابق شــکل 5-12 پروب وصل کنید و جدول صحت 5-5 را کامل نمائید.

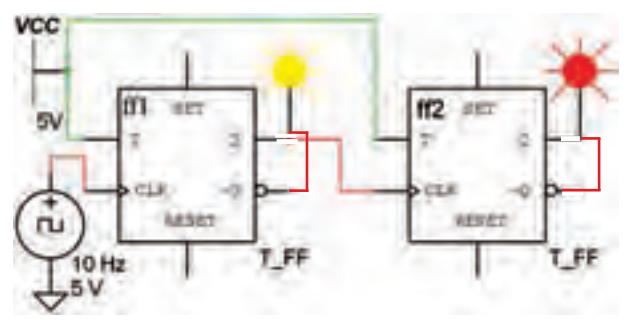

 $T$  شکل ۱۲-۵ شمارندهی دو بیتی با استفاده از فلیپفلاپ

جدول5-5 جدول صحت مدار شمارندهی دو بیتی

| ر پ…ی     |         |         | $\sim$ $\sim$<br>. . | . .                                  |
|-----------|---------|---------|----------------------|--------------------------------------|
| پالس ساعت | $Q_{1}$ | $Q_{r}$ | $\overline{Q}$       | $\overline{\mathbf{Q}}_{\mathsf{r}}$ |
| اولين     |         |         |                      |                                      |
| دومين     |         |         |                      |                                      |
| سومين     |         |         |                      |                                      |
| چهارمین   |         |         |                      |                                      |

جدول5-6 جدول صحت مدار شمارندهی سه بیتی

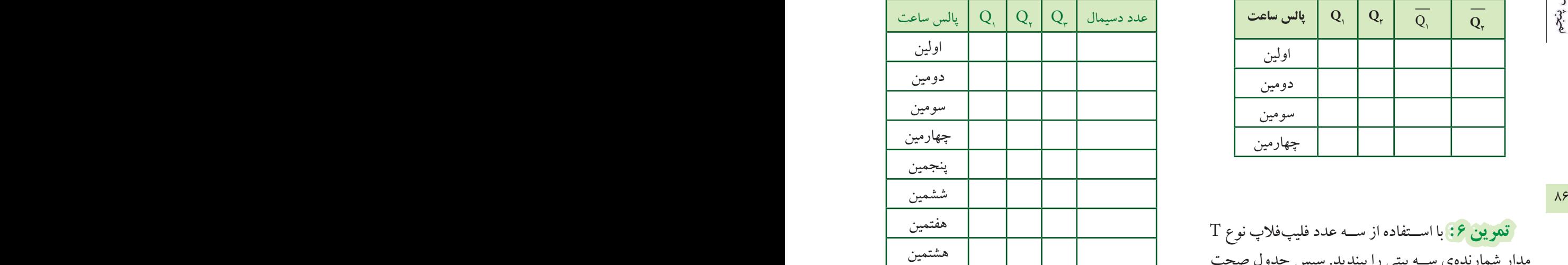

**تمرین 6 :** با اســتفاده از ســهعددفلیپفالپ نوع T مدار شمارندهی ســه بیتی را ببندید. سپس جدول صحت 5-6 را کامل کنید.

**5-7 آزمایش 7 : شمارندهی صعودی و نزولی**

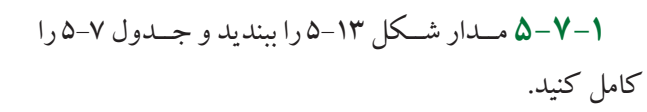

 این شمارندهها قادربه شمارش منظم اعداداز کم بهزیاد وبالعکس هستند.

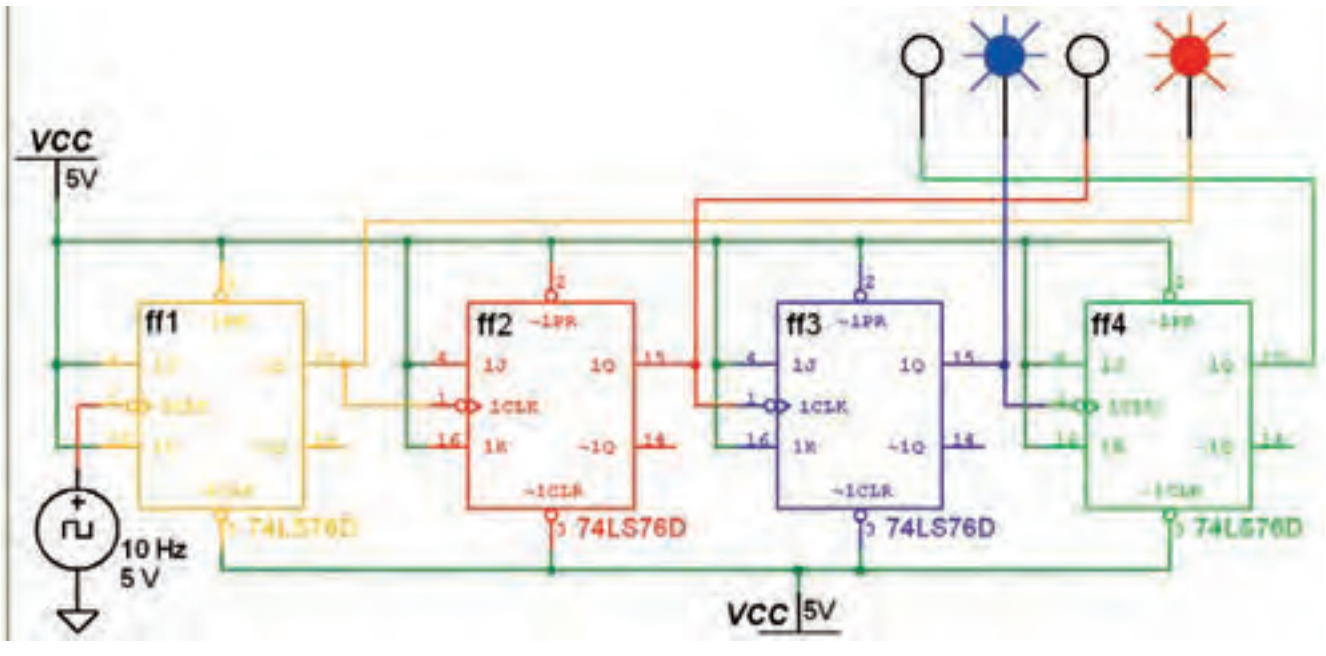

شکل 5-13 شمارندهی آسنکرون صعودی چهار بیتی

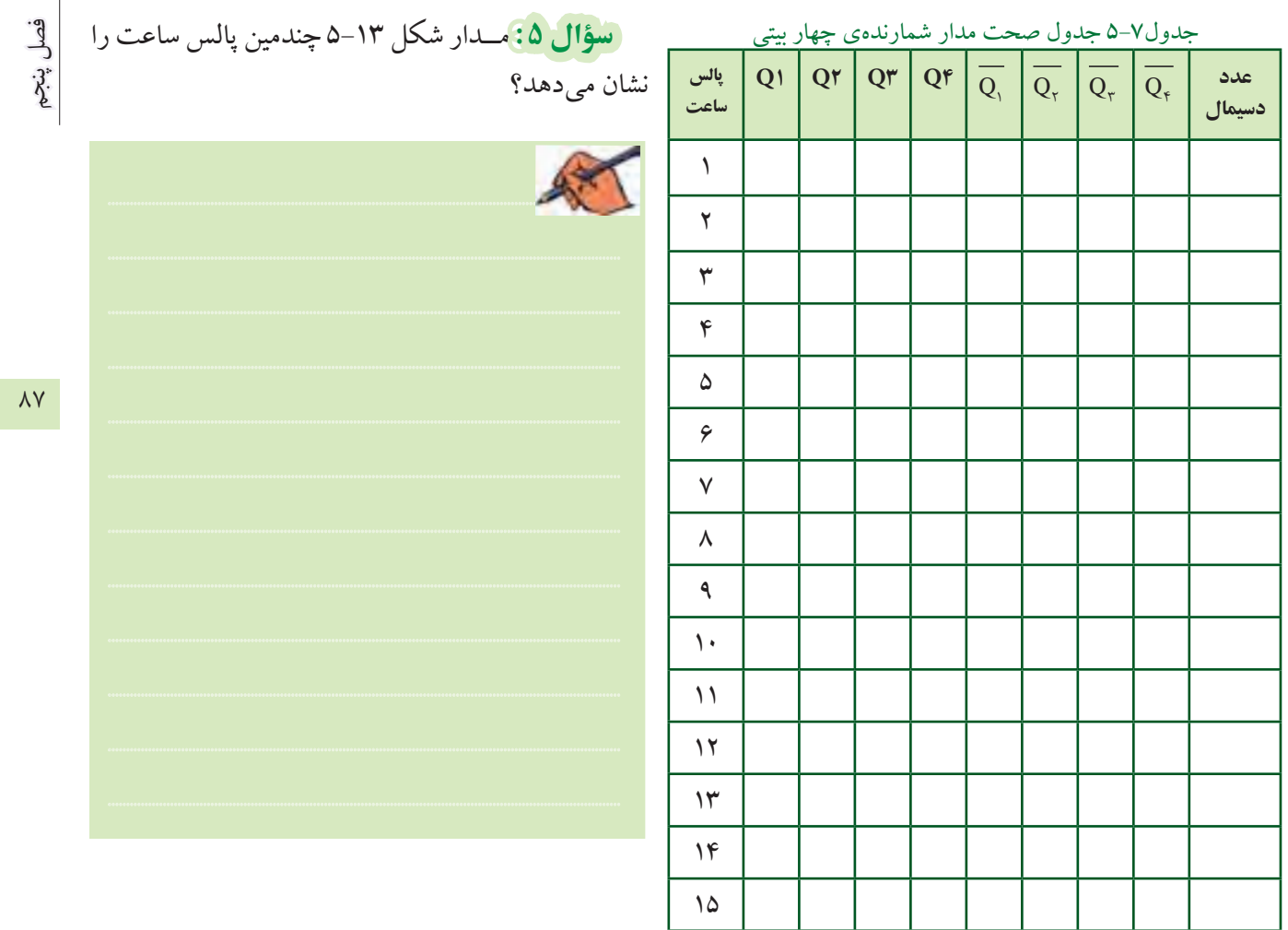

۲-۷-۵ مدار شمارندهی نزولی شکل ۱۴-۵ را ببندید مسل و جدول صحت ۸-۵ را کامل کنید.

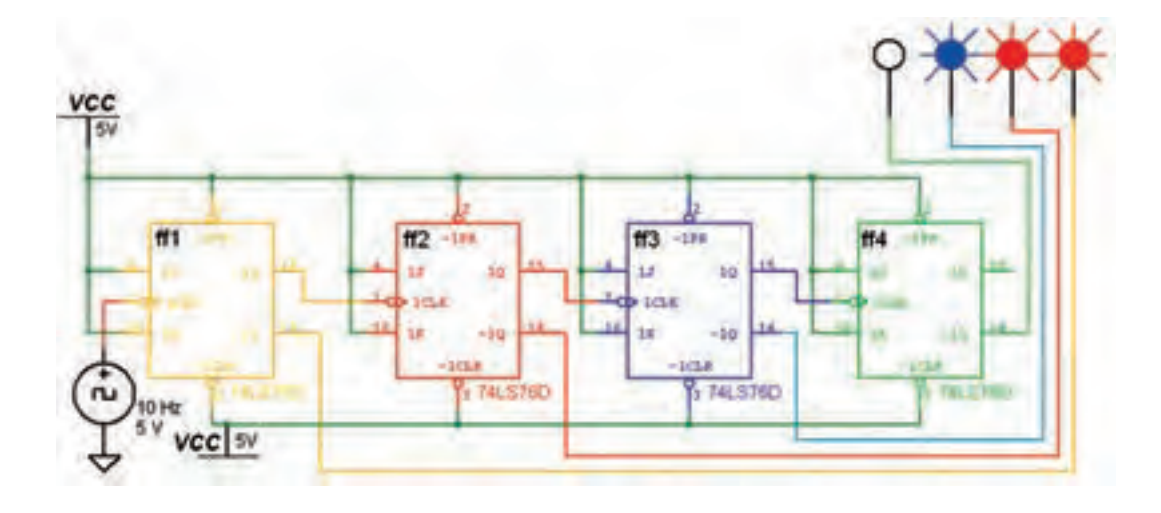

 $\gamma$ 

شکل ۱۴-۵ شمارندهی نزولی چهار بیتی

**تمرین 7 :** مدار شمارندهی آسنکرون نزولي سه بيتي را با استفاده ازفلیپفالپ نوع JK ببندید وعملکردمدار را توضیح دهید.

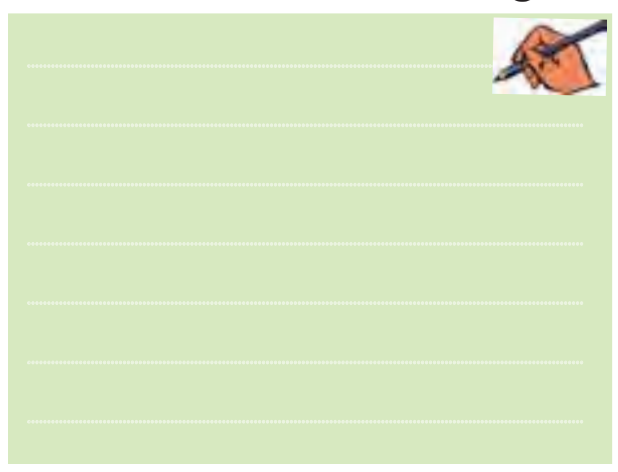

## **5-8 آزمایش 8 : شمارندهی آسنکرون دهدهی**

 شــمارندهی آســنکرون دهدهی، همان شمارندهی آســنکرون صعودی اســت، با این تفاوت که باید بتواند اعداد صفر تا ده را بشمارد و به محض رسیدن به عدد ده، خروجی را پاک کند. این عمل توسط یک گیت کنترل صورت میگیرد.

**5-8-1** مدار شکل 5-15 یک شمارندهی آسنکرون دهدهی اســت. مدار را ببندید و جــدول صحت 5-9 را کامل کنید.

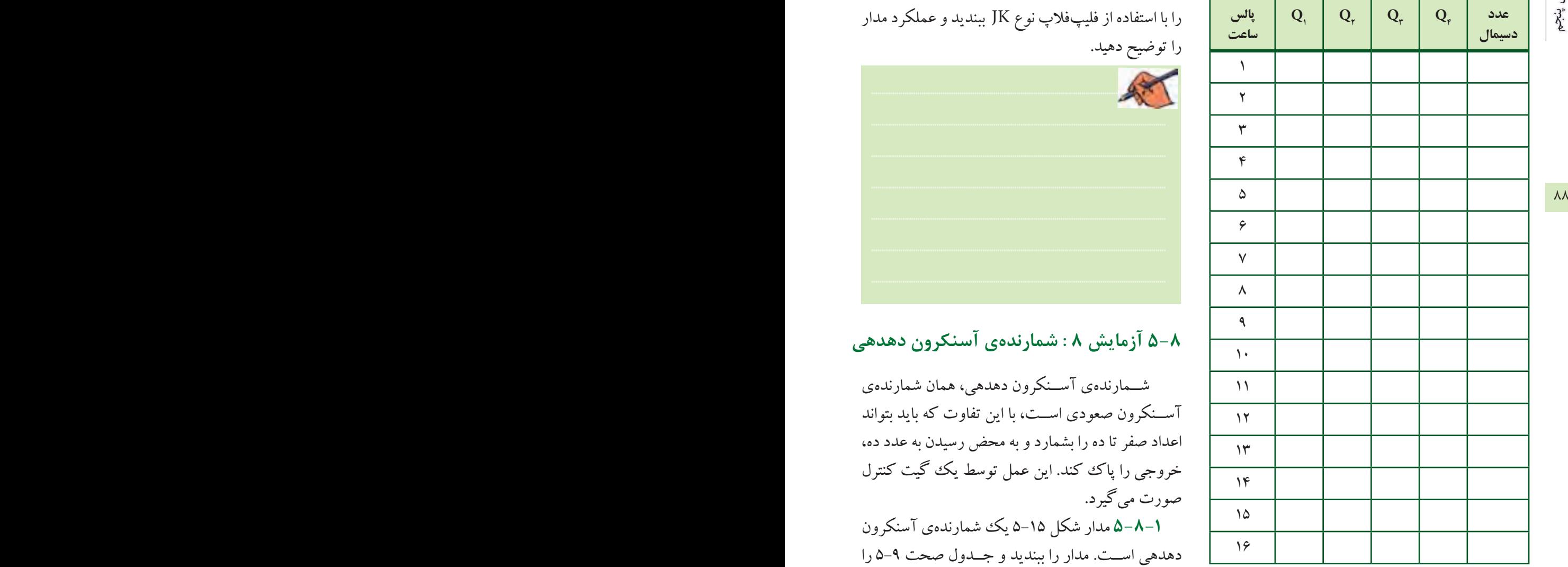

جدول5-8 جدول صحت مدار شمارندهی چهار بیتی نزولي

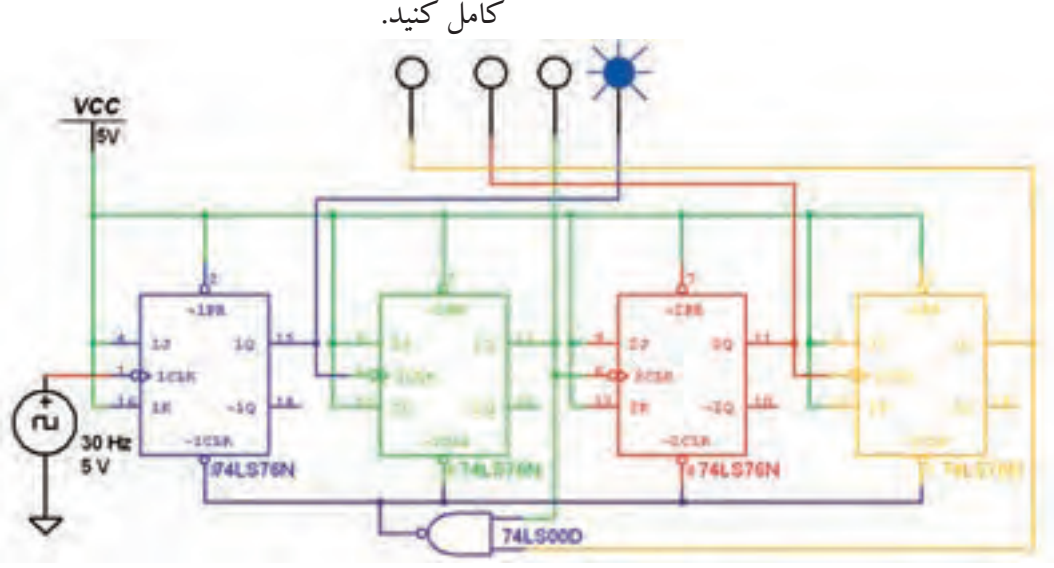

شکل 5-15 مدار شمارندهی آسنکرون دهدهی

بخش دوم

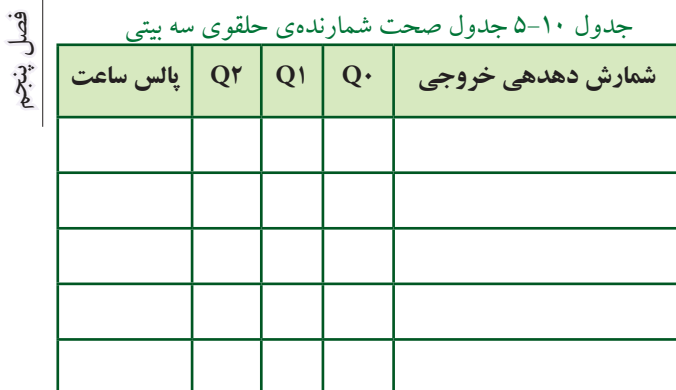

89 88 **تمرین 8 :** با استفاده از چهار فلیپفالپ نوع D یک شــمارندهی حلقوی چهاربیتــی را ببندید، مراحل کاررا توضیح دهید و جدول صحت آن را کامل نمائید.

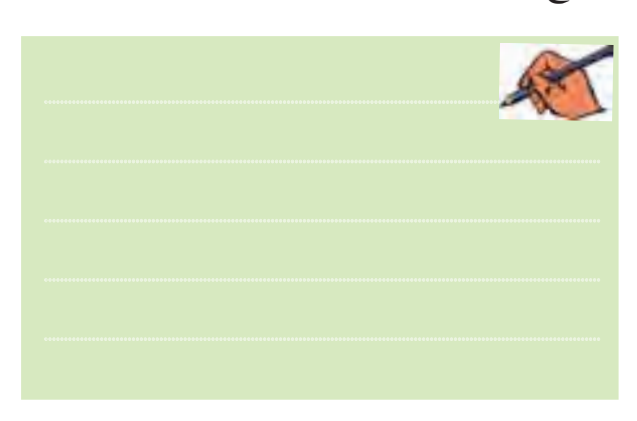

**5-9-2** مدار شــمارندهی جانسون شــکل 5-17 را ببندید. در این مدار خروجی معکوس آخرین فلیپفالپ بــهورودی اولین فلیپفالپ وصل شــده اســت.دراین شــمارنده از فلیپفالپ نوع D اســتفاده شده است. این شمارنده دارای شــش حالت مختلف است. پس از بستن مدار جدول صحت 5-11 را کامل کنید.

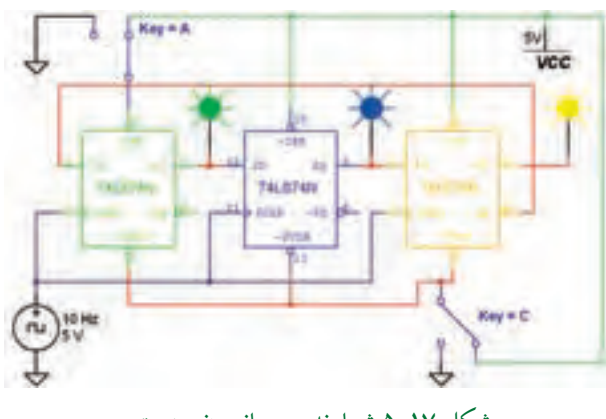

شکل 5-17 شمارندهی جانسون سه بیتی

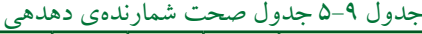

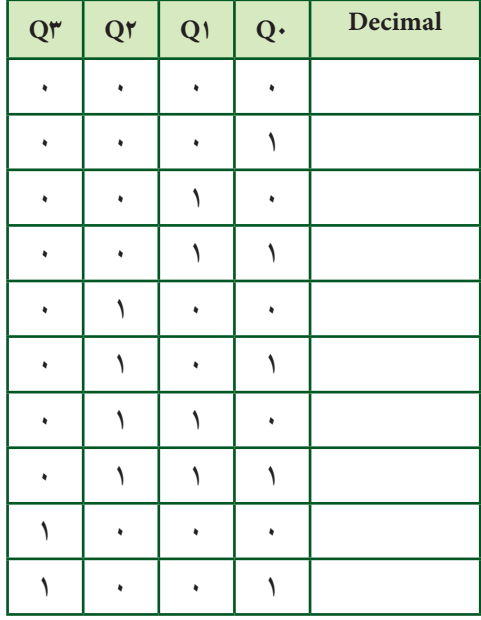

#### **5-9 آزمایش 9 : شمارندهی حلقوی و جانسون**

شمارندهی حلقوی از ترکیب فلیپفالپهای نوع D به گونهایشکل میگیرد که خروجیآخرین فلیپفالپ به ورودی اولین فلیپفالپ فیدبک شده است.

**5-9-1** مدار شــکل 5-16 شــمارندهیحلقویســه بیتی را نشــان میدهد. این مداررا ببندید و جدول صحت 5-10 را کامل کنید.

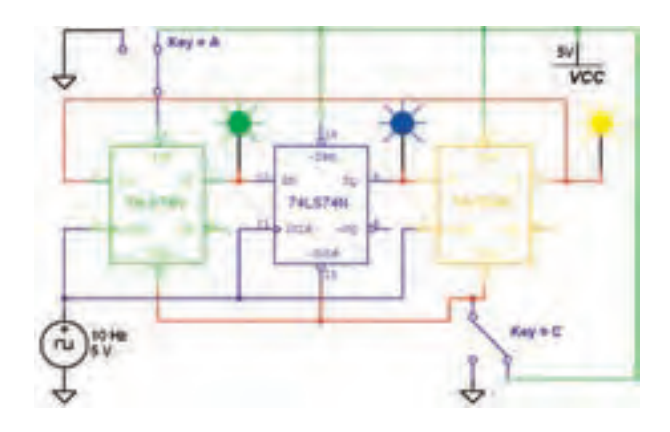

شکل 5-16 شمارندهی حلقوی سه بیتی

بخش دوم

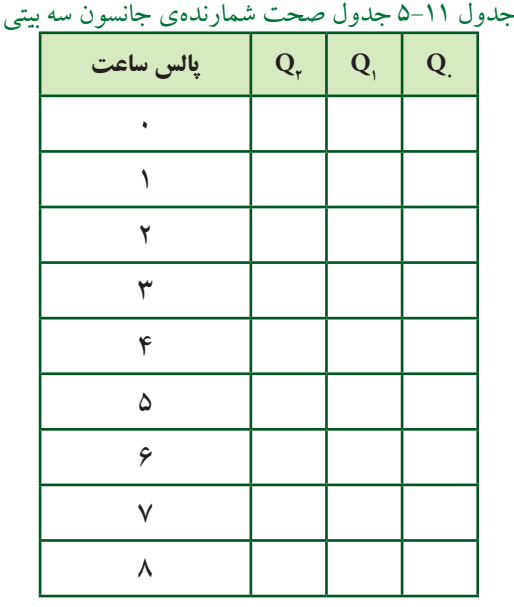

**تمرین 9 :** مدار شمارندهی جانسون پنج بیتی را ببندید و جدول صحت آن را کامل نمائید.

**5-10 آزمایش :10شمارندهها با استفاده ازآیسی** اینآیســی پایهی Clock منحصر به فرد اســت. جهت

**5-10-1** با استفادهازآیسی74160 مدار شمارندهی سنکرون با ١٠ شمارش را ببندید. در حالت عادی پایههای ورودی Clear، Load، PوT بایــد به منطق یک وصل شوند. برای نمایش اعداد از یک سونسگمنت وراهانداز آن)آیســی 7447( اســتفاده میکنیم.عمل شــمارش به صورت ســنکرون همزمان هنگامي كه پالس ســاعت از صفــربه يكميرود، انجاممیپذیــرد. برای پاک کردن اطالعات شــمارنده باید پایــهی Clearرا برایچند لحظه

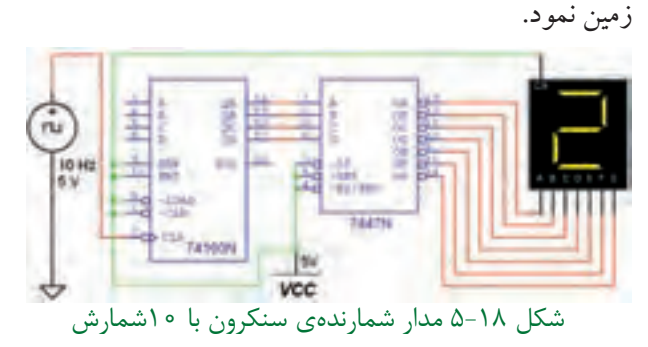

**تمرین :10** برای راهاندازي مدار به ترتيب به شــرح زير

۹۰ <u>- است المستقيم المستقيم المستقيم المستقيم المستقيم المستقيم المستقيم المستقيم المستقيم المستقيم المستقيم ال</u> عمل كنيد: پايــهي Clear را براي چند لحظــه به زمین وصل کنید. براي شــروع اولیهواختصاص يك عدد، بايد کد باینری عدد مورد نظررا به خطوط ورودي اعمال كنيد. برای لحظهایکوتاه پایهی شــمارهی 9 را به منطق صفرببرید. مراحل کار را توضیح دهید. ............................................................................................................................................

> **5-10-2**بااستفادهازآیسی74190 مدار شمارندهی صعــودی، نزولی ســنکرون با 10 شــمارش را ببندید.در شمارش صعودی، پایهی Load به منطق یک و پایههای

> Enable و Down / Upبه منطق صفرمتصل میشــوند. عمل شمارش همزمان با گذرمنطقی پالس ساعت از صفر به یک انجام میپذیرد. جهت شمارش معکوس ورودی Down / Up باید به منطق یک وصل شــوند. برای وارد كردن یك عدد به شــمارنده، بايد كد باينري آن عدد را برروی خطوط ورودي بارگذاری كنيد.

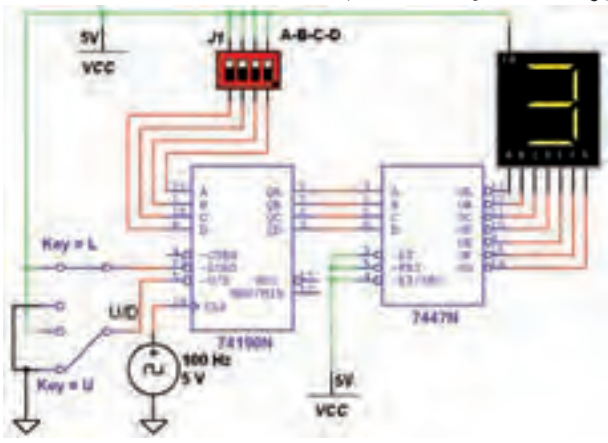

شکل 5-19 مدار شمارندهی صعودی نزولی سنکرون با 10 شمارش

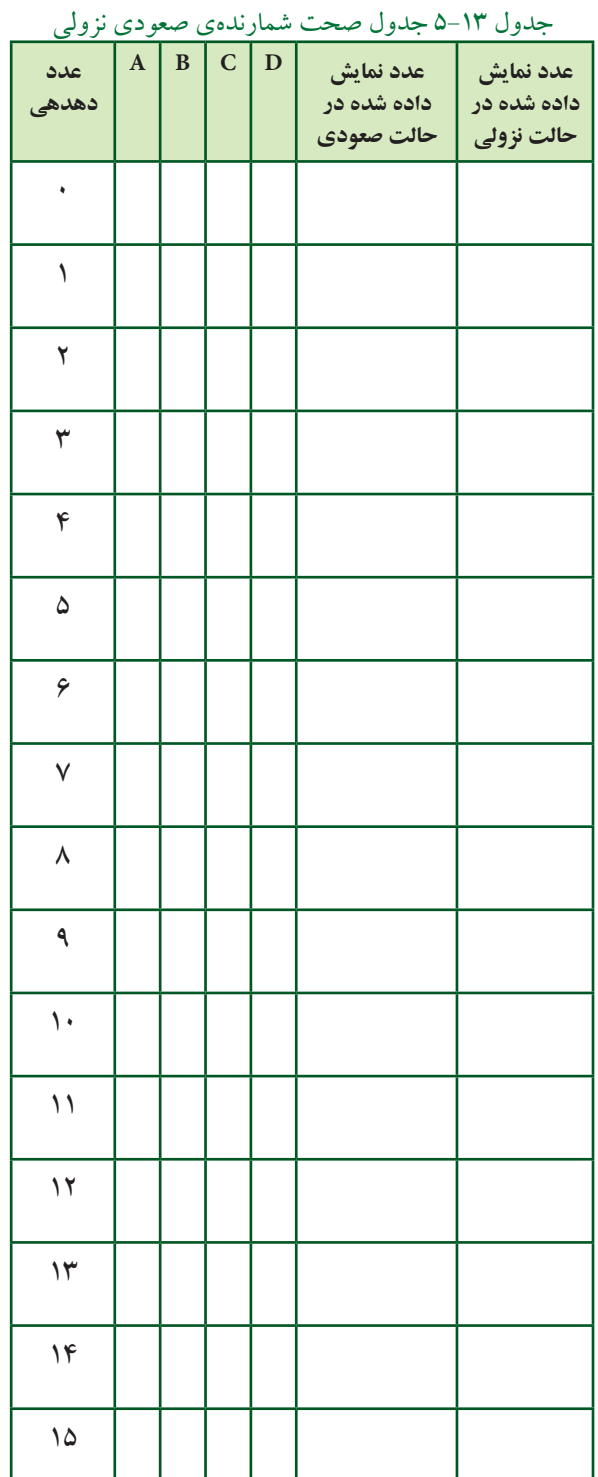

تموين ١١: در مدار شــمارندهي شكل ١٩-۵ يايهي Up / Down ( پایه ی ۵ آی ســی) را به یک منطقی یعنی وصــل کنید و مــدار را راهاندازی نمائیــد . نتیجهی  $\rm V_{cc}$ آزمایش را به طور کامل شرح دهید.

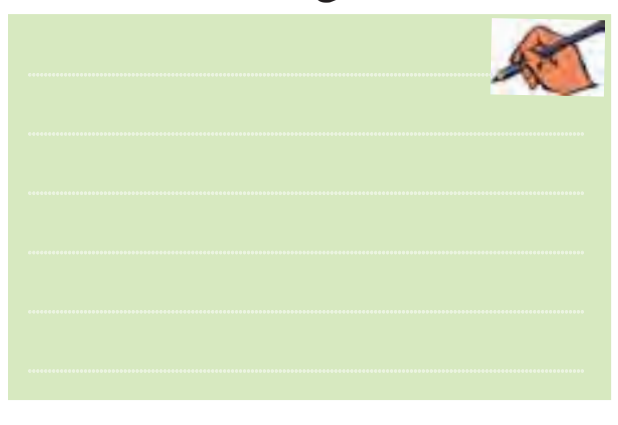

ســـؤال؟: وقتي يايههاي ورودي آيســي ٧۴١٩٠ بر روی عدد باینوی ۱۱۰۰ قرار دارد، چـه عددی بر روی نمايشگر سونسگمنت نمايش داده مي شود؟

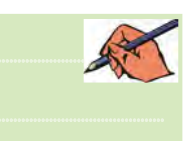

سؤال۷: اگر بر روی پایههای ورودی آیسی ۷۴۱۹۰ عــدد باينري ١١١١ قرار داده شــود، چه عــددي بر روي نمایشگر سون سگمنت نمایش داده می شود؟

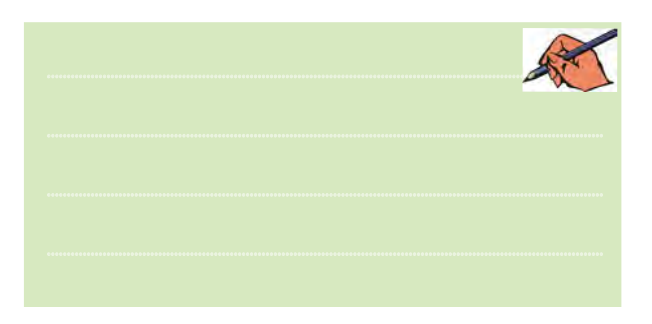

۳-۱۰-۵ مدار شکل ۱۹-۵ را در دو حالت صعودی و نزولے راہاندازی کنید و جدول صحت ١٢-۵ را کامل نمائيد.

بخش ههم

فصل پنجم

 $91$ 

**» فصل ششم « مدارهاي منطقي پيشرفته** 

**) مطابق فصل هفتم کتاب مبانی دیجیتال (** 

**هدف کلی :** 

آشنايي با عملكرد تراشهها و مدارهاي پيشرفته

 **هدف های رفتاری:** 

در پایان این آزمایشکه با استفاده از نرمافزار مولتیسیم اجرا میشود از فراگیرنده انتظار میرود که :

شمارش كند.

-1 مدار شمارنده با آيسي 74193 را به صورت صعودي و نزولي ببندد و نحوهي راهاندازي آن را تجربه كند. -2 مدار شمارنده با آيســي 74193 را طوري برنامهريزي كند كــه از يك عدد خاص به صــورت صعودي و نزولي

**6-1 آزمایش :1 آيسي شمارندهيبرنامهپذير74193**

**6-1-1** آيسي 74193 يك شــمارندهي دودويي است كه توانايي شمارش صعودي و نزولي را دارد. همچنين قابليت برنامهريزي عمل شمارش از يك عدد خاص را از طريق فعال كردن پايهي LOAD دارد. مدار شــكل 6-1 را بر روي ميز

كار مجازي ببنديد.

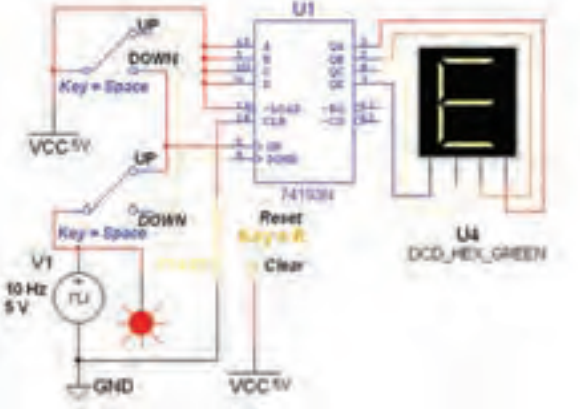

شكل 6-1 مدار شمارندهي صعودي و نزولي با آيسي 74193

-3 مدار سادهی مبدل ديجيتال به آنالوگ را ببندد. -4 مدار سادهي مبدل آنالوگ به ديجيتال را ببندد.

**6-1-2** دو كليد موجود در مدار كه با كليد Space فعال ميشــوند، در واقع يك كليد دو كنتاكت دوبل هســتند. اين كليدها در هر حالت، از طريق دو كنتاكت متفاوت، ســيگنال پالس ســاعت و ولتاژ تعيين صعودي يا نزولــي را به پايههاي Up و Down آيسي اتصال ميدهند.

 $\frac{93}{2}$ 

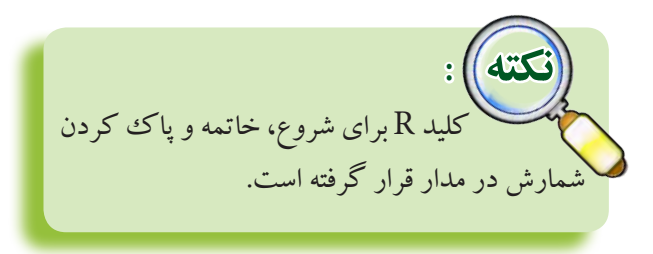

شمارندهي 74193 توانايي شمارش يك تا شانزده را دارد. به همين دليل از سونسگمنت هگزادسيمال استفاده شده است و نيازي به آيسي 7447 به عنوان رمزگشاي BCD نيست.

**6-1-3** كليد Space را در وضعيت Up قرار دهيد و با

سونسگمنت را ببينيد و در جدول 6-2 يادداشت كنيد.

شمارش پالس ساعت، عدد نمايش داده شده را مشاهده كنيد و در جدول 6-1 بنويسيد.

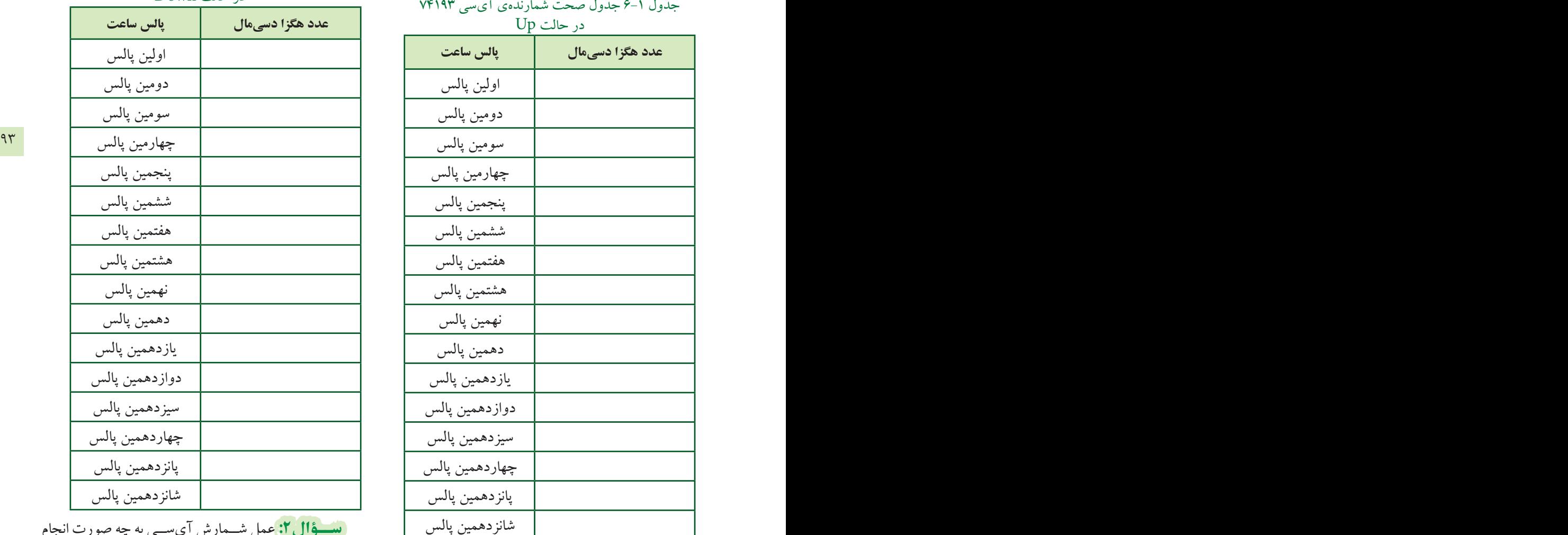

شانزدهمين پالس

ميشود؟ شرح دهيد. **ســؤال:1** عمل شــمارش با توجه به جدول 6-1 به چه صورت انجام ميشود؟ شرح دهيد.

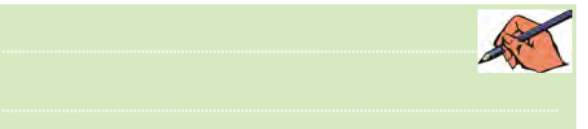

**6-1-4** كليد R را فشــار دهيد تا شمارنده متوقف شود. كليــد Space را در وضعيــت Down بگذاريــد و دوبــاره كليد R را در حالت Start قرار دهيد تا مدار شــروع به كار كند. با شــمارش پالس ســاعت عدد نمايش داده شــده روي

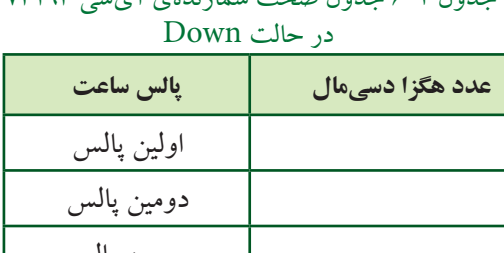

جدول 6-2 جدول صحت شمارندهي آيسي 74193

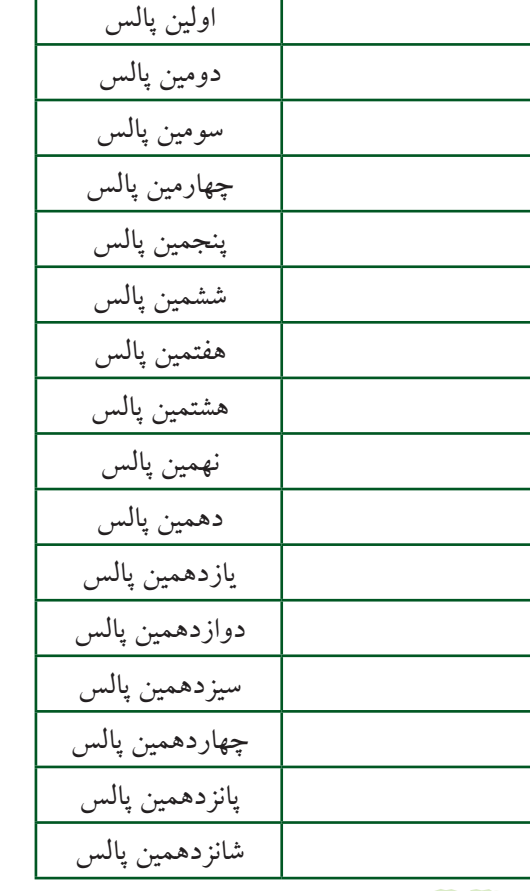

**ســؤال:2** عمل شــمارش آيســي به چه صورت انجام

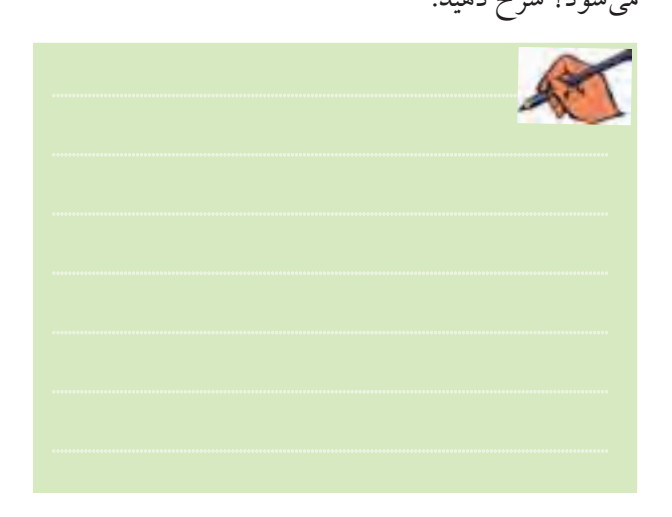

فصل ششم

بخش دوم

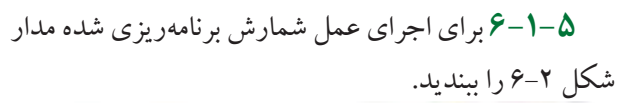

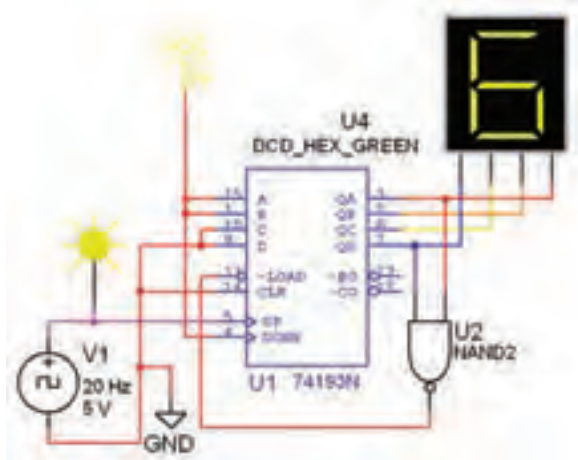

شكل 6-2 شمارندهي برنامهريزي شده با آيسي 74193

**6-1-6** عدد دهدهي 3 كه معادل 0011 دودويي اســت در ورودي هاي  $\mathrm{D}, \mathrm{C}, \mathrm{B}, \mathrm{A}$  قرار گرفته اســت. با شـــمارش پالس ساعت عدد خروجي شمارنده را مشاهده كنيد.

**سؤال:3**عمــل شمارش از چه عددي شروع ميشود و به چه عددي ختم ميشود؟

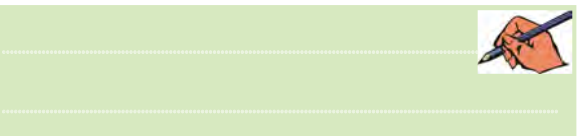

**تمرين:1** مدار شــكل 6-3 را ببنديد و عــدد ابتدايي و انتهايي شمارش را مشخص كنيد.

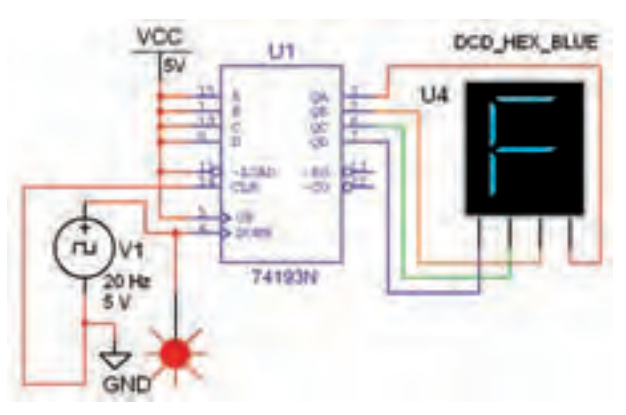

شكل 6-3 مدار شمارندهي برنامهريزي شده با آيسي 74193

**6-2 آزمايش:2 مبدل ديجيتال به آنالوگ 6-2-1**مداريكهبتوانداطالعاتدودويي را به ولتاژ آنالوگ (Digital Analog Convertor)DACمدار كند تبديل ناميده ميشــود. كاربــرد اين مــدار در سيســتمهاي كنترلي ديجيتالي اســت. براي مثال در شــكل 6-4 سيگنالي كه براي كنتر ل يك بازوي روبات از مدار ديجيتالي و پيشــرفته صادر ميشود، يك سيگنال صفر و يك منطقي است.

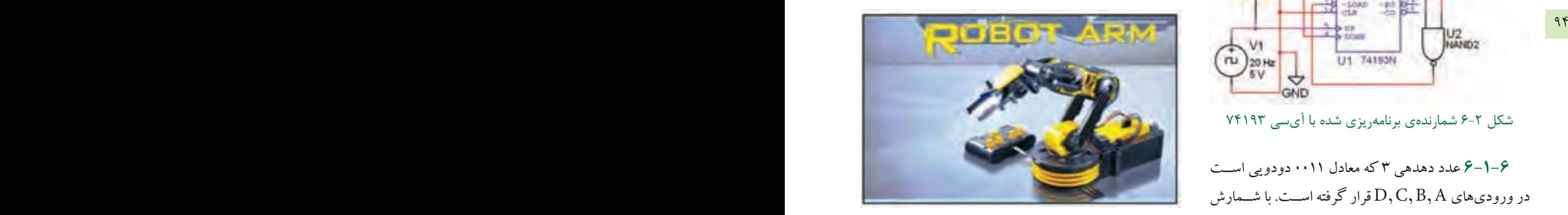

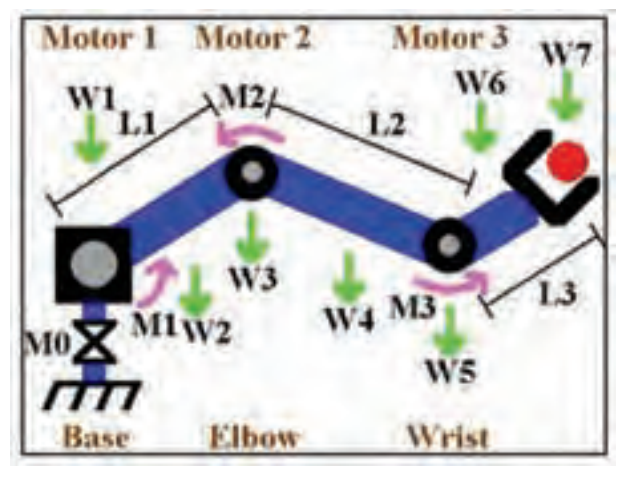

شكل 6-4 بازوي روبات

ولــي براي حركت بازوي روبات به وســيلهي يك موتور كوچــك DC، نياز به يك ســيگنال آنالوگ مانند ســيگنال دندانهارهاي داريم. مدار DAC به عنوان واســطه بين موتور و مدار كنترل ديجيتالي عمل ميكند.

**6-2-2** آيسي مبدل سيگنال ديجيتالي به ولتاژ آنالوگ را از گروه Mixed مطابق شــكل 6-5 انتخاب كنيد و به ميز كار انتقال دهيد.

فصل ششم

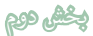

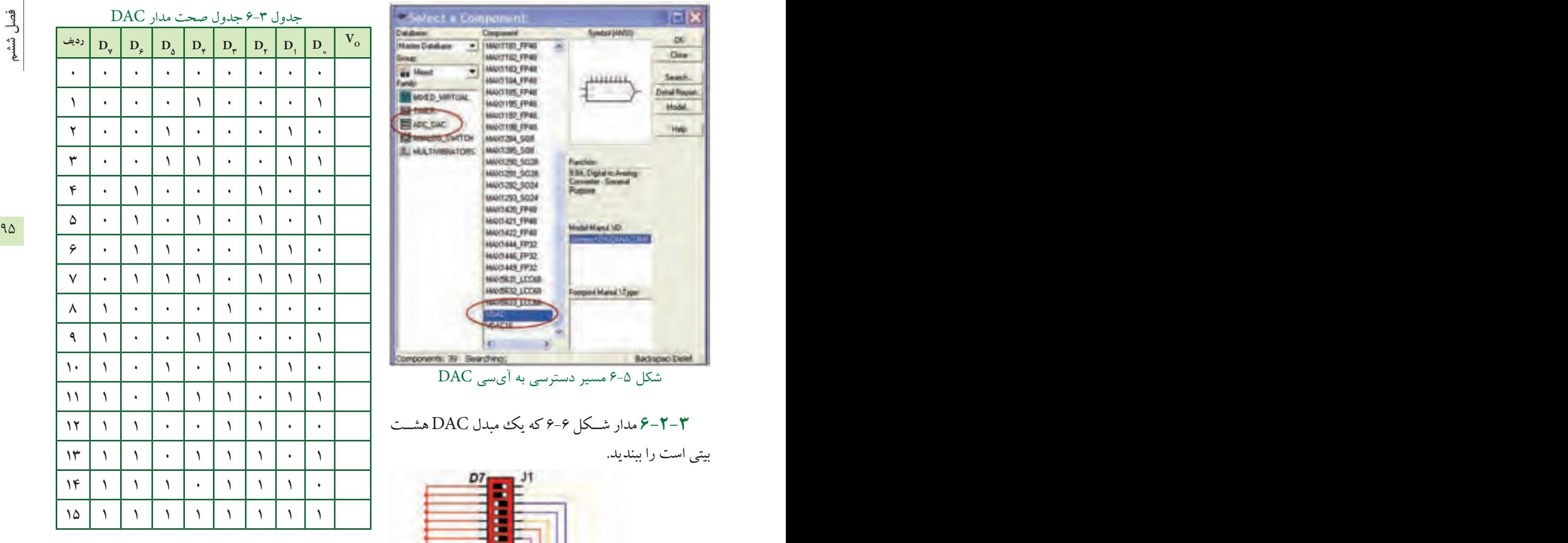

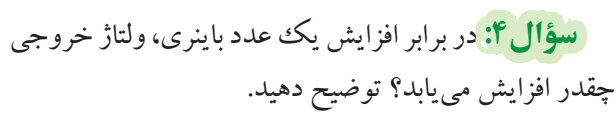

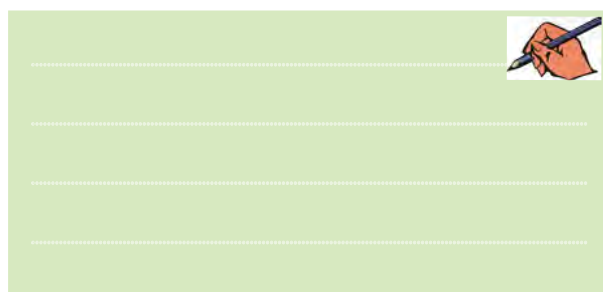

# **6-3 آزمايش :3 مبدل سيگنال آنالوگ به ديجيتال**

**6-3-1**مداريكهسيگنالآنالوگرابهسيگنالديجيتال تبديل (Analog Digital Convertor) ADC مدار ميكنــد ميگوينــد. براي مثال مداري كه ســيگنال صوتي يا تصويري

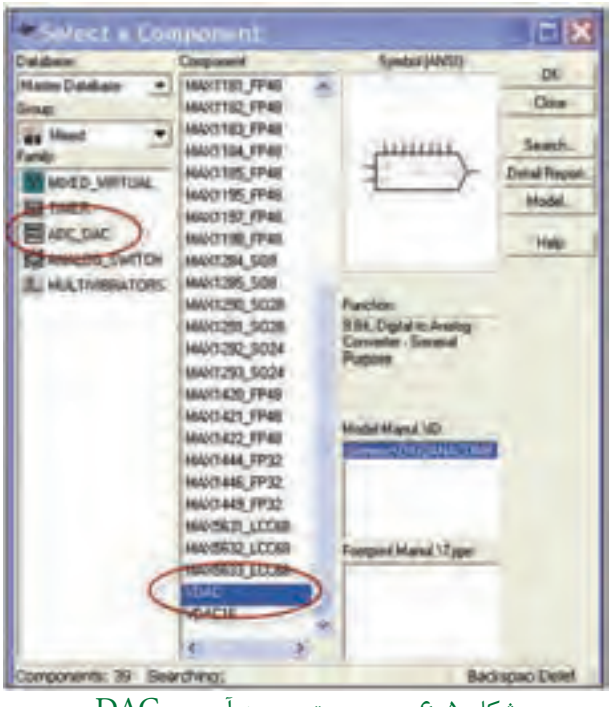

شكل 6-5 مسير دسترسي به آيسي DAC

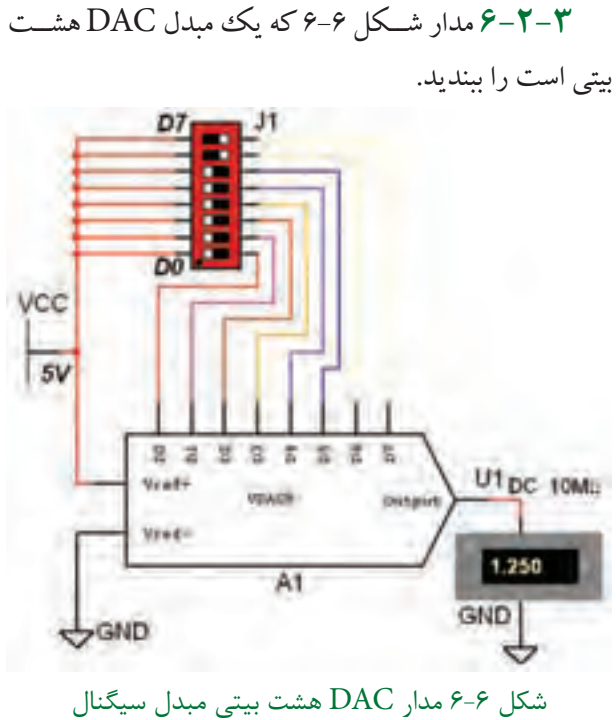

ديجيتالي به آنالوگ **6-2-4** با تغيير كليدهاي 0D تا 7D مطابق جدول 6-3 مقدار ولتاژ خروجي را اندازهگيري كنيد و در جدول بنويسيد.

فصل ششم

فصل ششم

را به ســيگنال تركيبي صفر و يك تبديــل ميكند يك مبدل ADC است. سيگنال خروجي ADC قابل ذخيره شدن در حافظه اســت. براي آشنايي با عملكرد مدار ADC ميتوانيم ازمدارهاي آماده شده در مثالهاي نرمافزار مولتيسيم استفاده كنيم. براي همين منظور مشــابه شــكل 6-7 از نوار منو، منوي فايــل )File )را باز كنيد و گزينــهي Samples Open را انتخاب كنيد.

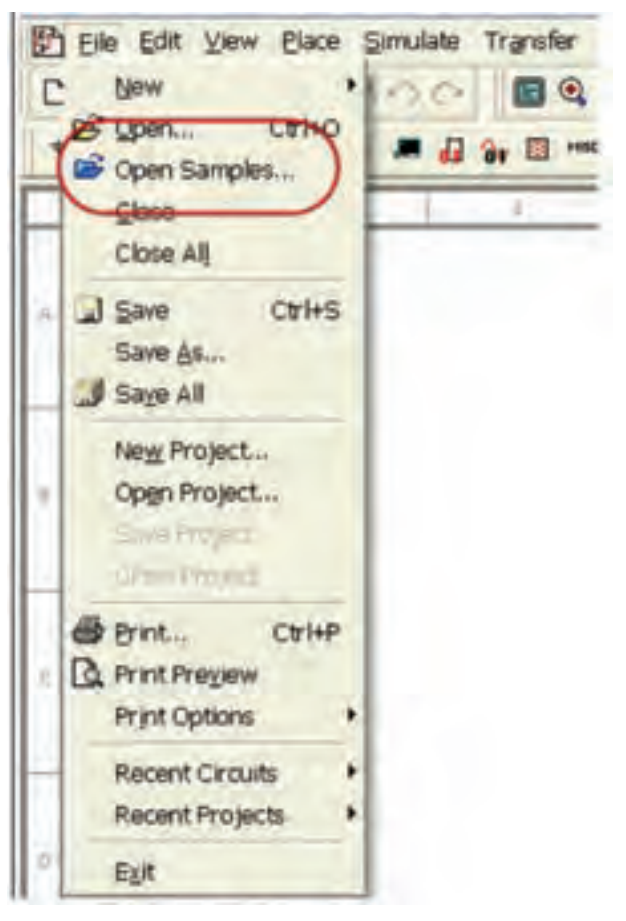

شكل 6-7 باز كردن پنجرهي مثالهاي نرمافزار مولتيسيم

**6-3-2** پس از باز كردن پنجره ي مثالهاي اجرايي مطابق Educational Sample Circuits پروندهی 6-8 شكل را انتخاب كنيد.

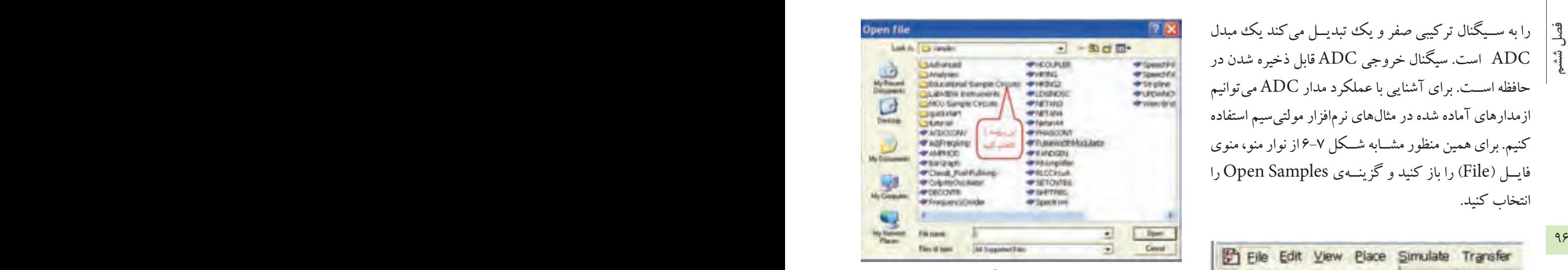

شكل 6-8 پروندهي مثال آموزشي نرمافزار **6-3-3** پــس از بــاز كـــــــردن پــــرونـــــــدهي Circuits Sample Educational پــر و نـــــــد هي Circuit Applications را مطابق شكل 6-9 باز كنيد.

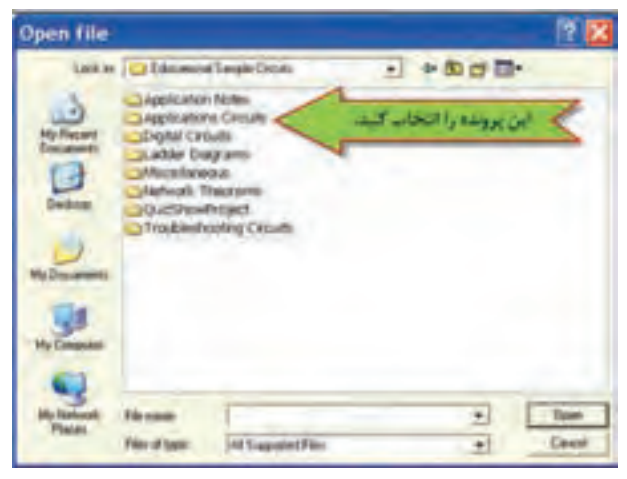

شكل 6-9 مدارهاي كاربردي در پروندهي مثالهاي آموزشي **6-3-4** از داخــل ايــن پرونده با توجه به شــكل 6-10 فايل مثال example ADC را اجرا كنيد.

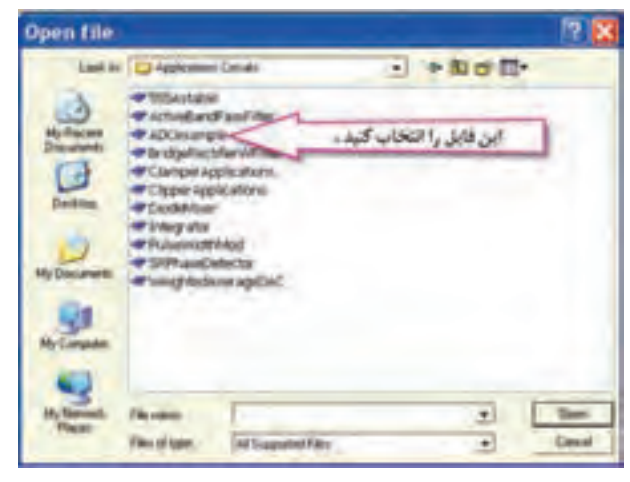

شكل 6-10 مثال مدار ADC نرمافزار
خروجي ADC، اطلاعات هشت بيتي دودويي است كه توسط 8 عدد پروب الجيك يا دو عدد سونسگمنتهگزادســيمال قابل مشاهده است.

**6-3-5** در مــدار ADC ولتاژ آنالوگ ورودي بين دو ســطح ولتاژ مرجع V10 + و V10 - تغيير ميكند. ولتمتر مقدار اين ولتاژ را نشــان ميدهد. در شــكل 6-11 ســيگنال

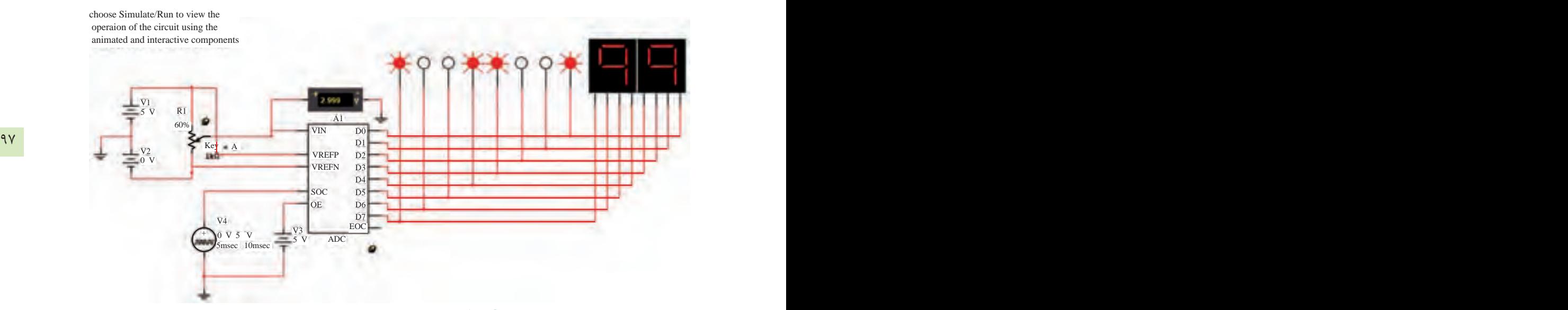

شكل 6-11 مدار ADC هشت بيتي با نمايشگر دودويي و هگزا دسيمال در خروجي

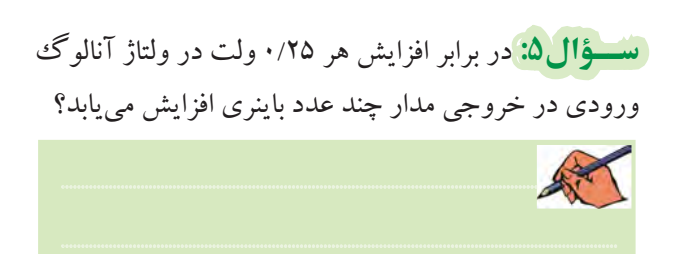

**6-3-6** مقــدار ولتاژ تغذيــهي 2V را صفر ولت و 1V را بــه 5 ولت تغيير دهيد. به ترتيب مقــدار ولتاژ ورودي را از صفــر تا 5 ولت طبق جدول 6-4 تنظيم و عدد باينري و معادل هگزادسيمال خروجي را در جدول بنويسيد. براي تغيير ولتاژ، طبق شكل6-12 پتانسيومتر را به صورت پلهاي تغييردهيد.

#### جدول 6-4 جدول تغييرات ولتاژ آنالوگ به اطالعات باينري و هگزادسيمال

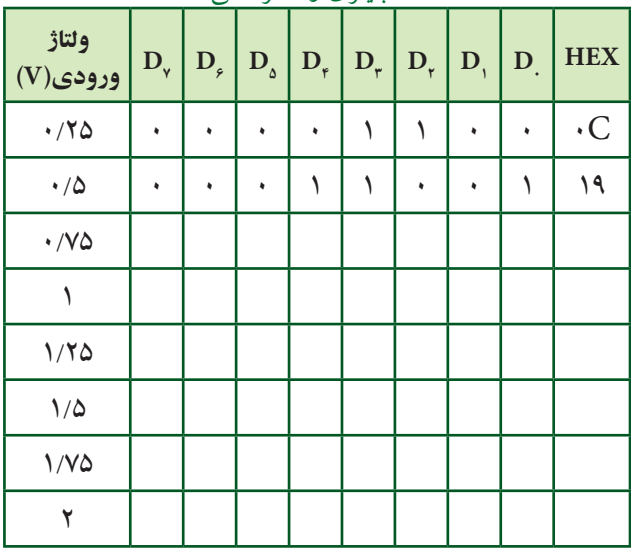

**ســؤال:6** عدد خروجي مــدار ADC در برابــر ولتاژهاي ورودي 2/5 ولت و 5 ولت را بنويسيد.

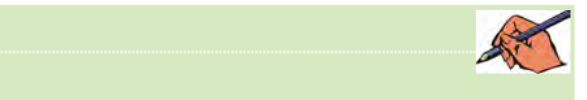

**تمرين:2** مقدار درصــد افزايش پلههاي پتانســيومتر را با توجه به شــكل 6-12 به يك تغيير دهيد. ســپس پتانسيومتر را در پلههــاي %5 ولت ورودي تنظيــم كنيد. عدد باينري و هگزادسيمال خروجي را تعيين كنيد.

فصل ششم

#### بخش ههم

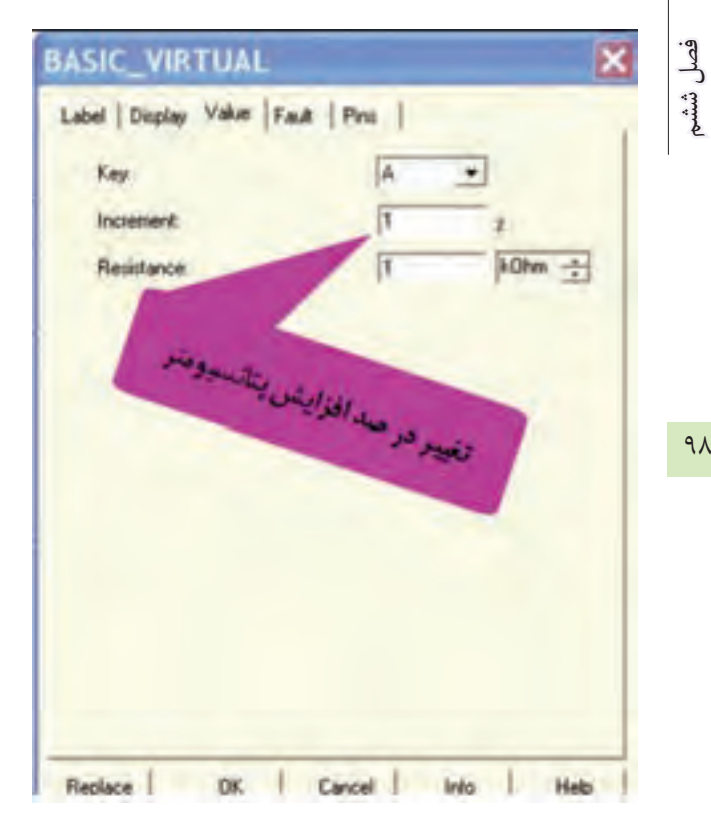

شکل ۱۲–۶ تغییر درصد افزایش پلههای پتانسیومتر مدار

تسؤال ۷: کاربرد مدارهای DAC را بنویسید.

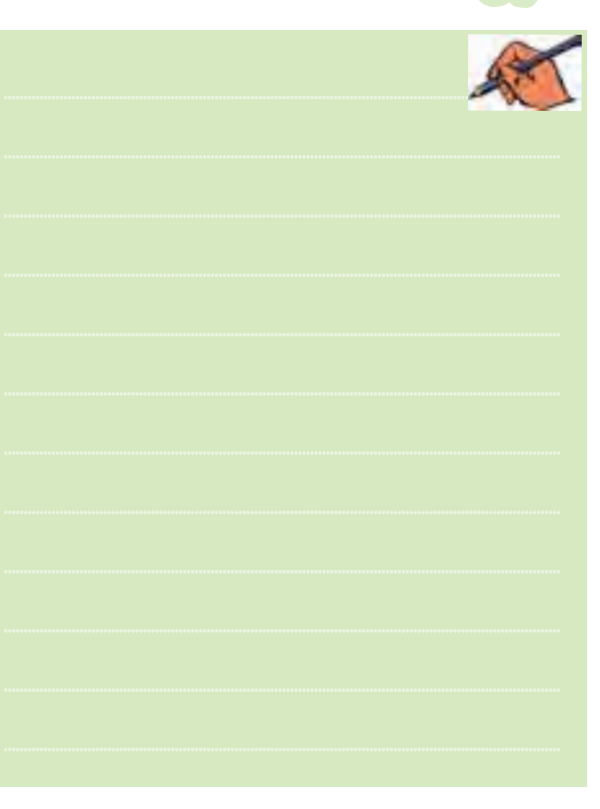

## **» فصل اول «**

**مدارهاي الكتريكي جريان مستقيم** 

**) مطابق فصل اول کتاب مدارهای الکتریکی (** 

**هدف کلی :**  تحليل مدارهاي الكتريكي چند حلقهاي با روشهاي مختلف با استفاده از نرمافزار مولتیسیم

 **هدف های رفتاری:**  در پایان این آزمایش که با استفاده از نرمافزار مولتیسیم اجرا میشود از فراگیرنده انتظار میرود که :

-1 مدارهــاي الكتريكي جريان مســتقيم را باروش جريان حلقه آزمايش كند . -2 مدارهــاي جریــان مســتقيم را بــا روش پتانســيل گره آزمايش كند. -3مدارهايجريانمستقيمراباروشجمعآثارآزمايش كند. -4 منابع جريان وولتاژرا با استفاده ازنرمافزارمولتيسيم به يك ديگر تبديل كند. -5 مدار معادل تونن و نورتن را به دست آورد. -6شــرايطانتقــال ماكزيمم توان، جريان وولتــاژرا بهبار آزمايش كند.

## **1-1 آزمايش:1 تحليل عملي مدارهاي چند حلقهاي با روش جريان حلقه**

**1-1-1**يكــي ازروشهاي حل مدارهــاي چند حلقهاي، اســتفاده ازروش جريان حلقه است. دراين قسمت با استفاده از نرمافزار مولتيسيم به آزمايشهاي عملي جهت تحليل اين نوع مدارها ميپردازيم.

**1-1-2** مدار شكل1-1 رادرفضاينرمافزاريمولتيسيم

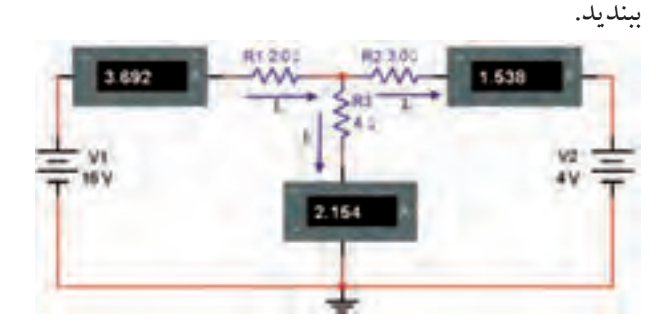

شكل 1-1 مدار دو حلقهاي DC

 $\mathrm{R}_{\mathsf{v}}$  مقدار جريانهاي عبوري از مقاومتهاي $\mathrm{R}_{\mathsf{v}}$  و $\mathsf{P}-\mathsf{Y}$ 

را اندازه بگيريد و يادداشت كنيد.  ${\rm R}_\downarrow$  $I_{Rx} = ......mA$   $I_{Rx} = ......mA$   $I_{Rx} = ......mA$ 

<mark>سؤال ا:</mark> آيا بــا توجه به مقادير اندازهگيري شده رابطهي زيربرقرار است؟ توضيح دهيد.  $I_{Rx} = I_{Ry} - I_{Rx}$ ....... = ......... - .........

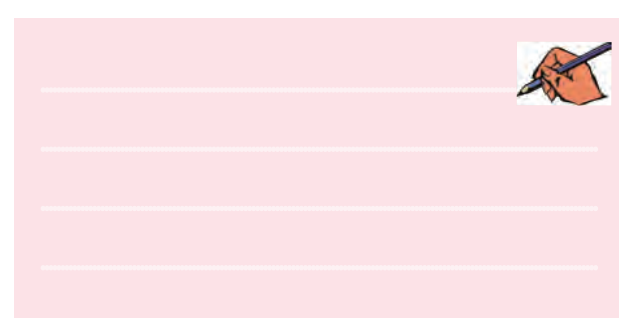

فصل اول

فصل اول

فرض کنید مقادیر  $I_{\rm R}$  ,  $I_{\rm R}$  مجهول است.  $\Gamma_{\rm P}$  مجهول است. با استفاده از قوانین کیرشهف و آن چه که در ارتباط با جریان حلقه خواندهاید طبق شکل ۲–۱ با توجه به جهتهای انتخاب شده، معادلات حلقه را برای جریانهای ,I و ,I بنویسید.

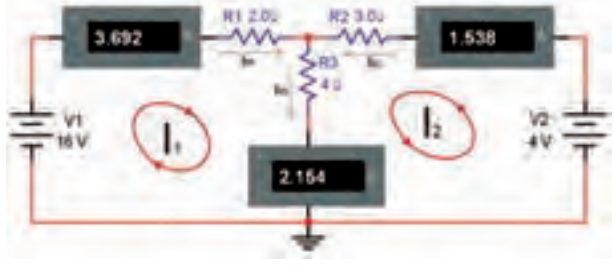

شکل ۲–۱ نوشتن معادلهی حلقه

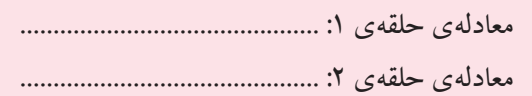

 $I$ . ( با استفاده از دو معادلهی به دست آمده برای $I$ و مقادیر  $I$ و پا $I$ را محاسبه کنید.  $I$ 

حل دومعادله دومجهول

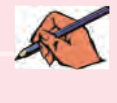

 $\Gamma_{\rm R}$ سؤال $\Gamma_{\rm r}$ یــا مقادیر  $\rm I_{\rm R}$  با  $\rm I_{\rm R}$  با  $\rm I_{\rm R}$ تقریباً برابر است؟ توضيح دهيد.

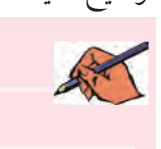

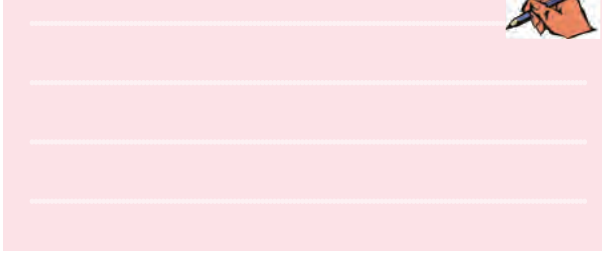

سوگال ۳: در صورتی که مقادیر با هم تفاوت دارند، علت را شرح دهيد.

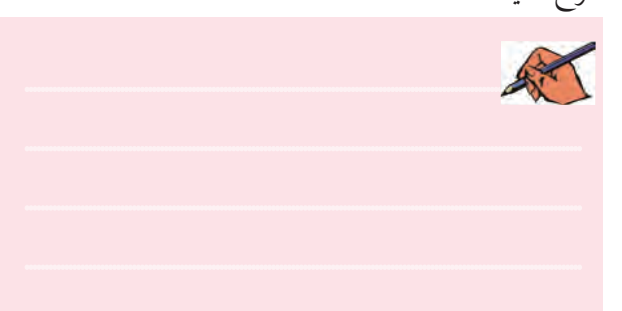

سطوال ۴: به چه دلیل مقدار  $\rm I_{R}$  منفی به دست آمده است؟ توضيح دهيد.

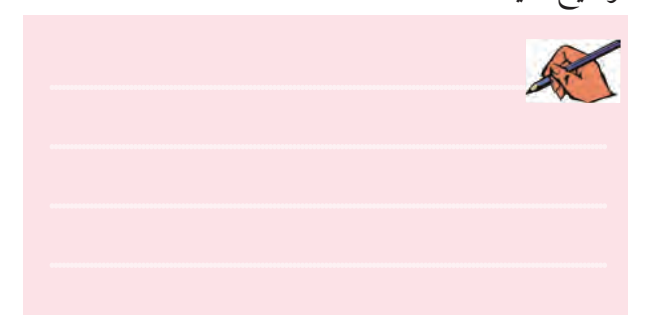

 $I<sub>1</sub> = ......mA$ 

-۱-۲ مقادیر  $\mathrm{I}_{\mathrm{e}},\mathrm{I}_{\mathrm{e}},\mathrm{I}_{\mathrm{e}},\mathrm{I}_{\mathrm{R}}$  را درجدول ۱-۱ بنویسید.

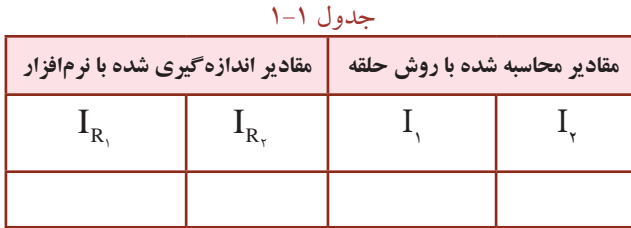

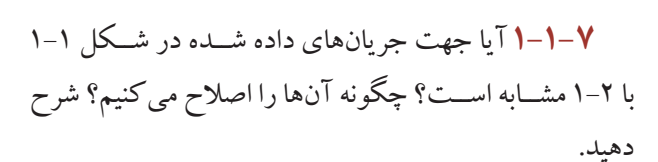

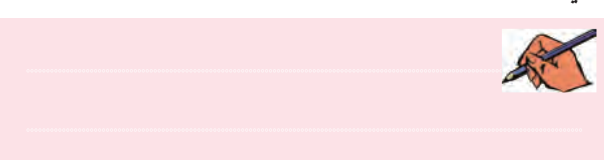

 $\big\}$  o  $\circ$ 

**1-1-8**با اســتفاده ازرابطهي: <sup>2</sup>RI= P مقاديرتوان تلف شده در هرمقاومت را محاسبه كنيد.

$$
P_{R1} = R_1 I_1^2 \dots mW
$$
  
\n
$$
P_{R2} = R_2 I_2^2 \dots mW
$$
  
\n
$$
P_{R3} = R_3 I_3^2 \dots mW
$$

**1-1-9** طبق شكل 1-3 درهرمرحله،واتمتررادرمدار قراردهيد وتوان هرمقاومترا اندازهبگيريد ويادداشت كنيد. براي هرمرحله اندازهگيــري، ولتمترمربوط بهواتمتردر دو سرمقاومت قرار گيرد و آمپرمتربا مقاومت سري ميشود.

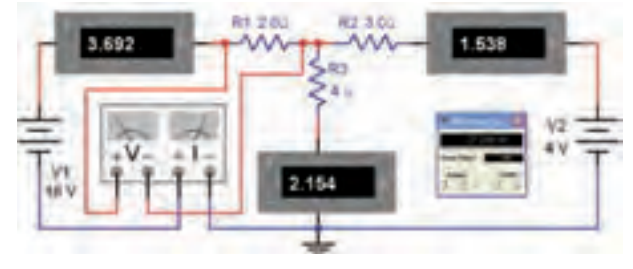

شكل 1-3 اندازهگيري توان مصرف شده در مقاومت

 $P_{R_1} =$ ........mW  $P_{Rx} = ......mW$  $P_{R_{r}} =$  ........mW

**ســؤال:5** آيا مقاديرتوان اندازهگيري شــده با مقاديرتوان محاسبه شده برابر است؟ توضيح دهيد.

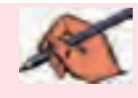

**1-1-10** مدار شكل 1-4 را ببنديد.

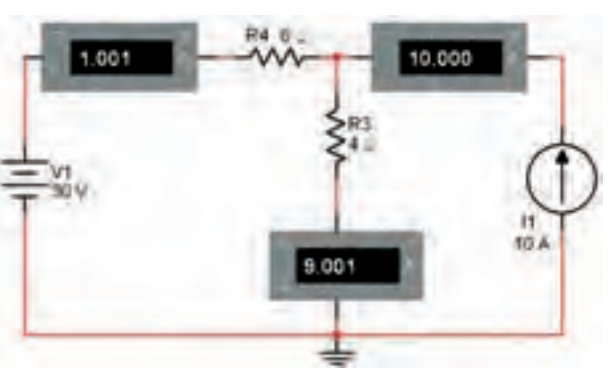

شكل 1-4 مدار با منبع جريان

101

فصل اول

**1-1-11** براي پيدا كردن منبع جريان از مســيرنشان داده شده در شكل 1-5 استفاده كنيد.

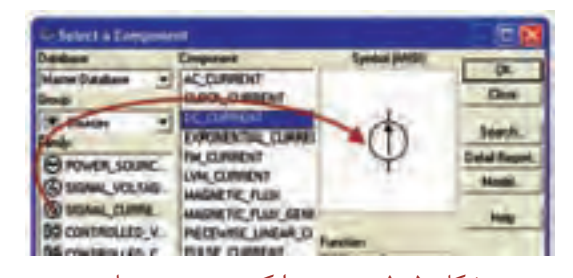

شكل 1-5 مسير پيدا كردن منبع جريان **1-1-12** معادلــهي KVL را بــراي حلقههاي يك ودو

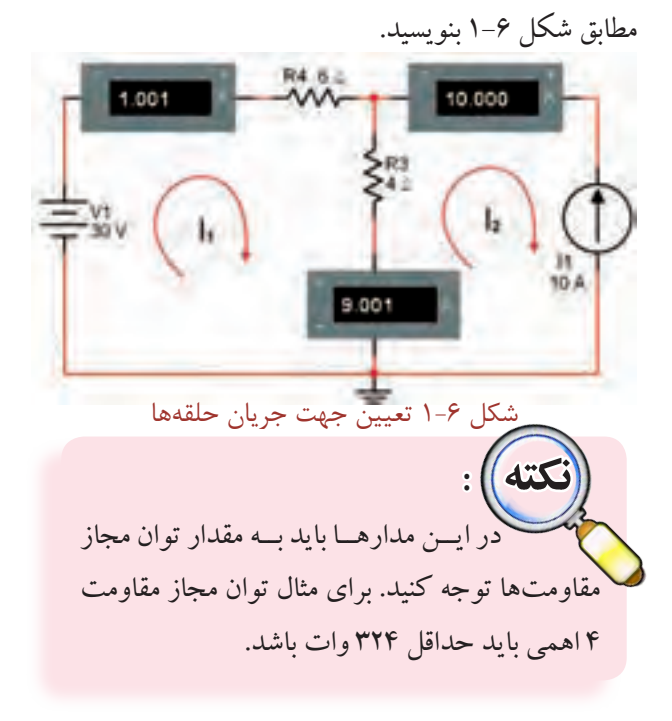

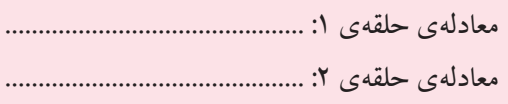

1-1-1 *n* قادیر 
$$
, I_{v}
$$
 و  $, I_{v}$  (ا محاسبه کنید.  
\n $I_{v} = \dots \dots mA$   $I_{v} = \dots \dots mA$ 

**1-1-14** كليد مربوط بهروشن كردن مداررادرنرمافزار فعال كنيد و مقادير  $\mathrm{I}_{\mathrm{c}}$ و  $\mathrm{I}_{\mathrm{c}}$ را اندازه بگيريد و يادداشت نمائيد.

I .......mA I .......mA 1 2 = =

**1-1-15**مقادير <sup>1</sup>Iو <sup>2</sup>Iرا كهدردومرحلهاندازهگيري و محاســبه به دست آوردهايد با هم مقايسه كنيد. آيا نتايج با هم انطباق دارد؟ توضيح دهيد.

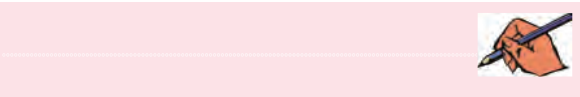

<mark>سؤال ۶:</mark> به چه دليل مقادير محاسبه شده و اندازهگيري شده توسط نرمافزار كمي با هم تفاوت دارند؟ شرح دهيد.

............................................................................................................................................

**تمرين:1** يك مدار ســه حلقهاي را انتخــاب كنيد ومراحل ذكر شده براي مدارهاي دو حلقهاي را روي آن اجرا كنيد.

**1-2 آزمايش:2 تحليلمدارهايچندحلقهاي با روش پتانسيل گره 1-2-1**يكــي ديگــرازروشهــايحــل مدارهايچند حلقهاياســتفاده ازروش پتانسيل گره است.دراين قسمت به

تحليل عملي پتانسيل گره در فضاي نرمافزاري ميپردازيم.

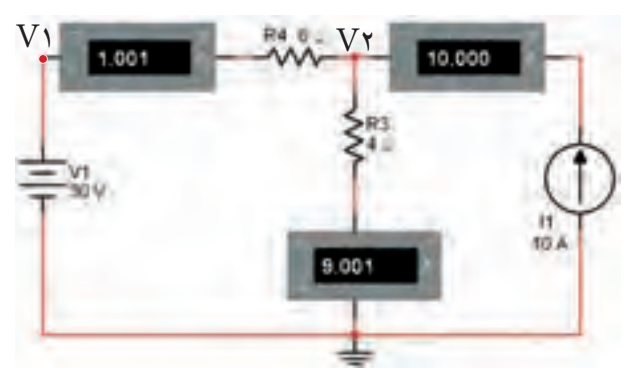

شكل 1-7 تحليل عملي مدار با روش پتانسيل گره

**1-2-2** در دو گـــره 1V و 2V معــادالت KCL را بنويسيد. معادلهي گره :1 ................................................ معادلهي گره :2 ................................................

**1-2-3**با استفاده ازدومعادلهي گرهي ولتاژمقادير 1V و 2V را محاسبه كنيد.

 $V_1 = ......V$   $V_r = ......V$ 

**1-2-4** ازمنــوي ابزار پروب اندازهگيري ســيار را طبق شكل 1-8 پروب اندازهگيري)Probe Measurement) را انتخاب كنيد.

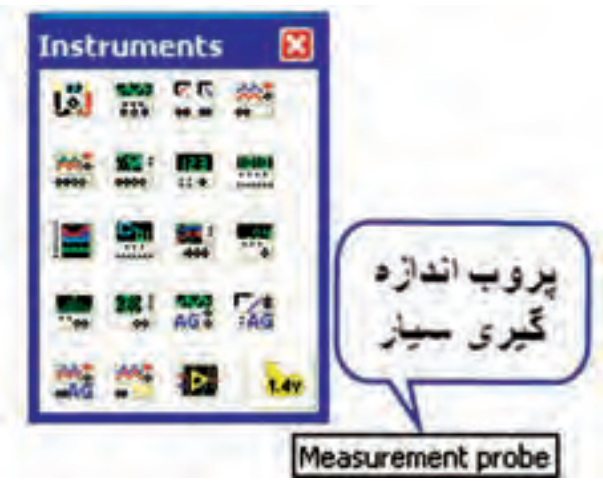

شكل 1-8 انتخاب پروب اندازهگيري سيار

 $107$ 

فصل اول

۰۵–۲–۱ پروب سسیار را روی گر مهای ۷۱ و ۷۲ انتقال دهید تا منوی آن مطابق شکل ۹-۱ باز شود.

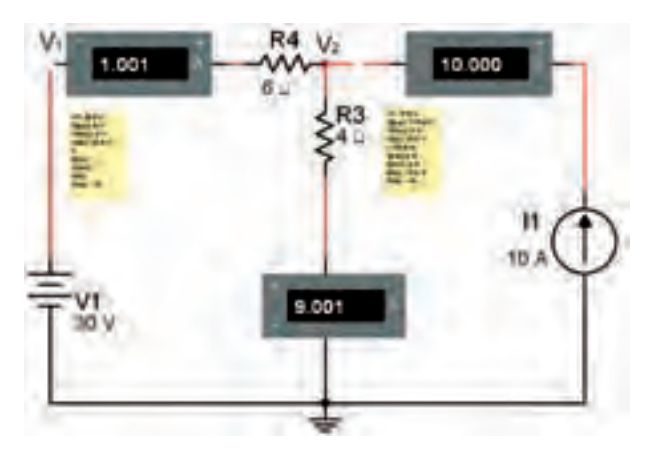

شکل ۹−۱ باز شدن منوی مربوط به گرههای ۷۱ و V۲

۶-۲-۱ مدار شکل ۹-۱ را روشن کنید و مقادیر ولتاژهای مربوط به گرههای V۱ و V۲ را اندازه بگیرید.

 $V_1 = ......V$   $V_r = ......V$ 

**۷–۲–۱ د**ر شکل ۱۰–۱ مقادیر ولتاژ را در گر مهای مورد نظر مشاهده می کنید.

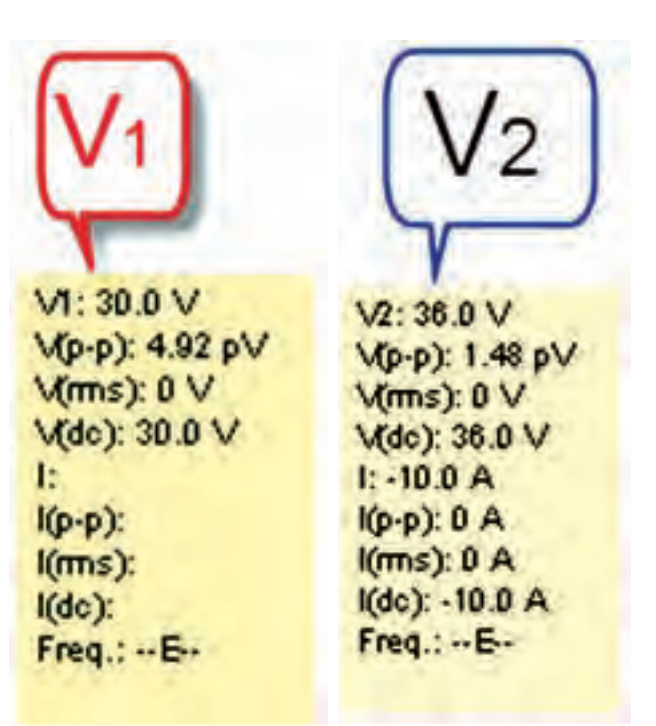

شکل ١٠-١ مقادير ولتاژ در گرههای V١ و V٢

فصل اول ۰–۲–۱ مقادیــر ولتاژهــای ۷۱ و ۷۲ کــه در مرحلهی محاســـبه و اندازهگیری به دســت آوردهاید را با هم مقایســه کنید. آیا مقادیر با هم تقریباً برابر است؟ توضیح دهید.

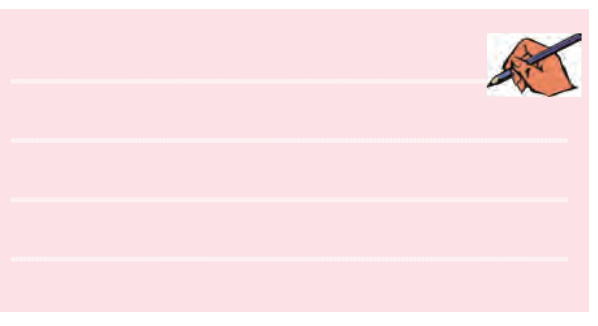

قعوين ٢: جريان منبع جريان را به ٢٠ آمپر و ولتاژ منبع ولتاژ را به ۱۰ ولت تغییر دهید و مراحل آزمایش را تکرار کنید.

تسطیم ال ۷: در صورتی که توان مجاز مقاومت R۳ در شــکل ۹-۱، \_ وات انتخاب شود، چه اشکالی پیش می آید؟ تجربه کنید و در بارهی نتایج به دست آمده توضیح دهید.

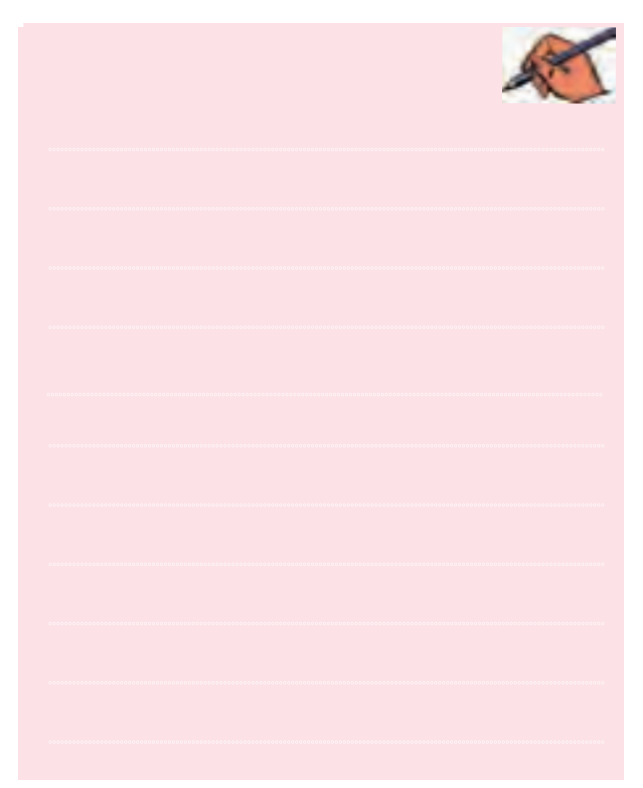

## **1-3 آزمايش:3 تحليل عملي مدارهاي چندحلقهاي به كمك جمع آثار**

**1-3-1** يكــي ديگــر از روشهاي حــل مدارهاي چند حلقــهاي روش جمع آثار اســت. در ايــن روش طي مراحل مختلــف اثر منابع را از بيــن ميبريم و فقط اثر يك منبع را در نظــر ميگيريم. در نهايت آثار حاصل از هر يك از منابع را با هم جمع ميكنيم. در اين قسمت به تحليل عملي جمع آثار در فضاي نرمافزاري ميپردازيم. يادآور ميشــود كه براي از بين بردن اثر منابع ولتــاژ، آنها را اتصال كوتاه و براي از بين بردن اثر منابع جريان آنها را اتصال باز در نظر ميگيريم.

**1-3-2** مــدار شــكل 1-11 را روي ميــز كار نرمافــزار مولتيسيم ببنديد.

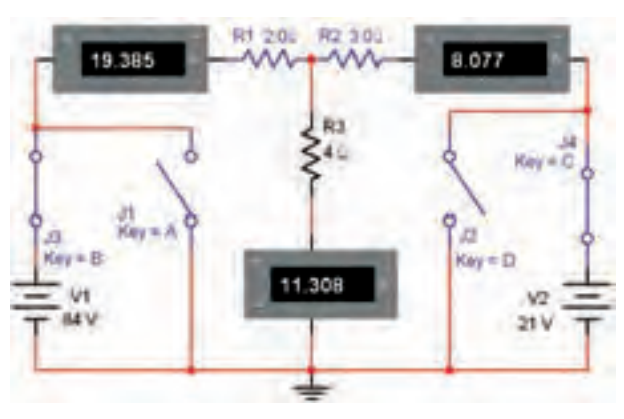

شكل 1-11 اجراي نرمافزاري مدار دو حلقهاي جهت بررسي جمع آثار

**1-3-3** همانطور كه در شــكل 1-11 مشاهده ميشود در مســير منابع ولتــاژ 1V و 2V دو كليــد 3J و 4J قرار دارد كه با قطع كردن آنها، مســير اعمال ولتاژ به مدار قطع ميشود. همچنين در دو سر اين دو منبع دو كليد 1J و 2J قرار دارد، كه ميتوانــد منبع را اتصال كوتاه كند. از آن ً جا كه عمال در مدار واقعــي نبايد منبع ولتاژ را اتصال كوتــاه كنيم، در نرمافزار نيز اين عمل قابل اجرا نيســت. بدين سبب براي هر منبع دو كليد در نظر گرفتهايم كه در شــرايطي كه ميخواهيم منبع ولتاژ را اتصال كوتاه كنيم و اثر آن را از بين ببريم. توســط كليد ديگر

مســير آن را از مدار نيز قطع كنيم. براي مثال اگر بخواهيم اثر منبــع 1V را از بين ببريم، كليد 3Jرا قطع و كليد 1Jرا اتصال كوتاه ميكنيم. **1-3-4** مطابق شــكل 1-12 اثر منبع 1V را با بستن كليد 1J و باز كردن كليد 3J از بين ببريد.

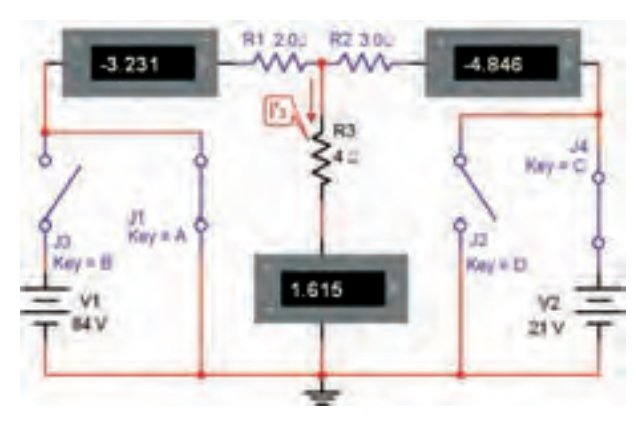

شكل 1-12 از بين بردن اثر منبع ولتاژ 1V

در مدار شــكل ۱۲–۱ جريان عبورى از  $\rm R^{\bf w}$  را  $\rm I'_r$  بناميد و مقدار آن را اندازهگيري كنيد.

 $I'_{\tau} = \dots \dots \dots mA$ 

**1-3-5**طبق شــكل 1-13 با بســتن كليد 2Jو باز كردن كليد 4J اثر منبع ولتاژ 21 ولتي )2V )را از بين ببريد و جريان عبوري از  ${\rm R}$  را در اين حالت  $\hbox{I}''_\tau$  بناميد و مقدار آن را اندازه بگيريد.

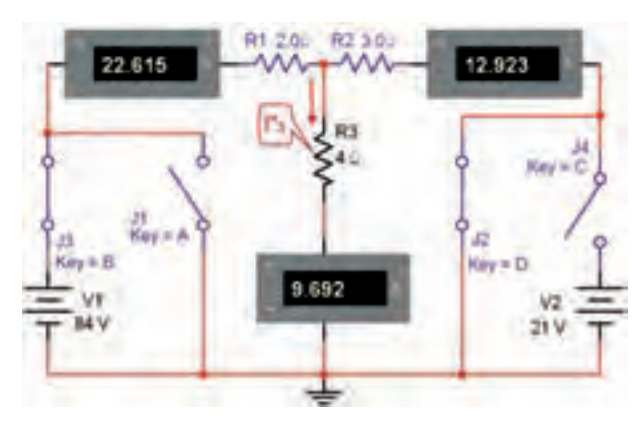

 $\boldsymbol{I}''_{\tau}$ شكل ۱۳-۱ از بين بردن اثر منبع ولتاژ V۲ و اندازهگيري

 $104$ 

فصل اول

 $-7$ –۱ –۱ سا توجه به جهت جریان مقدار ۱٫ I۳ –۱ محاســبه  $-7$ كنيد.  $I_{r} = I'_{r} + I''_{r}$  $I<sub>z</sub> = ...... + ...... = ......$ 

سؤال ۰)، به چه دلیل در شکل ۱۲–۱ جریان عبوری از R۱ و R۲ منفی و در شکل ۱۳–۱ جریان عبوری از R۱ و R۲ مثبت است؟ توضيح دهيد.

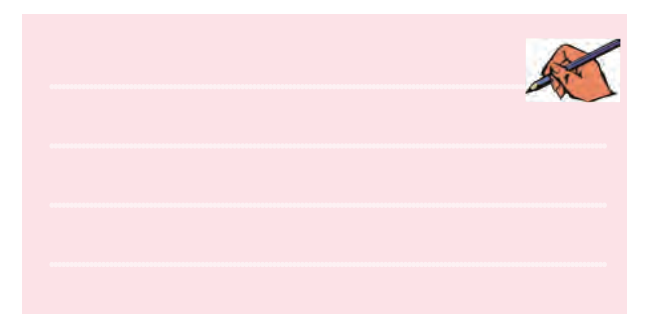

**۲-۳-۱ م**دار شـکل ۱۱-۱ را دوباره فعال کنید و مقدار جریان عبوری از مقاومت  $\rm R$  را اندازه یگیرید.

 $I_r = \dots \dots mA$ 

تســـؤال؟: آیا مقادیر به دســت آمده در مرحلهی۶-۳-۱ و ۷–۳–۱ تقریباً با هم برابر است؟ توضیح دهید.

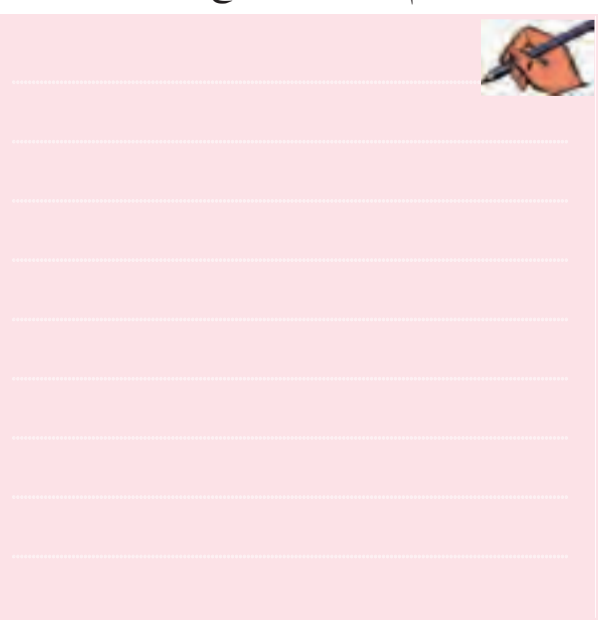

فصل اول **تموین۳:** مــدار شــکل ۱۴-۱ را ببندید و جریــان عبوری از مقاومـت ۴اهم را با اسـتفاده از روش جمع آثار به دسـت آوريد.

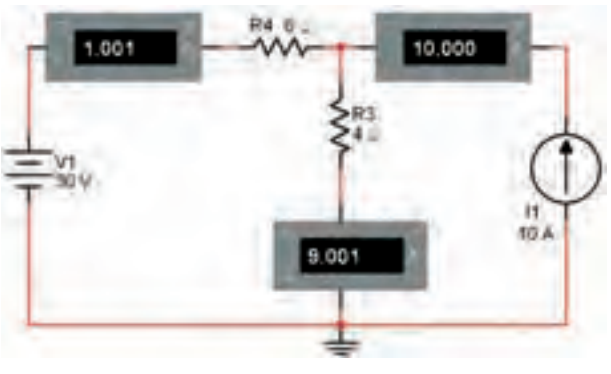

شکل ۱-۱۴ مدار تمرین ۳

## ۴-۱ آزمایش۴: تبدیل منابع ولتاژ و جریان به یکدیگر

۱-۴-۱ در بسیاری ازموارد برای ساده کردن یک شبکهی ساده می توانیم منابع ولتاژ و جریان را به یک دیگر تبدیل کنیم. در این قسمت چگونگی اجرای این فرآیند را توسط نرم\فزار مولتي سيم بيان خواهيم كرد.

**۲–۴–۱ م**ــدار شــکل ۱۵–۱ را روی میز آزمایشــگاهی نرمافزار مولتي سيم ببنديد.

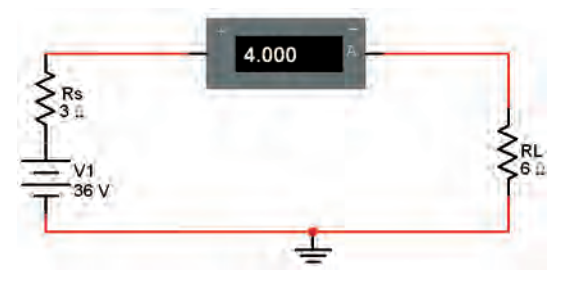

- شكل ۱۵-۱ منبع ولتاژ و مقاومت داخلي آن
- -<br>- 1- 1- استادیر ولتاژ دو سر هر مقاومت و جریان مداررا F

$$
V_{1} = V_{S}
$$
\n
$$
I = \frac{V_{S}}{R_{T}} = \frac{V_{S}}{R_{S} + R_{L}}
$$
\n
$$
V_{L} = IR_{L} = \dots \dots V \quad, \quad V_{P} = IR_{S} = \dots \dots V
$$

 $\bigwedge$   $\circ$   $\bigtriangleup$ 

فصل اول**1-4-4** مقاديرولتاژو جريان مداررا طبق شكل 1-16 با استفاده از ولتمترو آمپرمتراندازه بگيريد و يادداشت كنيد.

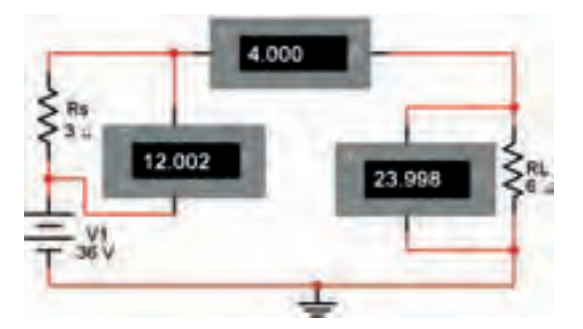

شكل 1-16 اندازهگيري مقادير ولتاژ و جريان

 $109$ 

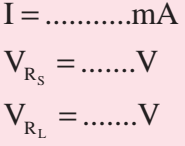

**سؤال:10** مقاديــرمحاسبه شــدهواندازهگيريشدهرا باهم مقايسه كنيد. آيا تقريبا با هم برابرند؟ توضيح دهيد.

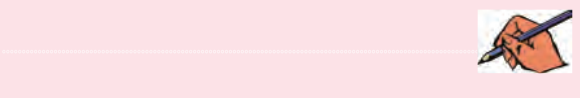

**1-4-5**مدارمعادل منبع جريان شــكل 1-15 را بهدست ميآوريم. با توجه به شكل 1-17 ميتوانيم مقادير را محاسبه كنيم.

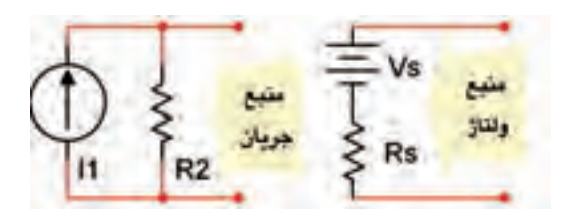

شكل 1-17 تبديل منبع ولتاژ به منبع جريان

$$
I = \frac{\tau \epsilon}{\tau} = 1 \tau A
$$

$$
R_{\tau} = R_{\rm s} = \tau \Omega
$$

**1-4-6** مدار معادل به صورت شكل 1-18 در ميآيد.

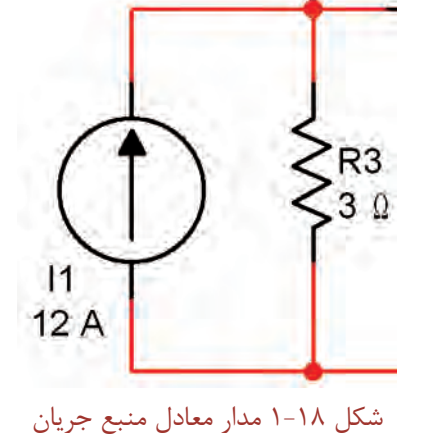

**1-4-7**مدار شــكل 1-19 را ببنديد.دراين مدارازمنبع جريان استفاده كردهايم.

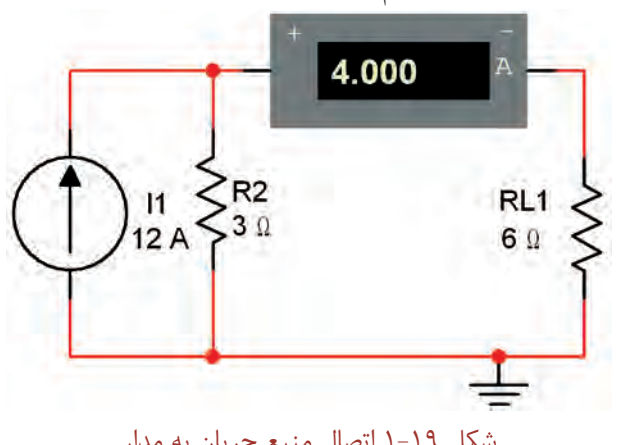

شكل 1-19 اتصال منبع جريان به مدار

**1-4-8**در شــكل 1-19 مقدار جريــان عبوري ازباررا اندازه بگيريد. RL I .........mA =<sup>1</sup>

**1-4-9** شــكل 1-16 را با شــكل 1-19 مقايسه كنيد. با كمــي دقت متوجه مي شــويد كــه منبع جريان شــكل 19-1 معادل منبع ولتاژ شــكل 1-16 اســت. جريانهــاي عبوري از مقاومتهايبار)1RL ,RL)را باهم مقايســه كنيد.آياآنها با هم برابرند؟ توضيح دهيد.

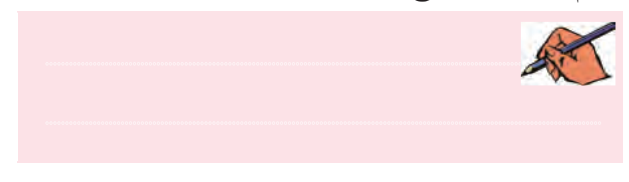

 $\sqrt{6}$ 

فصل اول

**1-4-10**با توجهبهتجربهيانجام شدهبهآسانيميتوانيد منابــع ولتاژرا به منابع جريان تبديل كنيد وبا اســتفاده ازاين روش، حل مدارهاي چند حلقهاي را به آساني انجام دهيد.

**ســؤال :11**آيا ميتوانيم منابع جريان را باهم ســري كنيم، درايــن حالت ، منبع جريان معادل چگونهبهدســت ميآيد؟ توضيح دهيد.

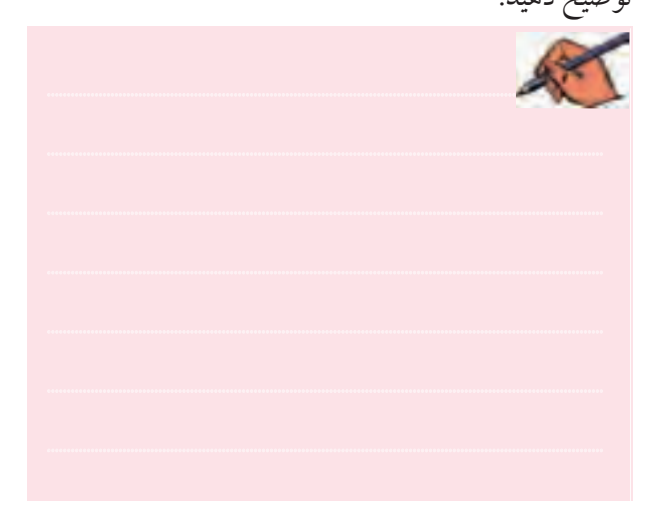

**تمرين۴:** مقادير قطعات مدار شــكل 16−۱ را به صورت زير نغيير دهيد و معـــادل منبع ولتاژ و منبع جريان آن را با نرمافزار به دست آوريد.

$$
V_{DC} = \tau \cdot V
$$

$$
R_{S} = \tau \Omega
$$

$$
R_{L} = \tau \Omega
$$

**1-5 آزمايش:5 اجراي عملي مدار معادل تونن با استفاده از نرمافزار مولتيسيم**

**1-5-1** بــر اســاس قانون تونــن ميتوانيم هر شــبكهي پيچيـــدهي چند حلقهاي را تبديل به يك منبع ولتاژ و مقاومت سري باآن كنيم. با ساده شدن مداربهآساني ميتوانيم جريان عبوري ازبارهاي مختلف را بهدست آوريم.دراين قسمت به تحليل عملي مدار تونن در فضاي نرمافزاري ميپردازيم.

**1-5-2** مــدار شــكل 1-20 را در فضــاي نرمافــزاري ببنديد. R23.00  $Kay = C$ o v  $Key = A$  $\overline{12}$  $Key = D$ RL.  $2.0<sub>0</sub>$  $Key = B$ 6V

شكل 1-20 به دست آوردن مدار معادل تونن

همانطور كهدر شــكل 1-20 مشــاهده ميشودبراي اين كهبتوانيم منبع ولتاژرا اتصال كوتاه كنيم، ازدو كليد استفاده کردهايم. در شــرايطي که کليدهاي ,[و ,[ باز هستند مدار به صورت عادي كار مي كند.

**1-5-3**بــراي بهدســت آوردن مدارمعــادل تونن بايد مقاومــت معــادل تونن را بهدســت آوريم. بــراي اين منظور كليــهي منابع ولتاژرا اتصال كوتاه ميكنيم.در شــكل 1-21 اين حالت را مشاهده مي كنيد.

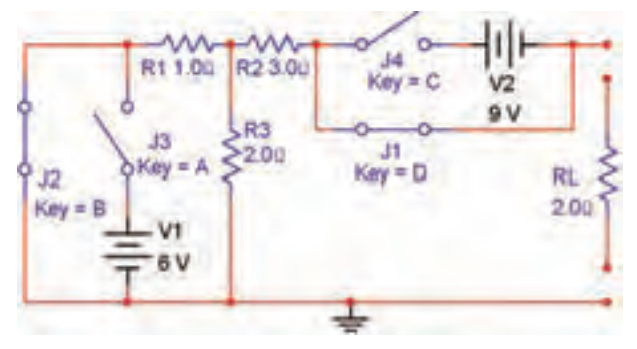

شكل 1-21 به دست آوردن مقاومت معادل تونن

همانطور كه مشــاهده مىشود در اين مدار كليدهاى<sub>٢</sub>[و باز و كليدهاى  ${\rm J}_{{\rm v}}$ و  ${\rm J}_{{\rm v}}$  بســته هســتند. بــه اين ترتيب ضمن ${\rm J}_{{\rm v}}$ J 3 اتصال كوتاه شدن دو سرمنابع ولتاژ، اثرآن نيزبا كليدهاي و <sub>۴</sub> خنثی میشود. **1-5-4** طبق شــكل 1-22 مولتيمتررا به خروجي مدار

فصل اولاتصال دهيــد و مقاومت معادل را اندازه بگيريد و يادداشــت كنيد.

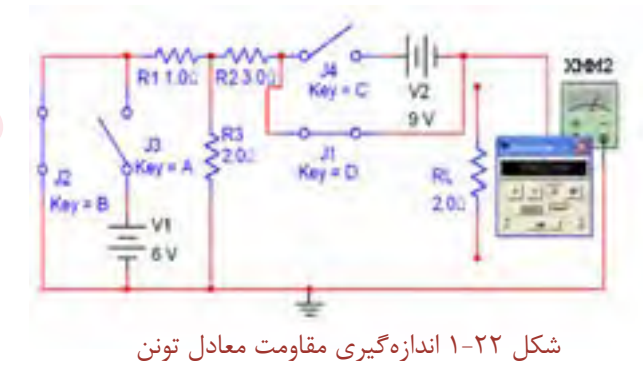

$$
R_{\rm th} = { \dots \dots \dots \dots \Omega}
$$

**1-5-5**مقــدارمقاومت معادل تونن را محاســبه كنيد و نتيجه را بنويسيد.

$$
R_{\rm th} = \dots \dots \dots \dots \Omega
$$

**سؤال:12**آيا مقاديراندازهگيري شده با مقاديرمحاسبه شده تقريبا با هم برابر است؟ توضيح دهيد.

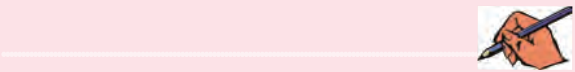

**1-5-6**كليدهارا مطابق شــكل 1-20 تغييردهيد وولتاژ خروجي را طبق شــكل 1-23 بــا مولتيمتراندازه بگيريد. اين ولتاژ معادل ولتاژ تونن است.

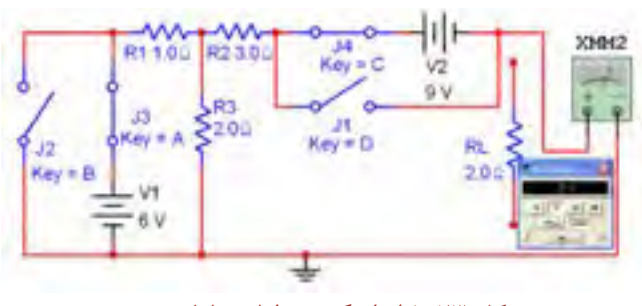

شكل 1-23 اندازهگيري ولتاژ معادل تونن

**1-5-7** بــا توجه بــه مطالبي كــه در كتــاب مدارهاي الكتريكــي آموختهايد ولتــاژمعادل تونن را محاســبه كنيد و مقدار آن را به دست آوريد.

 $V_{\text{th}} =$  ....... $V_{\text{th}}$ 

**سؤال:13** آيا مقدار محاسبه شــده براي ولتاژ معادل تونن با مقدار اندازهگيرى شده تقريبا برابر است؟ توضيح دهيد.

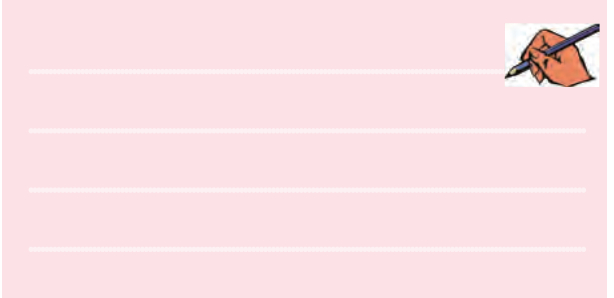

**1-5-8**مقاومــت بــاررا طبق شــكل 1-24 به خروجي وصل كنيد و جريان خروجي را اندازه بگيريد.

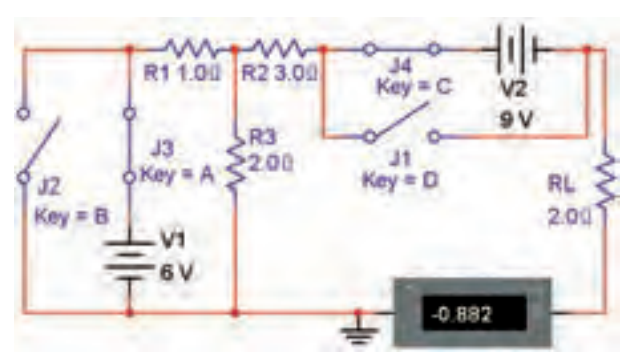

شكل 1-24 اندازهگيري جريان عبوري از مقاومت بار

 $I_{R_i}$  = ..........mA

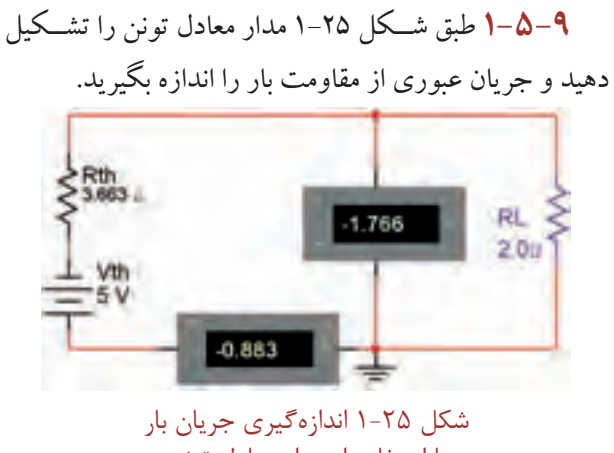

با استفاده از مدار معادل تونن

**سؤال:16** آيا مقاديربا هم مطابقت دارند؟ توضيح دهيد. ............................................................................................................................................

فصل اول

**سؤال**:**17** مقدار Vth از كداميك ازروابط زيرقابل محاسبه است؟ توضيح دهيد.  $V_{th} = R_1 I_1 + R_2 I_2$  (1)  $V_{th} = R_{\tau}I_{\tau} + R_{\tau}I_{\tau}$  (٢)  $V_{th} = R I_1 + R r I_r$  (٣)  $(1)$ **تمرين:6** در شــكل 1-20 جهت منبع ولتاژ 2V را معكوس كنيد و مقدار Vth را به دست آوريد.

V ..............V th =

**تمرين:7** مقاديــر مقاومتها و منابع ولتــاژ را تغيير دهيد و مقاومــت معادل تونن را انــدازه بگيريد. اين مراحل راآنقدر تكرار كنيد تا كاملاً مسلط شويد.

**1-5-10** بــا اســتفاده ازآموختههاي خود مــدارمعادل نورتن را براي شــكل 1-20 و شــكل 1-25 به دست آوريد. توجه داشــته باشــيد كه مقاومت معادل نورتن همان مقاومت معادل تونن اســت. جريان نورتن عبارت از جرياني است كه از مسير اتصال كوتاه ايجاد شده در دو سر بار  $\rm R_{\rm r}$  مي گذرد.

**1-6 آزمايش:6 انتقال ماكزيمم توان به بار**

**1-6-1** دريــكمدارزماني ماكزيمــم توان بهبارمنتقل مي شــود كه مقدار مقاومت داخلي با مقاومت بار برابر باشــد. همچنيــن در صورتــي كه مقــدار مقاومت بار در مقايســه با  $I_{R_1} = \dots \dots \dots mA$ 

**ســؤال:14** آيا مقاديراندازهگيري شــده براي RL در مدار اصلی و در مدار معادل تونن تقریبا برابر است؟ توضیح دهید.

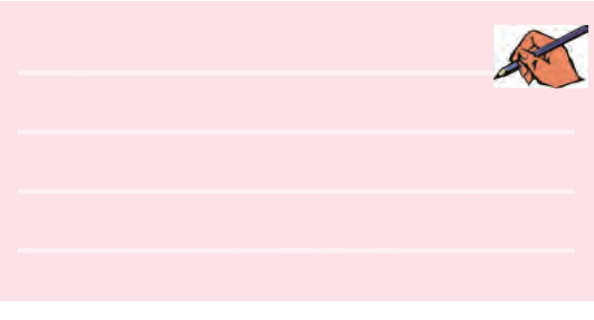

**سؤال:15** به چهدليل مقدارولتاژمعادل تونن درمدارمورد بحث منفي به دست آمده است؟ توضيح دهيد.

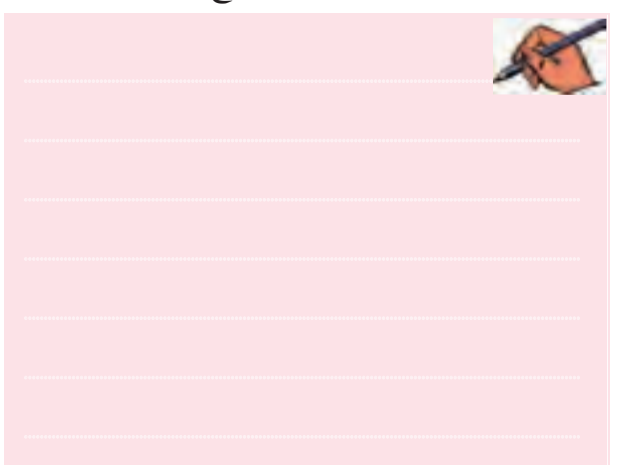

.<br>**تمرين:**2: با اســتفاده از آمپرمتر در مدار شكل ۲۴–۱ مقادير جریانهــای عبوری از مقاومتهــای  $R_{\rm v} \, , R_{\rm v}$  و  $R_{\rm v}$ را اندازه بگيريد ومقادير <sup>1</sup>I, <sup>2</sup>Iو <sup>3</sup>Iرا يادداشــت كنيد. ســپس مقادير جريانها را محاسبه نمائيد و جدول 1-2 را كامل كنيد.

#### جدول1-2 مقادير جريانها در مدار شكل 1-24 مربوط

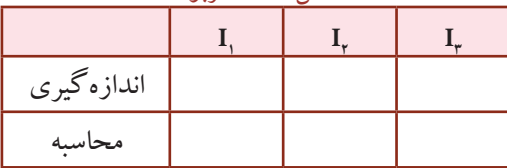

109

مقاومت داخلــي منبع خيلي بزرگ باشــد، بيشترين ولتاژ به بــار انتقال مي يابــد. چنانچه مقدار مقاومت بــار خيلي كم تر از مقاومت داخلي منبع باشــد، بيشترين جريــان از بار عبور مي كند. در اين قســمت به تحليل تطابــق ولتاژ، جريان و توان منبع با بار به وسيلهي نرمافزار مولتيسيم ميپردازيم.

**1-6-2** مــدار شــكل 1-26 را درروي ميزآزمايشــگاه مجازي مولتيســيم ببنديد. با اســتفاده ازاين مدارميخواهيم چگونگــي انتقال توان را بهباربررســي كنيــم.همانطور كه مشاهده مي شود يك واتمتر در خروجي (دو سربار) و يك واتمتر در ورودي (دو سر منبع) قرار دادهايم.

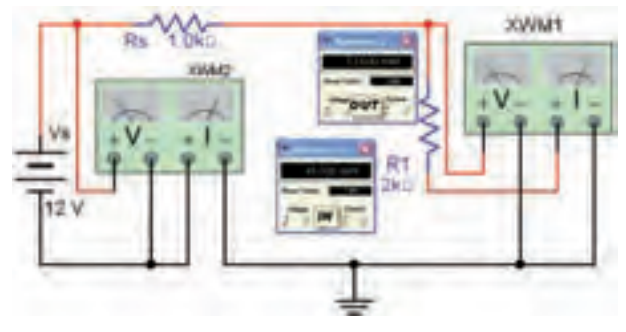

شكل 1-26 اندازهگيري توان خروجي با مقاومتهاي بار مختلف

**1-6-3**مقدارمقاومت RLرا طبق جدول 1-3 تغييردهيد ودرهــر حالت توان كل منبع وتوان خروجي را اندازهگيري كنيد و مقادير را در جدول بنويسيد.

جدول 1-3 اندازهگيري توان خروجي براي مقاومتهاي مختلف بار

| $\rm R_{r}$ مقاومت            | $\cdot$ / $\delta$ K $\Omega$ | $\Lambda$ K $\Omega$ | $\mathsf{rK}\Omega$ | $\mathcal{N}\cdot\mathrm{K}\Omega$ | $\mathbf{r} \cdot \mathbf{K}\Omega$ |
|-------------------------------|-------------------------------|----------------------|---------------------|------------------------------------|-------------------------------------|
| توان ورودي<br>(mW)            |                               |                      |                     |                                    |                                     |
| توان خروجي<br>$\overline{mW}$ |                               |                      |                     |                                    |                                     |

**1-6-4** جدول 1-3 را مورد بررسي قرار دهيد. در كدام يك از مقاومتها، بيش ترين توان به بار مي رســد. آيا قضيهي

تطابق توان در اين اندازهگيري صادق است؟ توضيح دهيد.

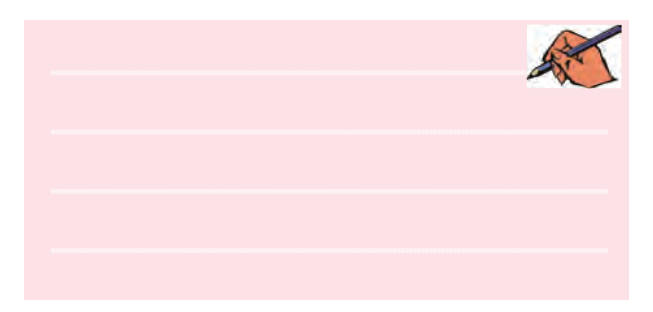

**تمرين:8** مقدار مقاومت RS را به Ω200 و مقدار ولتاژ منبع را بـــه 24 ولــت تغييردهيد ومـــراحل 1-6-3 را تكرار كنيد.

**1-6-5**مدار شكل 1-27 راروي ميزآزمايشگاه مجازي

ببنديد. Rs 1.0kg 12.000 7.999 肚本  $12V$ 

شكل 1-27 انتقال بيشترين توان به بار

**1-6-6** مقدارمقاومت باررا با توجهبه جدول 1-4 تغيير دهيــد ومقدارولتاژورودي وولتاژباررادرهرمرحلهاندازه بگيريد. جدول 1-4 انتقال ولتاژ ماكزيمم به بار

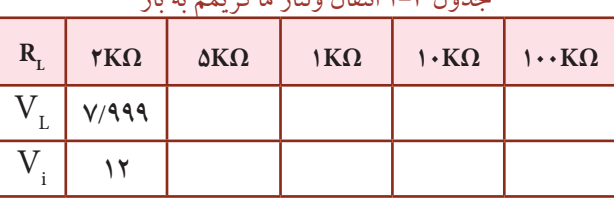

**1-6-7** در چــه شــرايطي بيشترين ولتاژ بــه بار منتقل

ميشود؟ شرح دهيد.

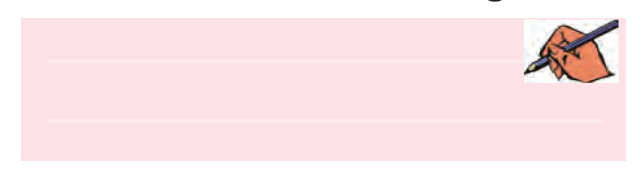

110

فصل اول

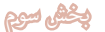

سوگال ۱۸: اگر مقاومت بار برابر با ∞ (بینهایت) باشد چه مقـــدار از ولتاژ تولیدی توســط منبع به بار میررســـد؟ توضیح دهيد.

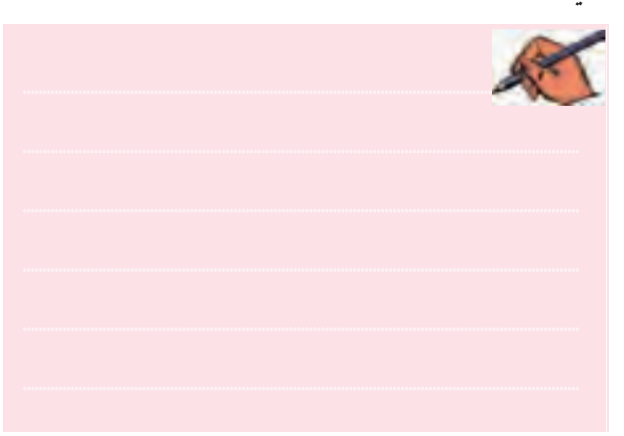

قموین؟: انتقال ولتـــاژ ماکزیمم به بار را بـــا مقادیر مختلف و  $\rm R_{_L}$  انجــام دهید. این مرحله را آنقدر تکرار کنید  $\rm R_{_L}$  و  $\rm V_{_S}$ .  $\rm R_{_S}$ تا كاملاً مسلط شويد.

**تموین ۱۰: چگ**ونگی انتقال جریــان ماکزیمم به بار را روی مدار شکل ۲۷-۱ تمرین کنید و نتایج به دست آمده را توضیح

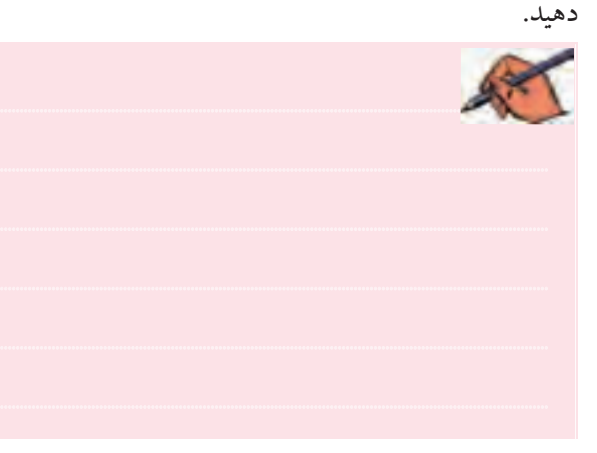

س<mark>ــــؤال ۱۹:</mark> در صورتی کــه مقاومت ه= $R_{L}$  باشــد، چه شرايطي در مدار ايجاد مي شود؟ توضيح دهيد.

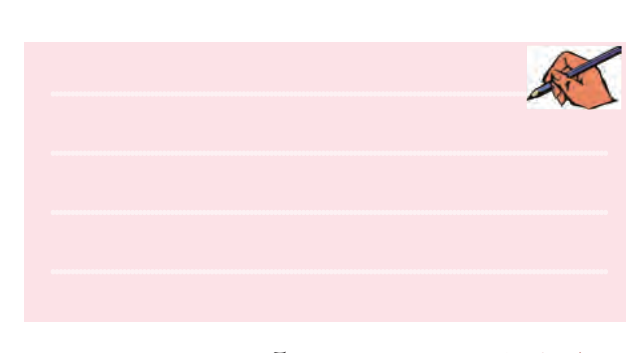

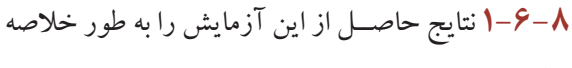

بنويسيد.

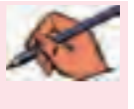

فصل اول

بخش سوم

## فصل دوم

 $117$ 

## **» فصل دوم «**

**مدارهای RL سري و موازي**

**) مطابق فصل سوم کتاب مدارهای الکتریکی (** 

**هدف کلی :**  تحليل عملي مدارهاي RL سری و موازی با استفاده از نرمافزار مولتیسیم

#### **هدف های رفتاری:**

در پایان این آزمایش که با استفاده از نرمافزار مولتیسیم اجرا میشود از فراگیرنده انتظار میرود که :

-6 مدار RL موازي را ببندد. -7 جريان كل و جريان شاخههاي مدار RL موازي را اندازهگيري كند. -8 امپدانس و اختالففاز جريان و ولتاژ مدار RL موازی را اندازهگيري كند. -9 توان موثر و ضريب توان مدار RL موازی را با مقادير اندازهگيري شدهي جريان و ولتاژ مدار RL موازي محاسبه كند. -10 توان موثر و ضريب توان مدار RL موازي را با واتمتراندازهگيري كند.

-1 مدار عملي RL سری را ببندد. -2 جريانهاوولتاژهاي مدار RL سري را اندازهگيري كند. -3 امپدانس و اختالف فاز جريان و ولتاژ مدار RL سری را اندازهگيري كند. -4 توان موثر و ضريب توان را با استفاده از مقادير اندازهگيري شدهي جريان و ولتاژ مدار RL سری محاسبه کند. -5 توان موثر و ضريب توان مدار RL سری را با واتمتر اندازهگیری كند.

## **2-1 آزمايش:1 مدار RL سري**

**2-1-1** مدار شكل 2-1 اتصال سري يك مقاومت اهمي و يك ســلف را نشــان مىدهد. در مدار RL ســرى همواره  $\rm{N_p}$ جريان مدار يعني  $\rm{I}=\rm{I}_R=\rm{I}_L$ با ولتاژ دو سر مقاومت  $\rm{V}_R$ همفازاســت. از طرفي چون سلف درمداروجوددارد،ولتاژ دو سر سلف  $\rm V_L$ ) به اندازهي ۹۰ درجه با جريان اختلاف فاز  $\overrightarrow{V_e} = \overrightarrow{V_R} + \overrightarrow{V_L}$  : دارد. براي محاسبهي  $V_e$  از جمع برداري $\overrightarrow{V_e} = \overrightarrow{V_R}$ استفاده مي كنند.

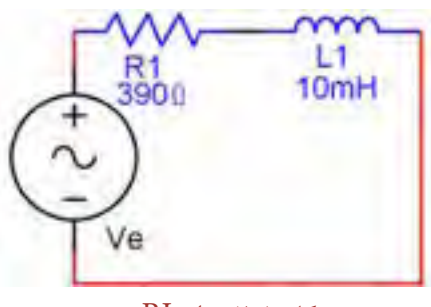

شكل 2-1 مدار RLسري

پخش سوم

۲–۱–۲ مقاومت مدار RL ســری ترکــبی متشکا از دو نوع مقاومت اهمی و القایی است که اصطلاحاً آن را مقاومت ظاهري يا اميدانس مي گويند. اميدانس را با Z نشان ميدهند. مقــدار امیدانس مــدار از رابطــهى :  $Z = \sqrt{R^{\tau} + X_{\tau}^{\tau}}$  به دست می آید.

**۳-۱-۲ م**ــدار شــکل ۲-۲ را روی میز کار آزمایشــگاه

مجازی بیندید.

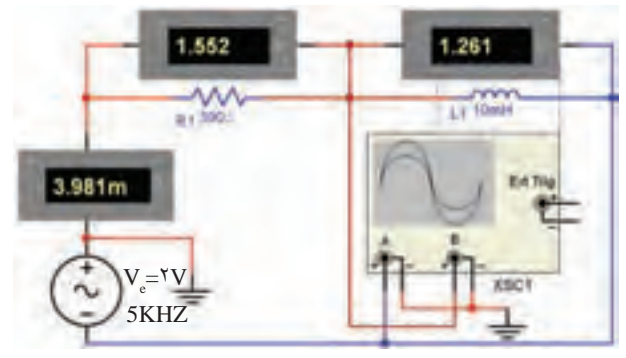

شکل ۲-۲ مدار عملی RL سری

- - - - ولت متر هسای مدار را در حالت AC قرار دهید. ولتاژ خروجی سیگنالژنراتوررا طوری تنظیم کنید که مقدار موثر ولتاژ را به مدار بدهد.

**۵–۱–۲** توســط میلی آمیرمتر AC جریان مدار را اندازه یگیرید و آن را بادداشت کنید.

$$
X_{L} = \omega L = \tau \pi f L
$$
 زابطهی:  $X_{L}$  ا– $\theta$ 

 $X_i = \dots \dots \Omega$ 

۷-۱-۲ مقــدار ولتــاژ دو ســر ســلف و مقاومــت را از رابطههای زیر به دست آورید.

$$
VL = XL. Ie = ......V
$$

$$
VR = R1. Ie = ......V
$$

فصل دوم ولتاژ دو سر  ${\rm L}$  و  ${\rm L}$  را به ترتیب با ولت متر اندازه $\blacktriangleright$ یگیرید و آنها را بادداشت کنید.

> $V_{1} = ...... V$  $V_{\rm R} = ......V$

(نُسَوَّالُ 1%] یا مقادیر محاسبه شده برای ولتاژ دو سر L و R با مقادير اندازه گيري شــده با هم برابر است؟ در صورت وجود اختلاف، دلائل را توضيح دهيد.

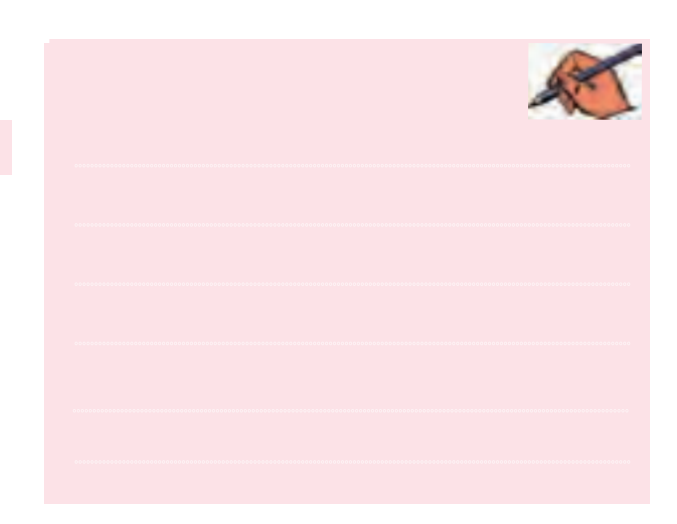

سؤال ۲. آیا مقدار Ve با جمع برداری افت ولتاژهای دو سر مقاومت و سلف برابر است؟ توضيح دهيد.

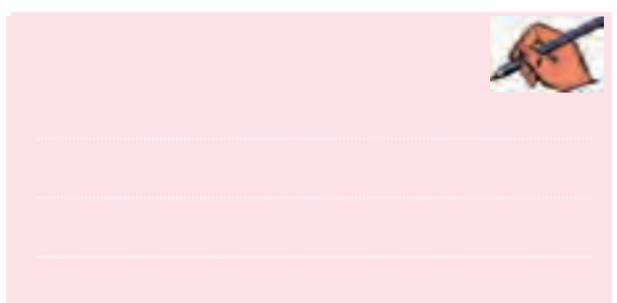

**۲–۱–۹** با توجه بــه مقادیر اندازهگیری شــده، امیدانس مدار را از رابطهی:  $\frac{V_e}{Z} = \frac{V_e}{N}$  محاسبه کنید.  $Z = ......$ 

۰-۱-۲ مقاومت ظاهری Z مـدار را از رابطـهی: محاسبه کنید.  $Z = \sqrt{R^{\tau} + X_I^{\tau}}$  $Z = ...... \Omega$ 

 $115$ 

فصل دوم**سؤال:3** آيا مقدارامپدانساندازهگيريشدهبا مقدارمحاسبه شده برابراست؟ در صورت وجود اختالف توضيح دهيد.

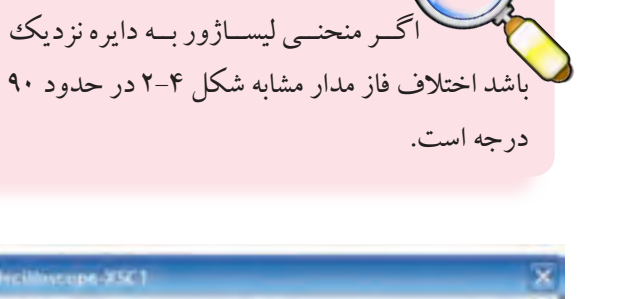

 **نکته :**

Oand J - Oand A p de  $\frac{1}{100} \frac{1}{\text{width}} \frac{1}{\text{width}} \$ 

شكل 2-4 منحني ليساژور به همراه دياگرام برداري

**2-1-12** بــراي اندازهگيــري اختــاف فــاز مــدار بــا توجــه به دياگرام بــرداري ولتاژها و رابطــهي tan ميتوانيم  $\tan\varphi = \frac{V_{L}}{V_{R}} = \frac{I_{e}.X_{L}}{I_{e}.R}$  ، مقــدار را بــه دســت آوريـــم:  $\frac{R}{\phi} = \tan^{-1} \frac{X_L}{X}$ R  $\varphi = \tan^{-1}$   $\frac{X_L}{X}$   $\psi = \tan^{-1}$   $\frac{Y_L}{Y}$ R  $\tan^{-1}$   $\frac{V}{V}$ V  $\varphi = \tan^{-1}$ 

**2-1-13** در مدار شكل 2-2 اختالف فاز ) بين جريان و ولتاژ مدار را با استفاده از منحني ليساژور اندازهگيري كنيد.

<sup>B</sup> sin ............... A درجه <sup>1</sup> = =ϕ <sup>−</sup>

ا-1−1۴ اختلاف فاز بین ولتاژ و جریان مدار را با استفاده  
از رابطهی: 
$$
\frac{X_L}{R}
$$
 | $\phi = \tan^{-1} \frac{X_L}{R}$ 

............................................................................................................................................ **2-1-11** بــراي اندازهگيري اختالف فــاز مدار از طريق ............................................................................................................................................ منحنــي ليســاژور وضعيــت اسيلوســكوپ را مطابق شــكل ............................................................................................................................................ <sup>B</sup> بگذاريد واختالف فــاز را از رابطهي : 2-3 در حالــت ............................................................................................................................................  $A$ <br> اندازه گیری كنید.<br>A  $\varphi = \sin^{-1}$ 

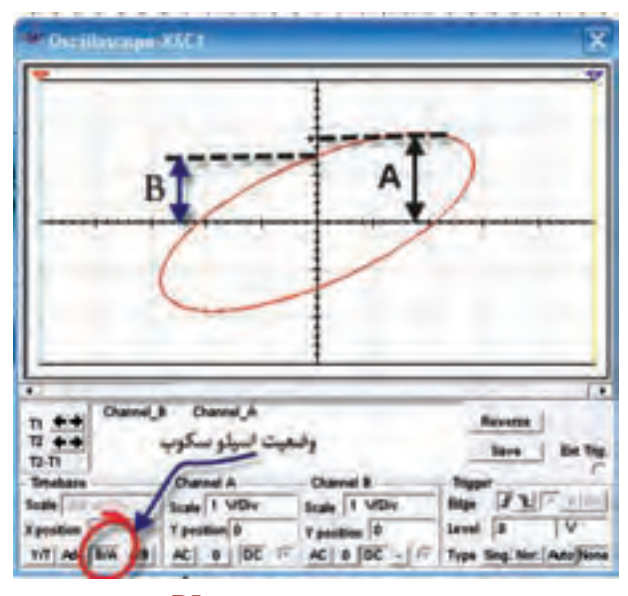

شكل 2-3 منحني ليساژور مدار RL سري

 $\varphi =$ ........

 **نکته مهم :** در صورتي كه شكل موج منحني ليساژوربه صورت چند خطي مشــاهده شــد، يكي از زبانههاي : ,Sing Auto,Nor يــا Non را تغييردهيد تا منحني بدون اعوجاج باشد.

<mark>سؤال ۴</mark> اختــلاف فاز محاسبه شــده و اندازه گیری شده را با یکدیگر مقایسه کنید و نتیجه را پنویسید.

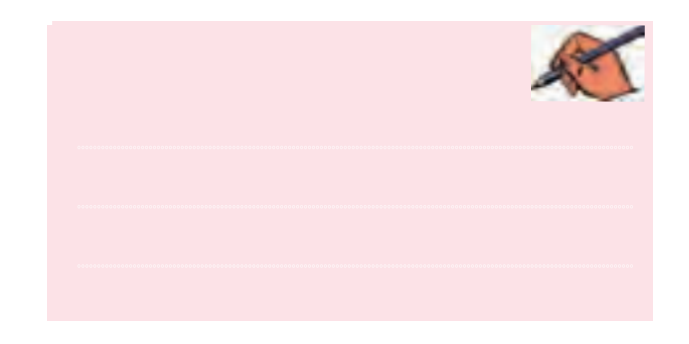

14-1-٢ به اي اندازه گيسري توان مؤثير و ضريب توان (COSP) در مدار RL سری از دستگاه واتمتر استفاده کنید. وات متر را مطابق شکل ۵–۲ به مدار اتصال دهید.

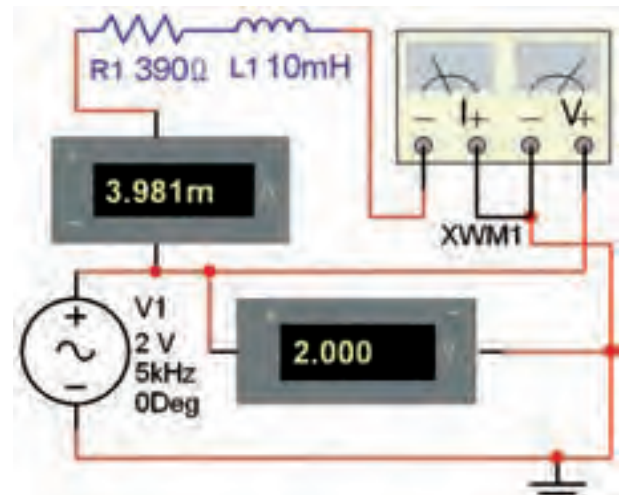

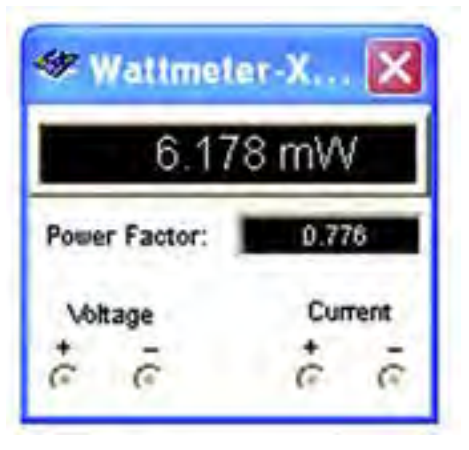

شکل ۵-۲ اتصال واتمتر به مدار RL سری

**-1-۱۶** وی وات متر دو بار کلیک کنید و مقدار توان

فصل دوم مؤثري را كه واتمتر نشان مي دهد، يادداشت كنيد.  $P_e =$ .........W

> ٠١-١-٢ مقدار ضريب توان ( cos φ) را طبق شكل ۶-۲ ما وات متر انداز ه گیری کنید.

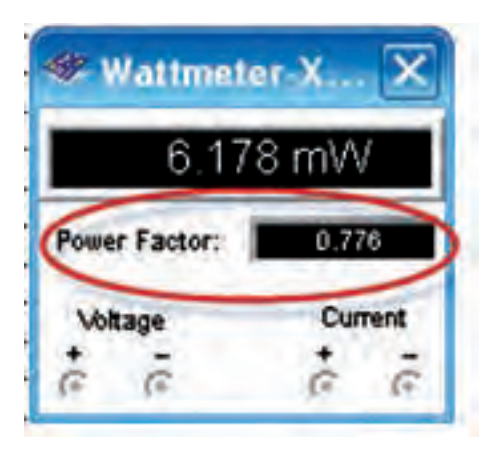

شکل ۶-۲ مقدار اندازهگیری ضریب توان با واتمتر

 $\cos \varphi =$ ...........

1−1−1**م** مربب تـوان مــدار را از رابطهی:  
 
$$
\cos \varphi = \frac{R}{Z} = .........
$$

تسطوال ۵ مقدار ضريب توان اندازه گيري شــده را با مقدار محاسبه شده مقايسه كنيد. در صورت اختلاف علت را بررسي و نتيجه را توضيح دهيد.

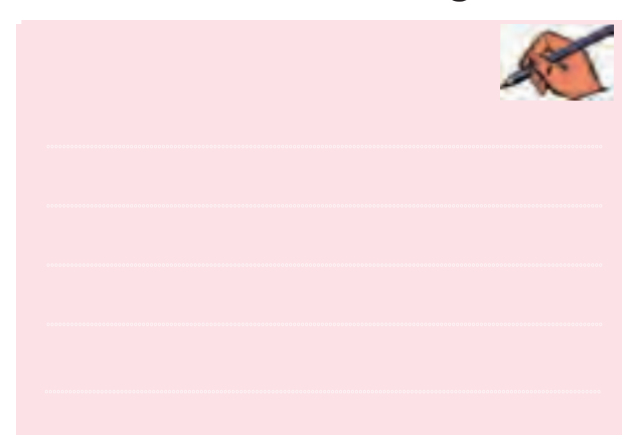

فصل  $\tilde{e}$ 

**۱-۱-۲ م**قــدار تــوان اكتيــو را بــا اســتفاده از مقادير اندازه گیــری شــده و رابطهی: P = V .I cos  $\varphi$  : محاســبه كنيد.

 $P_{s} = ......W$ 

تُسْتَوَّالُ ۶ آيا مقدار توان مؤثر محاسبه شــده با تواني كه وات متر نشان می دهد برابر است؟ شرح دهید.

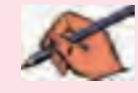

 $119$ 

#### تمرين ١:

**السف:** در مــدار RL ســري شــكل ۷-۲ جريــان مــدار Ie=۴/۳۱mA است. فرکانس، ولتاژ مؤثرمنبع و اختلاففاز مدار را محاســبه کنید. ســیس مدار را ببندید و مقادیر عملی را به دســت آورید. **ب:** مقادیر تئــوری مجهولات مدار را با مقادیر اندازهگیری شده مقایسه کنید.

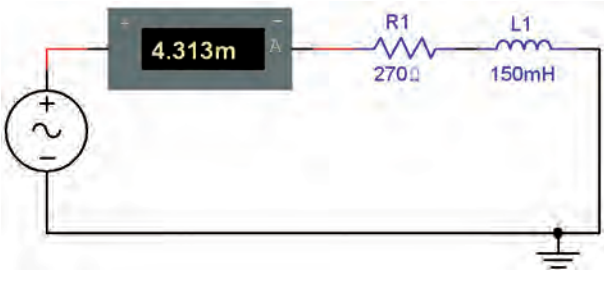

شکل ۲-۲ مدار RL سری

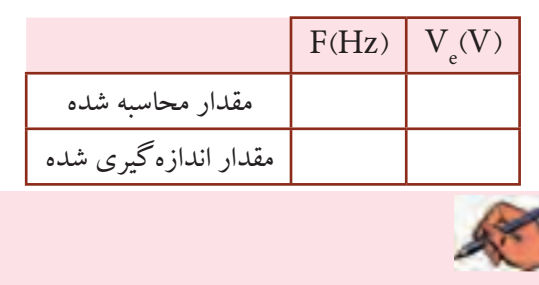

۲–۲آزمایش ۲: مدار RL موازی **۱-۲-۲ م**دار شکل ۸-۲ اتصال موازی یک سلف و یک مقاومت را نشان می دهد.

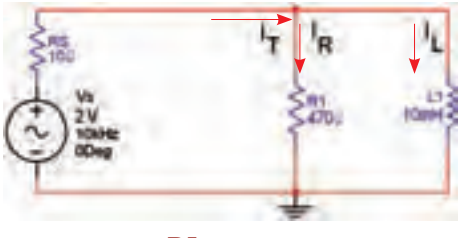

شكل ٨-٢ مدار RL موازى

**۲–۲–۲** در این مدار ولتاژ دو ســر هر یک از شاخههای با هم برابر است. جريان  $V_{\rm r}$  با هم برابر است. جريان  $I_{\rm r}$  با ولتاژ همفاز و جريان ســلف بــا ولتاژ Vs، ٩٠ درجه اختلاف فاز دارد. (جريان كل I<sub>π</sub> نســبت به ولتــاژ Vs به اندازهى φ يسس فاز دارد). در مدار موازي جريانها به صورت برداري  $\overrightarrow{I_{T}} = \overrightarrow{I_{R}} + \overrightarrow{I_{L}}$  و  $I_{T} = \sqrt{I_{R}^{V} + I_{L}^{V}}$  . يا هم جمع مي شـــوند: مقاومـت ظاهري يا اميدانــس مدار از رابطهي زير به دســت می آید:

 $Z = \frac{R.X_L}{\sqrt{R^{\tau} + X_t^{\tau}}}$ از مــدار RL موازي در مدارهاي الكتريكي، الكترونيكي و مخابراتی برای فیلتر کردن یک محدودهی فرکانســـی معین استفاده می کنند.

۲–۲–۲ مــدار شــکل ۹–۲ را بر روی میــز کار نرمافزار

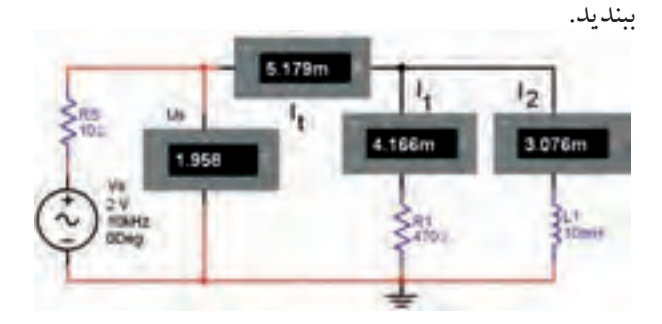

شکل ۹-۲ مدار عملی RL موازی

 $11Y$ 

شدهی 
$$
I_e
$$
 و رابطهی :  $\frac{V_e}{I_e}$  : و رابطهی :  $V_e$  و رابطهی :  
 $Z = \dots Q$ 

$$
Z = \frac{R.X_{L}}{\sqrt{{X_{L}}^{^{\mathsf{T}}+R^{^{\mathsf{T}}}}}}:
$$
نامای! (ااز رابطەئ: 
$$
Z = \frac{Z}{\sqrt{X_{L}}^{^{\mathsf{T}}+R^{^{\mathsf{T}}}}}
$$

تستوگال ۸ : مقادیر امیدانس به دست آمده در دو مرحله را با یکّدیگر مقایسه کنید. آیا مقادیر با هم برابر است؟ توضیح دهيد.

۹-۲-۲ مــدار شــکل ۱۰-۲ را ببنديــد. اختلاففاز بين جريان و ولتاژ مدار اندازه بگيريد.

**RS 100**  $R1$ <br>470 ODeg

شکل ١٠-٢ اتصال اسيلوسکوپ به مدار RL موازى برای اندازهگیری اختلاففاز

ه ۱-۲-۲ اسیلوسکوپ را در وضعیت لیساژور قرار دهید.  $\phi = \sin^{-1} \frac{B}{\cdot}$  اختلاف فـــاز بين جريان و ولتاژ را از رابطهى : انداز ه ىگىر ىد.  $\varphi = \sin^{-1} \frac{B}{A} =$ درجه

**۴-۲-۲ آ**میر متر هـای مدار را در حالت AC قرار دهید. مقاومــت Rs، مقاومت داخلي منبع فرض شــده اســت. منبع تغذیــه را طوری تنظیم کنید که مقــدار موثر را به مدار بدهد. توســط آمیرمتر جریان کل مدار را اندازه بگیرید و یادداشت كنيد. 

0-۲-۲ جريــان هر يک از شــاخهها را با توجه به مقدار ولتاژ عملی مدار اندازه بگیرید و یادداشت کنید.

۶-۲-۲ جریان شاخهها را با آمیر مترهای مدار شکل ۹-۲ اندازه بگیرید و با مقادیر محاسـبه شــده در مرحلهی ۵-۲-۲ مقايسه كنيد و نتيجه را پنويسيد.

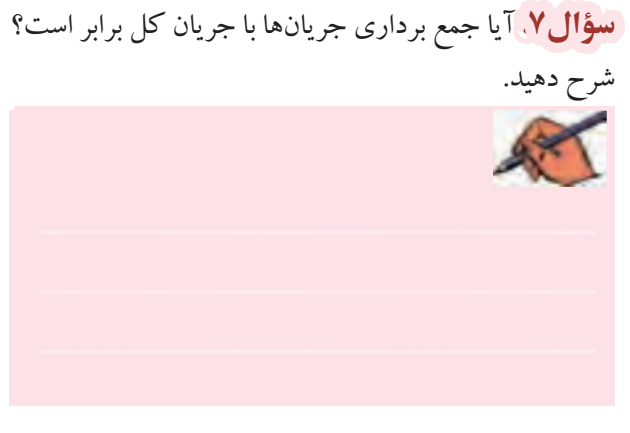

۲-۲-۲ امپدانس مدار را با استفاده از مقادیر اندازه گیری

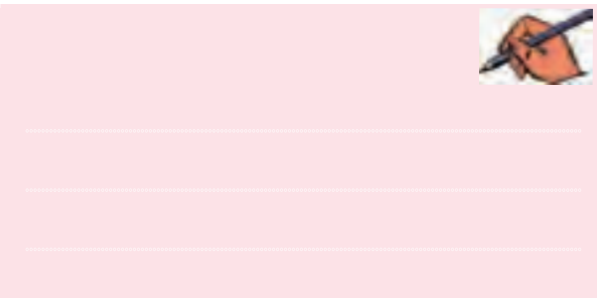

ا **− ۲ – ۲**اختلاف فاز بین ولتاژ و جریان مدار را با استفاده  
از رابطهی: 
$$
\frac{R}{X_L} = \tan^{-1} \frac{R}{X_L}
$$

 $\varphi =$ ........

سطوال ۹. اختلاففاز اندازهگیری شــده را بــا اختلاففاز محاسبه شده مقايسه كنيد و نتايج را بنويسيد.

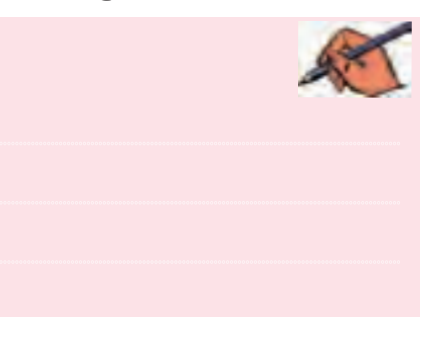

۲-۲-۲ مــدار شــکل ۱۱-۲را ببندیــد و تــوان مؤثر و ضریب توان مدار را اندازهگیری کنید.

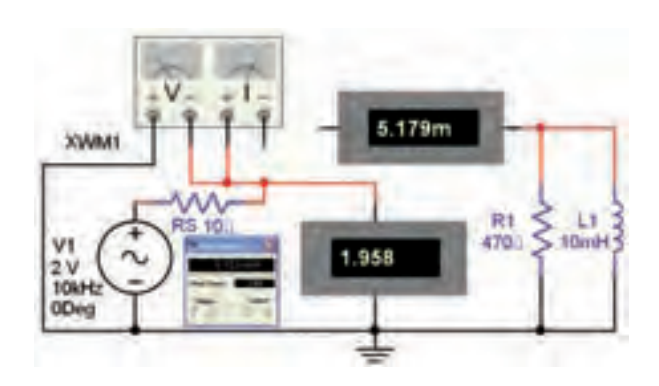

شکل ۱۱-۲ مدار برای اندازهگیری توان مؤثر به وسیلهی واتمتر

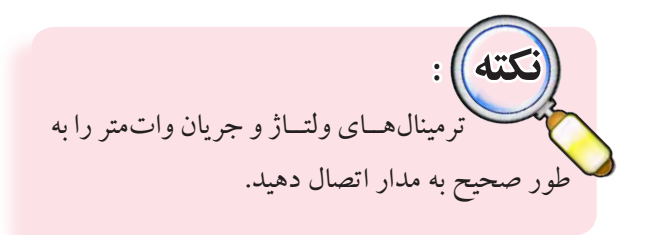

**۱۳–۲–۲** روی واتمتر دو بــار کلیک کنید. توان مؤثر اندازهگیری شده را مشاهده و یادداشت کنید.

 $P_e =$ ..........W

**۱۴–۲–۲ ت**وان مؤثر مدار را با مقادیر اندازهگیری شدهی جريان، ولتاژ و ضريب توان محاسبه كنيد.

$$
P_{\rm e} = { \ldots} { \ldots} W
$$

تسطوم ال ۱۰ آیا می توان مقدار اختلاف فاز را توسط وات متر اندازهگیری کرد؟ شرح دهید.

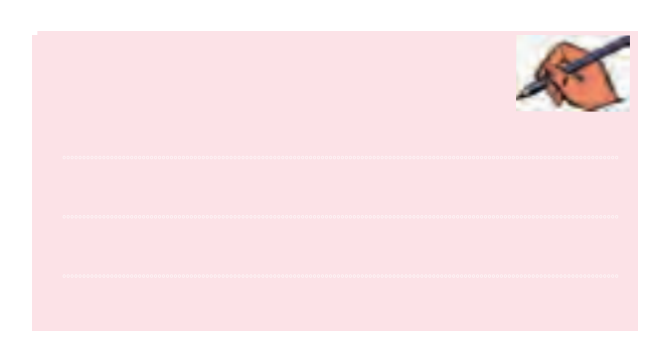

سؤال ۱۱. آیا مقادیر توان مؤثر اندازهگیری شده با واتمتر و مقدار محاسبه شده برابر است؟ شرح دهید.

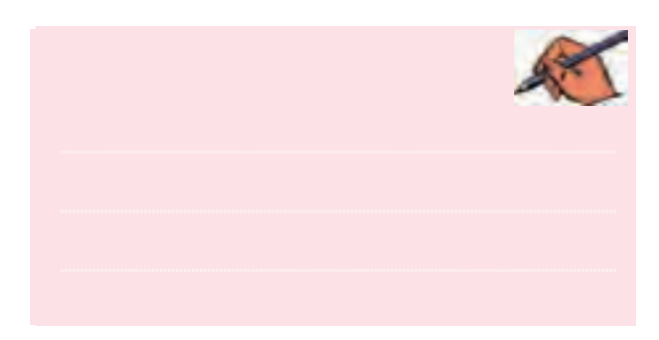

فصل دوم

## **» فصل سوم « مدارهای RC سري و موازي ) مطابق فصل چهارم کتاب مدارهای الکتریکی (**

**هدف کلی :**  بررسی مدارهای RC سری و موازی با استفاده از نرمافزار مولتیسیم

#### **هدف های رفتاری:**

در پایان این آزمایش که با استفاده از نرمافزار مولتیسیم اجرا میشود از فراگیرنده انتظار میرود که :

-6 مدار RC موازي را ببندد. -7 جريان كل و جريان هرشاخه را در مدار RC موازي اندازهگيري كند. -8 امپدانس و اختالففاز مدار RC موازی را اندازهگيري كند. -9 توان موثر و ضريب توان مدار RC موازی را با واتمتراندازهگيري كند. -10 با استفاده از مقادير اندازهگيري شده براي ولتاژ و جريان توان مؤثر و ضريب توان را در مدار RC موازي محاسبه كند.

-1 مدار عملي RC سری را ببندد. -2 جريانهاوولتاژهايمدارRC سريرا اندازهگيري كند. -3 امپدانس و اختالف فاز جريان و ولتاژ مدار RC سری را اندازهگيري كند. -4 توان موثر و ضريب توان مدار RC سری را با واتمتر اندازهگیری كند. -5 با استفاده از مقادير اندازهگيري شده براي ولتاژ و جريان، توان مؤثر و ضريب توان در مدار RC سري را محاسبه كند.

## **3-1 آزمايش:1 مدار RC سري**

**3-1-1** مدارهــاي RC در مدارهــاي الكترونيكــي، الكتريكي ومخابراتي كاربردوســيع دارنــد. ازمدار RC در مدارهايــي مانند فيلتر يا صافي، تصحيح كنندهي ضريب توان و كوپـــلاژ بين تقويت كنندهها اســتفاده مي كنند. هر خازن در جريــان متناوب يك راكتانس خازني دارد كه مقدار آن برابر اســت. راكتانــس خازني ماننــد مقاومت  $\rm X_c = \frac{1}{\rm \gamma \pi RC}$  $\mathsf{r}$ با

اهمي اســت كــهميتوان آن را به صورت ســري يا موازي با يك قطعهي ديگــر در مدار اتصال داد. در مدار شــكل 3-1 مدار الكتريكي RC سري را مالحظه ميكنيد.

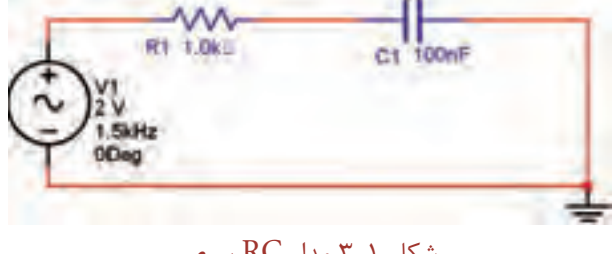

شكل 3-1 مدار RC سري

119

فصل سوم

فخش فتوج

$$
\mathbf{V}_{\text{R}}
$$
 در ایس مدار ولتاژ منبع از جمع برداری ولتاژهای
$$
\mathbf{V}_{\text{R}}
$$
 به دست میاید.

$$
\overline{V_e} = \overline{V_R} + \overline{V_C} \Rightarrow \overline{V_e} = \sqrt{V_R^{\tau} + V_C^{\tau}}
$$
\n2.14.  $P_e$ 

\n3.  $P_e$ 

\n4.  $I_T = I_R = I_C$ 

 $\rm\,I_{T}$  ولتاژ  $\rm\,V_{R}$  با جريان  $\rm I_{T}$  همفاز است و ولتاژ  $\rm\,V_{C}$ از جريان به اندازهی ۹۰ درجه عقب تر اســت. امیدانس مدار RC سری از رابطهى :  $\overline{Z} = \sqrt{R^{\tau} + X_c^{\tau}}$  تعيين مىشود.

 $150$ 

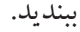

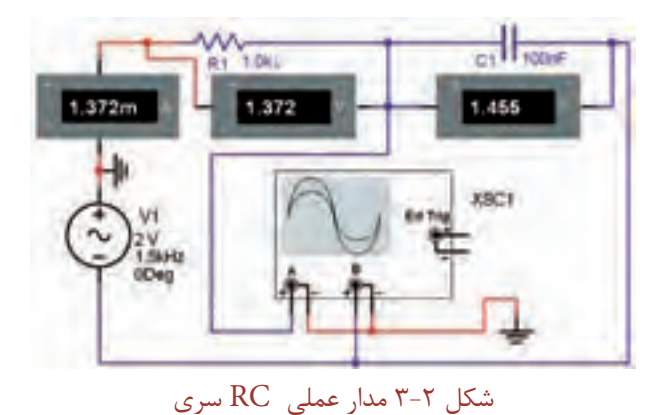

AC آمیرمتر و ولت مترهـای مدار را در حالت AC قرار دهید. ولتاژ خروجی سیگنالژنراتور را روی ۲ ولت موثر و فرکانس آن را ۱/۵ کیلو هرتز بگذارید. به وسیلهی آمیرمتر ج مان مدار را اندازه یگ مد و بادداشت کنید.

 $I_{\circ} =$ ............mA

مقدار  $X_{\sim}$ را از رابطهی مرحلهی ۱-۱-۳ محاسبه  $X_{\sim}$ ۲ کنبد و بادداشت نمائید.

 $\overline{V}$   $\overline{O}$ 

$$
X_C = \dots \dots \cdot 1
$$
م  
۵–۱–۳ مقادیـر ولتاژ دو سـر مقاومت و خازن را مطابق

رابطههای زیر به دست آورید.

 $V_c = I_r X_c = ......V$  $V_{\rm p} = I_{\rm r} R =$ ........ $V$ 

$$
\mathcal{S} - \mathcal{S} - \mathcal{S}
$$
ولتاژ دو سر مقاومت و خازن را با ولتمت راندانه  
بگیرید و یادداشت کنید.  

$$
V_C = ......V
$$
  

$$
V_R = ......V
$$

<mark>ِ سؤال ا :</mark> آیــا مقادیر ولتاژهای محاســبه شده و اندازهگیری شده با یک دیگر برابر است؟ توضیح دهید.

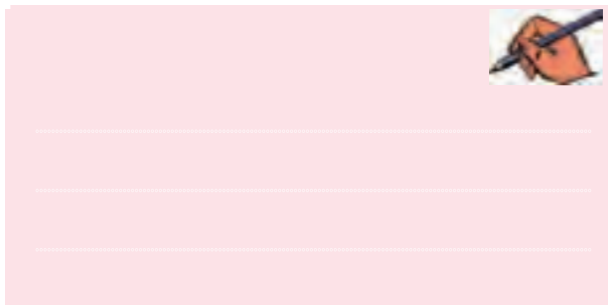

تسطوال ٢ : آيا جمع برداري ولتاژها با اســتفاده از رابطهي: با مقدار اندازهگیری شده برابر است؟  $\overline{V_e} = \sqrt{{V_{\rm{r}}}^{\rm{r}} + {V_{\rm{r}}}^{\rm{r}}}$ 

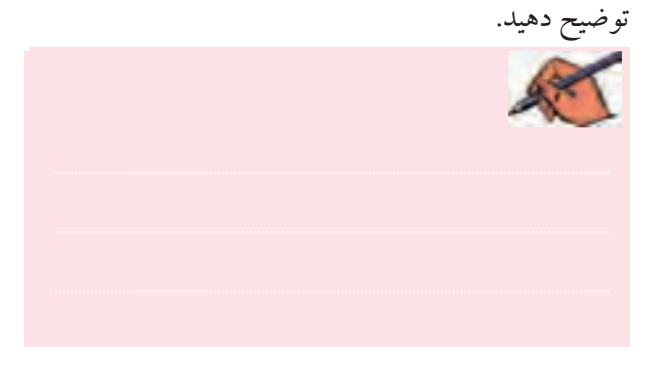

ا<sup>ن</sup> -1–۷ امپدانس مـدار را بـا توجـه به مقـدار جریان  
اندازهگیری شده از رابطهی : 
$$
\frac{V_e}{I_T}
$$
 : وابطهی: 
$$
Z = \frac{V_e}{I_T}
$$

$$
Z = \frac{Q}{\sqrt{R^r + X_c^r}}
$$

$$
Z = \sqrt{R^r + X_c^r}
$$

$$
L = \frac{Q}{\sqrt{R^r - X_c^r}}
$$

پخش سوم

سطوم ال<sup>9</sup> : آیا مقدار امیدانــس اندازه گیری شــده با مقدار محاسبه شده برابر است؟ توضيح دهيد.

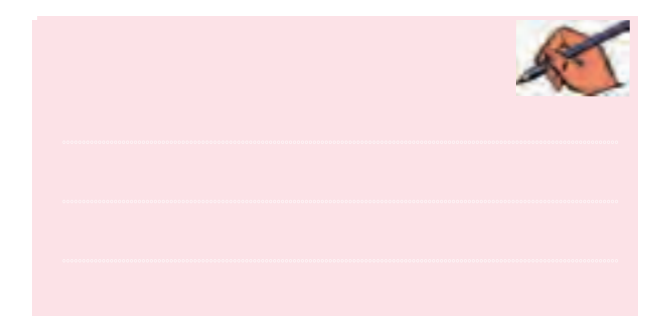

۹–۱–۳ روی اسیلوسکوپ در مدار شـکل ۲–۳ دو بار کلیک کنید تا صفحهی نمایشگر آن فعال شــود. سیس آن را در وضعیت لیساژور (B/A) قرار دهید. منحنی اختلاففاز مدار RC سری را در شکل ۳-۳ مشاهده می کنید.

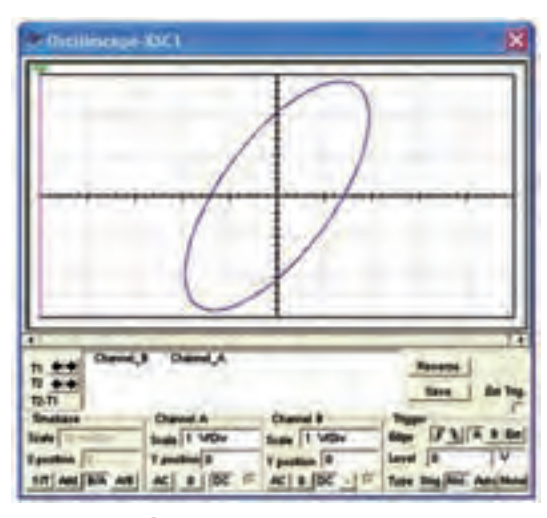

شکل ۳-۳ منحنی اختلاففاز مدار RC سری

$$
-1 - 1
$$
 اختلاففاز بین جریان و ولتاژ مدار را از منحنی 4  
لیسیاژور و با استفاده از رابطهی: 
$$
\frac{B}{A} = \sin^{-1} \frac{B}{A}
$$

<mark>سؤال ۴ :</mark>اختلاف فاز محاسبه شده و اندازه گیری شده را با

از رابطهی:  $\frac{X_C}{P}$  n = tan<sup>-1</sup>  $\frac{X_C}{P}$  محاسبه کنید.

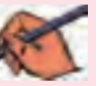

یکدیگر مقایسه کنید و نتیجه را بنویسید.

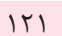

فصل سوم

**۱-۱-۲** برای اندازه گیری تـوان موثر و ضرب تـوان در مدار RC سری از دستگاه وات متر استفاده کنید. (COS  $\phi$ ) واتمتر را مطابق شکل ۴–۳ به مدار اتصال دهید.

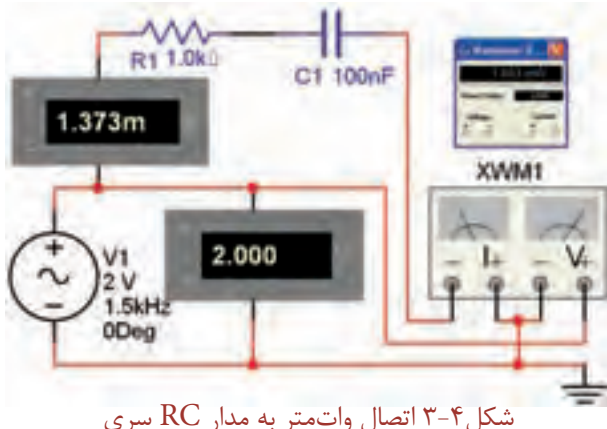

**۱۳-۱-۲** روی وات متر دو بار کلیک کنید و مقدار توان موثری را که واتمتر نشان می دهد، یادداشت کنید.  $P_e =$ ..........W

۰۱۴–۲ مقدار ضربت تسوان ( COS Q) را که وات متر نشان مي دهد، بخوانيد و يادداشت كنيد.

 $\cos \varphi =$ .......

١٥-١-٣ ضريب توان مدار را از رابطـهى: ............ = Cos φ =  $\frac{R}{Z}$  محاسبه كنيد.

تسطوال ۵ : مقدار ضريب توان اندازه گيري شــده را با مقدار محاسبه شده مقایسه کنید. در صورت اختلاف علت را بررسی و نتیجه را توضیح دهید.

 $155$ 

وصل<br>ا

aga

**۱-۶-۳ م**قــدار تــوان اكتيــو را بــا اســتفاده از مقادير اندازهگیری شـــده و رابطهی: P =  $V_{\scriptscriptstyle\rm e}$ .I و  $\cos\phi$ كنيد.

 $P_{\rm e} =$ ..........W

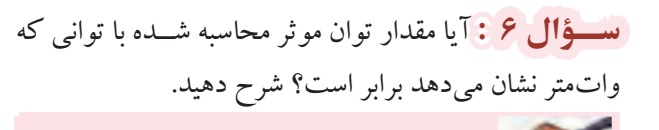

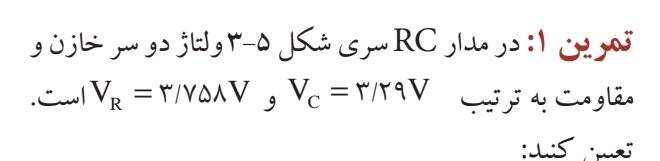

**الف:** جريان و ولتاژ منبع ب: امپدانس مدار و اختلاففاز بین جریان و ولتاژ ج: مدار عملی را ببندید. ســپس مقادیر خواســته شده را

اندازه بگیرید و با مقادیر محاسبه شده مقایسه کنید.

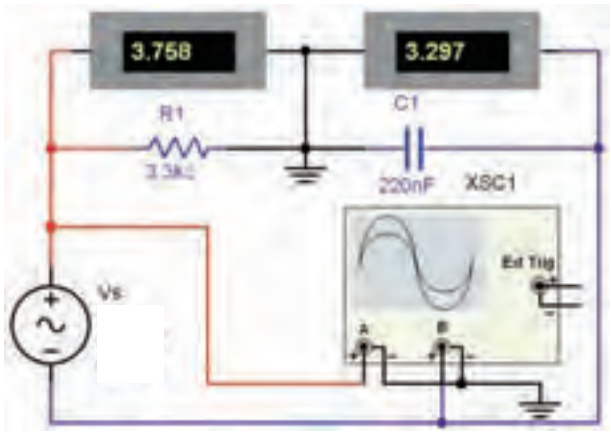

شکل ۵-۳ مدار عملی تمرین ۱

۲–۳ آزمایش ۲: مدار RC موازی

**۱–۲–۳** برای تشــریح رفتار یک خــازن در مدار واقعی معمــولاً خازن ايدهآل را با يك مقاومت اهمى موازى در نظر مي گيرنــد. به عبــارت ديگر آن را مــدل الكتريكي مي كنند. شکل ۶–۳با اســتفاده از این مدل، شارژ و دشارژ خازن را در مدارهای مختلف بررسی می کنند.

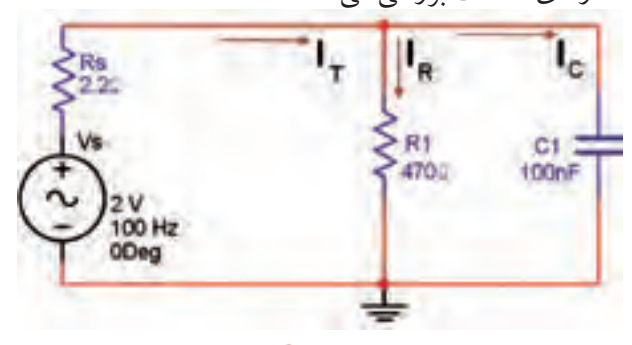

شکل ۶-۳ مدار RC موازی

در مدار RC موازی ولتاژ دو ســر مقاومت و خازن برابر با ولتاژ منبع اســت. جريان  $\text{I}_{\text{\tiny R}}$ با ولتاژ منبع همفاز است و جريان از ولتــاژ منبع به اندازهى ٩٠ درجه جلــو مىافتد. در مدار  ${\rm I_c}$ و  $\rm I_R$  موازی جریان کل مدار از جمع برداری جریانهای  $\rm IC$ تعيين مي شود.  $\mathrm{I}_c$ 

$$
\overrightarrow{I_T} = \overrightarrow{I_R} + \overrightarrow{I_C} \quad \text{or} \quad I_T = \sqrt{I_R^{\tau} + I_C^{\tau}}
$$

فصل سوم

(تســـؤال ۷ : آیا جمع بــرداري جريانها با جريــان كل برابر است؟ شرح دهید.

 $157$ 

$$
Z = \frac{V_e}{I_e}
$$
و رابطهی :  $\Delta U$  و و رابطهی :  $\Delta U$  و عاحاببه کنید.  
شلامی B و و 0<sup>0</sup> و رابطهی :  $\frac{V_e}{I_e}$   

$$
Z = \frac{R.X_c}{\sqrt{X_c^{\tau} + R^{\tau}}}
$$
  

$$
Z = \frac{R.X_c}{\sqrt{X_c^{\tau} + R^{\tau}}}
$$

(سؤال A : مقادیر امیدانس به دست آمده در دو مرحله را با یک دیگر مقایسه کنید. آیا مقادیر با هم برابر است؟ توضیح دهيد.

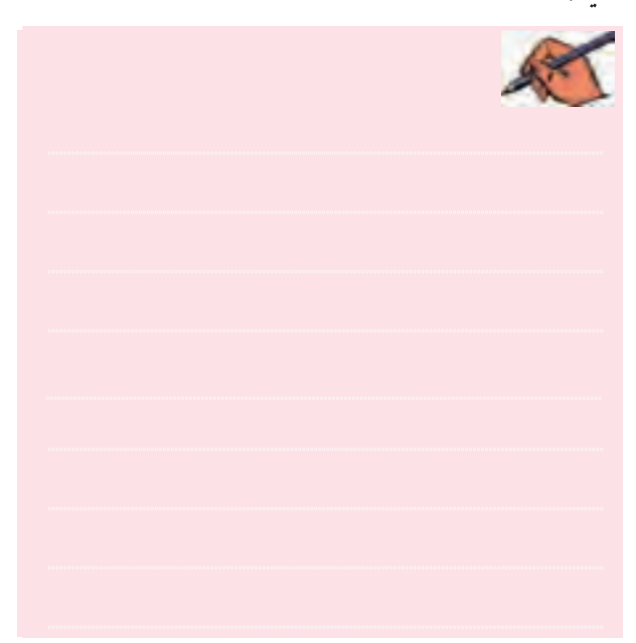

امیدانــس Z مدار RC مــوازی از رابطهی زیر به دســت می آید:

$$
Z = \frac{R.X_C}{\sqrt{R^{\tau} + X_C^{\tau}}}
$$

۲–۲–۳ مدار شکل ۷–۳ که یک مدار RC موازی است را بر روی میز کار نرمافزار مولتی سیم ببندید.

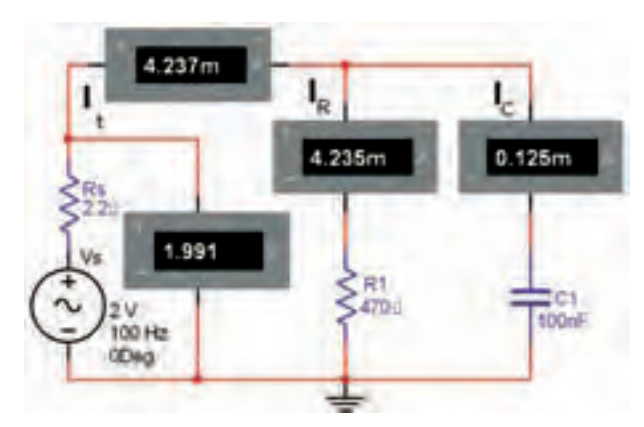

شکل ۷-۳ مدار عملی RC موازی

۳-۲-۳ آمپرمترهـاي مدار را در حالت AC قرار دهيد. ولتـــاژ منبع تغذيه را طورى تنظيم كنيـــد كه بتواند مقدار ولتاژ موثــر را به مــدار بدهد. مقاومــت  $\rm R_{s}$  مقاومــت داخلي منبع محســوب میشــود. جریان کل مدار را با میلیآمپرمتر اندازه ىگېرىد و يادداشت كنيد.

**۳-۲-۴** جریان هر یک از شــاخهها را با توجه به مقدار ولتاژ عملی مدار اندازه بگیرید و یادداشت کنید.

8–۲–۳ جریان شــاخهها را با آمیرمترهای مدار شــکل ۰۷–۳ انــدازه بگیریـــد و با مقادیر محاســبه شــده در مرحلهی ۴–۲–۳ مقایسه کنید و نتیجه را بنویسید. 

**3-2-8** مــدار شــكل 3-8 را ببنديــد. اختالففاز بين جريان و ولتاژ مدار را اندازهگيري كنيد.

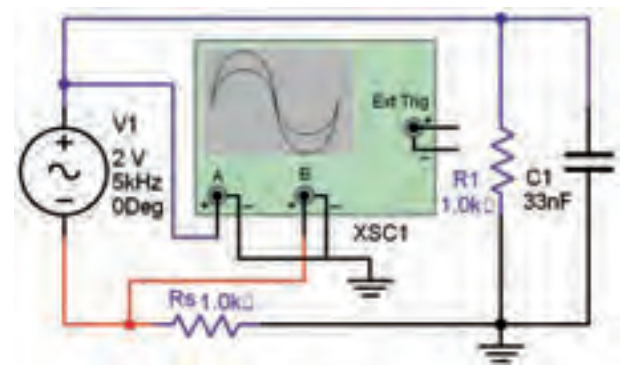

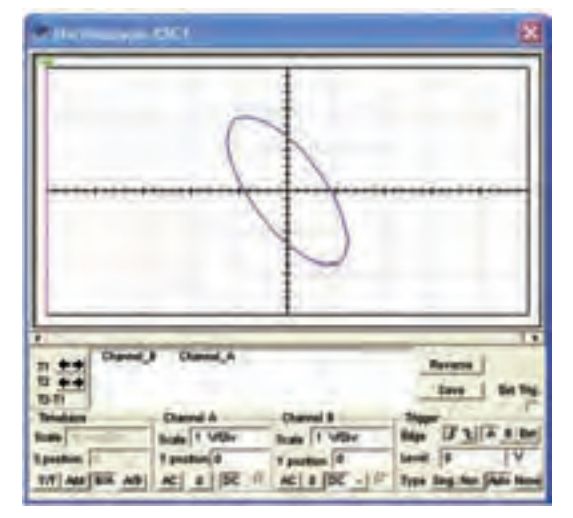

شكل 3-8 اتصال اسيلوسكوپ مدار RC موازي براي اندازهگيري اختالف فاز

۳–۲–۳ اسیلوسکوب را در وضعیت لیسازور قرار دهید.  
اختلاففاز بین جریان و ولتاز رااز رابطهی : 
$$
\frac{B}{A}
$$
– ϵ = sin<sup>–</sup> Φ

<sup>B</sup> sin ............... A درجه <sup>1</sup> = =ϕ <sup>−</sup>

$$
-\mathbf{Y}
$$
- $-\mathbf{Y}$ اختلاف فاز بین ولتاژ و جریان مدار را با استفاده  
از رابطهی:  $\frac{R}{X_c}$   ${}^-\mathbf{p}$  محاسبه کنید.  
س~~ووُال ۱ : اخت~~لاففاز اندازه گیری شده را با اختلاففاز

محاسبه شده مقايسه كنيد و نتايج را بنويسيد.

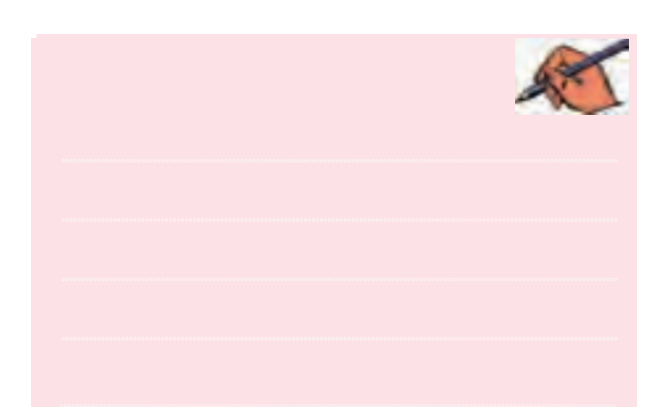

............................................................................................................................................ **3-2-11** مدار شكل 3-9 را ببنديد وتوان موثرو ضريب توان مدار را اندازه گيري كنيد.

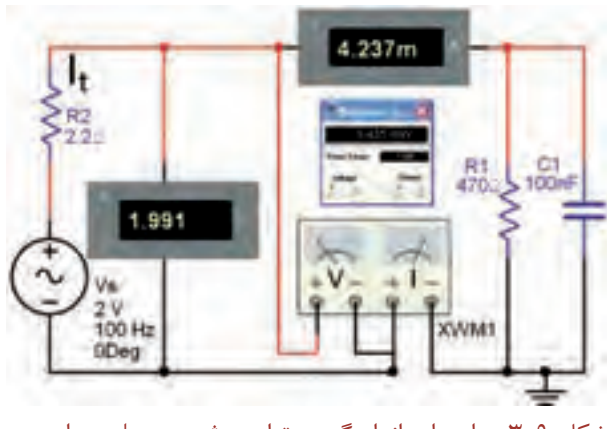

شكل 3-9 مدار براي اندازهگيري توان موثر به وسيلهي واتمتر

**3-2-12** ترمينالهــاي جريان وولتاژواتمتررا به طور صحيح به مدار اتصال دهيد. روي واتمتر دو بار كليك كنيد. توان موثراندازهگيري شده را مشاهده و يادداشت كنيد.

 $P_e =$ .........W

**3-2-13** ضريب توان نشان داده شده توسط واتمتررا مشاهده و يادداشت كنيد. cos ........ ϕ = **3-2-14** توان موثرمداررا با مقاديراندازهگيري شدهي جريان، ولتاژ و ضريب توان محاسبه كنيد. P .........W <sup>e</sup> =

124

فصل سوم

<mark>سؤال ۱۰:</mark> آیا مقادیر توان مؤثر اندازهگیری شده با واتمتر و مقدار محاسبه شده برابر است؟ شرح دهید.

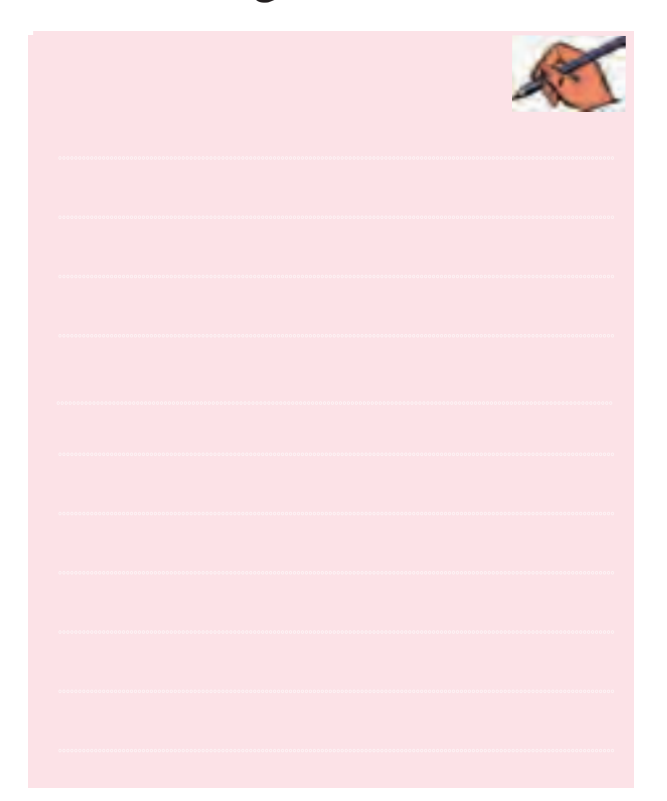

 $150$ 

#### پخش سوم

فصل سوم

فصل چهارم

126

## **» فصل چهارم «**

### **مدارهای LC**

**) مطابق فصل پنجم کتاب مدارهای الکتریکی (** 

**هدف کلی :**  بررسی رفتار مدارهای LC سری و موازی با استفاده از نرمافزار مولتیسیم

#### **هدف های رفتاری:**

در پایان این آزمایش که با استفاده از نرمافزار مولتیسیم اجرا میشود از فراگیرنده انتظار میرود که :

-6 مدار LC موازی را ببندد. -7 شكل موج جریان و ولتاژ را در مدار LC موازی مشاهده کند. اختلاف فازمدار ${\rm LC}$  موازی را مشاهده و اندازهگیری $-$ كند. -9 فرکانس مدار LC موازی را اندازهگیری کند. -10 منحنی تغییرات جریان مدار LC موازی را در اثرتغییرات فرکانس مشاهده کند.

-1 مدار LC سری را ببندد. -2 شكل موجهاي جریان وولتاژرادرمدار LC سری مشاهده کند. -3 اختالففازمدارLCسریرامشاهدهواندازهگیری كند. -4 فرکانس مدار LC سری را اندازهگیری کند. -5 منحنی تغییرات جریان مدار LC سری را دراثر تغییرات فرکانس مشاهده کند.

**4-1 آزمایش 1 : مدار LC سری 4-1-1** داشــتن نقش اساســي در تولید امواج الکتریکی در نوسانســازها و تنظیم ایســتگاههای رادیویی و تلویزیونی بــر روی موج معين در فرســتندهها و گيرندهها از جمله موارد کاربرد مدارهای LC است.

**4-1-2** مدار شکل 4-1 را روي ميز كار مجازي ببندید. ولتــاژدو ســر خازن و ســلف و جریــان عبوری ازمــداررا اندازهگیری کنید.

**يادآوري :** برای اندازهگیری جریان وولتاژ،دستگاهآمپرمتر و ولتمتررا در حالت AC بگذاريد.

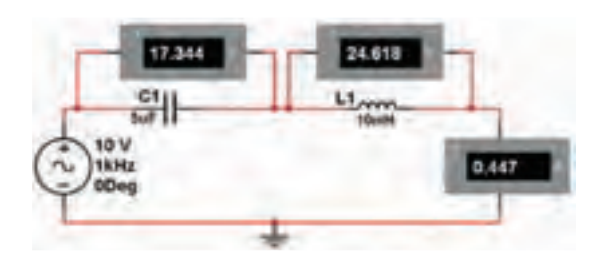

شکل 4-1 اندازهگیری جریان و ولتاژ مدار LC سری

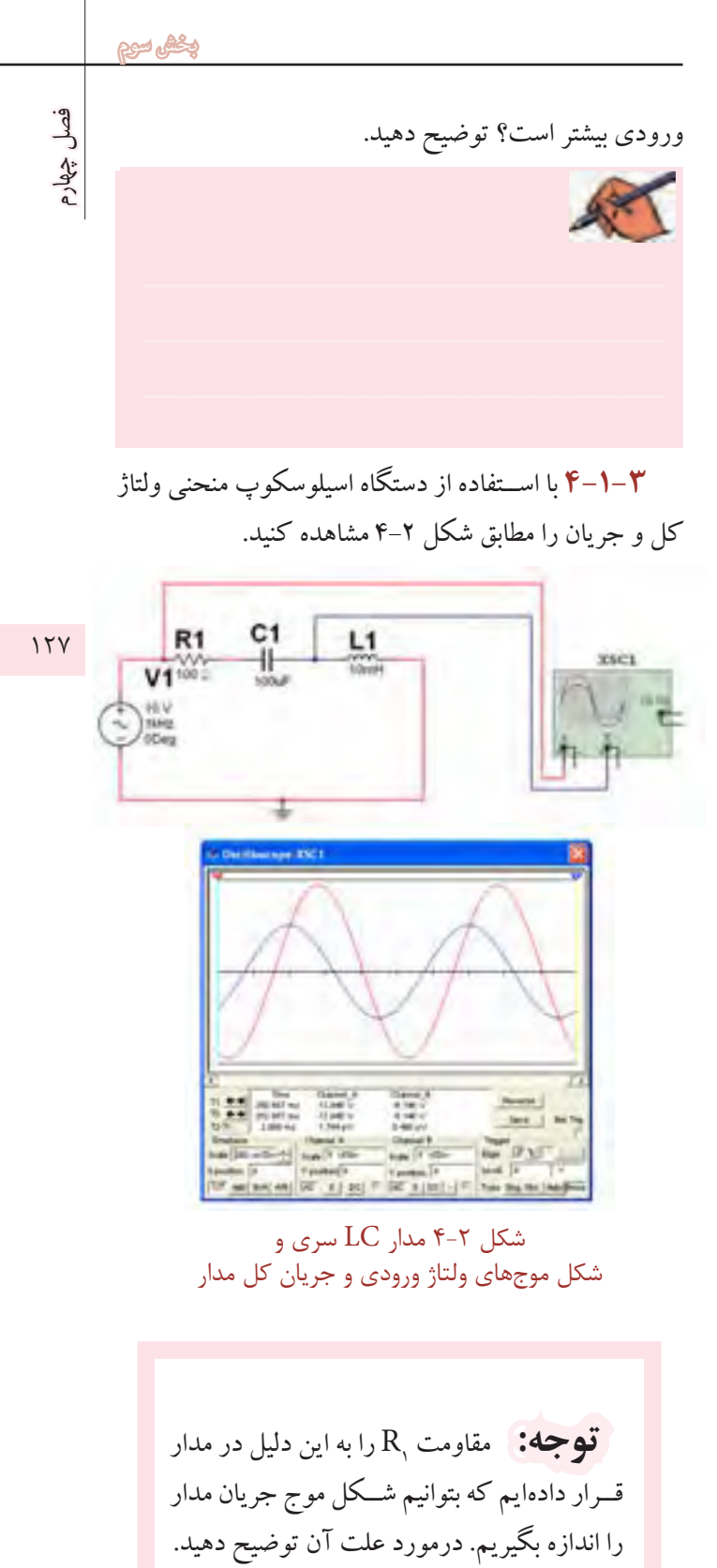

۴-۱-۴ برای اندازهگیری اختلاففاز مدار، باید حوزهی Time/Div را در حالــت A/B قرار دهید. در مدار شــكل

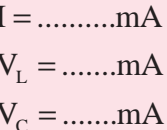

توجه: برای به دست آوردن اعداد مناسب و ملموس ظرفیت خازنهای بی پلار مدار را زیاد انتخاب کردهایم. زیرا در فضای مجازی آزمایش انجــام مي شــود و معمــولاً به دليل حجيم شــدن خازنها، خازن بي پلار با ظرفيتهاي بالا ســاخته نمي شود.

سعوال انجه رابطهاي بين ولتاژ ســلف، ولتاژ خازن و ولتاژ کل در مدار برقرار است؟ توضیح دهید.

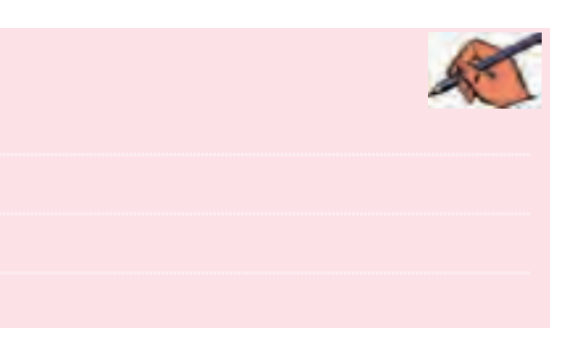

تسطوال ۲: آیا مدار شکل ۱-۴ در حالت تشدید قرار دارد؟ توضيح دهيد.

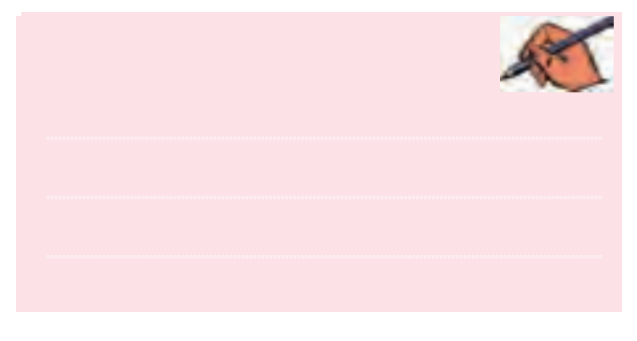

سؤال ۳ : به چه دلیل ولتاژ دو سر سلف و خازن از ولتاژ

 $\mathbb{S}^1$ ۲-۴ دستگاه اسیلوسکوپ را در حالت A/B بگذارید. در این چھارم حالت می توانید اختلاف فاز بیـــن ولتاژ کل و جریان مدار را طبق شکل ۳-۴ مشاهده نمائید.

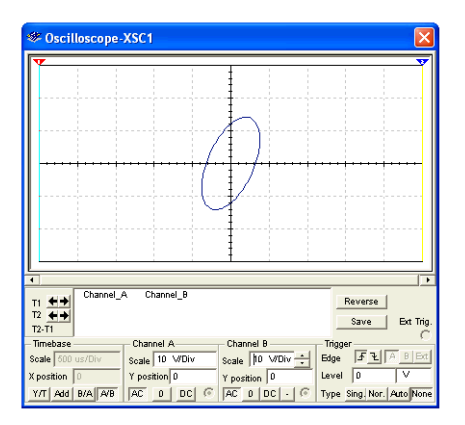

شکل ۳-۴ اختلاففاز بین جریان و ولتاژ مدار LC سری

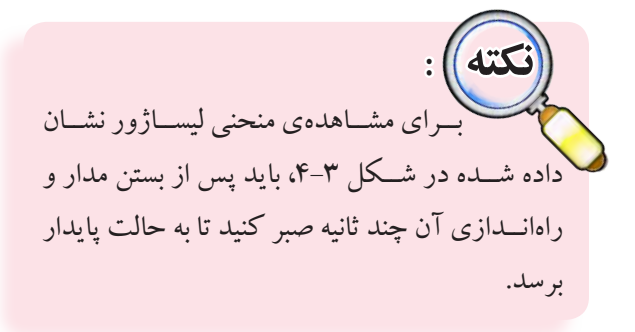

**سؤال ۴:** با توجه به شکل ۳-۱۴ختلاففاز بین ولتاژ کل و جریان مدار را اندازهگیری کنید و مقدار آن را بنویسید.

 $\varphi =$  در جه

۰۵–۰۱–۴ بسا توجه به مقادیر اندوکتانس ســلف و ظرفیت خازن در شکل ۲–۴ مقادیر راکتانس سلف و راکتانس خازن را به دست آورید.

$$
X_{c} = \dots \dots \Omega
$$

$$
X_{L} = \dots \dots \Omega
$$

<mark>سسوؤال ۵:</mark> در چه فرکانســی مقادیر راکتانس سلف و خازن با هم برابر مي شود؟ رابطهي آن را بنويسـيد و مقدار

فركانس را محاسبه كنيد.

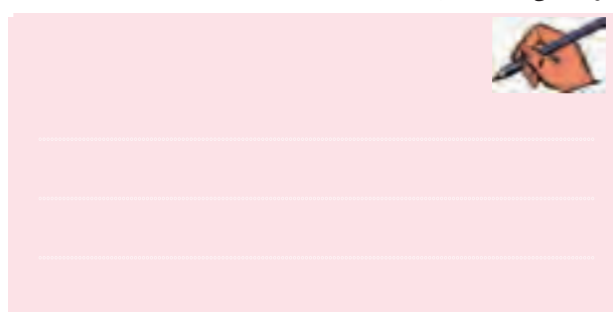

**سؤال ۶ :** در مدار شکل ۱-۴ مدار دارای چه خاصیتی است (سلفي يا خازني)؟ شرح دهيد.

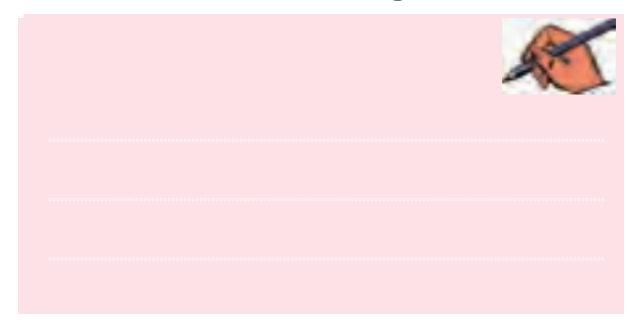

سؤال ۷ : اگر در مدار شکل ۱-۴ ظرفیت خازنی افزایش یابد، مـدار چـه خاصیتی پیدا می کنـد؟ در این شـرایط در فرکانس رزنانس چه تغییری ایجاد میشود؟ توضیح دهید.

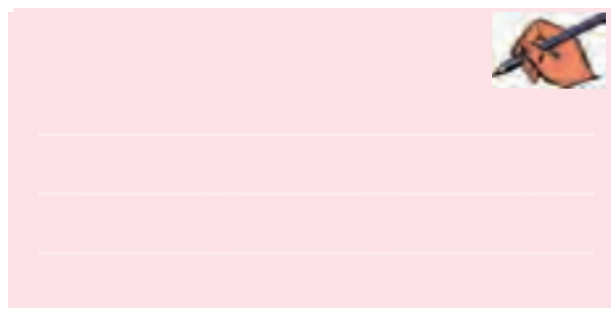

تسوال ۰: در کدامیک از مراحل سؤال ۶ و سؤال ۷ مدار شــکل ۱-۴ جريان نسبت به ولتاژ پس فاز است؟ توضيح دهيد.

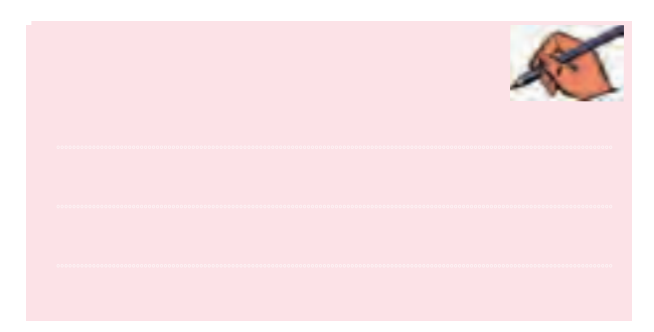

 $15<sub>\lambda</sub>$ 

<mark>سؤال ۹:</mark> یــک واتمتر در مدار شکل ۱-۴قرار دهید و تـوان مؤ ثر مدار را اندازه گیری نمائید، در چه شــرابطی توان مؤثر برابر صفر می شود؟ توضیح دهید.

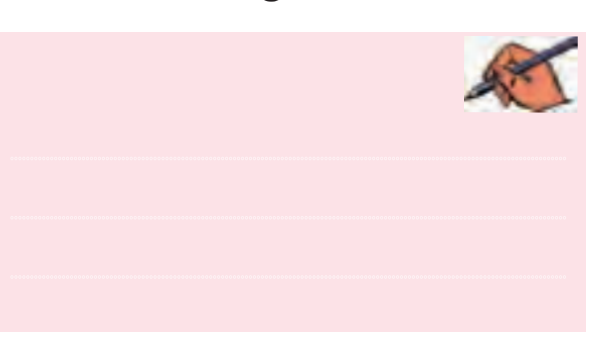

۶–۰–۴ بسرای نمایش منحنی پاسخ فرکانسسی فیلترها از دســتگاه Bode Plotter یــا ترســیم کننــدهی منحنی پاسخ فرکانســی استفاده می کنند. این دســتگاه در نوار ابزار Instruments قسرار دارد. در شــکل ۴-۴ شــکل ظاهری دستگاه Bode Plotter را ملاحظه می کنید.

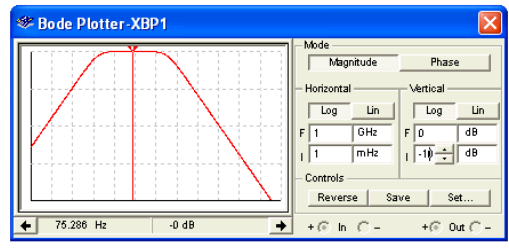

شکل ۴-۴ دستگاه Bode Plotter **۷-۱-۴** همانطور که در شکل ۴-۴ مشاهده می شود روی دســتگاه زبانههای متعددی برای تنظیم وجود دارد. در شکل ۵-۴ زبانهها تعريف شده است.

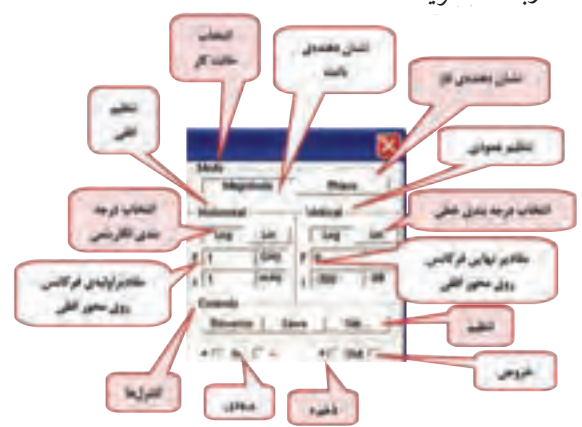

شكل ۴-۵ تنظيم هاي دستگاه Bode Plotter

فصل چهارم در دســتگاه Bode Plotter نمــودار تغییرات فرکانس مدار بر جریان عبوری از آن را ملاحظه می کنید. <mark>سؤال ۱۰:</mark> در فرکانس رزنانس امپدانس مدار چه مقدار است؟ توضيح دهيد.

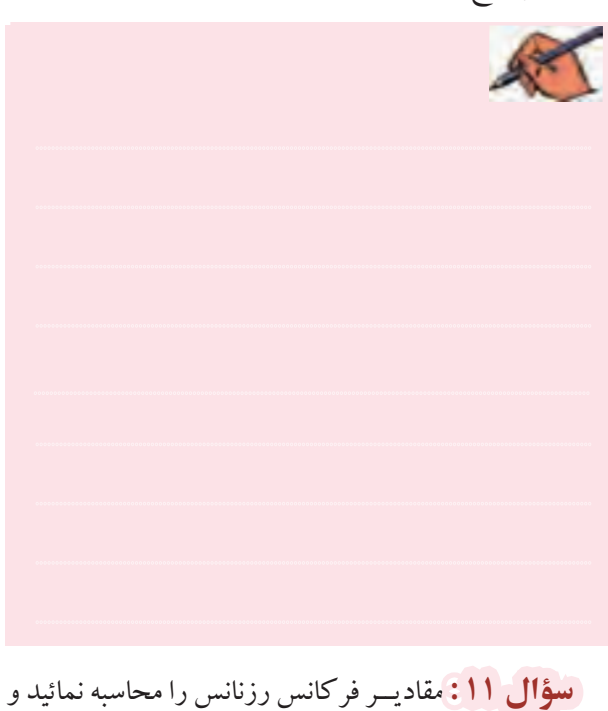

با مقدار نشــان داده شده در دستگاه Bode Plotter مقايسه نمائيد.

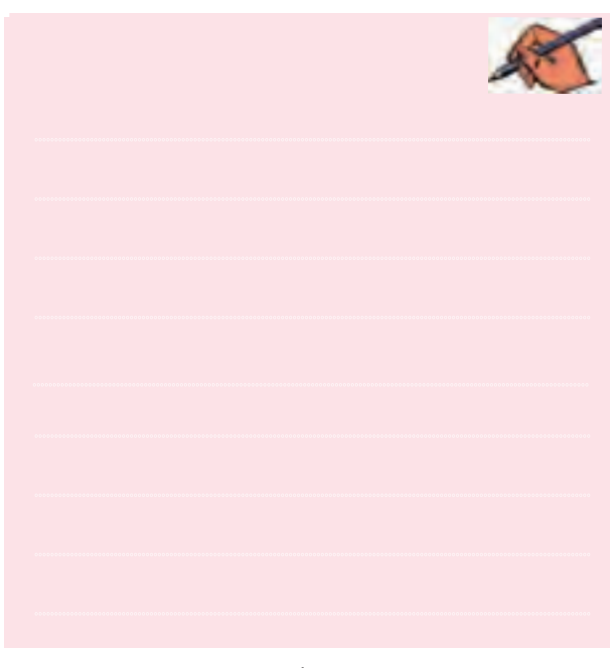

۰–۱–۴ با استفاده از مدار شـکل ۱–۴ و تغییر فرکانس منبع

# فصل چهارم

 $\gamma$ 

ولتاژ و قرار دادن واتمتر در مدار جدول ۱-۴ را کامل کنید.

جدول ۱–۴ اندازهگیری مقادیر امیدانس، ولتاژ قطعات، راکتانس، اختلاففاز ، توان موثر و خاصیت مدار LC سری

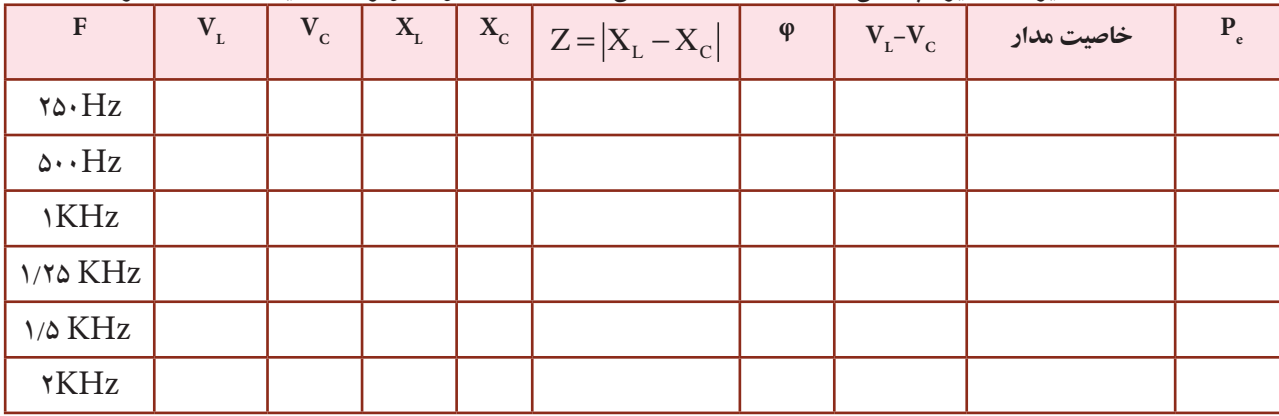

سطوال ۱۲: نتايجـي راكـه از جدول ١-۴ به دسـت

آوردهايد بنويسيد.

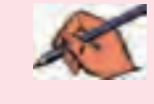

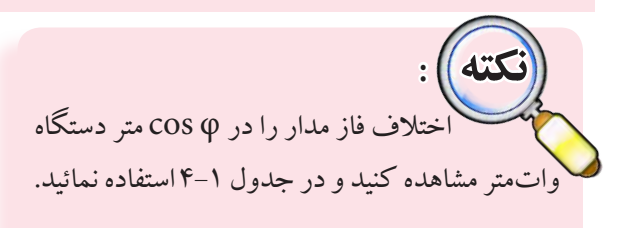

## **۲–۴ آزمایش ۲: بررسی مدار LC موازی**

**۱–۲–۴** مدار شکل ۵–۴ را ببندید. توسط آمیر متر جریان عبوري از سـلف و خـازن و همچنيــن جريــان كل مدار را اندازه گېرې کنېد.

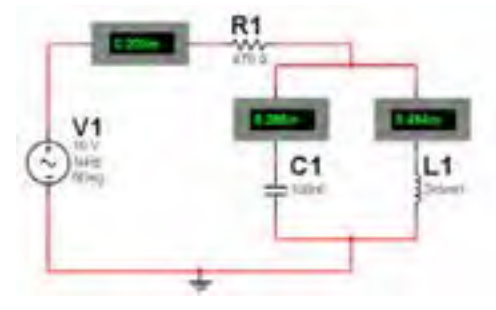

شکل ۵-۴ اندازهگیری جریان در مدار LC موازی

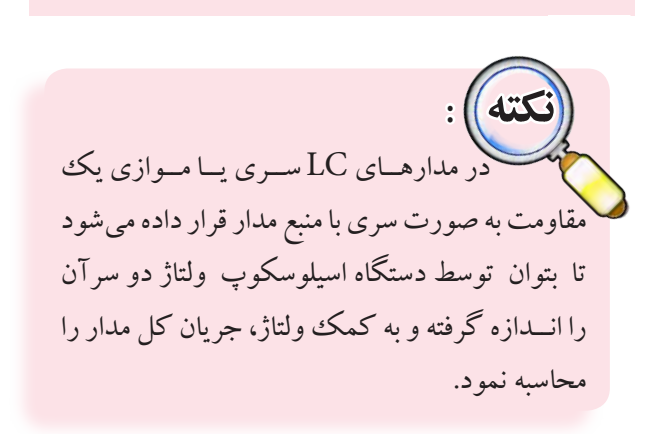

سوگال ۱۳: چه رابطهای بین جریانهای مدار بر قرار است؟

توضيح دهيد.

۴-۲-۲ با اســتفاده از دستگاه Bode Plotter نمودار تغییــرات فرکانس مدار بر جریان عبوری از آن را در شــکل ۴–۴ مشاهده کنید.

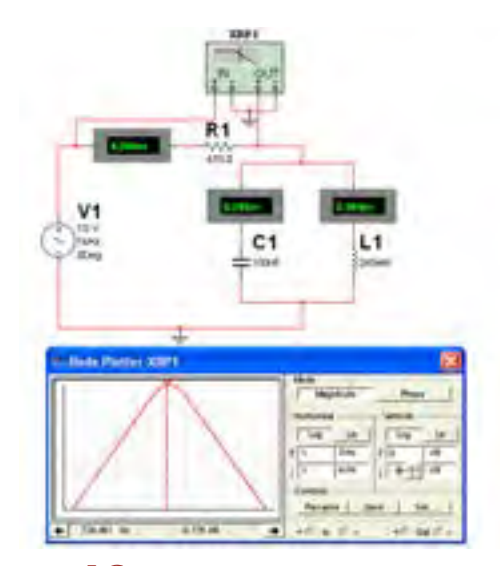

شکل ۶-۴ مشاهدهی منحنی جریان در مدار LC موازی و<br>اندازهگیری فرکانس رزنانس با استفاده از Bode Plotter

۴-۲-۳ با اســتفاده از دستگاه اسپلوسکوپ منحنی ولتاژ کل و جریان را مطابق شکل ۷–۴ مشاهده کنید.

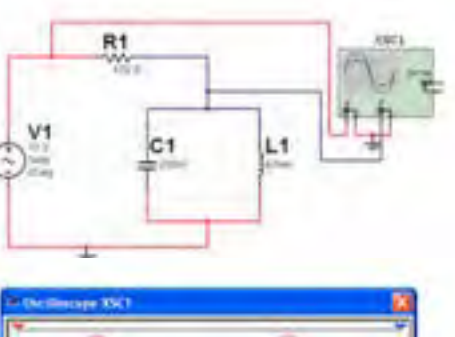

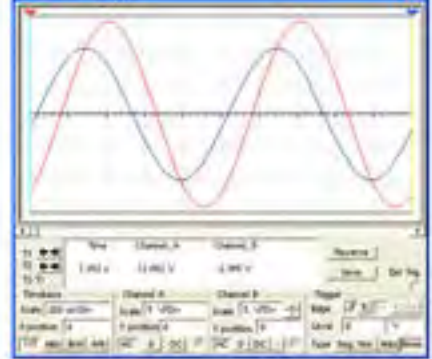

شکل ۷-۴ مدار LC موازی و شکل موجهای ولتاژ و جریان

فصل چهارم ۴-۲-۴ در مدار شــکل ۷-۴ دستگاه اسیلوسکوپ را در حالـــت A/B قرار دهید و اختلاففاز مدار را در شـــکل ۸-۴ مشاهده نمائيد.

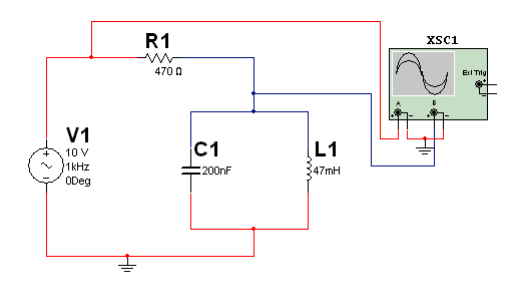

شكل ٨-۴ اختلاففاز بين جريان و ولتاژ مدار LC موازى

## **سؤال ۱۴:** با توجه به شکل ۸-۱۴ختلاففاز را اندازهگیری

کنید و مقدار آن را بنویسید.

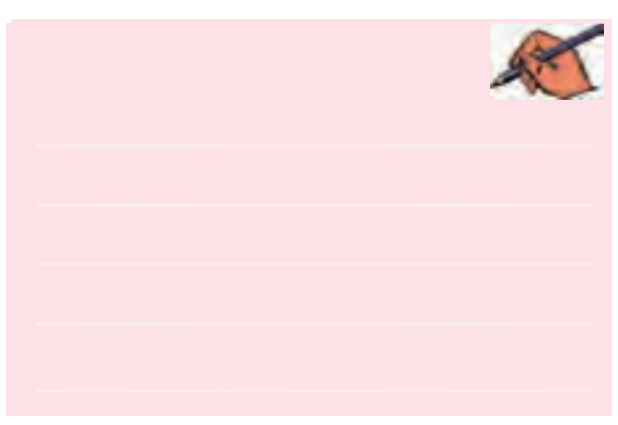

تسطوال <mark>۱۵:</mark> مقادیر اختلاففاز در مدار LC ســری و مدار LC موازی را با هم مقایسه کنید و نتیجه را بنویسید.

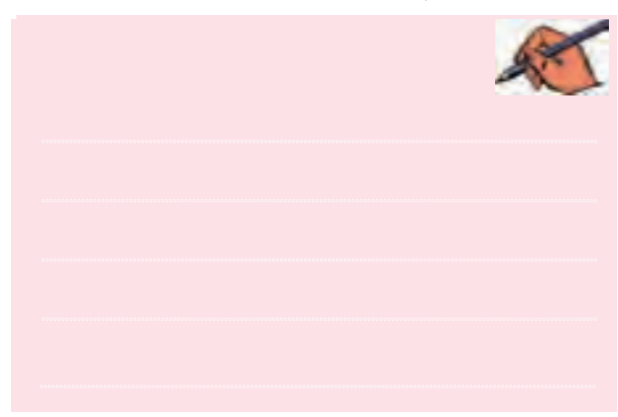

خازن در مدار شـكل ۷–۴ مقادیر راكتانس سلف و راكتانس خازن را به دست آورید.

سؤال ۱۶: در چه فركانسي مقادير راكتانس سلف و خازن برابر خواهد شد؟ محاسبه كنيد و رابطهي آن را بنويسيد.

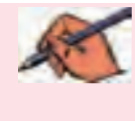

۱۳۲ \_ سُمُسُوَّال ۱۲ : مقادیر فرکانس رزنانس در مدار LC سری و مدار LC موازی را با هم مقایسه کنید و نتیجه را بنویسید.

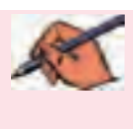

۴-۲-۶ مدار شــکل ۹-۴ را ببندید. با استفاده از دستگاه Bode Plotter منحنی مشخصهی مدار را مشاهده نمائید. این مدار یک فیلتر میاننگذر است. بــا حرکت دادن میلهی نشـانهي عمودي دستگاه و قرار دادن آن در فر كانس رزنانس مقدار فركانس رزنانس مشخص خواهد شد.

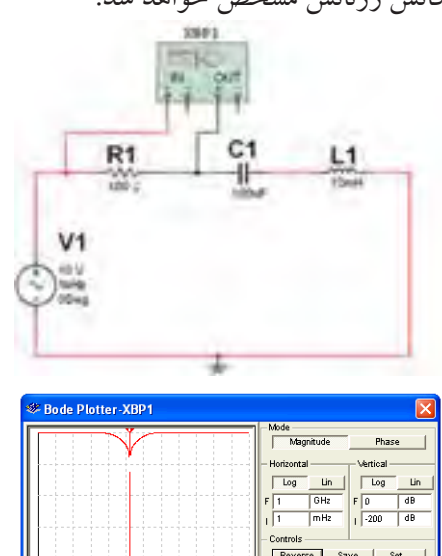

شکل ۹-۴ اندازهگیری فرکانس رزنانس با استفاده از **Bode Plotter** 

 $-54.418$  dl

۴-۲-۲ با تــــوجه بـــه شکل منحنــــی در دستگــاه Bode Plotter نمسودار تغييرات فركانسس مدار بر جريان عبوري از آن را ملاحظه كنيد. سؤال ۱۸: فركانس رزنانس مدار چه مقدار است؟

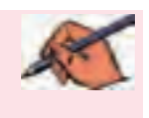

ســــوّال ۱۹: در فر کانس رزنانس امیدانــس مدار چه مقدار است؟ توضيح دهيد.

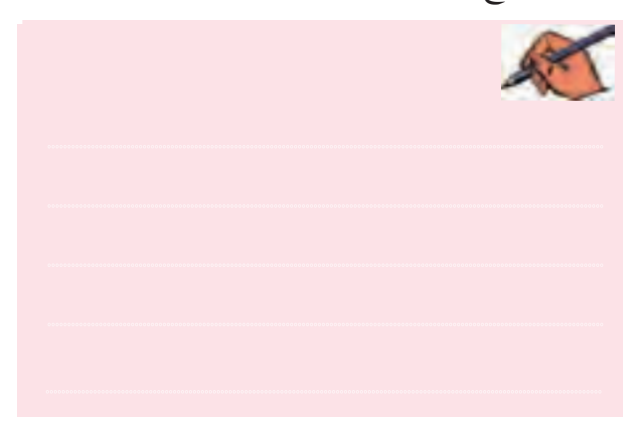
## **» فصل پنجم « مدارهای RLC ) مطابق فصل ششم کتاب مدارهای الکتریکی (**

**هدف کلی :**  آزمایش و بررسی رفتار مدارهای RLC سری ، موازی با استفاده از نرمافزار مولتیسیم

### **هدف های رفتاری:**

در پایان این آزمایش که با استفاده از نرمافزار مولتیسیم اجرا میشود از فراگیرنده انتظار میرود که :

-6 مدار RLC موازی را ببندد. -7 منحنیهای جریان وولتاژرادرمدار RLC موازی مشاهده کند. -8 اختالف فاز مدار RLC موازی را مشاهده و اندازهگیری كند. -9 فرکانس مدار RLC موازی را اندازهگیری کند. -10 منحنی تغییرات جریان رادراثرتغییرات فرکانس براي مدار RLC موازی مشاهده کند.

-1 مدار RLC سری را ببندد. -2 منحنیهای جریان و ولتاژ را در مدار RLC سری مشاهده کند. -3 اختالف فاز مدارRLC سری را مشاهده و اندازهگیری كند. -4 فرکانس مدار RLC سری را اندازهگیری کند. -5 منحنی تغییرات جریان را در اثر تغییرات فرکانس براي مدار RLC سری مشاهده کند.

**5-1 آزمایش 1 : بررسی مدار RLC سری**

**5-1-1** در سیســتمهای مخابراتی ازقبیــل گيرندهرادیو و تلویزیون، فرســتندههای رادیویــی و تلویزیونی، مدارهای مکالمهی تلفــن و..... ترکیبهای متنوعی از مدارهای RLC سری، موازی و مختلط (تركيبي) وجود دارد.

**5-1-2** مدار شــکل 5-1 را ببندید. با استفاده ازولتمتر ولتاژدو ســرمقاومت، ســلف و خازن وبا استفاده ازآمپرمتر جریــان مــداررا اندازهگیری کنید. مقاديربهدســت آمدهرا يادداشت كند.

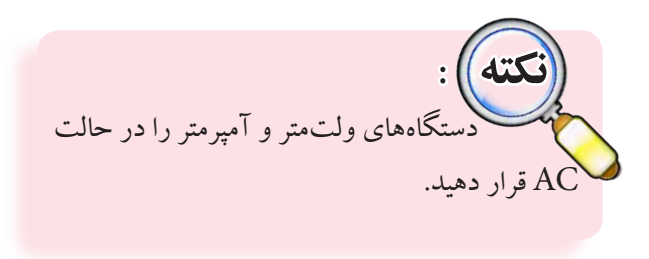

فصل پنجم

يحش سوم

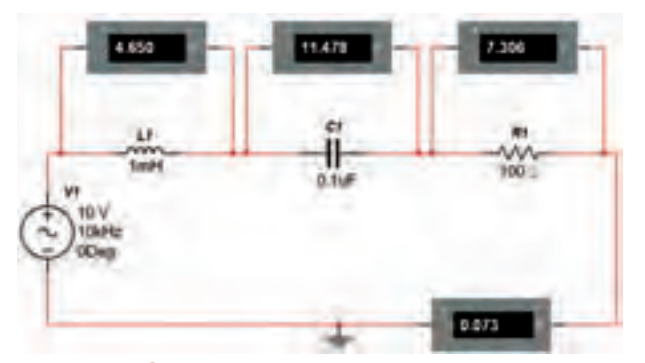

شکل ۱-۵ اندازهگیری جریان و ولتاژ در مدار RLC سری

<mark>توجــــه:</mark> هنـگام کار در آزمایشـگاه بــه محدودههــای فرکانس کار ولتمتــر، آمیرمتر و وات.ت در شــرايط AC توجه کنيد و دستگاهي را انتخاب نمائید که بتواند در فرکانس مورد نظر شما کار کند.

$$
I = \dots \dots \dots M \qquad V_C = \dots \dots \dots V
$$

$$
V_R = \dots \dots \dots V \qquad V_L = \dots \dots \dots V
$$

<mark>سؤال ا : چ</mark>ه رابطهای بین ولتاژ کل و ولتاژ دو سر هر یک از قطعات مدار برقرار است؟ توضيح دهيد.

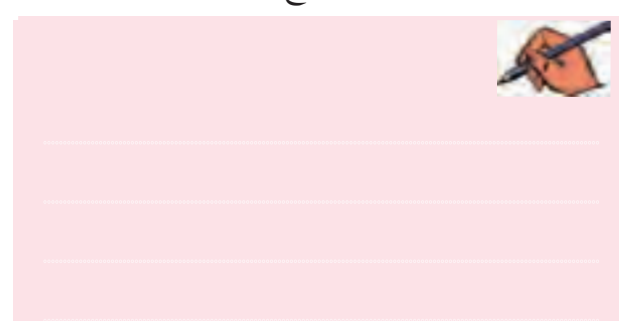

**۳-۱-۵** با اســتفاده از مقادیر جریــان و ولتاژ کل مدار، امیدانس را به دست آورید.  $Z = \frac{V}{I} = ...Q$ 

**۵−1−**۴ امپدانس مـلدار را از رابطهی زیر نیز به دست  
آورید.  
Z = 
$$
\sqrt{R^{\nu} + (X_L - X_C)^{\nu}}
$$
  
Z = ............

سطوم ال ۲ : آیا مقادیر به دســت آمده برای امیدانس از هر دو رابطه یکســان اســت؟ در صورت وجود تفاوت، علت را توضيح دهيد.

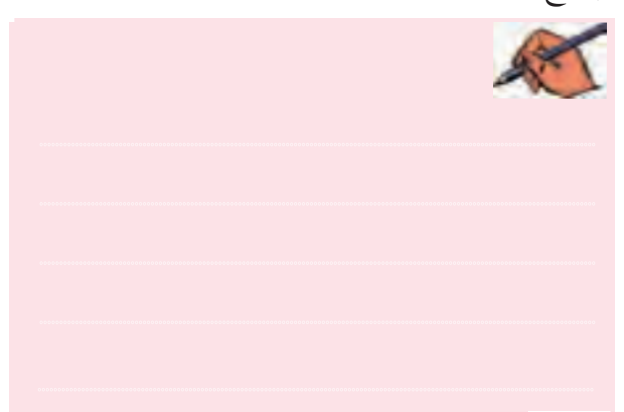

۵–۱–۵ فرکانــس منبع ولتــاژ را دو برابر کنید. چه تأثیری بر روی مقادیر راکتانس و ولتاژهای سلف و خازن میگذارد؟ در این حالت امپدانس مدار افزایش می یابد یا کم می شود؟ به طور كامل توضيح دهيد.

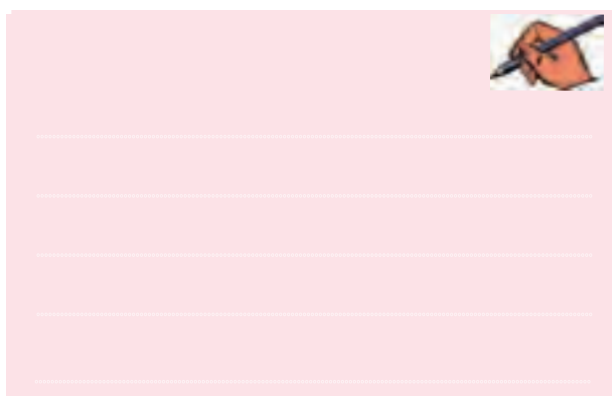

۶-۱-۵ با استفاده از دستگاه اسپلوسکوپ منحنی های ولتاژ و جریان مدار را مشــاهده کنید. شــکل ۲-۵ منحنی های ولتاژ و جریان را روی صفحهی اسپلوسکوپ نشان می دهد.  $146$ 

فصل پنجم

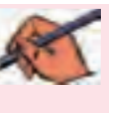

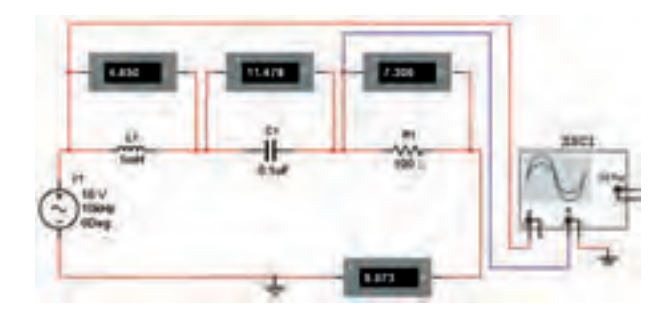

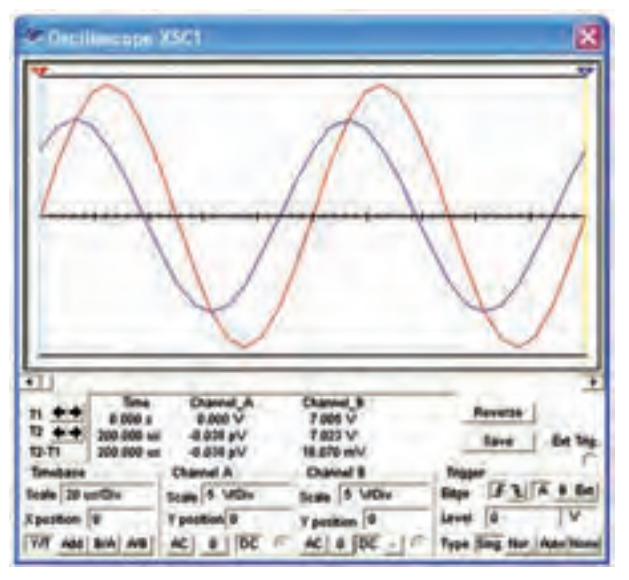

شکل ۲-۵ مدار و شکل موجهای ولتاژ و جریان آن **۷-۱-۵** اختــلاف فاز مدار شــکل ۲-۵ را با اســتفاده از شکل موجهای ولتاژ و جریان مدار به دست آورید. 

سُمُّالٌ ٣ : آيا اختلاف فاز مدار شـكل ٢-۵ را مي توانيد از رابطه $\frac{\mathrm{R}}{7} = \frac{\mathrm{R}}{\mathrm{cos} \, \phi} = \frac{\mathrm{R}}{\mathrm{cos} \, \phi}$ نیز به دست آورید؟ تجربه کنید و در مورد آن توضيح دهيد.

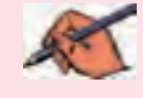

سُطّْوَالْ ۴ : مقادير اختلاف فازي راكه از مراحل ٧-١-۵ و ســؤال ۳ به دست آوردهاید، با هم مقایســه کنید و نتیجه را

<mark>۸–۱–۵ ح</mark>ـوزه**ی کار دکمهی Time/Div دســتگاه** اسیلوسکوپ مدار شکل ۲-۵ را در حالت A/B قرار دهید و اختـــلاف فاز مدار را از طريق ترســـيمي (منحنى ليســـاژور) محاسىه كنيد.

سؤال ۵: آیا اختلاف فاز به دست آمده از مرحلهی ۸-۱-۵ با مقادیر حاصل شده از مراحل قبل برابری می کند؟ در صورتی كه پاسخ منفي است علت را بنويسيد.

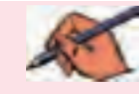

سؤال ٤ : اختلاف فاز حاصل شده بين جريان يا ولتاژ چگونه است ؟ (پیشفاز یا پسفاز)؟ چرا؟ شرح دهید.

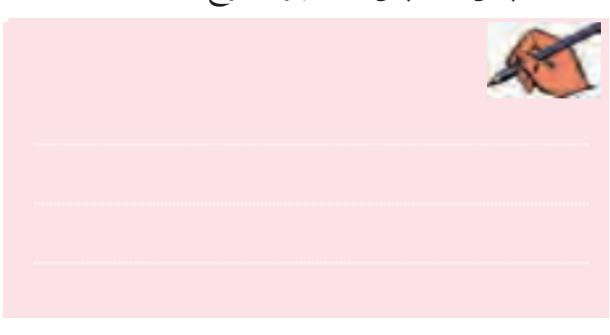

۰-۱-۵ فرکانسس مــدار شــکل ۲-۵ را دو برابــر کنید. امپدانس مدار را محاسبه نمائید. 

فصل پنجم

 $170$ 

 $\mathbb{S}^2$ 

 $\vec{\xi}$ 

(تســـؤال V : با توجه به نتايج به دســت آمــده مدار داراي خاصيت سلفي است يا خازني؟ چرا؟ شرح دهيد.

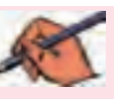

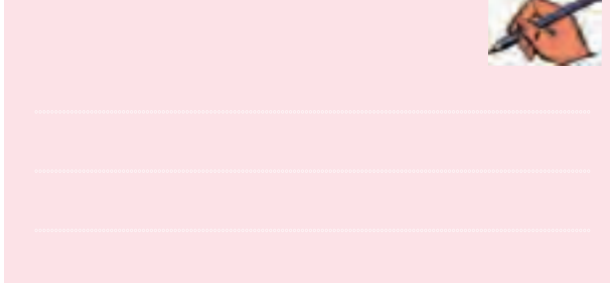

سمت چه خاصیتی میل می کند؟ با ذکر دلیل توضیح دهید.

تَسْؤَالْ ١٠: تغييــر اميدانس با شرايط جديد، چه تأثيري روي اختلاف فاز بين جريان و ولتاژ مي گذارد؟ شرح دهيد.

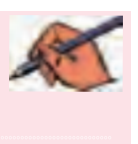

 $P_e = V_e I_e \cos \phi$  سؤال 11: توان مؤثرمدار را از رابطهى: به دست آورید و با توان نشان داده شـده توسط واتمتر در شــکل ۳-۵ مقایســه کنید و نتیجهی حاصل از مقایســهی دو حالت را بنویسید.

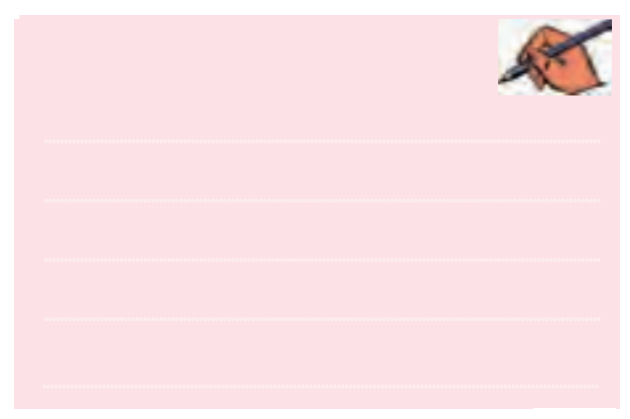

تگاه واتمتسر، عــلاوه بر نمايش توان .<br>مصر فی مدار، ضریب قدرت مدار (cos q)را نیز نشان میدهد. با اســتفاده از این قابلیت دســتگاه میتوانید نتیجهی محاسبهی توان سؤال ۱۱ را تحقیق کنید. سؤال ٢: [آيا در اين حالت اميدانس افزايش مي يابد يا كم

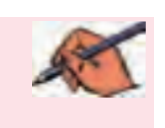

می شود؟ با ذکر دلیل توضیح دهید.

ه ۱-۱-۵ طبق شکل ۳-۵ با استفاده از واتمتر، توان مدار را اندازه بگیرید.

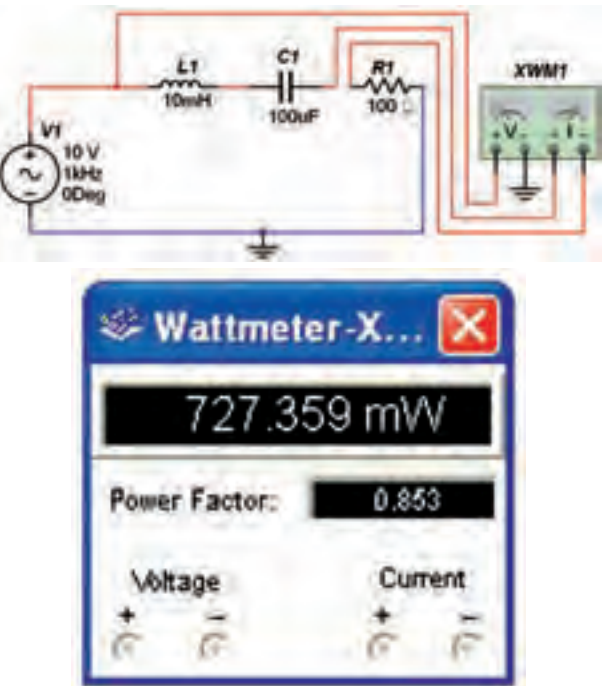

شکل ۳-۵ اندازهگیری توان مدار RLC سری سطوال ۹ : آیا با توجه به منحنیهای جریــان و ولتاژ، در شرایط افزایش فرکانس مقدار جریان کاهش می یابد؟ مدار به

سؤال ١٢: آيا مي توانيد توان غير مؤثر (راكتيو) شكل ٣-٥ را محاسبه کنید؟ روش محاسبه را توضیح دهید.

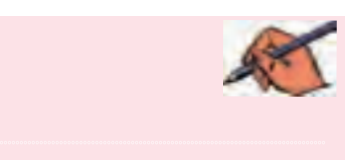

۴–۵ تغییر دهید. با اســتفاده از دستگاه واتمتر، توان مصرفی مدار را اندازه گیری کنید.

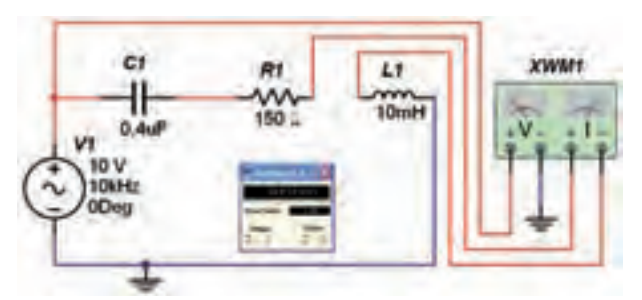

شکل ۴-۵ اندازهگیری توان مدار RLC سری 11–1–۵ مقدار توان مؤثر را با استفاده از روابط مربوطه به دست آورید و نتایج به دست آمده را با مرحلهی ١١-١-٥ مقایسه کنید و نتیجه را توضیح دهید.

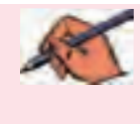

۸–۲ آزمایش ۲ : مدار RLC موازی **۱–۲–۵** مدار شــکل ۵–۵ را ببندید. با استفاده از ولتمتر ولتاژ کل مدار و با استفاده از آمپرمترهـای جداگانه جریان عب وري از مقاومت، سـلف، خــازن و جريــان كل مدار را اندازهگیری کنید. مقادیر اندازهگیری شده را بنویسید.

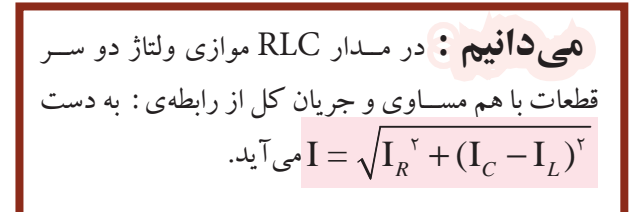

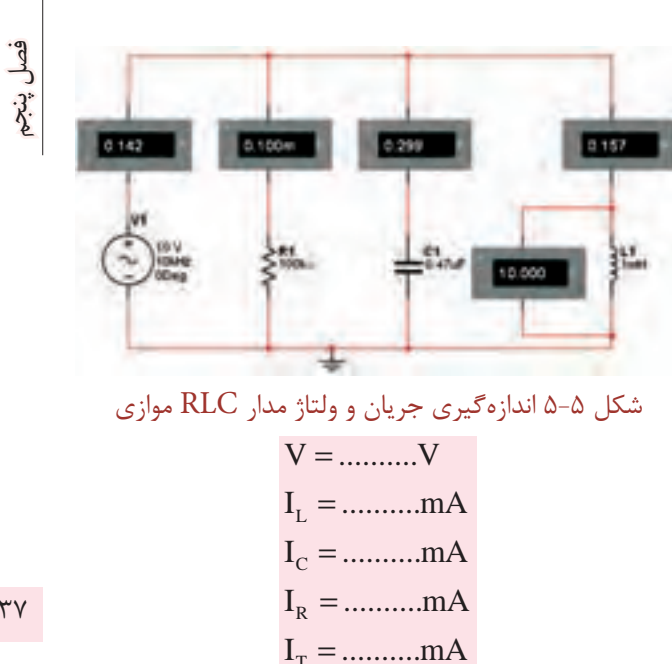

تَسْتَوَّالُ ١٣: آيا مقادير اندازه گيري شــده بــا رابطهي: تئوري جريانها مطابقت دارد؟ بررســي كنيد و T $\rm I_c-I_L=$ در مورد آن توضیح دهید.

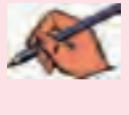

$$
Z = \frac{V}{I} = ... \Omega
$$

A-۲-۳ امیدانسس مــدار را از رابطهی زیر نیز به دســت آوريد.

$$
\frac{1}{Z^{\mathsf{r}}} = \frac{1}{R^{\mathsf{r}}} + \left(\frac{1}{X_{\mathsf{L}}} - \frac{1}{X_{\mathsf{C}}}\right)^{\mathsf{r}}
$$

$$
Z = \dots \dots \dots \Omega
$$

 $I_c-I_L = o$ سؤال ۱۴: آیــا در مدار شــکل ۵-۵ رابطهی ه $-I_L = o$ برقرار است؟ با ذكر دليل توضيح دهيد.

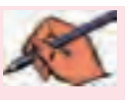

**۴–۲–۵ فرکانس منبع ولتاژ را دو برابر کنید. چه تأثیری** بر مقادیر راکتانس سلفی و خازنی می گذارد؟ در این حالت امپدانـــس مدار افزایش می یابد یا کم میشــود؟ به طور کامل توضيح دهيد.

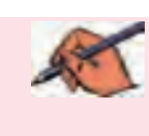

۵-۲-۵ با اســتفاده از دستگاه اسپلوسکوپ، منحنی های ولتاژ و جریان مدار را مشــاهده کنید. شــکل ۶–۵ منحنی های ولتاژ و جريان را نشان مي دهد.

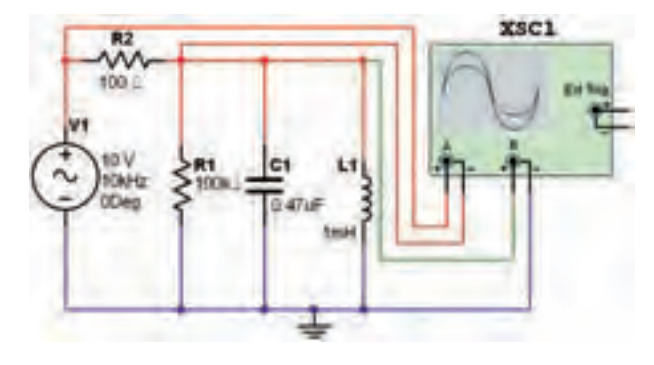

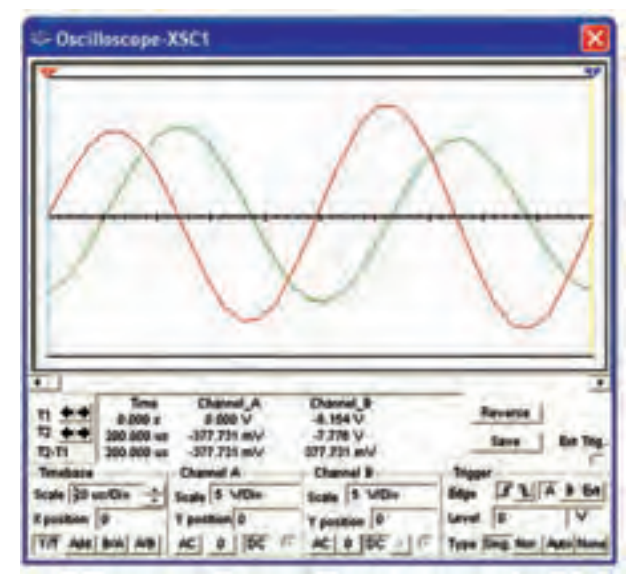

شکل ۶-۵ مدار و شکل موجهای ولتاژ و جریان آن

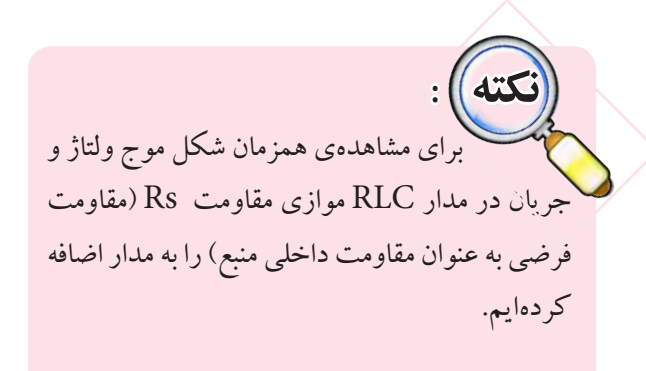

۶–۲–۵ اختلاف فاز مدار شـکل ۶–۵ را از روی شکل موجهای ولتاژ و جریان به دست آورید.  $\varphi =$ ...................

سؤال ۱۵: مـدار شكل ۵-۵ خاصيت سلفي دارد يا خازني؟ با افزایش فرکانس مدار شکل ۵-۵ خاصیت مدار چه تغییری مي كند؟ توضيح دهيد.

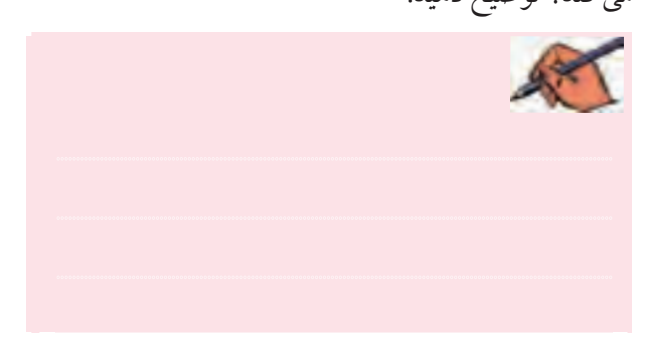

ستوال ۱۶: آیا مقادیر به دست آمده برای امیدانس در هر دو حالت یکســان است؟ در صورت وجود تفاوت، علت را با

ذكر دليل توضيح دهيد.

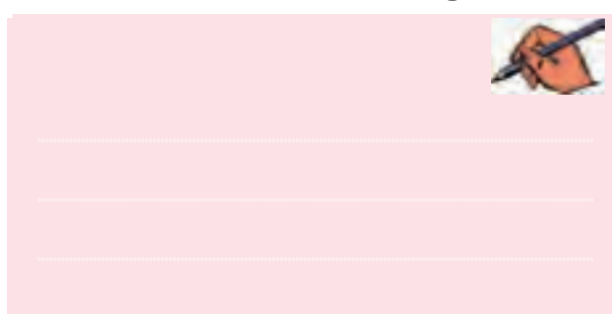

سؤال ۱۷: آیــا اختلاف فاز مدار شــكل ۶-۵ را می توانید از رابطهی  $\frac{Z}{\mathbf{c} \cos \varphi} = \frac{Z}{\mathbf{c} \cos \varphi}$  نیز به دســت آورید؟ بــا ذکر مراحل

فصل پنجم

فصل پنجم

توضيح دهيد.

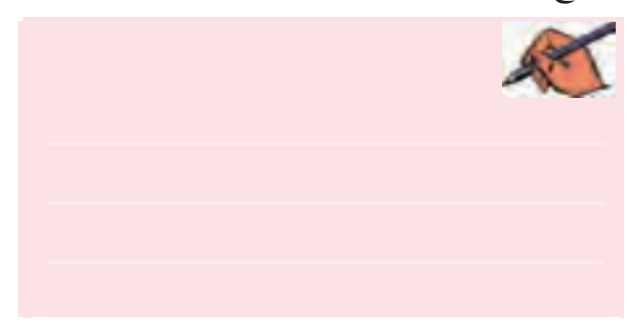

سؤال ۱۸: اختلاف فازی را که از مرحلهی ۶-۲-۵ و سؤال ۱۵ به دست آوردهاید، با هم مقایسه کنید و نتیجهی مقایسه را

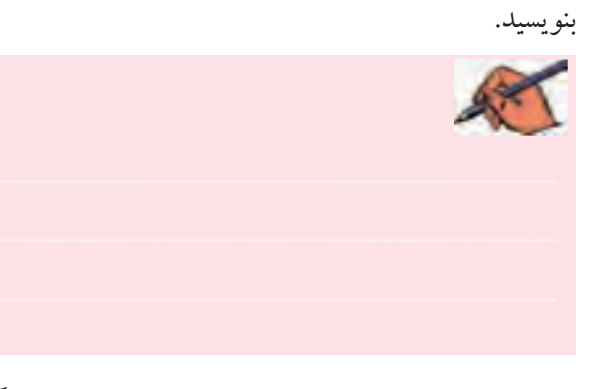

**۷–۲–۵ حــ**وزه یکار دکمهی Time/Div دســتگاه اسیلوسکوپ مدار شکل ۶–۵ را در حالت A/B قرار دهید و اختلاف فساز مدار را با استفاده از منحنی لیساژور محاسبه كنيد.

### $\varphi = \dots \dots \dots \dots \dots \dots \dots$

سؤال ١٩: آيا اختلاف فاز به دست آمده از مرحلهى ٧-٢-٥ در مقایســهی با مقادیر به دســت آمده در مراحل قبل یکسان است؟ در صورتی که پاسخ منفی است، علت را بنویسید.

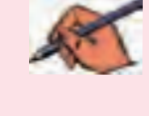

**سؤال ۲۰:** با توجه به زاویهی اختلاف فاز به دست آمده آیا جريان نســبت به ولتاژ پيشفاز اســت يا پس فاز؟ چرا؟ شرح

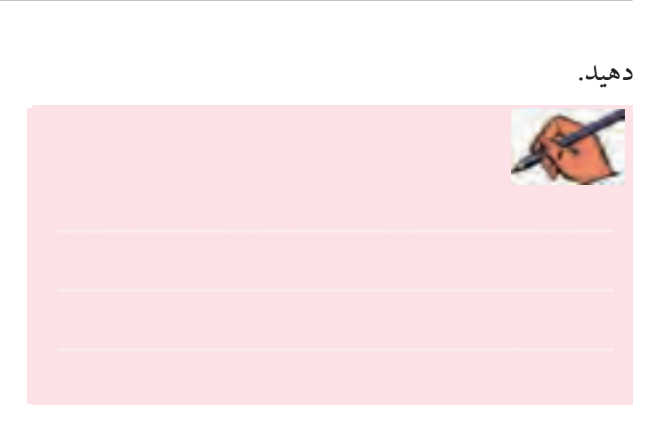

٨–٢-۵ فركانسس مــدار شــكل ۶-۵ را دو برابر كنيد. امیدانس مدار را محاسبه نمائید.

سوال ٢١ : آيا در اين حالت اميدانس افزايش مي يابد يا کم میشود؟ با ذکر دلیل توضیح دهید.

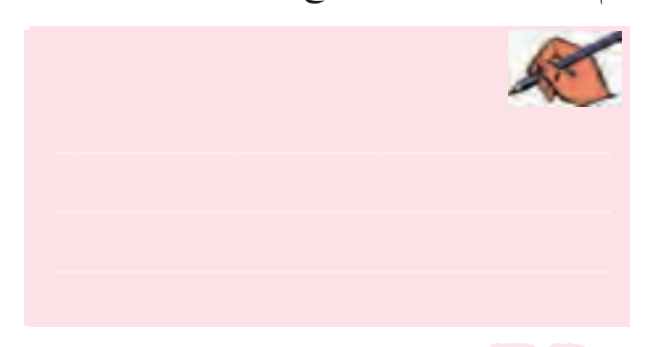

سوگال ۲۲: در شـرایط جدید که فرکانس دو برابر شده است، اختلاف فاز چه تغییراتی کرده است؟ با ذکر دلیل شرح

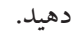

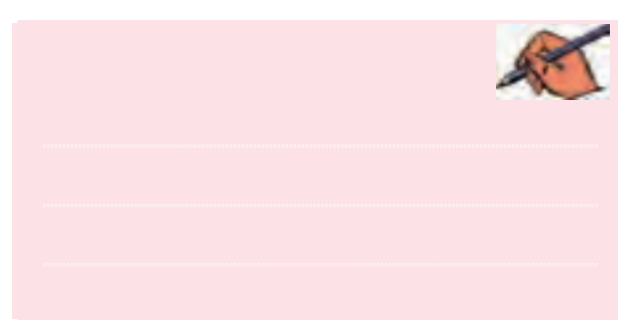

۹-۲-۵ طبق شـكل ۷-۵با استفاده از واتمتر توان مدار را به دست آورید.

 $149$ 

 $160$ 

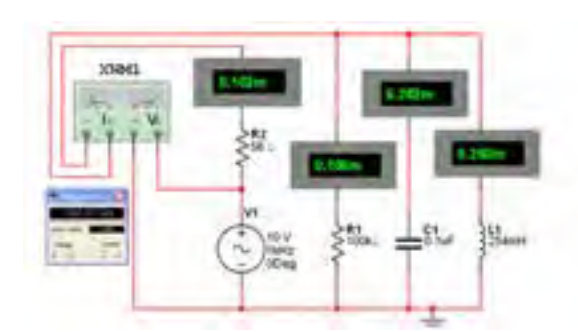

شكل ٧-۵ اندازهگيري توان مدار RLC موازي تستوم ال ٢٣ : توان مؤثر مدار RLC موازي را از رابطهي تئوري آن نيز به دســت آوريد و با توان به دست آمده توسط وات متر مقايسه كنيد و نتيجه ي مقايسه را با ذكر دليل بنويسيد.

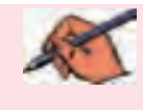

سؤال ٢۴ : آيا مي توانيد ضريب كيفيت مدار را از رابطهي: به دست آورید؟ محاســه کنید و مقدارآن را $Q = \omega RC$ 

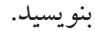

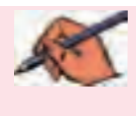

ه (-۲-۵ مــدار شــکل ۸-۵ را ببنــــدید. دستگـــــاه Bode Plotter را به ورودي و خروجي مدار وصل كنيد. با تغییــر مکاننما منحنی در فرکانــس ۳dB -، فرکانس قطع پایین و فرکانس قطع بالا را اندازه بگیرید.

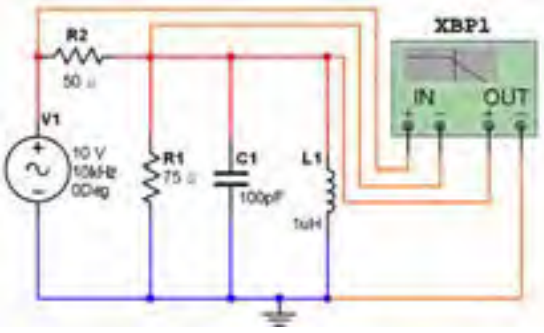

شکل ۸-۵ مدار RLC موازی و فرکانس قطع پایین

سؤال ٢٥ : با استفاده از مقادير فركانس قطع بالا و فركانس قطــع پایین فرکانس رزنانــس و پهنای باند مدار را به دســت آوريد.

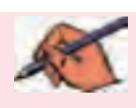

توجه : برای آشنایی با عملکرد قابلیتهای دستگاه Bode Plotter می توانیسد بسه فصل .<br>فیلترها بخش مبانی مخابرات مراجعه کنید.

**۱۱–۲–۵** مکاننمــا را در مدار شــکل ۸–۵ تغییر دهید تا بر روی صفر dB قرار گیرد. فرکانس نشان داده شده بر روی کادر دســتگاه، فر کانس رزنانس مدار اســت. آیــا این مقدار  $\overline{\mathrm{F_r} = \mathrm{F_H} - \mathrm{F_L}}$  فرکانس با مقدار به دســت آمده از رابطهی: یکی است؟ توضیح دهید.

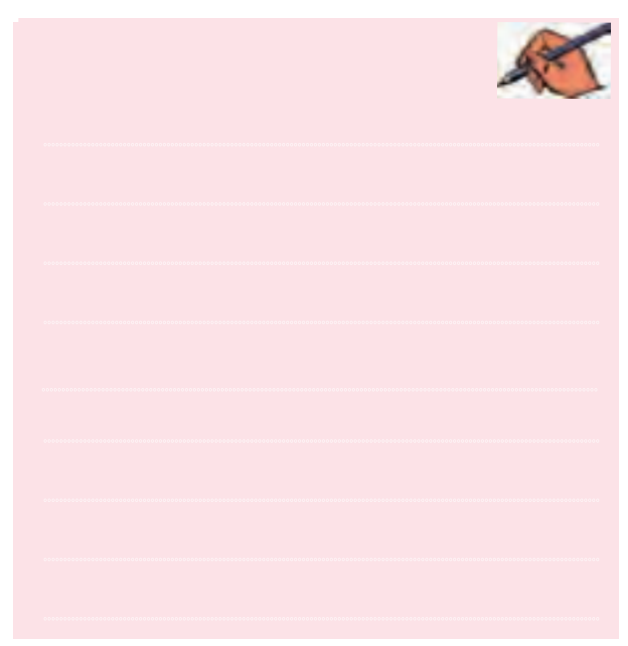

 $151$ 

 **نکته :** در دســتگاه Plotter Bode در شــرايطي كه نســبت بين ولتاژ خروجي به ولتاژ ورودي برابر با يك شود مقدار دسيبل برابر با صفر خواهد شد. اين موضوع در مورد منحنيهاي جريان و توان نيز صدق ميكند. توجه داشته باشيد كه به دليل وجود مقاومت ســري Rs وموازي 1R هيچــگاهولتاژ خروجي )دو سر RLC موازي) برابر با ورودي نخواهد شد. در اين شــرايط معمولا مقدار به صورت دســيبل منفي نشان داده مي شود. مثلاً در شكل ٨–۵ در زماني كه مكاننما روي ماكزيمــم منحني قرار ميگيــرد خروجي برابر با dB7 - نشــان داده ميشــود. حال براي به دست آوردن  $\mathrm{F}_\mathrm{u}$  و  $\mathrm{F}_\mathrm{u}$  بــا جابهجايـــي مكاننمـــا به نقطهي ترســيم كه به اندازهي ۳dB- اســت، vdB- اضافه شده مثلاً به  $\rm dB$ ۱۰ برسد. **تمرین 1 :** مدار RLC ســری را ببندید و دســتگاه Plotter Bode را به مدار متصل نمائید. مقادیر فرکانس رزنانــس، فرکانس قطع باال، فرکانــس قطع پایین، پهنای باند و ضریب کیفیت مدار را به دست آورید.

 $F_{\rm H} =$ ..........KHz  $F_L =$ ..........KHz  $F_r = \dots KHz$  $BW = .........KHz$  $Q =$ ...............

**توجــه :** هنــگام كاردرآزمايشــگاه بــه محدودههــاي فركانــس كارولتمتــر،آمپرمترو واتمتردر شــرايطACتوجه كنيد ودستگاهي را انتخاب نمائيد كه بتواند در فركانس مورد نظر شما كار كند.

### **» فصل ششم «**

### **مدارهای سهفازه**

**) مطابق فصل هفتم کتاب مدارهای الکتریکی (**

**هدف کلی :**

بررسی رفتار مدارهای سه فازه با استفاده از نرمافزار مولتیسیم

#### **هدف های رفتاری:**

در پایان این آزمایش که با استفاده از نرمافزار مولتیسیم اجرا میشود از فراگیرنده انتظار میرود که :

-1 مدارهاي مربوط به جريان متناوب سه فاز را با مولدهاي ستاره و مثلث ببندد. -2 شكل موج جريان متناوب سه فاز را بر روي اسيلوسكوپ چهار كانالهي نرمافزار مشاهده کند. -3 ولتاژها و جريانهاي خطي و فازي را در اتصال

**6-1آزمايش:1 شكل موج جريان سه فاز 6-1-1** در جريــان متنــاوب ســهفازبهدليل وجود ســه

ســيگنال با اختالف فاز 120 درجه، توان الكتريكي هيچ وقت به صفرنميرسد. مصرفكنندههاي سه فاز راندمان بهتري در مقايســه با مصرفكنندههاي تك فاز دارنــد. جريان متناوب ســهفازرا بادوروش توليد ميكنند وبهمصرفكننده انتقال مے دهند.

 **روش اول:** انتقال با استفاده از چهار سيم در شــكل 1-۶ روش انتقال چهار ســيمه نشــان داده شده است.

ستاره اندازهگيري كند. -4 ولتاژها و جريانهاي خطي و فازي را در اتصال مثلث اندازهگيري كند. -5 توانهاي مؤثر و ضريب توان هر فاز را در بارهاي متعادل اتصال ستاره و مثلث اندازهگيري كند.

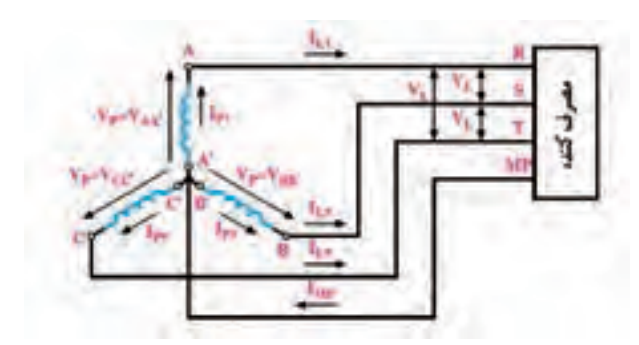

شكل 6-1 روش انتقال جريان سه فازه با استفاده از 4 سيم )اتصال ستاره(

درايــن روش ســيمپيچهاي مولــد مطابق شــكل 6-1 به صورت اتصال ســتاره بسته ميشوند. اتصال ســتاره را با نماد نشان مى $\lambda$   $157$ 

**روش دوم:** انتقال با استفاده از سه سيم در اين روش انتهاي هر يك از ســيمپيچهاي مربوط به هر مولد به ابتداي سيمپيچ بعدي مطابق شكل 6-2 متصل ميشود. اين روش انتقال را انتقال ســه ســيم و نوع اتصال سيمپيچهاي مولد را اتصال مثلث ميگويند. اتصال مثلث را با نماد D يا ∆ (دلتا) نشان مي دهند.

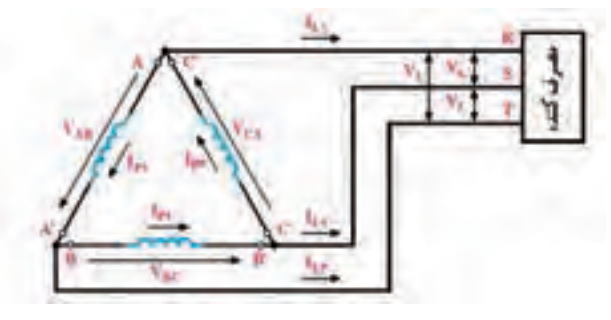

شكل 6-2 روش انتقال جريان سه فاز سه سيم (اتصال مثلث)

**6-1-2** مولد ســه فاز را به صورت اتصال مثلث يا ستاره ميتوانيــد در محيط نرمافزار مولتيســيم، مطابق شــكلهاي -6-3 الف و -6-3 ب از گروه Source نوار قطعات انتخاب كنيد.

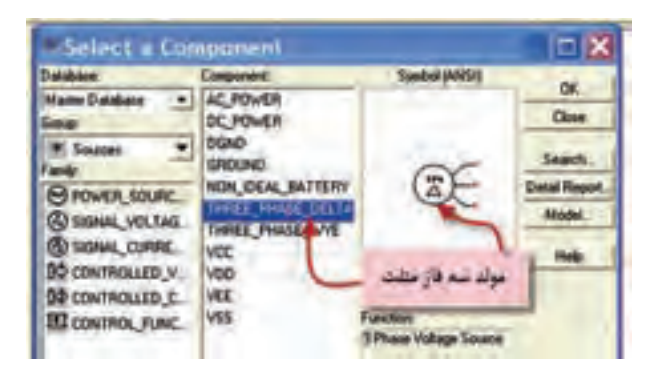

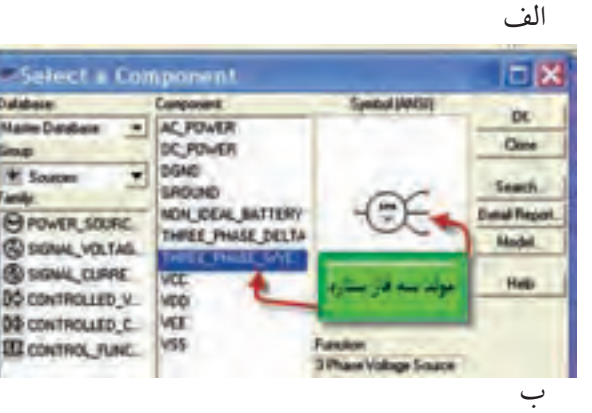

شكل 6-3 انتخاب مولد سه فاز اتصال مثلث و ستاره

**6-1-3** مــدار شــكل 6-4 را بر روي ميــز كار نرمافزار ببنديد. در اين مدار، مولد و بار به صورت مثلث بسته شدهاند. از آنجا كه بار مربوط بــه هر ضلع مثلث يك مقاومت اهمي خالص اســت ولتاژ دو سر مقاومت با جريان آن هم فاز است. بنابراين شــكل موج مشاهده شده در دو سر هر مقاومت مشابه شكل موج جريان آن است.

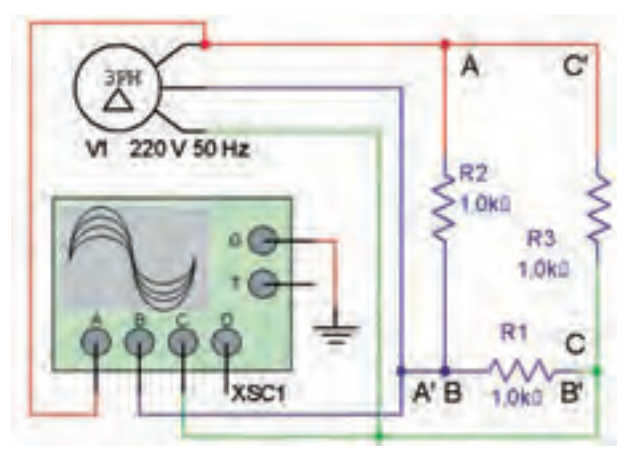

 شكل 6-4 مدار عملي مولد سه فاز مثلث جهت اتصال به مصرفكننده به صورت مثلث

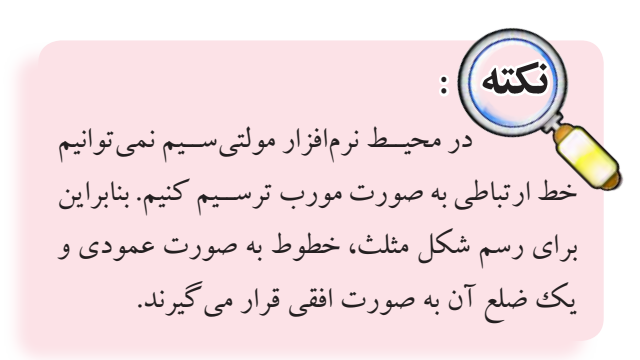

**6-1-4** مدار شكل 6-4 را فعال كنيد و اسيلوسكوپ را مطابق شكل 6-5 تنظيم كنيد.

 $154$ 

فصل ششم

يخش سوم

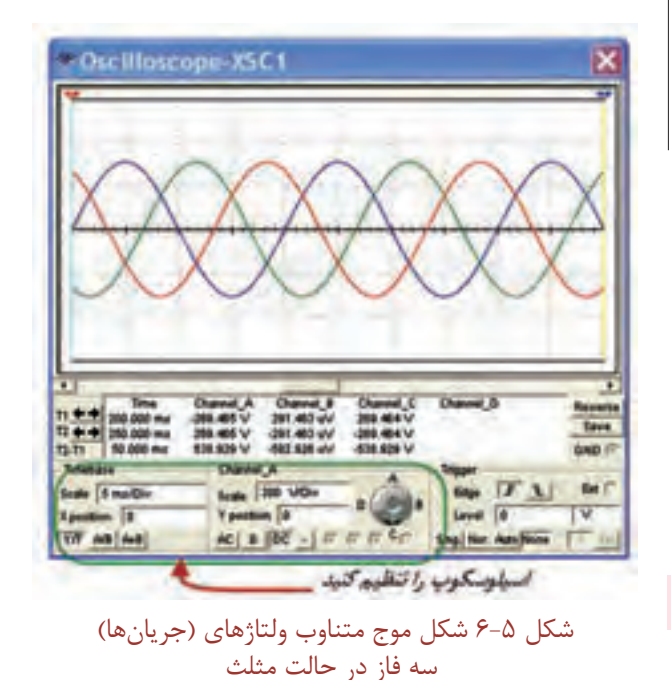

سعوَّال ا : اختلاف فاز بين ولتاژهاي ســه فــاز چند درجه است؟  $\varphi =$ ..........

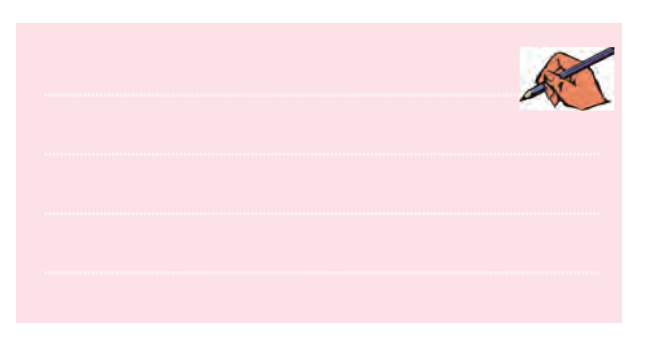

۰–۱–۶ مدار شکل ۶–۶ را روی میز کار نرمافزار ببندید. در این مدار مولد و بار به صورت ستاره بسته شدهاند. از آنجا کـه مقاومت بار يــک مقاومت اهمي خالص اســت، جريان عبوری از آن با ولتاژ دو سر آن همفاز است.

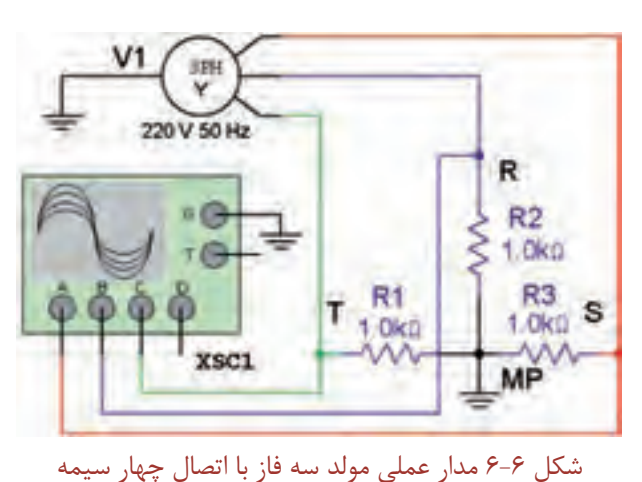

۶–۱–۶ مدار شکل ۶–۶ را در محیط نرمافزار فعال کنید و بــا تنظيم اسيلوســكوپ مطابق شــكل ٧-۶اختلاف فاز بين ولتاژهای متناوب سه فاز را اندازه یگیرید.

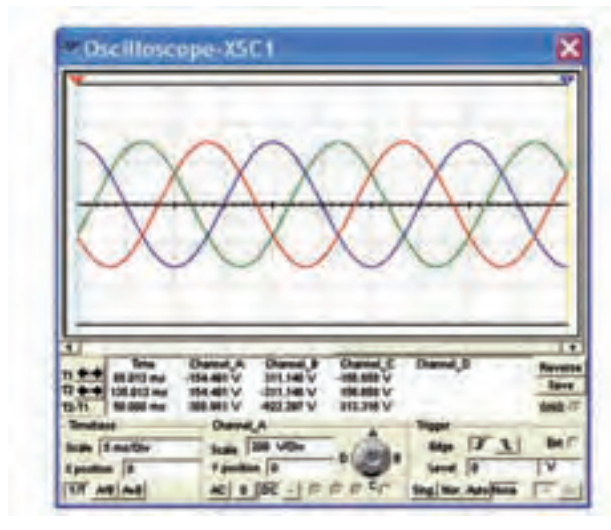

شکل ۷-۶ شکل موج ولتاژها در مولد سه فازه

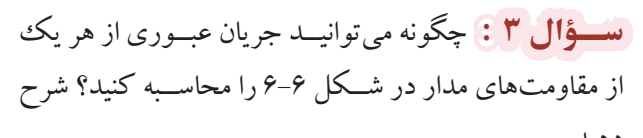

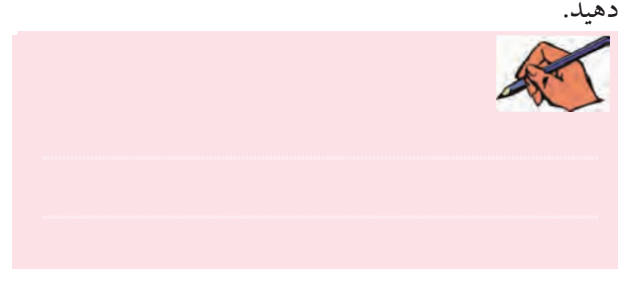

### $156$

فصل ششم

بخش سوم

145 فصل ششم**6-2-5** ولتاژ فاز يــك يعني ولتاژ مقاومت 1R رااندازه بگيريد. V V .........V P R = =<sup>1</sup> **ســؤال 4 :** جريان فازو جريان خطچهرابطهايبا يكديگر دارند؟ توضيح دهيد. ............................................................................................................................................ **ســؤال 5 :** ولتاژ خط چند برابــرولتاژ فاز اســت؟ توضيح دهيد. ............................................................................................................................................

**6-2-3** همانطور كهدر شكل 6-8 مشاهده ميشوددر اتصال ستاره ولتاژ خطي، ولتاژ بين دو خط اصلي (مثلاً R و S) و ولتاژ فازي ولتاژ بين هر يك از خطوط و سيم نول است. در اين مدار جريان فازي، جريان عبوري ازهرفازو جريان خطي جريان عبوري از خط اســت كه از خط اصلي مثلاً از ســيم R عبور مي كند. در اتصال ســتاره اگر بارها متعادل باشند جريان فاز و جريان خط با هم برابراست.

**6-2-4** ولتــاژ = RS L V V و جريان IL و جريان فازي را اندازهگيري كنيد.  $I_{\rm R}$ L RS V V ................V = = P R I I ................mA = =1

ولتاژهـــاي ،  $\rm V_{\rm x}$  ،  $\rm V_{\rm y} = \rm V_{\rm x}$  ،  $\rm V_{\rm y} = 10^{-2}$  ،  $\rm V_{\rm x} = 20$  ،  $\rm V_{\rm x} = 20$  ،  $\rm V_{\rm x} = 20$ را اندازه بگيريد و يادداشت كنيد. $\rm V_{\rm \scriptscriptstyle no}$  $V_{L} = V_{ST} = .....V$   $V_{L} = V_{TR} = .....V$ 

 $V_{Rx} = ......V$ 

توضيح دهيد.

 $V_{R\tau} = ......V$   $V_{R\tau} =$ **سؤال 6 :** آيــا مقاديرولتاژهاي خطي وفازي باهم برابرند؟

............................................................................................................................................

**6-2 آزمايش:2 اندازهگيري ولتاژها و** 

**جريانها در اتصال ستاره**

**6-2-1** در شكل 6-8 كه يك اتصال ستاره است، ولتاژ را R-S (V<sub>rs</sub>)، S-T (V<sub>sT</sub>) و R-S (V<sub>rs</sub>) بيــن خطــوط ب ولتــاژ خطي مي گويند و آن را با  $\rm V_{\rm r}$  نشــان ميدهند. جرياني كه در هر يك از خطوط انتقال S ،R و T جاري ميشــود را جريان خطي ميگويند . آن را با  $\mathrm{I}_{_\mathrm{L}}$  نشان ميدهند.

**6-2-2** مدار شكل 6-8 را ببنديد.

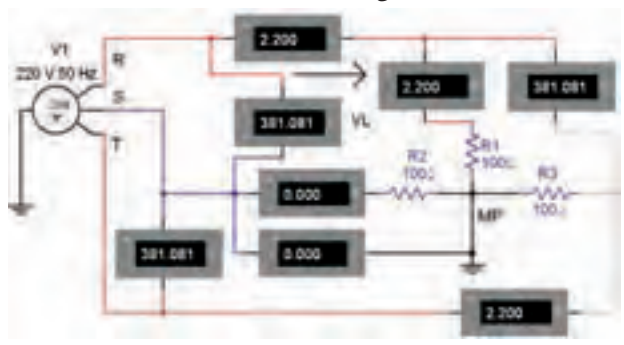

شكل 6-8 مدار عملي اتصال مولد سه فاز ستاره با بار ستاره

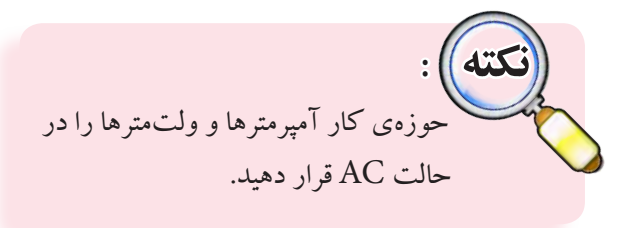

$$
I_{R^*} = I_L = I_S \, , \, I_L = I_T \, , \, I_{R^*} \cup \cup \, I_{R^*} \cup \, I_{R^*} \cup \, I_{R^*} = \n \begin{bmatrix}\nI_{R^*} & I_{R^*} & I_{R^*} \\
I_{R^*} & I_{R^*} & I_{R^*} & I_{R^*}\n\end{bmatrix}
$$

 $I_L = I_S$ ......mA  $I_L = I_T =$ ......mA  $I_{Rx} = ......mA$   $I_{Rx} = ......mA$ 

سؤال ٧ : آيا مقادير جريانهاي خطي و فازي با هم برابرند؟ توضيح دهيد.

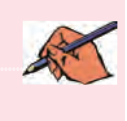

۰۸–۲–۶ مدار شــکل ۹–۶ را ببندید. در مدار از سلف به عنوان بار اســتفاده شده اســت. ولتاژ و جريان هر فاز را اندازه ىگېرىد و يادداشت كنيد.

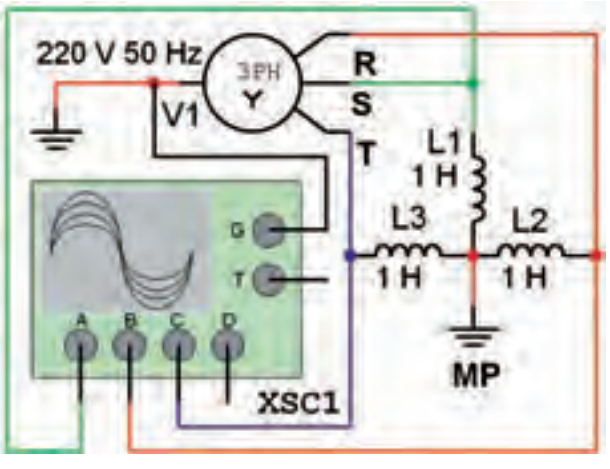

شکل ۹-۶ مدار سه فاز با بار سلفی

 $I_s = ......mA$   $I_r = ......mA$  $I_R =$ ........mA  $V_R =$ ........V  $V_s = ......V$   $V_T = ......V$ 

سُمُّــؤال A : چه تفاوتي بيـــن ولتاژ و جريانهـــاي مدار با بار

سلفي و بار اهمي وجود دارد؟ توضيح دهيد. در مدار عملي اين تفاوت چگونه است؟ شرح دهيد.

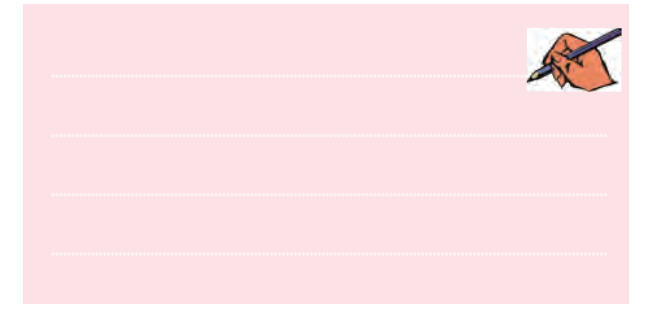

<mark>تموين ۱:</mark> مدار شـكل ۱۰-۶ را ببنديد. ولتاژها و جريانهاي هر فاز را اندازه بگیرید و یادداشت کنید.

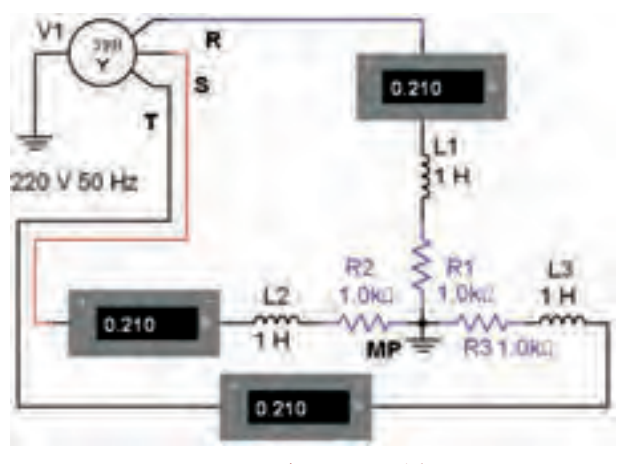

شکل ۱۰-۶ مدار تمرین ۱

<mark>تمو ین ۲: م</mark>دارسه فاز با اتصال ستاره با بار RC سری را بیندید. ولتاژها و جریانهای هر فاز را اندازه بگیرید و یادداشت کنید.  $I_s = ......mA$   $I_r = ......mA$  $I_{R} =$ ........mA  $V_{R} =$ ........V  $V_s = ......V$   $V_r = ......V$ 

سَوَّالَ ٩ : اچه تفاوتي بين ولتاژ و جريانهاي مدار با بار RL و بار RC وجود دارد؟ توضيح دهيد.

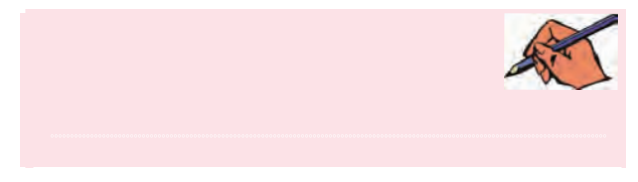

![](_page_158_Picture_1.jpeg)

شکل ۱۲-۶ توان در مدار سه فاز با اتصال ستاره

۴-۴-۳ بــه كمك واتمتر تــوان مصرفي فاز مربوط به مصرف کنندههای X۱ و X۲ را اندازه گیری کنید.

$$
P_{x_1} = P_{e_1} = ......W
$$
  $P_{x_1} = P_{e_1} = ......W$ 

**سسؤال ۱۲ :** توان مصرفـی فازهای اول و سـوم چند وات است؟ توضيح دهيد.

![](_page_158_Picture_6.jpeg)

۴–۴–۶ توان مصرفی کل سه فاز را به دست آورید.

# ۴-۶ آزمایش۳: اندازهگیری ولتاژها و جريانها در اتصال مثلث

**۱–۳–۶ م**ــدار شــکل ۱۱–۶ را سنديد. جريان هر يک از فازها و خطها را اندازهگیری کنید.

![](_page_158_Figure_10.jpeg)

$$
I_{P_1} = \dots \dots mA
$$
  $I_{P_r} = \dots \dots mA$   
\n $I_{P_r} = \dots \dots mA$   $I_{L_1} = \dots \dots mA$   
\n $I_{L_r} = \dots \dots mA$   $I_{L_r} = \dots \dots mA$ 

$$
\mathcal{A}^{\mathcal{H}}
$$

۲–۳–۶ ولتـــاژ هر یک از فازها و ولتاژ هر یک از خطها را اندازه گیری کنید و مقادیر آنها را پنویسید.  $V_{P_1} = V_{P_1}, \dots, V_{P_r} = V_{P_r}, \dots, V_{P_r}$  $V_{p_r} = V_{p_r}$ .....  $V = V_{v_1} =$ ............  $V$  $V_{Lx} =$ .........  $V_{Lx} =$ ...............  $V$ 

سؤال 11 : آيا در اتصال مثلث ولتاژهاي فازي با ولتاژهاي خطی برابر است؟ توضیح دهید.

![](_page_158_Picture_17.jpeg)

بہ کمک اُمپرمتر و ولتمتہر موجود در مدار  
جریان ۲ خط و ولتاژ خط را اندازهگیری کنید.  
I<sub>L</sub> =........A 
$$
V_L
$$
 =........V

 $\cos \varphi =$ ........

توان مفید کل را از رابطهی:  

$$
P_{e_T} = \sqrt{r} V_L I_L \cos \varphi
$$

$$
P_{e_T} = \dots \dots W
$$

فصل شش

۱۴۸ [سطوال۱۴.] آیا در مدار شکل ۱۲-۶ رابطهی: بر قرار است؟ شرح دهید.  $P_{e_{r}} = P_{e} + P_{e} + P_{e_{r}}$ 

![](_page_159_Picture_7.jpeg)

## ۵–۶ آزمایش۵: اندازهگیری توان در اتصال مثلث

۰-۵-۶ در اتصــال مثلث با بــار متعادل، توان مؤثر و غير مؤثــر تمام فازها با هـــم برابرند. بنابرايـــن در اين گونه مدارها مقدار تـــوان مفید کل ســه برابر توان مؤثر هــر یک از فازها است.

**۲–۵–۶ م**دار شـکل ۱۳–۰٫۶را وی میز کار آزمایشـگاه مجازي ببنديد.

![](_page_159_Figure_11.jpeg)

شکل ۱۳-۶ توان در مدار سه فاز با اتصال مثلث

۰-۵-۴ توان مصرفي فاز سـوم ( مصرف كنندهى X۳ ) را به کمک وات متر اندازه گیری کنید. 

ِ سُطَّوْالٌ 10 : توان مصرفي فاز اول و دوم مــدار چند وات است؟ اندازه گیری کنید و در بارهی آن توضیح دهید.

![](_page_159_Picture_15.jpeg)

۴–۵–۶ توان مفید کل سه فاز را محاسبه کنید.  $P_{e_{r}} = P_{e} + P_{e} + P_{e} = ......W$ 

۵−۵−۶ جريسان خط و ولتاژ خط را به كمك آميرمتر و ولت متر مدار اندازهگیری کنید.  $I_L =$ .......... $A \tV_L =$ .......... $V$ 

تستوال 16: با توجه به نوع مصـرف كنندهها ضريب توان cosφ هر فاز چقدر است؟  $\cos \varphi =$ ........

 $\sqrt{r} V$ ,  $I_r \cos\varphi$ : توان مفید کل را از رابطهی  $\sqrt{r} V$ ,  $\sqrt{r} \sqrt{r} V$ محاسبه كنيد.  $P_e =$ .......... W

w نیز در این مدار برقرار P = ۳P سؤال ۱۷: ۱۶ |ست؟ توضيح دهيد.

۰۷–۵–۶ در مدار شــکل ۱۴–۶ سیم نول قطع شده است. جریــان هر فاز را انــدازه بگیرید و نتیجــهی اندازهگیری را با مرحلهی ۱–۵–۶ مقایسه کنید.

![](_page_160_Picture_1.jpeg)

شکل ۱۴-۶ قطع سیم نول در مدار سه فاز ستاره

![](_page_160_Picture_3.jpeg)

تســـؤال 1۸ : چه تفاوتي بين نتايج حاصل از قطع سيم نول و قطع سيم فاز وجود دارد؟ توضيح دهيد.

![](_page_160_Picture_5.jpeg)

بخش سوم

فصل ششم

 $149$ 

فصل اول

## **» فصل اول «**

**يادآوري و آشنايي با تقويتكنندههاي ترانزيستوري ) مطابق فصل اول کتاب الكترونيك عمومي 2 (** 

**هدف کلی :** 

يادآوري ديود، ترانزيستور و تقويتكنندههاي ترانزيستوري

#### **هدف های رفتاری:**

در پایان این آزمایش که با استفاده از نرمافزار مولتیسیم اجرا میشود از فراگیرنده انتظار میرود که :

-6منحني مشخصهي انتقالي ترانزيستور را پس از به دست آوردن جريانهاي ترانزيستور ترسيم كند. -7 ولتاژ و جريان پايههاي ترانزيستور را در باياس ثابت اندازهگيري كند. -8 نقطــهي كار ترانزيســتور را در بايــاس خــودكار اندازهگيري كند. -9 نقطهي كار و توان مصرفي ترانزيستور را در باياس با تقسيم ولتاژ )سرخود( اندازهگيري كند.

-1 منحني مشخصهي ولت-آمپر ديود معمولي را بر روي صفحهي اسيلوسكوپ مشاهده كند. -2 مقاومت استاتيكي و دينامكي را اندازهگيري كند. -3 ولتاژ و جريان مورد نياز مدار ديودي را اندازهگيري كند. -4 حالت قطع يا وصل ديود را با اندازهگيري جريان و ولتاژ آن تشخيص دهد. -5 منحني مشخصهي ورودي ترانزيستور را از طريق نقطهيابي جريان و ولتاژ رسم كند.

### **1-1 آزمایش :1 منحني مشخصهي ولت- آمپر ديود**

**1-1-1** جريان عبوري از ديود وابســته به ولتاژ دو سر آن اســت. در باياس مستقيم هرگاه ولتاژ دو سر ديود از ولتاژ سد بيشــتر شود، ديود هادي ميشــود و جريان زيادي از آن عبور ميكند. براي مشــاهده منحني مشــخصهي ديود، مدار شكل 1-1 را بر روي ميز كار نرمافزار ببنديد.

![](_page_161_Figure_11.jpeg)

 $100$ 

![](_page_162_Figure_1.jpeg)

**1-1-2** اسيلوســكوپ را مطابق شــكل 1-2 در وضعيت Y-X)B/A (قــرار دهيد. بــا توجه به شــكل 1-2 ميتوانيد ولتاژ دو سر ديود را در باياس مستقيم اندازه بگيريد.

![](_page_162_Figure_3.jpeg)

شكل 1-2 منحني مشخصهي ولت-آمپر ديود

**1-1-3** در شكل 1-2 محور عمودي ولتاژ دو سر مقاومت را نشان ميدهد. اگر اين ولتاژ را بر مقدار مقاومت مدار تقسيم كنيم جريان عبوري از ديود به دســت ميآيد. مقادير ولتاژ و جريان عبوري از ديود را در شكل 1-2 اندازه بگيريد.  $V_{\text{D}} = ......V \quad I_{\text{D}} = ......mA$ **1-1-4** مقاومتي كه ديود در مقابل جريان مستقيم از خود نشان ميدهد را مقاومت استاتيكي ميگويند. مدار شكل 1-3

را روي ميز كار نرمافزار ببنديد و جريان ديود را اندازه بگيريد.

![](_page_162_Figure_7.jpeg)

شكل 1-3 باياس مستقيم ديود براي محاسبهي مقاومت استاتيكي و دينامیكي ديود

 $I_D =$ ........mA

فصل اول

# **1-2آزمايش:2 منحني مشخصهي ترانزيستور 1-2-1** براي به دست آوردن منحني مشخصهي ورودي

و انتقالي ترانزيستور مدار شكل 1-5 را ببنديد.

![](_page_163_Figure_3.jpeg)

شكل 1-5 مدار ترسيم منحني مشخصهي ترانزيستور

**1-2-2** بــا تغييــر ولتاژ VBB توســط پتانســيومتر مطابق جدول 1-1 جريان بيس، ولتاژ بيس-اميتر و جريان كلكتور را اندازهگيري كنيد و مقادير آن را در جدول بنويسيد.

 $107$ 

![](_page_163_Picture_210.jpeg)

![](_page_163_Picture_211.jpeg)

**1-2-3** با توجه به مقادير جدول 1-1 منحني مشخصهي ورودي را در نمودار شكل 1-6 رسم كنيد.

![](_page_163_Figure_10.jpeg)

شكل 1-6 نمودار رسم منحني مشخصهي ترانزيستور

**1-2-4** منحنــي مشــخصهي انتقالي ترانزيســتور بيانگر تغييرات جريان خروجي  $\mathrm{I}_{_{\mathrm{C}}}$  بر حسب جريان ورودي  $\mathrm{I}_{_{\mathrm{B}}}$ است. برای رسم منحنی، به طریق نقطه یابی مقادیر  $\mathrm{I}_\mathrm{B}$  و ابا توجه بــه مقادير جدول 1-1 روي محورهاي افقي و عمودي نمودار شكل مشخص كنيد، سپس منحني انتقالي را به دست آوريد.

 $I_{C}(mA)$ 

 $\blacktriangleright$  I<sub>B</sub>( $\mu$ A)

شكل 1-7 نمودار رسم منحني انتقالي ترانزيستور

**سؤال 2 :** ضريب بهرهي جريان استاتيكي βDC ترانزيستور را با استفاده از رابطهي زير به دست آوريد.

 $_{DC} = \frac{1}{I}$  $\beta_{\rm DC} = \frac{I_{\rm C}}{I_{\rm B}} = ......$ 

![](_page_163_Picture_18.jpeg)

بخش چهارم

فصل اول

**سؤال3 :** چگونه ميتوان بهرهي جريان ديناميكي ترانزيستور را به دست آورد؟ شرح دهيد.

![](_page_164_Picture_2.jpeg)

شكل 1-9 منحني مشخصهي خروجي ترانزيستور (**نکته**)) :

**1-2-5** جريــان كلكتور ICتابعــي از ولتاژ كلكتور اميتر بــه ازاء جريان ثابت بيس اســت. مدار شــكل ٨-١ را به  $\rm V_{_{CF}}$ منظور به دست آوردن منحني مشخصهي خروجي ترانزيستور ببنديد.

![](_page_164_Figure_5.jpeg)

شكل 1-8 مدار براي به دست آوردن منحني مشخصهي خروجي ترانزيستور

**1-2-6** اسيلوســكوپ را در حالــت (B/A(Y-X قرار دهيــد. پــس از تنظيــم اسيلوســكوپ، مشــخصهي خروجي ترانزيستور را مطابق شكل 1-9 بر روي صفحهی اسيلوسكوپ نمايش داده ميشود.

.<br>دليل معكوس ظاهر شدن منحني مشخصه اين است كه ولتاژ صفحههاي انحراف افقي  ${\rm X}$ نسبت به زمين منفي تر است.

 $V_{\text{CE}}$  =  $V$ بريان ولتــاژ  $V = V_{\text{CE}}$  جريان كلكتور را اندازه بگيريد؟ شرح دهيد.

![](_page_164_Picture_10.jpeg)

**1-3 آزمايش:3 مدارهاي باياس ترانزيستور**

**1-3-1** بــراي آن كــه ترانزيســتور بتواند يك ســيگنال الكتريكــي را تقويت كند بايد آن را طــوري باياس كنيد كه مقادير جريانها و ولتاژهاي باياس آن )نقطهي كار( در ناحيهي فعال قرار گيرد. به عبارت ديگر بايد ديود بيس اميتر در باياس مســتقيم و ديود كلكتور بيس در باياس معكوس باشــد. مدار باياس مستقيم ترانزيستور را مطابق شكل 1-10 ببنديد.

بخش چهارم

فصل اول

![](_page_165_Picture_1.jpeg)

شكل 1-10 مدار باياس مستقيم )ثابت( ترانزيستور

**1-3-2** با استفاده از ولتمتر و آمپرمتر مقادير جريانها و ولتاژهای نقطهی کار  $\rm I_{_{BO}}, \rm V_{_{EEO}}, \rm V_{_{EEO}}$  ترانزيستور را اندازهگيري و يادداشت كنيد.

 $I_{B} = ......mA$   $I_{C} = ......mA$  $V_{BE} = ......V$   $V_{CE} = ......V$ **سؤال 5 :** عامل تعيينكنندهي جريان بيس و جريان كلكتور در مدار باياس ثابت ترانزيستور را بنويسيد.

............................................................................................................................................

**سؤال 6 :** عيب باياس مستقيم ترانزيستور را شرح دهيد. 1

**سؤال7 :** توان مصرفي ترانزيستور را محاسبه كنيد.  $P_{C} = ......W$ **1-3-3** در مدار باياس اتوماتيك )خودكار( ترانزيستور، جريان بيس از ولتاژ كلكتور تأمين ميشــود، بنابر اين تغييرات

جريان  $\mathrm{I}_{_{\mathrm{C}}}$  بر روی مقدار  $\mathrm{I}_{_{\mathrm{B}}}$  تأثير معكوس ميگذارد. اين تأثير سبب پايداري نقطهي كار ميشود. مدار شكل 1-11 را ببنديد. ولتاژها و جريانهاي مدار را اندازهگيري و يادداشت كنيد.

![](_page_165_Figure_9.jpeg)

شكل 1-11 مدار تغذيهي خودكار ترانزيستور

![](_page_165_Picture_240.jpeg)

**سؤال 8 :** توان مصرفي ترانزيستور را محاسبه كنيد. CE V ......V =

 $P_{C} = ......W$ 

**سؤال 9 :** آيا ميتوانيد توان مصرفي ترانزيستور را با دستگاه وات متر نرمافزار اندازهگيري كنيد؟ شرح دهيد.

![](_page_165_Picture_15.jpeg)

**سؤال 10 :** نام ديگر باياس خودكار ترانزيستور را بنويسيد.

![](_page_165_Picture_17.jpeg)

فصل اول

**1-3-4** در تغذيه ي ســرخود با انتخاب مقادير مناســب  $\mathrm{R_{_{E}}}$  بــرای مقاومت های  $\mathrm{R_{_{E}}}$  , $\mathrm{R_{_{V}}}$  مدار می تواند به هر درجهای از پايداري حرارتي برســد و به بتاي )β )ترانزيستور وابستگي نداشته باشد. مدار شكل 1-12 را ببنديد و ولتاژها و جريانهاي مدار را اندازهگيري و يادداشت كنيد.

![](_page_166_Picture_2.jpeg)

شكل 1-12 مدار باياس سرخود )تقسيم ولتاژ( ترانزيستور

$$
I_B = \dots mA \qquad I_C = \dots mA
$$
  
\n
$$
V_{BE} = \dots N \qquad V_C = \dots N
$$
  
\n
$$
V_E = \dots N \qquad I_E = \dots mA
$$
  
\n
$$
V_{CE} = \dots N
$$

ً با جريان اميتر **ســؤال 11 :** آيا مقدار جريان كلكتور تقريبا برابر است؟ علت را توضيح دهيد.

![](_page_166_Picture_6.jpeg)

**1-3-5** توان مصرفي ترانزيســتور را محاســبه كنيد. آيا ميتوانيــد حداكثــر توان مصرفــي ترانزيســتور را از برگهي اطلاعات موجود در نرمافزار (Detail Report) استخراج كنيد و آن را با توان مصرفي محاســبه شــده ي مدار مقايســه كنيد؟

![](_page_166_Picture_8.jpeg)

**سؤال 12 :** دليــل مناسب بودن مدار باياس با تقسيمكنندهي ولتاژ (سرخود) را نسبت به ساير باياسها شرح دهيد.

![](_page_166_Picture_10.jpeg)

 $100$ 

**1-4 آزمايش :4 كليدزني )سوئيچينگ ترانزيستور(**  1-4-1 ترانزيســتور در ناحيــهي قطع و اشــباع مانند يك كليد باز و بسته عمل مي كند. مدار شكل ۱۳-۱ را ببنديد.

![](_page_166_Picture_13.jpeg)

شكل 1-13 مدار كليدزني ترانزيستور

 **توجه:** به مشــخصات المپ توجه كنيد و المپ را با توجه به مقادير خواســته شده در مدار قرار دهيد.

فصل اول

**۲-۴-۱ با قــ**رار دادن کليد در وضعيت A و B جريانها و ولتاژهای ترانزیســتور را اندازهگیری کنید. وضعیت روشن شدن لامپ را مشخص کنید و در جدول ۲–۱ بنویسید.

جدول ۲–۱ جریانها و ولتاژهای ترانزیستور

| وضعيت<br>كليد | BE<br>$(\mathbf{V})$ | <b>CE</b><br>(V) | ÊB.<br>$(\mu A)$ | *c<br>(mA) | ناحیهی<br>ترانزيستور | وضعيت<br>لامب |
|---------------|----------------------|------------------|------------------|------------|----------------------|---------------|
| $\Delta$      |                      |                  |                  |            |                      |               |
| B             |                      |                  |                  |            |                      |               |

<mark>سؤال ۱۳:</mark> مشخصات ناحیــهی قطع و اشــباع ترانزیستور را

بنويسيد.

![](_page_167_Picture_6.jpeg)

 $108$ 

اسطوال ۱۴ : مزایسای استفاده از کلیــد الکترونیکــی (ترانزیستوری) نسبت به کلیدهای مکانیکی و الکترومغناطیسی را شرح دهید.

![](_page_167_Picture_9.jpeg)

سؤال 10 : با تحقيق كاربر دهاي كليدهاي الكترونيكي را در دستگاههای مختلف الکترونیکی و مخابراتی بنویسید.

![](_page_167_Picture_11.jpeg)

فصل دوم

### **» فصل دوم «**

**مشخصات ويژهي تقويتكنندههاي ترانزيستوري**

**) مطابق فصل دوم کتاب الكترونيك عمومي 2 (** 

بررسي عملي انواع تقويتكنندههاي ترانزيستوري با استفاده از نرمافزار مولتیسیم

### **هدف های رفتاری:**

**هدف کلی :** 

در پایان این آزمایش که با استفاده از نرمافزار مولتیسیم اجرا میشود از فراگیرنده انتظار میرود که :

 $\frac{187}{2}$ -1 مدار انواع روشهاي تغذيهي ترانزيستور )باياسينگ( را ببندد. -2 مدار تقويتكنندههاي اميتر مشترك، بيس مشترك و كلكتور مشترك را ببندد.

-3 مدار تقويتكنندهي اميتر مشترك با فيدبك منفي را ببنــدد و تاثيــر آن را بــر مشــخصات تقويتكننده مشاهده كند.

**2-1 آزمایش :1 باياسينگ مستقيم )ثابت(**

**2-1-1** بــرای ایــن کــه ترانزیســتور بتواند بــه صورت تقويتكنندههايي مانند سوییچ عمل کند، باید ترانزیستور را از نظــر dc تغذیه کنیم، اعمال ولتاژ به پایههای ترانزیســتوررا بایاســینگ ترانزیســتور مینامند. مدار شکل 2-1 كه مربوط به بایاسینگ مســتقيم ترانزیستور است را روي ميز آزمايشگاه مجازي ببنديد و با استفاده از مولتيمتر ولتاژ و جريان پايههاي ترانزيستور را اندازه بگيريد.

$$
V_{BE} = ......V \t V_{CE} = ......V
$$

$$
I_{B} = ......mA \t I_{C} = ......mA
$$

![](_page_168_Figure_12.jpeg)

شكل 2-1 مدار باياسينگ مستقيم

فصل

سؤال ۲: اگــر مقدار مقاومت  $\rm R_{\rm a}$ را افزایش یا کاهش دهید چه تاثیری روی نقطــهی کار ترانزیســتور می گذارد؟ تجربه کنید و نتیجه را شرح دهید.  $\frac{1}{2}$ 

سؤال ٣ : به نظر شـما آيا بــا كاهش مقاومت بيس، جريان بيــس افزايــش مىيابد؟ در صــورت مثبت بودن پاســخ، چه تاثیــری بر جریان کلکتــور و V دارد؟ روی نرمافزار اجرا کنید و توضیح دهید.

تَسْؤَالَ ٣: آيا افزايش جريان كلكتور بر ميزان حرارت ايجاد شــده در ترانزیســتور اثر می گــذارد؟ در صورتی که جواب مثبت است، چه اشکالی برای ترانزیستور ایجاد می کند؟ شرح

![](_page_169_Picture_5.jpeg)

![](_page_169_Picture_6.jpeg)

۲-۱-۲ نوع دیگری از انواع بایاسینگ، بایاس با مقاومت کلکتور بیس یا خودکار (اتوماتیک) است. مدار شکل ۲-۲ را سندید. ولتاژها و جریانهای مدار را اندازه گیری کنید.

![](_page_169_Figure_8.jpeg)

شکل ۲-۲ مدار بایاسینگ اتوماتیک (خودکار)  $I_{\rm B} =$ .......mA  $I_{\rm C} =$ ......mA  $V_{RF} = ......V$   $V_{CF} = ......V$ 

 $V_{\rm B} = ......V$   $I_{\rm E} = ......mA$  $V_{\rm n} = ...... V$ 

سطوال ۵: مزیت مدار بایاس با مقاومت کلکتورییس را در مقایسه با مدار بایاس مستقیم شرح دهید.

![](_page_169_Picture_12.jpeg)

![](_page_169_Picture_13.jpeg)

بخش چهارم

فصل دوم

VCC 12V RC. 0.163m 1.084m 4.4410 5.600 **BC337** 1.903 0.159m 1088m  $\sum_{12k}$ 段目 ≩i≊≞

شكل 2-4 مدار باياسينگ با تقسيمكنندهي مقاومتي

![](_page_170_Picture_192.jpeg)

![](_page_170_Picture_4.jpeg)

<sup>1</sup>R در مدار شكل 2-4 کاهش یابد، **سؤال 8 :** اگر مقاومت چــه تأثیری بر روی جریان بیس و جریان کلکتور میگذارد؟ تجربه کنید و در مورد آن توضیح دهید.

![](_page_170_Picture_6.jpeg)

**ســؤال 7 :** اگر مقاومت بیس را افزایــش دهید چه تغییری در مدار ایجاد میشــود؟ تجربه کنیــد و در مورد آن توضیح دهید.

![](_page_170_Picture_8.jpeg)

**2-1-3** مدار شــکل 2-3 مدار بایاســینگ با فیدبک در امیتر است. براي جلوگيري از تأثیر حرارت روي نقطهی کار ترانزیستور، يك مقاومت را در امیتر قرار میدهند. مدار شکل 2-3 را ببندید و ولتاژها و جریانهای مدار را اندازه بگیرید.

![](_page_170_Figure_10.jpeg)

شكل 2-3 مدار باياسينگ با فيدبك در اميتر

 $V_{BE} = ......V$   $V_{CE} = ......V$  $I_{B} = ......mA$   $I_{C} = ......mA$ 

**2-1-4** یکی دیگر از روشهای بایاســینگ برای ایجاد ثبات حرارتی بیشتر ، بایاس با تقســیمکنندهی ولتاژ مقاومتی (ســرخود) است. مدار بایاسینگ با تقسیم کنندهی مقاومتی را مطابق شــکل2-4 ببندید و ولتاژها و جریانهای مدار را اندازه بگیرید.

فصل دوم

<sup>1</sup>R در مدار شكل 2-4 افزایش یابد، **سؤال 9 :** اگر مقاومت چــه تأثیری بر روی جریان بیس و جریان کلکتور میگذارد؟ تجربه کنید و در مورد آن توضیح دهید.

![](_page_171_Picture_3.jpeg)

<sup>2</sup>R را در مدار شكل 2-5 زياد كردهايم. **2-1-5** مقاومت مــدار را ببنديــد و ولتاژها و جريانهاي مــدار را اندازهگيري كنيد. مقادير اندازهگيري شــده در ايــن مرحله را با مرحلهي 2-1-4 مقايسه نمائيد و نتيجهي آن را بنويسيد.

![](_page_171_Figure_5.jpeg)

شكل 2-5 مدار باياسينگ با تقسيمكنندهي مقاومتي  $\mathrm{R}_{_{\mathrm{Y}}}$  در حالت افزايش مقاومت

![](_page_171_Picture_207.jpeg)

............................................................................................................................................

**تمرين :1** اندازهي مقاومت كلكتور را افزايش دهيد و تأثير آن را برروي مقادير ولتاژ و جريان پايههاي ترانزيستور بررسي

كنيد و نتيجهي آن را بنويسيد.

![](_page_171_Picture_11.jpeg)

**2-1-6** در مــدار شــكل 2-6 مقاومت اميتــر را افزایش دادهايم. با اندازهگيري ولتاژ و جريان پايههاي ترانزيســتور اثر اين افزايش را مشاهده كنيد و نتيجهي تغييرات ولتاژ و جريان را نسبت به مدار شكل 2-4 بنويسيد.

![](_page_171_Figure_13.jpeg)

$$
I_B = \dots mA \qquad I_C = \dots mA
$$
  
\n
$$
V_{BE} = \dots V \qquad V_{CE} = \dots V
$$
  
\n
$$
V_B = \dots V \qquad I_E = \dots mA
$$

![](_page_171_Picture_15.jpeg)

**تمرين :2** مقاومت اميتــر را كاهش دهيــد و تأثير آن را بر روي ولتاژ و جريان پايههاي ترانزيســتور بررسي كنيد و نتيجه

![](_page_171_Picture_17.jpeg)

بخش چهارم

فصل دوم

**2-2 آزمایش 2 : مدار تقويتكننده 2-2-1** بــرای تقویــت ولتــاژ یــا جریان یک ســیگنال الکتریکی الزم اســت مدار را از نظر ولتاژ DC( یکی از انواع بایاســینگ) به طور صحیــح تغذیه کنیم، پس از بایاســینگ میتوانیم با اعمال ســیگنال به ورودی مدار، ســیگنال تقویت شده از خروجی تقويتكننده را دریافت کنیم.

**2-2-2** شکل 2-5 مدار یک نمونه تقویت کنندهی امیتر مشترک را نشان میدهد. مدار را ببندید و شکل موج ورودی منبع و خروجی مدار را مشاهده کنید.

![](_page_172_Figure_3.jpeg)

**2-2-3** در شــكل ،2-8 شــكل موجهــاي ورودي و خروجــي مدار تقويــت كنندهي اميتر مشــترك را مشــاهده مي كنيد.

![](_page_172_Figure_5.jpeg)

 شكل 2-8 شكل موجهاي ورودي و خروجي مدار تقويتكنندهي اميتر مشترك

**2-2-4** ولتــاژ منبع تغذيهي DC را كاهش دهيد و تأثير آن را بر روي شــكل موج خروجي مدار شــكل 2-7 مالحظه كنيد. اثر اين تغيير در شكل 2-9 نشان داده شده است.

![](_page_172_Figure_8.jpeg)

شكل 2-9 شكل موج خروجي مدار تقويتكننده پس از كاهش ولتاژ تغذيه

**سؤال 10 :** پس از كاهش ولتاژ تغذيه در مدار تقويتكنندهي اميتر مشترك، چه اشــكالي در شكل موج خروجي به وجود ميآيد؟ چرا؟ توضيح دهيد.

![](_page_172_Picture_11.jpeg)

**تمرين:3** ولتاژ تغذيهي مدار شــكل 2-7 را افزايش دهيد و تأثير آن را بر روي شكل موج خروجي مشاهده كنيد و نتيجه را بنويسيد.

![](_page_172_Picture_13.jpeg)

فصل دوم

### **2-3 آزمايش :3 مدار تقويتكنندهي اميتر مشترك**

**2-3-1** مدار تقويتكنندهي اميترمشــترك نشــان داده شــده، در شكل 2-10 را ببنديد. در اين مرحله مقاومت بار و ســيگنالژنراتور به مدار اتصال ندارد. با اســتفاده از مولتيمتر مشــخصات نقطهي كار مدار را اندازهگيري كنيد و مقادير را بنويسيد.

![](_page_173_Figure_3.jpeg)

شكل 2-10 مدار تقويتكنندهي اميتر مشترك

![](_page_173_Picture_250.jpeg)

**ســؤال 11 :** آيا مقدار ولتاژ كلكتور اميتر، نصف ولتاژ منبع تغذيه اســت؟ توضيح دهيد. در اين شرايط ترانزيستور در چه كالسي قرار دارد؟

![](_page_173_Picture_7.jpeg)

**2-3-2** ســيگنالژنراتور را به مدار شــكل 2-10 وصل كنيد. دستگاه اسيلوســكوپ را به خروجي مدار متصل نمائيد و دامنــهي ســيگنالژنراتور را آن قدر تغييــر دهيد تا دامنهي ســيگنال خروجي روي 5 ولــت پيك تو پيك تنظيم شــود. در ايــن حالت مقاومت بار را به مــدار اتصال ندهيد. بار ديگر توسط مولتيمتر، مشخصات نقطهي كار مدار را اندازه بگيريد

و يادداشــت كنيد. مقادير به دســت آمده در اين مرحله را با مقاديــر مرحلهي 2-3-1 مقايســه كنيد و نتيجهي مقايســه را بنويسيد.

$$
I_B = \dots mA \qquad I_C = \dots mA
$$
  
\n
$$
V_{BE} = \dots V \qquad V_{CE} = \dots V
$$
  
\n
$$
V_B = \dots W \qquad I_E = \dots mA
$$

![](_page_173_Picture_11.jpeg)

**2-3-3** دســتگاه اسيلوسكوپ را به ورودي مدار وصل مقدار بهرهی ولتاژ را در  $\rm A_{\rm V} = \frac{V_{\rm O_{P-P}}}{V}$ i حالت بيباري به دست آوريد.<br>حالت بيباري به دست آوريد. A V اســتفاده از رابطهى : <mark>−−−</mark> =<br>اســتفاده از رابطهى  $A_v =$ .......... **2-3-4** مقاومــت بــار را به مدار متصــل كنيد و بهرهي ولتاژ را در حالت بارداري به دست آوريد.

 $A_v =$ ..........

**2-3-5** مقاديــر بهرههاي ولتاژ اندازهگيري شــده را در دو حالت بيباري و بارداري با هم مقايسه كنيد و در مورد آن توضيح دهيد.

![](_page_173_Picture_15.jpeg)

**2-3-6** جريــان بــار و جريــان ورودي را به وســيلهي اسيلوســكوپ اندازهگيري كنيد و ضريب بهرهي جريان را به دست آوريد. بخش چهارم

فصل دوم

![](_page_174_Figure_1.jpeg)

 و شكل موجهاي ورودي و خروجي **سؤال 13 :** آيا در مدار اميتر مشترك بين شكل موج ورودي و خروجــي اختالف فازي وجــود دارد؟ چند درجه؟ توضيح دهيد.

![](_page_174_Picture_3.jpeg)

**2-3-9** خازن بايپس را از مدار خارج كنيد. با استفاده از شــكل موجهاي ورودي و خروجي ضريــب بهرهي ولتاژ

**توجه:**  
\n
$$
I_{L} = \frac{V_{R_{L}}}{R_{L}} : Q_{L} = \frac{V_{R_{S}}}{R_{L}} = \frac{V_{S} - V_{L}}{R_{S}} : Q_{L} = \frac{V_{R_{S}}}{R_{S}} = \frac{V_{S} - V_{L}}{R_{S}} : Q_{L} = \frac{V_{R}}{R_{S}} = \frac{V_{R}}{R_{S}} = \frac{V_{R}}{V_{R}} = \frac{V_{R}}{V_{R}} = \frac{V_{R}}{V_{
$$

$$
A_{I} = \frac{I_{L}}{I_{i}} = \dots
$$

$$
R_{i} = \frac{V_{i}}{R_{i}}
$$
مقاومت ورودی تقویت کننیده را از رابطهی:  
\n
$$
R_{i} = \frac{V_{i}}{I_{i}}
$$
\n
$$
V_{\text{OFL}} = \frac{V_{i}}{V_{\text{ONL}}}
$$
\n
$$
V_{\text{OFL}} = \frac{V_{\text{ONL}} - V_{\text{OFL}}}{V_{\text{OFL}}}
$$
\n
$$
R_{0} = \frac{V_{\text{ONL}} - V_{\text{OFL}}}{V_{\text{OFL}}}
$$
\n
$$
R_{0} = \frac{V_{\text{ONL}} - V_{\text{OFL}}}{V_{\text{OFL}}}
$$
\n
$$
R_{i} = \frac{V_{\text{ONL}} - V_{\text{OFL}}}{V_{\text{OFL}}}
$$

**ســؤال 12 :** آيا مقادير به دســت آمده براي ضريب بهرهي ولتــاژ، ضريب بهرهي جريــان، مقاومــت ورودي و مقاومت خروجي در مدار اميتر مشــترك با مقادير تئوري كه در كتاب الكترونيــك عمومــي 2 آموختهايد، مطابقــت دارد؟ توضيح دهيد.

![](_page_174_Picture_9.jpeg)

**2-3-8** دســتگاه اسيلوسكوپ را به ورودي و خروجي مدار شــكل 2-11 وصل كنيد و شــكل موجهــاي ورودي و

بخش چهارم

فصل دوم

مدار را به دست آوريد.

**ســؤال 14** : آيا ضريــب بهرهي ولتاژ نســبت بــه مرحلهي 2-3-4 تغييري كرده است؟ توضيح دهيد.

 $A_v =$ ...........

![](_page_175_Picture_4.jpeg)

## **2-4 آزمايش:4 تقويتكنندهي بيس مشترك**

 ${\rm A}_{_{\rm V}}=\frac{{\rm V}_{0_{\rm P-P}}}{\rm V}$ اندازه گیری کنید و مقادیر را بنویسید.  ${\rm A}_{_{\rm V}}= \frac{{\rm V}_{0_{\rm P-P}}}{\rm V}$ **2-4-1** مدار تقويتكنندهي بيس مشــترك شكل 2-12 را ببنديد و با اســتفاده از مولتيمتر مشــخصات نقطهي كار را اندازهگيري كنيد و مقادير را بنويسيد.

![](_page_175_Figure_7.jpeg)

شكل 2-12 مدار تقويتكنندهي بيس مشترك

 $V_{BE} = ......V$   $V_{CE} = ......V$  $I_B = ......mA$   $I_C = ......mA$ 

**2-4-2** در شــكل 2-13 شــكل موجهــاي ورودي و خروجي مدار تقويت كنندهي بيس مشــترك را نشان دادهايم. با اســتفاده از نرمافزار دامنهي ســيگنال ورودي و خروجي را اندازه بگيريد و مقادير را بنويســيد. ضريب بهرهي ولتاژ را به

![](_page_175_Figure_11.jpeg)

شكل 2-13 شكل موجهاي ورودي و خروجي در مدار بيس مشترك

![](_page_175_Figure_13.jpeg)

**سؤال 15 :** آيا در مدار بيس مشترك بين شكل موج ورودي و خروجــي اختالف فاز وجــود دارد؟ چنــد درجه؟ توضيح دهيد.

![](_page_175_Figure_15.jpeg)

**2-4-3** مشــابه روشــي كه در مدار اميتر مشترك اجرا كرديد، ضريب بهرهي ولتاژ، ضريب بهرهي جريان، مقاومت ورودي و مقاومت خروجي را به دست آوريد.

> $R_0 = ......Q \qquad R_i = ......Q$  $A_v = ......$   $A_i = ......$

**ســؤال 16 :** آيا مقادير به دســت آمده براي ضريب بهرهي ولتــاژ، ضريب بهرهي جريــان، مقاومــت ورودي و مقاومت

فصل دوم

خروجي در مدار بيس مشترك با مقادير تئوري كه در كتاب الكترونيــك عمومــي 2 آموختهايد، مطابقــت دارد؟ توضيح دهيد.

![](_page_176_Picture_2.jpeg)

![](_page_176_Figure_3.jpeg)

165 164 2-14 را ببنديــد. با اســتفاده از مولتيمتــر مقادير نقطهي كار **2-5-1** مدار تقويتكنندهي كلكتور مشــترك شــكل تقويتكننده را به دست آوريد.

![](_page_176_Picture_5.jpeg)

شكل 2-14 مدار تقويتكنندهي كلكتور مشترك

$$
V_{BE} = ......V \t IB = ......mA
$$

$$
IC = ......mA \t VCE = ......V
$$

**2-5-2** دستگاه اسيلوســكوپ را به ورودي و خروجي مدار وصــل كنيد و دامنهي ســيگنال ورودي و خروجي را با اســتفاده از شــكل 2-15 اندازهگيري نمائيد. بهــرهي ولتاژ را محاسبه كنيد و مقادير را يادداشت كنيد.

![](_page_176_Figure_9.jpeg)

شكل 2-15 شكل موجهاي ورودي و خروجي تقويتكنندهي كلكتور مشترك

V i O P P P P OP P i P P V ......... V ......... V A .............. V − − − − = = = =

**ســؤال 17 :** آيا در مدار تقويتكنندهي كلكتور مشــترك ضريــب بهرهي ولتاژ بيشــتر از يك اســت؟ در صورت منفي بودن پاســخ، اين مدار چه كميتي را تقويت ميكند؟ توضيح

![](_page_176_Picture_13.jpeg)

**2-5-3** مقــدار جريان بار را با اســتفاده از آمپرمتر AC اندازه بگيريد و يادداشت كنيد. LI ..........mA =

ولتــاژ دو ســر مقاومت  $\mathrm{R_{_S}}$ را انــدازه بگیرید و  $\bullet$ محاسبه كنيد.  $\mathbf{I}_\text{i} = \frac{\mathbf{V}_\text{R}_\text{S}}{\mathbf{P}}$ S با استفاده از جريان ورودي و خروجي ضريب بهرهي جريان  $\rm I_i = \frac{K_S}{\Sigma}$  : مقدار جريان ورودي را از رابطهي R را به دست آوريد.

L i I i <sup>I</sup> I ..........mA A ........ <sup>I</sup> = =

$$
R_i
$$
 راناژ ورودی را اندازه بگیرید و مقدار  $R_i - \Delta - \Delta$   
۱۵، =  $\frac{V_i}{I_i}$  : وابطهی :  $R_i = \frac{V_i}{I_i}$ 

$$
\mathbf{P} - \mathbf{S} - \mathbf{S}
$$
 ولت اژ خروجے را در دو حالت بـدون بار و با بارانـدازه بگیرید. مقـدار مقاومت خروجے تقويت کننده را  
بـا استفاده از رابطهی :  
کنید.  
کنید.

 $R_0 = ...... \Omega$ 

سوگال ۱۸: آیا مقادیر به دست آمده برای ضریب بهرهی ولتــاژ، ضريب بهرهي جريــان، مقاومــت ورودي و مقاومت خروجی در مدار کلکتور مشــترک با مقادیـــر تئوری که در كتــاب الكترونيــك عمومــي ٢ آموختهايــد، مطابقت دارد؟ توضيح دهيد.

![](_page_177_Picture_6.jpeg)

۰۷–۰۵–۲ بسا توجــه به شــکل ۱۵–۲ آیا بین شــکل موج ورودی و خروجی اختلاففازی وجود دارد؟ توضیح دهید.

![](_page_177_Picture_8.jpeg)

فصل سوم

**» فصل سوم « ترانزيستورهاي اثرميدان ) مطابق فصل سوم کتاب الكترونيك عمومي 2 (** 

**هدف کلی :**  آزمایش نرمافزاري ترانزيستورهاي اثرميدان و كاربرد آن با استفاده از نرمافزار مولتیسیم

### **هدف های رفتاری:**

در پایان این آزمایش که با استفاده از نرمافزار مولتیسیم اجرا میشود از فراگیرنده انتظار میرود که :

 $18\%$ -5 نقطهي كار JFETرادرمدارتأمين باياس باروش تقسيم ولتاژ در نرمافزار به دست آورد. -6 مقدار بهرهي ولتاژ و اختالففاز بين ولتاژ ورودي و خروجي تقويتكنندهي سورس مشترك را به وسيلهي اسيلوسكوپ در نرمافزار اندازهگيري كند. -7 مدار تقويتكنندهي گيت مشترك را ببندد و بهرهي ولتاژ مدار را به دست آورد. -8 مدار تقويتكنندهي درين مشترك را ببندد و بهرهي ولتاژ و اختالففاز را اندازهگيري كند.

-1 منحني مشخصههاي خروجي و انتقالي ترانزيستور JFET را مشاهده كند. -2 ولتاژ و جريانهاي مورد نياز در انواع باياسينگ ترانزيستور JFETرا با استفاده از نرمافزاراندازهگيري كند. -3 مدار تأمين باياس ثابت ترانزيستور JFET را با نرمافزار ببندد. -4 نقطهي كار JFETرا در مدار باياس سرخود در نرمافزار اندازهگيري كند.

**3-1 آزمایش :1 منحنيمشخصههاي ترانزيستورJFET**

**3-1-1**درترانزيستورJFETتغييراتجريان درينوابسته به تغييرات دو عامل  $\rm V_{_{GS}}$ و  $\rm V_{_{GS}}$  اســت. منحني مشــخصهي نخروجی JFET شــكل 1-۳، تغييرات I<sub>DS</sub> بر حســب V<sub>DS</sub> پنــج مقــدار  $\rm V_{_{GS}}$  که در هر مرحله ثابت در نظر گرفته شــده است را نشان ميدهد.

![](_page_178_Figure_9.jpeg)

![](_page_179_Figure_1.jpeg)

**3-1-3** شكل 3-3 منحنيمشــخصهي ترانزيستور را در ربع اول صفحهي نمايش اسيلوسكوپ نشان ميدهد. چنانچه دكمهي CHinv را فعال نكنيد منحني مشــخصهدرربع دوم ظاهرميشــودزيراولتاژ صفحات انحراف X اسيلوســكوپ نســبت بــه زميــن منفىتــر اســت و جريــان  $\text{I}_{\text{D}}$ از مقاومت

![](_page_179_Figure_3.jpeg)

شكل 3-3 منحني مشخصهي خروجي JFET در ربع اول جريـــان  $\rm R_{\rm p}$ از مقاومـــت  $\rm K\Omega$ ا=R عبور مى $\rm L_{\rm p}$  عبور مى ولتاژ را براي كانال A)Y (توليد ميكند. اين ولتاژ اشــعه را در جهت عمودي به صفحهي اسيلوســكوپ منحرف ميكند. ولتاژكانال  $(X)B$ ) همان ولتاژ درين – ســورس  $V_{DS}$  اســت.

براي به دســت آوردن جريان درين بايــد ولتاژ كانال A را بر مقاومت  $R_{\text{n}}$  تقسيم كنيد. **3-1-4** درمدار شــكل 3-2 ولتــاژ VGS راروي مقدار  $V_{\text{ps}} = \gamma V$  ولــت تنظيــم كنيــد و جريــان I<sub>D</sub> را براي  $\gamma$ اندازهگيري و يادداشت كنيد. V ...........V I ...........mA DS = = <sup>D</sup> **3-1-5** منحني مشــخصهي انتقالي ترانزيســتور JFET مطابق شــكل ٢-٣ اســت. اين منحني تغييرات جريان I<sub>D</sub>را بر

حسب ولتاژ معكوس  $\rm V_{\alpha c}$  در حالتي كه  $\rm V_{\alpha s}$  ثابت است نشان

ميدهد.  $I_D$ Ines ۱۶۸ - د جمهونی ۲۰۱۰٬۱۰۰ واقعات محقق میکنی مستخصه در زنج دوم به است که این مشاهد به دوم به این مشترک به دوم به <br>۱۶۸ - د استاد استاد از استاد استاد استاد استاد استاد استاد استاد استاد استاد استاد استاد استاد استاد استاد است  $V_{GS}$ V G Stoff

> شكل 3-4 منحني مشخصهي انتقالي ترانزيستور JFET براي مشــاهدهي منحني مشخصهي انتقالي روي صفحهي اسيلوسكوپ موجود در نرمافزار، مدار شكل 3-5 را ببنديد.

![](_page_179_Figure_8.jpeg)

شكل 3-5 مدار عملي جهت مشاهدهي منحني مشخصهي انتقالي
فصل سوم

**3-1-6** مدار شــكل 3-5 را فعال كنيد واسيلوسكوپ را مطابق شكل 3-6 تنظيم كنيد.

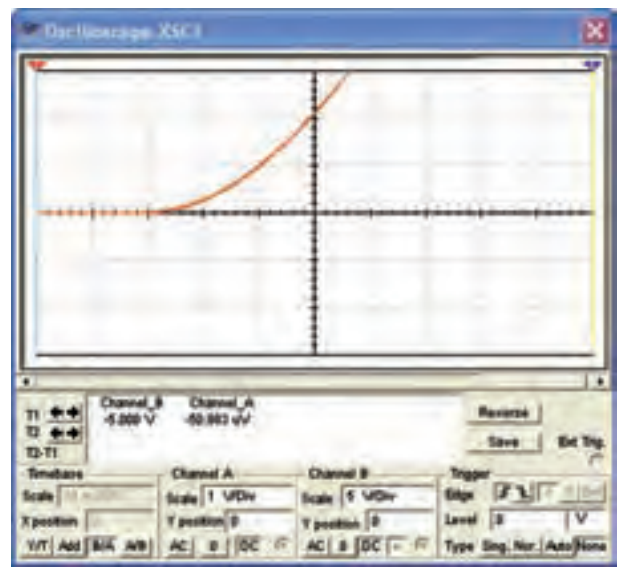

شكل 3-6 تنظيم اسيلوسكوپ جهت مشاهدهي دقيق منحني مشخصهي انتقالي ترانزيستور JFET

**3-1-7** مقــدار ولتــاژ گيــت – ســورس آســتانه را (VGS(off) و جريــان درين – ســورس اشــباع (I<sub>DSS</sub>) را ) اندازهگيري و يادداشت كنيد.  $V_{GS(off)} = V I_{DSS} = mA$ 

# **3-2 آزمايش:2 باياسينگ ترانزيستور JFET** مقاديررا در جدول بنويسيد.

**3-2-1** مدارباياســينگثابت در شــكل 3-7 نشان داده

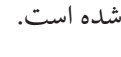

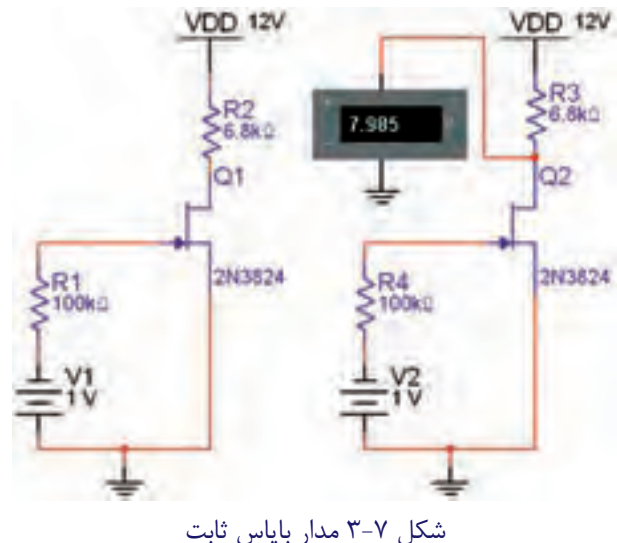

در اين مدار به دليل اين كه مقاومت ورودي ترانزيســتور اخيلــي بزرگ اســت از جريان گيــت (I $_{\rm c}$ ) كه ناچيز JFET است، ميتوانيم صرفنظر كنيم و بنويسيم :  $V_{GS} + V_{GG} = o$   $V_{GS} = -V_{GG}$ **3-2-2** مــدار شــكل 3-8 را برروي ميــز كارنرمافزار

ببنديد.

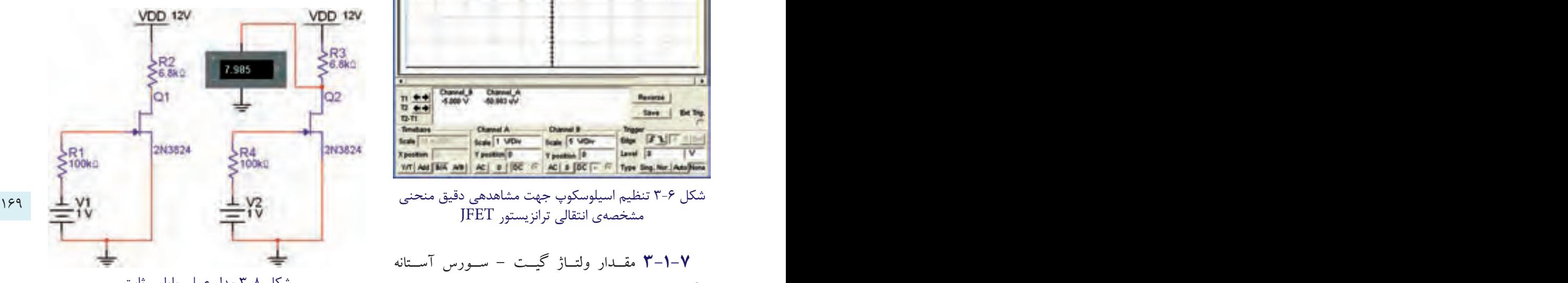

شكل 3-8 مدار عملي باياس ثابت

**3-2-3** با اســتفاده از مولتيمتر DC ولتاژهاي خواسته شده و جريان درين را مطابق جدول 3-1 اندازهگيري كنيد و

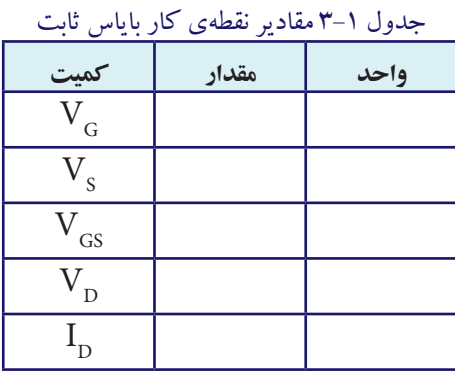

**3-2-4** مدار شــكل 3-9 باياس ســرخود ترانزيســتور JFET را نشان ميدهد.

فصل سوم

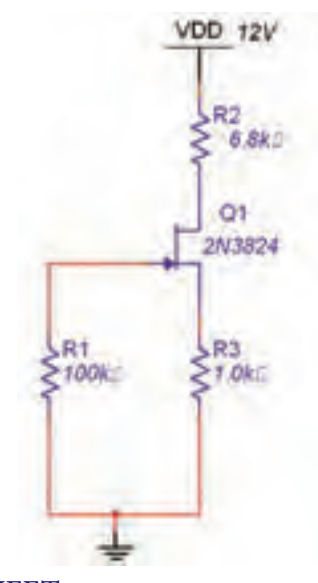

شكل 3-9 مدار باياس سرخود JFET در اين باياس  $\rm I_{\rm G}=1$  است بنابراين ميتوانيم بنويسيم:

$$
V_{GS} + R_S I_D = 0 \t V_{GS} = -I_D R_S
$$
  
QUj<sup>2</sup>

**3-2-5** مدار باياس ســرخود JFET شكل 3-10 را بر روي ميز كار نرمافزار ببنديد.

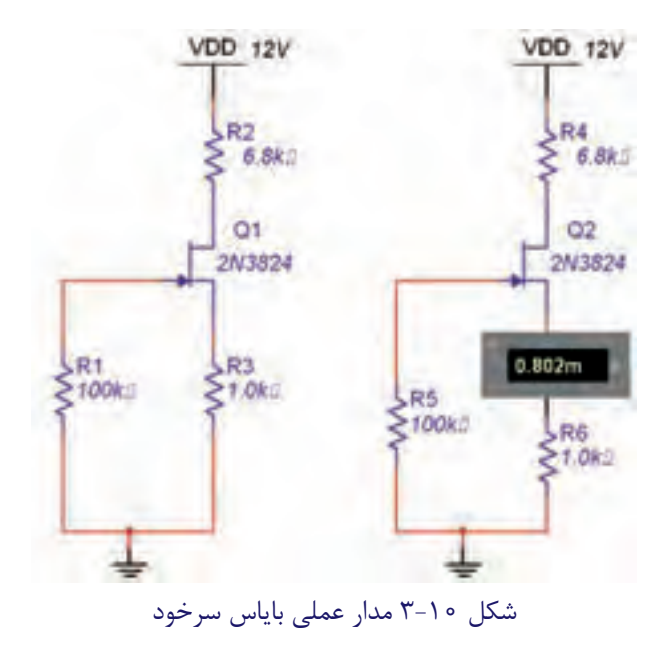

**3-2-6** مقاديــرنقطهي كارترانزيســتوررا اندازهگيري كنيد و مقادير را در جدول ٢-٣ بنويسيد.

جدول 3-2 مقاديرنقطه ي كار باياس سرخود JFET **واحد مقدار كميت**  $\overline{V_{\text{G}}}$  $V_{\rm s}$  $\overline{\text{V}}_{\text{DS}}$  $V_{\rm D}$  $I_{\rm D}$  $I_{\rm c}$ 

**3-2-7** تغذيهي JFET باروش تقســيم ولتاژدر شكل

3-11 نشان داده شده است.

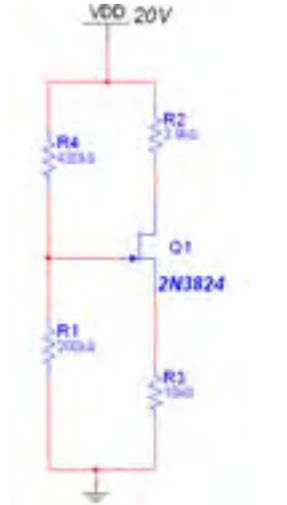

شكل 3-11 مدار باياس با تقسيم كنندهي ولتاژ JFET مقدار ولتاژ  $\rm V_{_{GS}}$  با توجه به روابط زير به دست ميآيد:

 $V_{GS} = \frac{R_r}{R + R} V_{DD}$  $V_{GS} = V_G - I_D R_S$  $=\frac{R_{y}}{R_{y}+R}$  $1 + \frac{1}{2}$ 

> **ميدانيــم** ولتــاژ  $\rm V_{_G}$  مثبت اســت. بــراي اين که  $V_{\rm cs}$  منفي شــود بايد مقدار  $R_{\rm s}$  را طوري محاســبه كنيم كه ولتاژ دو ســر آن به حدي بيش از مقدار  $\rm V_{\rm G}$  برسد تا گيت به طور صحيح باياس شود.

**3-2-8** مدارباياس با تقســيم ولتاژ JFET 3-12 رادر

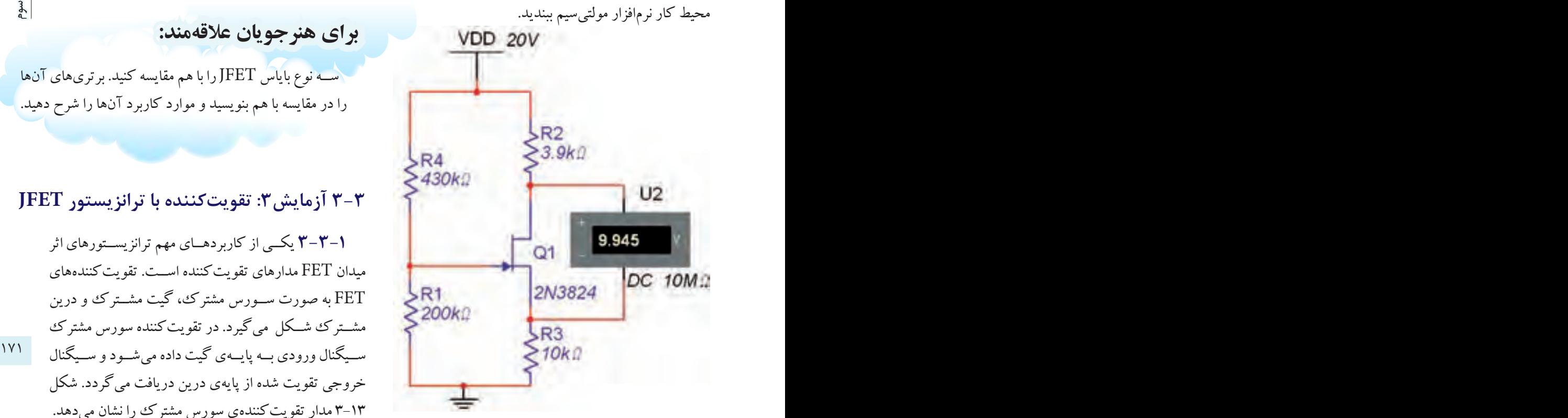

شكل 3-12 مدار عملي باياس ولتاژ با تقسيم JFET

**3-2-9** با اســتفاده از مولتيمتــر DC مقادير جريان و ولتاژهاي خواســته شــدهدر جدول 3-3 را اندازهگيري كنيد و در آن بنويسيد.

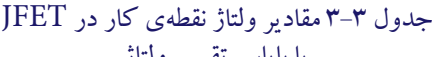

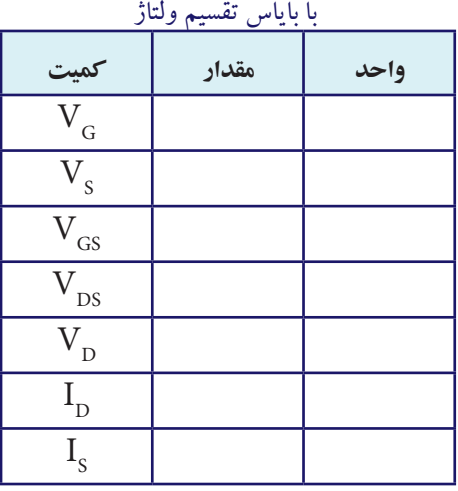

**براي هنرجويان عالقهمند:**

ســهنوع باياس JFETرا باهم مقايسه كنيد. برتريهاي آنها را در مقايسه با هم بنويسيد و موارد كاربرد آنها را شرح دهيد.

#### **3-3 آزمايش:3 تقويتكننده با ترانزيستور JFET**

**3-3-1** يكــي از كاربردهــاي مهم ترانزيســتورهاي اثر ميدان FET مدارهاي تقويتكننده اســت. تقويتكنندههاي FET به صورت ســورس مشترك، گيت مشــترك و درين مشــترك شــكل ميگيرد.درتقويتكننده سورس مشترك خروجي تقويت شده از پايهي درين دريافت ميگردد. شكل 3-13 مدار تقويتكنندهي سورس مشترك را نشان ميدهد.

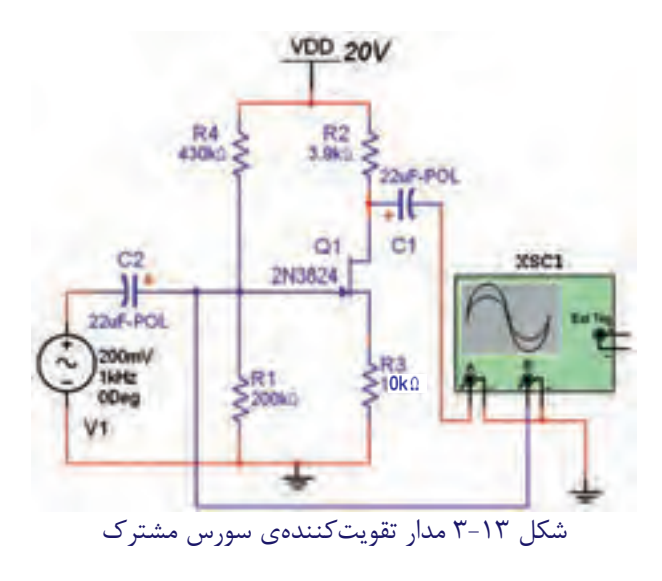

**3-3-2** مدار تقويتكنندهي ســورس مشــترك شكل 3-13 را ببنديد.

**3-3-3** به وســيلهي اسيلوسكوپ شــكل 3-14 مقدار پيــكتا پيــكســيگنال ورودي و خروجي تقويت شــدهرا

فصل سوم

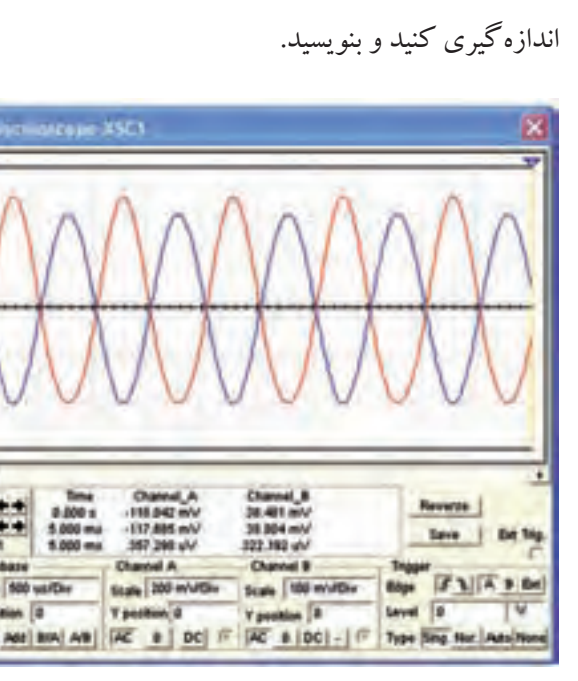

شکل ۴۰–۳ سیگنالهای ورودی و خروجی تقویت کنندهی  
سورس مشترک (C.S)  

$$
V_{G_{P-P}} = V_{in_{P-P}} = \dots \dots V
$$

$$
V_{D_{P-P}} = V_{O_{P-P}} = \dots \dots V
$$

**3-3-4** با اســتفاده ازمقاديراندازهگيري شــده، بهرهي ولتاژ و اختالففاز ســيگنال ورودي و خروجي مدار سورس مشترك را محاسبه كنيد.

$$
A_{V} = \frac{V_{O_{P-P}}}{V_{\text{in}_{P-P}}} = \dots \dots \dots , \varphi = \dots \dots
$$

**3-3-5** در تقويتكننــدهي ســورس مشــترك جهت پايداري مدار در مقابل بروز نوســان از مقاومت  $\rm R_{s}$  اســتفاده ميكنيم كــه فيدبك منفي را بهوجودمــيآورد. براي ايجاد  $\rm R_c$  فيدبك منفي، قسمتي از ســيگنال خروجي روي مقاومت افت ميكند. اين افت ولتاژ باعث كاهش بهرهي ولتاژ ميشود. در بســياري از موارد، مدار نياز به فيدبك منفي نداردو ً عمال نوســان نمي كند. لذا كاهش بهرهي ولتاژ در مدار، نوعي عيب محســوب ميشــود. براي رفع اين عيب خازن  $\, \mathrm{C_{\mathrm{s}}} \,$  را در مدار قرار مي دهند تا مقاومت  $\rm R_c$  را در سيگنال  $\rm AC$  باي پس كند.

**3-3-6** مدار شــكل 3-15 را ببنديد. دامنهي ســيگنال ورودي را به گونهاي تنظيم كنيد، كه دامنهي سيگنال خروجي به حداكثرمقدار خود برسد و بدون اعوجاج باشد.

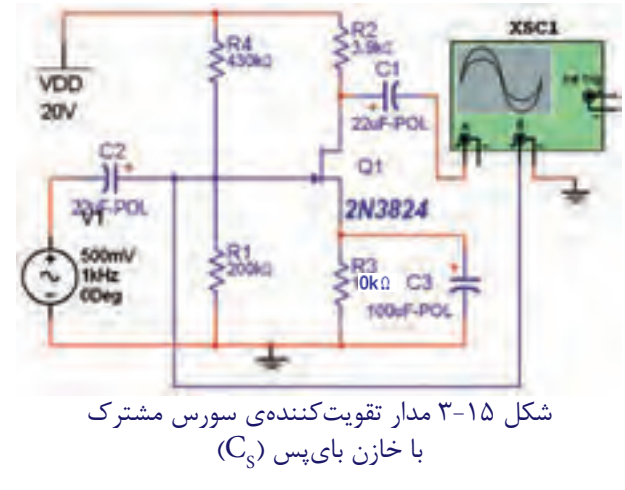

172 173 **3-3-7** دامنــهي ســيگنال ورودي و خروجي را اندازه بگيريد و بهرهي ولتاژ مدار را محاسبه كنيد.  $V = \frac{V_{\text{O}_{P-P}}}{V}$  $V_{\text{in}_{P-P}} = ......V$   $V_{\text{O}_{P-P}} = ......V$  $_{\rm{ip-p}}$ V A V  $=\frac{p_{p-p}}{N}=\ldots$ −

> **سؤال 1 :** بهــرهي ولتاژمدار شــكل 3-15 را با بهرهي ولتاژ مدار شكل 3-13 مقايسه كنيد و نتيجهي مقايسه را بنويسيد.

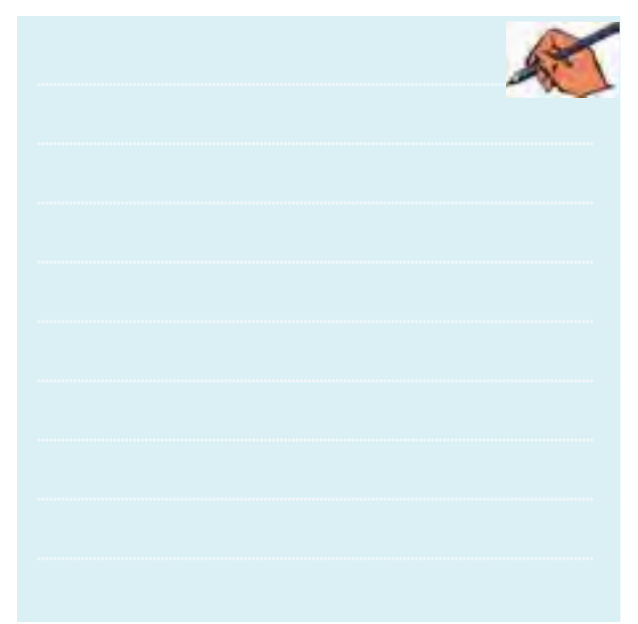

**3-3-8** بــراي اندازهگيــري مقاومــت خروجــي تقويتكننده، يك مقاومت باررا مطابق شكل 3-16 به همراه يك كليد به مدار تقويتكننده اضافه كنيد. VDD.  $\times$  R<sub>4</sub> R<sub>2</sub>  $\times$  C<sub>1</sub>  $\frac{1}{2\Delta F \cdot PCL}$ ot  $C2$ 2N3824

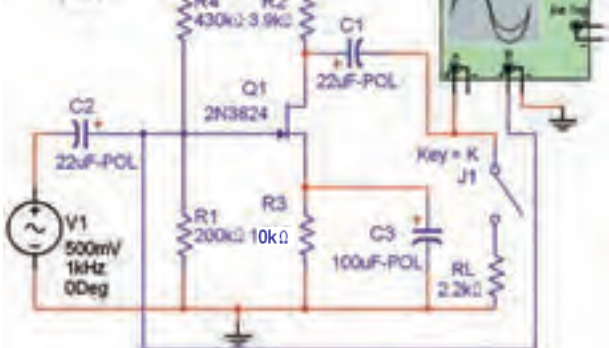

شكل ۱۶–۳ اضافه كردن مقاومت بار  $\rm R_{L}^{}$  به مدار تقويتكننده

د تاژ خروجی بدون بار  $\rm V_{\rm ONL}$ وولتاژ خروجی ( $\rm V_{\rm ONL}$ ) و ولتاژ خروجی  $\rm V$  – ۴ ولتاژ خروجی بدون بار  $\rm V$ با بار كامل ( $\rm V_{\rm{OH}}$  ) را با اسيلوسكوپ اندازه گيري كنيد. سپس مقاومت  $R_{_{\rm O}} = R_{_{\rm L}} = \frac{V_{\rm ONL} - V_{\rm OFL}}{V}$ OFL  $R_{\rm o} = R_{\rm L} = \frac{V_{\rm ONL} - V_{\rm R}}{V}$ V  $R_{\rm L} = \frac{\rm V_{ONL} - V_{OFL}}{\rm V}$  :با استفاده از رابطهی: خروجي را به دست آوريد.

R ......... <sup>O</sup> = Ω

**ســؤال 2 :** آياولتاژ خروجي بهدســت آمده براي RO تقويتكنندهي ســورس مشــتركبا مقدار طبيعــي آن تقريبا انطباق دارد؟ شرح دهيد.

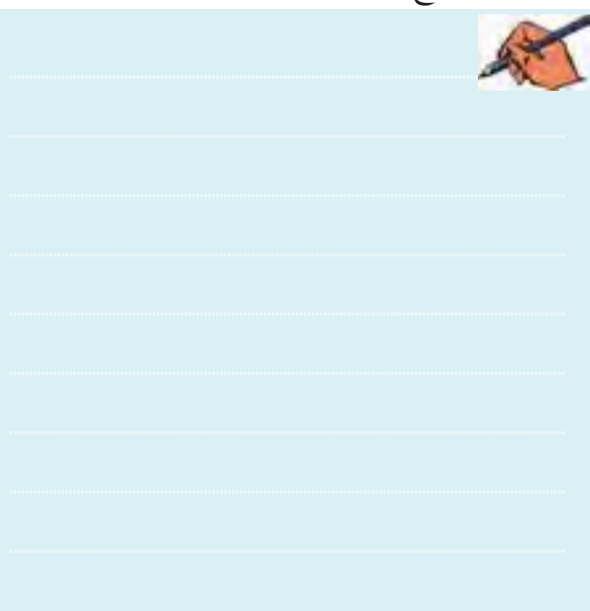

**3-3-10** مقاومــت RS را مطابــق شــكل 3-17 بهمدار تقويتكنندهي سورس مشترك اضافه كنيد.

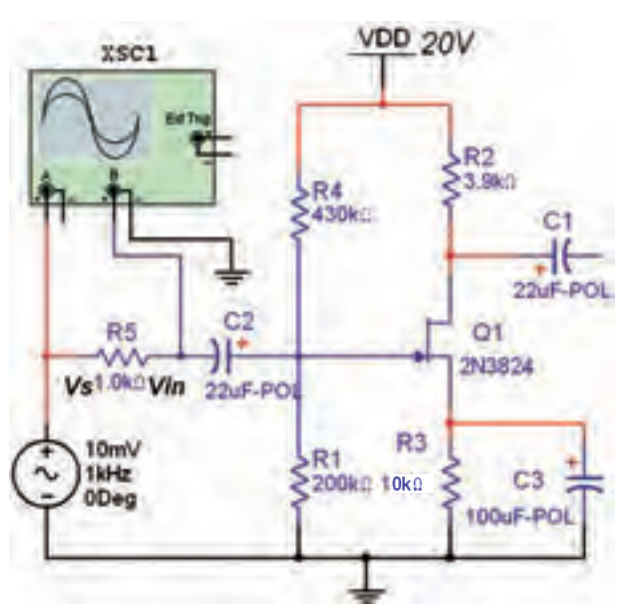

شکل ۱۷-۳ اضافه کردن  $\rm R_{_{S}}$  به مدار تقویتکنندهی سورس مشترك **3-3-11** بــهوســيلهي اسيلوســكوپ دامنــهي پيك تا پيك ســيگنال نقاط  $\rm V_s$  و  $\rm V_s$ را نسبت به نقطهي زمين مدار اندازهگيري كنيد و مقدار آن را بنويسيد.

 $V_{\text{SP-P}} =$ ........V  $V_{\text{inP-P}} =$ .......V

تہ ہے ہے۔ ۳– ۳ جریان ورودی مہدار را از رابطیہ:  
1<sub>in</sub> = I<sub>s</sub> = 
$$
\frac{V_s - V_{in}}{R_s}
$$
  
I<sub>in</sub> =........ma

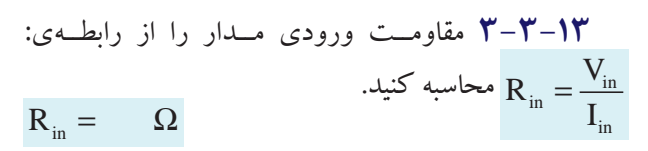

**سؤال 3 :** مقاومت ورودي تقويتكنندهي سورس مشترك با توجه به مدار معادل ac و مقاومت بسيار زياد گيت-سورس JFET، تقريباً چه قدر است؟ شرح دهيد.

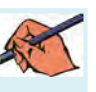

**تمرين:1** مدار تقويتكنندهي ســورس مشــترك با باياس  $R_{\rm in}$  ســرخود شكل ١٨-٣ را ببنديد. سپس مقادير  $R_{\rm on}$ و  $R_{\rm vir}$ و را اندازهگيري و يادداشت كنيد.

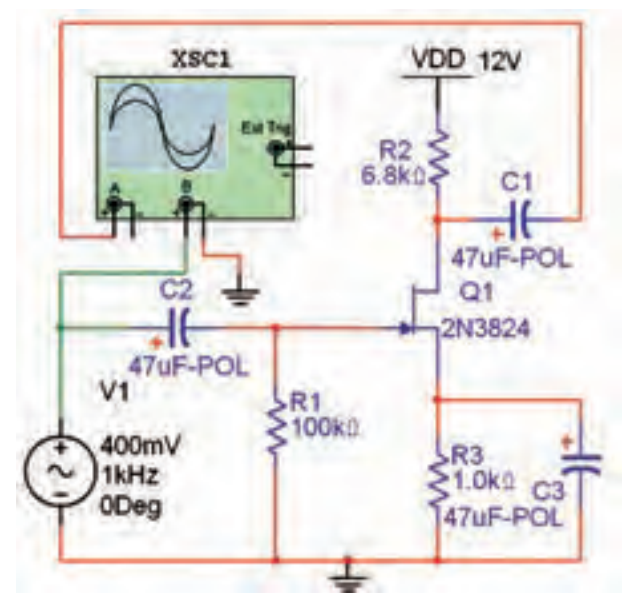

شكل 3-18 تقويتكنندهي سورس مشترك با باياس سرخود

 $R_{in} = ...... \Omega$   $R_{0} = ...... \Omega$  $A_v =$ ............

**3-3-14** تقويتكننــدهي گيت مشــترك براي تقويت دامنــهي ولتــاژدرفركانس بــاال به كارمــيرود. مدار گيت مشترك شكل 3-19 را ببنديد.

VDD 12V XSC1 100uF-POL C1<br>100uF-POL  $Q1$ 2N3824 C3 100mV  $\geq$ R1<br>2100kg 1kHz 100uF-POL ODea شكل 3-19 مدار تقويتكنندهي گيت مشترك)G.C)

**3-3-15** دامنــهي پيــك تــا پيــك ســيگنال ورودي و خروجــي تقويتكننــده را با اسيلوســكوپ شــكل 3-20 اندازهگيري كنيد و مقدار آن را بنويسيد.

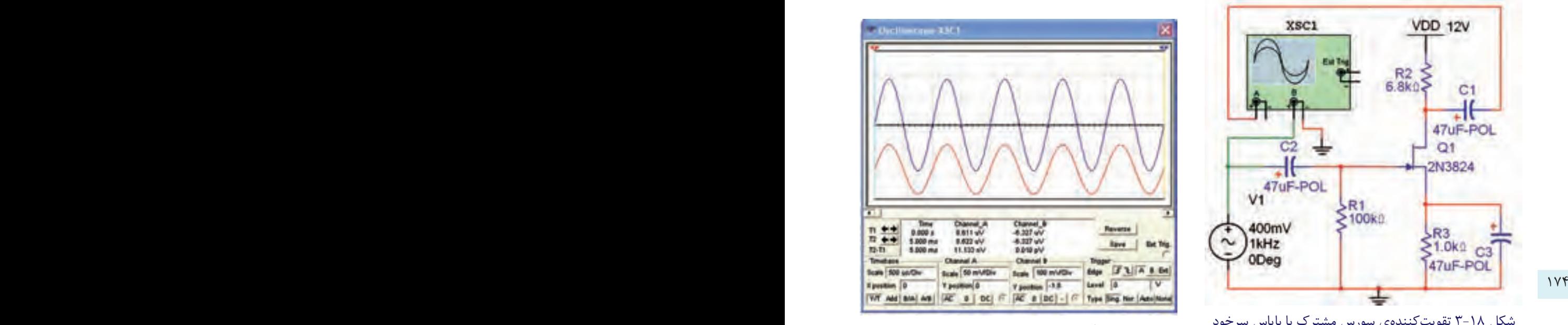

شكل 3-20 سيگنالهاي ورودي و خروجي مدار گيت مشترك

$$
V_{S_{P-P}} = V_{in_{P-P}} = \dots \dots V
$$

$$
V_{D_{P-P}} = V_{O_{P-P}} = \dots \dots V
$$

**3-3-16** ضريــب بهــرهي ولتــاژواختالففــاز بيــن سيگنالهاي ورودي و خروجي تقويتكنندهي گيت مشترك را اندازهگيري و يادداشت كنيد.

$$
A_V = \frac{V_{O_{P-P}}}{V_{in_{P-P}}} = \dots \dots \dots , \varphi = \dots \dots
$$

**تمرين:2** مقاومت خروجي تقويتكنندهي گيت مشــترك را R<sub>D</sub> تقریباً برابر با R<sub>D</sub> اســت. یک مقاومت بار R<sub>L</sub>=۳/۹ $\rm K\Omega$  را به مدار تقويتكنندهي شــكل 3-19 اضافــه كنيد ومقاومت Ωخروجي آن را اندازه بگيريد.

**3-3-17** درمــدارتقويتكننــدهي درين مشــترك يا ســورس پيرومطابق شكل ،3-21 سيگنال ورودي را بهپايهي

گیت میدهیم و سـیگنال خروجی مدار را از پایهی ســورس مي گير يم.

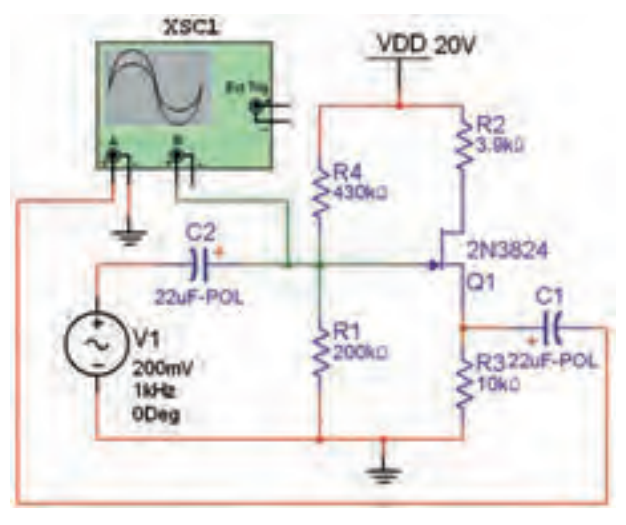

شکل ۲۱-۳ مدار تقویت *کنندهی* درین مشترک

۲–۳–۳ مدار تقویتکنندهی درین مشــترک شــکل ٢١-٣ را در نرمافزار ببنديد. با استفاده از اسيلوسكوب مطابق مجريان است؟ شکل ۲۲–۳ مقادیر دقیق دامنههای ولتاژ ورودی و خروجی و اختلاففاز بین آن دو را اندازهگیری کنید و بهرهی ولتاژ مدار را به دست آورید.

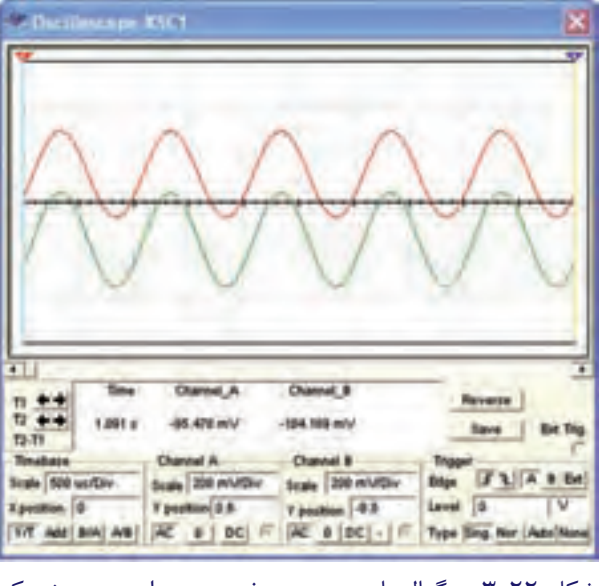

شکل ۲۲-۳ سیگنالهای ورودی و خروجی مدار درین مشترک

$$
V_{_{Gp-p}} = V_{_{inp-p}} = ...V \t V_{_{Sp-p}} = V_{_{Op-p}} = ...V
$$
  
 
$$
A_{_V} = \frac{V_{_{Op-p}}}{V_{_{inp-p}}} = ........ \t\varphi = ........
$$

تسؤال ۴ : از کدام منحنی مشخصهی JFET می توان نواحی کار ترانزیستورJFET را به دست آورد؟ AT

سُؤَالٌ ۵: از منحنی مشخصهی انتقالی کدام کمیت مربوط به ترانزیستور JFET به دست می آید؟ 春

رنسسوْال ۶: كــدام تقويت كننــدهي JFET تقويت كنندهي

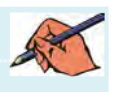

تعلوم ال ۴ : تقويت كننده هساي ترانز يستوري اثر ميداني FET را بــا تقويت كنندههــاي BJT از نظر بهــره ي ولتاژ، مقاومت ورودي، مقاومت خروجي، بھرهي جريان و کاريرد يا پکديگر مقاىسە كنىد.

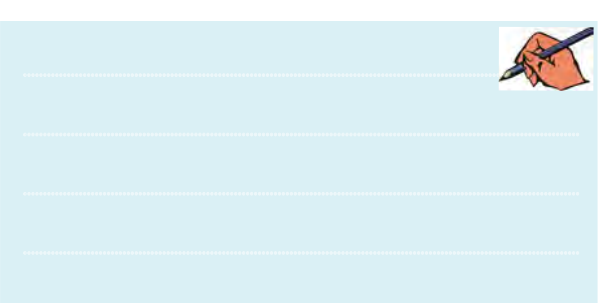

فصل چهارم

# **» فصل چهارم « تقویتکنندههای چند طبقه**

**) مطابق فصل چهارم کتاب الكترونيك عمومي 2 (** 

**هدف کلی :**  تقویت کنندههای چند طبقه، مدارهای زوج دارلینگتون و تقویتکنندههای آبشاری با استفاده از BJT با كاربرد نرمافزار مولتیسیم

#### **هدف های رفتاری:**

در پایان این آزمایش که با استفاده از نرمافزار مولتیسیم اجرا میشود از فراگیرنده انتظار میرود که :

با كوپالژ ترانســفورماتوري را مشــاهده و اندازهگيري كند. -8 راندمــان را در تقويتكنندههــا بــا كوپــاژ ترانسفورماتوري بررسي كند. -9 مدار تقویت کنندهی دو طبقه با کوپالژ مســتقيم را از نظر DC بررسي كند. -10 شکل موج نقاط مختلف تقویتکنندهی دو طبقه با کوپالژ مستقیم را مشاهده و اندازهگیری کند. -11 جریــان عبــوري از پایـــههای ترانزیســتورهای زوج دارلینگتــون را اندازهگیــری کنــــد و رابطــهی .  $\beta_{\rm T} = \beta_{\rm v} \times \beta_{\rm r}$ را تحليل كند -12 ولتاژ نقاط مختلف یک تقویتکنندهی آبشــاری را اندازهگيري كند.

مقاومتها و خازنهایی در بین طبقات وجود دارد.

**4-1-2** مــدار تقویت کنندهی دو طبقه با کوپالژ خازنی شکل 4-1 را در فضاي نرمافزاري ببندید و ولتاژ DC پایههای مختلف ترانزیستورها را توسط ولتمتر اندازهگیری کنید.

176 177 -1 بهرهي تقويتكنندههاي چند طبقه را محاسبه كند. -2 مدار تقويتكنندهي دو طبقه با كوپالژ خازني را از نظر DC بررسي كند. -3 شكل موج نقاط مختلف تقويتكنندهي دو طبقه با كوپالژ خازني را مشاهده و اندازهگيري كند. -4 سيگنال خروجي را در تقويتكنندههاي با فركانس زياد مشاهده و اندازهگيري كند. -5 سيگنال خروجي را در تقويت كنندههاي با فركانس كم مشاهده و اندازهگيري كند. -6 مــدار تقويتكننــدهي دوطبقــه بــا كوپــاژ ترانسفورماتوري را از نظر DC بررسي كند. -7 شــكل موج نقاط مختلف تقويتكنندهي دو طبقه

**4-1 آزمایش :1 تقویت کنندهی دو طبقه با کوپالژ خازنی**

**4-1-1** مدارهای تقویت کننــدهی چند طبقه که ارتباط بين طبقات بهيكديگر به وسیلهی خازن انجام ميشود، را مدار با کوپالژ خازنی میگویند. بــه کوپالژ خازنی، کوپالژ RC نیز گفته می شــود. عبارت " کوپلاژ RC " نشــان می دهد كه

فصل چهارم

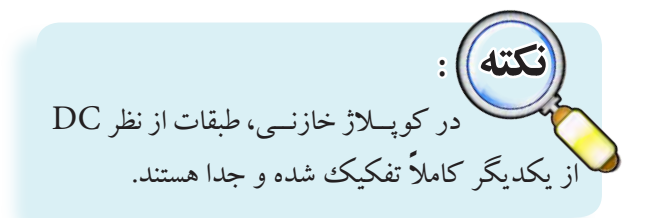

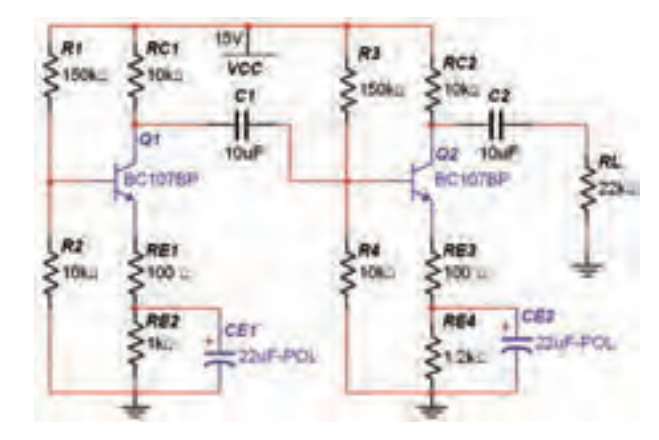

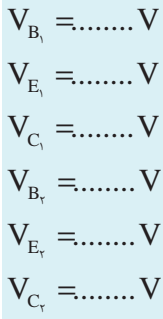

<sup>1</sup>Q را **4-1-3** مقادیــر مقاومتهای باياس ترانزیســتور به حدود 1/5 برابــر افزایش دهید. ولتاژ باياس پایههای هر دو ترانزیستور را اندازهگیری و یادداشت کنید.

$$
V_{B_1} = \dots \dots V
$$
  
\n
$$
V_{E_1} = \dots \dots V
$$
  
\n
$$
V_{C_1} = \dots \dots V
$$
  
\n
$$
V_{B_r} = \dots \dots V
$$
  
\n
$$
V_{E_r} = \dots \dots V
$$
  
\n
$$
V_{C_r} = \dots \dots V
$$

**سؤال 1 :**آیــا با تغییر مقادیر مقاومتهای باياس ترانزیستور ولتاژ باياس پايههای ترانزيســتور  $\mathrm{Q}_{{}_{\mathsf{Y}}}$  نســبت به مرحله $\mathrm{Q}_{{}_{\mathsf{Y}}}$ 4-1-2 تغییری کردهاند؟ توضیح دهید.

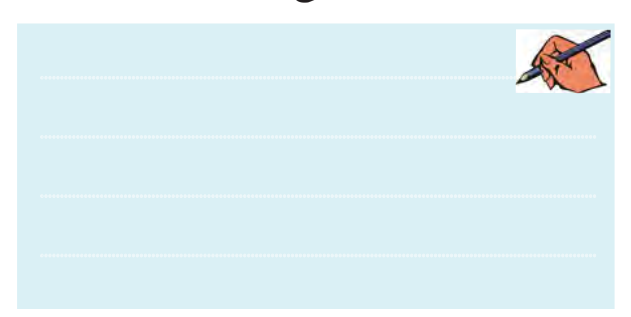

۱۷۷ مدار تقویت کنندهی دو طبقه با کوپلاژ خازنی $\mathsf{V}_{\mathsf{E}_\mathsf{N}}= \mathsf{W}_\mathsf{E_\mathsf{N}}= \mathsf{W}_\mathsf{R}$  ۱ Q2 **4-1-4** مقادیــر مقاومتهای مربوط به ترانزیســتور را حدوداً دو برابر افزایش دهیــد. ولتاژ باياس پایههای هر دو ترانزیستور را اندازهگیری و یادداشت کنید.  $V_{B_1} = \dots \dots V$  $V_{E_1} =$ ........  $V$  $V_{C_1} = \dots \dots V$  $V_{B_{\tau}} = ...... V$  $V_{E_r} = ...... V$  $V_{C_r} = \dots \dots V$  $\mathcal{L}$  $\mathbf{a}$ 1  $\mathbf{r}$ ٢

 ،Q<sup>2</sup> **ســؤال 2 :** آیا با تغییر مقادیر مقاومتهای ترانزیستور ولتاژ پایههای ترانزیستور  ${\rm Q}^{\vphantom{*}}_{\vphantom{*}}$ نسبت به مرحله ${\sf Y}$  –۱–۴ تغییری کردهاند؟ توضیح دهید.

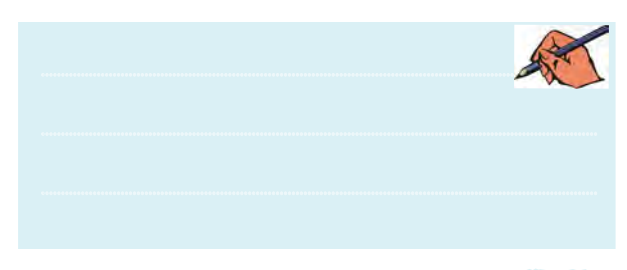

**سؤال :3** نتیجهای که از آزمایش مراحل 4-1-3 و 4-1-4 به دست آوردهاید، به طور خالصه بنویسید.

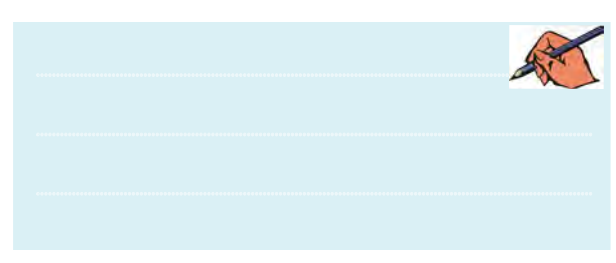

فصل چهارم

خازن کوپلاژ  $\mathrm{C}, \mathrm{C}$ را از مدار قطع کنید. یعنی دو  $\mathbf{\hat{P}}$ طبقــه را از لحاظ تغذيــهي DC از يكديگر جدا نمائيد. ولتاژ یابههای هر دو ترانز بستور را اندازه گسری کنید و نتیجه را با مقادیر اندازهگیری شده در مرحلهی۲–۱–۴ مقایسه کنید.  $V_{\rm B} =$ ........ V  $V_{\rm E}$  =....... V  $V_c = ...... V$  $V_{R} = ...... V$  $V_{E}$  =....... V  $V_c = ...... V$ 

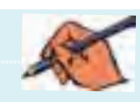

 $\sqrt{\lambda}$ 

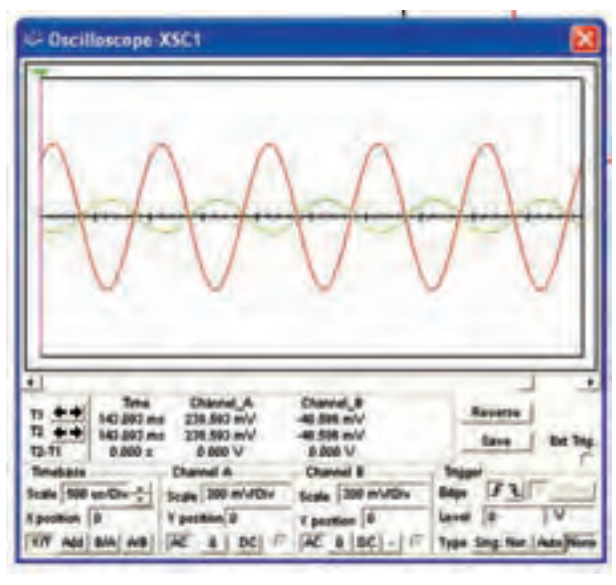

شکل ۲-۴ مدار تقویت کنندهی دو طبقه با کوپلاژ خازنی و شکل موجهای خروجی هر دو طبقه

<mark>تموين ۱:</mark> دستگاه اسيلوسكوپ را به ورودي مدار و خروجي طبقهی آخر اتصال دهید و شکل موجهای مربوطه را مشاهده کنید. آیا بین این دو شکل موج اختلاف فازی وجود دارد؟ توضيح دهيد .

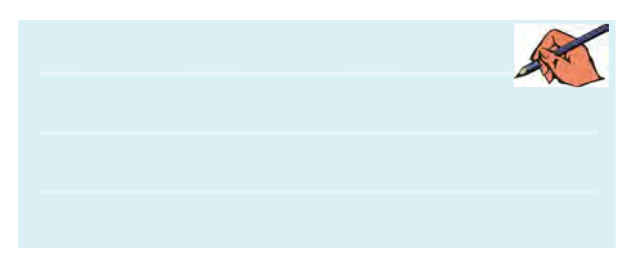

<mark>تمو ين ۲:</mark> دستگاه اسيلوسكوپ را به ورودي مدار و خروجي طبقهی اول اتصال دهید و شــکل موجهای مربوطه را مشاهده کنید. آیا بین این دو شـکل موج اختلاف فازی وجود دارد؟ توضيح دهيد .

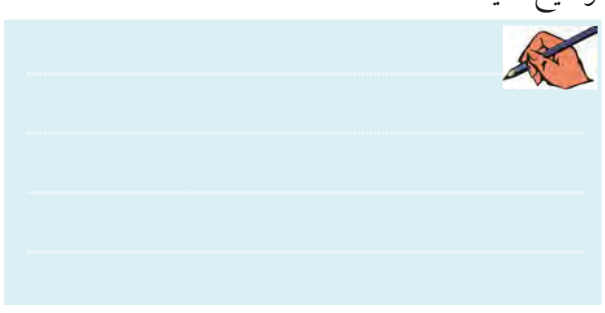

اضافه كنيد.بااستفاده از اسيلوسكوپ ولتاژ پيك تا پيك كلكتور ترانزیســـتورهای  $\mathrm{Q}_\mathsf{v}$  و  $\mathrm{Q}_\mathsf{v}$ و سیگنال ورودی را مطابق شکل ۲-۱۴ندازه بگیرید و ضریب بهرهی هر طبقه را به دست آورید.

-۱-۴ منبع ولتاژ AC و خازن پ $C_i$ را به مدار شکل ۱-۴ $-1$ 

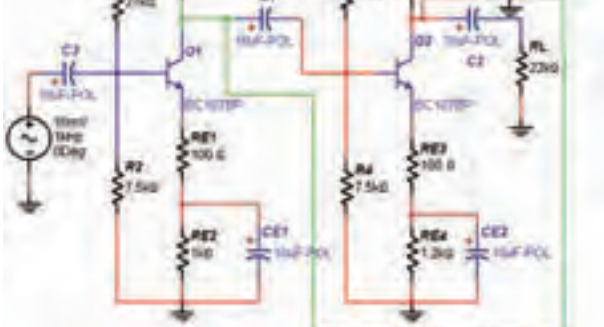

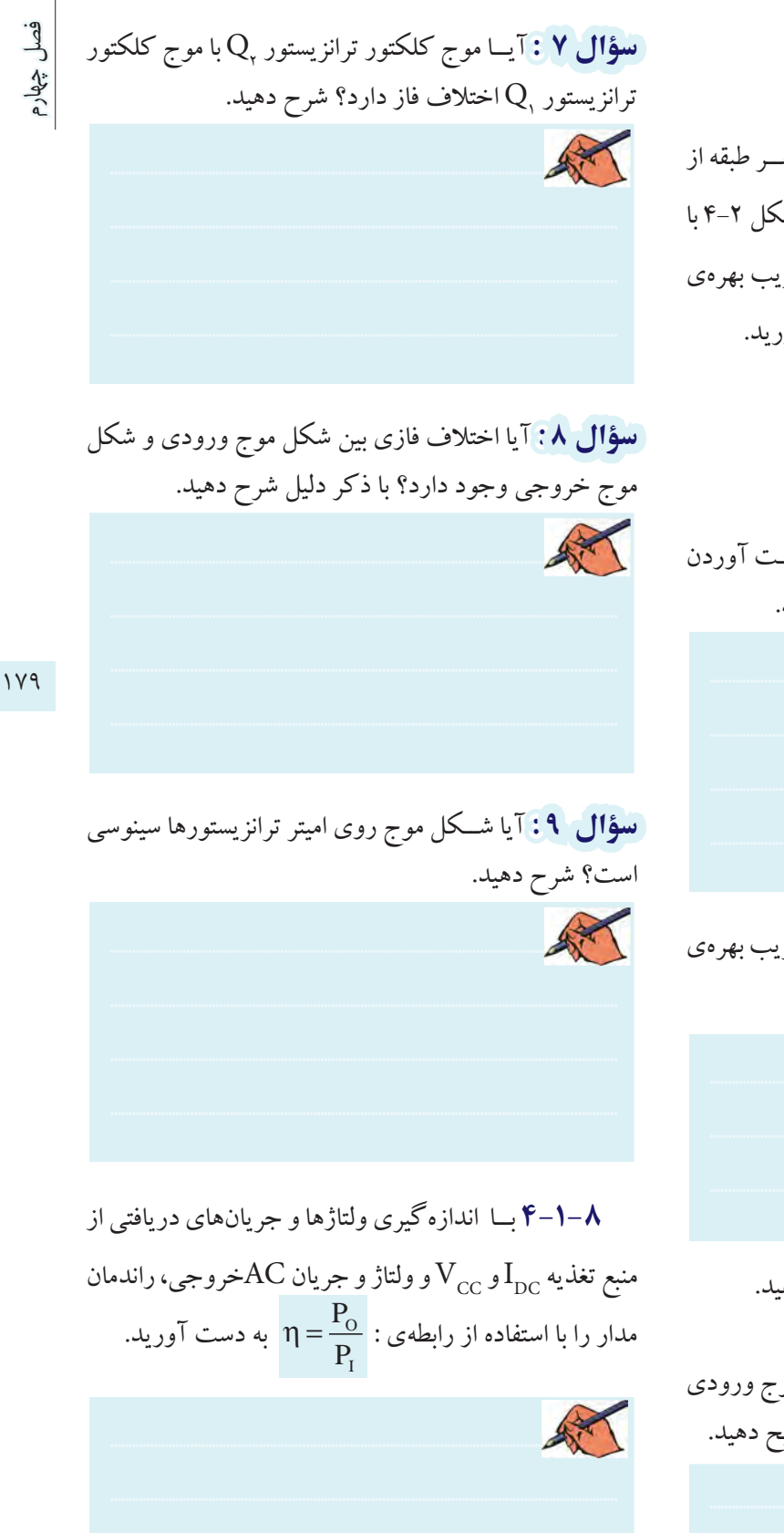

۰-۱-۲ ضریب بهرهی کل مدار از رابطهی:  $A_v = A_v \times A_v$ به دســت مي آيــد. همچنيــن ضريب بهرهي هــر طبقه از رابطهی :  $\frac{V_{\rm O}}{V} = A_{\rm V} = A_{\rm V} = \frac{V_{\rm O}}{V}$  با استفاده از مقادیر دامنهی ورودی و خروجی، ضریب بهرهی هر طبقه و سپس ضریب بهرهی کل را به دست آورید.  $A_v =$ ........  $A_v =$ ........  $A_{v_{r}} =$ ........

**سسوْال ۴:** آبا دوش هسای دیگری برای به دست آوردن ضریب بهرهی کل مدار وجود دارد؟ توضیح دهید.

تسه فال ۵ : ضريب بهرهي كل چه رابطهاي با ضريب بهرهي هر طبقه دارد؟ شرح دهید.

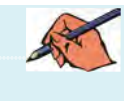

با توجه به شکل۲–۴ به سؤالهای زیر پاسخ دهید.

س<mark>ــــؤال ۶:</mark> آیا موج کلکتور ترانزیستور <sub>،</sub>Q با موج ورودی روی بیس ترانزیستور ,Q اختلاف فاز دارد؟ توضیح دهید.

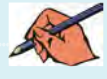

 فصل چهارم**توجه داشته باشيد** توان ورودي از حاصل ضرب و  $V_{_{\rm RL}}$ و تــوان خروجي از حاصــل ضرب  $V_{_{\rm RL}}$  و  $I_{_{\rm DC}}$  به  $I_{_{\rm DC}}$ دست ميآيد. **4-1-9** در مدار شــكل 4-2 به وســيلهي اسيلوســكوپ ولتــاژ منبع AC، ولتاژ بيس و كلكتور ترانزيســتور اول، ولتاژ بيــس و كلكتور ترانزيســتور دوم و ولتاژ خروجــي را اندازه بگيريد و يادداشت نمائيد.  $V_{P-Pi} = ......V$  $V_{P-PB_1} = ...... V$ 

 $V_{P-PC_1} = ...... V$  $V_{P-PB_{\tau}} = ......V$  $V_{P-PC_1} = ...... V$  $V_{P-PO} = ...... V$  $\mathbf{1}$ 

**4-1-10** در مدار شكل 4-2 مقاومت بار را از مدار قطع كنيد و ولتاژهاي مرحلهي 4-1-9 را اندازهگيري و يادداشت نمائيد.

$$
V_{P-Pi} = \dots \dots V
$$
  
\n
$$
V_{P-PB_1} = \dots \dots V
$$
  
\n
$$
V_{P-PC_1} = \dots \dots V
$$
  
\n
$$
V_{P-PB_r} = \dots \dots V
$$
  
\n
$$
V_{P-PC_1} = \dots \dots V
$$
  
\n
$$
V_{P-PO} = \dots \dots V
$$

**4-1-11** مقاديــر بهــره را در دو حالت بــا مقاومت بار و بدون مقاومت بار به دست آوريد و نتيجه را با هم مقايسه كنيد و درمورد تأثير مقاومت بار توضيح دهيد.  $A_{V_{FL}} =$  ........  $A_{V_{NL}} =$ ........

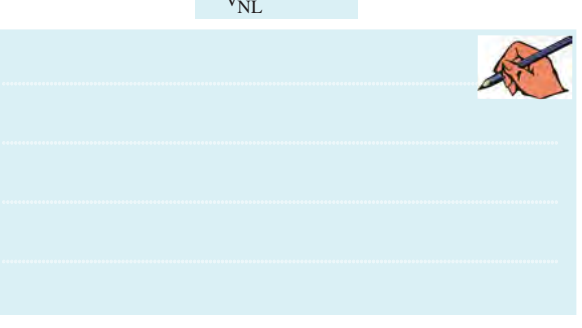

**4-1-12** مقادير VONL و VOFL را اندازه بگيريد و مقدار امپدانس خروجي تقويتكننده را محاسبه كنيد.  $V_{O_{NL}} =$ ........  $V_{O_{FL}} =$  ........  $Z =$ ........... $\Omega$ **4-1-13** منبع ولتاژ را روی فرکانس 10 کیلو هرتز تنظیم کنید و بهرهی مدار را با اندازهگیری ولتاژ خروجی به دســت  $A_v = .........$   $A_v = .........$ 

**4-1-14** منبــع ولتــاژ را روی فرکانــس 100 کیلو هرتز تنظیــم کنید و بهرهی مدار را با اندازهگیری ولتاژ خروجی به  ${\rm A}_{\rm V}$  دست آورید. ${\rm A}_{\rm V}$  .........

180 181 **4-1-15** منبع ولتاژ را روی فرکانس 50 کیلو هرتز تنظیم کنید و بهرهی مدار را با اندازهگیری ولتاژ خروجی به دســت .آورید A ........ <sup>V</sup> <sup>=</sup>

> **ســؤال 10 :** در کدام یک از مراحــل ،4-1-13 4-1-14 و4-1-15 بهرهی ولتاژ بیشتر است؟

> > 1

**ســؤال :11** با مقایســهی بهرهی ولتاژ در مراحل ،4-1-13 4-1-14 و 4-1-15 آیا میتوان نتیجه گرفت تقویتکننده با کوپالژ خازنی در سیگنالهای با فرکانس كم و زياد ضریب بهرهی کمتــری دارد؟ و در فركانسهاي مياني باالترين بهره

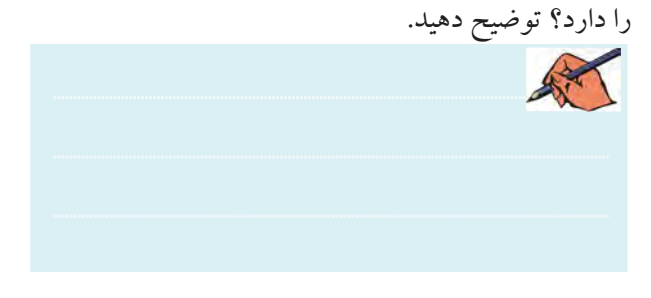

# **4-2 آزمایش 2 : تقویت کنندهی دو طبقه با کوپالژ ترانسفورماتوری**

**4-2-1** بــراي بــه دســت آوردن راندمــان بيشــتر در تقویتکنندههای قدرت ميتوانيم از کوپالژ ترانسفورماتوری اســتفاده كنيم. در اين حالت در کلکتور ترانزیســتور به جاي مقاومت R<sub>C</sub>، اولیهی یک ترانســفورماتور قــرار میگیرد. از كوپالژ ترانســفورماتوري در تطابق امپدانس و همچنين نياز به راندمان بالا استفاده مي كنند.

**4-2-2** در تقویت کنندههای ترانسفورماتوري با کوپالژ ترانسفورماتوری، میتوانید از ترانسفورماتور نوع استفاده کنید. برای اســتفاده از آن مطابق شکل 4-3 ترانسفورماتور را از نوار Virtual به روی صفحهی کار بیاورید.

| 图→图→图→图→图→                                            |  |
|-------------------------------------------------------|--|
| 5 - H - <sup>St</sup> Place Wrtual Capacker           |  |
| FO Place Virtual Coreless Coll                        |  |
| His Place Virtual Inductor                            |  |
| <b>IL Flace Virtual Magnetic Core</b>                 |  |
| <b>JC Flace Wrbant NLT</b>                            |  |
| Filece Virtual Linear Potentioneter                   |  |
| Thece Witsal Normally Open Relay                      |  |
| <b>DE Place Vetual Normally Closed Relay</b>          |  |
| 95 Place Virtual Combination Relay                    |  |
| <b>F- Place Virtual Resistor</b>                      |  |
| <b>THE Place Virtual TS Audio</b>                     |  |
| Floor Wrbust TS                                       |  |
| <b>THE Place Virtual TS Power</b>                     |  |
| <b>The Place Virtual Transformer</b>                  |  |
| <b>Place Wroad Capacitor</b>                          |  |
| <b>SR. Place Wrbaal Variable Inductor</b>             |  |
| Place Virtual Pullup Resistor                         |  |
| <b>D.I. Place Virtual Voltage Controlled Resistor</b> |  |

شکل 4-3 نحوهی استفاده از نوار Virtual براي آوردن ترانسفورماتور روي صفحهي كار

**4-2-3** مدار شــکل 4-4 كه يــك تقویتکنندهی دو طبقه با کوپالژ ترانسفورماتوری است را ببندید.

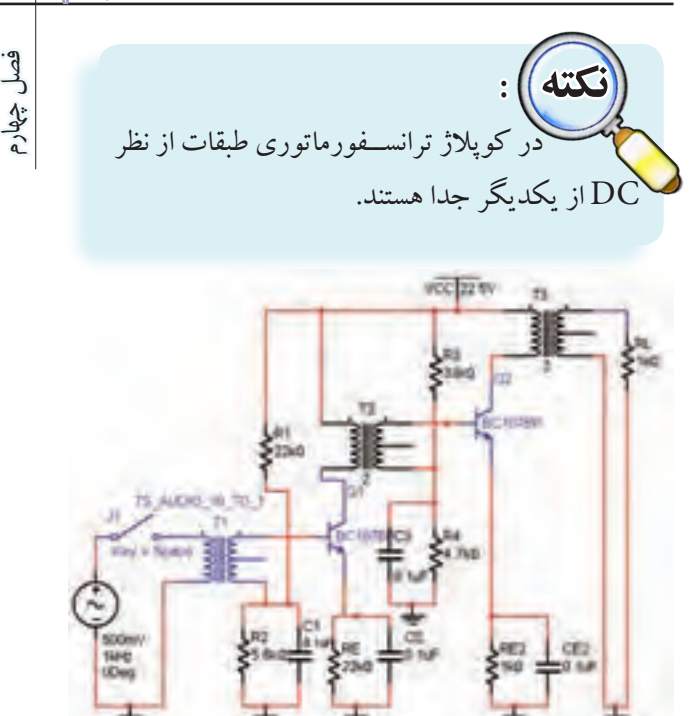

سم السلام العربي المستقرر مع المستقرر المستقرر المستقرر المستقرر المستقرر المستقرر المستقرر المستقرر المستقرر<br>المستقرر المستقرر المستقرر المستقرر المستقرر المستقرر المستقرر المستقرر المستقرر المستقرر المستقرر المستقرر ال شکل 4-4 مدار تقویت کنندهی کوپالژ ترانسفورماتوری **4-2-4** ولتــاژDC پایههــای ترانزیســتورها را انــدازه بگیرید و یادداشت کنید.  $V_{B_1} = \dots \dots V$  $V_{E_1} = \dots \dots V$  $V_{C_1} = \dots \dots V$  $V_{B_r} = \dots V$  $V_{E_{\tau}} = ...... V$ 1 1 ٢

 $V_{C_r} = \dots V$ ٢

<sup>1</sup>Q را **4-2-5** مقــدار مقاومت های بایاس ترانزیســتور

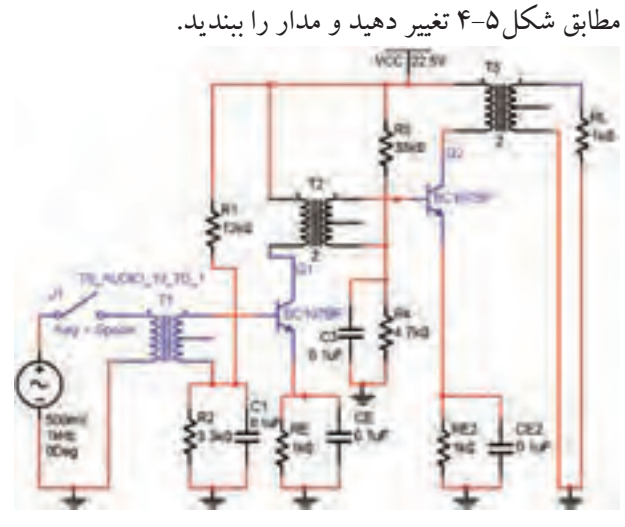

شکل 4-5 مدار تقویت کنندهی کوپالژ ترانسفورماتوری

$$
\begin{array}{c}\n\begin{array}{c}\n\mathbf{e}_{\mathbf{B}} \\
\mathbf{e}_{\mathbf{B}} \\
\mathbf{e}_{\mathbf{B}} \\
\mathbf{e}_{\mathbf{B}} \\
\mathbf{e}_{\mathbf{B}} \\
\mathbf{e}_{\mathbf{B}} \\
\mathbf{e}_{\mathbf{B}} \\
\mathbf{e}_{\mathbf{B}} \\
\mathbf{v}_{\mathbf{B}} \\
\mathbf{v}_{\mathbf{B}} \\
\mathbf{v}_{\mathbf{B}} \\
\mathbf{v}_{\mathbf{C}} \\
\mathbf{v}_{\mathbf{C}} \\
\mathbf{v}_{\mathbf{C}} \\
\mathbf{v}_{\mathbf{C}} \\
\mathbf{v}_{\mathbf{C}} \\
\mathbf{v}_{\mathbf{C}} \\
\mathbf{v}_{\mathbf{C}} \\
\mathbf{v}_{\mathbf{B}} \\
\mathbf{v}_{\mathbf{C}} \\
\mathbf{v}_{\mathbf{C}} \\
\mathbf{v}_{\mathbf{C}} \\
\mathbf{v}_{\mathbf{C}} \\
\mathbf{v}_{\mathbf{C}} \\
\mathbf{v}_{\mathbf{C}} \\
\mathbf{v}_{\mathbf{C}} \\
\mathbf{v}_{\mathbf{C}} \\
\mathbf{v}_{\mathbf{C}} \\
\mathbf{v}_{\mathbf{C}} \\
\mathbf{v}_{\mathbf{C}} \\
\mathbf{v}_{\mathbf{C}} \\
\mathbf{v}_{\mathbf{C}} \\
\mathbf{v}_{\mathbf{C}} \\
\mathbf{v}_{\mathbf{C}} \\
\mathbf{v}_{\mathbf{C}} \\
\mathbf{v}_{\mathbf{C}} \\
\mathbf{v}_{\mathbf{C}} \\
\mathbf{v}_{\mathbf{C}} \\
\mathbf{v}_{\mathbf{C}} \\
\mathbf{v}_{\mathbf{C}} \\
\mathbf{v}_{\mathbf{C}} \\
\mathbf{v}_{\mathbf{C}} \\
\mathbf{v}_{\mathbf{C}} \\
\mathbf{v}_{\mathbf{C}} \\
\mathbf{v}_{\mathbf{C}} \\
\mathbf{v}_{\mathbf{C}} \\
\mathbf{v}_{\mathbf{C}} \\
\mathbf{v}_{\mathbf{C}} \\
\mathbf{v}_{\mathbf{C}} \\
\mathbf{v}_{\mathbf{C}} \\
\mathbf{v}_{\mathbf{C}} \\
\mathbf{v}_{\mathbf{C}} \\
\mathbf{v}_{\mathbf{C}} \\
\mathbf{v}_{\mathbf{C}} \\
\mathbf{v}_{\mathbf{C}} \\
\mathbf{v}_{\mathbf{C}} \\
\mathbf{v}_{\mathbf{C}} \\
\math
$$

**سؤال 12 :** آیا با تغییر مقدار مقاومتهای بایاس ترانزیستور <sup>1</sup>Q مــدار شــکل 4-5 مقدار ولتــاژ DC پایههــای مختلف ترانزیستور  $\mathrm{Q}_\mathsf{v}$  با مدار شکل $\mathsf{P}\text{-}\mathsf{F}$  تفاوتی دارد؟ توضیح دهید.

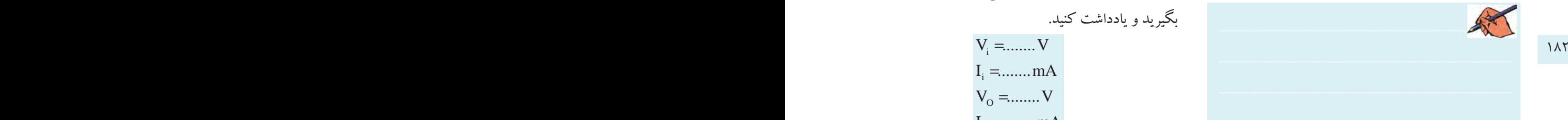

$$
\mathbf{V} - \mathbf{Y} - \mathbf{V}
$$
 ترانس. فورما تور  $_{\mathbf{V}} \mathbf{C}$  ( انداز مدار شکل ۱–۴ قطع کنید و ولتاژ پایههای ترانزیستورها را اندازه گیری و یادداشت  
کنید.

$$
V_{E_1} = \dots \dots V
$$
  
\n
$$
V_{C_1} = \dots \dots V
$$
  
\n
$$
V_{B_r} = \dots \dots V
$$
  
\n
$$
V_{E_r} = \dots \dots V
$$
  
\n
$$
V_{C_r} = \dots \dots V
$$

**سؤال 13 :** مقادير ولتاژ پايههاي ترانزيستورها در مراحل 4-2-6 و 4-2-7 را با هم مقايسه كنيد و نتيجه را بنويسيد.

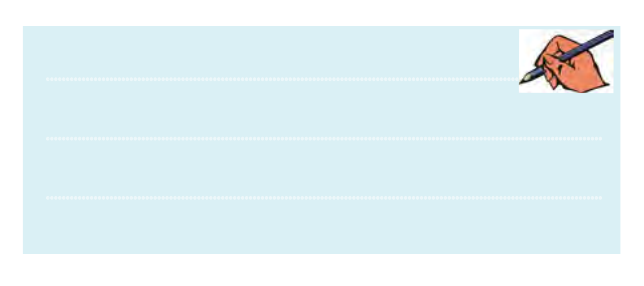

**4-2-8** برای مشــاهدی شــکل موج پایههــای مختلف تقویــت کنندههــای دو طبقــه با کوپــاژ ترانســفورماتوری اسیلوســکوپ را بر روی پایههای ترانزیستورهای مدار شکل 4-4 قــرار دهید و ولتاژ پیکتاپیــک آنها را اندازه بگیرید و

> یادداشت نمائید.  $V_{P-PB_1} = ...... V$  $V_{P-P}E_{1}} = 1.11...V$  $V_{P-PC_1} = ...... V$  $V_{P-PB_r} = ......V$  $V_{P-PE_{\tau}} = ...... V$  $V_{P-PC_{\tau}} = ...... V$ 1  $\mathbf{r}$  $\mathbf{r}$ ٢

ولتاژ و جریان خروجی و ورودی مدار را اندازه  
\n
$$
V_i = ...... V
$$
  
\n $I_i = ...... M$   
\n $V_0 = ...... M$   
\n $V_0 = ...... V$   
\n $I_0 = ...... M$ 

**4-2-10** بــا توجه بــه مقادير ولتــاژ ورودي و خروجي ضريب بهره را محاسبه و يادداشت كنيد.  $A_v =$ ........ **4-2-11** راندمان مدار را بــا اندازهگيري جريان و ولتاژ  $(V_{\rm pt},I_{\rm pt})$ وجریــان و ولتــاژ خروجی ( $V_{\rm cc},I_{\rm pc}$ ) ) محاسبه كنيد.  $\overline{O}$  $\eta = \frac{P_0}{P_0}$ 

**ســؤال 14 :** راندمانهاي به دست آمده در مراحل 4-1-7 مدار شــکل 4-1 و 4-2-9 مدار شــکل 4-4 را با هم مقایسه

I

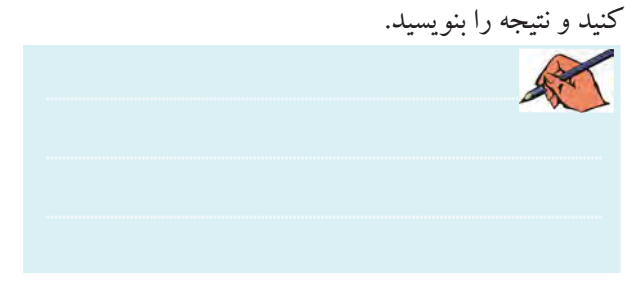

**سؤال 15 :** با مقایسهی راندمان بین دو مدار فوق چه نتیجهی کلی حاصل ميشود؟

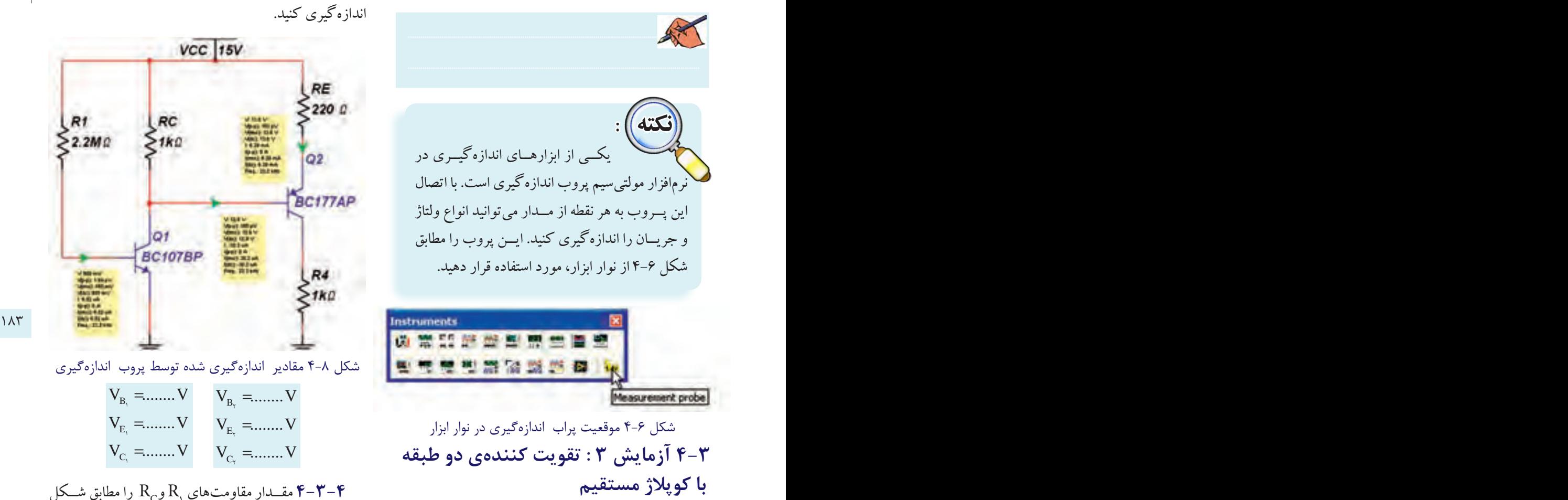

**4-3-1** در این نوع کوپالژ، ميزان تقويت در فرکانسهای پایین، باال است.

**4-3-2** مدار شــکل 4-7 تقویت کننــدهی دو طبقه با

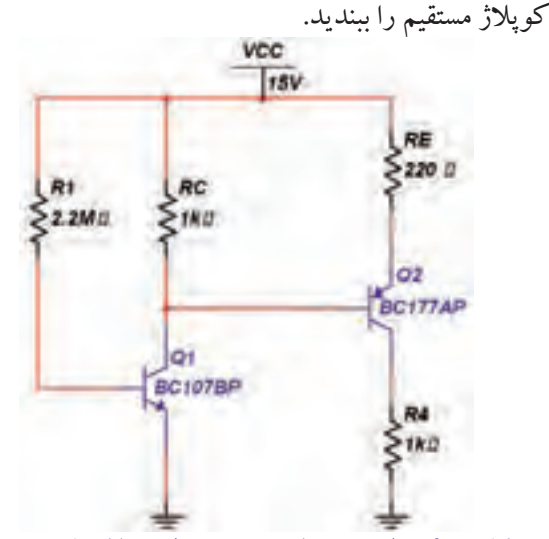

فصل چهارم**4-3-3** ولتاژ DC پایههای ترانزیستورهای مدار شکل 4-7 را بــا اســتفاده از پروب اندازهگیری مطابق شــکل 4-8 اندازهگیری کنید.

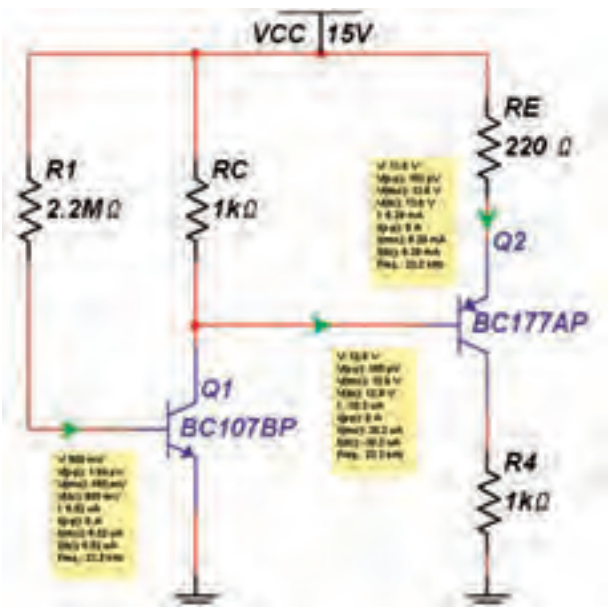

شکل ۸-۴ مقادیر اندازهگیری شده توسط پروب اندازهگیری

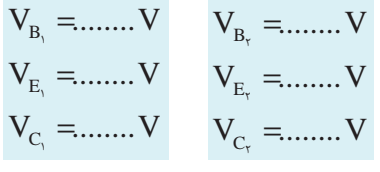

قـــدار مقاومتهای R و $\mathrm{R}_\mathrm{C}$  را مطابق شــکل R مقــدار مقاومتهای

E V ........V = 2 4-9 تغییر دهید و ولتاژ پایههای ترانزیســتورها را اندازهگیری

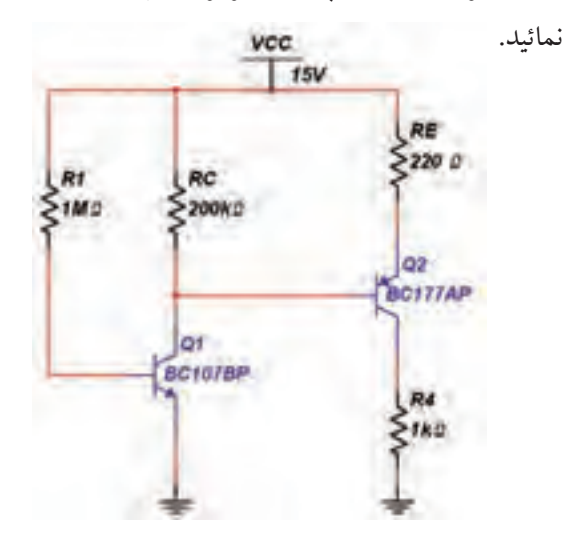

شکل 4-9 مدار تقویت کنندهی دو طبقهی کوپالژ مستقیم

شکل 4-7 مدار تقویت کنندهی دو طبقه با کوپالژ مستقیم

فصل چهارم

$$
V_{B_1} = \dots \dots V \qquad V_{E_1} = \dots \dots V
$$
  
\n
$$
V_{C_1} = \dots \dots V \qquad V_{B_r} = \dots \dots V
$$
  
\n
$$
V_{E_r} = \dots \dots V \qquad V_{C_r} = \dots \dots V
$$

**سؤال 16 :** با مقایسهی ولتاژ DC ترانزیستورها در مدارهای شکلهای 4-8 و 4-9 چه نتیجهای میگیرید؟ توضیح دهید.

............................................................................................................................................

**ســؤال 17 :** مقدار AV را در مدار تقويتكننده با كوپالژ مســتقیم در فركانسهــاي Hz100 و KHz1و KHz10 به

> $A_{V_T} =$ ........  $A_{V_1} =$ ........  $A_{V_{\tau}} =$ ........  $\mathbf{I}$ ۲

............................................................................................................................................

**4-3-5** مــدار را مجدداً به حالــت اوليه برگردانيد. منبع سيگنال را به ورودي مدار شکل4-8 وصل كنيد و شكل موج پایههای ترانزیستورها را با استفاده از دستگاه اسیلوسکوپ مشاهده و ولتاژ پیکتاپیک آنها را توســط پروب اندازهگیری کنید.  $V_{P-PB_1} = ......V$  $V_{P-PE_1} = ...... V$  $V_{P-PC_1} = ...... V$  $V_{P-PB_{\tau}} = ......V$  $V_{P-P}E_{\tau} = ......V$  $V_{P-PC_{\tau}} = ...... V$ 

**ســؤال 18 :** با استفاده از مقادیر به دست آمده از مرحلهی **4-3-6** ضریب بهرهی هــر طبقه و ضریب بهرهی کل را به دست آورید.

 $A_{v_{\text{t}}} =$ .........  $A_{V_1} = \dots \dots \dots \quad A_{V_r} = \dots \dots \dots$ 

**ســؤال 19 :** کدام نوع از انواع کوپالژ با شــرايط يكســان ضریب بهرهی ولتاژ بیشــتری دارد؟ كاربــرد هر يك از انواع كوپالژها را بنويسيد.

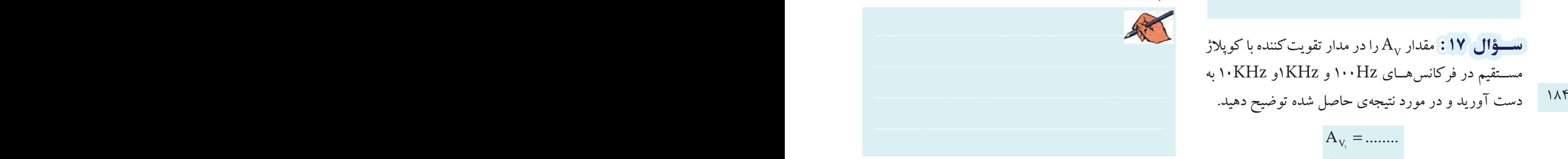

#### **4-4 آزمایش 4 : تقویت کنندهی زوج دارلینگتون**

**4-4-1** زوج دارلینگتــون نمونهاي از تقویت کنندههای دو طبقه با کوپالژ مستقیم است.

**4-4-2** مــدار شــکل 4-10 را ببندیــد. در ایــن مــدار ترانزیســتور 137BD نســبت به ترانزیســتور 177BC از β کوچکتــری برخوردار اســت، بــه همین دلیل ترانزیســتور 137BD را در دومین طبقهي مدار قرار دهید. دستگاه آمپرمتر را بــر روی پایههــای ورودی و خروجی مــدار وصل کنید و جریان عبوری از این پایهها را اندازهگیری نمائید.

فصل چهارم

معادل NPN زوج دارلينگتون را ميتوانيد در اختيار بگيريد. **EXTRA GROUPS AND THE ST** - Select a Component Daten Symbol (ARCH) ÖE **Made Databare** ш **Close COLL** FZTELA Search. 121606 21/804 **Datable Players** TRANSISTORS 27V405 Model. C BIT APRI 2Tx614 C NT MP Halp **Q DAMLINGTON, M. QUALISTON P. SZ DARLINGTON A. 44 BIT ARRAY C** start IN MOS. ITDN IN MOS JIEW **COV Aure M** Hotel IX MOS\_ITEP **L'att N** 22 акт в **ED FOWER MOS.N REPOWER MOS.P** Footpini Marul Virgin 185 186 186 186 به این نتیجه میرســیم که مدار مستقل است.<br>و خروجی مدار شــكل ۱۰-۴ به این نتیجه میرســیم که مدار مستقل است. **E** THERMAL MOD. شکل 4-11 نحوهی قراردادن ترانزیستور زوج دارلینگتون

**4-4-5** مدار شــکل 4-12 را ببندید و جریان عبوری از مدار را توســط آمپرمتر اندازهگیری نمائید. مقدار β مدار را به دست آورید.

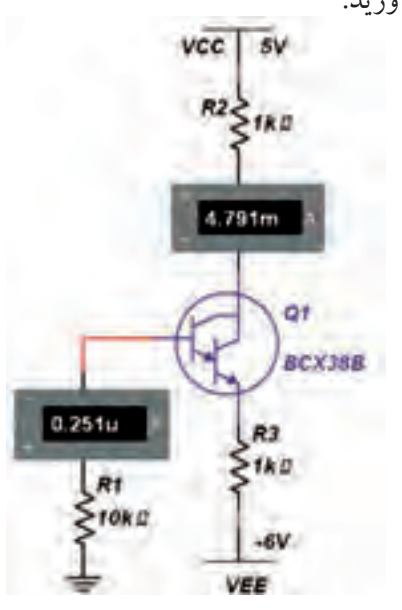

شکل 4-12 مدار زوج دارلینگتون

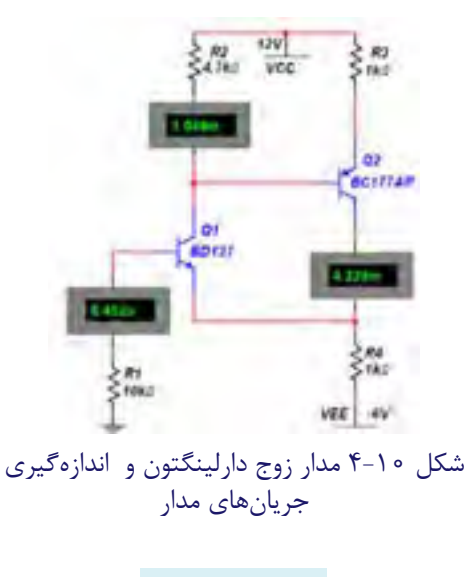

 $I_{B_1} = \dots \dots \dots mA$ C I ........mA = C I ........mA = 1  $\mathcal{L}$ 2

**4-4-3** با توجه به نســبت انــدازهی جریانهای ورودی تقویت کنندهی جریان است.

**سؤال 20 :** آیا میتوانید βکل وβ هر یک از ترانزیستورهای مدار شــکل 4-10 را بــا توجه به مقادیــر جریانهای مدار به دست آورید؟ روش محاسبه را توضیح دهید. ............................................................................................................................................

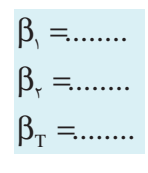

**4-4-4** برایآزمایــش زوج دارلینگتــون میتوانیــد از ترانزیســتورهاي تركيبــي خــاص نیــز اســتفاده کنیــد. از نــوار Component قســمت ترانزیســتور N\_DARLINGTON را مطابق شکل 4-11 انتخاب کنید و بر روی میز کار انتقال دهید. در اين حالت يك ترانزيســتور

فصل چهارم

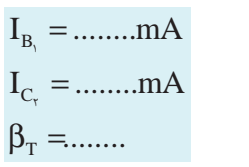

w فيسطوال ٢١ : نتايج  $\beta_{\rm T}$  مراحـل ٢-۴-۴ و ۵-۴-۴ را با هم مقایسه کنید و نتیجه را شرح دهید.  $\frac{1}{2}$ 

قموین ۳ : با اســتفاده از انواع دیگر ترانزیســتورهای زوج دارلینگتون مدار آزمایش مرحلــهی ۵-۴-۴ را تکرار کنید و

نتيجه را بنويسيد.

تُفْسَّـؤُالُ ٢٢: آيا مي دانيد چه رابطهاي بيـــن جريان ورودي وجریان خروجی در مدار شکل ۱۲-۴ برقرار است؟ توضیح دهله.

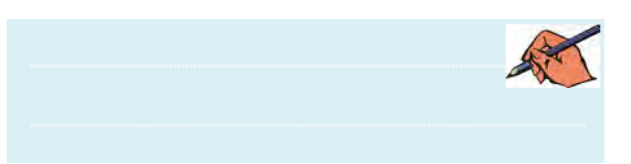

<mark>سؤال ۲۳.</mark> آیا میدانید اگر در مدار زوج دارلینگتون از دو ترانزیســـتور npn یا pnp استفاده شود، مدار به چه صورتمی طراحي مي شود؟ تجربه كنيد و نتيجه را بنويسيد.

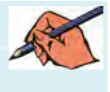

۵–۴ آزمایش ۵ : تقویت کنندهی آبشاری مدار تقویت کنندهی آیشاری ترکیب دیگری از اتصال کوپلاژ مســتقیم دو ترانزیستور اســت. کاربرد این مدار برای تقويت سيگنالهاي فركانس بالا است . **۱–۴–۵–۱** مدار شبکا ۱۳–۴ را سندید و ولتاژ پایههای هر یک از ترانز بستورها را اندازه گیری کنید.

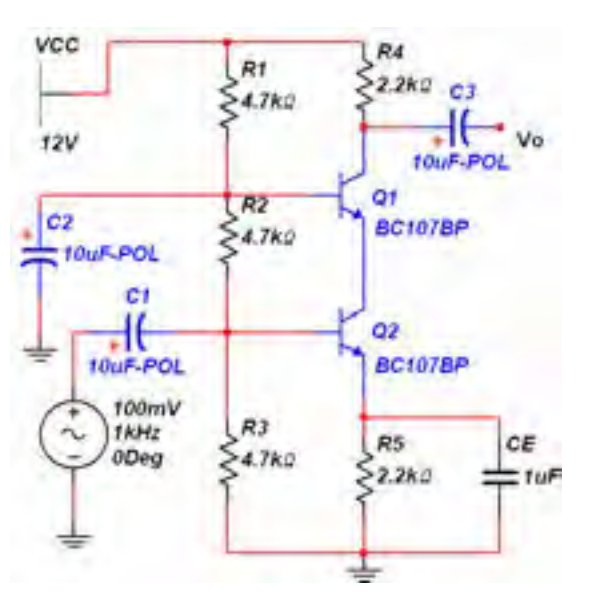

شکل ۱۳-۴ مدار تقویت کنندهی آبشاری

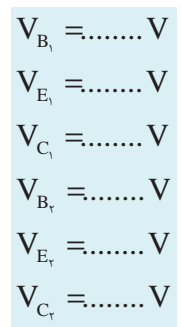

نســـؤال ۲۴: ویژگی مدار شــکل ۱۳-۱۴ز نظــر پایداری حرارتي چيست؟ توضيح دهيد.

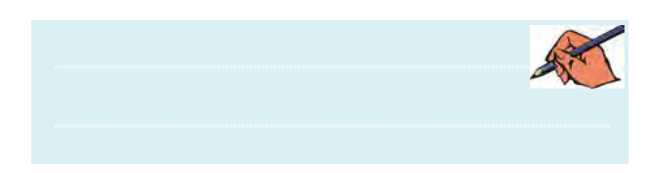

فصل چهاره

ستوال ٢٥: توان تليف شيده در ترانزيستورهاى مدار شبکل ۱۳-۴ را محاسسه کنیسد. توان تلف شسده از رابطهی: ب دســت می آید. تــوان تلف شــدهی مدار P $_{\rm C}$  = V $_{\rm CE}$  I $_{\rm C}$ مذکور را محاسبه کنید.  $V_{CF} =$  .......... V

 $I_c =$ ..........mA  $P_{0} =$ ...........mW

**۲–۵–۴ در** مدار تقویتکنندهی آبشــاری شکل ۱۳–۴ دســتگاه اسپلوســکوپ را به ورودي و خروجي وصل کنيد. ولتاژ پیک تا پیک ورودی و خروجی را اندازهگیری نمائید و ضریب بهرهی مدار را به دست آورید.  $V_{p-p_i} =$ ........  $V_{p_{-}p_{0}} = \dots$  $A_{V_{r}} =$ ........

<mark>سسوؤال ۲۶</mark> آرایش ترانزیســتورهای مدار شــکا<sub>، ۱</sub>۳-۴,۱

بنويسيد.

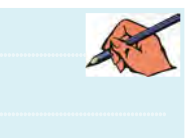

تموین ۴: مدار شکل ۱۴-۴ را ببندید. توان تلف شدهی کل مدار را با استفاده از جریان و ولتاژ به دست آورید. **VCC**  $20V$ R1  $51k$  $O<sub>1</sub>$ **BC107BP**  $Q<sub>2</sub>$ **BC107BP** R<sub>2</sub>  $-1.2k$ 

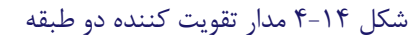

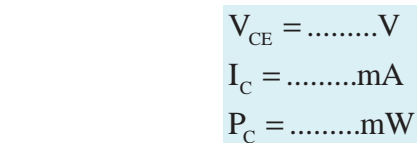

# <mark>سسوئال ۲۷</mark> مدار شکل ۱۴-۴ چه نوع تقویت کنندهای را

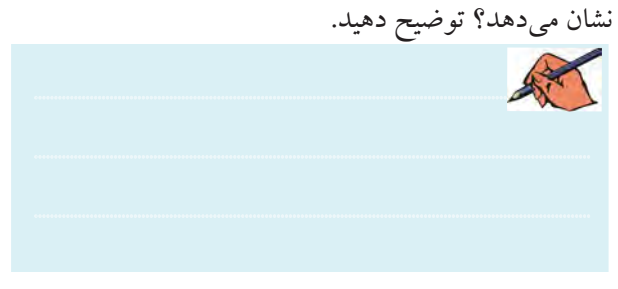

سؤال ۲۸ : نتايجــي كه از اين آزمايش به دست آوردهايد

را بنو پسید.

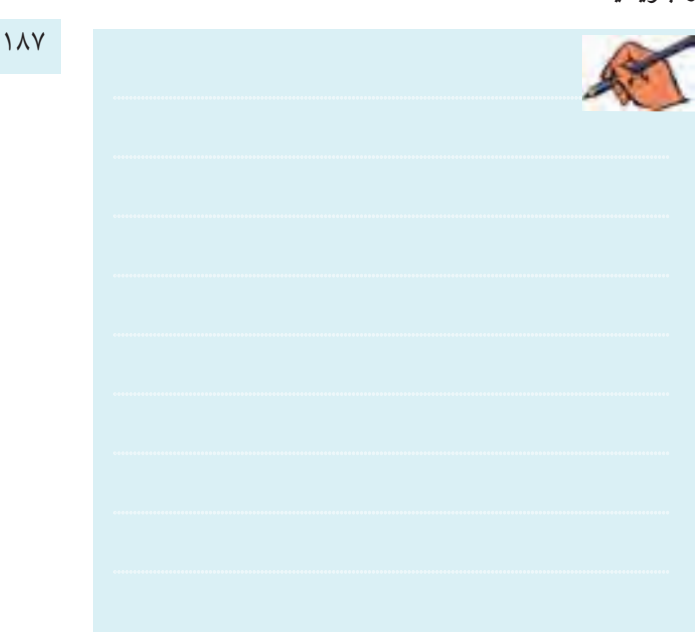

فصل پنجم

**» فصل پنجم « تقویتکنندههای قدرت**

**) مطابق فصل پنجم کتاب الكترونيك عمومي 2 (** 

**هدف کلی :**  اجراي نرمافزاري تقویت کنندههای قدرت در کالسهای A,AB ,B و C توسط نرم افزار مولتیسیم

#### **هدف های رفتاری:**

در پایان این آزمایش که با استفاده از نرمافزار مولتیسیم اجرا میشود از فراگیرنده انتظار میرود که :

-بازده تقویتکنندهی کلاس Aبابار ترانسفورماتوری $\lambda$ را اندازه بگیرد و با بــازده تقویتکنندهی کالسA با بار اهمی مقایسه کند. -9 مدار تقویتکنندههای قدرت در کلاس $B$  را ببندد و شکل موج خروجی را مشاهده کند. -10 بازده تقویتکنندهی کالس B را اندازه بگیرد. -11 مــدارتقویتکنندههای قدرت در کالسAB را ببندد . -12 شــکل موج خروجــی درتقویتکنندهی کالس AB را مشاهده کند . -13 مــدار تقویتکنندههای قــدرت در کالس C را ببندد. -14 شکل موج خروجی در تقویتکنندهی کالس C را مشاهده کند.

 $1888$  189  $1888$  189  $1888$  189  $1888$  189  $1888$  189  $1888$  189  $1888$  189  $1888$  189  $1888$  189  $1888$  189  $1888$  189  $1888$  189  $1888$  189  $1888$  189  $1888$  189  $1888$  189  $1888$  189  $1888$  189  $1888$  189  $1888$  189 -1 مدار تقویتکنندههای قــدرت در کالس A با بار اهمی را ببندد و شکل موج خروجی را مشاهده کند. -2 ولتاژهــایDC تقویتکنندهی کالس Aرا اندازه بگیرد. - توان خروجی تقویتکنندهی کلاس $\rm A$  را محاسبه $\rm ^*$ کند. -4 بــازدهی تقویتکنندهی کالسA بــا بار اهمی را اندازه بگیرد. -5 مــدار تقویتکنندههــای قــدرت کالسA با بار ترانســفورماتوری را ببنددو شــکل مــوج خروجی را مشاهده کند. -6 ولتاژهــایDC تقویتکنندهی کالسA را اندازه بگیرد. - تــوان خروجــی تقویت کننــدهی کلاسA بــا بار $\rm A$ ترانسفورماتوری را محاسبه کند.

فصل پنجم

#### **5-1 آزمایش 1 : تقویتکنندهی قدرت کالس A**

**5-1-1** مــدارتقویتکننــدهی قــدرت کالس Aبا بار اهمی شکل 5-1 را ببندید. در مدارتقویتکنندهی کالس A هردو نیم سیکل ورودی تقویت میشود.

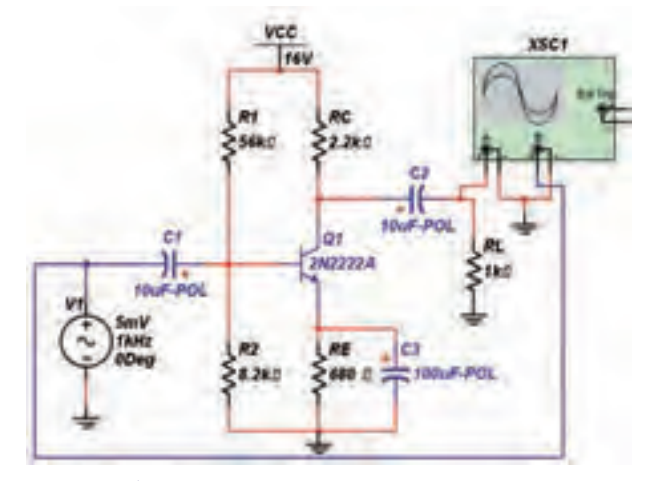

شکل 5-1 مدار تقویت کنندهی کالس A **5-1-2** دســتگاه اسیلوســکوپ را بهپایههای ورودی و خروجــی مدارتقویت کنندهی قدرت کالس Aوصل نمائید و شکل موجهای مدار را مطابق شکل 5-2 مشاهده کنید.

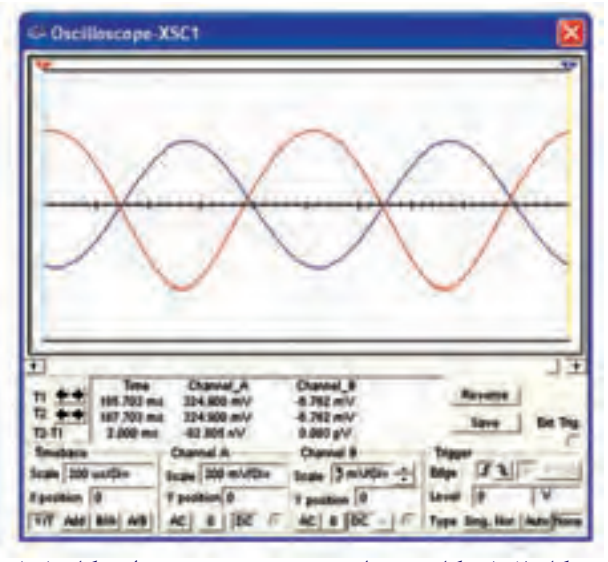

شکل 5-2 شکل موجهای ورودی و خروجی مدار شکل 5-1

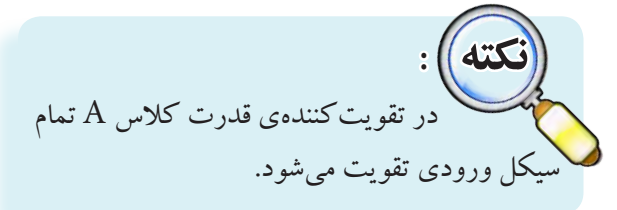

**سؤال 1 :** چرا اختالففازورودی و خروجی درمدار شکل ،5-1 برابربا 180 درجه است؟ توضیح دهید.

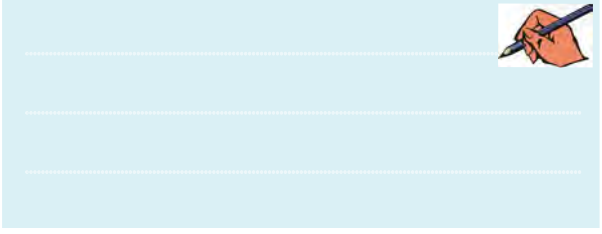

**5-1-3** ولتاژ پایههای ترانزیستور تقویتکنندهی قدرت کالس Aمدار شــکل 5-1 را مطابق شــکل 5-3 اندازهگیری کنید.

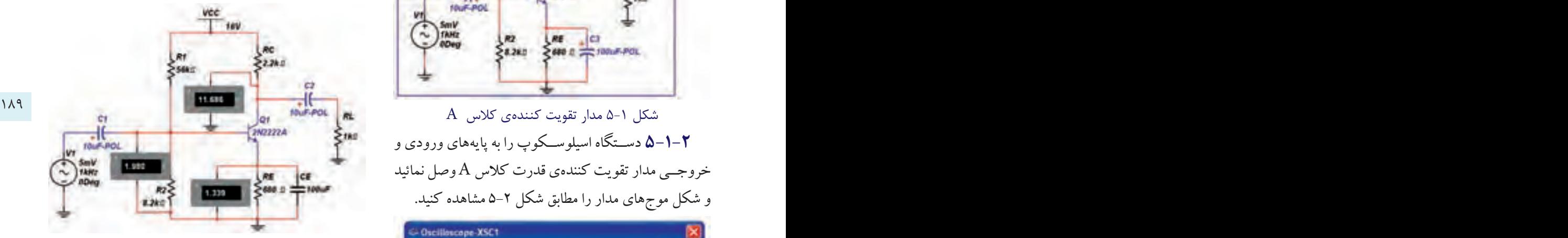

شکل 5-3 نحوهی اندازهگیری ولتاژ پایههای ترانزیستور

$$
V_B = \dots \dots V \qquad V_B = \dots \dots V
$$

$$
V_C = \dots \dots V \qquad A_V = \frac{V_{C_{P-P}}}{V_{B_{P-P}}} = \dots \dots
$$

**سؤال 2 :** بهرهی ولتاژمدارتقویت کنندهی کالس Aچقدر است؟ محاسبه نمائید و نتیجه را بنویسید.

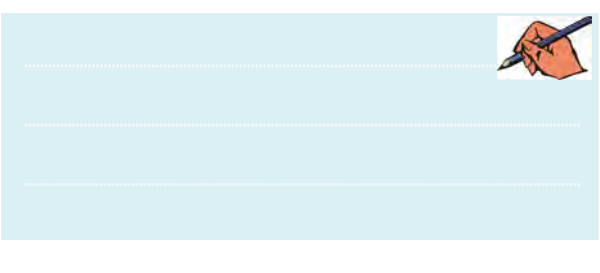

**5-1-4**درمدارشکل5-1جریانخروجیرا اندازهگیری کنید وتوان ورودی و خروجی مداررا محاســبه نمائید. برای

 فصل پنجممحاسبهی توانهای مدار از روابط زیراستفاده کنید :  $P_{ac} = V_{cc}.I_{cq}$ ,  $P_{L} = \frac{1}{\lambda} \times \frac{V^{r}_{cc}}{R_{c}}$ C  $\lambda$  $I_c = \dots \dots \dots mA$  $p_{dc} = \dots \dots mW$  $p_L = \dots \dots mW$ 

**5-1-5** بــا توجه به مقادیرتــوان ورودی و خروجی به دســت آمده، بازده ) راندمان ( مــدار تقویتکنندهی قدرت کالس A را محاسبه کنید. L  $\eta = \frac{P_L}{P_{dc}} \times 1 \circ \circ = ....$ 

**سوال 3 :** آیاراندمان تقویتکنندهی کالس Aبا باراهمی به مقــدار تئوری کــه در مباحث نظــري خواندهاید، نزدیک است؟ توضیح دهید.

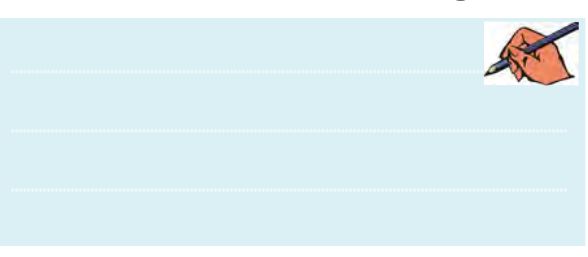

**5-1-6** مدار شــکل 5-4 تقویتکنندهی قدرت کالس A با بار ترانسفورماتوری را ببندید.

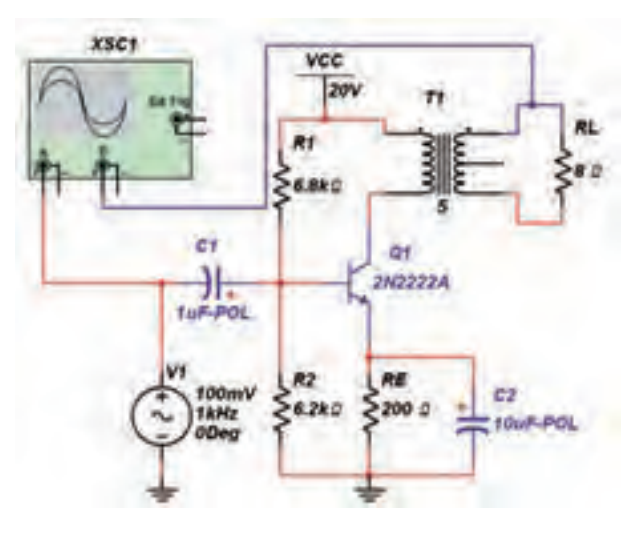

 $A$ شکل ۴-۵ مدار تقویتکنندهی قدرت کلاس  $\mathsf{a}\text{-}\mathsf{f}$ با بار ترانسفورماتوری

**5-1-7** دستگاه اسیلوســکوپ را به خروجی و ورودی مدار وصــل کنید. در ایــن حالت میتوانید شــکل موجهای ورودی و خروجی را در شکل 5-5 مشاهدهکنید.

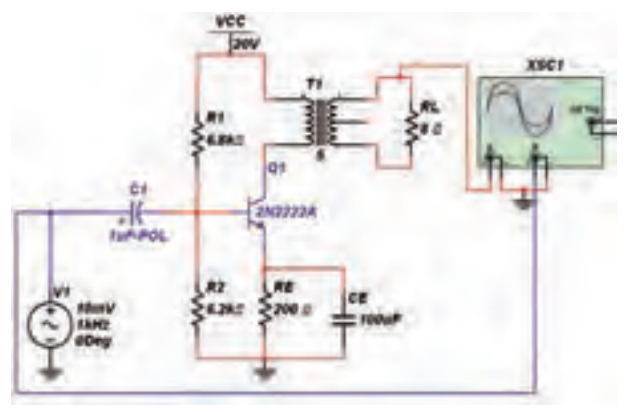

شکل 5-5 مشاهده موجهای ورودی و خروجی در مدار تقویتکنندهی کالس A

190 191 ترانسفورماتوری تمام شکل موج ورودی در خروجی تقویت **ســؤال 4 :**آیــادرتقویتکنندهی قــدرت کالسA با بار شده است؟ توضیح دهید.

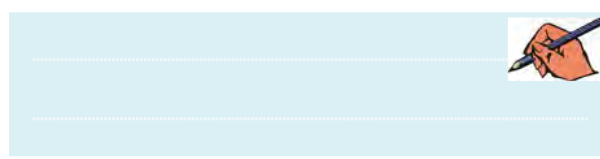

**5-1-8** ولتاژ پایههای ترانزیستور تقویتکنندهی قدرت کالس Aمدار شــکل 5-4 را مطابق شــکل 5-6 اندازهگیری کنید.

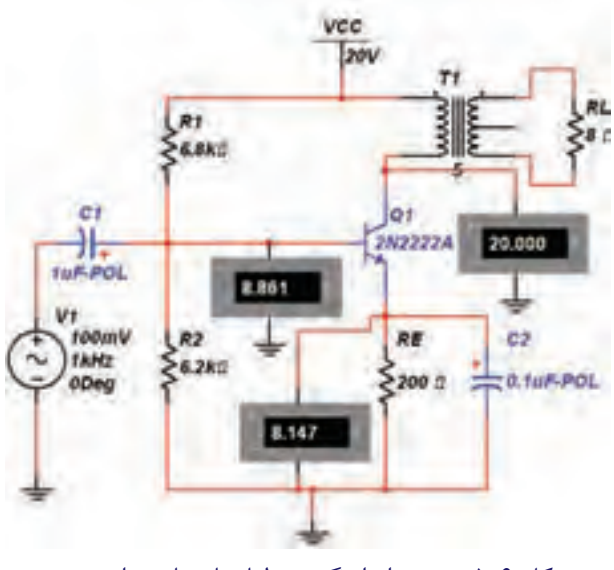

شکل 5-6 نحوهی اندازهگیری ولتاژ پایههای ترانزیستور

فصل پنجم

 $V_{B} =$ ......... $V$   $V_{E} =$ .......... $V$  $V_c =$ .......... $V \quad A_v = \frac{V_c}{V} =$ .... B V  $=$ ......... $V A_V = \frac{V}{V} =$ 

**سؤال 5 :** بهرهیولتاژمدارتقویت کنندهی کالس Aچقدر است؟ محاسبه نمائید و نتیجه را بنویسید.

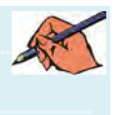

**5-1-9**درمدارشکل5-6جریانخروجیرا اندازهگیری کنید و توان ورودی و خروجی مدار را محاسبه نمائید.

> $I_c = \dots \dots \dots mA$  $p_{dc} = \dots \dots mW$  $p_L = \dots \dots mW$

**5-1-10** بــا توجهبهمقادیرتــوان ورودی و خروجی به دســت آمده، بازده ) راندمان ( مــدار تقویتکنندهی قدرت کالس A را محاسبه کنید.

$$
\eta = \frac{P_{L}}{P_{dc}} \times 1 \circ \circ = \dots
$$

**ســؤال 6 :**آیا مقداربازدهی این مداربا مدار 5-1 تفاوت دارد ؟ توضیح دهید.

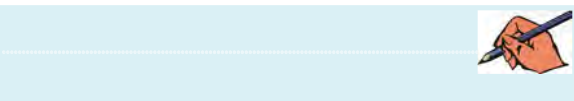

**ســؤال 7 :** در کدام حالت ازمــواردباال ) مدار 5-1 و 5-4( بازده بیشتراست؟ شرح دهید.

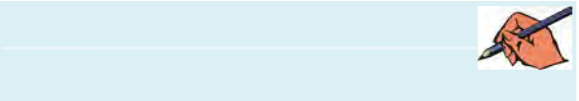

**5-2 آزمایش 2 : مدار تقویتکنندهی کالس B 5-2-1** مــدار تقویتکنندهی قدرت کالس B شــکل

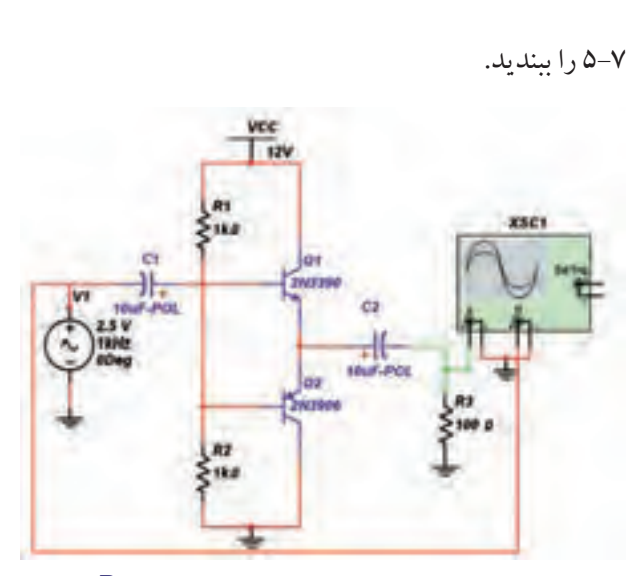

 $B$  مدار تقویتکنندهی قدرت کلاس  $\Delta$ -۷ مدار تقویت

191 190 تقویتکنندهی قدرت کالس B را در شــکل 5-8 مشــاهده **5-2-2** شــکل موجهــای ورودی و خروجــی مــدار می کنید.

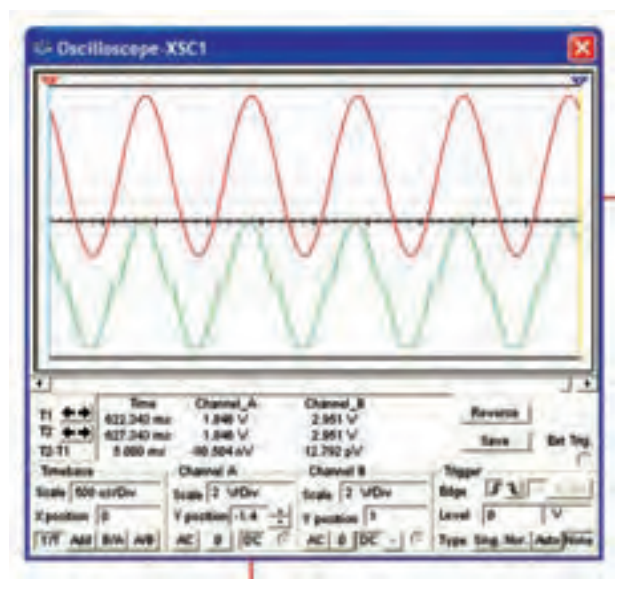

شکل 5-8 شکل موجهای ورودی و خروجی مدار تقویتکنندهی قدرت کالس B

**ســؤال 8 :**در شــکل موج خروجی مدارتقویتکنندهی کالس B چه اشکالی وجود دارد؟ شرح دهید.

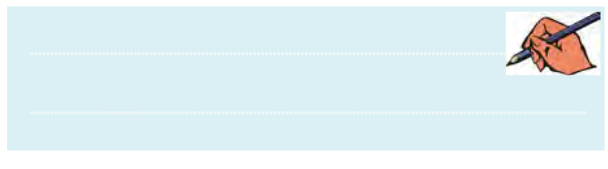

فصل پنجم

**5-2-3** ولتاژپایههای ترانزیستورتقویتکنندهیقدرت کالس B مدار شــکل 5-7 را مطابق شــکل 5-9 اندازهگیری کنید.

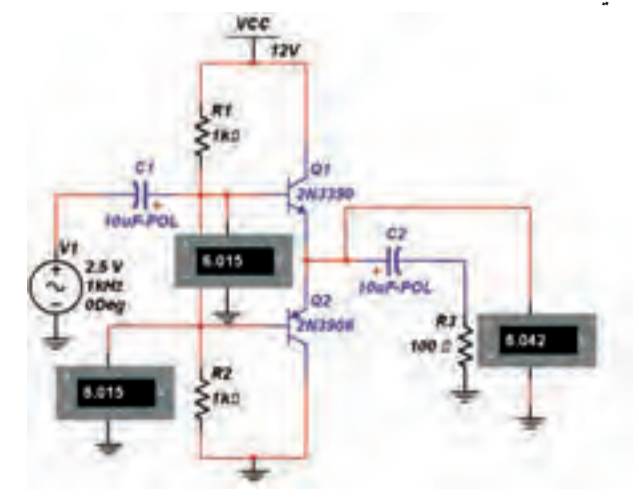

شکل 5-9 نحوهی اندازهگیری ولتاژ پایههای ترانزیستور

 $V_{E} =$ .......... $V \quad A_{V} = \frac{V_{E}}{V} =$ .... B  $V_{B_1} = ......V$   $V_{B_1} = ......V$ V  $A_V = \frac{V_E}{V_E} =$ E

**ســؤال 9 :** بهرهی ولتاژ مدار تقویــت کنندهی کالس B چقدر است؟ محاسبه نمائید و نتیجه را بنویسید.

............................................................................................................................................

**5-2-4**درمدارشکل5-7جریانخروجیرا اندازهگیری کنید وتوان ورودی و خروجی مداررا محاســبه نمائید. برای محاسبهی توانهای مدار از روابط زیراستفاده کنید :

$$
P_{dc} = V_{CC} \frac{YI_m}{\pi} , P_L = \frac{1}{\gamma} \times V_m I_m
$$

$$
I_C = \dots \dots mA
$$

$$
p_{dc} = \dots \dots mW
$$

$$
p_L = \dots \dots mW
$$

**5-2-5** بــا توجه به مقادیرتــوان ورودی و خروجی به دســت آمده، بازده ) راندمان ( مــدار تقویتکنندهی قدرت کالس B را محاسبه کنید.

$$
\eta = \frac{P_{L}}{P_{dc}} \times 1 \circ \circ = \dots
$$

**ســؤال 10 :** آیاراندمان تقویتکنندهی کالس B با مقدار تئــوری که در مباحــث نظــري خواندهاید، نزدیک اســت؟ توضیح دهید.

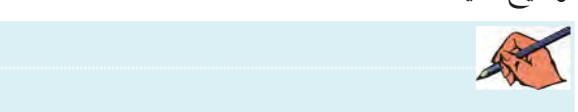

**سوال11 :** راندمــان درمدارهای کالسA بیشتراست یادر کالس B ؟

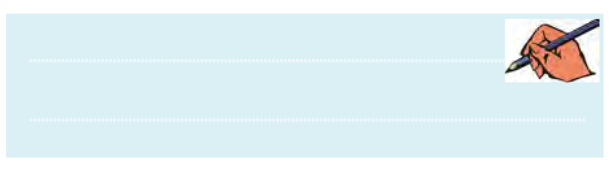

### 192 193 **5-3 آزمایش :3 مدارتقویتکنندهیکالس AB**

**5-3-1** مدار تقویتکنندهی کالس AB شــکل 5-10

را ببندید.

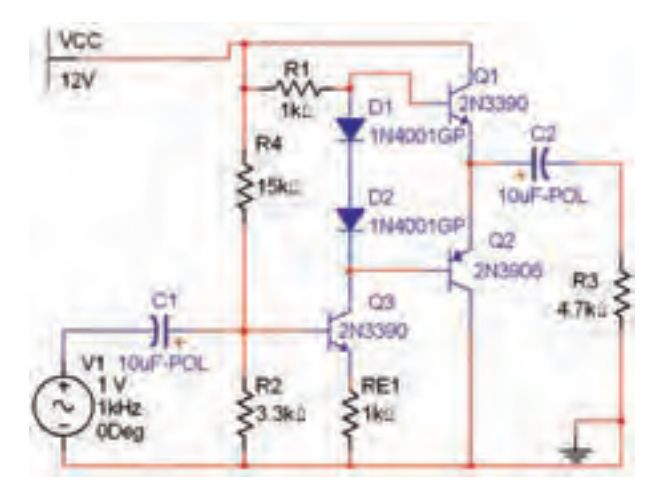

 شکل 5-10 مدار تقویتکنندهی کالس AB **سؤال 12 :** آیا میدانید درمدارتقویتکنندهی کالس AB چه تغییراتی ایجاد شده اســت تا اشکال مدار تقویتکنندهی قدرت کالس B را بر طرف کند؟ توضیح دهید.

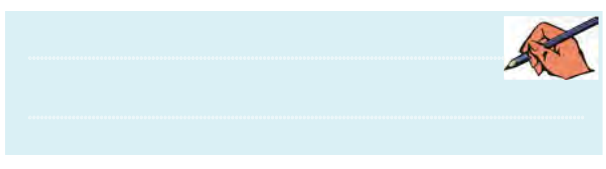

**5-3-2** دســتگاه اسیلوسکوپ را بهورودی و خروجی مــدارتقویتکنندهی کالس AB مطابق شــکل 5-11 وصل کنید و شکل موجهای ورودی و خروجی این مداررا مشاهده نمائید.

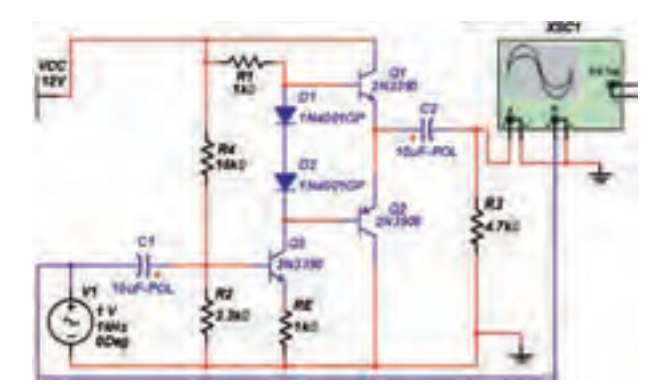

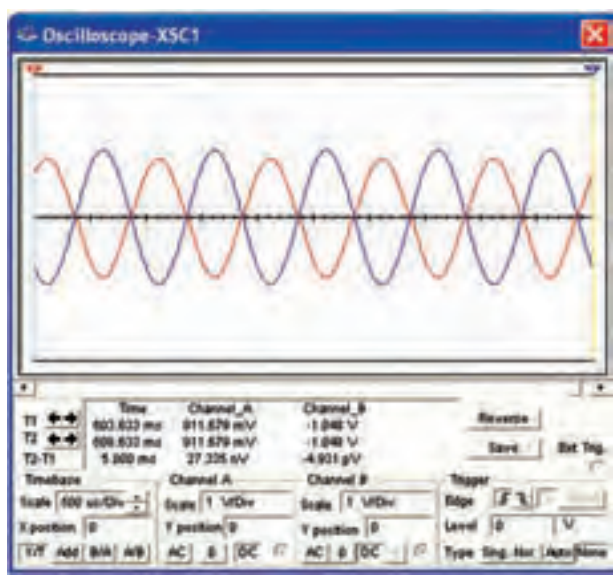

شکل 5-11 مدار تقویتکنندهی کالس AB و شکل موجهای ورودی و خروجی آن **سؤال 13 :**در کدامیکازمدارهایشکل5-7 و 5-11 شکل موج خروجی بدون اعوجاج است؟ شرح دهید.

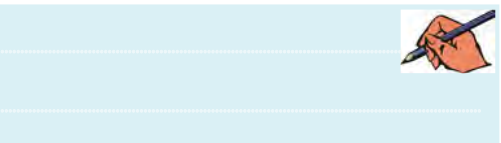

**5-4 آزمایش :4 مدار تقویتکنندهی کالس C 5-4-1** مدار تقویتکنندهی کالس C شــکل 5-12 را

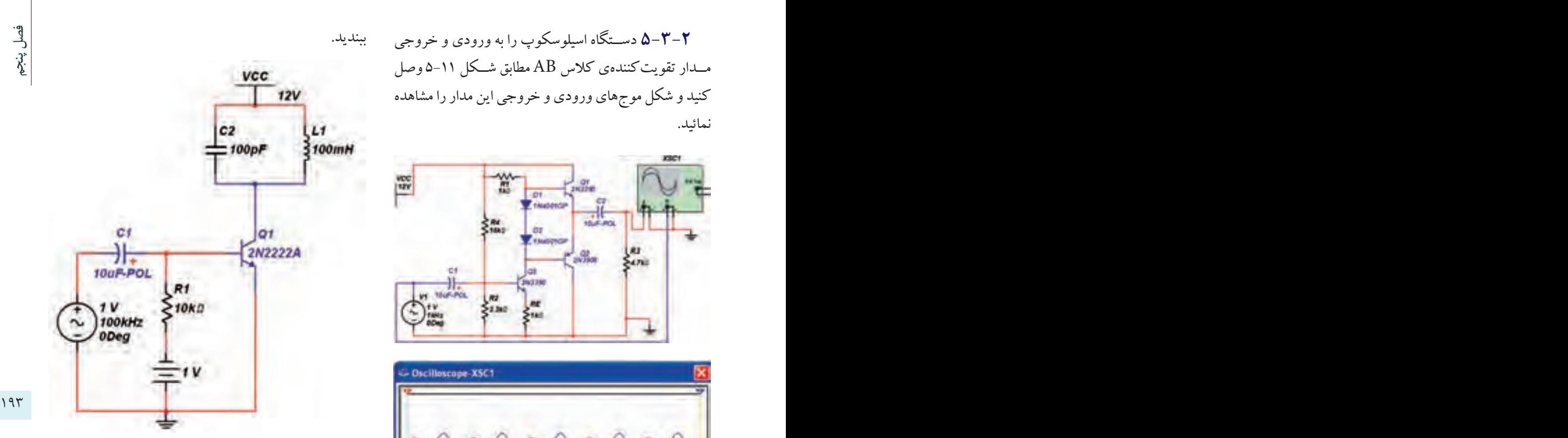

شکل 5-12 مدار تقویتکنندهی کالس C

**5-4-2** با اتصال دســتگاه اسیلوسکوپ بهورودی و خروجی مدار شکل 5-12 شــکل موجهای آن را مطابق شکل 5-13 مشاهده کنید.

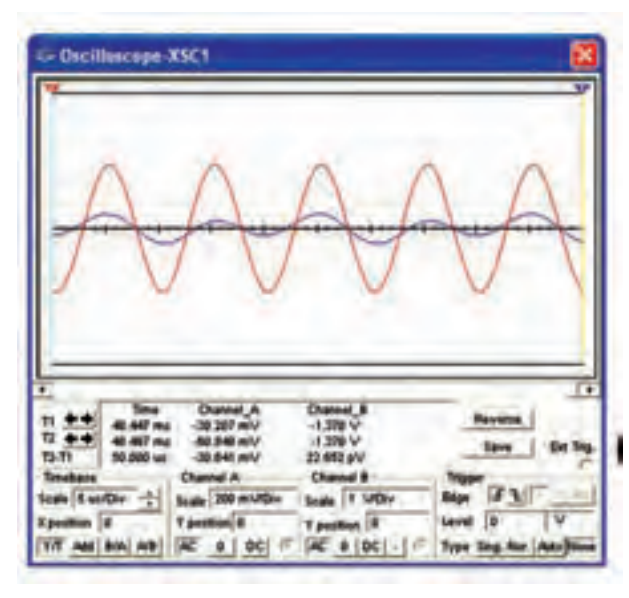

شکل 5-13 شکل موجهای ورودی و خروجی کالس C

فصل ششم

# **» فصل ششم «**

**تقويتكنندهي تفاضلي و عملياتي**

**) مطابق فصل ششم و هفتم کتاب الكترونيك عمومي 2 (** 

**هدف کلی :**  آزمایش تقويتكنندهي عملياتي و تفاضلي با استفاده از نرمافزار مولتیسیم نسخهي 10/1

#### **هدف های رفتاری:**

در پایان این آزمایش که با استفاده از نرمافزار مولتیسیم اجرا میشود از فراگیرنده انتظار میرود که :

عملكرد آن را مشاهده كند. عملكرد آن را مشاهده كند. -5 مدار انتگرالگير را با Amp Op ببندد و عملكرد آن را مشاهده كند

194 195 -4 مدار جمعكننده را با استفاده از OpAmp ببندد و -1 مــدار تقويتكنندهي تفاضلــي را ببندد و عملكرد آن را تحليل كند. -2 مــدار جداكنندهي فــاز را ببنــدد و عملكرد آن را تحليل كند. -3 تقويتكنندهي عملياتــي را با Amp Op ببندد و

 **توجه:** آزمايشهاي اين فصل با نرمافزار مولتيسيم نسخهي 10/1 اجرا شده است.

### **6-1 آزمايش:1 تقويتكنندهي تفاضلي**

**6-1-1** يكي از مدارهاي پر كاربرد در صنعت الكترونيك، تقويتكنندهي تفاضلي اســت. تقويتكننــدهي تفاضلي در بســياري از مدارهاي الكترونيكي مورد استفاده قرار ميگيرد. در اين آزمايش ميخواهيم با اســتفاده از نرمافزار مولتيسيم، اين نوع مدارها را شبيهسازي كنيم.

**6-1-2** مــدار شــكل 6-1 را روي ميز كار آزمايشــگاه مجازي مولتيســيم ببنديد. دقت كنيد كه اندازهي مقاومتها صحيح انتخاب شود.

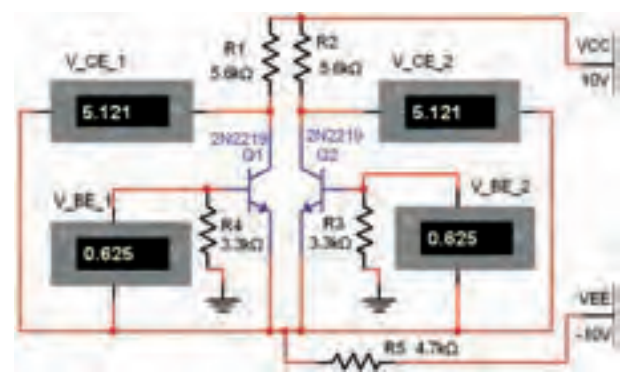

شكل 6-1 تقويتكنندهي تفاضلي

فصل ششم

**6-1-3** در شــكل 6-1 روي ولتمترهــا عالمــت گذاري شــده اســت. براي مثال ولتاژ  $\rm V_{\rm_{BE}}$  ترانزيستور ۵Q۱ ، −1 − BE V نامگذاري شده است. نامگذاري را تغيير دهيد. در مورد اجراي كار توضيح دهيد.

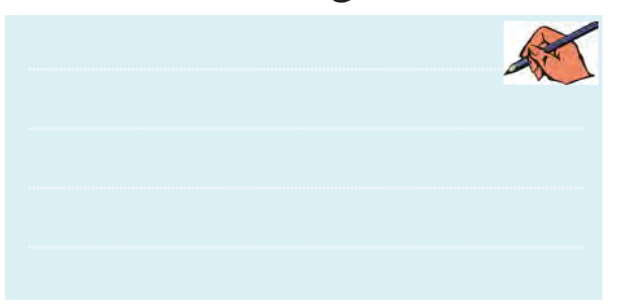

**6-1-4** ولتــاژ پايههــاي هر يــك از ترانزيســتورها را با ولتمتر موجود در مــدار اندازهگيري كنيد و در جدول 6-1 بنويسيد.

جدول 6-1 اندازهگيري ولتاژ پايههاي ترانزيستور

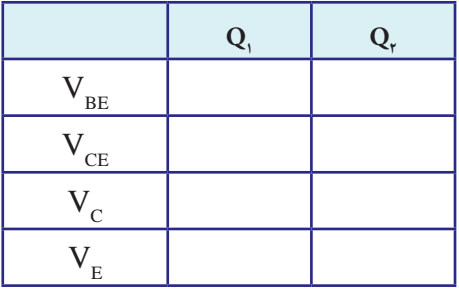

**6-1-5** هر يك از ترانزيســتورها در چــه وضعيتي قرار دارند (اشباع – قطع – فعال)؟ نتيجه را در جدول ٢-۶ بنويسيد و دليل آن را توضيح دهيد.

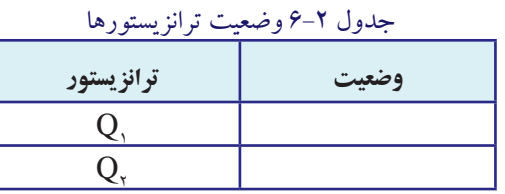

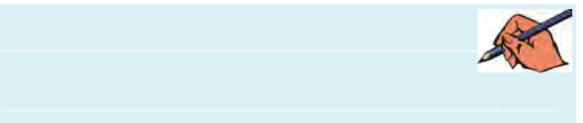

**6-1-6** با اســتفاده از پــروب اندازهگيــري در نرمافزار مولتيسيم )probe measurment)ولتاژ و جريان پايههاي

ترانزيســتورها را اندازهگيري كنيد و در جدول 6-3 بنويسيد. اين پروب در نوار ابزار Instrument قرار دارد.

جدول 6-3 اندازهگيري جريان و ولتاژ پايههاي ترانزيستور با پروب اندازهگيري

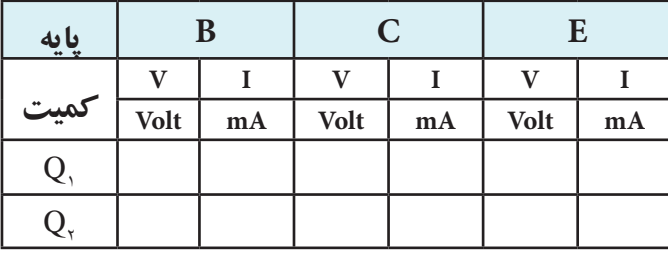

195 194 برابر باشــند. براي ايــن منظور از پروب اندازهگيري اســتفاده **6-1-7** مدار شــكل 6-1 را به مدار 6-2 تغيير دهيد. اثر تغييرات پتانسيومتر را روي ولتاژ پايههاي ترانزيستورها بررسي كنيد. در شــرايط تعادل بايد ولتاژ پايههاي ترانزيستورها با هم نمائيد. براي مشــاهدهي مقادير ولتاژ روي پروب در كلكتور ترانزيستورها كليك كنيد تا بتوانيد ولتاژ لحظهاي را ببينيد.

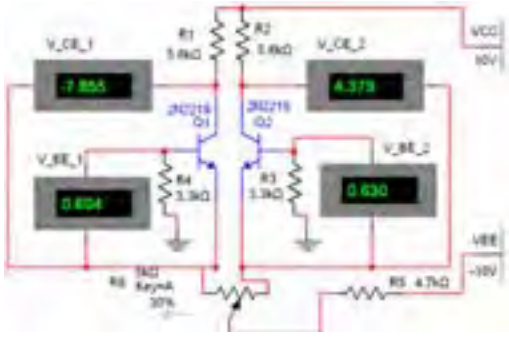

شكل 6-2 بررسي اثر پتانسيومتر روي مدار تقويتكنندهي تفاضلي

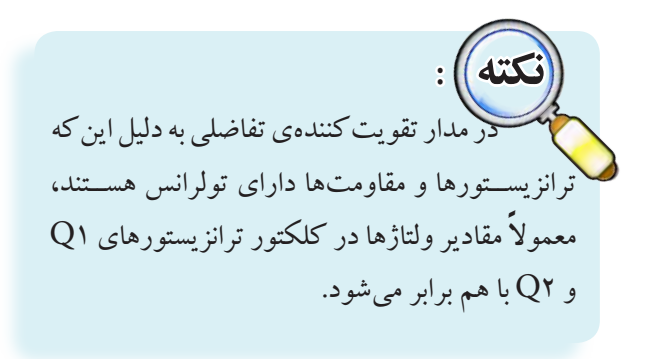

فصل ششم

**6-1-8** مقدار پتانســيومتر را تغيير دهيد و اثر آن را روي ولتاژ كلكتور ترانزيســتورها مشــاهده كنيــد و در بارهي آن توضيح دهيد.

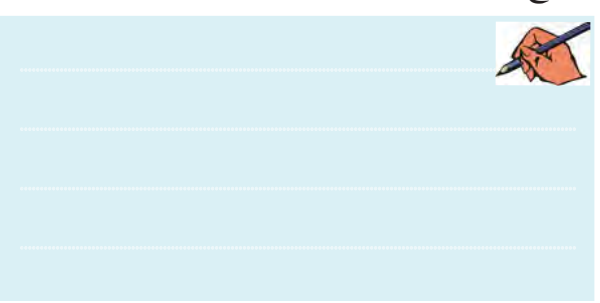

**6-1-9** مدار شكل 6-3 را ببنديد.

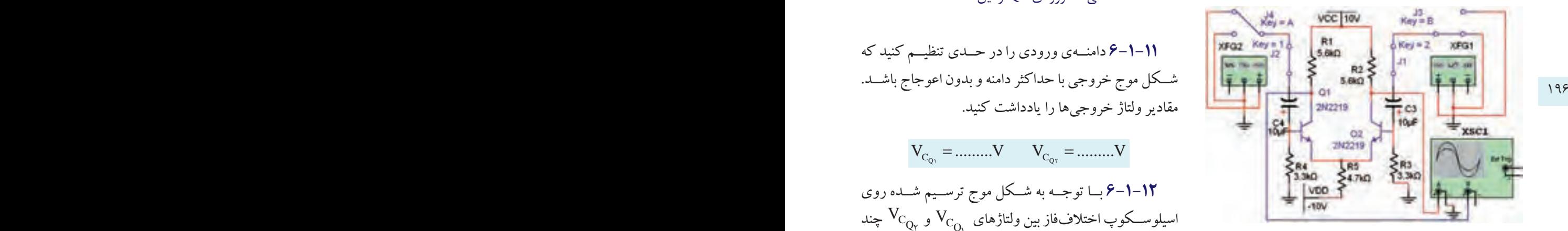

شكل ٣-۶ عمل تقويت ر تقويتكنندههاي تفاضلي

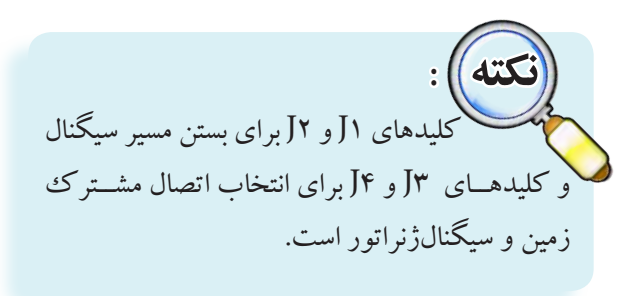

 $\rm V_{\rm O}$ سىگنال سىنو سى ا ۱-۱-م سيحماںرىرانور صوبى را روى سيحماں سينوسى  $\overline{\mathrm{V_{i}}} = \frac{\mathrm{U_{i}}}{\mathrm{V_{i}}}$  ,  $\overline{\mathrm{V_{i}}}$  ${\rm A}_{_{\rm V.}}=\frac{{\rm V}_{\rm O.}}{\rm F}$ ۰ سیگنالژنرانور صوتی را روی سیگنال سینوسی تنظيم كنيد. كليد 3J را به زمين و كليد 4J را به سيگنالژنراتور AF متصل كنيد. در اين شــرايط كليدهاي 1J و 2J در حالت بســته قرار ميگيرند. در اين حالت شكل موج خروجيها بايد مشابه شكل 6-4 باشد.

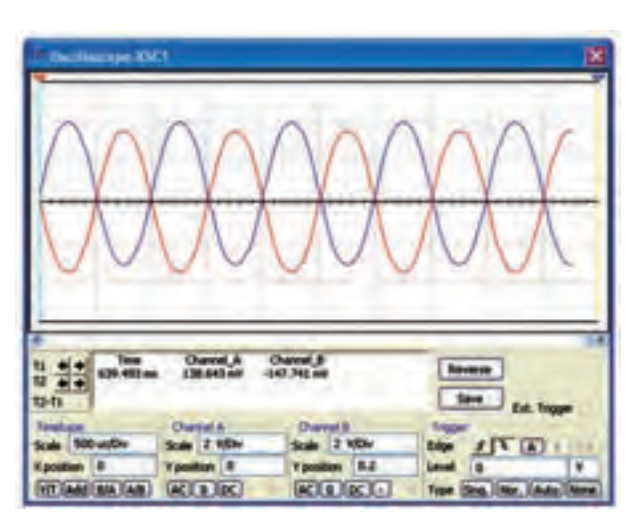

 شكل 6-4 شكل موج خروجي تقويتكنندهي تفاضلي در حالتي كه ورودي 2Q زمين شده است.

**6-1-11** دامنــهي ورودي را در حــدي تنظيــم كنيد كه شــكل موج خروجي با حداكثر دامنه و بدون اعوجاج باشــد. مقادير ولتاژ خروجيها را يادداشت كنيد.

 $V_{C_{Q_1}} = \dots \dots \dots V \qquad V_{C_{Q_T}} = \dots \dots V$ 

**6-1-12** بــا توجــه به شــكل موج ترســيم شــده روي و  $V_{C_{Q_\gamma}}$  چند  $V_{C_Q}$ اسيلوســكوپ اختلاففاز بين ولتاژهاى<br>ا درجه است؟ توضيح دهيد.  $\varphi =$ .......

............................................................................................................................................

**6-1-13** با توجه به سيگنال ورودي و ولتاژهاي به دست . آمــده در مرحلهي قبل، مقــدار  $\rm A_{V}$  و  $\rm A_{V}$  را از رابطههاي : به دست آورید.  $\rm A_{V_{r}} = \frac{v_{O}}{v_{V}}$ i V  $A_{V_{\gamma}} = \frac{Q_{\gamma}}{V_{\gamma}}$  و  $A_{V_{\gamma}} = \frac{Q_{\gamma}}{V_{\gamma}}$  و  $A_{V_{\gamma}} = \frac{Q_{\gamma}}{V_{\gamma}}$ 

O O V V i i V V A ........ A ........... V V == == 1 2 1 2

فصل ششم

**6-1-14** مقدار AV ∆را محاسبه كنيد.

 $\Delta A_{V} = A_{V} - A_{V} =$  .......

**6-1-15** اختالففــاز بيــن دو ســيگنال خروجــي را به كمــك اسيلوســكوپ و در حالــت Y/X و از طريق منحني ليساژور به دست آوريد.  $\varphi =$ ........

**6-1-16** در مــدار شــكل 6-3 ورودي مدار را از طريق كليــد B به ســيگنالژنراتور و كليد A را به زمين وصل كنيد. مراحل آزمايش 6-1-10 تا 6-1-16 را با اين شــرايط تكرار كنيد و نتايج را با هم مقايســه نمائيد. در بارهي نتايج به دست آمده توضيح دهيد.

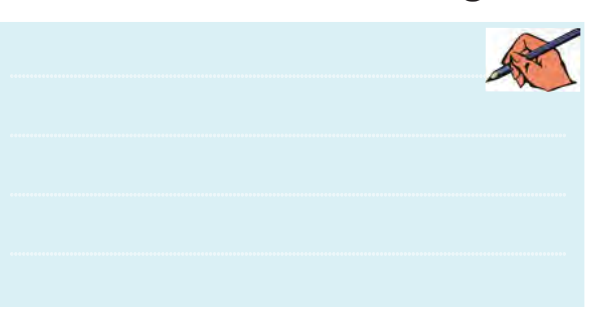

 $Q_{\mathsf{v}}$ هر دو ورودی  $Q_{\mathsf{v}}$ و  $Q_{\mathsf{v}}$  را به وسیلهی کلیدهای  $\mathsf{\mathsf{\mathsf{\mathsf{\mathsf{\mathsf{F}}}}-1\text{-1}}$  $\rm V_{C_{O_{1}}}$  و  $\rm B$  را به ســيگنالژنراتور وصل كنيد. خروجي هاي و  $\rm V_{C_{O_{\rm r}}}$ را مشــاهده نمائيد. آيا سيگنال خروجي وجود دارد؟ توضيح دهيد.

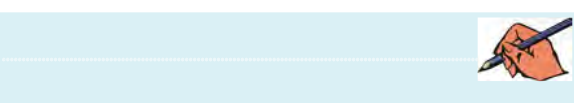

**6-1-18** نتايــج حاصل از اين آزمايش را تحليل كنيد و به طور خالصه بنويسيد.

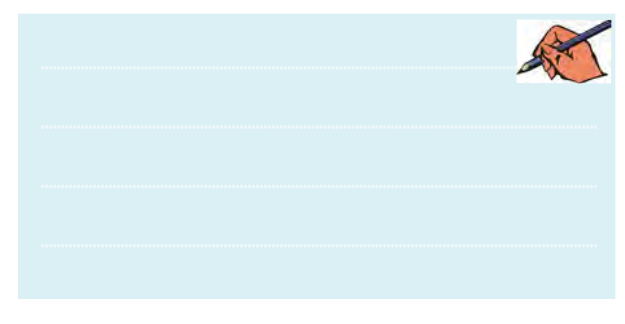

**تمرين:1** نــوع ترانزيســتورها را بــه 107BC تغيير دهيد و كليهي مراحل اين قسمت را تكرار كنيد.

 **نکته :** اين كه بتوانيم دو ســيگنال با اختالففاز 180 درجه داشته باشيم، به مدار جداكنندهي فاز نياز داريم. در بخش بعدي به شرح مدار جداكنندهي فاز ميپردازيم.

#### **6-2 آزمايش:2 مدار جداكنندهي فاز**

197 196 بــا دامنهي مســاوي و اختالففاز 180 درجه بــه كار ميرود. **6-2-1** مــدار جداكنندهي فاز براي تهيهي دو ســيگنال با اســتفاده از ترانســفورماتور سه ســر نيز ميتوانيم مدارهاي ترانزيستوري با اختالففاز 180 درجه ايجاد كنيم. **6-2-2** مدار شكل 6-5 را ببنديد.

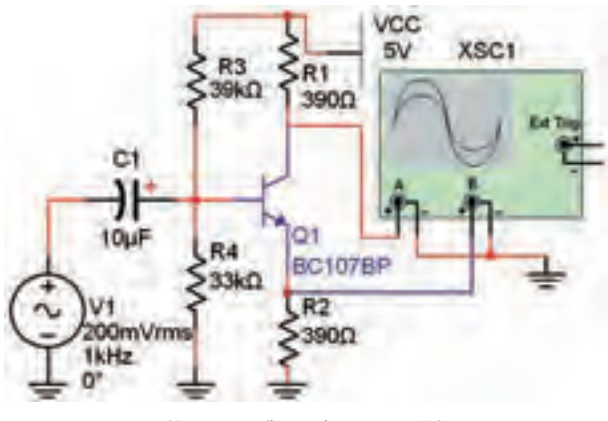

شكل 6-5 مدار جداكنندهي فاز

**6-2-3** شــكل مــوج خروجــي در كلكتــور و اميتر را مشــاهده و بررسي كنيد. اين شكل موج بايد مشابه شكل 6-6 باشد.

فصل ششم

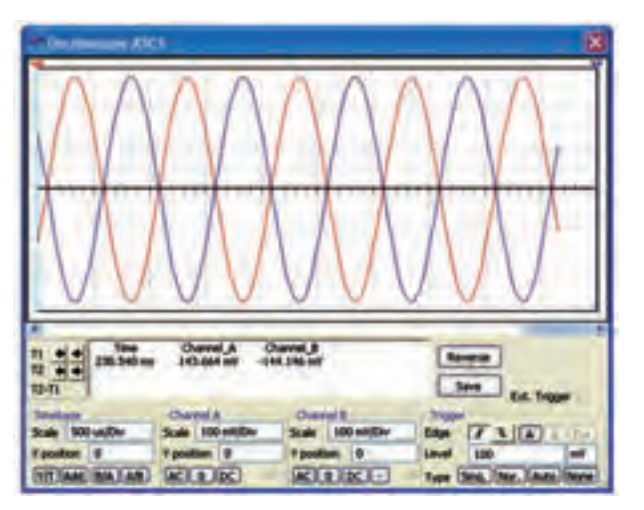

شكل 6-6 شكل موج خروجيهاي مدار جداكنندهي فاز

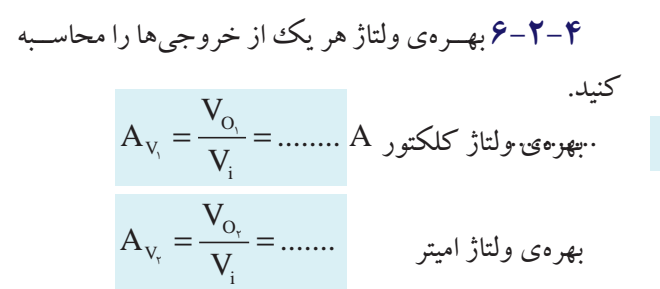

<sup>2</sup>V در مــدار شــكل 6-5 را <sup>1</sup>V و **6-2-5** خروجــي به ترتيب بــه وروديهاي مدار شــكل 6-3 وصل كنيد. تمام كليدهاي شــكل 6-3 را به صورت بســته مشابه شكل 6-7 در آوريد.

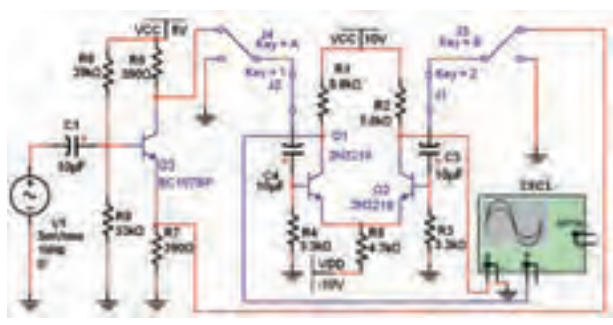

شكل 6-7 مدار تقويتكنندهي تفاضلي با مدار جداكنندهي فاز

**6-2-6** اسيلوســكوپ را به 1VO و <sup>2</sup>VO متصل كنيد. منبع ۷۱ را طوری تغییر دهید که  $\rm V_{O_y}$  و  $\rm V_{O_y}$  بدون اعوجاج و در بيشترين مقدار خود باشد. **6-2-7** شكل موج خروجي را رسم كنيد و حوزهي كار

ولتاژ كانالهاي 1 و 2 را بنويسيد.

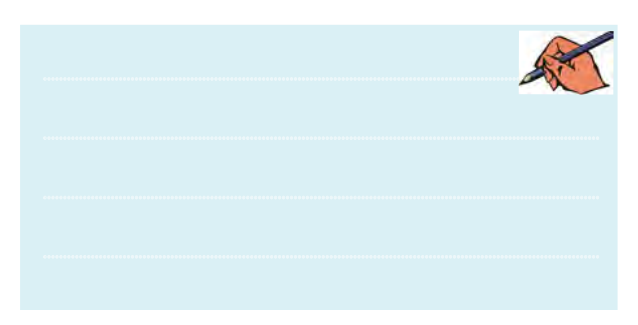

**6-2-8** مطابــق شــكل 6-8 يك پتانســيومتر KΩ1 با مقاومــت Ω390 با پايــهي اميتر مدار جداكنندهي فاز ســري كنيــد. منبع 1V را به دســتگاه اسيلوســكوپ وصــل نمائيد. پتانســيومتر را تغيير دهيــد و اثر آن را روي شــكل موجهاي خروجي مشاهده كنيد.

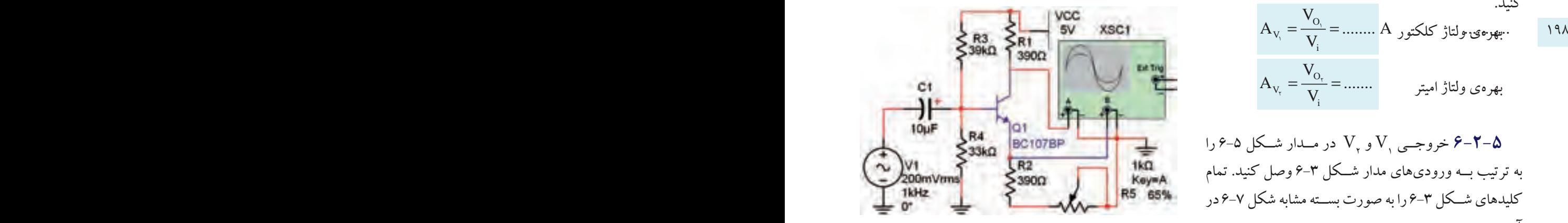

شكل 6-8 اثر تغيير پتانسيومتر روي شكل موج در مدار جداكنندهي فاز

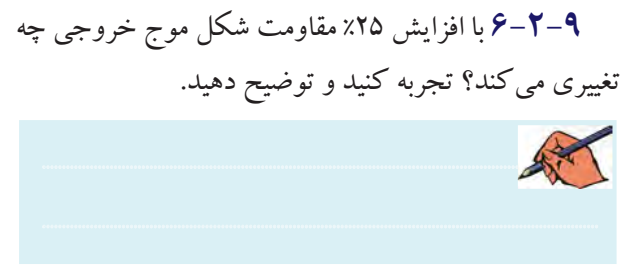

**6-2-10** بــا كاهش %25 مقاومت اثر تغييرات را بر روي شكل موج خروجي بنويسيد.

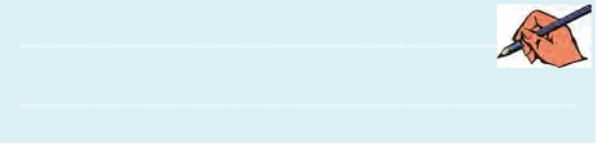

فصل ششم

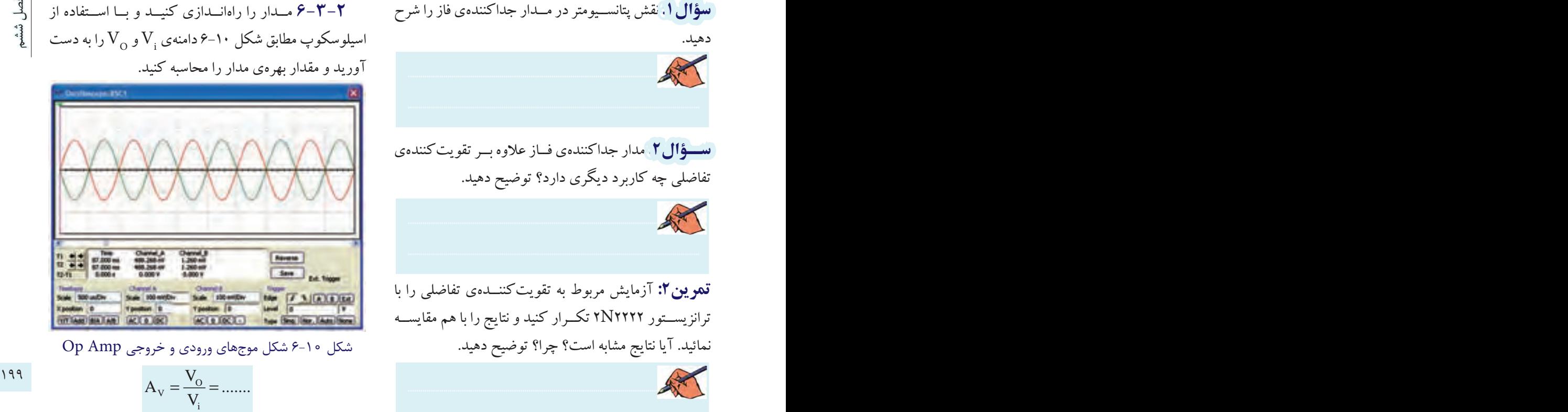

**تمرين:2** آزمايش مربوط به تقويتكننــدهي تفاضلي را با ترانزيســتور 2222N2 تكــرار كنيد و نتايج را با هم مقايســه نمائيد. آيا نتايج مشابه است؟ چرا؟ توضيح دهيد.

دهيد.

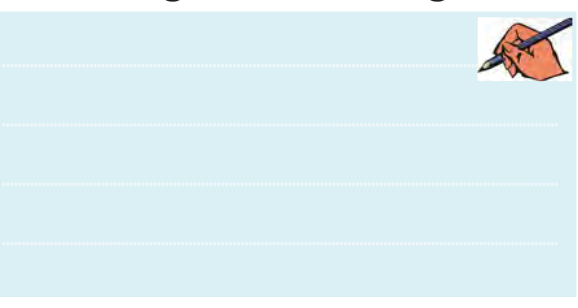

### **6-3 آزمايش:3 تقويتكنندهي عملياتي**

**6-3-1** مــدار شــكل 6-9 يــك مــدار تقويتكنندهي عملياتي با ضريب منفي است. مدار را روي ميز كار آزمايشگاه مجازي ببنديد. توجه داشــته باشــيد كه Amp Op انتخاب شده از نوع Virtual است.

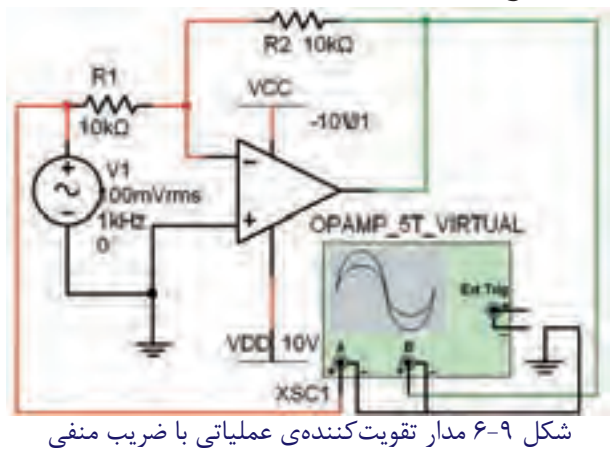

**6-3-2** مــدار را راهانــدازي كنيــد و بــا اســتفاده از سیلوسکوپ مطابق شکل ۱۰–۶ دامنهی  $\rm V_{_1}$ و  $\rm V_{_O}$  را به دست آوريد و مقدار بهرهي مدار را محاسبه كنيد.

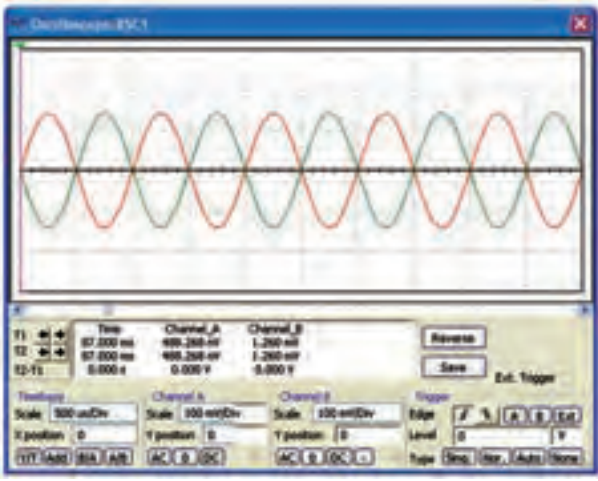

شكل 6-10 شكل موجهاي ورودي و خروجي Amp Op

$$
A_{v} = \frac{V_{o}}{V_{i}} = \dots
$$
  

$$
\frac{V_{o}}{V_{i}} = -\frac{R_{F}}{R_{i}} : \text{where } P - \mathbf{Y}
$$
  

$$
A_{v} = \frac{V_{o_{v}}}{V_{i}} = -\frac{R_{v}}{R_{i}} \dots
$$
  

$$
A_{v} = \frac{V_{o_{v}}}{V_{i}} = -\frac{R_{v}}{R_{i}} \dots
$$

**6-3-4** آیا مقادير به دست آمده از طريق اندازهگيري با

مقادير محاسبه شده برابر است؟ توضيح دهيد.

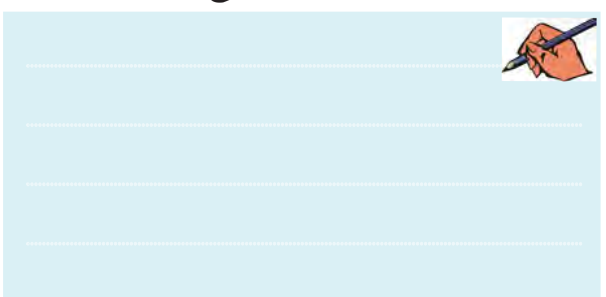

<sup>2</sup>R را در مدار به KΩ20 تغيير دهيد و **6-3-5** مقاومت شــكل موج ورودي و خروجي را در مدار شكل 6-9 مشاهده نمائيد. مقدار  $\rm A_{\rm v}$  را از طريق عملي و تئوري به دست آوريد.

$$
A_v = \dots \dots
$$
  

$$
A_v = \dots \dots \dots
$$
  

$$
\vdots
$$

فصل ششم

**ســؤال:3** آيا مقادير به دســت آمــده در دو حالت عملي و تئوري هم برابر است؟ توضيح دهيد.

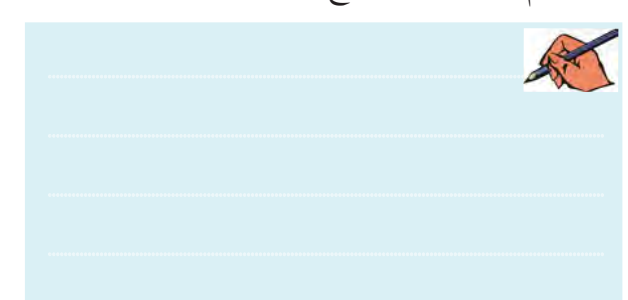

R2 <sup>1</sup>R را به 50 كيلــو اهم و مقاومت **6-3-6** مقاومــت را بــه 150 كيلو اهم تغيير دهيد. شــكل موجهــاي ورودي و خروجي را مشاهده كنيد و ضريب بهره را از روي شكل موج محاسبه نمائيد. آيا مقادير به دست آمده در دو روش تئوري و عملي با هم انطباق دارد؟ شرح دهيد.

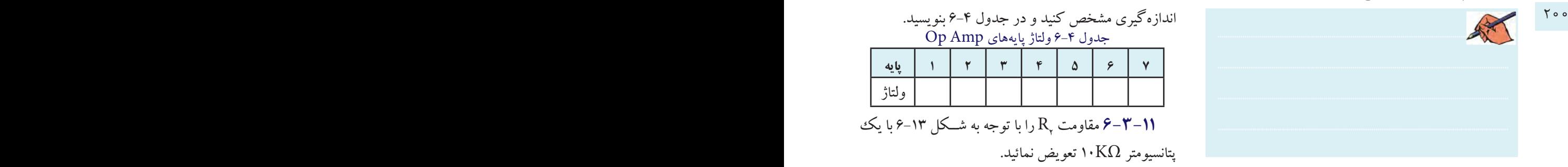

 **6-3-7** مدار شــكل 6-11 يك مــدار تقويتكنندهي عملياتي با ضريب مثبت است. مدار را روي ميز كار آزمايشگاه مجازي ببنديد.

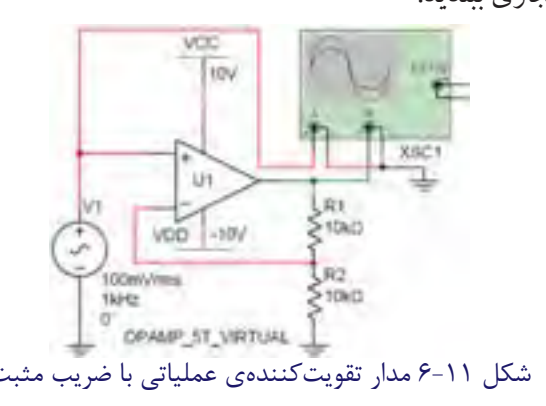

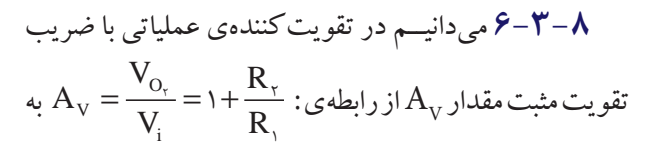

دست مي آيد. در مدار شكل ١١-۶ مقدار  $A_{\rm tr}$  را محاسبه كنيد.

 $A_{v} =$  .......

**6-3-9** مطابق شــكل 6-12 يك كليد به ورودي وصل كنيد تا بتوانيد سيگنالژنراتور را قطع و وصل كنيد.

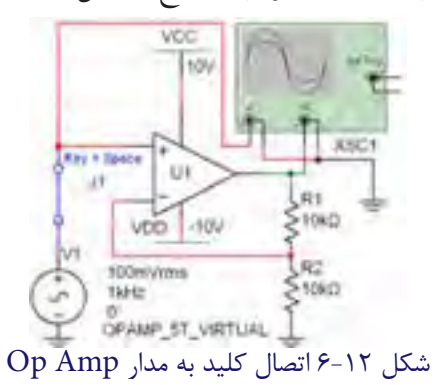

**6-3-10** ولتاژ DC پايههاي Amp Op در حالتي كه

كليد باز و مدار بدون ســيگنال اســت را بــا پروب مخصوص

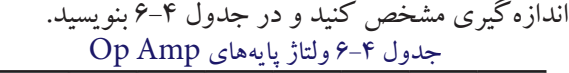

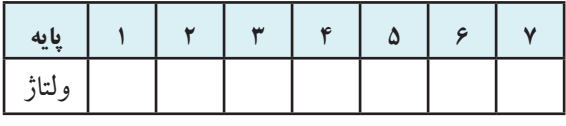

<sup>2</sup>R را با توجه به شــكل 6-13 با يك **6-3-11** مقاومت پتانسيومتر KΩ10 تعويض نمائيد.

VCC 10<sub>V</sub> XSC1 Key = Space Uì J١  $-10V$ VDD 100mVrms  $10k\Omega$ Keywa 50% 1kHz OPAMP\_5T\_VIRTUAL

شكل ۱۳-۶ اثر تغييرات  $\mathrm{R}_{\mathrm{v}}$  روى بهرهى مدار **6-3-12** بهرهي مدار را در شرايطي كه پتانسيومتر روي مقاديــر ،%0 ،%20 ،%40 ،%60 %80 و %100 )6 حالــت( قــرار

فصل ششمVCC 10V XSC1 Key = Space U1  $Jt$  $-10$ **VDD** 100mVrms 1kHz OPAMP\_5T\_VIRTUAL شكل 6-14 مدار بافر مثبت **6-3-17** در مــدار شــكل 6-14 كليــد 1J را بــاز كنيــد تــا ســيگنال AC از مــدار قطــع شــود. ولتــاژ DC 201 200 پايههــاي Amp Op را بــه كمــك پــروب اندازهگيــري بــه دســت آوريــد و نتايــج را در جــدول 6-6 بنويســيد. جدول 6-6 اندازهگيري ولتاژهاي DC مدار بافر مثبت **ولتاژ پايه مثبت منفي خروجي**

**6-3-18** شكل موج ورودي و خروجي مدار بافر مثبت

را مشاهده و رسم نمائيد. ............................................................................................................................................

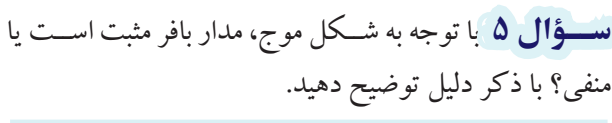

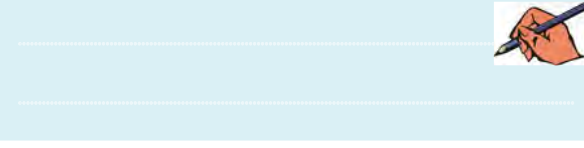

دارد به كمك اسيلوســكوپ اندازه بگيريد و در جدول 6-5 بنويسيد.

جدول 6-5 تغيير پتانسيومتر و اثر آن روي بهره **R1 اندازهگيري با اهممتر**  $R_{\gamma}$  **4**  $R_{\gamma}$ **درصد تئوري اندازهگيري**  $\mathcal{R}$  $27.$  $X^{\varphi}$  $7.9.$  $X\wedge$  $x \rightarrow$ 

**6-3-13** با استفاده از اهممتر مقاومت هر يك از حاالت را اندازهگيري و در جدول 6-5 بنويسيد.

**6-3-14** بهرهي مدار را با اســتفاده از رابطهي تئوري به دست آوريد و در جدول 6-5 بنويسيد.

**6-3-15** جدول 6-5 را بررســي كنيد و در بارهي نتايج حاصل از آن توضيح دهيد.

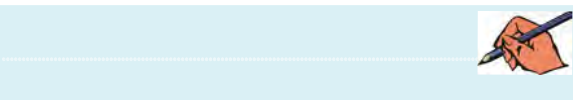

<sup>2</sup>R، مقــدار بهرهي مدار **ســؤال 4 :** آيا با افزايش مقاومت تغيير ميكند؟ چرا؟ توضيح دهيد.

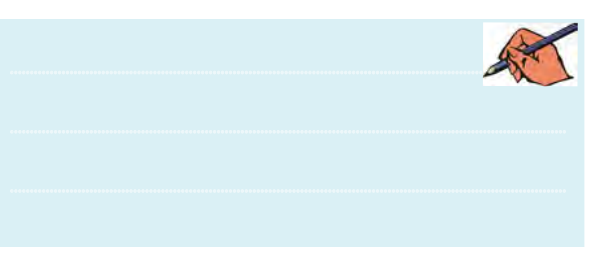

**6-3-16** مدار شكل 6-14 يك بافر مثبت است. مدار را روي ميز كار آزمايشگاه مجازي ببنديد.

#### فصل ششم**6-4 آزمايش:4 مدار جمعكننده**

 **6-4-1** يكــي از نيازها در مدارهــاي الكترونيك جمع كردن چند سيگنال با يكديگر است. براي اين كار ميتوانيم از يك مدار جمع كننده كه با Op – Amp ســاخته مي شود استفاده كنيم. براي اين منظور هر يك از منابع تغذيه را با يك مقاومت بــه پايهي منفي Amp – Op وصل ميكنيم و يك مقاومــت فيدبك نيــز بين ورودي و خروجي قــرار ميدهيم، همچنيــن پايهي مثبت ورودي را مطابق شــكل 6-15 به زمين وصل ميكنيم.

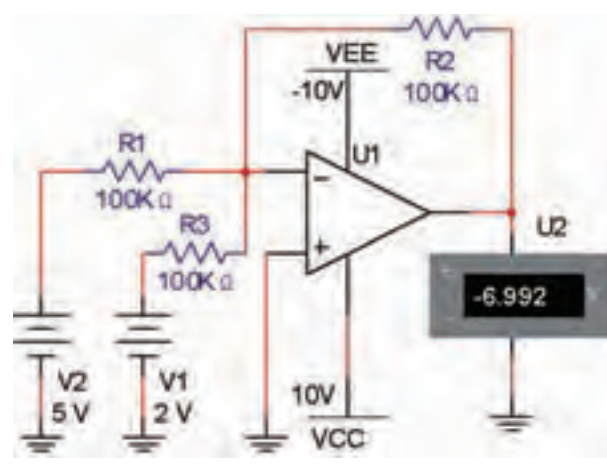

شكل 6-15 مدار جمعكننده **6-4-2** اگــر پايهي منفي را به عنــوان يك گره در نظر بگيريم، طبق قانون KCL خواهيم داشت:  $V_{\text{o}} = -R_{\tau}(\frac{V_{\text{v}}}{R_{\text{v}}} + \frac{V_{\text{v}}}{R_{\text{v}}} + \frac{V_{\text{v}}}{R_{\text{v}}} + \dots)$ 

**سؤال 6 :** اگر 1R= 2R= 3R باشد، چه رابطهاي بين ولتاژ ورودي و ولتاژ خروجي برقرار خواهد شد؟ توضيح دهيد.

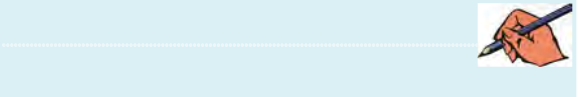

**6-4-3** مــدار شــكل 6-15 را در فضــاي آزمايشــگاه مجازي ببنديد. نرمافزار را فعال كنيد و مقدار ولتاژ نشــان داده شده توسط مولتيمتر را بنويسيد.

$$
V_{O} = \dots \dots
$$

**6-4-4** مقدار ولتاژ خروجي مدار را با استفاده از رابطهي مربوط به مدار محاسبه كنيد.  $V_{\alpha} = \dots$ 

**ســؤال7 :** مقادير به دســت آمده از طريــق اندازهگيري و محاسبه را مقايسه كنيد و نتيجه را توضيح دهيد.

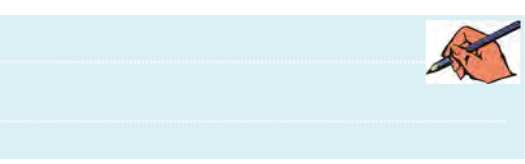

**6-4-5** اگــر مقاومــت فيدبــك دو برابر شــود، ولتاژ خروجــي چه تغييــري ميكند؟ روي نرمافــزار تجريه كنيد و نتايج را توضيح دهيد.

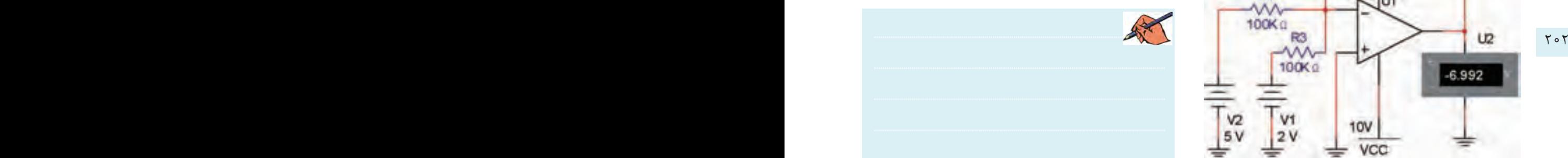

**تمريــن :3** فرض كنيد يــك منبع 10 ولتــي داريم و با استفاده از مدار جمع كننده مي خواهيم ولتاژ خروجي را به ٢٣ ولت برسانيم. مقادير مقاومتها را محاسبه كنيد.

 $R_1 = \dots R_r = \dots R_r$  $R_r = \dots R_r = \dots R$ 

**6-4-6** مــدار جمعكننــدهي تمريــن 3 را در فضــاي نرمافزاري ببنديد و در بارهي نتايج آن توضيح دهيد.

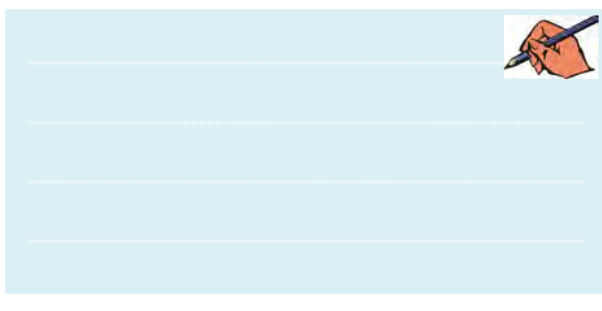

**6-5 آزمايش:5 مدار مقايسهكننده 6-5-1** مدارهاي مقايسهكننده مدارهايي هستند كه براي مقايسهي دو سطح ولتاژ به كار ميروند. در شكل 6-16 يك نمونه مدار مقايســهكننده را مالحظه ميكنيد. در اين مدار دو منبع ولتاژ E۱ و E۲ با هم مقايســه مي شــود و فرمان لازم را به خروجي ميدهد.

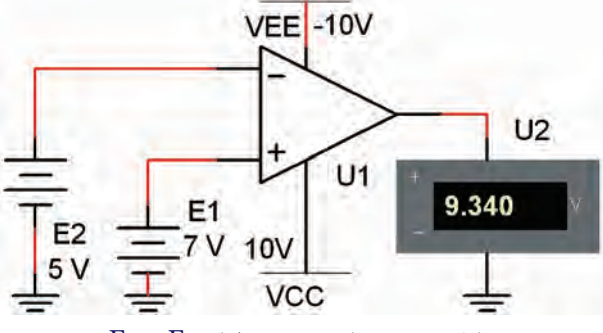

شكل 6-16 مقايسهي دو ولتاژ 1E و 2E Op – Amp توسط

**6-5-2** مدار شكل 6-16 را روي ميز آزمايشگاه مجازي ببنديد. ولتاژ 1E را روي 7 ولت بگذاريد و ولتاژ 2E را روي 5 ولت تنظيم كنيد. مقدار ولتاژ خروجي را اندازه بگيريد.

**6-5-3** مقدار ولتاژ 1E را روي 5 ولت بگذاريد و ولتاژ 2E را روي 7 ولت تنظيم كنيد. مقدار ولتاژ خروجي را در اين جالت اندازه بگيريد.

**6-5-4** مقاديــر اندازهگيري شــده در مراحل 6-5-2 و 6-5-3 را با هم مقايســه كنيد. در كدام حالت Amp – Op فرمــان مثبت دريافت كرده و خروجي مثبت اســت؟ توضيح دهيد.

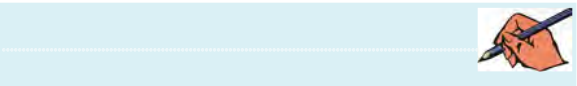

**6-5-5** رفتار مدار را با ولتاژهاي متفاوت تكرار كنيد و نتايج حاصل را بنويسيد.

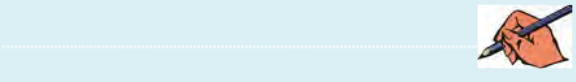

**ســؤال 8 :** در مدار Amp –Op ولتاژهاي داده شــده به

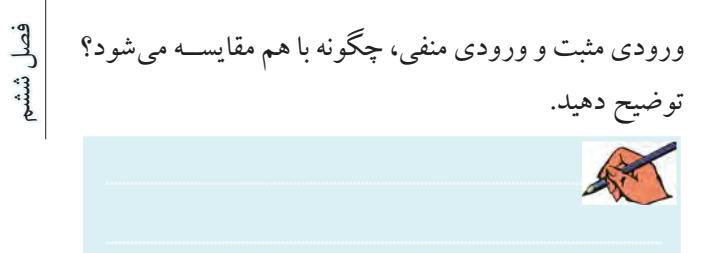

**6-5-6** مدار شكل 6-17 را روي ميز آزمايشگاه مجازي

ببنديد.

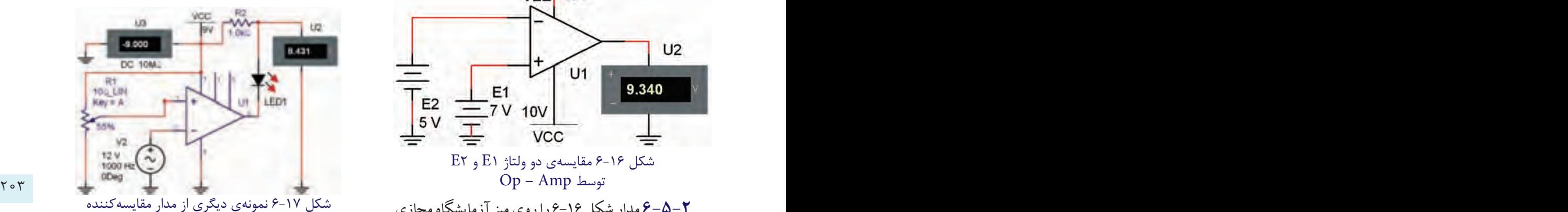

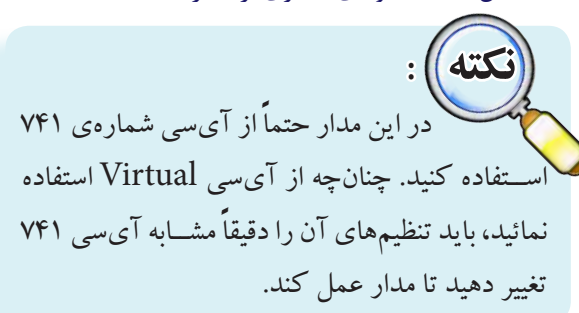

**6-5-7** مولد سيگنال سينوسي را روي 12 ولت پيك تو پيك و فركانــس 1000 هرتــز بگذاريد. تولرانس مقــدار مقاومت متغير را روي 5 درصد قرار دهيد. مدار را روشــن كنيد. مقدار مقاومــت 1R را به گونهاي تغيير دهيد تــا مطابق جدول 6-7 ولتــاژ Vr تغيير كند. در هر مرحله مقــدار VO را در جدول بنويسيد.

جدول 6-7 تغيير ولتاژ Vr و تاثير آن روي VO

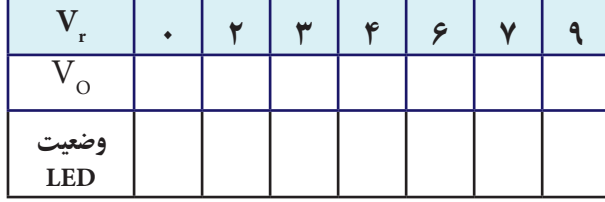

**6-5-8** با توجه به مقادير به دست آمده در جدول 6-1

فصل ششم

در كدام مراحل LED روشن يا خاموش است؟ شرايط را در جدول 6-1 بنويسيد و در بارهي چگونگي روشن شدن LED توضيح دهيد.

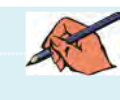

**6-5-9** اسيلوســكوپ را به خروجي مدار مطابق شكل 6-18 متصل كنيد و شــكل موج خروجي ) دو سر LED ) و ورودي را به طور همزمان ببينيد.

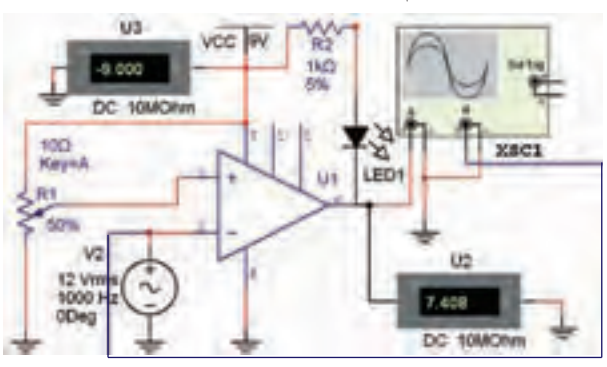

شكل 6-18 مدار مقايسهكننده براي مشاهدهي شكل موج

**6-5-10** در بارهي نتايج حاصل شده توضيح دهيد. ............................................................................................................................................

# **6-6 آزمايش:6 مدار انتگرالگير يا**

**تغييردهندهي شكل موج**

**6-6-1** مدار انتگرالگير مداري است كه ميتواند شكل موج ورودي را به گونهاي تغيير دهد كه خروجي آن انتگرال موج ورودي باشــد. براي مثال اگر ســيگنال ورودي سيگنال مربعي باشد، شكل موج ســيگنال خروجي مثلث خواهد بود. همچنيــن در صورتــي كه موج ورودي سينوســي باشــد، در خروجي موج سينوسي با 90 درجه تقدم فاز خواهيم داشت.

**6-6-2** مدار شكل 6-19 را روي ميز آزمايشگاه مجازي

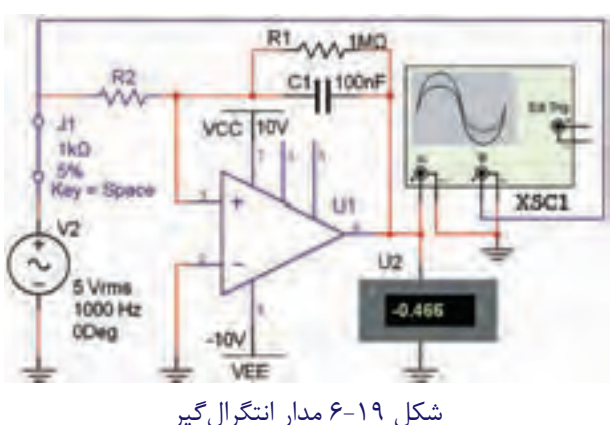

204 205 را بــا ولتمتر يا پروب اندازهگيري، انــدازه بگيريد. آيا ولتاژ **6-6-3** طبق شــكل 6-19 يك كليد با سيگنالژنراتور سري كنيد و آن را درحالت باز بگذاريد. ولتاژ DC خروجي خروجي صفر است؟ چرا؟ توضيح دهيد.

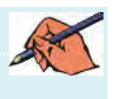

ببنديد.

**6-6-4** ســيگنالژنراتور را روي دامنــهي 5 ولــت و فركانس يــك كيلو هرتز تنظيم كنيــد. مقاومت MΩ1 را با خازن µF0/1 موازي نمائيد. شكل موج ورودي و خروجي را مشاهده و رسم نمائيد. در بارهي نتايج حاصل توضيح دهيد.

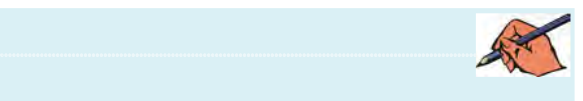

**6-6-5** جاي خازن و مقاومت را عوض كنيد و مقاومت ا حــذف نمائيد. ســيگنالژنراتور را به موج مثلثي تغيير  $\rm{M}\Omega$ دهيد. شكل موج خروجي را مشاهده و رسم نمائيد.

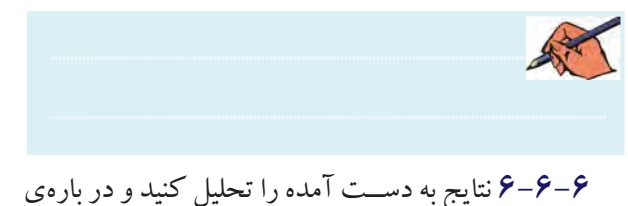
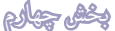

آن توضيح دهيد.

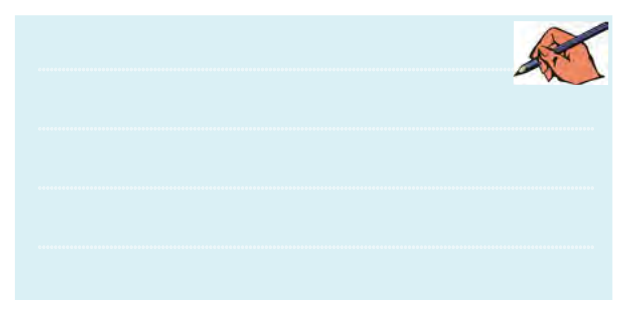

۰۷–۶–۶ با استفاده از نرمافزار مولتی سیم ۹ یا ۱۰ مدار بافر منفی را ببندید و دربارهی نتایج حاصل شده توضیح دهید.

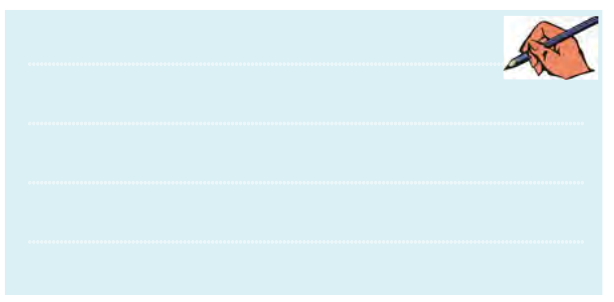

۰-۶–۶ با اســتفاده از نرمافزار مولتىســيم ۹ يا ۱۰ مدار مشــتقگیر را ببندیـــد و در بارهی نتایج حاصل شـــده توضیح دهيد.

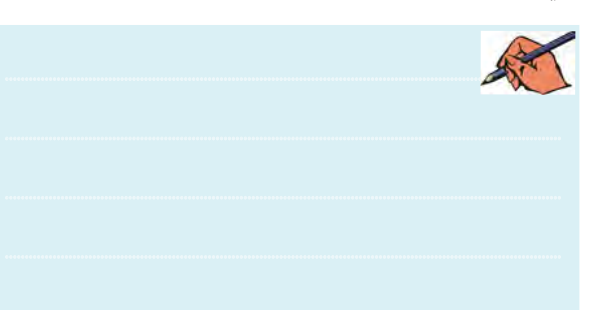

**» فصل هفتم « رگوالتورها ) تنظیم کنندههای ولتاژ ( ) مطابق فصل هشتم کتاب الكترونيك عمومي 2 (** 

**هدف کلی :**  آزمایش انواع تثبیت کنندههای ولتاژ با استفاده از نرمافزار مولتیسیم

#### **هدف های رفتاری:**

در پایان این آزمایش که با استفاده از نرمافزار مولتیسیم اجرا میشود از فراگیرنده انتظار میرود که :

<sup>۲۰۶</sup> است. از سار رگولاتور زنری را ببندد. استخدا نیستند از اینگتون را اندازه بگیرد. استخدا استخدا استخدا استخدا ا دارلینگتون را اندازه بگیرد. -7 مدار رگوالتور ولتاژ با فیدبک راببندد. -8 مدار رگوالتور جريان را ببندد. -9 مدار گوالتور با استفاده از آیسی را ببندد. -10 مدار مبدلDC بهDC را ببندد. -11 مدار رگوالتور کلیدزنی را ببندد. -12 اثــر تغيير بار بر ســطح ولتاژ خروجي را مشــاهده كند.

-1 مدار رگوالتور زنری را ببندد. -2 جریان بار مدار رگوالتور زنری را اندازه بگیرد. -3 مــدار رگوالتور ولتاژ بــا تقویتکنندهی جریان را ببندد. -4 ولتــاژ خروجــی مــدار رگوالتور زنــری را اندازه بگیرد. -5 مدار رگوالتور ولتاژ با زوج دارلینگتون را ببندد. -6 ولتــاژ خروجــی مــدار رگوالتــور ولتاژ بــا زوج

**7-1-2** مدار رگوالتور زنری شکل 7-1 راببندید.

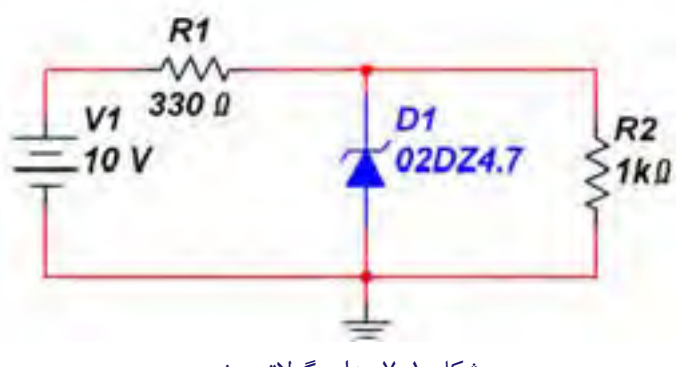

شكل 7-1 مدار رگوالتور زنري

## **7-1 آزمايش :1 مدار رگوالتور زنري**

**7-1-1** در اکثر مدارها و دستگاههای الکترونیکی، برای تامین قدرت خروجی و توان مصرفی سیســتم، به منابع تغذیه نیازمندیــم. این منابــع میتوانند از نوع ولتاژ یا جریان باشــند. منابع تغذيه، ولتاژDC مورد نیاز را از برق شــهر دريافت و به بار میدهند. اگر ولتاژ برق شــهر یا جریان بار تغییر کند ولتاژ خروجی منبع تغذیه نيز تغییــر میکند. برای جلوگیری از این مشکل باید ولتاژ خروجی را تثبیت کنیم. رگوالتورهای ولتاژ زنری از جمله مدارهايی هستند که ولتاژ خروجی را ثابت نگه می دارند.

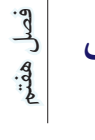

**7-2 آزمايش :2 مدار رگوالتور ترانزيستوري 7-2-1** مدار رگوالتور ولتاژ شکل 7-2 را ببندید. R<sub>1</sub>  $620$ O1

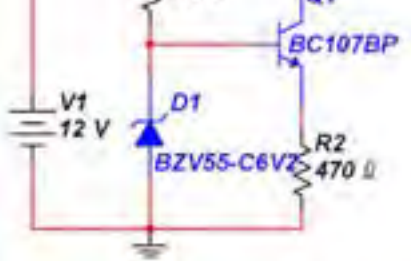

شكل 7-2 مدار رگوالتور ترانزيستوري <sup>2</sup>R )را اندازه بگيريد **7-2-2** ولتاژ دو ســر مقاومت بار) و يادداشت كنيد.

 $V =$ ....... $V$ 

**7-2-3** مقــدار ولتــاژ ورودی را ثابــت نگــه دارید و مقاومــت بار را تغییر دهید. با تغییــر مقاومت بار، جریان بار و ولتاژ خروجی را مطابق جدول 7-1 اندازه بگیرید.

جدول 7-1 تغيير مقاومت بار با ثابت نگهداشتن ولتاژ ورودي  $R_{L}$  | 100 | 150 | 300 | 620 **I L V**<sub>o</sub>

**ســؤال 3 :** آیا میتوانید با اســتفاده از جدول 7-1 ضریب  $S_I = \frac{\Delta V_O}{\Delta I}$ L  $S_I = \frac{\Delta V}{\Delta V}$  $=\frac{\Delta\rm V_{O}}{\Delta\rm I_{L}}$  تثبیت جریان را با اســتفاده از رابطه $\frac{\Delta\rm V_{O}}{\Delta\rm I_{L}}$ کنید؟ توضيح دهيد.

............................................................................................................................................

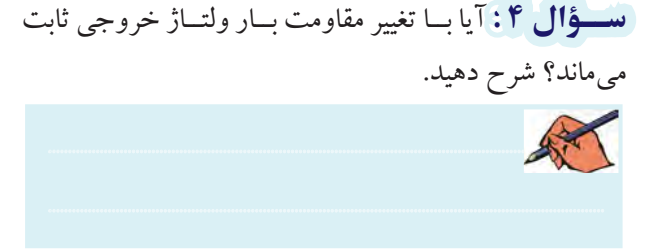

<sup>2</sup>R را **7-1-3** جریــان عبوري و ولتاژ دو ســر مقاومت اندازه بگیرید و يادداشت كنيد.  $V = ......V$   $I = ......mA$ R را به 820 اهم کاهش دهید، 2 **7-1-4** مقــدار مقاومت جريان و ولتاژ دو سر آن را اندازه بگیرید و يادداشت كنيد.  $V = ......V$   $I = ......mA$ <sup>2</sup>R را بــه 2/2 كيلو اهم افزایش **7-1-5** مقدار مقاومت دهید و ولتاژ دو سر آن را اندازه بگیرید و يادداشت كنيد.  $V = ......V$   $I = ......mA$ <sup>2</sup>R اندازهی ولتاژ دو سر **سؤال 1 :** آیا با تغییر مقدار مقاومت آن تغییری می کند؟ شرح دهید.

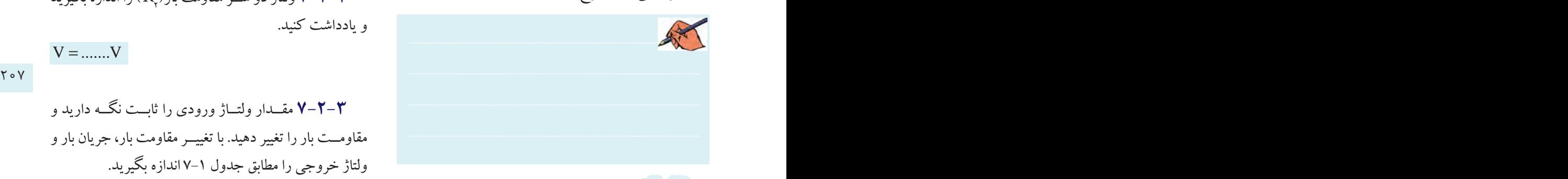

**ســؤال 2 :** چنانچه ولتاژ خروجی بــا تغییرات مقاومت بار ثابت بماند، چه خاصیتی از دیود زنر را مشخص می کند؟

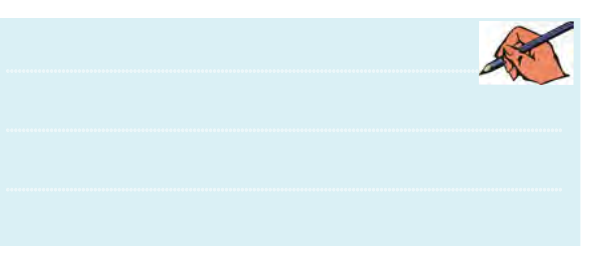

R را به Ω100 تغيير دهيد و 2 **7-1-6** مقــدار مقاومــت ولتاژ خروجــي را اندازه بگيريد. آيا در ايــن مرحله نيز مانند مراحــل قبل ولتاژ ثابت ميماند؟ توضيح دهيد. در صورتيكه ولتاژ تغيير كرده است، علت آن را شرح دهيد.

 $V =$ ....... $V$ 

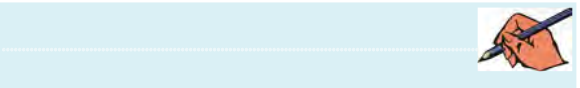

بخش جهالم

فصل هفتم **۲-۲-۲ م**دار رگولاتور ولتــاژ با تقویت کنندهی جربان شکل ۳-۷ را ببندید.

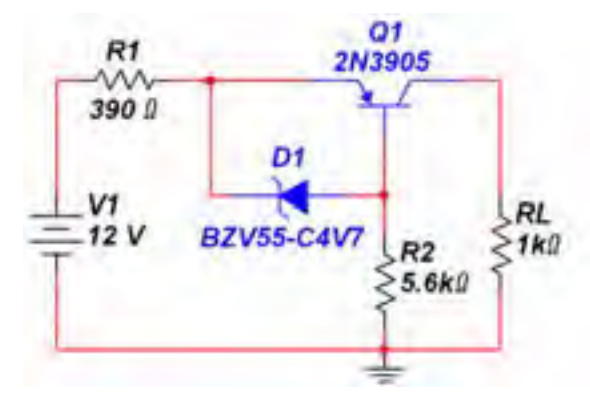

شکل ۳-۷ مدار رگولاتور ولتاژ با تقویتکنندهی جریان

۰۵–۲–۷ مقــدار ولتاژ ورودي، ولتــاژ خروجي و جريان خروجـبي را مطابـــق شـــكل ۴-۷ انـــدازه بگيريـــد و مقاديــر اندازه گیری شده را یادداشت کنید.

 $K\Omega$  تعوین ۱: مقدار مقاومت بار را بــه مقادیر ۰۰۵×۵۰ و تغیی دهید و ولتاژ خروجی را در هر دو حالت اندازه یگیرید و بادداشت کنید.

$$
V_0 = \dots V
$$
 ولتاژ خروجی با افرایش مقاومت بار 
$$
V_0 = \dots V
$$

سؤال ۶ : آیا با تغییر مقاومت بار مقدار ولتاژ خروجی ثابت مىماند؟ توضيح دهيد.

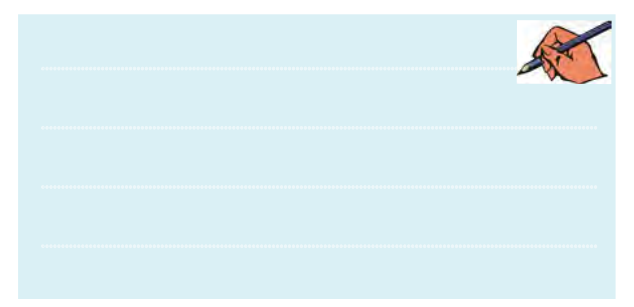

قعویین ۲: آیا می توانید با استفاده از مطالـب تئوری که تا کنون خواندهاید، مدار دیگری از رگولاتور ولتاژ را ببندید؟ ر .<br>وفقه از تجربه کنید و در مورد آن توضیح دهید.

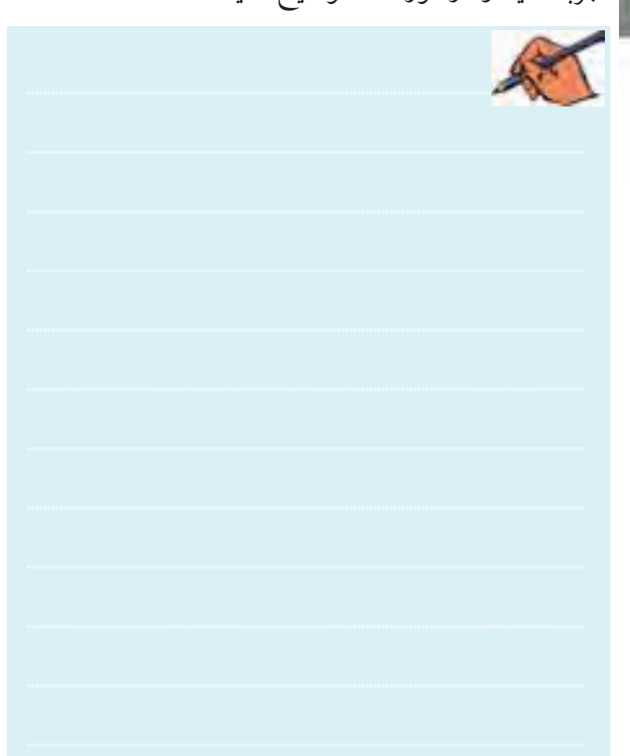

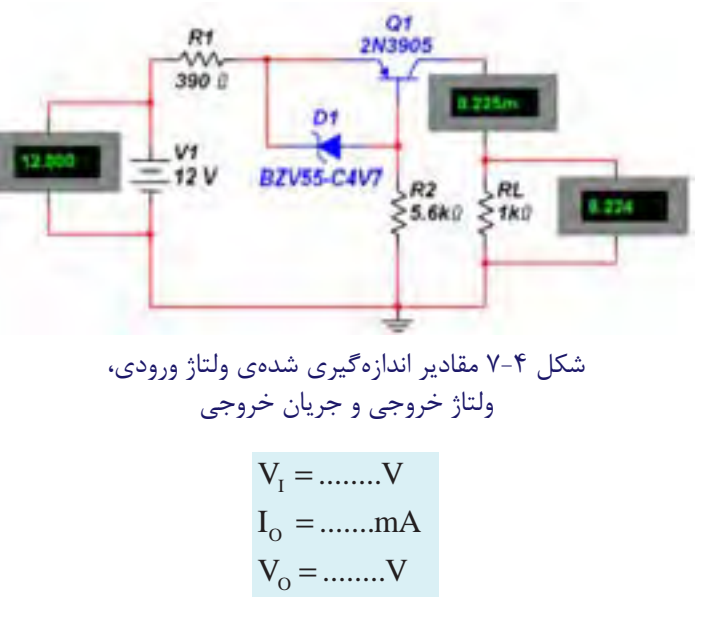

سُطُّوالُ ٥ : آيا جريان خروجي مدار ۴-٧ نســبت به جريان خروجي مدار ١-٧ بيشتر شده است؟ توضيح دهيد.

安全

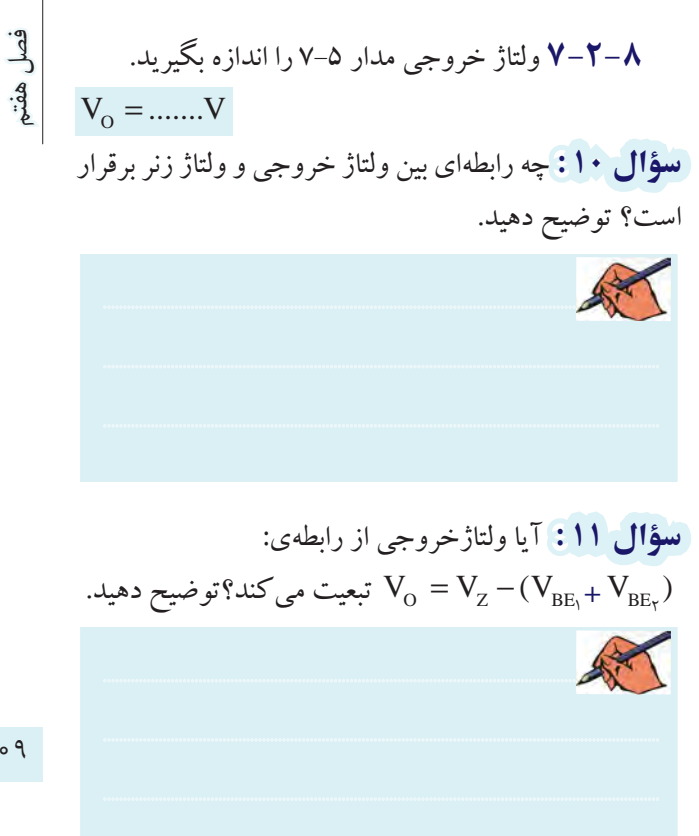

۷-۳ آزمایش ۳: مدار رگولاتور ولتاژ با OP- AMP فىدىك

۷-۳-۱ مدار رگولاتبور ولتاژ با فیدیک OP- AMP شکل ۶ -۷ راسندید.

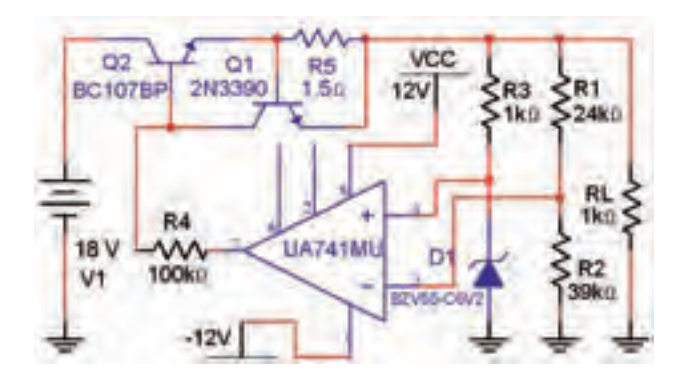

شكل ۶-۷ مدار رگولاتور ولتاژ با فيدبک OP- AMP

۷-۳-۲ ولتاژ خروجی مدار شـکل ۶-۷ را طبق جدول ۲-۷ تغییــر دهیــد، و در هر حالــت ولتاژ خروجــی را اندازه بگيريد. ۶–۲–۷ مــدار رگولاتور ولتاژ با زوج دارلینگتون که در شکل ۵-۷ نشان داده شده است را ببندید.

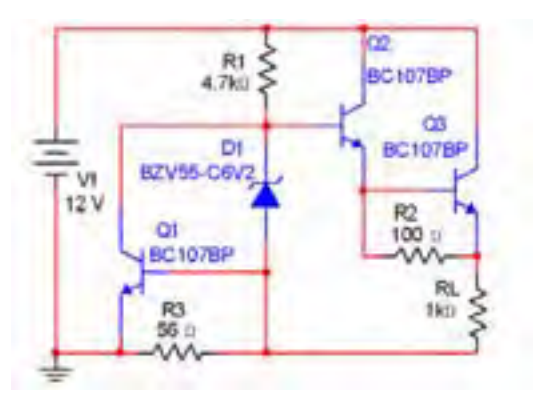

شکل ۵-۷ مدار رگولاتور ولتاژ با زوج دارلینگتون ۰۷–۲–۷ با استفاده از آمیرمتر جریان بار اندازه یگیرید.

 $I_0 = ......mA$ 

سؤال ٢ : جريان بار مدار شكل ٥-٧ نسبت به جريان بار در مدار شکل ۳-۷ چه تغییری کرده است؟ توضیح دهید.

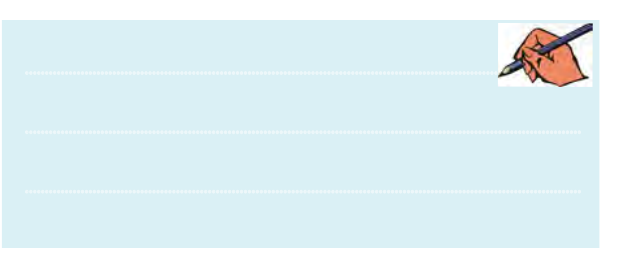

**سؤال ٨ :** جريان بار در مدار شكل ٥-٧ در مقايسه با جريان بار در مدار شــکل ۲–۷ چه تغییری کرده است؟ آیا جریان بار در مدار ۵–۷ بیشتر است؟ توضیح دهید.

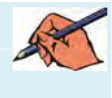

سؤال ۹: زيــاد شدن جريان در مدار رگولاتور ولتاژ با زوج دارلینگتون چه ویژهگی از زوج دارلینگتون را نشــان میدهد؟ توضيح دهيد.

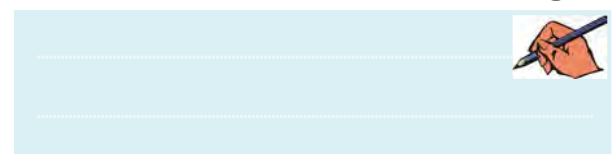

فصل هفتم

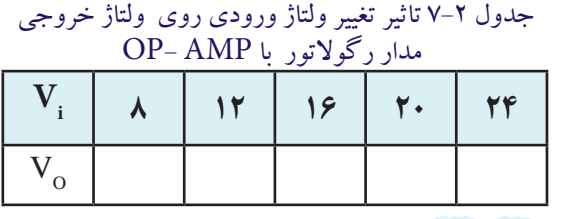

**ســؤال 12 :** ولتاژ خروجــی در چه حدي از مقــدار ولتاژ ورودی ثابت میماند؟ توضيح دهيد.

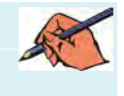

**7-3-3** ولتاژ ورودی مدار 7-6 را روی 15 ولت تنظيم كنيــد. مقاومــت بار را طبق جــدول 7-3 تغییر دهیــد و ولتاژ خروجی را اندازه بگیرید و در جدول ياداشت نمائيد.

جدول 7-3 اثر تغيير مقاومت بار روي ولتاژ خروجي در مدار رگوالتور با AMP -OP

| $1 \cdot \cdot \Omega$ | $1K\Omega$ | $\cdot$ KQ   $\cdot$ KQ |
|------------------------|------------|-------------------------|
|                        |            |                         |

**سؤال 13 :** در چه حدودي از تغييرات از مقاومت بار، ولتاژ خروجی ثابت میماند؟

............................................................................................................................................

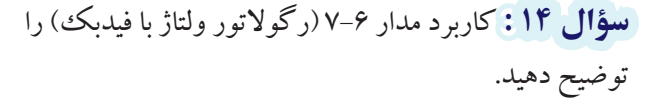

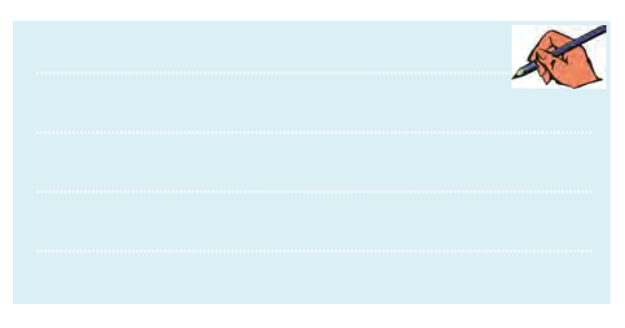

# **7-4 آزمايش :4 مدار رگوالتور ولتاژ با استفاده از آيسي رگوالتور 7-4-1** آيسيهاي رگوالتور ولتاژ را مطابق شكل 7-7 از نوار قطعــات )Component )گروهMisc بر روي ميز

كار آزمايشگاه مجازي بيآوريد.

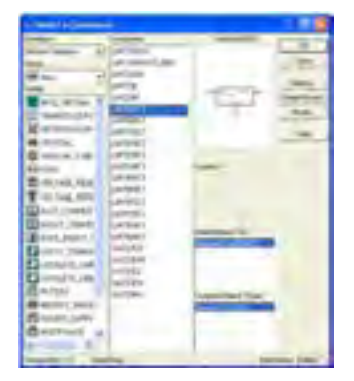

210 211 **7-4-2** مدار رگوالتور ولتاژ شــكل 7-8 را با اســتفاده شكل 7-7 چگونگي انتخاب آيسيهاي رگوالتور از آي ســي 7805 ببنديد. پتانسيومتر را روي حداقل بگذاريد. ولتاژ دو سر مقاومت باررا اندازهگيري كنيد و يادداشت نمائيد.

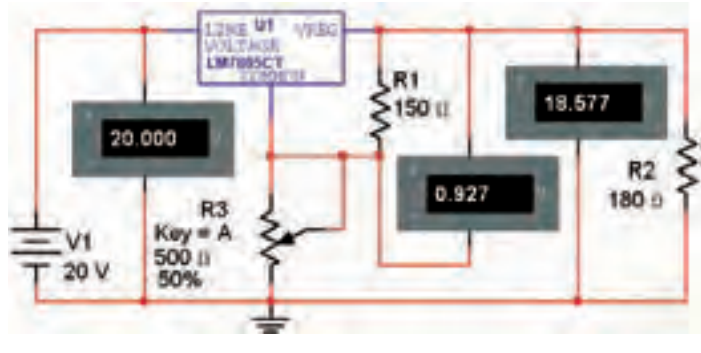

شكل 7-8 مدار رگوالتور ولتاژ با استفاده از آيسي7805

 $V_{L} = ...... V$ 

**7-4-3** بااســتفاده از دكمهي A صفحه كليد كامپيوتر مقدار مقاومت پتانسيومتر را در مدار شكل 7-8 افزايش دهيد و تغييرات ولتاژ خروجي را مشاهده كنيد و نتايج اين آزمايش را بنويسيد.

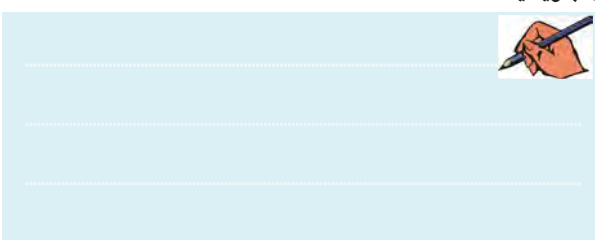

فصل هفتم

**7-4-4** مدار شــكل 7-9 را ببنديد. مقدار ولتاژ ورودي را مطابق جدول 7-4 تغييــر دهيد و اندازهي ولتاژ خروجي را در جدول 7-4 بنويسيد.

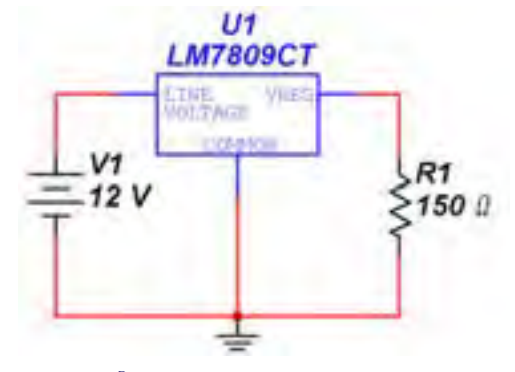

شكل 7-9 مدار رگوالتور ولتاژ با استفاده از آيسي 7809 جدول 7-4 تغييرات ولتاژ ورودي و اثر آن بر ولتاژ خروجي

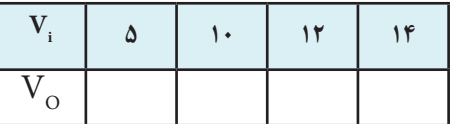

**ســؤال 15 :** نتايجي كه از تغييرات ولتــاژ ورودي در مدار شكل 7-9 به دست آوردهايد، را بنويسيد.

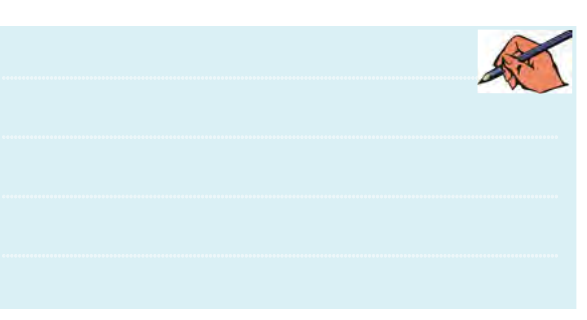

**تمريــن :3** با اســتفاده از آيســيهاي ســري xx78 مدار رگوالتور ولتاژ را ببنديد و با تغيير ولتاژ ورودي،تغييرات ولتاژ خروجي را بررسي نمائيد. نتايج به دست آمده را در چند سطر توضيح دهيد.

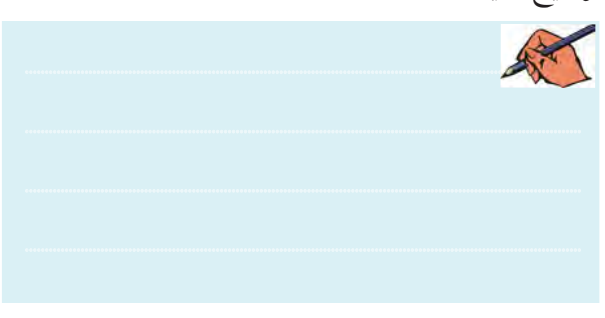

R 1 **7-4-5** مدار شكل 7-10 را ببنديد. مقدار مقاومت را مطابــق جدول 7-5 تغيير دهيد. با اســتفاده از ولتمتر ولتاژ خروجــي را اندازهگيري كنيد و مقادير به دســت آمده را در جدول 7-5 بنويسيد.

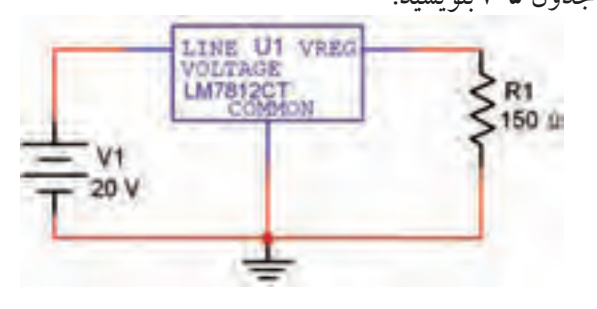

شكل 7-10 مدار رگوالتور ولتاژ با استفاده از آيسي 7812

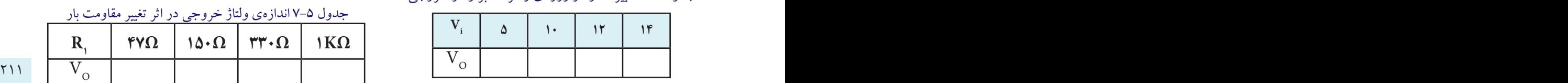

**تمريــن :4** با اســتفاده از آيســيهاي ســري xx79 مدار رگوالتور ولتاژ را مشــابه مدار شــكل 7-10 ببنديد و با تغيير مقاومــت  ${\rm R} _{\rm v}$  ولتاژ خروجـــی را اندازهگیری کنیـــد ونتایج به دست آمده را بنويسيد.

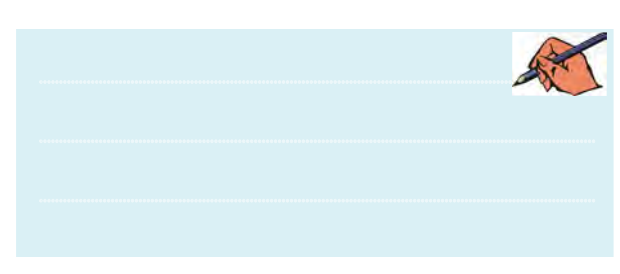

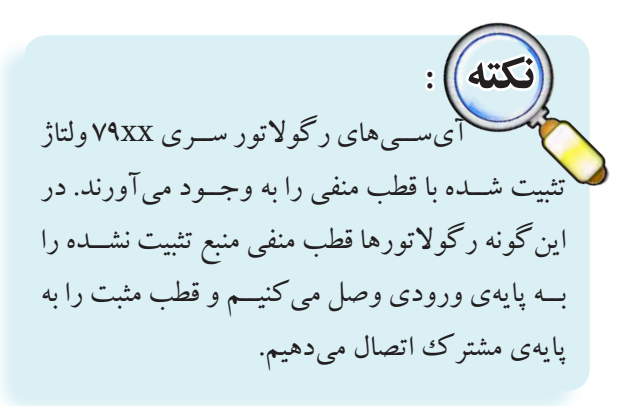

فصل هفتم

**7-4-6** مــدار شــكل 7-11 را ببنديــد. در اين مدار دو نــوع ولتاژ خروجــي داريـــم. از اين رگولاتور معمــولا براي مدارهايــي كه به هر دو نــوع مثبت و منفي ولتــاژ نياز دارند، استفاده ميشود.

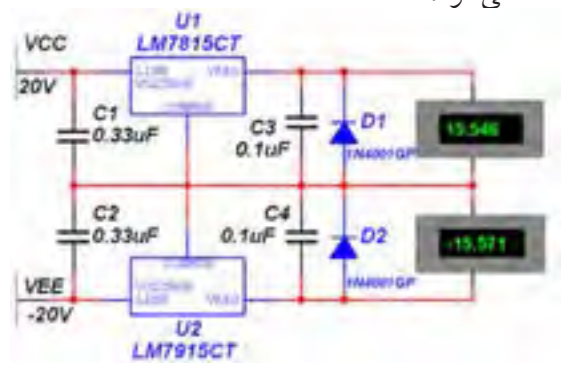

شكل 7-11 مدار رگوالتور ولتاژ مثبت و منفي

**تمريــن5 :** مدار رگوالتــور ولتاژ مثبت ومنفــي 12ولتي را ببنديد و مراحل كار را توضيح دهيد.

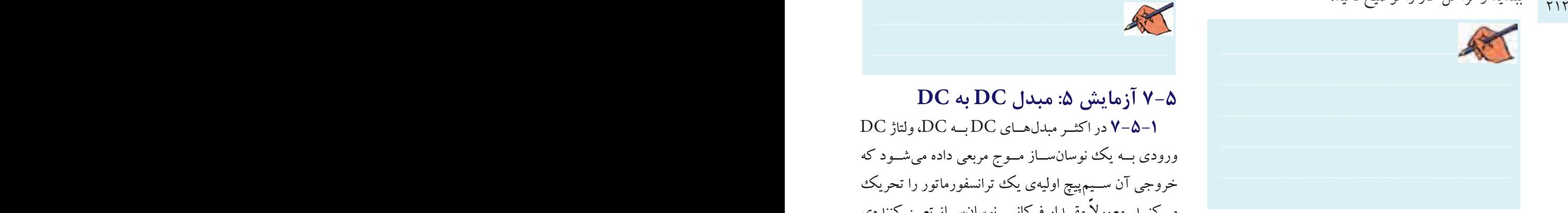

**7-4-7** مــدار شــكل 7-12 را با اســتفاده از آيســي رگوالتور 117LM ببنديد. ولوم پتانسيومتر را به ترتيب روي حداكثر و حداقل بگذاريد و ولتاژ خروجي را در هر دو حالت اندازه بگيريد و يادداشت كنيد.

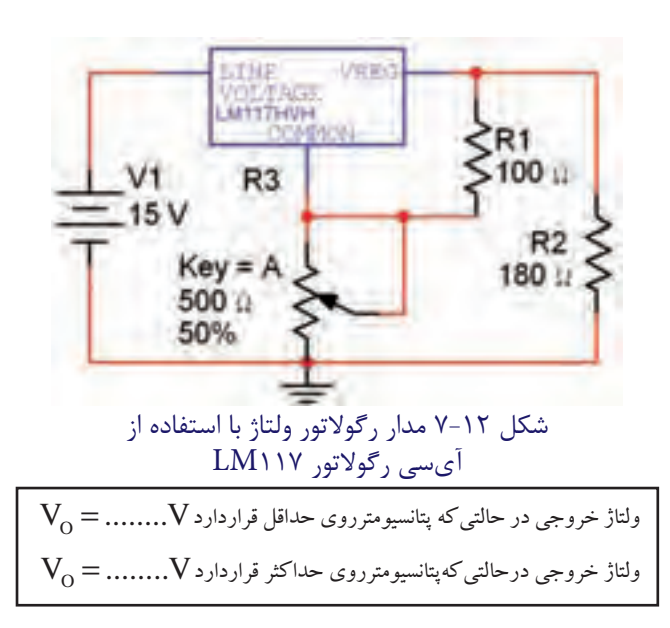

**سؤال 16 :** بــا توجه به آزمايشهاي انجام شده كداميك از رگوالتورها بهتر و مناسبتر است؟ شرح دهيد.

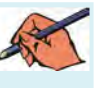

**7-5 آزمايش :5 مبدل DC به DC 7-5-1** در اكثــر مبدلهــاي DC بــه DC، ولتاژ DC ورودي بــه يك نوسانســاز مــوج مربعي داده ميشــود كه خروجي آن ســيمپيچ اوليهي يك ترانسفورماتور را تحريك می كنــد. معمولاً مقــدار فركانس نوسانســاز تعيين كنندهي ميزان ولتاژ خروجي است.

**7-5-2** مدار شــكل 7-13 را ببنديــد. ولتاژ خروجي را اندازه بگيريد و يادداشت كنيد. در اين مدار از آيسي 555 به عنوان توليدكنندهي موج مربعي استفاده شده است.

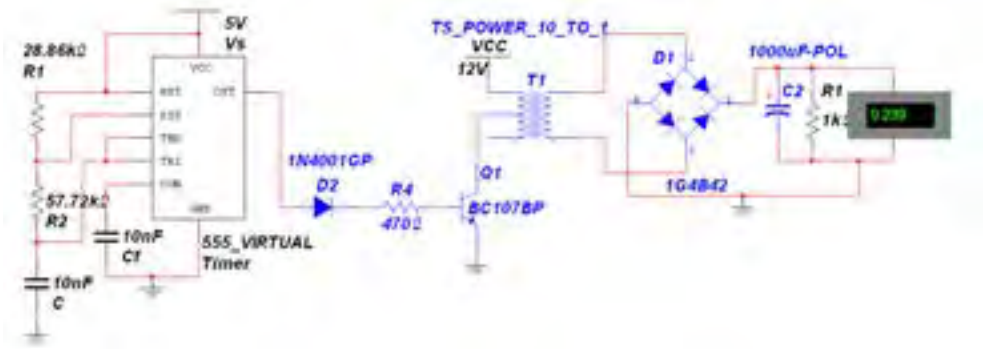

شكل ۱۳-۷ مدار مبدل DC به DC با استفاده از آيسي ۵۵۵

بعش جمالم

فصل هفتم

۰-۷-۵-۳ بـراي افزايــش جريــان در مــدار بايــد تعداد ترانزیســـتورهای تقویتکننده را افزایش دهیـــم. در این مدار ترانزیستور ,Q نقش تقویت کننده را بر عهده دارد.

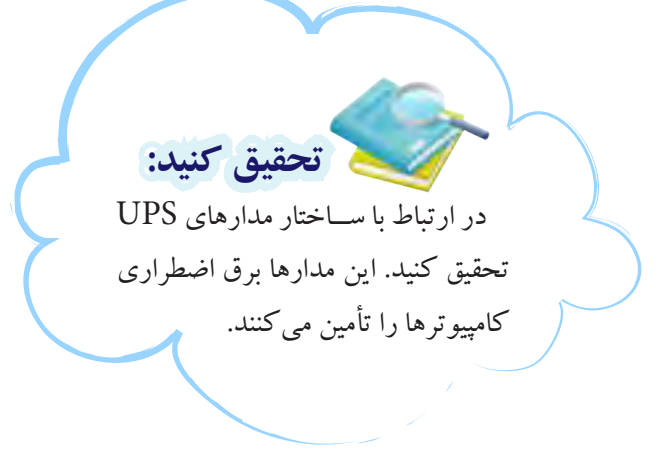

تموين ٤: آيا مي توانيد ملدار مبدل ولتاز DC به DC طراحی کنید که در آن از دستگاه فانکشنژنراتور موج مربعی استفاده شده است؟ تجربه كنيد و نتيجه را توضيح دهيد.

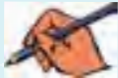

 $\gamma \wedge \gamma$ 

## **» فصل هشتم «**

**الكترونيك صنعتي**

**) مطابق فصل نهم کتاب الكترونيك عمومي 2 (** 

**هدف کلی :**  بررسي نرمافزاري مدارهاي كاربردي قطعات الكترونيك صنعتي

#### **هدف های رفتاری:**

در پایان اینآزمایشکه با استفاده از نرمافزار مولتیسیم اجرا میشود از فراگیرنده انتظار میرودکه :

۲۱۴ قامت کا است که سومانی روستان و استوس امریکا دی دیگر به است که استان برای استان برای مستر ارزان دیگر به دست<br>۱۳۱۴ قامت که استان میشود و سال ۱۳۵۳ قامت که با این استان دارد و به دست که با این استان دیگر به دست که استان دی -1 منحني مشخصهي SCR را مشاهده كند. -2 چگونگي روشــن و خاموش كردن SCR را تجربه كند. -3 مدار ديمر را با SCR را ببندد. -4 جريــان بار را در مــدار ديمر بــا SCR از صفر تا 180درجه كنترل كند. -5 مدار نوسانساز موج دندانهارهاي را با SCR ببندد و

**8-1 آزمايش :1 منحني مشخصهي SCR**

**8-1-1** بــراي انتخاب قطعــات صنعتي Diac ، SCR و Triac در نرمافزار مولتيســيم ميتوانيم مطابق مســير شكل 8-1 آنها را به ميز كار انتقال دهيم.

فركانس خروجي آن را اندازهگيري كند. -6 مدار برق اضطراري را با SCR ببندد. -7 منحني مشخصهي دياك را مشاهده كند. -8 منحني مشخصهي تراياك را مشاهده كند. -9 مدار ديمر را با دياك و تراياك ببندد. -10 نوسانساز موج دندانهارهاي با UJT را ببندد.

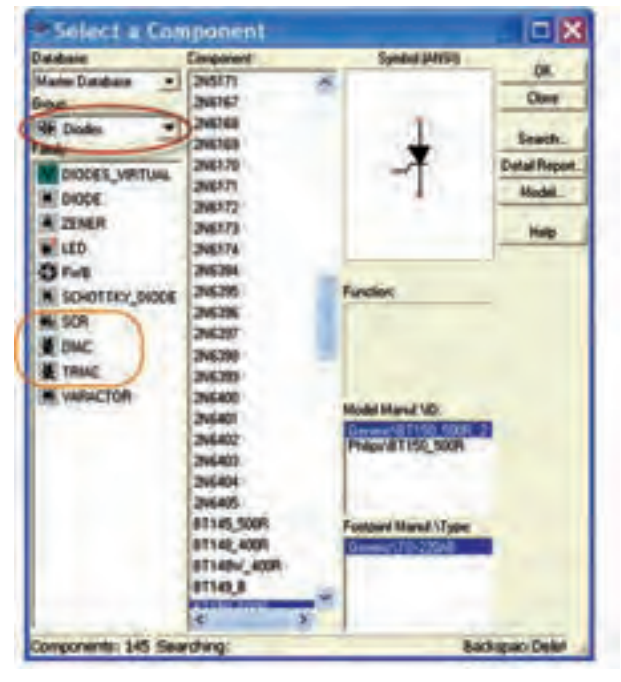

شكل 8-1 مسير انتخاب قطعات الكترونيك صنعتي

بخش چهارم

فصل هشتم

**8-1-2** براي مشــاهدهي منحني مشخصهي ولت- آمپر SCR مدار شكل 8-2 را ببنديد.

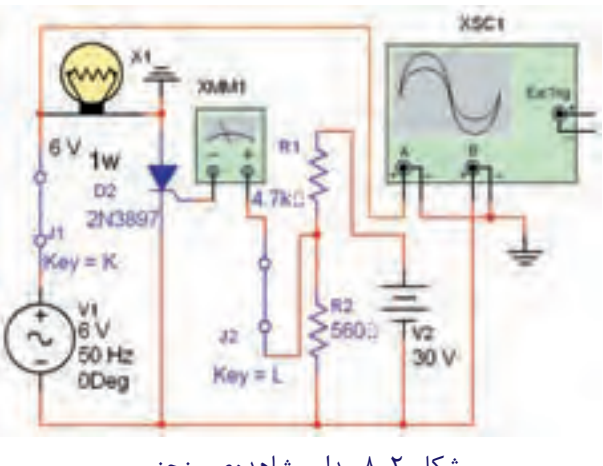

شكل 8-2 مدار مشاهدهي منحني مشخصهي ولت- آمپر SCR

 $\frac{2}{3}$  215 216 216 225,000  $\frac{2}{3}$  216 225,000  $\frac{2}{3}$  216  $\frac{2}{3}$  216  $\frac{2}{3}$  216  $\frac{2}{3}$  216  $\frac{2}{3}$  216  $\frac{2}{3}$  216  $\frac{2}{3}$  216  $\frac{2}{3}$  216  $\frac{2}{3}$  216  $\frac{2}{3}$  216  $\frac{2}{3}$  216  $\frac{2}{3}$  216 اگــر جريان گيت ( $\mathrm{I_{G}}$ ) را بــا دادن ولتاژ باياس $\blacklozenge$  \ به گيت، در حد زياد انتخاب كنيم. مقدار ولتاژ مســتقيم براي هدايت SCR خيلي كم ميشود.

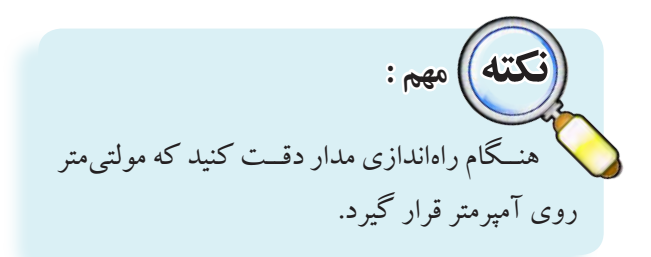

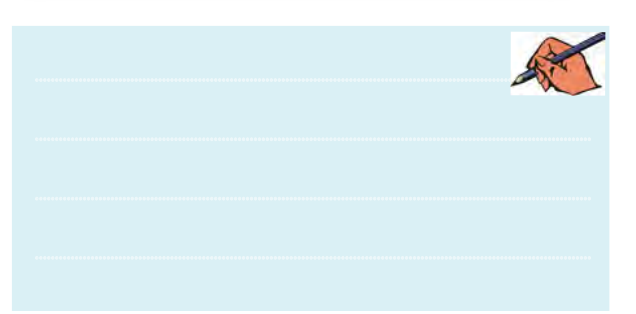

**8-1-4** براي مشــاهدهي منحني مشخصهي ولت- آمپر SCR ، دستگاه اسيلوسكوپ را مطابق شكل 8-3 تنظيم كنيد. كليــد K را وصل كنيد. نرمافــزار را راهاندازي كنيد و منحني مشــخصهي SCR را مشــاهده كنيد. آيا منحني مشاهده شده مشابه شكل 8-3 است؟

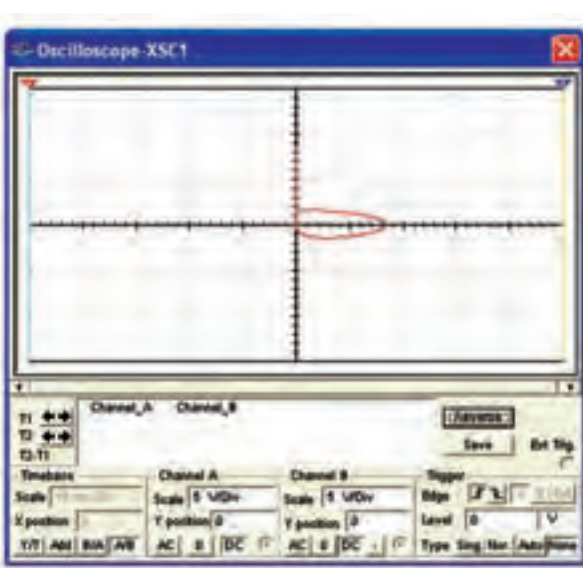

شكل 8-3 نمايش منحني مشخصهي ولت- آمپر SCR

**ســؤال 1 :** آيا منحني بر روي صفحهي اسيلوسكوپ ظاهر ميشــود؟ شــرح دهيد. به چه دليل اين منحني كمي با منحني واقعي تفاوت دارد؟

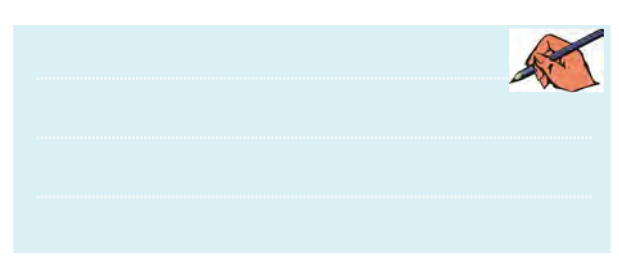

**8-1-5** بــا مولتيمتر جريان DC گيت را مطابق شــكل 8-4 اندازهگيري كنيد.

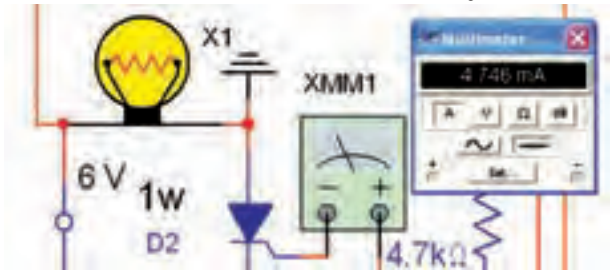

شكل 8-4 اندازهگيري جريان گيت

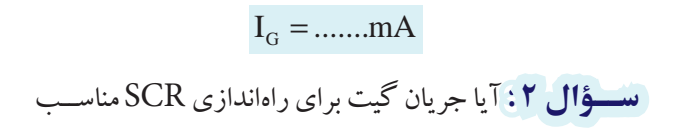

بخش چهارم

فصل هشتم

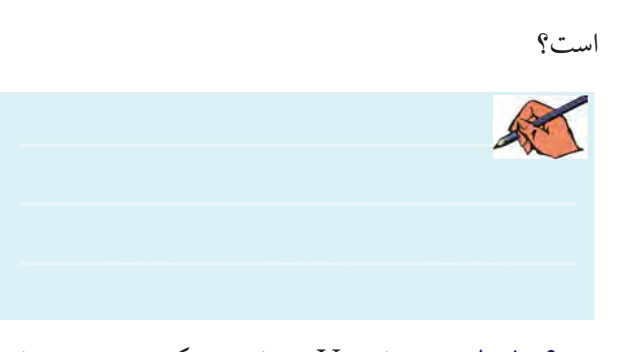

<sup>2</sup>V را مطابق شــكل 8-5 به 12 ولت **8-1-6** مقدار ولتاژ كاهش دهيد. جريان گيت را با استفاده از آمپرمتر اندازهگيري

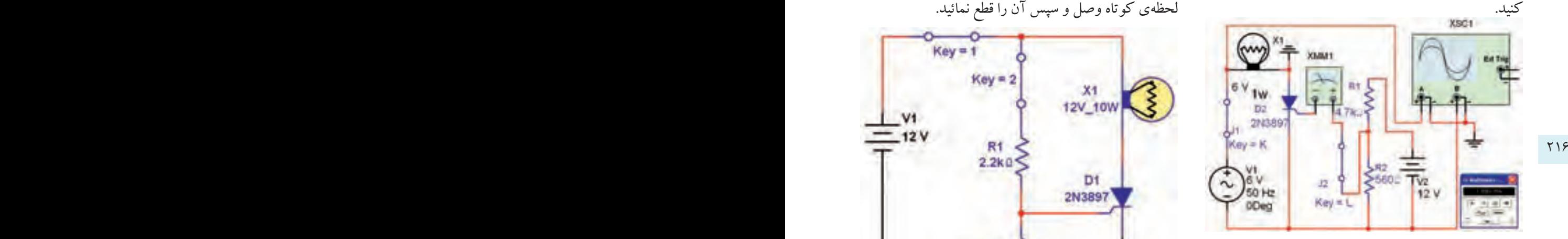

شكل 8-5 كاهش ولتاژ در مدار SCR و اندازهگيري جريان

**ســؤال3 :** آيا المپ در مدار شــكل 8-4 روشن ميشود؟

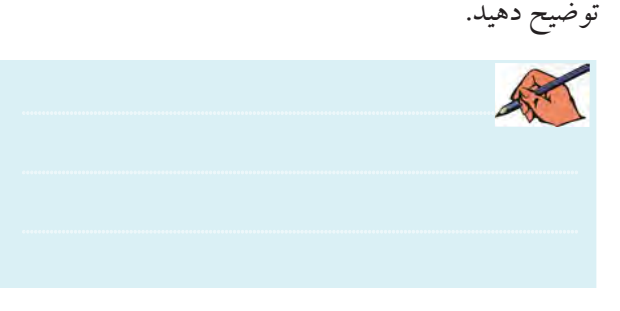

**8-2 آزمايش :2 چگونگي روشن و خاموش كردن SCR 8-2-1** براي روشــن كردن تريســتور بايد دو شرط زير

برقرار باشد: آند نسبت به كاتد در باياس مثبت قرار گيرد.

به گيت تريستور يك سيگنال فرمان داده شود.

چنانچه شروط فوق برقرار باشد، تريستور هدايت خواهد كــرد. براي خاموش كردن SCR بايد يكي از شــرايط زير را فراهم آوريم: براي لحظهاي ولتاژ آند را قطع كنيم. براي لحظهاي جريان آند را قطع كنيم. بــراي لحظــهاي آند را نســبت به كاتد اتصــال كوتاه كنيم. **۲−۲−۸ م**دار شكل ۶−۸ را ببنديد. كليد <sub>،</sub>K را براي يك لحظهي كوتاه وصل و سپس آن را قطع نمائيد.

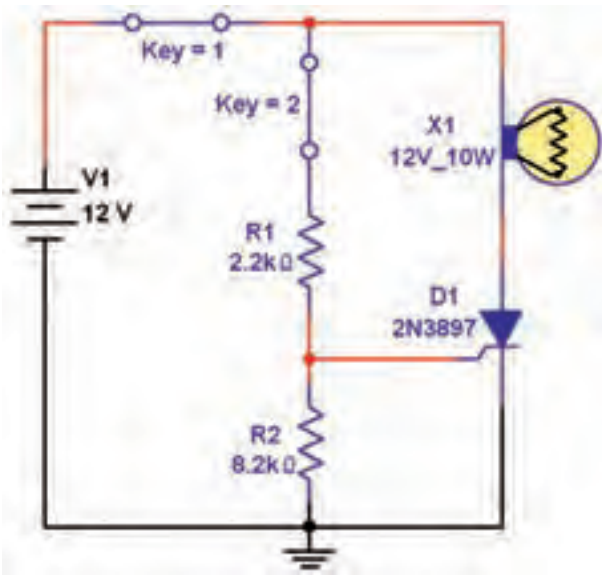

شكل 8-6 مدار روشن و خاموش شدن SCR

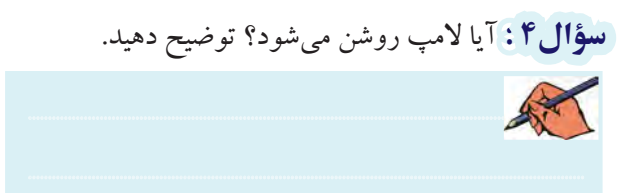

<sup>2</sup>K را فقط براي يك **8-2-3** در مدار شــكل 8-6 كليد لحظه وصل كنيد، سپس آن را قطع نمائيد.

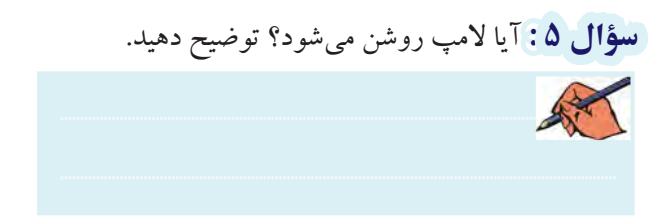

بعش جمالم

ابتدا کلید K را وصل، سـيس کليد K را فعال K ابتدا A-۲ نمائيد.

سؤال ۶: آیا لامب روشن میشود؟ دلیل آن را بنویسید.

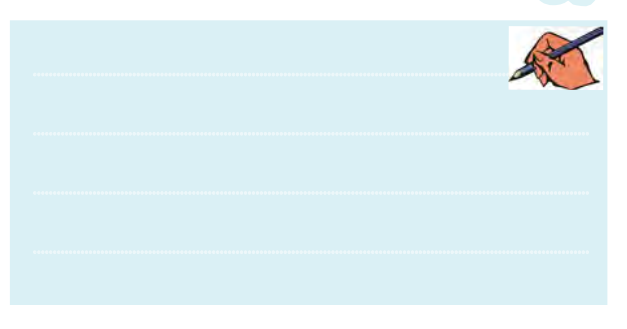

کلیـــد  $\rm K_{\rm v}$  را قطـــع کنیـــد. آیا لامـــپ خاموش  $\rm A$ مي شود؟ توضيح دهيد.

تَّسَـــؤال ٧ : با قطع فقط كدام كليد لامپ خاموش مىشود؟ علت را توضيح دهيد.

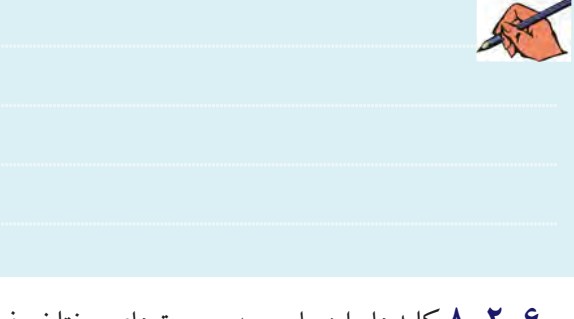

۰۶–۲–۸ کلیدها را دوباره به صورتهای مختلف فعال کنیـــد. آیا SCR مطابق آنچه که در درس تئوری خواندهاید فعال ميشود؟ توضيح دهيد.

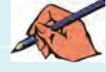

AT

فصل هشتم ۷−۲−۲ مدار شکل ۷−۸ یک مدار دیمر یا تاریک کننده است. آن را سندید.

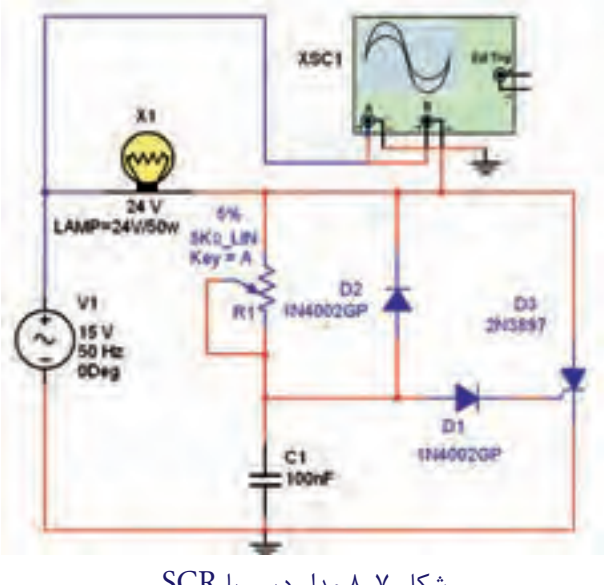

شكل ٧-٨ مدار ديمر با SCR

یتانســیومتر  $R \Omega$ ۵ – R را روی ۵۰٪ بگذارید  $\lambda$ -۲ تا لامپ روشن شود. شکل موج ورودي و خروجي را توسط دستگاه اسیلوسکوپ مطابق شکل ۸–۸ مشاهده کنید.

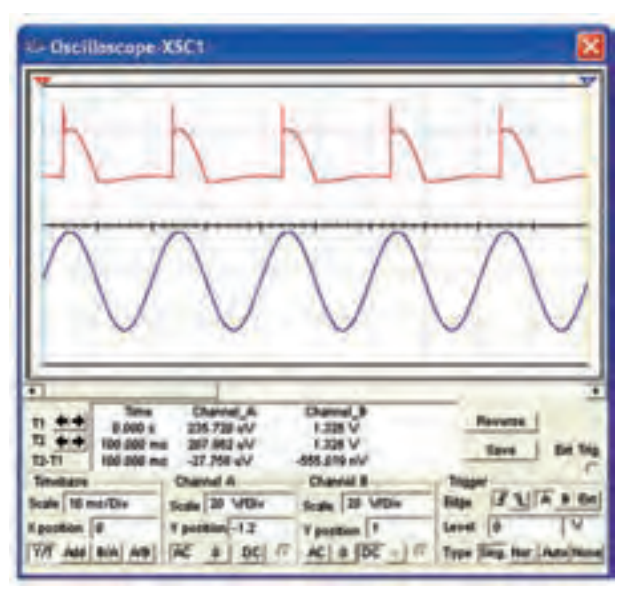

شکل ۸-۸ شکل موج ورودی و دو سر بار مدار دیمر با SCR در حالتي كه پتانسيومتر روي٥٥٪ قرار دارد. سؤال ٨ : لاسب در كدام نيم سيكل روشن مي شود؟ دليل

 $\mathbf{Y} \mathbf{1} \mathbf{Y}$ 

#### و<br>مل آن را بنويسيد. Ring

奉

**۸-۲-۹ د**ر مدار شکل ۷-۸ یتانسیومتر را به ۱۰۰اهم و خازن را به ۱۰۰ $\mu$ ۲ تغییر دادهایم. دیود  $D,$ را مطابق شکل ۹–۸ از مدار قطع کنید.

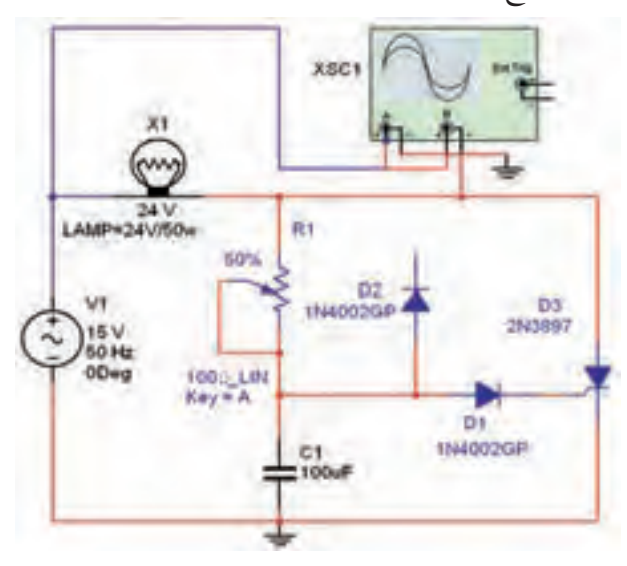

شکل ۹-۸ مدار تغییر یافته جهت مشاهدهی زاویەی آتش SCR

۰**۰–۲–۸** پتانســیومتر R را تغییـــر دهیـــد و روی ۵۰٪ بگذارید. شکل موجهای ورودی و خروجی را توسط دستگاه اسیلوسکوپ مطابق شکل ۱۰–۸ مشاهده کنید.

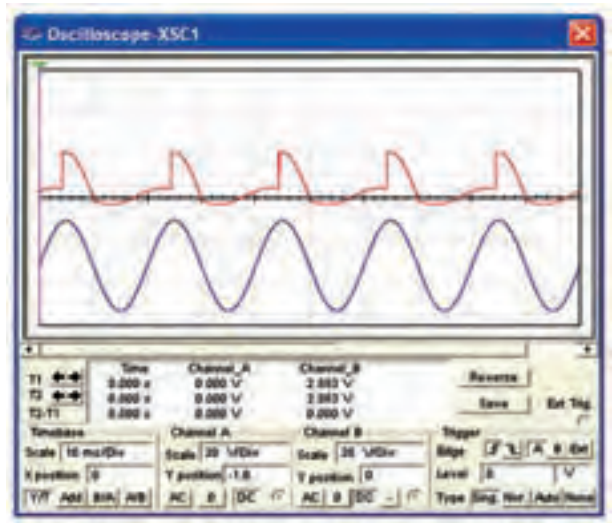

شکل ۱۰-۸ شکل موج دو سر بار در شرایطی که ديود DC قطع است.

N-۲-۱۱ با تغییــر مقاومت R می توانیم در نیم ســیکل مثبت ولتاژ شارژ خازن را کنترل کنیم. چرا؟ شرح دهید.

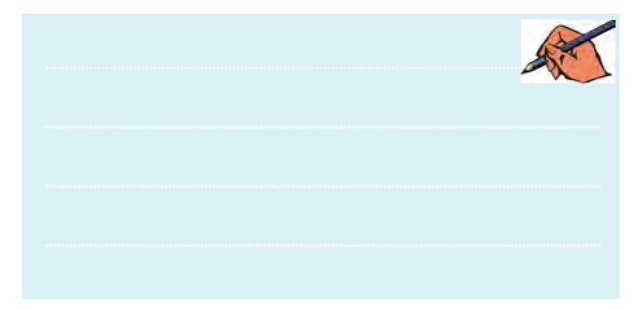

**سؤال ۹:** در مدار شــکل ۹–۸ جریان عبــوری از بار تقریباً چند درجه قابل کنترل است؟

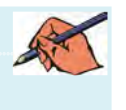

**۱۲–۲–۸ م**دار شکل ۷–۸ با مدار شکل ۹–۸ چه تفاوتی دارد؟ شــکل موج خروجی آنها را مقایســه کنید و توضیح دهيد.

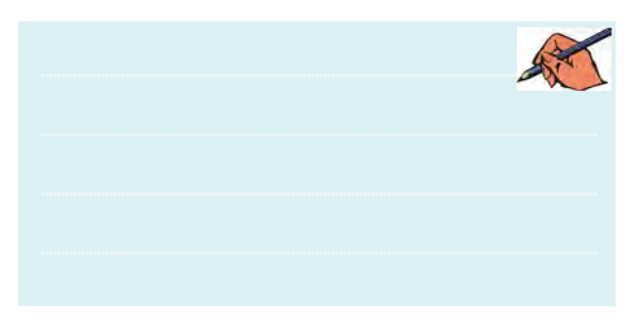

۰۱۳–۸ مــدار برق اضطــراري با SCR را در شــکل ۰۱۱–۸ مشـاهده می کنیــد. در این مدار باتری ۶ ولتی توســط ديو د  $\mathrm{D}_{\mathbf{u}}$  شارژ می شو د.

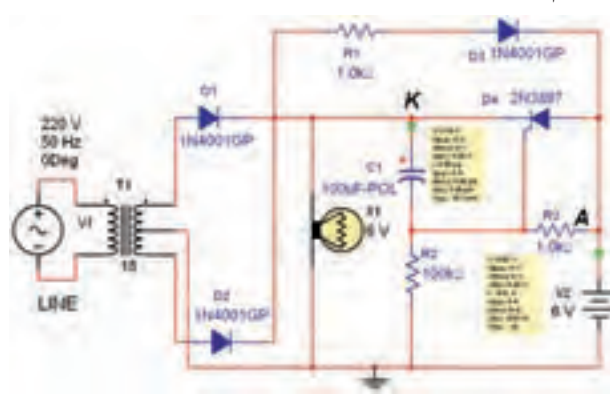

شکل ۱۱-۸ مدار برق اضطراری با SCR

فصل هشتم

**۱۴–۲–۸ م**دار شـکل ۱۱–۸ را ببندید و ولتاژ نقاط A و را اندازه یگیرید. K

$$
V_{A(P-P)} = \dots \dots \cdot V \qquad V_{A(DC)} = \dots \dots \cdot V
$$

$$
V_{K(P-P)} = \dots \dots \cdot V \qquad V_{K(DC)} = \dots \dots \cdot V
$$

تستوگال ۱۰: آیا در شرایطی که برق شبهر به مدار اتصال دارد، SCR وصل است؟ شرح دهيد.

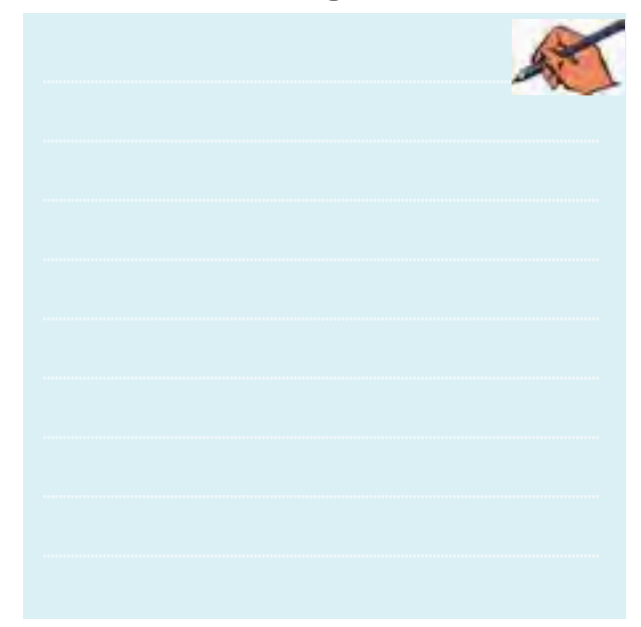

<mark>∆۱–۲–۸ خط Line برق شبهر</mark> ورودی شهر را در مدار شــکل ۱۱–۸ قطع کنید و ولتاژ نقــاط A و K را دوباره اندازه ىگىر ىد.  $V_{A(P-P)} = ......V$   $V_{A(DC)} = ......V$ 

- $V_{K(P-P)} = ......V$   $V_{K(DC)} = ......V$
- <mark>سؤال 11:</mark> دلیل روشن بودن لامپ در هنگام قطع برق شهر را شرح دهيد.

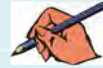

**۱۶–۲–۸ یکی از کاربردهای دیگر SCRاستفادهی آن** در مدار نوسانســـاز است. عمل نوسانسازی با شارژ و دشارژ یک خسازن و تولید مسوج دندانهارهای انجام میشود. مدار شکل ۱۲-۰۸را سندید.

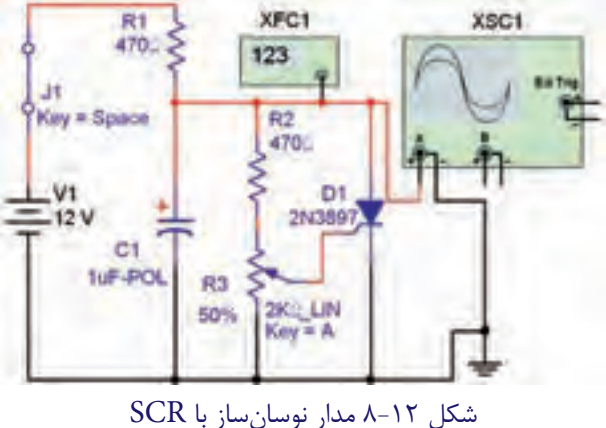

۰۱۷–۸-۲ به وسیلهی دســتگاه اسپلوسکوپ شکل موج خروجي را مطابق شــکل ١٣-٨ مشاهده کنيد. دامنهي ولتاژ و فر کانس خروجی مدار را اندازه یگیرید.

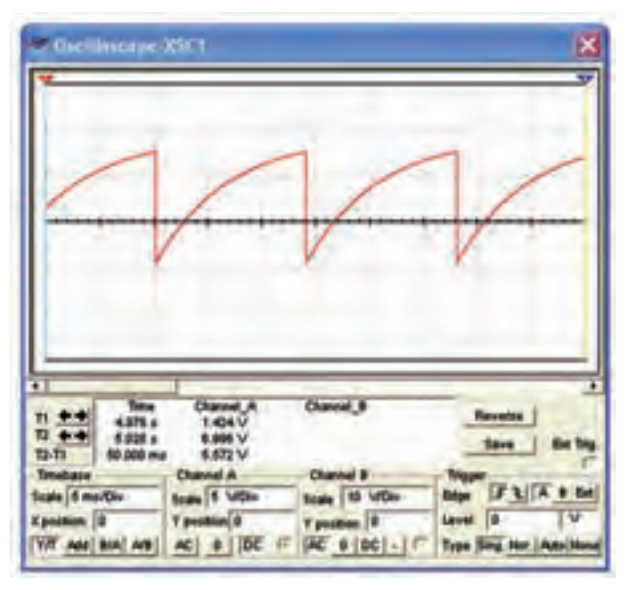

شکل ۱۳-۸ شکل موج خروجی نوسانساز با SCR

 $V_0 = ...... V$  $F_0 = ...... HZ$ 

 $Y$ 

فصل هشتم

<sup>3</sup>R مدار شــكل 8-14 را **8-2-18** مقــدار پتانســيومتر تغييــر دهيد و با تنظيم فركانسمتر تغييرات فركانس ســيگنال خروجي را مشاهده كنيد. حداقل و حداكثر فركانس خروجي را اندازه بگيريد.

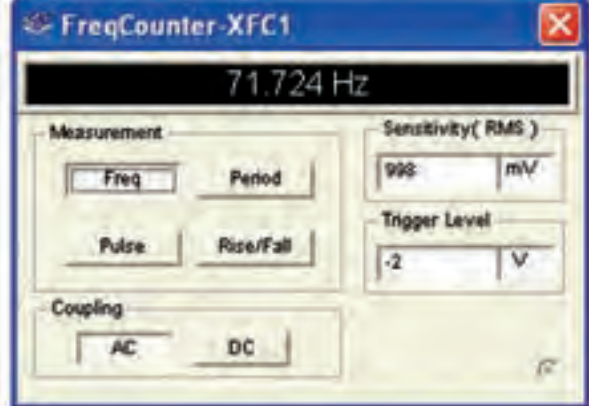

شكل 8-14 فركانس اندازهگيري شدهي مدار نوسانساز

 $F_{\text{Omax}} =$  .........HZ  $F_{\text{Omin}} =$  ........HZ

**سؤال12 :** تغييــرات پتانسيومتر چگونه روي مقدار فركانس اثر ميگذارد؟ به چه دليل هنگامي كه پتانســيومتر به مقداري در حدود بيش تر از 62 درصد مي رسد، مدار نوسان نمي كند؟ توضيح دهيد.

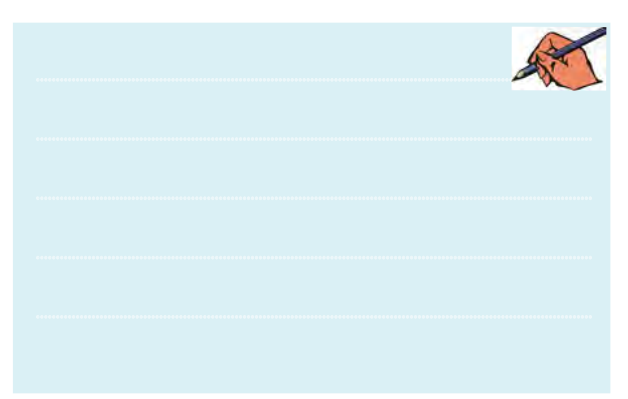

# **8-3 آزمايش :3 منحني مشخصهي دياك**

**8-3-1** بــراي مشــاهدهي منحنــي مشــخصهي دياك مدار شــكل 8-15 را ببنديد. به وسيلهي اسيلوسكوپ منحني

مشــخصهي ولت- آمپر دياك را بر روي صفحه ظاهر كنيد. در اين مرحله تنظيمهاي اسيلوســكوپ بسيار مهم است و بايد با دقت انجام شود.

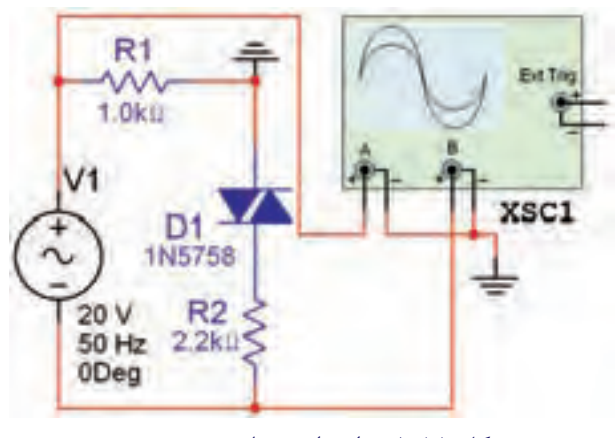

شكل 8-15 مدار براي مشاهدهي منحني مشخصهي ولت- آمپر دياك

220 221 **8-3-2** با توجه به شــكل 8-16 ولتاژ شكست دياك را اندازه بگيريد و يادداشت كنيد.

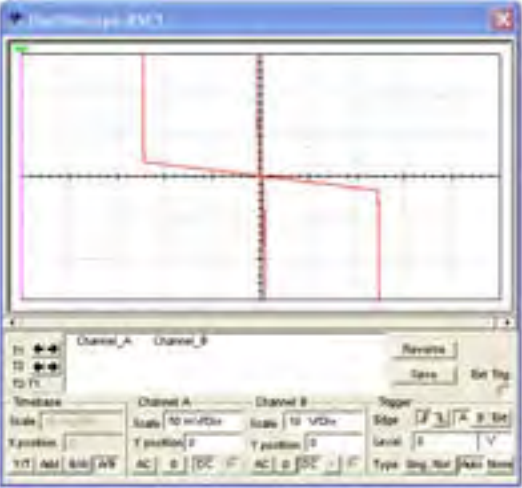

شكل 8-16 منحني مشخصهي ولت- آمپر دياك

## $V_{\rm B} =$ ........ $V$

**8-4 آزمايش :4 تراياك و كاربردهاي آن 8-4-1** تراياك قطعهاي صنعتي اســت كه در هر دو نيم سيكل مثبت و منفي هدايت جريان را انجام ميدهد. تراياك با ولتاژ مثبت و منفي تريگر گيت (فرمان)، هادي مي شود. ولتاژ شكست تراياك با كنترل جريان گيت قابل كنترل است. مدار

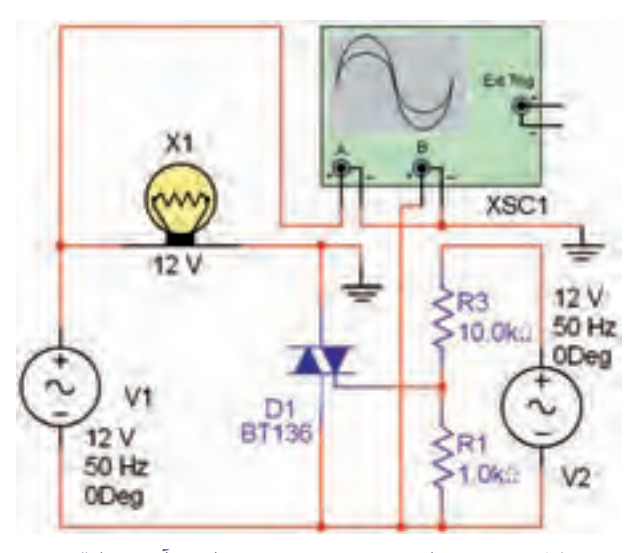

شكل 8-17 مدار منحني مشخصهي ولت- آمپر تراياك

**8-4-2** مــدار شــكل 8-17 را فعــال كنيد و بــا تنظيم اسيلوســكوپ مطابق شــكل 8-18 منحني مشخصهي ولت- آمپر تراياك را مشاهده كنيد.

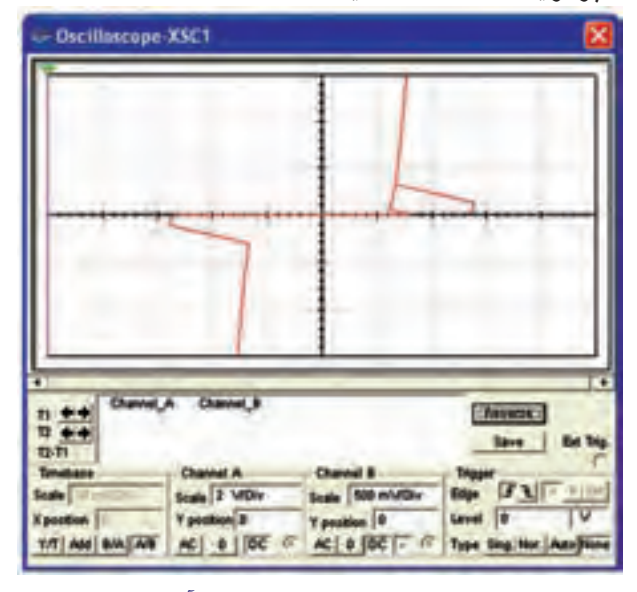

شكل 8-18 منحني مشخصهي ولت- آمپر تراياك

**سؤال13 :** با توجه به منحني مشخصهي ولت- آمپر تراياك در شــكل 8-18 آيا ولتاژ شكســت تراياك در هر دو جهت يكسان است؟ توضيح دهيد.

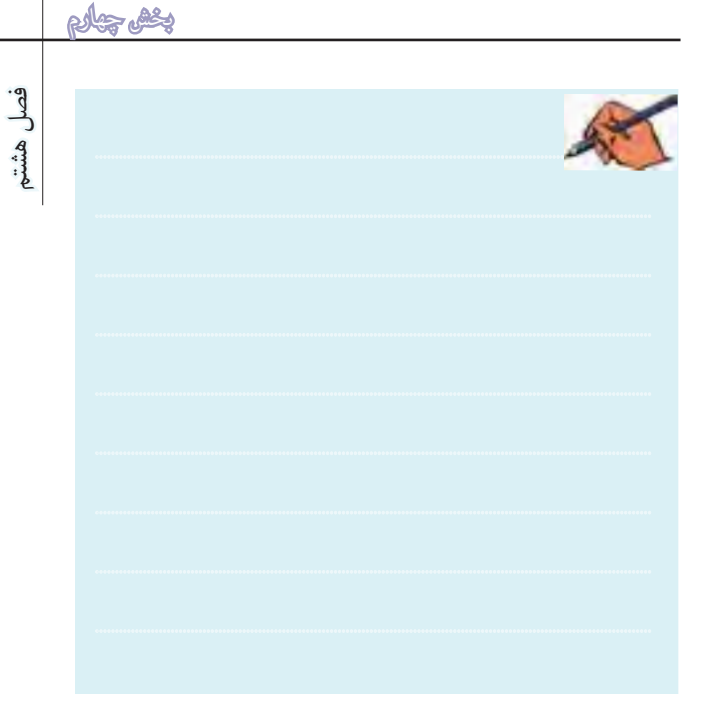

**7–۲–۸** مــدار شــکل ۱۷–۸ را فعــال کنيد و بــا تنظيم په مشــاهده مي کنيد. در ايـــن مدار با تغيير پتانســيومتر ميتوانيد په ۲۲۱ **8-4-3** مدار ديمر با دياك و تراياك را در شكل 8-19 زاويــهي برش مــوج را تغيير دهيد و ولتاژ موثر دو ســر بار را تنظيم كنيد. مدار شكل 8-19 را ببنديد.

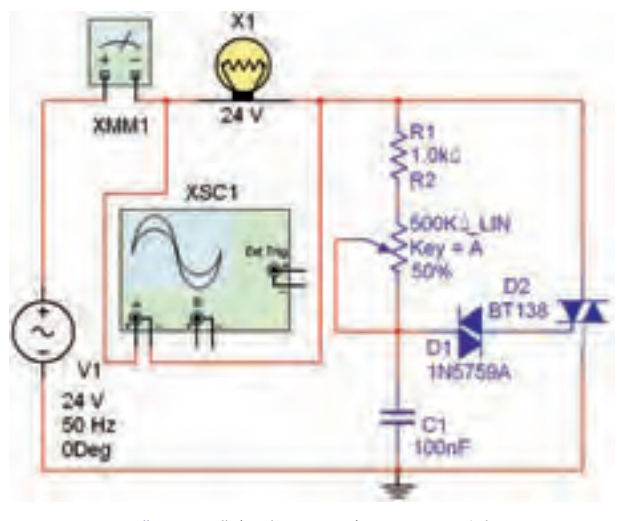

شكل 8-19 مدار ديمر با تراياك و دياك

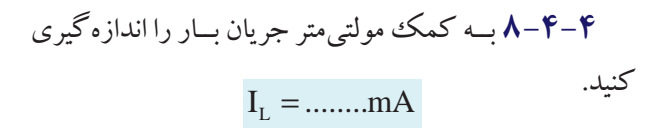

**8-4-5** بــا اســتفاده از دســتگاه اسيلوســكوپ مطابق

بخش چهارم

 فصل هشتمشــكل ۲۰-۸ شــكل موج ولتاژ دو ســر بــار را مشــاهده مي كنيد. پتانسيومتر را آهسته تغيير دهيد و زاويهي برش را اندازهگيري كنيد.

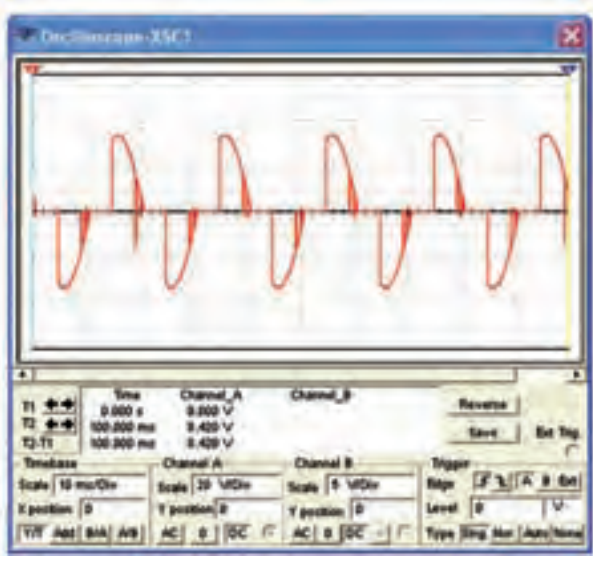

شكل 8-20 شكل موج دو سر بار در مدار ديمر با دياك و تراياك

**ســؤال14 :** در مدارهاي كنترل صنعتي براي كنترل جريان بار، زاويهي برش را به صورت خودكار كنترل ميكنند. براي اين منظور معمولا از چه سيگنالها و مدارهاي قطعات صنعتي استفاده مي كنند؟ توضيح دهيد.

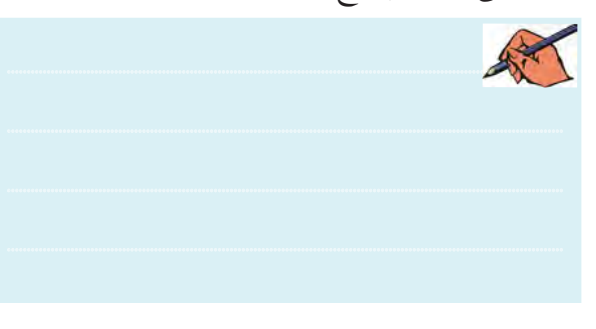

# **8-5 آزمايش:5 ترانزيستور تك پيوندي PUT و UJT**

**8-5-1** از ترانزيستورهاي UJT و PUT به عنوان مولد موج دندانهارهاي و تهيهي پالس فرمان جهت گيتهاي SCR و DIAC در مدارهــاي كنتــرل اتوماتيك صنعتي اســتفاده ميشــود. UJT را ميتــوان مطابق شــكل 8-21 در نرمافزار مولتيسيم انتخاب كرد و به محيط كار انتقال داد. در نرمافزار

#### نماد UJT را مشابه PUT نشان دادهاند.

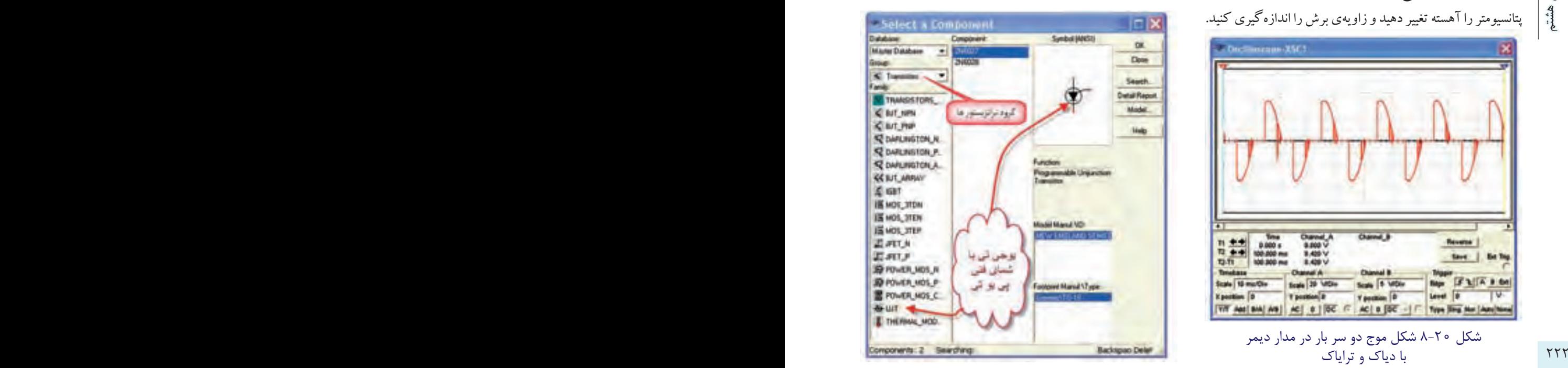

شكل 8-21 مسير انتخاب ترانزيستور UJT **8-5-2** مدار نوسانســاز UJT را مطابق شــكل 8-22 ببنديد.

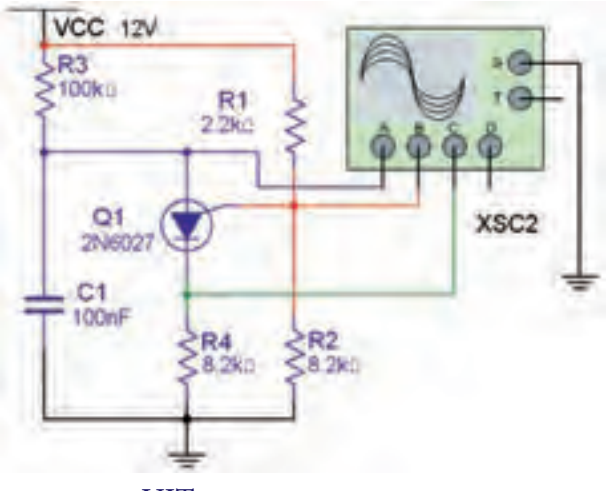

شكل 8-22 مدار نوسانساز UJT

**8-5-3** وقتــي مولــد موج PUT در حال كار اســت، سه نوع موج با شــكل هاي مختلف توليد مي شود. مي توانيد با استفاده از دســتگاه اسيلوسكوپ 4 كاناله اين شكل موجها را به طور همزمان مطابق شــكل 8-23 مشاهده كنيد و فركانس آنها را نيز به دست آوريد.

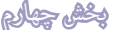

فصل هشتم

**CONTRACT** 1944 Miller David, Canad, Canad, Canad, C.<br>1944 Miller - Jellerwy Millery Wilson **velti** terr **UND F** Se TA BE **Suite 1 MBv**<br>Yangan 122 D)

شکل ۲۳-۸ شکل موجهای تولید شده مدار نوسانساز PUT

### $F =$ ........HZ

<mark>سؤال ۱۵:</mark> شــکل موج نقطهی آنــد منحنی شارژ و دشارژ خازن C است. مسیر شارژ خازن را بنویسید.

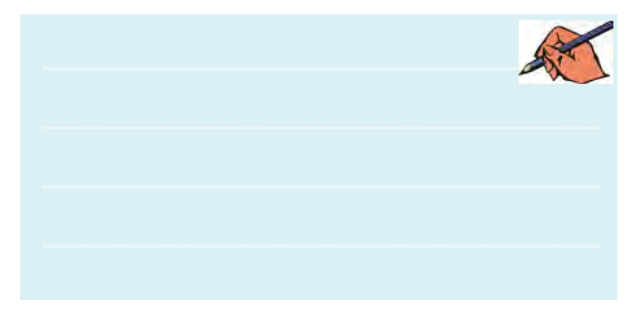

س<mark>ــــؤال ۱۶:</mark> ولتاژ روی کدام پایهی PUT در هنگام شارژ خازن در حدود صفر است؟ دلیل آن را توضیح دهید.

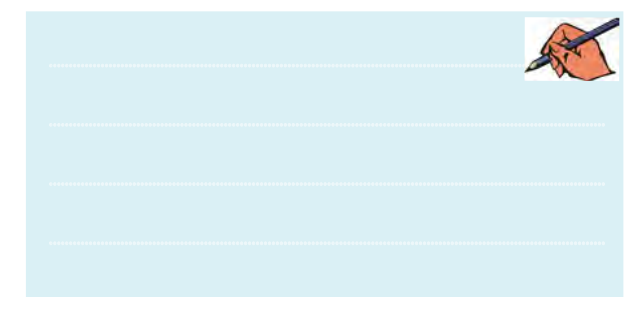

# **» فصل اول «**

**دستگاه طيفنما )Analyzer Sepectrum)**

**) مطابق فصل اول کتاب مباني مخابرات و راديو (** 

**هدف کلی :** 

استفاده از دستگاه طيفنما در فضاي نرمافزار مولتی سیم

#### **هدف های رفتاری:**

در پایان این آزمایش که با استفاده از نرمافزار مولتیسیم اجرا میشود از فراگیرنده انتظار میرود :

224 225 -7 مــوج يكسوشــدهي تمام موج و نيــم موج را در -5 يــك موج مثلثي را در دســتگاه طيفنما مشــاهده كند. -6 يــك مــوج دندانــهارهاي را در دســتگاه طيفنما مشاهده كند. دستگاه طيفنما مشاهده كند. -8 كاربرد دستگاه طيفنما را شرح دهد.

-1 دســتگاه طيفنمــا را از منــوي Instrument بر روي ميز كار بيآورد. -2 دكمهها و كليدهاي دســتگاه طيفنما را شناســايي كند. -3 يك موج سينوســي را در دستگاه طيفنما مشاهده كند. -4 يك موج مربعي را در دســتگاه طيفنما مشــاهده كند.

**1-1 آزمايش :1 آشنايي با دستگاه طيفنما** 

**1-1-1** دســتگاه طيفنما دســتگاهي است كه توسط آن ميتوانيد طيف فركانســي را مشــاهده كنيد. همانطور كه در بحث هارمونيكها گفته شد، هر موج غير سينوسي از تعدادي موج سينوســي خالص تشكيل ميشود. با اســتفاده از دستگاه طيفنما ميتوانيد يك ســيگنال غير سينوســي مانند مربعي، مثلثــي و دندانهارهاي را تجربه كنيــد و هارمونيكهاي آن را مشــاهده نمائيد. دســتگاه طيفنما امواج را در حوزهي زمان نشــان نميدهد، بلكه آنهــا را در حــوزهي فركانس نمايش ميدهــد. به عبارت ديگر محــور افقي، بــا فركانس و محور عمودي با دامنه درجه بندي ميشود.

# **1-2 شناسايي دكمهها و چگونگي كار با دستگاه طيفنما.**

**1-2-1** با اســتفاده از منوي Instrument طبق شــكل 1-1 دستگاه طيفنما را روي ميز كار بيآوريد.

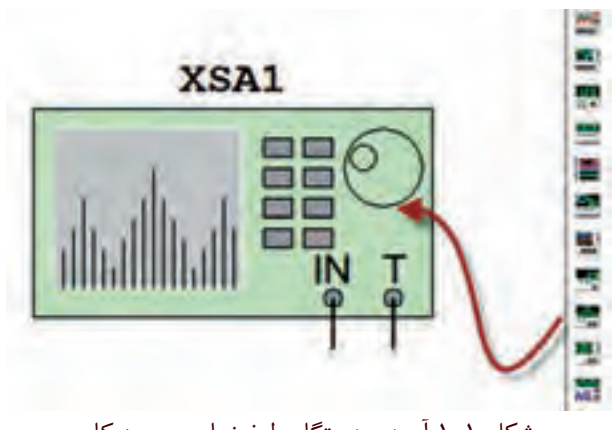

شكل 1-1 آوردن دستگاه طيفنما روي ميز كار

**1-2-2** روي دستگاه دو بار كليك كنيد. دستگاه طيفنما مطابق شــكل 1-2 باز ميشــود. دكمهها و زبانههاي دســتگاه طيفنما تا حدودي مشابه اسيلوســكوپ است، با اين تفاوت

فصل اول كه در اين دســتگاه محور افقي بر حسب فركانس درجهبندي ميشود. در شــكل 1-2 كليدها و دكمههاي دستگاه طيفنما را كه به صورت زبانه هستند نشان دادهايم.

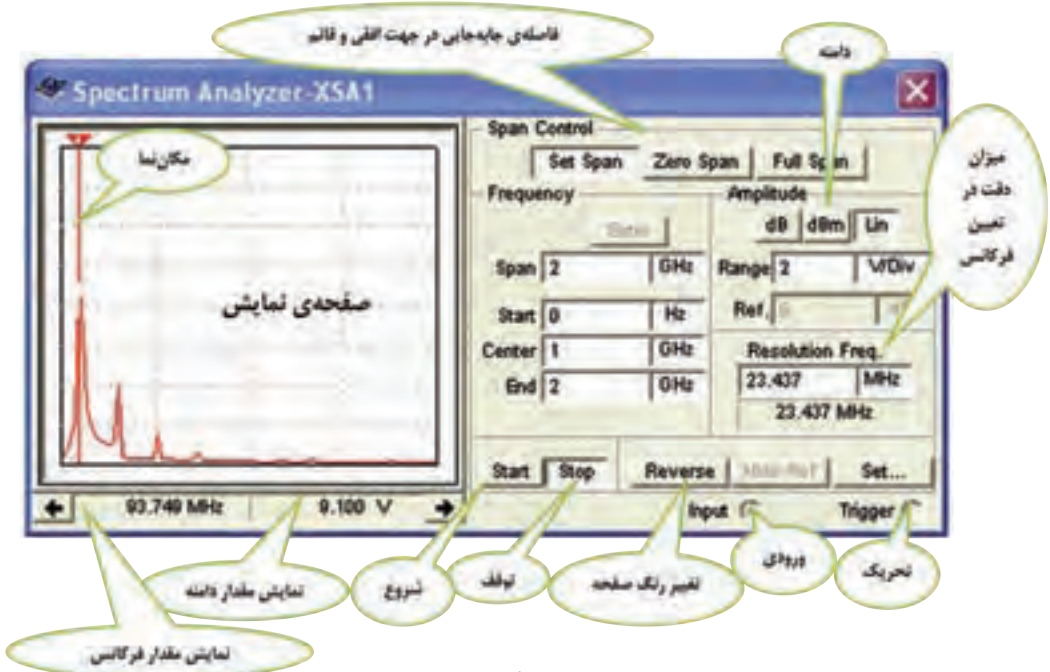

شکل ۲-۱ نمای ظاهری دستگاه طیفانما در نرمافزار مستقل میشود. است می شود و مورد است و ۲۲۵ م شكل 1-2 نماي ظاهري دستگاه طيفنما در نرمافزار

> بــا توجه بــه شــرايط كار و مراحل اســتفاده از دســتگاه طيفنما، هر يك از دكمهها و كليدها را توضيح خواهيم داد. در اين قسمت به معرفي كليدهاي اصلي پرداختهايم.

**1-2-3** همان ً طور كه قبال اشــاره شــد، دستگاه طيفنما ميتواند طيففركانســي را در حوزهي فركانس نشــان دهد. عملكرد دســتگاه مشــابه اسيلوســكوپ اســت و محدودهي فركانســي كار مشخصي دارد. در دســتگاه طيفنما، سيگنال ورودي تجزيه ميشــود و با استفاده از يك سيستم مرورگر يا جــاروب )Sweep-Scan )فركانس محور افقي را جاروب ميكند و فركانسهاي طيف فركانســي مــورد نظر را نمايش ميدهــد. هــر يــك از مؤلفههاي نمايــش داده شــده داراي فركانس و دامنهي مشخصي هســتند. دستگاه طيفنما عالوه بر اندازهگيري دامنه و فركانس ميتواند قدرت ســيگنالهاي دريافتي را نيز اندازه بگيرد. در شــكل 1-3 يك موج مربعي با فركانس 100 مگاهرتز را به دســتگاه دادهايم. روي صفحهي

نمايش هارمونيكهاي آن را مالحظــه ميكنيد. از آنجا كه هارمونيكهاي ايــن موج مربعي فرد اســت، هارمونيك فرد سوم كه فركانس آن 500 مگاهرتز است را مشخص كردهايم.

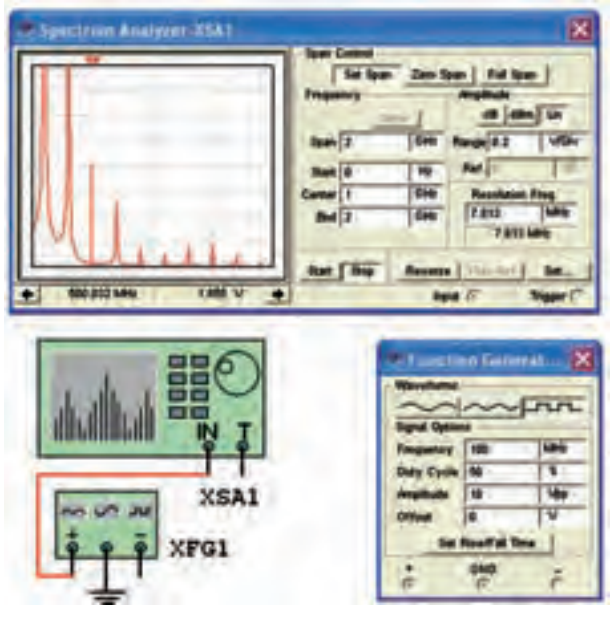

شكل 1-3 نمايش هارمونيكهاي موج مربعي روي دستگاه طيفنما

يكــي از زمينههــاي كاربــرد وســيع دســتگاه زمينههاي مخابراتي است. براي مثال در سامانههاي راديويي سلولي بايد هارمونيكهاي ســيگنالهاي حامل را بررســي كنيم تا در آن تداخل و مزاحمتي )interference )وجود نداشــته باشــد. مشاهدهي شــكل موج مدوله شــده در طيف آن نيز از موارد ديگري است كه مورد توجه قرار ميگيرد.

توجه داشــته باشــيد، هنگامي كه نياز به مشاهدهي شكل موج باشــد از اسيلوسكوپ استفاده ميكنيم. دستگاه طيفنما نميتوانــد مواردي مانند زمــان صعود، زمان نزول، ســرعت تكــرار و زمــان دوام پالس را اندازه بگيــرد. در اين حالت از اسيلوسكوپ استفاده ميكنيم.

<sup>888</sup> | نميدهــد. همچنين به دليل مجازي بودن طيفنما در نرمافزار فركانــس شــروع (F -start) حداقــل فركانــس قابــل **1-2-4** در دســتگاههاي طيفنمــاي واقعــي بــه خاطر حركت الكترونها در عناصــر موجود در مدار، مقداري نويز توليد ميشــود. اين نويز پس از تقويت از طريق المپ اشعهي كاتديك روي صفحهي نمايش طيفنما به نمايش در مي آيد. در طيفنمــاي موجود در نرمافزار مولتيســيم اين حالت رخ مولتيســيم، اين دســتگاه هيچگونه نويزي را به مدار تحميل نمي كند.

> **1-2-5** هنگام كار با دســتگاه طيفنما بايد به موارد زير كه از پارامترهاي اصلي دستگاه هستند توجه كنيد.

> محدودهي فركانســي كه دســتگاه با آن كار ميكند. (Frequency Range)

> محــدودهي جابهجايــي فركانــس در جهــت افقــي (Frequency Span)

 سطح مرجع اوليهجهتسنجش )Level Reference) )Measurement Range(اندازهگيري محدودهي

هــر يك از مــوارد باال در دســتگاه طيفنمــاي نرمافزار مولتيسيم مشخص شده اســت و ميبايستي به صورت دستي تنظيم شود.

)Frequency   Range(محدودهيفركانــسكار**1-2-6**

عبارت از فركانسهايي اســت كه دستگاه ميتواند سيگنالها را تجزيــه و تحليل كنــد. براي اين منظور در شــكل 1-4 دو محدودهي فركانسي در نظر گرفته شده است.

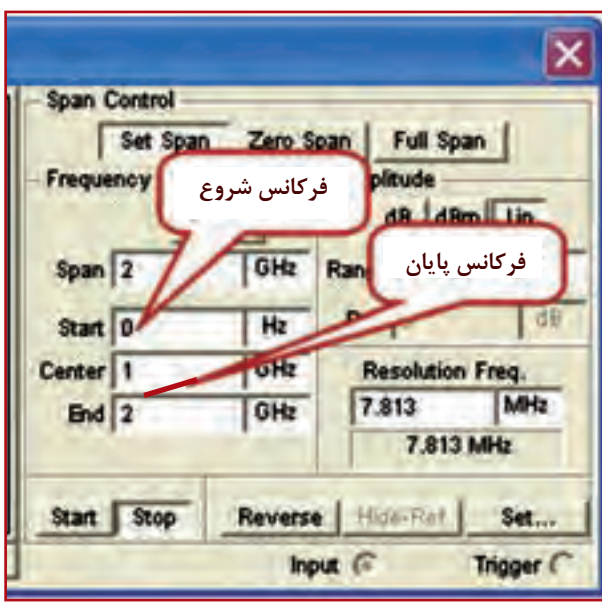

شكل 1-4 فركانس شروع و پايان

فركانــس شــروع (F –start) حداقــل فركانــس قابــل انتخاب، براي اين قسمت صفر هرتز است. فركانس پايــان(F –end) حداكثر فركانس قابل انتخاب روي دســتگاه 2 گيگا هرتز اســت كه براي فركانس انتهايي ميتوانيد انتخاب نمائيد.

 **نکته مهم :** بــراي اين دســتگاه نميتوانيــد فركانس صفر را انتخاب كنيد. زيرا دســتگاه به فركانس صفر پاســخ نمي دهد.

**1-2-7** حــوزهي جابهجايــي فركانــس در جهت افقي )Span Frequency )در ايــن پارامتر تقســيمات فركانس روي محور افقي را تعيين ميكنند و مطابق شــكل 1-5 داراي

سه محدودهي تنظيم به شرح زير است:

 جابهجايــي كامــل)Span Full )در حالتــي به كار ميرود كه بخواهيم همــهي محدودهي KHz1 تاGHz4 را مورد اســتفاده قرار ميدهيم. در اين شرايط به طور خودكار، محدودهي اشاره شده در اختيار ما قرار ميگيرد.

 جابهجايــي صفــر Span Zero در حالتــي بــه كار ميرود كــه بخواهيم فركانس خاصــي را در مركز صفحهي نمايش تعريف كنيم. در اين حالت فقط يك فركانس نمايش داده ميشود.

 تنظيــم جايهجايــي به صورت دســتي Span Set در شــرايطي به كار ميرود كــه بخواهيم كليــهي فركانسهاي Frequency Control و Span Control بــه مربــوط را بــه طور دســتي تنظيم كنيم. در قســمت تحليــل فركانس Analysis Freqency در اين باره توضيح خواهيم داد.

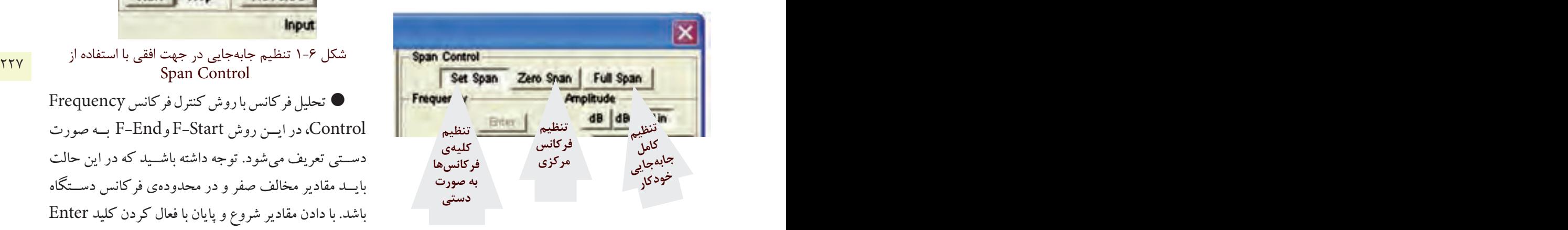

شكل 1-5 حوزهي كنترل جابهجايي در جهت افقي

**1-2-8** بــراي تحليــل فركانس دو روش به شــرح زير وجود دارد:

 كنتــرل جابهجايــي Control Span، در اين روش فركانس جابهجايي و فركانس مركزي تعريف ميشود. براي تنظيــم فركانس مركزي مطابق شــكل 1-6 فركانس Spanو فركانس Center را انتخاب مي كنيم. سپس با كليك كردن روي زبانــهي Enter مقــدار فركانــس ابتدا و انتها محاســبه ميشــود. در اين حالت بايد دكمهي Control Span روي

Span Set باشــد. مقدار فركانس ابتــدا و انتها از روش زير محاسبه ميشود: **Enter را** 

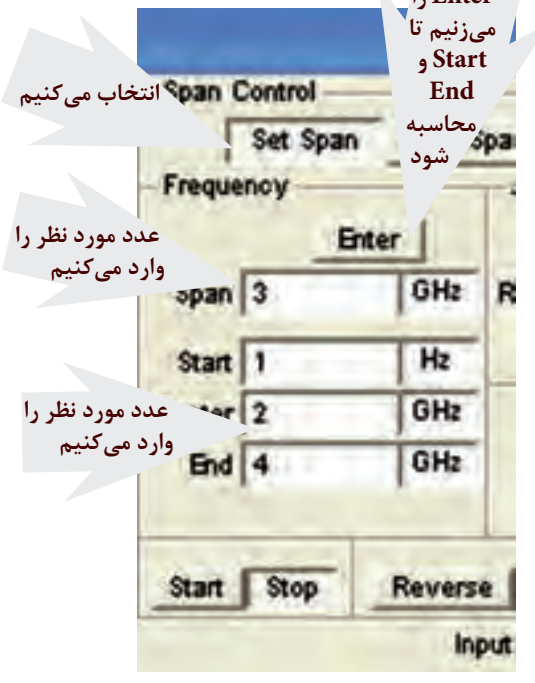

شكل 1-6 تنظيم جابهجايي در جهت افقي با استفاده از Span Control

 تحليل فركانس با روش كنترل فركانس Frequency Control، در ايــن روش Start-F وEnd-F بــه صورت دســتي تعريف ميشود. توجه داشته باشــيد كه در اين حالت بايــد مقادير مخالف صفر و در محدودهي فركانس دســتگاه باشد. با دادن مقادير شروع و پايان با فعال كردن كليد Enter مقادير Center و Span به طور خودكار محاســبه ميشود. يادآور ميشــويم كه در هيچ يك از روشها، شما نميتوانيد تمام پارامترها را تغيير دهيد. در هر بار فقط دو پارامتر تعريف شده قابل تغيير است.

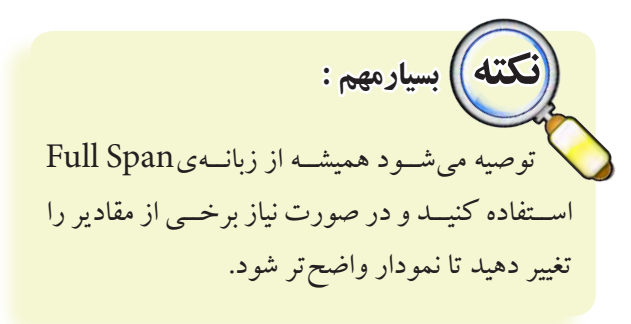

**1-2-9** تنظيــم دامنــه Range Amplitude، در اين دستگاه با سه روش دسي بل (dB)، دسي بل بر مبناي يك ميلي وات )dBm )و خطي)Lin )صورت ميگيرد. در شكل 1-7 زبانههاي مربوط به تنظيم دامنه را مشاهده ميكنيد.

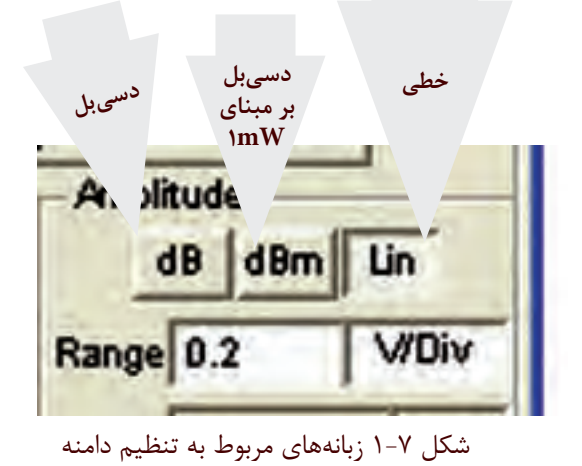

در صورتي كه زبانهي  $\text{dB}$  فعال شود مقادير كميتها  $\bullet$ ده) اندازهگيري مي شــود كه همان دسيبل ولتاژ (dB) است. از دســيبل براي اندازهگيري توان نيز استفاده ميشود. در اين شــرايط الزم است مقاومت دســتگاه مورد آزمايش را داشته باشيم.

 چنانچه دستگاه روي dBm قرار گيرد مقدار كميت بر اســاس رابطهي: <mark>V <sub>مر</sub>10g اندازه گيري مي شــود. بر</mark>  $o/YY\Delta$ اســاس اين عبارت قدرت تلف شــده در يــك مقاومت 600 اهمي در حالتي كه ولتاژ دو ســر آن 0/775 ولت باشد برابر با يك ميليوات خواهد بود. در صورتي كه ســطح ولتاژ را 10 دسيبل در نظر بگيريم، توان تلف شده در مقاومت 600 اهمي برابر با 10 ميليوات است.

 هنگامي كه از اين تقسيمبندي استفاده ميكنيد سيگنال نمايش داده شــده بر مبناي صفر dBm اندازهگيري ميشود. توجه داشته باشيد كه در اين اندازهگيري مقاومت بار 600 اهم در نظر گرفته شده است.

 اگر زبانه را روي قســمت خطي يــا Lin قرار دهيد، اندازهگيري به صورت خطي انجام ميشود. براي تغيير مقادير مربوط به هر يك از اندازهگيريها، عدد مورد نظر را در زبانه وارد كنيد يا با اســتفاده از جهتنماهاي نشــان داده شــده در سمت راست زبانه مطابق شكل ،1-8 مقادير را تغيير دهيد.

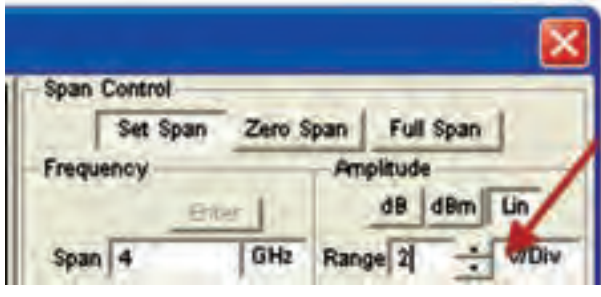

شكل 1-8 تغيير مقدار دامنهي ولتاژ با استفاده از جهتنما

۲۲۸ <sub>-</sub> به صــورت ۲۰) (۲۰ لگاريتم ولتاژ ورودي در مبناي مستايل در مشاهده مي نسيد. اين ربانه رماني فعال مي سود كه<br>پس الله الله عليها الله عليها الله عليها الله عليها الله عليها الله عليها الله عليها الله عليها الله عليها ال **1-2-10** يكــي ديگــر از دكمههاي دســتگاه طيفنما مخفف Ref .اســت Hide Ref يــا Show Ref زبانــهي كلمــهي Reference به معني مرجع اســت. در شــكل 1-9 اين زبانه را مشاهده مي كنيد. اين زبانه زماني فعال مي شود كه دستگاه روي dB يا dBm قرار دارد. براي آشنايي با عملكرد اين كليد در هنگام آزمايش در بارهي آن بحث خواهيم كرد.

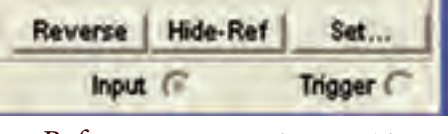

شكل 1-9 زبانهي مرجع Reference

**1-2-11** زبانهي ميزان دقت جابهجايي فركانس در جهت محور افقي با نــام Resolution Frequency در ســمت راست و پايين دستگاه طبق شكل 1-10 قرار دارد.

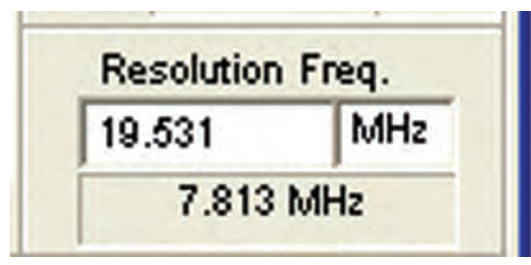

شكل 1-10 زبانهي دقت جابهجايي فركانس ايــن زبانه به طور خودكار تنظيم ميشــود و مقدار اوليهي

 $\Delta F = \frac{F - End}{\Delta}$  اســت. كاربــر ميتواند مقدار م ۲۴ (<br>ا آن برابر با دقــت جابهجايي را افزايــش دهد. اين افزايــش بايد مضرب صحيحــي از ميزان دقــت جابهجايي اوليه باشــد و مقدار آن كمتر از F ∆محاســبه شده نشــود. براي مثال اگر برابر 100 مگاهرتز اســت. ميزان Resolution Frequency نبايد از ۹۷KHz = حم¤ر باشد.<br>2× 1000 = Σ × 2× 1000 × 2× 1000 × 2× 1000 × 1000 × 1000 × 1000 × 1000 × 1000 × 100  $1078$ 

**1-3 آزمايش :2** 

 **مشاهدهي هارمونيكهاي موج مربعي 1-3-1** مــدار شــكل 1-11 را روي ميز آزمايشــگاهي نرمافزار ببنديد. فانكشــنژنراتور را روي مقادير داده شــده به طور دقيق تنظيم كنيد.

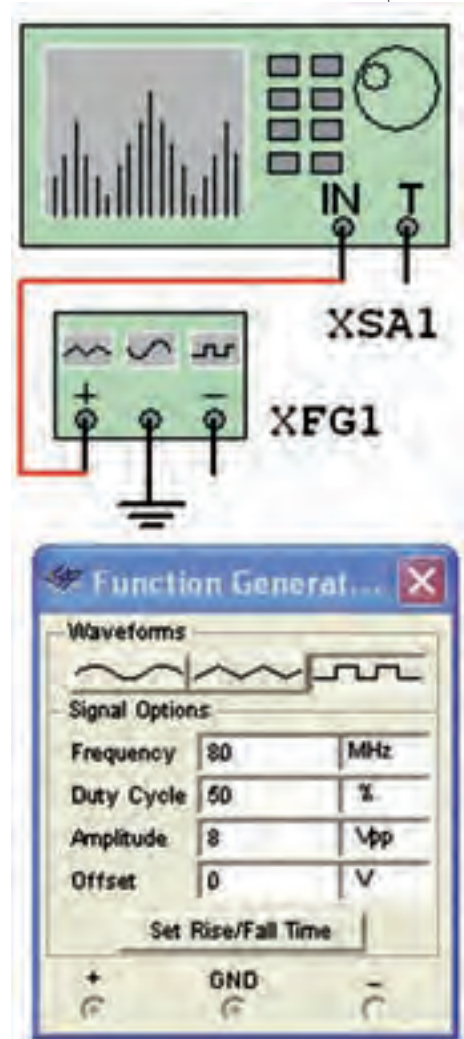

شكل 1-11 مدار مشاهدهي هارمونيكهاي موج مربعي

**1-3-2** روي دســتگاه طيفنمــا دو بــار كليك كنيد تا شكل 1-12 روي صفحه ظاهر شــود. همان طور كه مالحظه ميشــود طيف فركانســي در ســمت چپ صفحهي نمايشگر دســتگاه ظاهر شــده اســت: اين طيف خيلي روشن و واضح نيست.

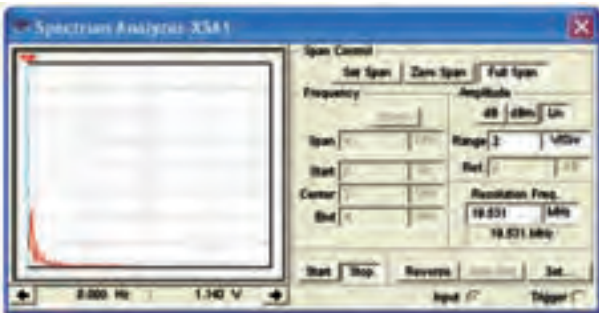

شكل 1-12 طيف فركانسي موج مربعي 80 مگاهرتز در حالتي كه دستگاه طيفنما روي Span Full قرار دارد.

229 228 فركانسي ظاهر شده را بهبود بخشيم. در اين شرايط، دستگاه به طور خودكار مقادير را انتخاب كرده اســت. با كمي تغيير در مقادير ميتوانيم وضعيت طيف **1-3-3** در حالي كه نرمافزار روشن است رنج)Range )  $\cdot$ ۰/۵ مربوط به دامنــه (Amplitude)، مقدار  $V$ /Div/ را به 0/

ولت كاهش دهيد، شــكل 1-13 ظاهر ميشود كه شكل موج طيف فركانسي تا حدودي بهتر شده است.

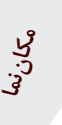

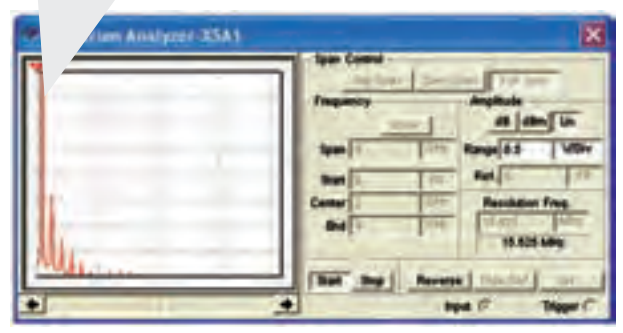

شكل 1-13 بهبود طيف فركانسي مكاننما كه در سمت چپ صفحهي نمايشگر وجود دارد

يخش يعجم

فصل اول

را با استفاده از موشواره حرکت دهید و مقدار دامنه و فرکانس دومین هارمونیک را طبق شکل ۱۴-۱ اندازه یگیرید.

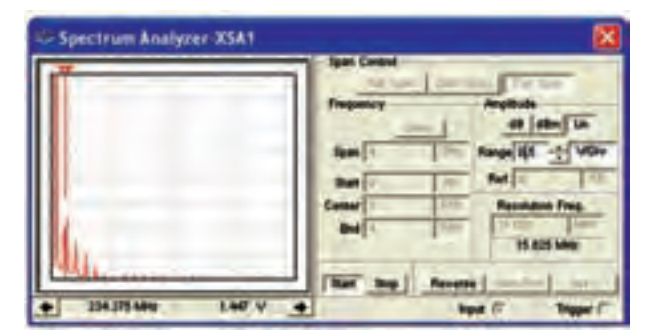

شکل ۱۴-۱ اندازهگیری دامنه و فرکانس دومین هارمونیک  $F_r =$ .........MHz  $V_r =$ ......... $V_{p_{-p}}$ 

<mark>نســـؤال ۱:</mark> آیــا مقدار فرکانــس دومیــن هارمونیک روی دســتگاه طيفنما تقريباً برابر فركانس فانكشن ژنراتور است؟

توضيح دهيد. 金

 $\tau\tau$ .

۴–۲–۱ مکان نما را روی ســاير هارمونيک ها با موشواره جابهجا کنید و برای هر یک از هارمونیکها مقدار فرکانس و دامنه را به دست آور بد.

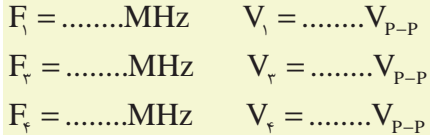

<mark>سؤال ۲ :</mark> رابطهي بين فركانسها و ولتاژهاي هارمونيك هاي اول، دوم، سـوم و چهارم را به دســت آورید و در بارهی آن توضيح دهيد.

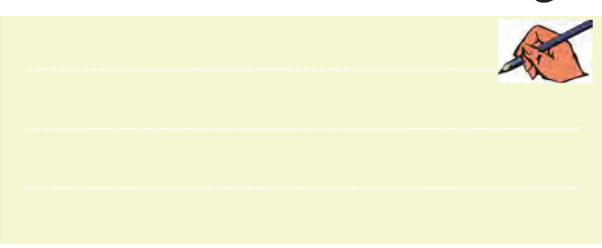

<mark>المسؤال " : م</mark>قاديـه Span Control را با اسـتفاده از دو حالت Set Span و Zero Span تغییــر دهیــد و اثــر آن را روی شـکل موج خروجی مشــاهده کنیــد و در بارهی آن توضيح دهيد.

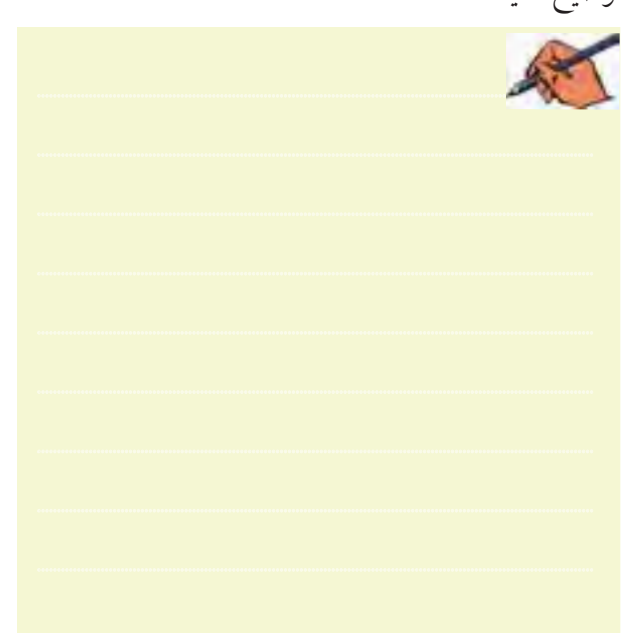

**۵–۲–۱ذ** کانس فانکشــنژنراتور را روی ۲۰۰ مگاهر تز بگذارید و فرکانس هر یک از هارمونیکها را اندازه بگیرید. در شــکل ۱۵–۱ اندازهگیری فرکانس چهارم نشان داده شده

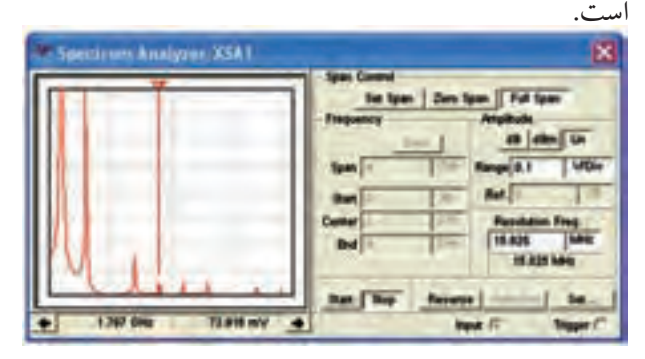

شکل ۱۵-۱ اندازهگیری فرکانس هارمونیک چهارم موج مربعی ۲۰۰ مگاهرتز <mark>سؤال ۴</mark> : آیا رابطهی بین فر کانس ها و دامنههای هارمونیکها در این مرحله نیز مشابه مرحلهی قبل است؟ توضیح دهید.

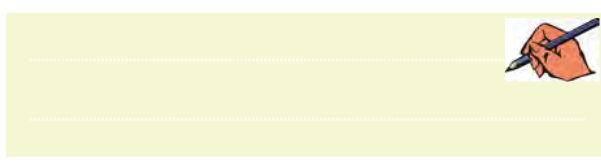

**1-3-6** براي اين كه راحتتــر بتوانيد مكاننما را روي هارمونيكهــا جابهجــا نمائيد، روي مكاننما راســت كليك كنيد،طبق شكل 1-16 صفحهاي باز ميشود.

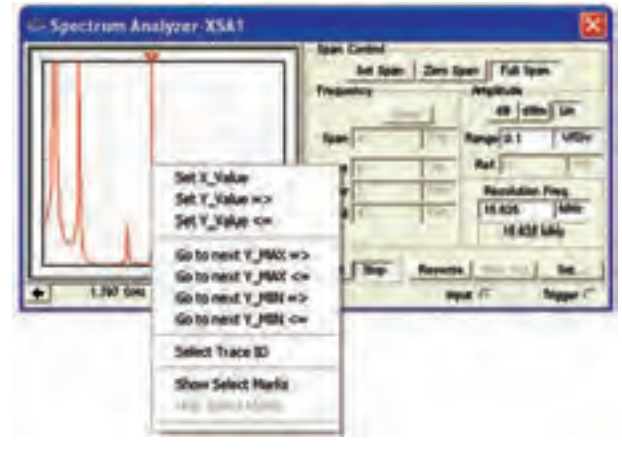

شكل 1-16 منوي مربوط به مكاننما

با اســتفاده از منوي مكاننما ميتوانيــد مقادير X و Y را تنظيم كنيــد و تغيير دهيد، يا ميتوانيد با اســتفاده از گزينهي Max Next To Go بــه دامنهي هارمونيك بعدي برويد و عالمت گذاري كنيد.

**سؤال 5 :** با اســتفاده از منوي مكاننما و تغيير مقادير و مشاهدهي آنها، در بارهي نتايج به دست آمده توضيح دهيد.

............................................................................................................................................

**تمرين:1** هارمونيكهاي مــوج مثلثي با فركانس ،150 250 و 500 مگاهرتــز را بــه دســت آوريد. در شــكل 1-17 هارمونيكهــاي مــوج مثلثي با فركانس 500 مگاهرتز نشــان داده شده است.

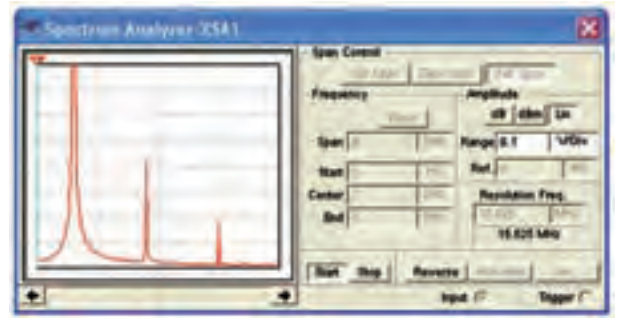

شكل 1-17 هارمونيكهاي موج مثلثي با فركانس 600 مگاهرتز

**تمريــن :2** با اســتفاده از مــدار مدوالتوري كــه در فضاي نرمافزاري بســتهايد، طيف فركانسي موج مدوله شدهي AM را مشاهده كنيد و در بارهي نتايج توضيح دهيد.

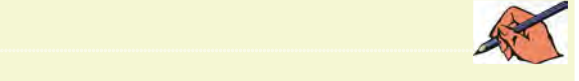

**1-3-7** آنچــه را كه در اين آزمايش يــاد گرفتهايد به اختصار توضيح دهيد.

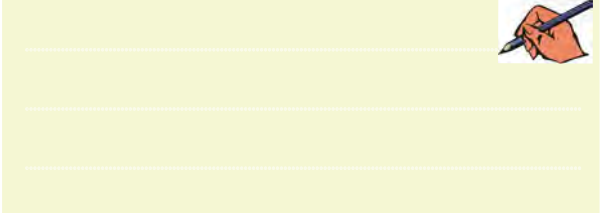

231 230 مدار را در قسمت نمونههاي )Samples )موجود در نرمافزار **1-3-8** مدار شــكل 1-18 را ببنديد. شما ميتوانيد اين مولتيسيم پيدا كنيد و آن را مورد استفاده قرار دهيد.

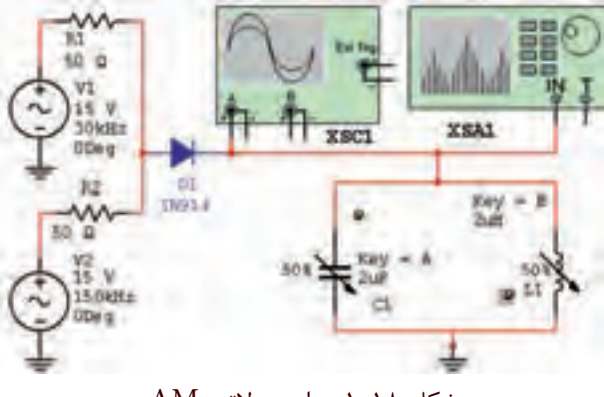

شكل 1-18 مدار مدوالتور AM

همانطور كه مشــاهده ميشــود، اين مدار يك مدوالتور AM است.

**1-3-9** مدار را راهاندازي كنيد. بايد روي اسيلوسكوپ سيگنال AM مطابق شكل 1-19 ظاهر شود.

بخش پنجم

فصل اول

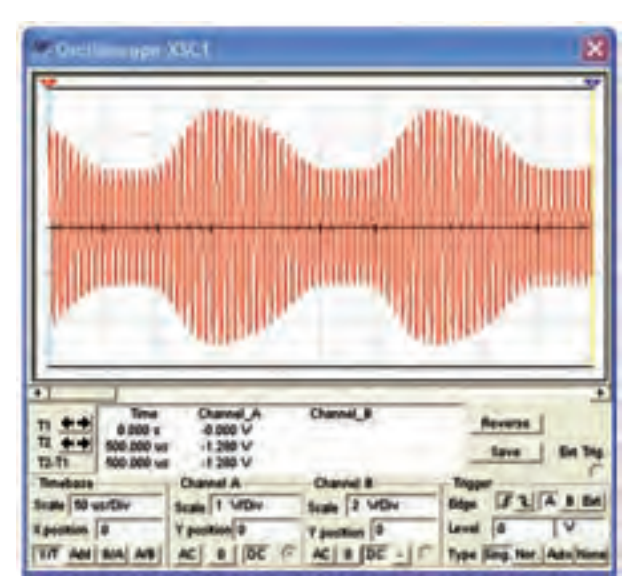

شكل 1-19 موج مدوله شدهي AM **1-3-10** مــدار نرمافزاري را غير فعــال كنيد )خاموش كنيد) دستگاه اسيلوسكوپ را ببنديد و دستگاه طيفنما را باز كنيد و مطابق شكل 1-20 تنظيم نمائيد.

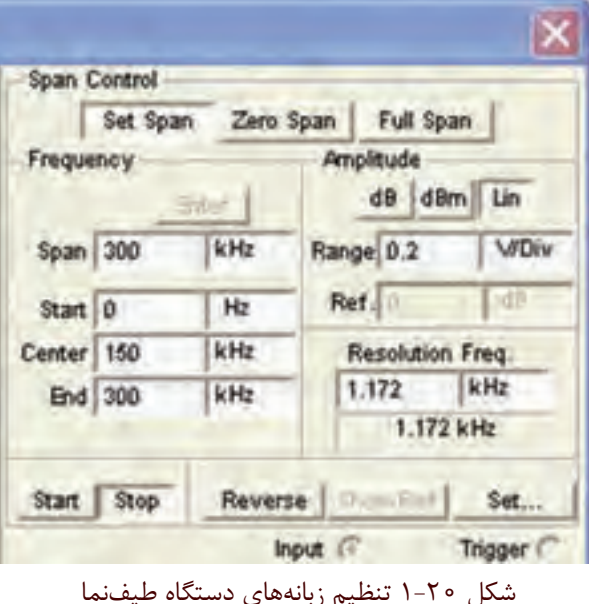

 **نکته بسيارمهم :** براي تنظيم دســتگاه طيفنما فقط فركانسهاي Span و Center را تنظيــم نمائيد. همچنين زبانهي .باشد Set Span روي Span Control

زبانهي Center روي دســتگاه طيفنما را فعال كنيد در اين حالت تنظيمهــاي Start و Stop به طور خودكار انجام ميشود. **1-3-11** پس از تنظيم دســتگاه طيفنما مدار نرمافزار را فعال كنيد و كمي صبر كنيد تا شــكل موج نشــان داده شــده

روي آن كاملاً تثبيت شــود. در شــكل ٢١-١ طيف فركانسي موج AM مدار شكل 1-18 نشان داده شده است.

 **توجه:** براي مشــاهدهي طيف فركانســي الزم اســت فركانــس پيــام را KHz30 انتخاب كنيد.

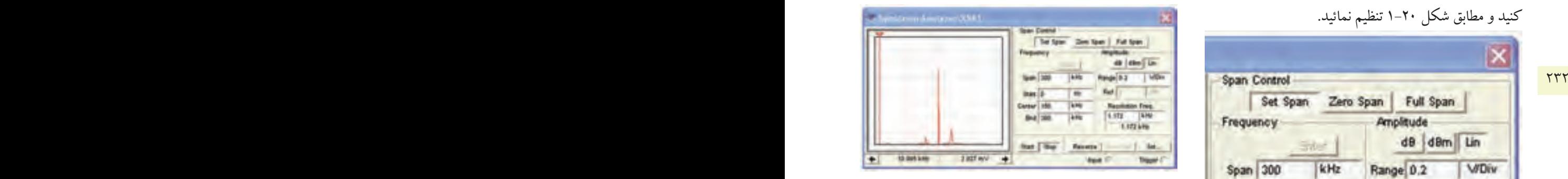

شكل 1-21 طيف فركانسي موج AM روي دستگاه طيفنما **1-3-12**طبق شــكل 1-22 مقــدار فركانس و دامنههاي حامــل فركانس كناري بــاال)USF )و فركانس كناري پايين )LSF )را اندازه بگيريد و يادداشت كنيد.

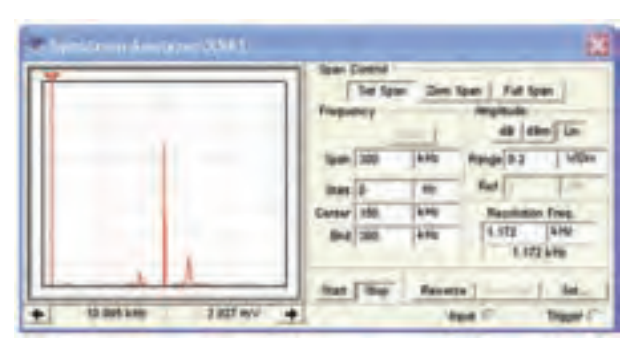

 شكل 1-22 اندازهگيري فركانس و دامنهي طيف فركانسي موج AM

بخش پنجم

فصل اول

**1-3-14** مــدار شــكل 1-23 را ببنديــد. در ايــن مدار ميخواهيم شــكل موج AM توليد شده توسط دستگاه مولد موج AM را مشاهده كنيم.

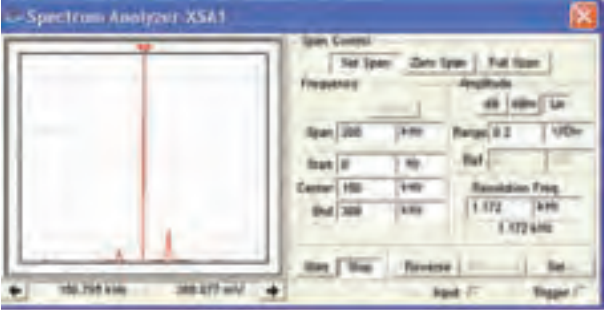

شكل 1-23 مشاهدهي مدار مولد موج AM **1-3-15** نرمافزار را روشــن كنيد و اسيلوسكوپ 1xsc را فعال نمائيد. تنظيمات اسيلوسكوپ را به گونهاي انجام دهيد تا شكل موج مدار نشان داده شده در شكل 1-24 روي صفحه ظاهر شود.

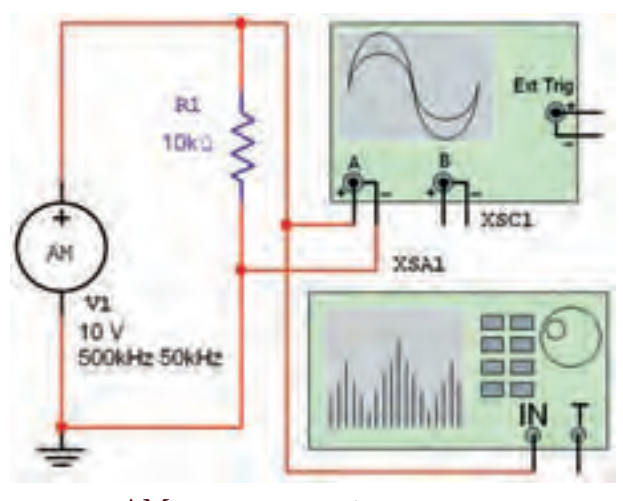

شكل 1-24 سيگنال مدوله شدهي AM

**1-3-16** دســتگاه طيفنما را طبق شــكل 1-25 تنظيم كنيد. براي دســتگاه از زبانهي Start و Stop استفاده نمائيد. ابتــدا زبانهي Stop را فعال كنيــد، مقادير Center و Span را طبق شــكل تنظيم نمائيد. پــس از تنظيم اين مقادير، زبانهي Center را فعال كنيد. مقادير مربوط به Start و End به طور خودكار تنظيم ميشــود. توجه داشته باشيد كه زبانهي Span Control بايد روي Span Set قرار گيرد، تا تنظيمهاي فوق

C C P P −  $USE$   $\rightarrow$   $USE$   $\rightarrow$   $USE$   $\rightarrow$   $VPP-P$  $LSF$   $LSF$   $LSF$   $LSF$  P-B F ...........MHz E ...........V = =  $F_{\text{USF}} =$ ........MHz  $E_{\text{USF}} =$ .........V  $F_{LSF} = ...... MHz$   $E_{LSF} = ...... V$ 

**ســؤال 6 :** آيا با توجــه به آنچه كــه در مباحــث تئوري خواندهايد، ايــن آزمايش با مطالب گفته شــده انطباق دارد؟

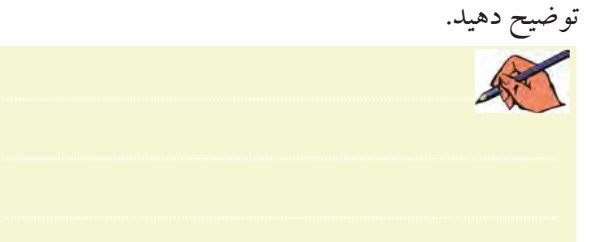

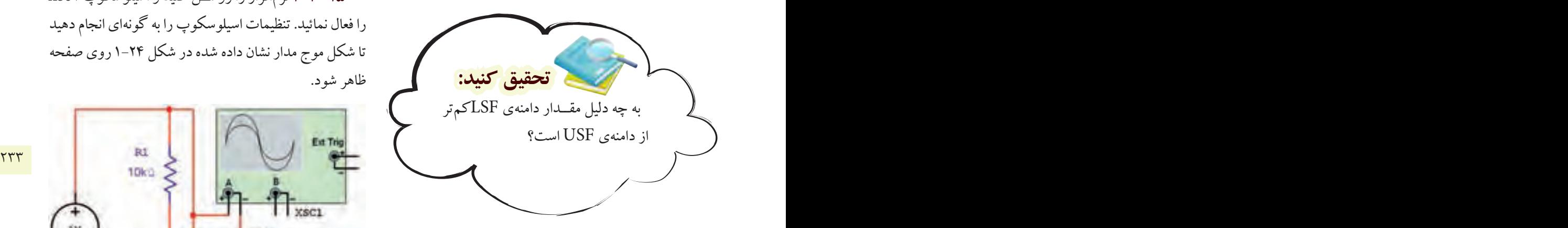

**1-3-13** مقاديــر فركانس حامل و فركانس پيام را تغيير دهيد و طيف فركانسي حاصل را مشاهده كنيد. نتايج به دست آمده را به طور خالصه تشريح كنيد.

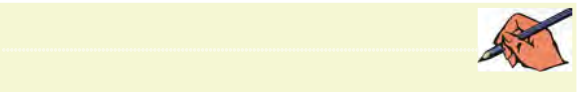

 **توجه:** دســتگاه طيفنما يك دســتگاه گرانقيمــت و كامــ ًا تخصصــي اســت كه در زمينههــاي مخابراتــي و صوتــي خــاص به كار ميرود. لذا اجراي سختافزاري آن در آزمايشگاه هنرستان ضرورتي ندارد.

امکان پذیر باشد. زبانهی Amplitude را روی Lin و رنسج آن را روی V/Div و زبانهی Resolution Frequency را روی ۶ یــا ۷ کیلــو هرتز قرار دهید. کلیــد Start را فعال کنیــد. کمی صبر کنید تا طیف فر کانســی روی صفحه ظاهر شو د.

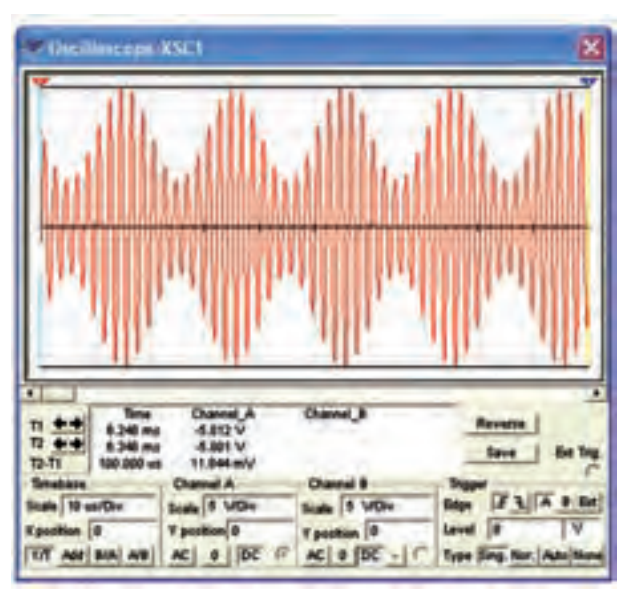

شکل ۲۵-۱ طیف فر کانسی سیگنال AM

**۱۷–۲–۱ م**قــدار فرکانس و دامنهی ســیگنالهای حامل و ماندهای کناری را انسدازه یگیرید. برای جامهجایی مکان نما می توانید از فلشهای پایین نمایشگر یا موشواره استفاده کنید. در شکل ۲۶-۱ مقدار فرکانس و دامنهی LSF نشان داده شده اسٽ.

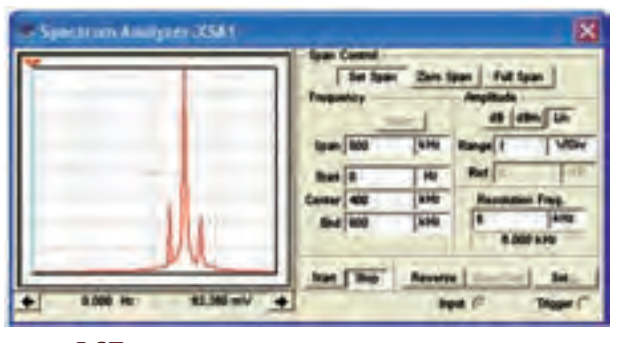

شکل ۲۶-۱ اندازهگیری فرکانس و دامنهی LSF

 $E_C =$ ............. $V_{p-p}$  $E_{\text{USE}} = ...... V_{P-P}$  $F_{\text{IISE}} =$ .........MHz  $E_{\text{ice}} = ...... V_{\text{p\_p}}$ 

<mark>سؤال ۲ : آ</mark>یا با توجه به آنچه که در ارتباط با مدولاسیون AM آمو ختهاید، می توانید با استفاده از اطلاعات اندازه گیری شده، ضریب مدولاسیون را اندازه بگیرید و شرح دهید.

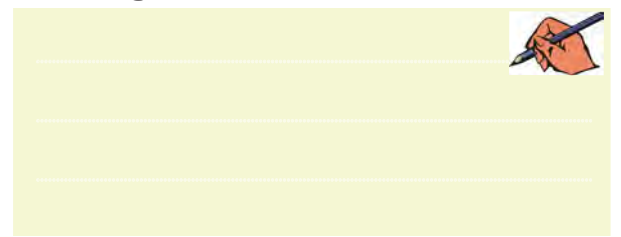

<mark>تمویسن۳:</mark> در شـکل ۲۳-۱ مقــدار فرکانس حامــل را به ۲۰۰KHz و مقــدار فركانس پيام را بــه ۲۵KHz تغيير دهيد و طیف فرکانسی را به دست آورید. تموین۴: مقدار فرکانس پیام را در شکل ۲۳-۱ به KHz ۱۰۰ تغییر دهید و طیف فرکانسی را به دست آورید. ۱-۳-۱۸ آنچــه را که در این آزمایش انجام دادهاید به

طور خلاصه شرح دهید.

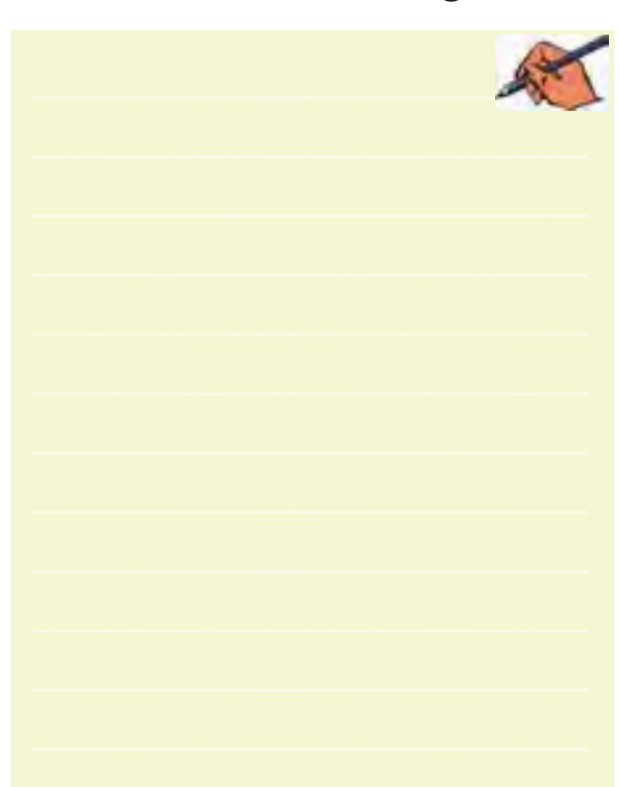

فصل دوم

## **» فصل دوم «**

**مدوالسيون و انواع آن**

**) مطابق فصل سوم کتاب مباني مخابرات و راديو (** 

**هدف کلی :** 

نمايش شكل موج انواع مدوالسيونها در فضاي نرمافزاي

#### **هدف های رفتاری:**

در پایان این آزمایش که با استفاده از نرمافزار مولتیسیم اجرا میشود از فراگیرنده انتظار میرود که :

235 PB -3 شكل موج مدوالسيون ديجيتالي را مشاهده كند. -7 ســيگنال با مدوالسيون AM صددرصد را مشاهده كند. -8 سيگنال با مدوالســيون AM بيشتر از صددرصد را مشاهده كند. -9درصد مدوالسيون را اندازهگيري كند. -10 طيــف فركانســي AM را در حــوزهي فركانس مشاهده كند. -11 طيف فركانســي AM را با اســتفاده از ســيگنال مربعي مشاهده كند.

-1 شــكل موج مدوله شــدهي مدوالســيون AM را مشاهده كند. -2 شــكل مــوج مدوله شــدهي مدوالســيون FM را مشاهده كند. -4 شاخص مدوالسيون AM را اندازهگيري كند. -5 شاخص مدوالسيون FM را اندازهگيري كند. -6 ســيگنال با مدوالسيون AMكمتر از صددرصد را مشاهده كند .

مدوالسیون FM نســبت انحراف فرکانس به فرکانس پیام را شاخص مدوالسیون تشکیل میدهد.

**2-1-2** برای مشــاهدهی انواع مدوالســیون در نرمافزار مولتيســيم میتوانيم از دســتگاهی به نام فانکشــنژنراتورکه مشابه فانكشنژنراتور واقعي است و قابلیت مدوالسيون داخلی AM و FM را نيز دارد اســتفاده كنيم. این دستگاه را مطابق شكل 2-1 از قسمت ابزار بر روی صفحهی کار میآوریم. **2-1آزمايش:1 مدوالسيون AM**

**2-1-1** چنانچــه یکی از مشــخصههای اصلی ســیگنال حامل توسط سیگنال پیام طوری كنترل شود که گیرنده بتواند اطالعات ارســال شده مانند صوت، موســیقی و .... را دوباره باز ســازی کند، عمل مدوالســيون صورت ميگيرد. از انواع مدوالســیونميتوان مدوالسيونهاي FM ، AM و PM را نام برد. همچنين انواع مدوالســیونها به صورت دیجیتالی نيز صورت ميگيرد. در مدوالسیون AM نسبت دامنهی سیگنال پیام به ســیگنال حامل را شــاخص مدوالســیون مینامند. در

بخش پنجم

فصل دوم

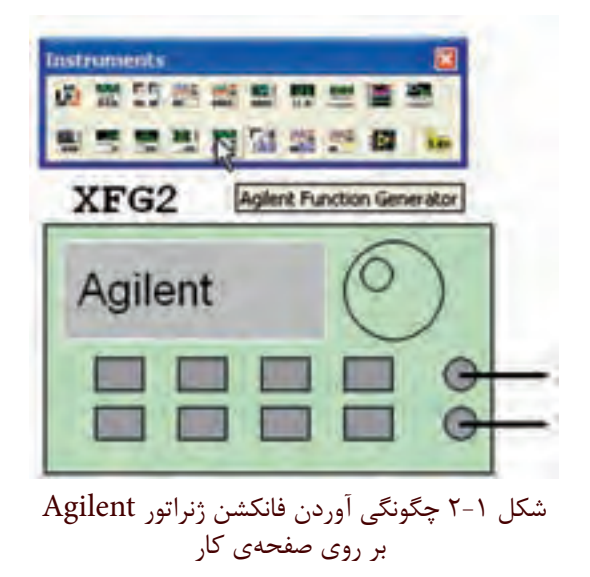

**2-1-3** بر روي دستگاه دو بار كليك كنيد تا شكل 2-2 ظاهر شود.

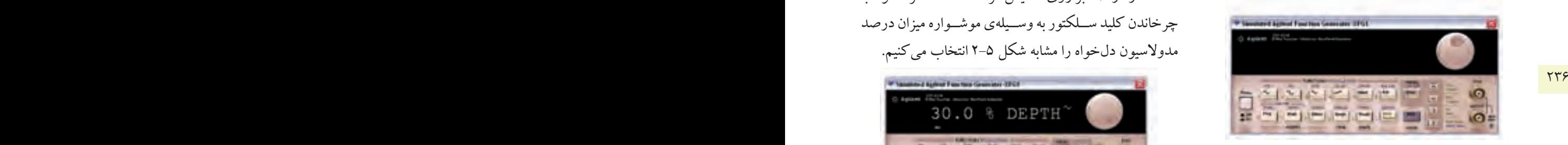

شكل 2-2 نماي ظاهري دستگاه فانكشن ژنراتور

**4 2-1-** دکمهی خاموش/روشــن دستگاه را فعال كنيد تا دســتگاه روشن شــود. دکمههای shift و AM را به طور همزمان فعــال کنید تا عالمت AM روی صفحهي دســتگاه ظاهر شــود. سپس دکمهی level را فعال کنید و با چرخاندن کلید ســلکتور، به وسيلهي موشواره مقدار دامنهی دلخواه را مطابق شكل 2-3 تنظیم کنید.

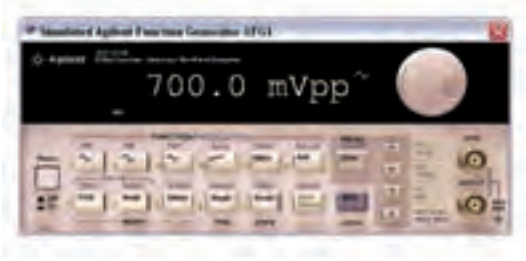

شكل 2-3 تنظيم دامنه در حالت AM

**2-1-5** برای تنظیم فرکانس مورد نظر نيز ميتوانيد پس از فعال کردن دکمهي فرکانس، مقدار دلخواه را با چرخاندن کلید سلکتور به وسيلهي موشــواره مطابق شكل 2-4 انتخاب کنید.

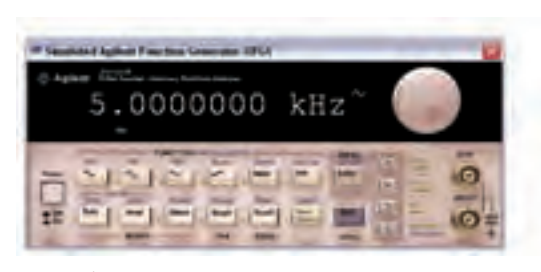

شكل 2-4 تنظيم فركانس در حالت AM

**2-1-6** جهــت تعیین در صد مدوالســیون، باید پس از انتخاب حالت AM، دکمهی shift و Ampl را فشار دهیم تــا مقدار در صد بر روی نمایشگر دســتگاه ظاهر شــود. با چرخاندن کلید ســلکتور به وســيلهي موشــواره میزان درصد مدوالسيون دلخواه را مشابه شكل 2-5 انتخاب میکنیم.

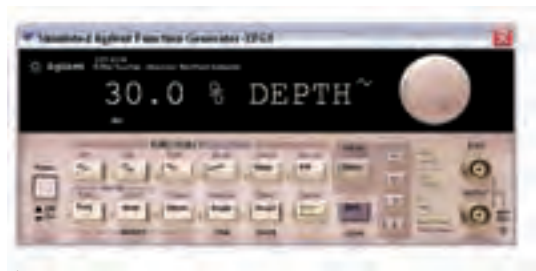

شكل 2-5 تنظيم درصد مدوالسيون در حالت AM

**2-1-7** فانكشــنژنراتور را مطابــق شــکل 2-6 بــه اسيلوســكوپ متصــل كنيد. برای مشــاهدهی شــکل موج به صــورت مدوله شــدهي AM، تنظیمات اسيلوســكوپ را بر اساس آموختههاي قبلي خود انجام دهید.

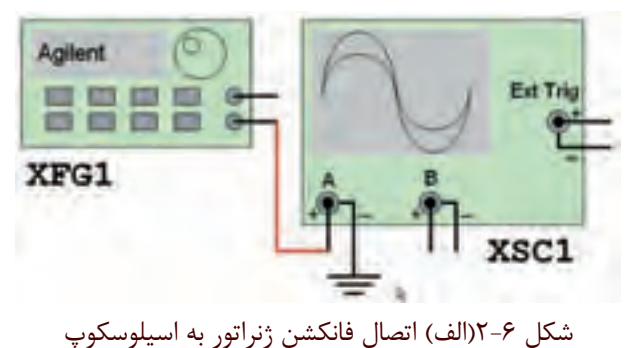

فصل دوم

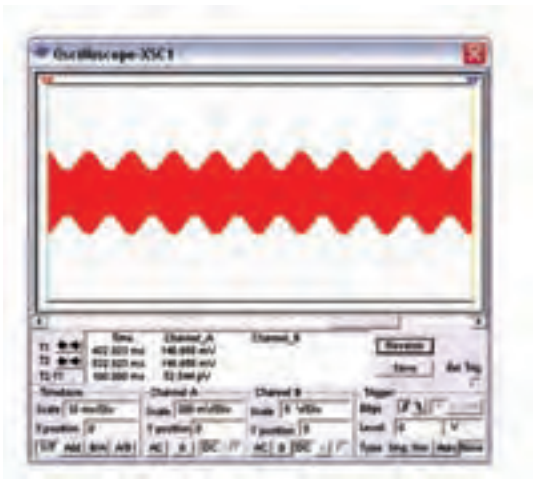

شكل ۶-۲ (ب) نمايش شكل موج AM  **تمرین:1** فرکانس فانکشنژنراتور را تغییر دهید و تغييرات ايجاد شــده در شــکل موج مدوله شــده را مشــاهده کنید. با استفاده از مطالب تئوري كه در درس مباني مخابرات و راديو آموختهايد، دامنهي موج پيام و موج حامل را اندازه بگيريد.

 $V_m = ......V \t V_c = ......V$ 

**تمرین2 :** موج مربعی را برای سیگنالژنراتور انتخاب کنید و شکل موج مدوله شدهي AM را مشاهده و رسم كنيد.

............................................................................................................................................

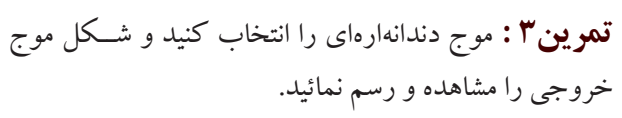

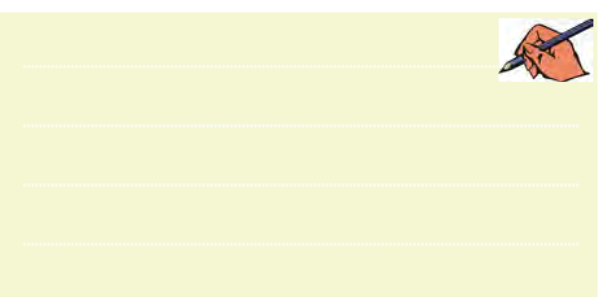

**2-1-8** براي مشــاهدهي شكل موج مدوله شدهي AM عالوه بر فانكشــنژنراتور ميتوانيد از قسمت منابع موجود در نوار Components مطابق شكل 2-7 منبع AM را انتخاب كنيد.

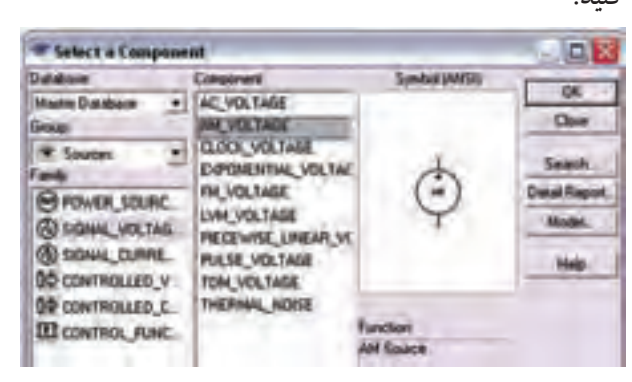

شكل 2-7 انتخاب منبع مولد موج AM **2-1-9** منبع مولد موج AM را بر روي ميز كار بيآوريد. روي دســتگاه دو بار كليك كنيد تا صفحهاي مطابق شــكل 2-8 ظاهر شــود. در اين صفحه تنظيمهــاي دامنه، فركانس و درصد مدوالسيون را انجام دهيد.

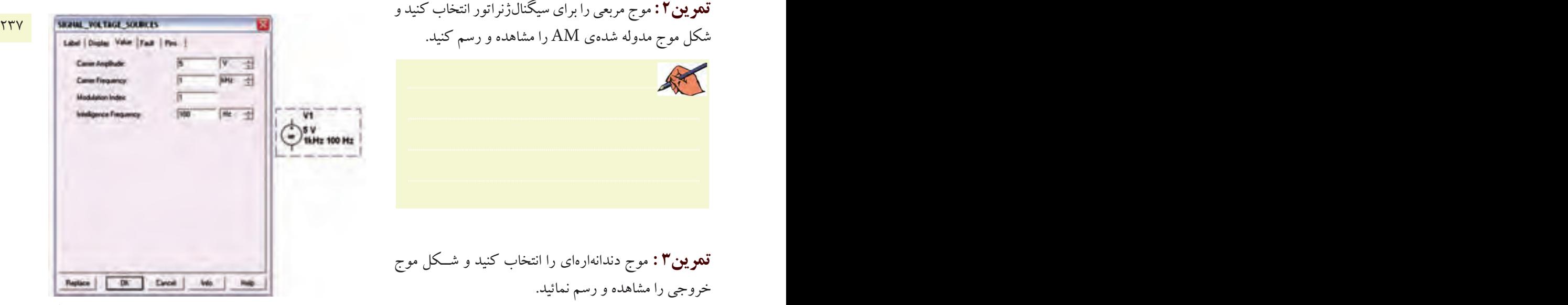

شكل  $\lambda$ -۲ صفحهی مربوط به تنظیمات منبع مولد موج AM

**2-1-10** منبــع مولد موج AM را مطابق شــكل 2-9 به اسيلوسكوپ وصل كنيد. نرمافزار را راهاندازي نمائيد و شكل موج مدوله شدهي خروجي را مشاهده كنيد.

فصل دوه

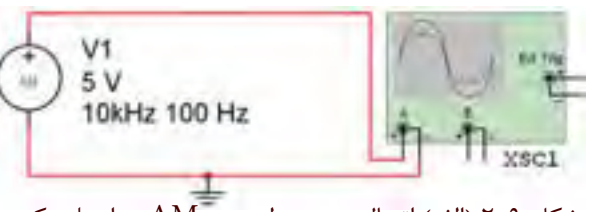

شکل ۹–۲ (الف) اتصال منبع مولد موج AM به اسیلوسکوپ

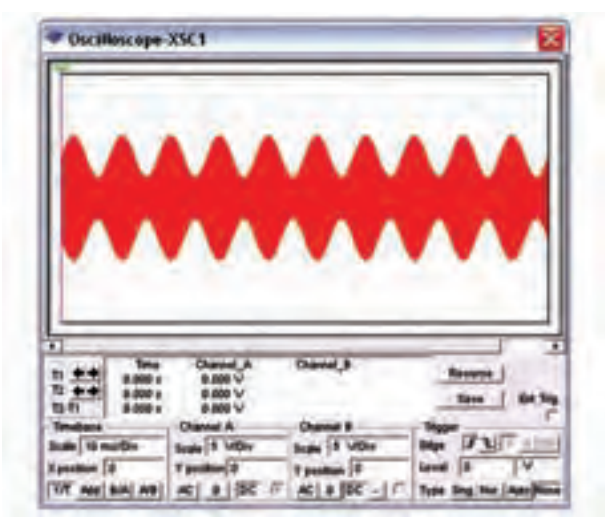

 $AM$ شکل ۹-۲ (ب) موج مدوله شدهی <mark>سؤال ان</mark> آیا میتوانید در باره یهر یک از قابلیتهای منبع مولد موج AM توضيح دهيد؟

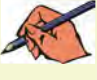

تعمويين؟: با تغيير مشــخصات منبع مولد موج AM و اتصال آن به اسیلوسکوپ، شکل موج مدوله شدهی AM را مشاهده کنید و نتیجهی تغییرات ایجاد شده در شکل را توضیح دهید.

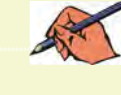

٢-٢-آزمايش٢: شاخص مدولاسيون ۲–۲–۲ در مدولاسـیون AM نسبت دامنهی موج پیام به دامنهي موج حامل را شــاخص مدولاسيون مي گويند. هر چه دامنهي موج پيام بيش تر باشد شاخص بيشتر است. اگر شاخص مدولاسـيون را در ١٠٠ ضـرب كنيم در صد مدولاسـيون به

دست میآید. در شکل ۱۰-۲ مدولاسـیون کمتر از صد در صد را مشاهده می کنید.

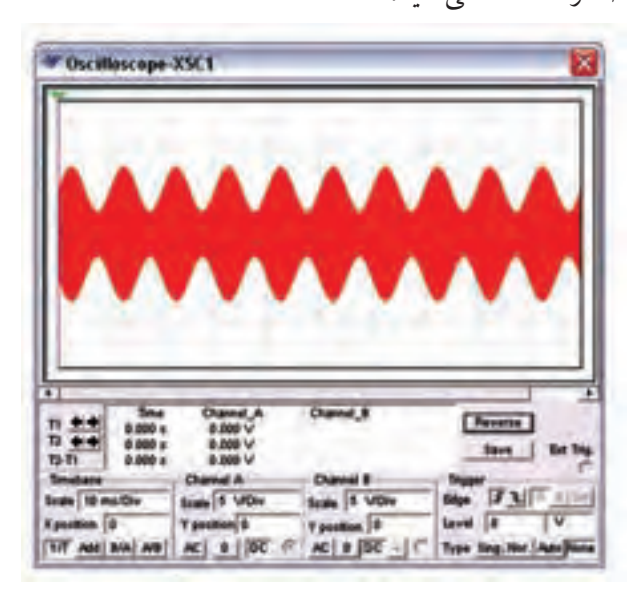

شکل ۱۰-۲ مدولاسیون کمتر از صد در صد

سؤال ۲ : آیا می توانید در صد مدولاسیون شکل ۷–۲ را به دست آورید؟ توضیح دهید.

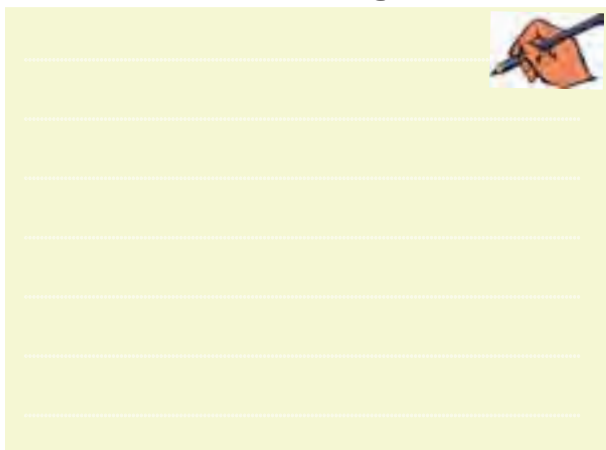

٢ -٢-٢ در شـكل ١١-٢ مدولاسـيون صد در صد را مشاهده می کنید. فصل دوم

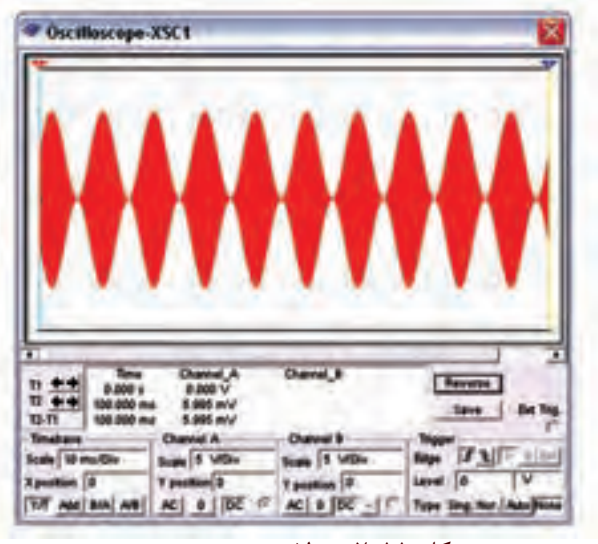

شکل ۶-۱۱ مدولاسیون صد در صد

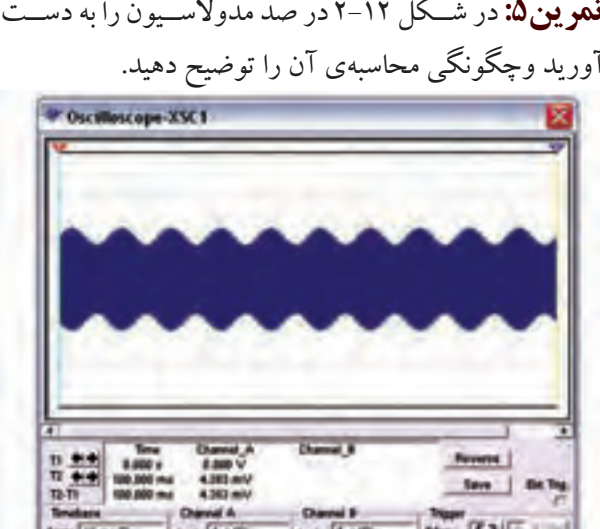

شکل ۱۲-۲ تعیین درصد مدولاسیون مربوط به تمرین۵ <mark>تمو ین۶:</mark> با تغییر در صد مدولاســیون در دستگاه فانکشن ژنراتور مدولاسيون بيش تر از صد در صد را نشـان دهيد و شکل آن را رسم کنید.

The couple of the contract of the contract of the contract of the contract of the contract of the contract of the contract of the contract of the contract of the contract of the contract of the contract of the contract of

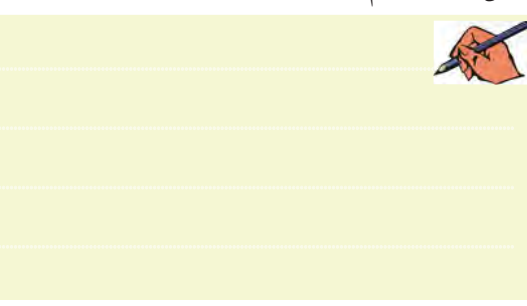

<mark>سؤال ۳ :</mark> در كدام حالت از در صد مدولاسیونها اطلاعات پيام حذف مي شود؟ توضيح دهيد.

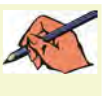

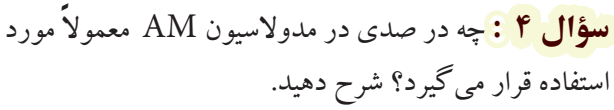

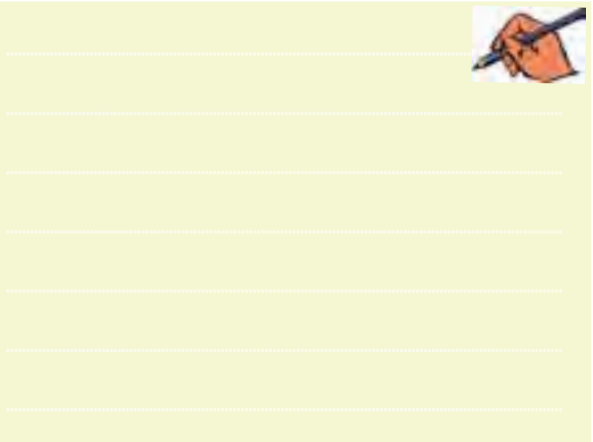

<mark>سؤال ۵ :</mark> در شــکل ۱۳-۲ درصــد مدولاسیون را به دست

آوريد.

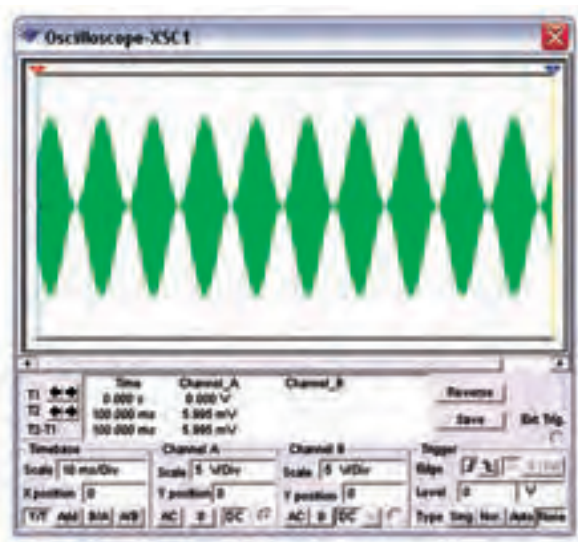

شکل ۱۳-۲ نمایش درصد مدولاسیون مربوط به سؤال ۵

فصل دوم

**2-3آزمايش:3 مدوالسيون FM 2-3-1** مدوالســیون FM یکــی دیگــر از انــواع مدوالسیون است . برای مشــاهدهی این نوع مدوالسیون باید دســتگاه فانکشنژنراتور را مطابق شكل 2-14 در حالت FM قرار دهید.

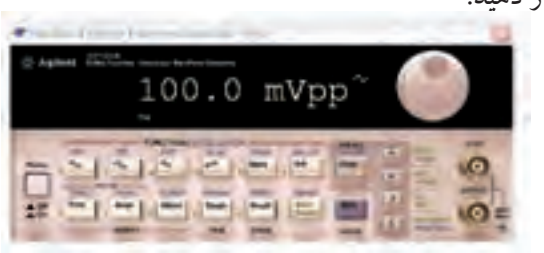

شكل 2-14 دستگاه فانکشنژنراتور در حالت FM

**2-3-2** براي تنظيم شــاخص مدوالســيون بايد دكمهي Shift را همــراه بــا دكمــهي Frequency انتخــاب كنيد. درصد مدوالسيون را مطابق شكل 2-15 تنظيم نمائيد.

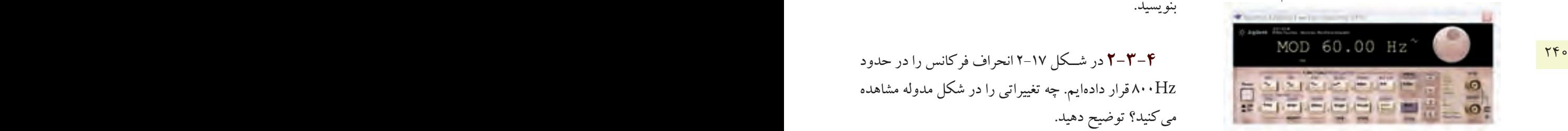

شكل 2-15 چگونگي تنظيم شاخص مدوالسيون در حالت FM

**2-3-3** مطابــق شــكل 2-16 فانكشــنژنراتور را بــه اسيلوسكوپ وصل كنيد و شكل مدوله شده را مشاهده نمائيد. در اين شــكل فركانــس حامــل KHzا و فركانس پيام ١٠٠ هرتز و انحراف فركانس 500 هرتز در نظر گرفته شده است.

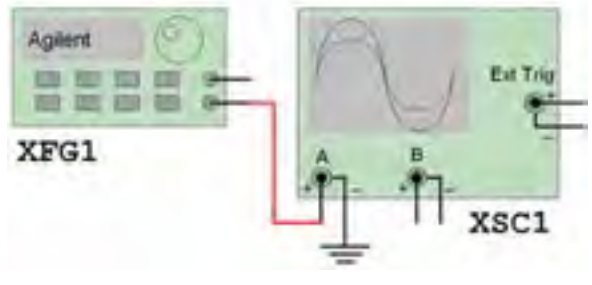

شكل 16-۲ (الف) اتصال فانكشن ژنراتور به اسيلوسكوپ

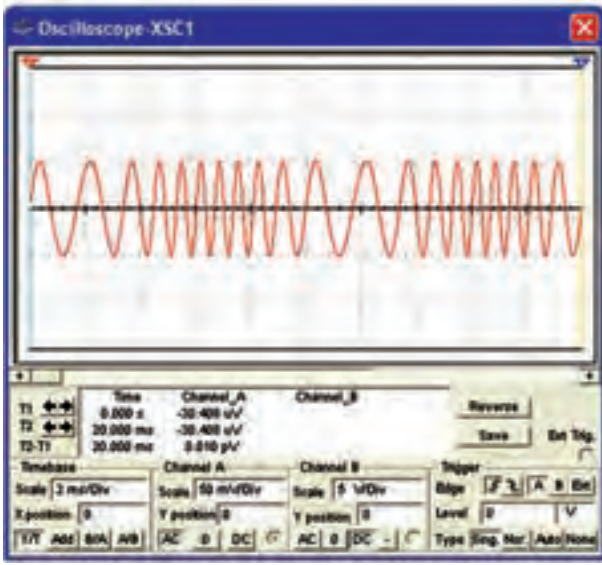

شكل 2-16 )ب( شكل موج مدوله شده در حالت FM **تمرين:7** درصد مدوالسيون و فركانس مدار شكل 2-16 را تغيير دهيد و شــكل موج را مشاهده كنيد. نتيجهي تغييرات را بنويسيد.

Hz800 قرار دادهايم. چه تغييراتي را در شكل مدوله مشاهده ميكنيد؟ توضيح دهيد.

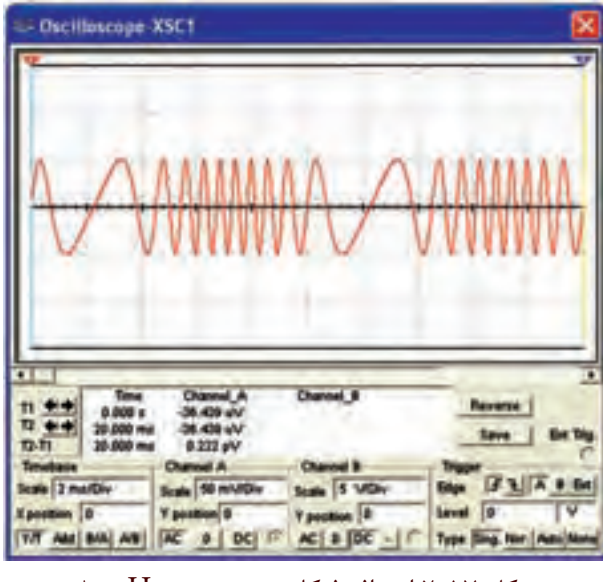

شكل 2-17 انحراف فركانس در حدود Hz800 **2-3-5** با اســتفاده از منبع FM در قســمت منابع مدار شكل 2-18 را ببنديد.
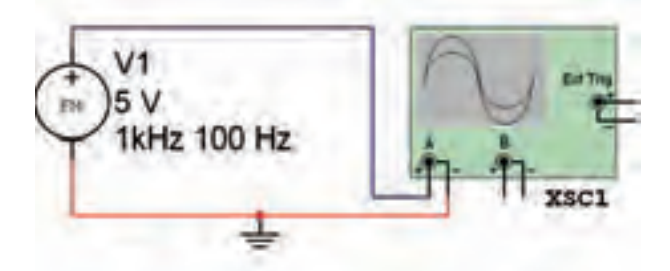

شکل ۲-۱۸ مدار مربوط به شکل موج مدوله شده FM

**تموین۸:** فرکانس و دامنهی منبع FM مدار شــکل ۱۸–۲ را تغییر دهید و شکل موج مدولهی ایجاد شده را مشاهده و رسم كنيد.

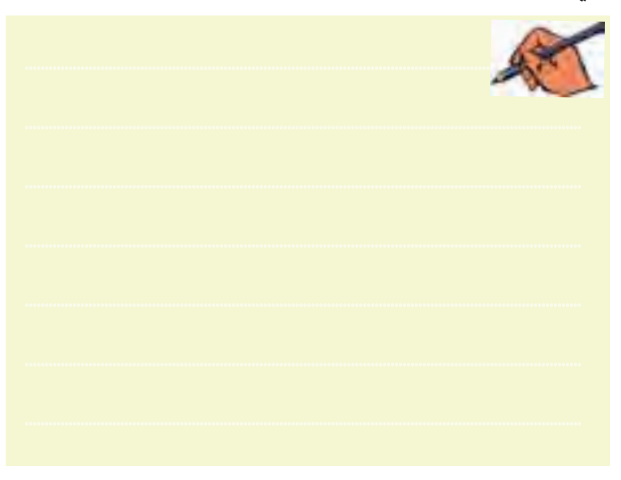

فصل دوم

بحش بججم

**» فصل سوم «**

**فيلترها**

**) مطابق فصل چهارم کتاب مباني مخابرات و راديو (** 

**هدف کلی :** 

بررسي عملي مدار انواع فیلترها توسط نرمافزار مولتی سیم

#### **هدف های رفتاری:**

در پایان این آزمایش که با استفاده از نرمافزار مولتیسیم اجرا میشود از فراگیرنده انتظار میرود که :

۲۴۲ <mark>– ۳ مدارهای فیلتر بالاگذر را ببندد.</mark> مدارهای فیلتر بالاگذر را ببندد. از این استخدام با از این استخدام استخدام باشد. از این استخدام باشد و این استخدام باشد و این استخدام باشد و این ا -10 پاسخ فرکانسی فیلتر میانگذر را مشاهده کند. -11 فرکانس تشــدید فیلتر میانگــذر را اندازهگیری کند. -12 فرکانــس قطع باال و قطع پاییــن فیلتر میانگذر را اندازهگيري كند. -13 مدارهای فیلتر میاننگذر )حذف باند( را ببندد. -14 پاسخ فرکانسی فیلتر میاننگذر را مشاهده کند. -15 فرکانس تشــدید فیلتر میاننگــذر را اندازهگیری کند. -16 فرکانس قطع باال و قطــع پایین فیلتر میاننگذر را اندازهگيري كند.

-1 اثر تغییر فرکانس بر روی راکتانس سلف را مشاهده کند. -2 اثر تغییر فرکانس بر روی راکتانس خازن را مشاهده کند. -4 پاسخ فرکانسی فیلتر باالگذر را مشاهده کند.

-5 فرکانس قطع فیلتر باالگذر را اندازهگیری کند. -6 مدارهای فیلترپایینگذر را ببندد . -7 پاسخ فرکانسی فیلتر پایینگذر را مشاهده کند. -8 فرکانس قطع فیلتر پایینگذر را اندازهگیری کند. -9مدارهای فیلتر میانگذر را ببندد.

**3-1 آزمايش :1** 

 **اندازهگيري راكتانس سلفي و خازني مدار**

**3-1-1** فیلترها مدارهایی هستند که توسط آنها میتوانيد فرکانس یا باند فرکانســی معینی را از میان ســایر فرکانسها انتخاب کنيد. فیلترها قادرند محدودهی فرکانسی خاصی را از خود عبور دهند یا حذف کنند.

**3-1-2** مدار شــکل 3-1 را ببندیــد. با کمک مولتيمتر

ولتاژ دو سر سلف و جريان مدار را اندازهگيري كنيد و مقادير را بنويسيد.

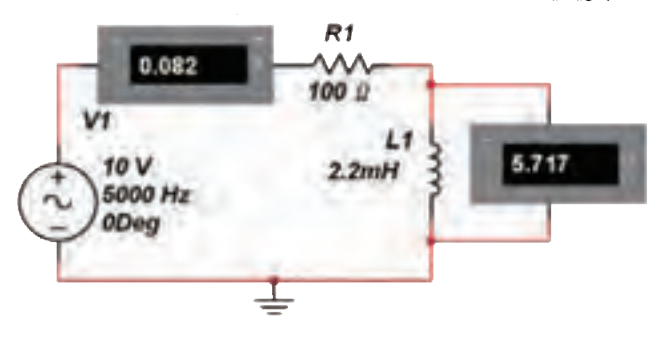

شكل 3-1 اندازهگيري ولتاژ و جريان در مدار RL

يخش يعجم

را اندازه بگیرید.  $R1$ L1  $2.2mH$  $1000$  $\frac{-V_1}{-10V}$ 

شکل ۲-۳ اندازهگیری ولتاژ و جریان در مدار DC

<mark>سسوْال ۴ : د</mark>ر مدار شـكل ۲-۳با توجه بــه مقداری كه ولت.تر نشــان میدهد، چــه ویژگی خاصــی دارد؟ توضیح دهيد.

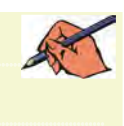

<mark>سؤال ۵ :</mark> مدار شكل ۲-۳با كدام وضعيت مدار شكل ۱-۳ مطابقت دارد؟ شرح دهيد.

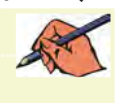

<mark>نســـؤال ۶ :</mark>از آزمایش،ای مراحل ســؤال ۳و ۵–۱–۳ چه نتیجهای میگیرید؟ توضیح دهید. A REAL P

س<mark>ــــؤال ۲ :</mark> ســـلف در مدار DC چه ویژگی از خود نشان مي دهد؟ بنويسيد.

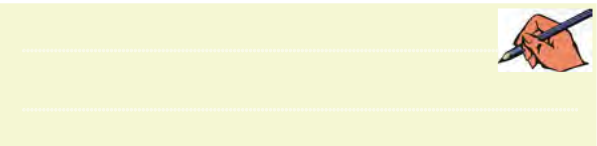

با اســتفاده از رابطــهى:  $\frac{V_{L}}{I} = \frac{V_{L}}{I}$  مقــدار ۳-۱ راکتانس سلف را به دست آورید.  $X_i = ...... \Omega$ ۴–۱–۳ فرکانس منبع ولتاژ را در مدار شکل ۱–۳افزایش دهید. ولتاژ دو ســر سلف و جریان مدار را اندازه گیری کنید. سیس با استفاده از رابطهی راکتانس سلف، مقدار راکتانس را به دست آورید و با مرحلهی ۲-۱-۳ مقایسه کنید و نتیجه را بنويسيد.  $V_1 = ......V$   $I = ......mA$  $X_i = \dots \dots \Omega$ 

 $V_1 = ...... V I = ......mA$ 

<mark>ىسىۋال ( : ب</mark>ا افزايش فركانس، راكتانس ســلفى چە تغييرى می کند؟

<mark>سؤال ۲ :</mark> چــه رابطهاي بين فركانس و راكتانس سلفي مدار برقرار است؟

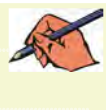

<mark>سسوؤال ۳ : ا</mark>گر فرکانس منبــع را تا حد قابــل ملاحظهای (چند هرتز) کاهش دهیم، راکتانس سـلفی چه مقدار خواهد شد؟ تجربه كنيد و نتيجه را بنويسيد.

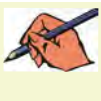

۰-۵-۳ مـدار شـكل ۲-۳ را ببنديــد و بــا اســتفاده از مولتی متر DC ولتاژ دو ســـر ســـلف و جریان عبوری از مدار

 **سؤال 8 :** سلف در مــدار AC در فرکانسهای خیلی زیاد چه ویژگی از خود نشان میدهد؟ توضيح دهيد. 47

**3-1-6** مدار شــکل 3-3 را ببندید و با کمک مولتيمتر ولتاژ دو ســر خازن و جريان عبوري از مدار را اندازه بگیرید و يادداشت كنيد.

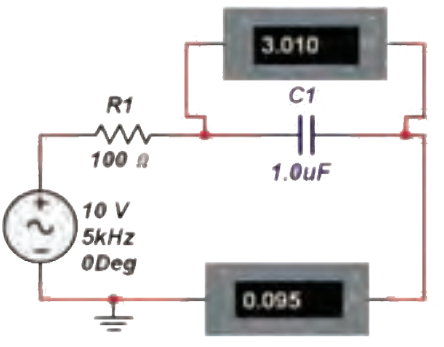

شكل 3-3 اندازهگيري ولتاژ و جريان مدار RC

 $V = ......V$   $I = ......mA$ 

$$
X_C = \frac{V_C}{I} = \frac{V_C}{I}
$$
ه مقدار (بطهی: 
$$
X_C = \frac{V_C}{I}
$$
ه مقدار (ا معاسبه کنید و مقادیر را بنویسید.  

$$
X_C = ......Q
$$

**3-1-8** در مدار شكل 3-3 فرکانس منبع ولتاژ را کاهش دهید. با اســتفاده از مولتيمتر، ولتاژ دو ســر خــازن و جريان عبوري از مدار را اندازه بگيريد. مقادير اندازهگيري شــده را در رابطــهي راكتانس خازن قرار دهيد و مقــدار راكتانس را محاسبه كنيد.

$$
V_C = \dots V \quad I = \dots \dots mA
$$

$$
X_C = \dots \dots \Omega
$$

**ســؤال 9 :** با کاهش فرکانس، راکتانس خازنی چه تغییری میکند؟ توضيح دهيد.

............................................................................................................................................

**ســؤال 10 :** چه رابطهای بین فرکانــس و راکتانس خازنی است؟ شرح دهيد.

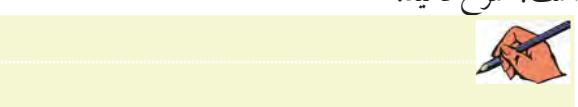

**ســؤال 11 :** اگــر فرکانــس منبع ولتــاژ را تا حــد باالیی )گیگاهرتز( افزایش دهیم، راکتانس خازنی چه مقدار خواهد شد؟ تجربه کنید و نتيجه را بنويسيد.

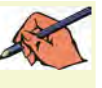

 **3-1-9** مدار شکل 3-4 را ببندید، با استفاده از مولتيمتر DC ولتاژ دو ســر خــازن و جريان مدار را انــدازه بگيريد و مقادير را يادداشت كنيد.

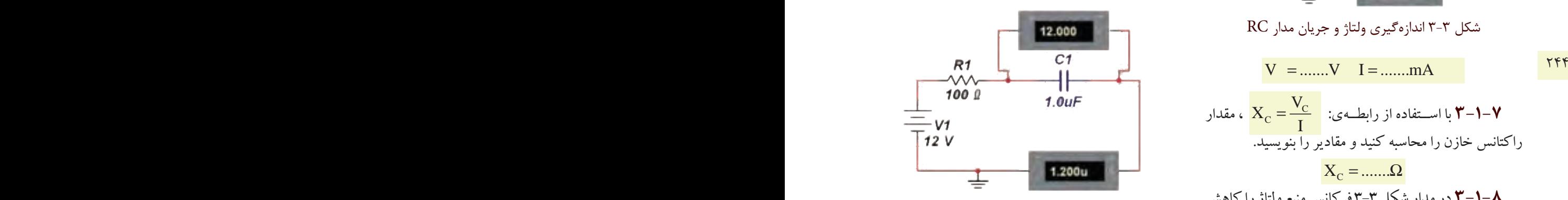

شكل 3-4 اندازهگيري ولتاژ و جريان در مدار DC

**سؤال12 :** مدار 3-4 چه ویژگی خاصي مربوط به خازن را بيان ميكند؟ توضيح دهيد. ............................................................................................................................................

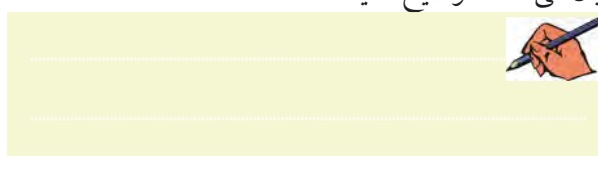

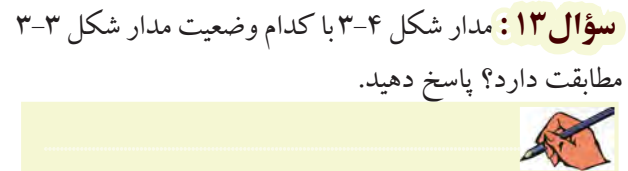

<mark>سؤال ۱۴:</mark>از اجـراي آزمايش در مراحل ۶-۱-۳ و ۹-۱-۳ چه نتیجهای میگیرید؟ توضیح دهید.

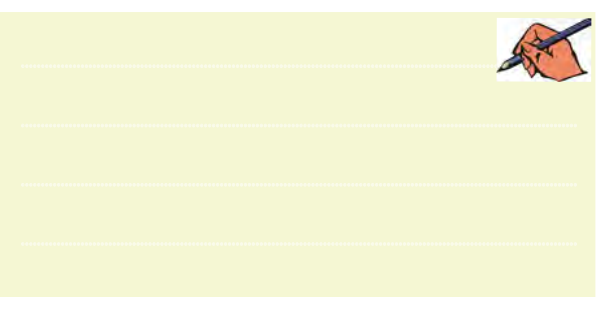

<mark>نســــؤال ۱۵ :</mark> خازن در مدار DC چه ویژگی از خود نشان ميدهد؟ شرح دهيد.

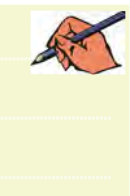

سؤال ۱۶ : خازن در مدار AC در فر کانس های خیلی زیاد چه ویژگی از خود نشان میدهد؟ توضیح دهید.

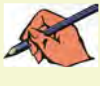

٢-٣ آزمايش ٢: فيلتر بالاگذر ۰–۲–۳ مدار فیلتر بالاگذر شکل ۵–۳ را ببندید و توسط دســتگاه اسیلوسکوپ شکل موج دو سر خازن و منبع ولتاژ را مشاهده كنبد.

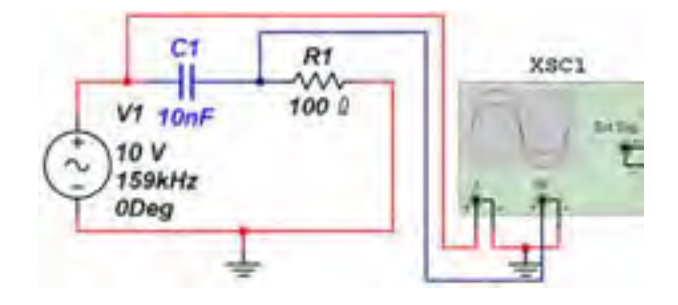

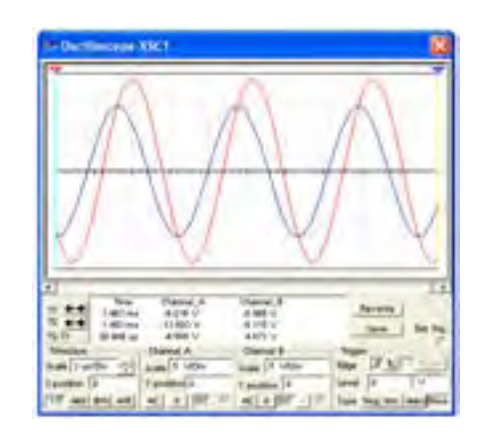

شکل ۵-۳ فیلتر بالاگذر و شکل موجهای ورودی و خروجی آن <mark>ســـؤال ۱۷: چ</mark>ه رابطهاي بين دامنهي موج ورودي و دامنهي موج خروجي برقرار است؟ محاسبه كنيد.

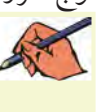

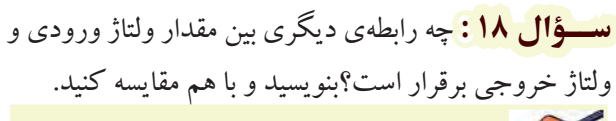

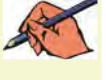

۲–۲–۳ دسـتگاه بودیلاته Bode Plotter را مطابق

شــكل 3-6 از نوار ابزار بر روی میز کار آزمايشــگاه مجازي بیآورید. از اين دســتگاه براي رسم و تحليل منحنيهاي پاسخ فركانسي مدارهاي تقويتكننده و فيلترها استفاده ميشود. با قرار دادن مکاننما روی دستگاه،کلمات Plotter Bode ظاهر میشود.

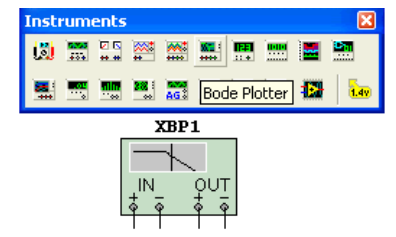

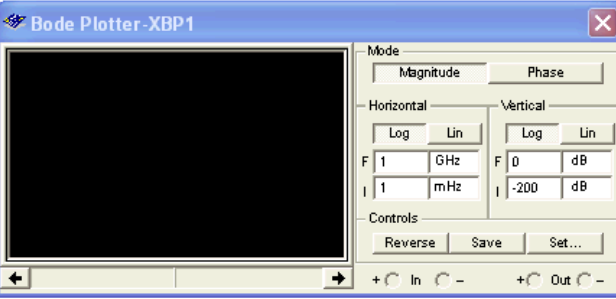

شكل 3-6 موقعيت دستگاه Plotter Bode در نوار ابزار **3-2-3** دســتگاه Plotter Bode داراي دو پايانــهي ورودي و دو پايانهي خروجي اســت. براي رسم منحني پاسخ فركانســي گزينهي Magnitude را فعال كنيد. در قســمت عمودي)Vertical )و در قســمت افقــي )Horizontal ) تقسيمات محورهاي عمودي و افقي را به صورت خطي)Line ) يا لگاريتمي)Log )انتخاب نمائيد. براي بررسي مقادير نقاط روي منحني ميتوانيد از مكاننماي دستگاه استفاده نمائيد.

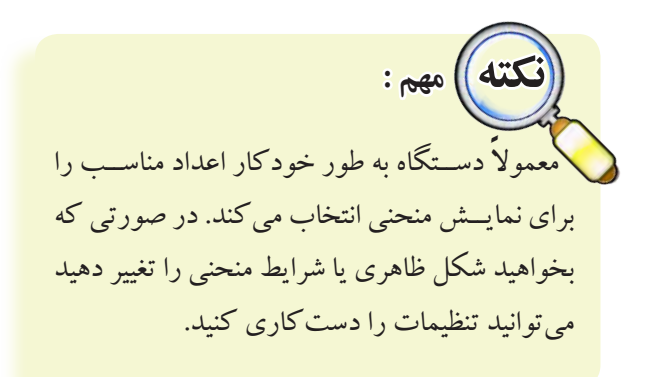

**3-2-4** مــدار فیلتــر باال گذر شــکل 3-7 را ببندید و با اســتفاده از دســتگاه بودپالتر پاسخ فرکانســی آن را مشاهده کنید.

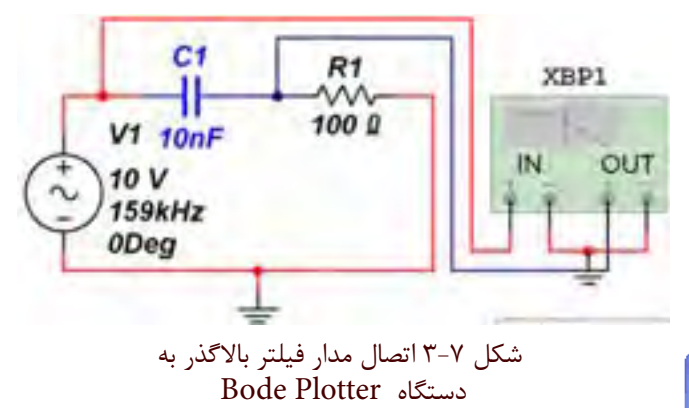

246 247 فركانــس قطع فيلتر در نقطــهي dB3 - در كادر پايين صفحه **3-2-5** بر روي دستگاه Plotter Bode دو بار كليك كنيــد تا صفحهي تنظيمات باز شــود. همانطور كه در شــكل 3-8 مشــاهده ميكنيد، منحني پاســخ فركانسي فيلتر باالگذر توسط اين دســتگاه رسم ميشــود. با جابهجا كردن مكاننما مشــخص ميشــود. مقدار فركانس قطع فيلتــر را از رابطهي : نيز محاسبه كنيد.  $\mathrm{F} = \frac{1}{\mathrm{r}\pi\mathrm{RC}}$  $\mathsf{r}$ 

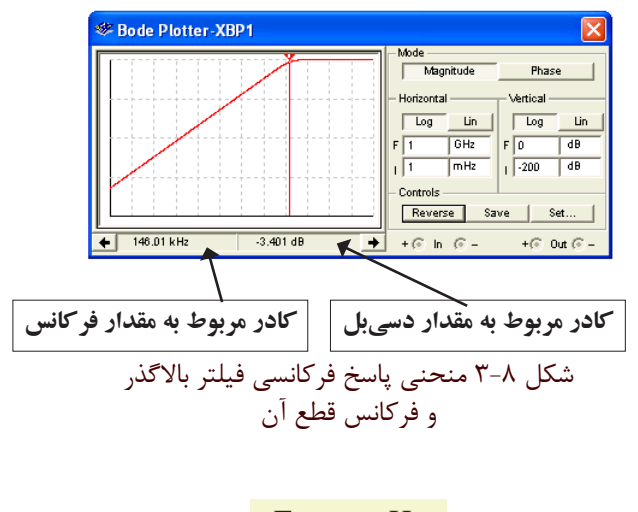

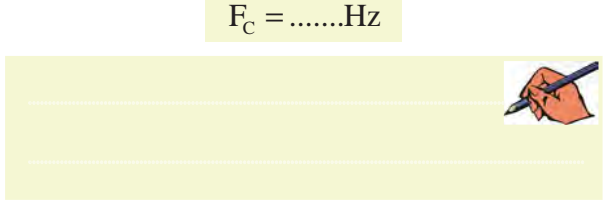

**تمرين 1 :** مدار فیلتر باالگذر دیگری را رســم كنيد و مراحل زير را اجرا نمائيد. مدار را ببندید. پاسخ فرکانسی آن را مشاهده نمائيد. فركانس قطع آن را محاسبه كنيد. مقدار محاســبه شــده را با مقدار نشــان داده شــده در دستگاه Plotter Bode مقايسه كنيد. نتايج به دست آمده را بنويسيد.

سیار پیپس سورو پسی موسی به سال ۱۴۷<br>فیلتر بالاگذر رســم کردهاید، آیا مقــدار فرکانس قطع آن را **سؤال 19 :** فرکانس قطع فیلتر باالگذر RL از چه رابطهای بــه دســت میآید؟ بــا توجه به مــداري که برای نــوع دیگر میتوانيد محاسبه كنيد؟ توضيح دهيد.

............................................................................................................................................

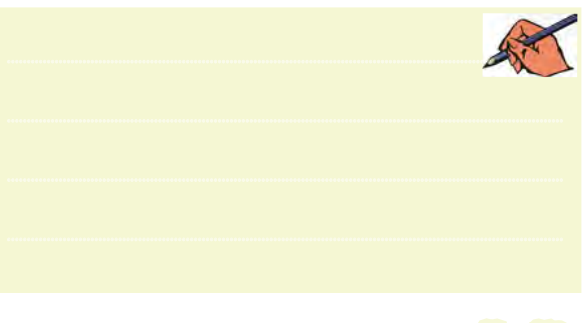

**سؤال20 :** آیــا فرکانس قطع به دست آمده توسط دستگاه بودپالتر، با فرکانس به دســت آمده در سؤال 19 براي مداري كه رسم كردهايد، برابر است؟ شرح دهيد.

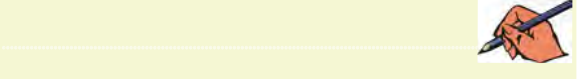

**3-3 آزمايش :3 فيلتر پايينگذر 3-3-1** مــدار فيلتــر پايينگــذر شــکل 3-9 را ببندید. پاسخ فرکانسی مدار را توسط دستگاه بودپالتر مشاهده کنید. فركانس قطع مدار را از روي شكل به دست آوريد.

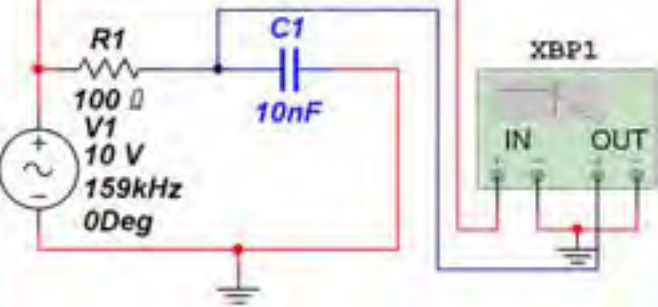

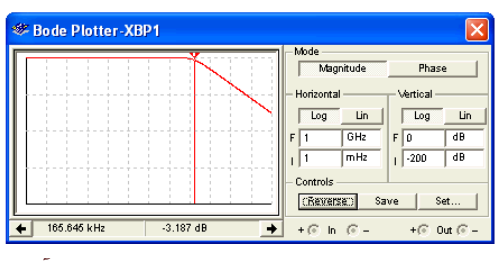

شكل 3-9 فيلتر پايينگذر و پاسخ فركانسي آن

 $F_c =$ .......Hz

**سؤال21 :** فرکانس قطع فیلتر پایینگذر مدار شكل 3-9 را از رابطهي مربوط به آن به دست آورید.  $F_c =$ .......Hz **تمرين :2** آیا مدار دیگری برای فیلتر پایینگذر میشناسید؟ مدار را رسم كنيد، سپس مراحل زير را انجام دهيد.

 مدار فيلتر را ببندید. پاسخ فرکانسی آن را مشاهده کنید. فركانس قطع فيلتر را محاســبه كنيد و با مقدار نشــان داده شده در دستگاه Plotter Bode مقايسه نمائيد.

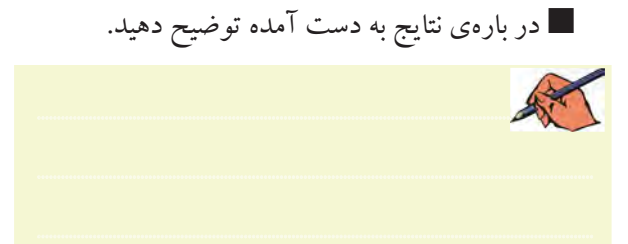

<mark>العســـؤال ٢٢ :</mark> رابطهي فركانس قطع فيلتر جديد را بنويسيد و فعل Legal مقدار آن را محاسبه کنبد.

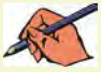

<mark>سؤال ۲۳ : ب</mark>ا استفاده از دستگاه بود پلاتر و مشاهدهی منحنی <mark>ا</mark> پاسـخ فركانســي فيلتر رســـم شـــده، فركانس قطع فيلتر را به دست آورید و مقدار آن را با مقدار به دست آمده از طریق محاسباتی مقایسه کنید و نتیجه را بنویسید.

 $YFA$ 

قمو ین۳: با اســتفاده از دســتگاه اسیلوســکوپ مقدار ولتاژ ورودي و خروجي فيلتر رســم شده را به دست آوريد و نتيجه را بنويسيد.

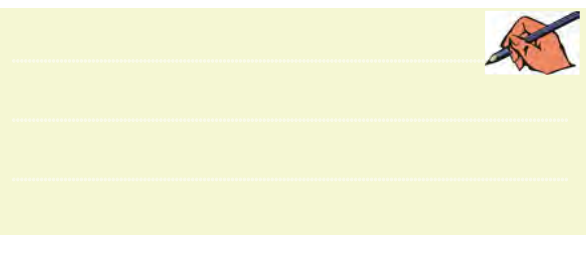

<mark>نســــؤال ۲۴: </mark>ولتاژ خروجي چه رابطهاي با ولتاژ ورودي در تمرين ٣ دارد؟ توضيح دهيد.

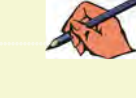

ورودي و خروجي آن  $V_{\text{in-p}} = ......V$   $V_{\text{op-p}} = ......V$ 

Reverse

Save | Ext Trig.  $\begin{array}{l|l|l} \hline \text{Higger} & \bullet \\ \text{Edge} & \overline{\mathcal{F} \underline{\mathcal{F}} \, \| \, \wedge \, \| \, \text{B} \, \| \, \text{Ext}} \\ \text{Level} & 0 & \textcolor{red}{\mathcal{V}} \\ \hline \end{array}$ 

XSC1

<mark>سؤال ۲۵ :</mark> چــه رابطهاي بين ولتاژ ورودي و خروجي برقرار است؟ توضيح دهيد.

Channel\_E<br>2.813 V<br>2.813 V<br>-22.232 pV

شکل ۱۰-۳ مدار فیلتر میان گذر و شکل موجهای

Scale 2 V/Div

۴-۳ آزمایش ۴: فیلتر میان گذر

۰-۳-۳ مــدار فیلتــر میان گذر شــکل ۱۰-۳را ببندید و

 $C1$ <br>:22nF  $\frac{11}{3}$ 10mH

 $C1$ 

 $R1$ 

10kg

4V

10kHz

**E** Oscilloscope-XSC1

Time Channel\_A<br>
19 152.410 ms 3.243 V<br>
12 152.910 ms 3.243 V<br>
12 171 600.000 us -30.367 pV

Scale 60 us/Div  $\frac{2}{\pi}$  Scale 2 WDiv

0Deg

دامنهي ولتاژ ورودي و خروجي آن را به دست آوريد.

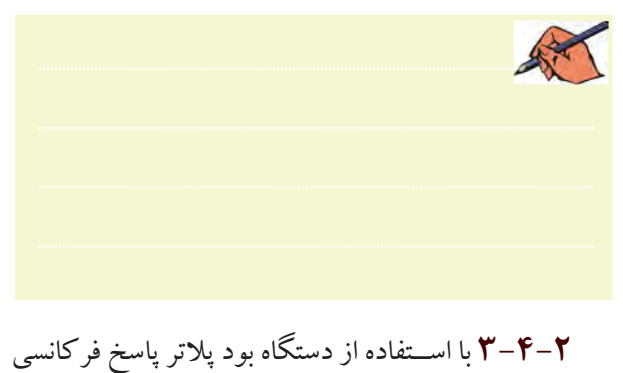

فیلتر میانگذر را در شکل 3-11 مشاهده کنید. R1 XBP1  $1k$ OUT 1N 4V  $C1$  $11$  $1.2kHz$  $150nF$  3270mH 0Dea **Exports Plotter-XBP1** --<br>Magnitude Phase Horizontal -Vertical  $\boxed{\log}$  Lin  $\boxed{\phantom{1}}$  $\boxed{\log}$  $\sqrt{\frac{GHZ}{}}$  $F$ <sub>0</sub>  $T$ mHz  $\sqrt{200}$  dB Reverse Save Set...  $+ 827.577 Hz$  $\boxed{\pm}$  +  $\odot$  in  $\odot$  - $+($ <sup>c</sup> 0ut  $^{\sim}$  -شكل 3-11 مدار و پاسخ فركانسي فيلتر ميانگذر **3-4-3** مقــدار فركانــس رزونانــس مــدار را انــدازه بگيريد.  $F =$  .......Hz 2009 - President States and Company and Company and Company and Company and Company and Company and Company and Company and Company and Company and Company and Company and Company and Company and Company and Company and Co **تمرين:4** آيا مدار دیگری برای فیلتر میانگذر میشناسید؟ مدار را رسم كنيد، سپس مراحل زير را انجام دهيد. مدار را ببندید. پاســخ فرکانســی آن را به کمک دســتگاه بود پالتر مشاهده کنید. فركانس رزونانس را با اســتفاده از دســتگاه به دست آوريد. ............................................................................................................................................  $F_r = ......Hz$ 

**ســؤال :26** فرکانس تشــدید فیلتر مــدار 3-11 را از طريق محاسبه به دست آورید و با فرکانس به دست آمده از دستگاه بود پالتر مقایسه کنید، نتيجهي مقايسه را بنويسيد.

............................................................................................................................................

**سؤال 27 :** در فیلترهای میانگذر به جز فرکانس تشدید چه فرکانسهای دیگری را میشناســید؟ نام ببريد و روابط آنها را بنويسيد.

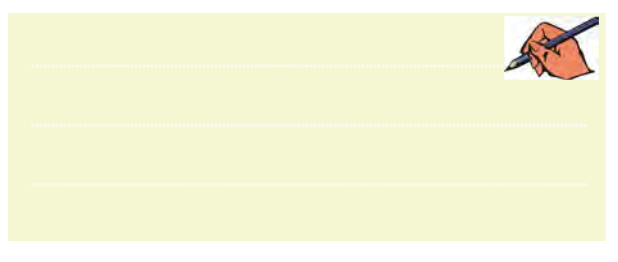

**3-4-4** مدار شکل 3-12 را ببندید. با استفاده از دستگاه بود پالتر فرکانس تشــدید را مشــاهده کنیــد. و مقدار آن را بنويسيد.

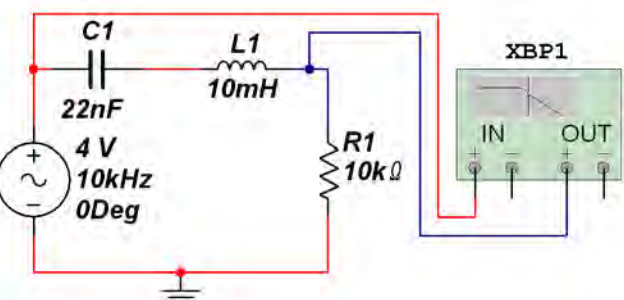

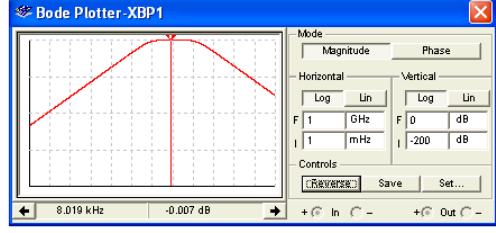

شكل 3-12 مدار و پاسخ فركانسي فيلتر ميانگذر

 $F_r =$ .......Hz

 **3-4-5** در شــكل 3-12 میلــهی شــاخص، فرکانس رزونانس را در نقطهى تقريباً صفر  ${\rm dB}$  نشان مىدهد. **3-4-6** بــا حرکت دادن میلهی شــاخص فرکانسهای قطع پایین و قطع باال را مطابق شــکل 3-13 به دســت آورید. در شــكل 3-13 فركانسهــاي قطــع در نقطههــاي dB3 - )70/7درصد( نشان داده شده است.

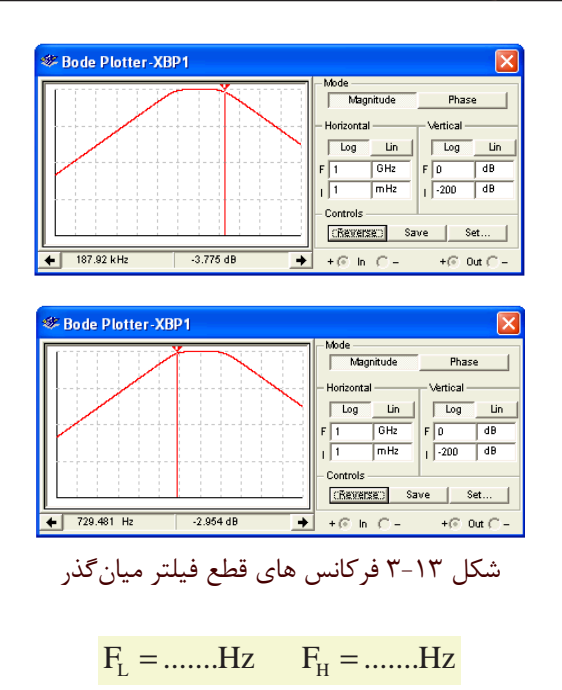

<mark>ســـؤال ۲۸ :</mark> آیا میدانید فاصلهی بیــن دو فرکانس قطع را یهنای باند می نامند؟ مقدار آن را محاسبه کنید و بنویسید.  $BW = ......Hz$ 

<mark>لســــؤال ٢٩ : چ</mark>ه رابطهاي بين فركانس هاي قطع پايين، قطع بالا و رزونانس (تشدید) برقرار است؟ توضیح دهید. مقادیر به دست آمده را با مقادیر اندازهگیری شده مقایسه کنید و نتیجه را بنويسيد.

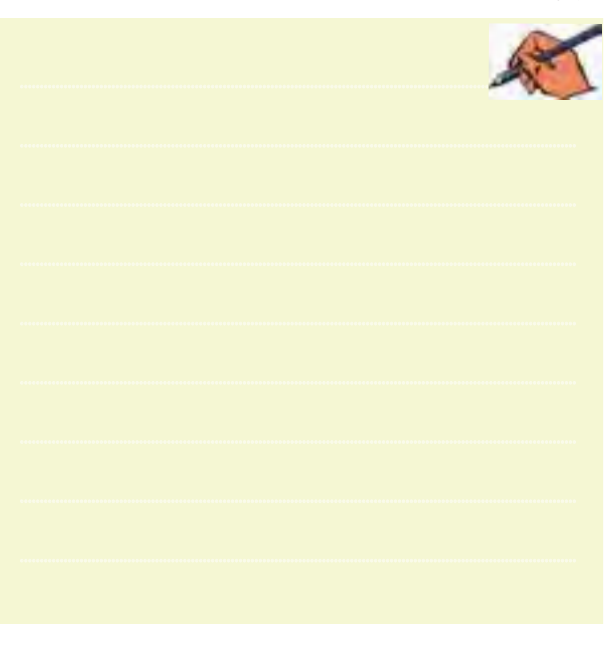

۵–۳ آزمایش ۵: فیلتر میاننگذر ۰–۵–۳ مــدار فیلتر میان نگذر شــکل ۱۴–۱۳را سندید. با اســتفاده از دســتگاه بود پلاتر منحنی پاســخ فرکانسی آن را مشاهده كنبد.

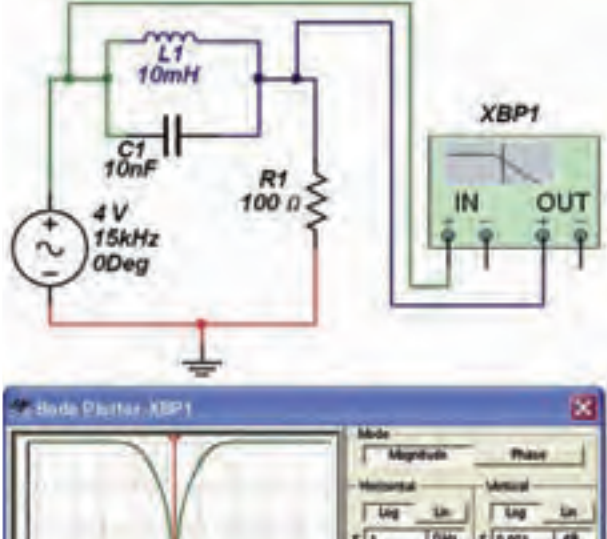

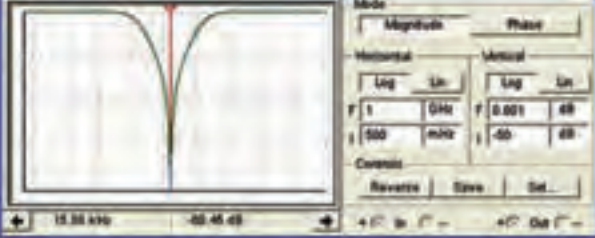

شکل ۲-۲ مدار و پاسخ فرکانسی فیلتر میاننگذر قمو ین ۵: آیا مدار دیگری برای فیلتر میاننگذر می شناسید؟ ■ آن مدار را رســم كنيد، ســپس مراحل زيــر را انجام دهيد.

■ مدار را ببنديد. ■ پاســخ فرکانســـی آن را به کمک دســتگاه بود پلاتر مشاهده كنىد.

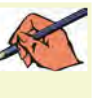

<mark>تموين ۶ :</mark> با روشي كه در مرحلهي فيلتر ميان گذر آموختيد، فركانس هــاي قطع پايين، قطع بالا و هم چنين پهناي باند را به دست آوريد.

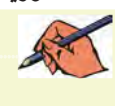

فصل سوم

**تمويـــن'?** با تغيير مقادير ســلف و خــازن انــواع فيلترهاي یاس گذر، بالاگذر، مبان گذر و مباننگذر را آزمایش کنید و در مورد نتایج به دست آمده به طور خلاصه توضیح دهید.

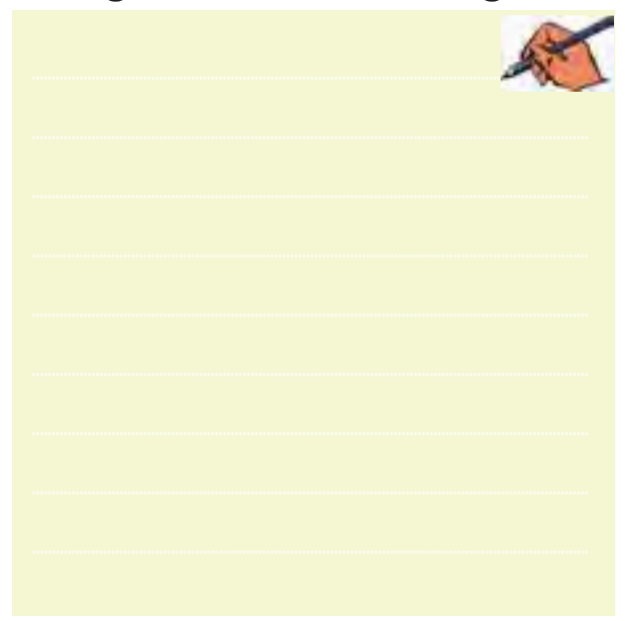

<mark>ســــؤال ٣٠ :</mark> ولتـــاژ ورودي و خروجـــي فيلترهايي را كه آزمایسش می کنیسد به دســت آورده و رابطهی بیــن آنها را بنویســید. آیا می توانید یک دســتور کلی برای رابطهی ولتاژ ورودي و ولتـــاژ خروجـــي در مـــورد فيلترها بيـــان كنيد؟ در صورت مثبت بودن جواب دستور را بنويسيد و در صورتي كه پاسخ منفی است در مورد آن توضیح دهید.

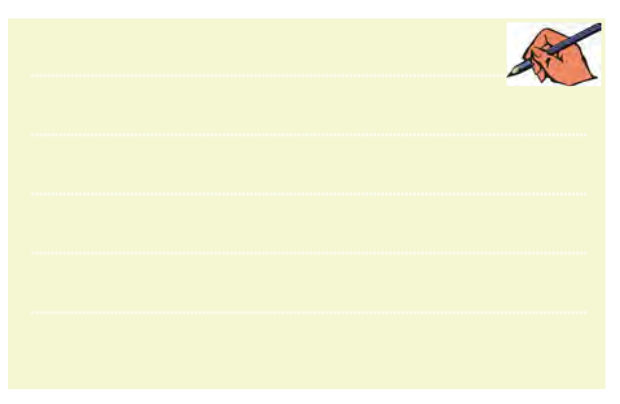

۴-۶ آزمایش۶: فیلتر سرامیکی ۰–۳–۶ فیلتــر کریســتال را مطابــق شــکل ۱۵–۳ از قســـمت Misc در بخش قطعات بـــر روى صفحهى ميز كار

آزمايشگاهي بيآوريد.

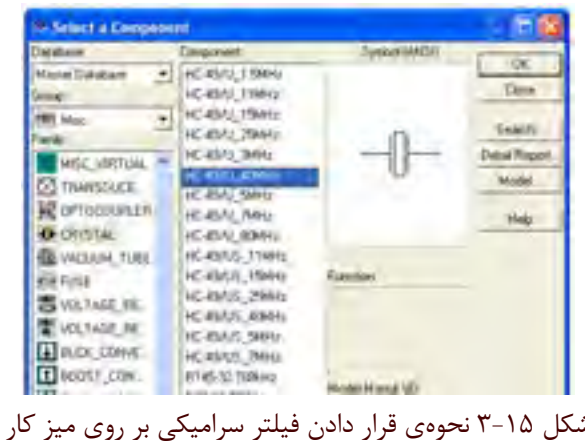

**۳-۶-۲** مــدار شــکل ۱۶-۳ را ببندیــد و با اســتفاده از دستگاه بودیلاتر منحنی پاسخ فرکانسی را مشاهده کنید. Rt w٨ OUT IN. 1.5MM **XBP1** HC-49/U 15MHz  $1.50042$ - Bode Platter-XHP1

شکل ۱۶-۳ مدار و پاسخ فرکانسی فیلتر کریستالی <mark>سؤال ۳۱ :</mark> اگر فرکانس فیلتر کریستالی را تغییردهیم پاسخ فرکانسی چه تغییری می کند؟ تجربه کنید و نتیجهی آن را بنو پسید.

 $+ 0.06 + 0.06$ 

 $480<sub>0</sub>$ 

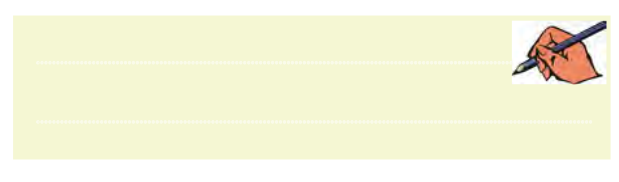

٢۵١

بخش پنجم

فصل چهارم

# **» فصل چهارم « نوسانسازها**

**) مطابق فصل پنجمکتاب مباني مخابرات و راديو (**

**هدف کلی :**

تحليل عملي مدار انواع نوسانساز توسط نرمافزار مولتیسیم

#### **هدف های رفتاری:**

در پایان این آزمایش که با استفاده از نرمافزار مولتیسیم اجرا میشود از فراگیرنده انتظار میرود که :

252 253 -13 مــدارنوسانســازموج مربعی را باآیســی 555 -10 فرکانس نوسانساز پلوین را به دست آورد. -11 مدار نوسانساز مولتیویبراتور را ببندد. -12 فرکانس نوسانســاز مولتیویبراتور را به دســت آورد. ببندد. -14 مدار نوسانساز کریستالی را ببندد. -15 فرکانس نوسانساز کریستالی را به دست آورد.

-1 مدار نوسانساز آرمسترانگ را ببندد. -2 فرکانس نوسانساز آرمسترانگ را به دست آورد. -3 مدار نوسانساز هارتلی را ببندد. -4 فرکانس نوسانساز هارتلی را به دست آورد. -5 مدار نوسان ساز کولپیتس را ببندد. -6 فرکانس نوسانساز کولپیتس را به دست آورد . -7 مدار نوسانساز کالپ را ببندد. -8 فرکانس نوسانساز کالپ را به دست آورد. -9مدار نوسانساز پلوین را ببندد.

## **4-1 آزمايش :1 نوسانسازهای موج سینوسی**

**4-1-1** نوسانســازها مدارهــای ویــژهای هســتند کــه کاربرد نسبتا گســـتردهای در مدارهای مخابراتی دارند. بدون نوسان سازها ارســال و دریافت پیامهای رادیویی امکان پذیر نیست. نوسانســازها یا مولدهای شکل موج،دردستگاههایی ماننــد مولتیمترهای دیجیتالــی، اسیلوســکوپ، گیرندهها و فرســتندههای رادیویــی، رایانهها و وســایل دیجیتالی به كار ميروند.

**4-1-2** مدارنوسانسازآرمسترانگرا مطابق شکل 4-1 ببندید و به وسیلهی دستگاه اسیلوسکوپ، شکل موج خروجی

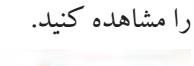

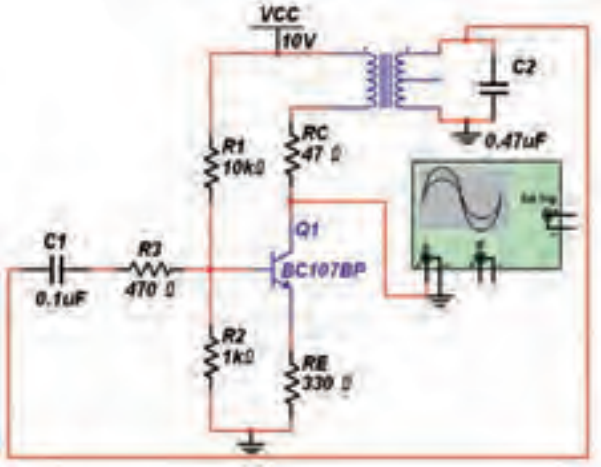

شكل 4-1 مدار نوسانساز آرمسترانگ

فصل چهارم

**4-1-3** درشكل 4-2 نوسانهاي ايجاد شده توسط مدار نوسانســـاز آرمسترانگ را مشـــاهده مي كنيد. فركانس، زمان تناوب و دامنهی شــکل موج تولید شــده را اندازه بگیرید و مقدار آنها را بنويسيد.

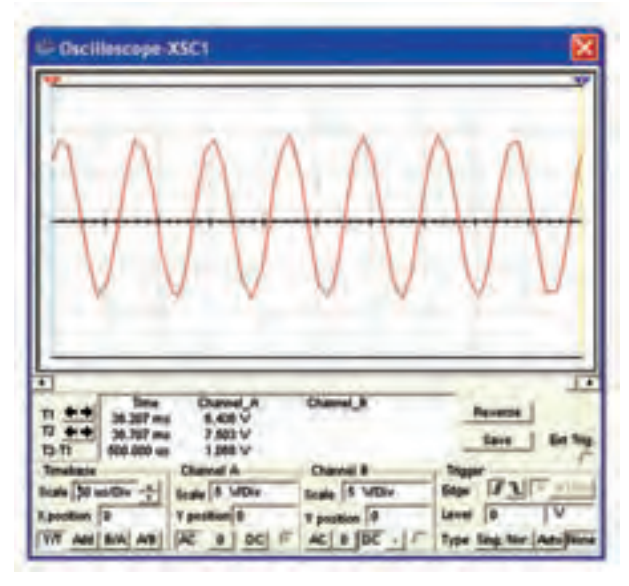

شکل ۲–۴ شکل موجود وسانساز آرمسترانگ  

$$
V_{p-p} = ....V \t T = .........µsec
$$
  
F = .........KHz

**سؤال 1 :** در نوسانساز آرمسترانگ فرکانــس نوسان از چه رابطهای محاسبه میشود؟ مقدار فركانس را محاسبه كنيد.

............................................................................................................................................

**سؤال2 :** آیــا فرکانس محاســبه شده در سؤال 1 با فرکانس به دســت آمده از شكل 4-2 با هم مساوی است؟ در صورت متفاوت بودن علت را شرح دهيد.

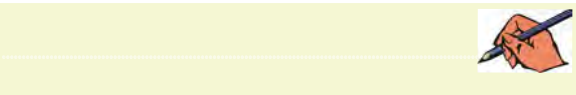

............................................................................................................................................ **تمرین:1** مدار نوسانســاز آرمســترانگ را با ترانزیســتور BD۱۳۵، خــازن μf ۲/۲ و ترانســفورماتور ۱۰۰:۱ Audio ببندید و شــکل موج خروجی را مشاهده و با شکل موج مدار 4-1 مقایسه کنید. نتیجه را بنویسید.

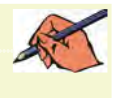

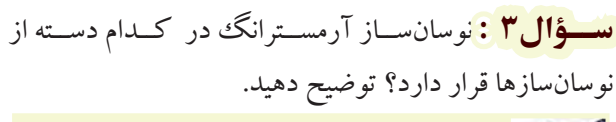

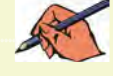

**4-1-4** مدار نوسانساز هارتلی شکل4-3 را ببندید.

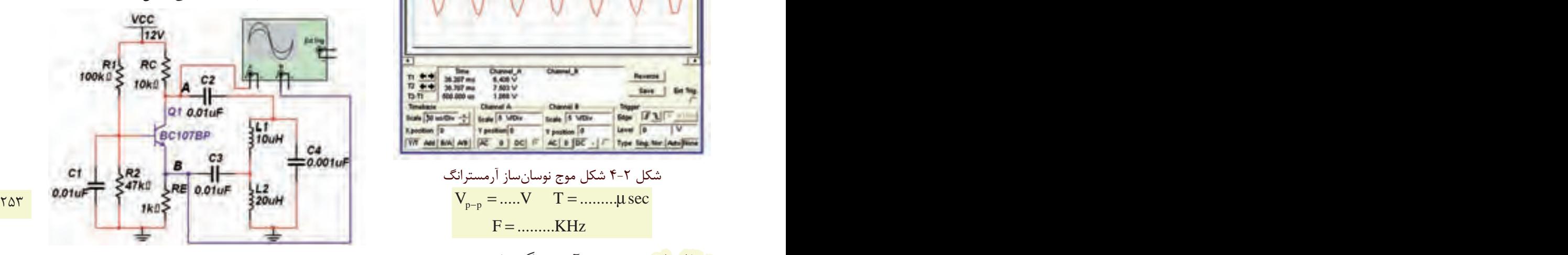

شكل 4-3 مدار نوسانساز هارتلي **4-1-5** در شكل 4-4 نوسانهاي ايجاد شده توسط مدار نوسانســاز هارتلي را مشاهده ميكنيد. فرکانس، زمان تناوب و دامنهی شکل موج تولید شده در نقطهي A را اندازه بگیرید و يادداشت كنيد.

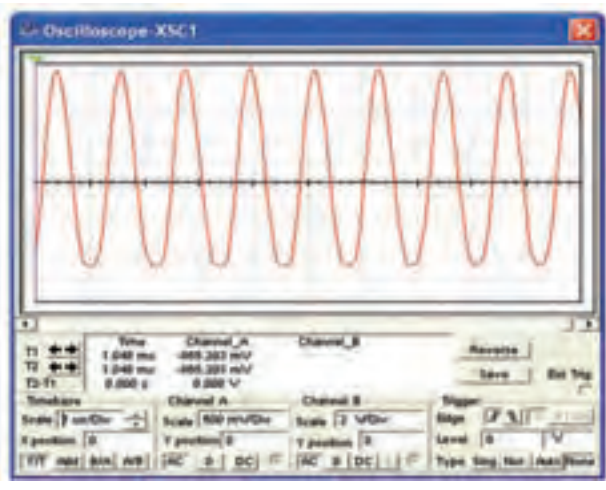

شكل 4-4 شكل موج نوسانساز هارتلي

فصل چهاره

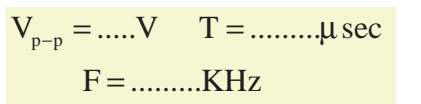

<mark>توجـــه: ا</mark>گــر مقادیــر µH , L,=۱/° µH در ا ترانزیستورهای فرکانس بالا مثل BF ۴۲۰ در مدار قرار دهید شکل موج خروجی کاملاً بدون اعوجاج خواهد شد. <mark>سؤال ۴ :</mark> كدام قطعات مربوط به مدار فيدبك اين نوسانساز است؟

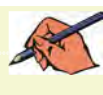

<mark>سؤال ۵ :</mark> فیدبک نوسانساز از نوع مثبت است یا منفی؟

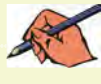

<mark>ىســـۇال ۶: ف</mark>ركانس نوسان از چە رابطهاي به دست مى آيد؟ توضيح دهيد.

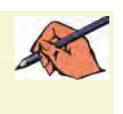

<mark>ىسسۇ1ال ۰٪</mark> با توجه به اين كه شــكل موج نقطهى A مربوط بــه پایهی کلکتور و شــکل موج نقطــهی B مربوط به پایهی اميتر اســت، چرا اختلاف فازي بين دو شــكل موج مشــاهده نمي شود؟ توضيح دهيد.

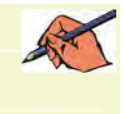

<mark>سؤال ۸ : م</mark>قدار سلف را تغییر دهید فرکانس را اندازه گیری کنید. آیا مقدار آن با فرکانس مدار شکل ۴-۴ تفاوت دارد؟ شرح دهيد.

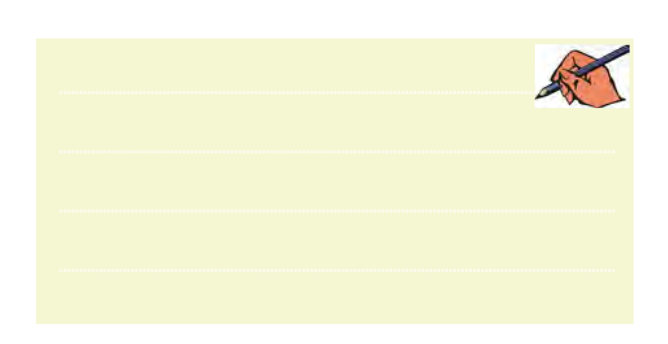

۶–۱–۴ مدار شکل ۵–۴ را ببندید.

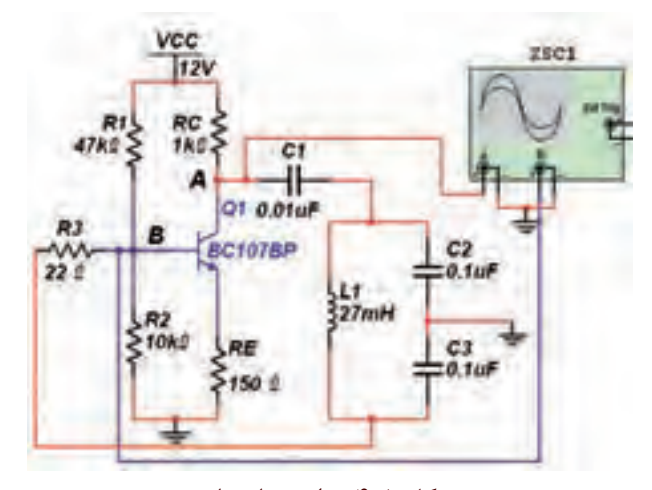

شکل ۵-۴ مدار نوسانساز ۰-۱-۳ بسا استفاده از دستگاه اسیلوسکوپ مطابق شکل ۶-۴ شکل موج نقاط A و B را مشاهده کنید و دامنه، زمان تناوب و فر كانس آنها را اندازه بگيريد و مقدار آن را بنويسيد.

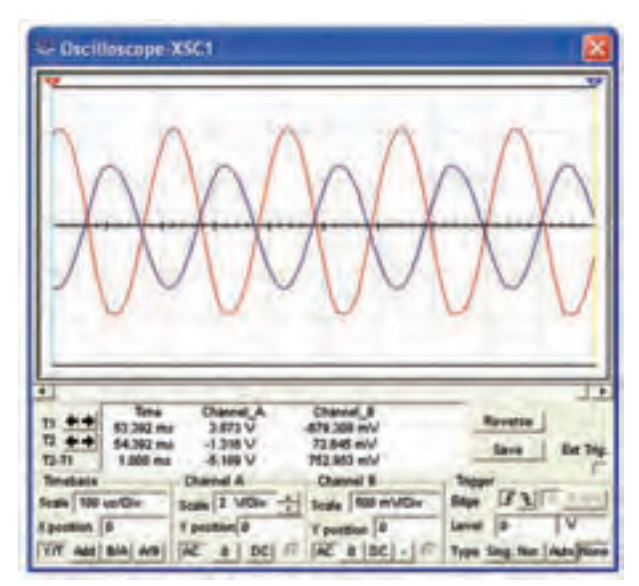

شکل ۶-۴ شکل موج ایجاد شده توسط نوسانساز

فصل

ل چهارم

 $T_{(A)} = ...... \mu sec$  $V_{p-p(A)} = .....V$  $F_{(A)} =$ .........KHz  $V_{p-p(B)} = ..... V$  $T_{(A)} = ...... \mu sec$  $F_{(B)} =$ ..........KHz

<mark>سؤال ۰۹</mark> نوسانساز مدار شــکل۵-۴ چــه نوع نوسانسازي

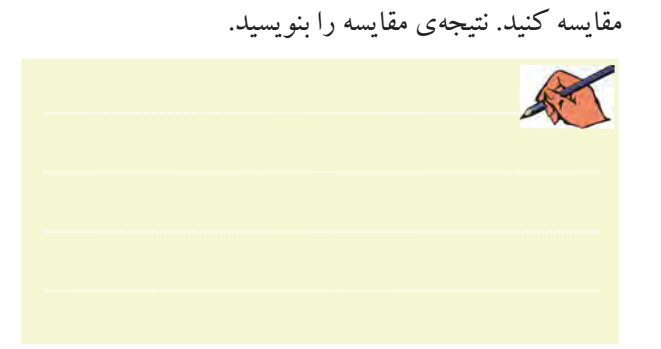

میکروفــاراد خـــازن ۰/۰۴۷میکروفارادی قــرار دهید. در این

حالت مقدار فركانس را به دست آورید و با مرحلهی ۷-۱-۴

۰-۱-۴ مـدار نوسان سـاز كلاپ شـكل ۷-۴ را ببنديد. شکل موج خروجی را توسط دســتگاه اسیلوسکوپ مشاهده کنید و فرکانس آن را به دست آورید.

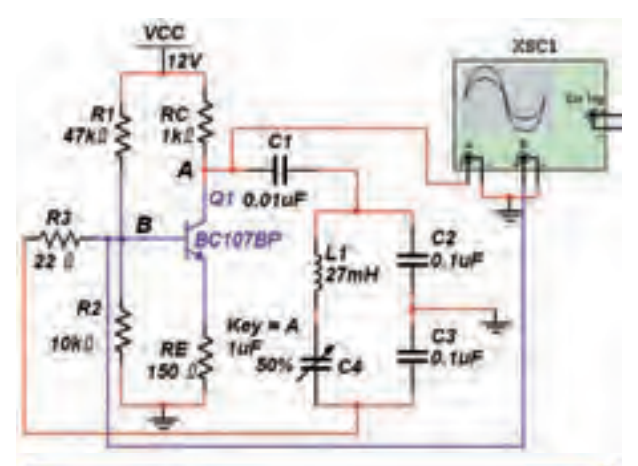

Qucilloscope XSC1 **Reverse** 

شکل ۷-۴ نوسان ساز کلاپ و شکل موجهای آن

A <mark>سسوگال ۱۰ : ف</mark>ركانس نوسـانها از چه رابطهاي به دســت

می آید؟ توضیح دهید. مقدار فرکانس را محاسبه کنید.

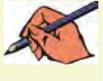

است؟

<mark>سؤال 11:</mark> چرا در شکل ۶-۴ بین دو شکل موج نقاط A و اختلاف فاز وجود دارد؟ شرح دهيد.  $\mathrm{B}% _{\mathrm{H}}(\theta)=\mathrm{B}$ 

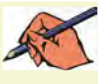

<mark>سؤال ۱۲:</mark> نام دیگر نوسانساز شکل ۵-۴ را بنویسید.  $\mathbb{R}$ 

<mark>ســــؤال ۱۳: آ</mark>یا فرکانس اندازهگیری شده در شکل ۶-۴ با .<br>مقدار فرکانس محاسبه شده یکسان است؟ در صورت وجود اختلاف علت را توضيح دهيد.

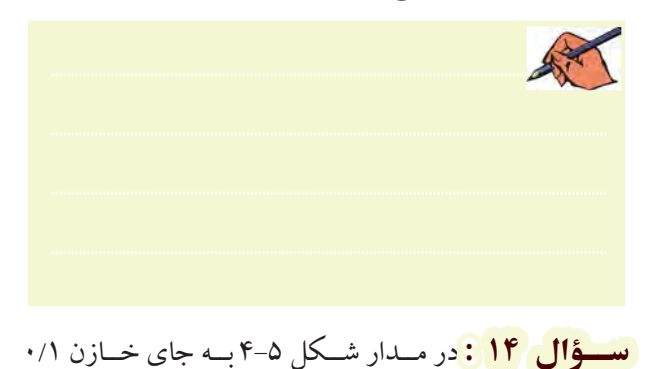

فصل چهارم

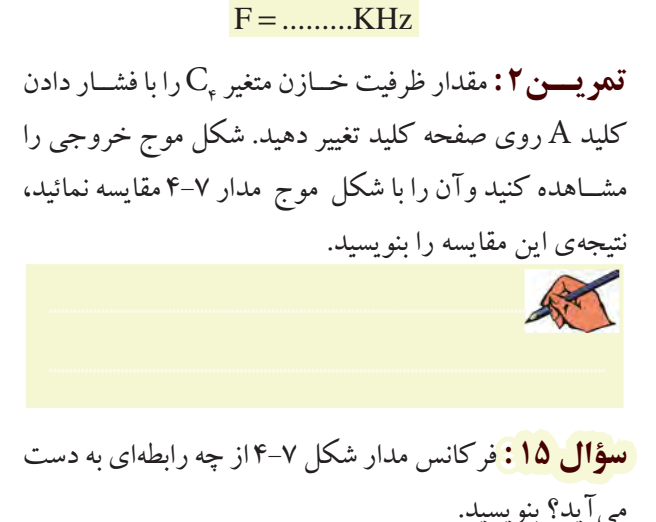

<mark>سؤال ۱۶: چ</mark>ه تفاوتی بین شکل موج مدار ۵-۴ و مدار ۷-۴

وجود دارد؟ توضيح دهيد.

公文

AT

**TAF** 

<mark>سؤال ۱۷:</mark> آیا میتوان مدار شکل ۷-۴ را اصلاح شدهی مدار شکل ۵-۴ دانست؟ چرا؟ شرح دهید.

۲–۴ آزمایش ۲: نوسانِسازهای موج مربعی ۰–۲–۴ مدار نوسانساز پل1وین که از نوع نوسانسازهای RC اســت را در شــكل ۸-۴ مشــاهده می كنيــد . اين مدار را ببندیــد و دامنــهي مــوج خروجي آن را توســط دســتگاه اسیلوســکوپ اندازه بگیرید. فرکانس نوســانها را به دســت آورید. برای بستن این مدار به آیسی ۷۴۱ نیاز است که باید

آن را از قســمت قطعات اساسی بخش OP-AMP بر روی مبز کار مجازی بیاورید.  $F =$ ..........KHz  $V_{\text{O}_{2n-2}} = ....V$ 

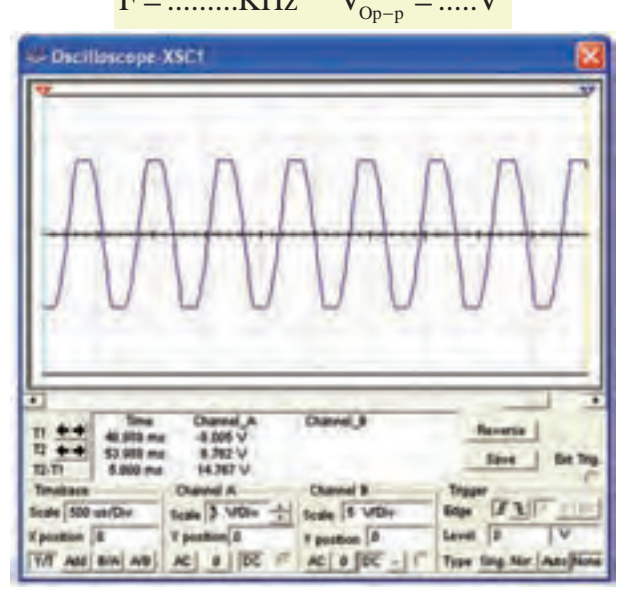

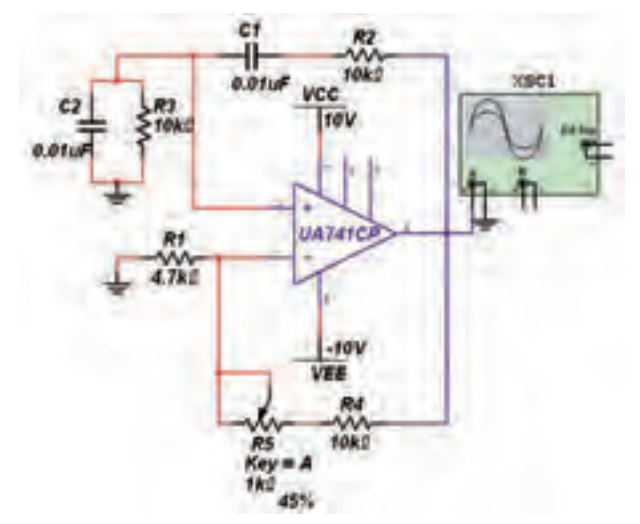

شکل ۸-۴ مدار نوسانساز پلوین و شکل موج خروجی آن <mark>سؤال ۱۸:</mark> آیــا شکل موج خروجی مدار نوسانساز پل1وین مشابه شــکل موج مدارهای نوسانسازهای از نوع LC است؟ توضيح دهيد.

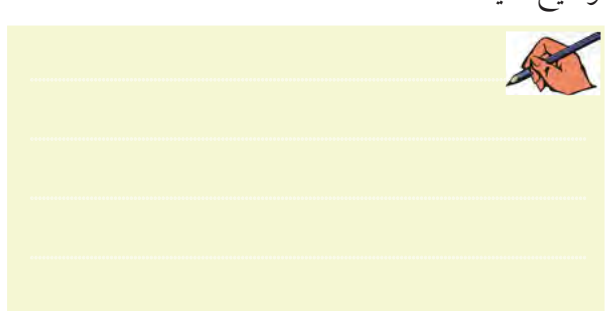

<mark>نســـؤال ۱۹:</mark> فركانس نوسانســاز پل1وين از چه رابطهاي به دست می آید؟ رابطه را بنو بسید.

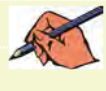

<mark>سؤال ۲۰ : آ</mark>یا فر کانس محاسبه شده در سؤال ۱۹ با فر کانس اندازهگیری شده در مدار شکل ۸–۴ برابر است؟

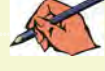

<mark>نســـؤال ۲۱ :</mark> چنــد نــوع از نوسانســازهای مربعــی را مىشناسيد؟ توضيح دهيد.

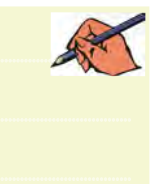

**۲-۲-۴** دستگاه اسبلوســکوپ را به ورودی مدار شکل ۸-۴ وصل کنیــد و دامنـــهی ورودی را مطابق شــکل ۹-۴ اندازه گیری نمائید و مقدار آن را به دست آورید.

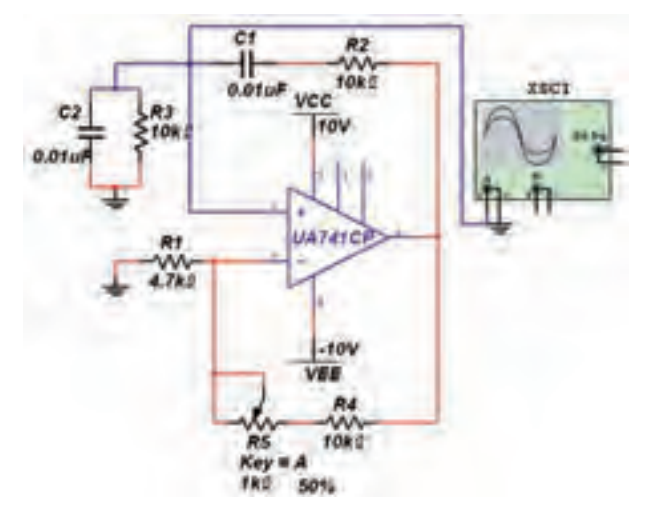

شکل ۹-۴ مدار نوسانساز پلوین و شکل موج ورودی آن

 $V_{in_{n-n}} = .....V$ 

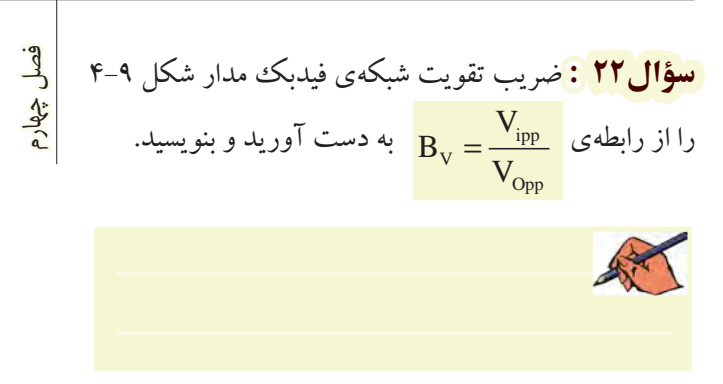

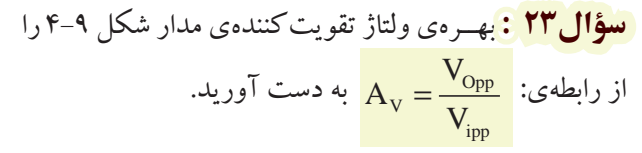

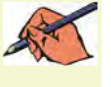

سعوال ۲۴ : آیا می توانید با استفاده از اطلاعات به دست آمــده، اصل باركـهــاوزن را در مورد اين نوسانســاز اثبات كنيد؟ توضيح دهيد.

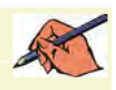

<mark>سسوڈال ۲۵ :</mark> در مدارهـای ۷-۴ و ۸-۴، چـرا مدتــی پس از راهاندازی مدار، نوســانها، شــکل ثابت شــدهای به خود

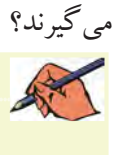

<mark>سؤال ۲۶ :</mark> اختـــلاف فاز بين ورودي و خروجي مدار شكل ۹-۴ را به دست آورید.

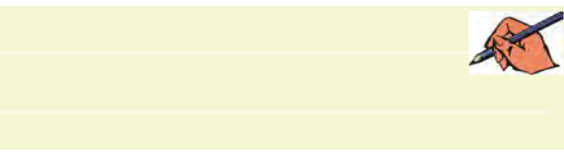

<mark>العســــؤال ٢٧ :</mark> در مدار شـــکل ۹-۴ برای تغییر فرکانس موج ايجاد شده توسط نوسانساز، چه قطعاتی را باید تغییر داد؟ <mark>ىسىۋال ۲۸ :</mark> نوع فيدبك در نوسانساز پل0وين مثبت است یا منفی؟

<mark>ىسۇال ۲۹ :</mark> مدار شبكەي فيدبك مربوط بە مدار نوسانساز پل وین شامل چه قطعاتی است؟ نام ببرید.

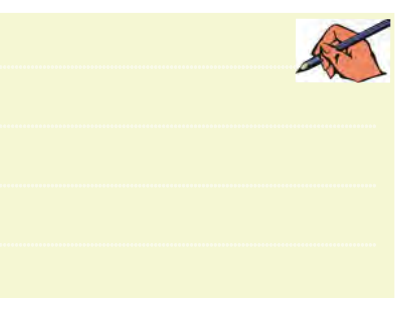

۴-۲-۳ مدار نوسان ساز مولتی ویبر اتور شکل ۱۰-۴ را ببندید و شــکل موج خروجی را توسط اسیلوسکوپ مشاهده كنيــد، فركانس آن را اندازه بگيريد و مقدار آن را بنويســيد. خروجی های این مدار از پایهی کلکتورها دریافت می شود، همانطور که ملاحظه می کنید، شکل موجها با هم ۱۸۰ درجه اختلاف فاز دارند.

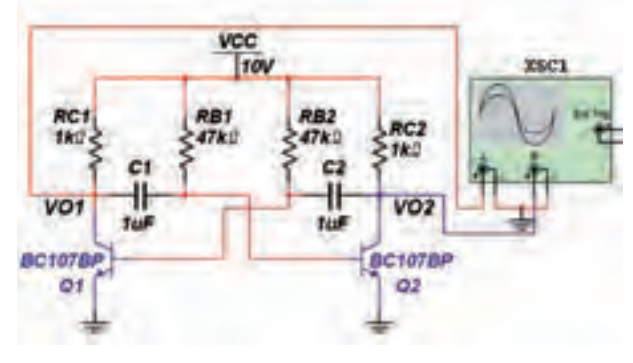

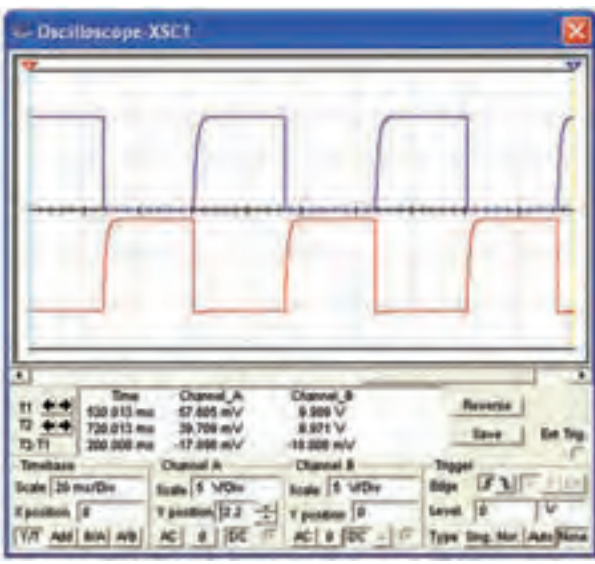

شکل ۱۰-۴ مدار مولتیویبراتور و شکل موج خروجیهای آن

### $F =$ ..........KHz

<mark>نســـؤال ۳۰ : ف</mark>ركانــس نوسان«ـــاز مولتىويبراتــور از چه رابطهای به دست می آید؟ پس از محاسـبه ، مقــدار آن را با مقـــدار اندازه گیری شـــده در مرحلهی ۳-۲-۴ مقایســـه کنید. نتيجەي مقايسە را بنويسيد.

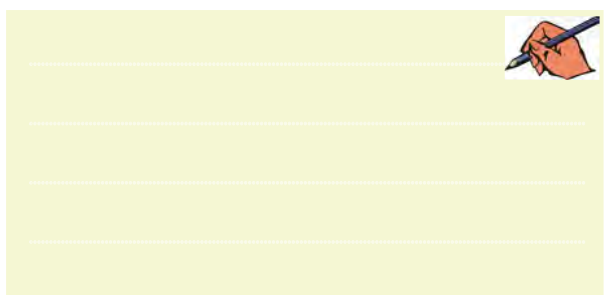

<mark>سسوال ۳۱ : آ</mark>یا میدانیـد مـدار شـكل ۱۰-۴ چـه نوع مولتی ویبراتوری است؟ توضیح دهید.

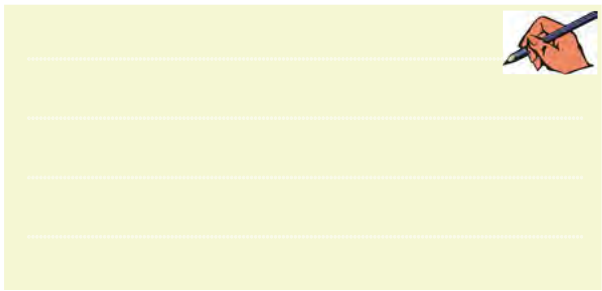

۴-۲-۴ مدار مولتی ویبراتور مونواسـتابل شکل ۱۱-۴را ببندید. به وسیلهی اسپلوسکوپ خروجیهای مدار را مشاهده

فصل چهارم ۵−۲–۴ مدار نوسانساز مربعی شکل ۱۲–۴ را با استفاده از آی سی ۵۵۵ ببندید و شکل موج خروجی را مشاهده کنید. فر کانس نوسانها را اندازه یگیرید.

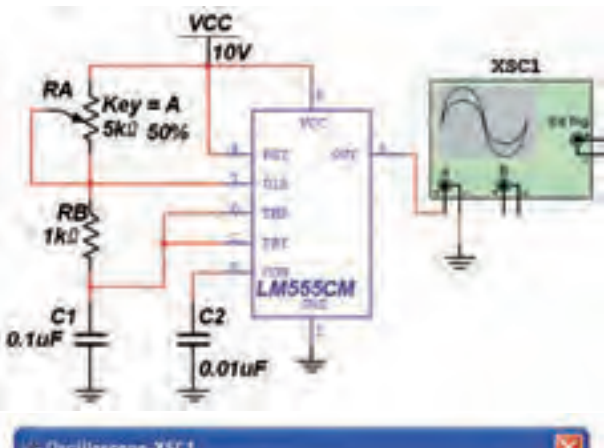

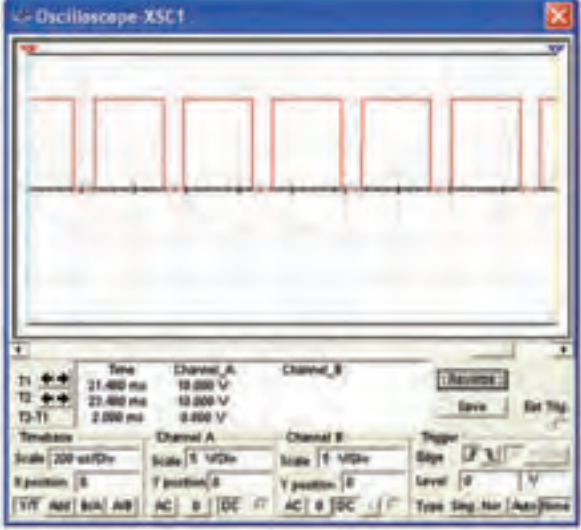

شکل ۱۲-۴ مدار نوسان ساز موج مربعی و شکل موج خروجي آن

<mark>ىسسىۋال °۳ : ف</mark>ركانس نوســانھاي مدار شكل ۱۲-۱۴از چه رابطهای به دست می آید؟ مقدار فر کانس را محاسبه کنید.

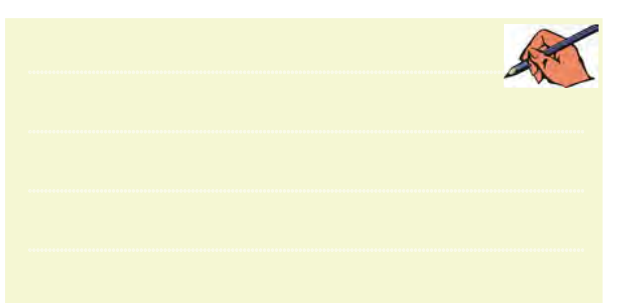

کنید و فرکانس خروجی را اندازه بگیرید.

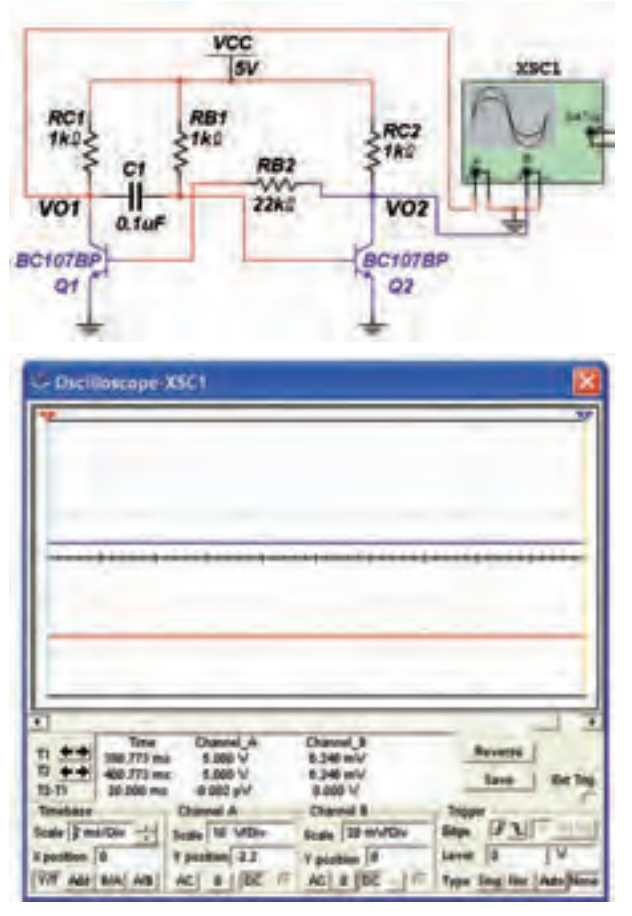

شکل ۶-۱۱ مدار مولتی ویبراتور مونواستابل وشكل موجهاي خروجي آن

<mark>ســــؤال ٣٢ :</mark> چرا در شكل موج نشــان داده شده فقط يك خروجی مشـاهده میشـود و آن هم به صورت یک سیگنال ثابت است؟ توضيح دهيد.

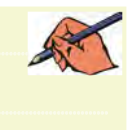

<mark>ىســـۇال °۳ :</mark> رابطەي فركانــس مدار شــكل ۱۱–۴ را

大家

فصل <mark>سؤال ۳۵ : ف</mark>ركانــس محاسبه شــده را با مقدار اندازهگیري **Aglia** شده مقایسه کنید. نتیجهی مقایسه را بنویسید.

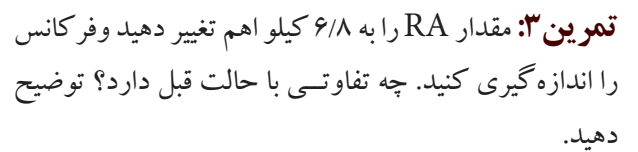

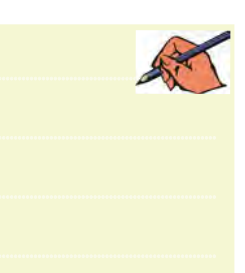

**تموین ۴:** مقدار ولتــاژ V<sub>cC</sub> را افزایش دهید و تغییرات به وجود آمده را مشاهده کنید.

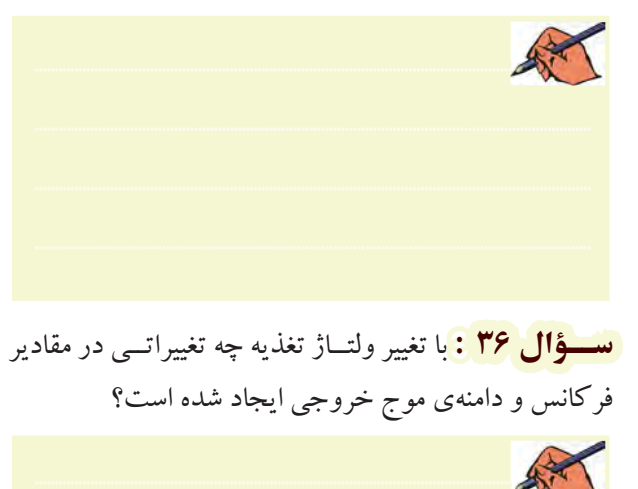

۶–۴–۴ مدار نوسانساز کریستالی شکل ۱۳–۴ را ببندید. فرکانس مدار را اندازهگیری کنید و شــکل موج خروجی را

مشاهده نمائيد. XSC1  $12V$  $R1$ <br>-47k0  $\frac{1}{3}$  10mH  $O1$  $C1$ <br>= 10uF **BC107BP**  $X<sub>1</sub>$ HC-49/U 25MHz  $R<sub>2</sub>$ **RE**  $5150$   $0$  $510k$  $\frac{1}{0.01}$ uF

شکل ۱۳-۴ مدار نوسانساز کریستالی

<mark>سؤال ۳۷ :</mark> اگر کریستال را تغییر دهیم، چه کمیتی در مدار تغییر خواهد کرد؟ توضیح دهید.

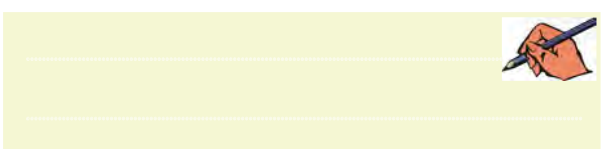

**نتایج:** نتیجهای را که از این آزمایش به دست آوردهاید،

بنويسيد.

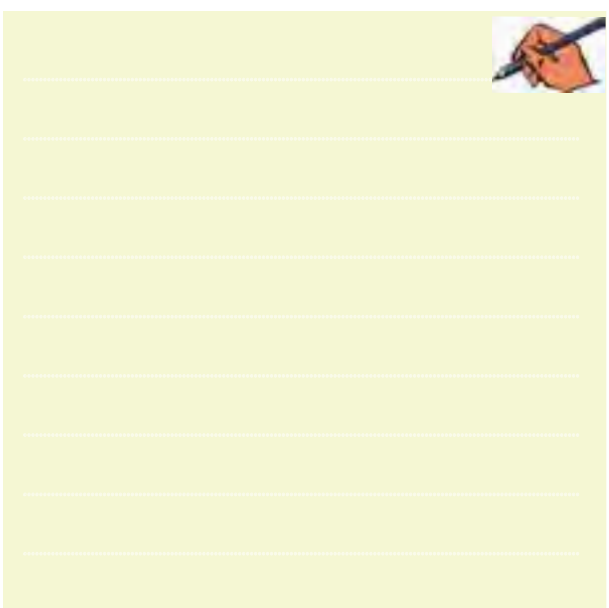

**» فصل پنجم « فرستنده و گيرندههاي راديويي AM ) مطابق فصل ششم مباني مخابرات و راديو (** 

**هدف کلی :**  آزمايش نرمافزاري مدارهاي فرستنده و گيرندهي راديويي AM

#### **هدف های رفتاری:**

در پایان این آزمایش که با استفاده از نرمافزار مولتیسیم اجرا میشود از فراگیرنده انتظار میرود که :

261 PB -7 مــدار آشكارســاز AM را ببنــدد و شــكل موج اندازهگيري كند. -6 مــدار تقويتكنندهي مياني )IF )را ببندد و ضريب بهرهي ولتاژ آن را به دست آورد . خروجي آن را مشاهده كند. -8 مؤلفهي DC سيگنال خروجي آشكارساز AM را اندازهگيري كند.

-1 مدار مدوالتور ديودي AM را ببندد. -2 شــكل موج خروجي مدوالتور ديودي را مشاهده كند و ولتاژ آن را به دست آورد. -3 مدوالتــور ترانزيســتوري را ببنــدد و شــكل موج خروجي آن را مشاهده كند. -4 ضريب مدوالســيون AM در مدارهاي مدوالتور AM را به دست آورد. -5 مــدار مخلوطكننده را ببندد و فركانس خروجي را

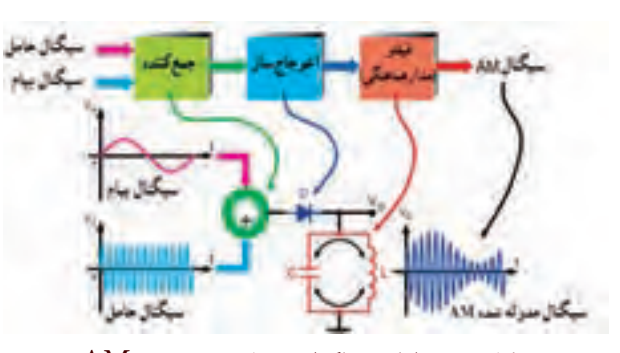

**5-1آزمايش:1 مدوالتور ديودي 5-1-1** بــراي توليد موج مدوله شــدهي AM بايد طبق شــكل 5-1 ابتدا دو ســيگنال پيام و حامل را با هم جمع كنيم. ســپس ســيگنال حاصل جمع را با يك ديود يكسو ميكنيم و آن را به ســيگنال DC ضرباندار تبديل مینمائيم. سيگنال يكســو شــده را به مدار هماهنگ LC موازي ميدهيم تا با ظاهر شــدن نيمهي دوم موج يكسو شــده در خروجي مدار تانك، سيگنال AM به وجود آيد. شكل 5-1 بلوك دياگرام مدوالتور ديودي AM

**5-1-2** مــدار شــكل 5-2 را روي ميز كار آزمايشــگاه مجازي ببنديد و شــكل موج خروجــي آن را كه مجموع دو سيگنال حامل و پيام است را مشاهده كنيد.

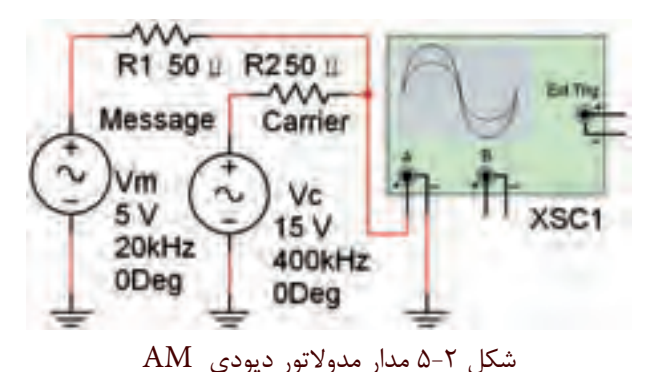

**5-1-3** شكل موج خروجي را مشاهده كنيد. اين شكل موج بايد مشابه شكل 5-3 باشد.

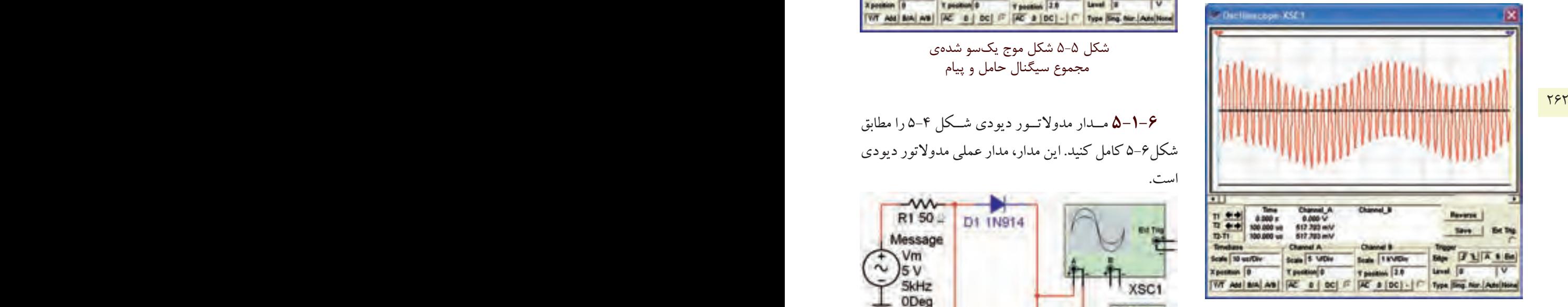

شكل 5-3 شكل موج مربوط به جمع دو سيگنال پيام و حامل

**5-1-4** مطابق شــكل 5-4 يك ديود آشكارساز به مدار

اضافه كنيد.

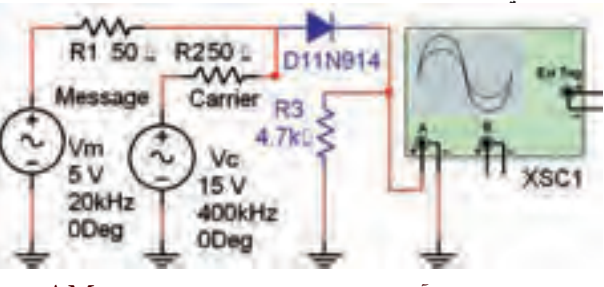

شكل 5-4 فرآيند عمل مدوالسيون در مدوالتور AM

**5-1-5** شــكل موج خروجي را مشــاهده نمائيد. شكل موج بايد مشابه شكل 5-5 باشد كه يكسو شدهي شكل موج مجموع دو سيگنال حامل و پيام است.

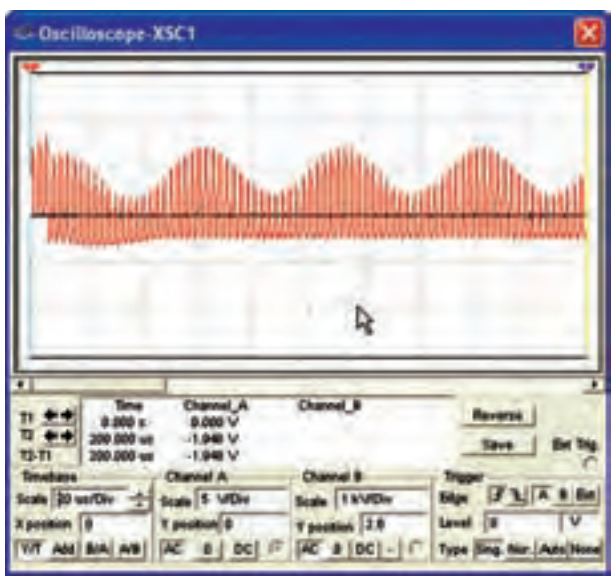

شكل 5-5 شكل موج يكسو شدهي مجموع سيگنال حامل و پيام

**5-1-6** مــدار مدوالتــور ديودي شــكل 5-4 را مطابق شكل5-6 كامل كنيد. اين مدار، مدار عملي مدوالتور ديودي است.

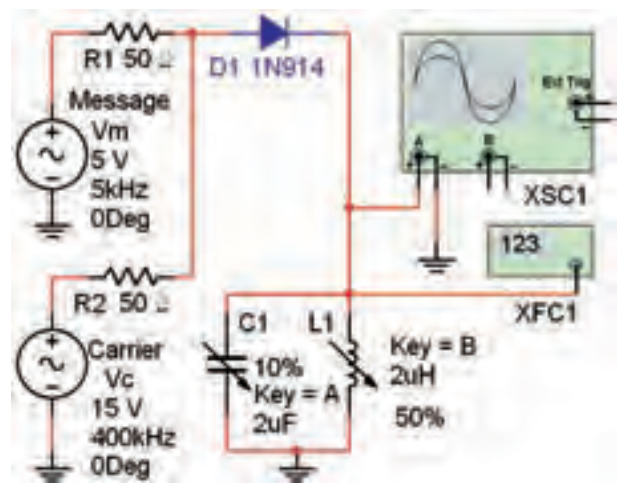

شكل 5-6 مدار عملي مدوالتور ديودي AM

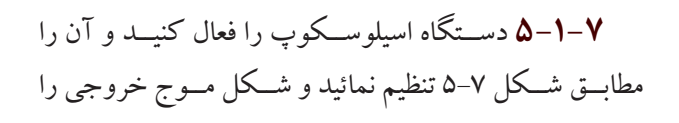

مشاهده كنيد.

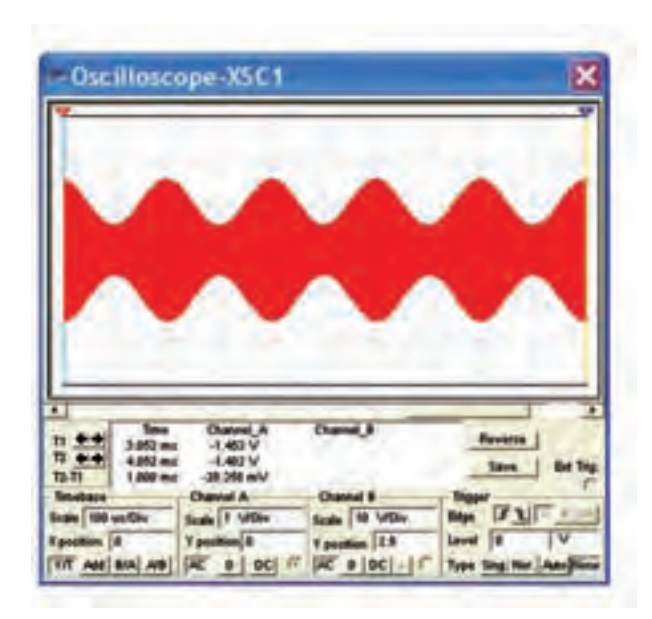

263 262 **5-2 آزمايش:2 مدوالتور ترانزيستوري** شكل ۷-۵ شكل موج خروجي مدار مدولاتور ديودي AM <sup>1</sup>C را به وســيلهي كليد A **5-1-8** ظرفيــت خازن متغير تغييــر دهيد، تا مدار هماهنگ در فركانس رزنانس قرار گيرد. در اين شــرايط،دامنۀ شــكل موج خروجي در حداكثر مقدار خود ظاهر خواهد شد.

> **ســؤال 1 :** فركانس رزنانس مدار تانك بــا فركانس كدام سيگنال برابر است؟ چرا؟ توضيح دهيد.

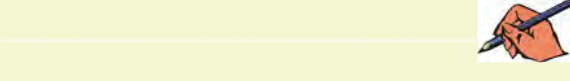

**5-1-9** فركانــس ســيگنال خروجي مدار را با دســتگاه فركانسمتر شــكل 5-8 اندازهگيري كنيدو توجه داشته باشيد كه حساسيت)Sensitivity )فركانسمتر در حدي باشد كه بتواند سيگنال خروجي را اندازه بگيرد.

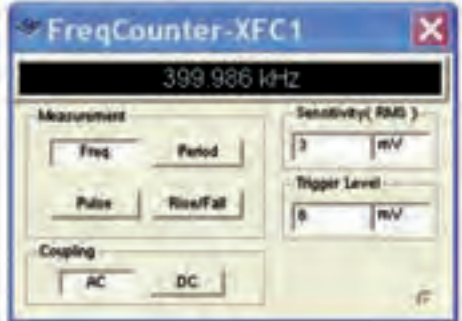

شكل ۸-۵ اندازهگيري فركانس خروجي مدولاتور

0−1−0 صریب مدولاسیون مدار مدولاتور را با استفاده  
\nاز رابطهی: 
$$
\frac{V_m}{V_c}
$$
 به دست آورید.  
\n $V_m = ......V_{p-p}$   
\n $V_C = ......V_{p-p}$   
\n $m = \frac{V_m}{V_C} = ......$ 

**تمرين:1** دامنهي پيــام را تغيير دهيد و موج مدوله شــدهي AM با ضريب 0/5= m و1= m را به دســت آوريد. شــكل موج خروجي را مشاهده كنيد و در بارهي آن توضيح دهيد.

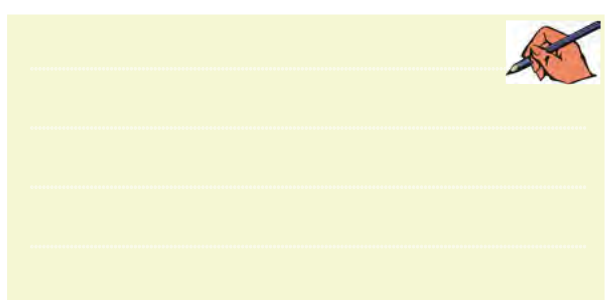

**5-2-1** از ترانزيستور نيز ميتوان به جاي ديود براي توليد موج مدوله شــدهي AM استفاده كرد. در ترانزيستور، ديود بيــس \_ اميتر به عنوان مدوالتور عمــل ميكند. در مدوالتور ترانزيســتوري ســيگنال تقويت ميشــود و از پايهي كلكتور ترانزيستور قابل دريافت است. مدار شكل 5-9 را ببنديد.

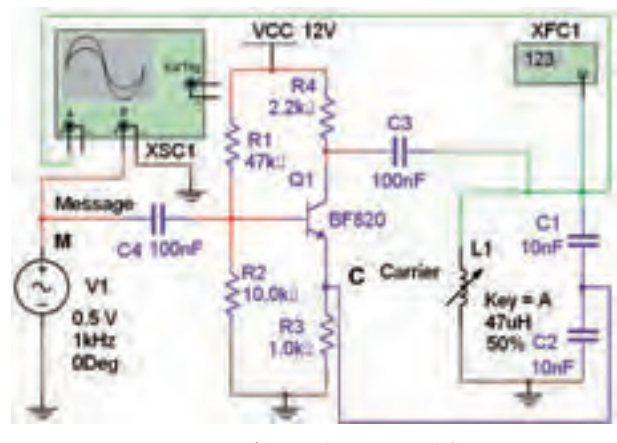

شكل 5-9 مدوالتور ترانزيستوري

**5-2-2** دســتگاه اسيلوســكوپ را فعــال كنيد و پس از

تنظيم، شكل موج ورودي و خروجي مشاهده كنيد. اين شكل موج بايد مشابه شكل 5-10 باشد.

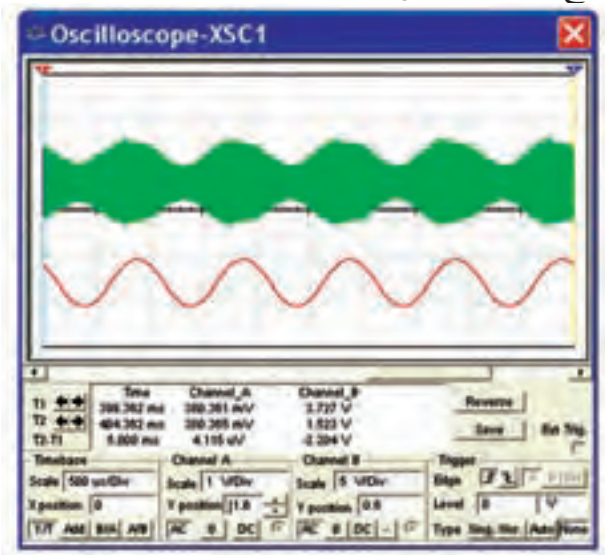

شكل 5-10 شكل موج ورودي و خروجي مدار مدوالتور ترانزيستوري **5-2-3** با فعال كردن فركانسمتر شكل 5-11 فركانس

خروجي مدار را اندازه بگيريد.

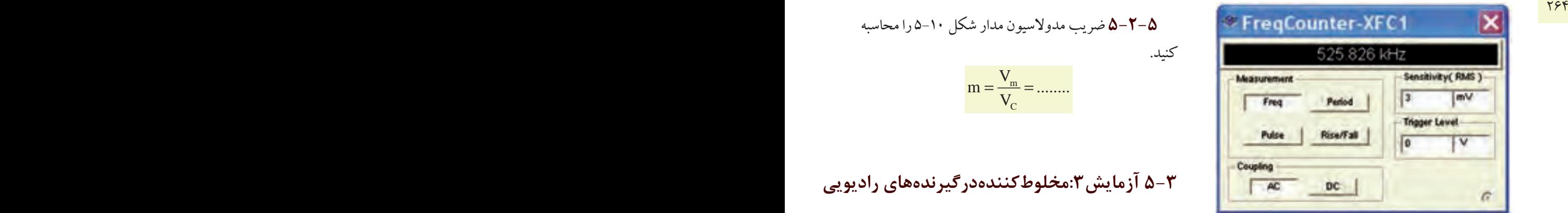

شکل ۹۱−۵ فرکانس خروجی مدار مدولاتور ترانزیستوری  

$$
F_0 = ........Hz
$$

**ســؤال 2 :** نام مدار مدوالتور شــكل 5-11 را بنويســيد و نحوهي كار آن را شرح دهيد.

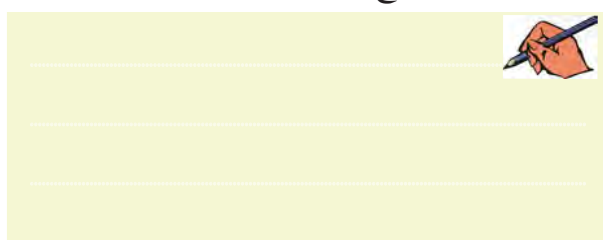

**5-2-4** با پروب اندازهگيــري Probe Measurement مطابــق شــكل 5-12 ولتاژ پيك تــا پيك نقــاط M و C را اندازهگيري كنيد.

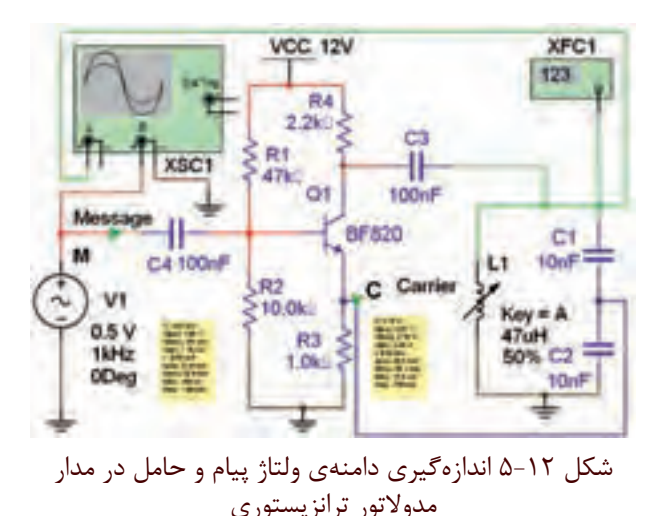

 $V_{\rm m} =$  ......... $V_{\rm p-p}$   $V_{\rm c} =$  ......... $V_{\rm p-p}$ 

$$
\Delta - \mathbf{Y} - \mathbf{0}
$$
ضریب مدولاسیون مدار شکل ۱۰–۵ را محاسبه  
کنید.  

$$
m = \frac{V_m}{V_C} = .........
$$

## **5-3 آزمايش:3مخلوطكنندهدرگيرندههاي راديويي**

**5-3-1** فركانس ايستگاه دريافتي RF همراه با فركانس نوسان ســاز محلي FLO به مدار مخلوط كننده (ميكسر) وارد ميشود. درخروجي مدار مخلوطكننده يك مدار تانك LC مــوازي با فركانس رزنانس برابر بــا تفاضل دو فركانس يعني IF قــرار دارد. وجود اين مدار باعث ميشــود تا فركانس IF در خروجــي ظاهر شــود. مدار شــكل 5-13 را روي ميز كار آزمايشگاه مجازي ببنديد.

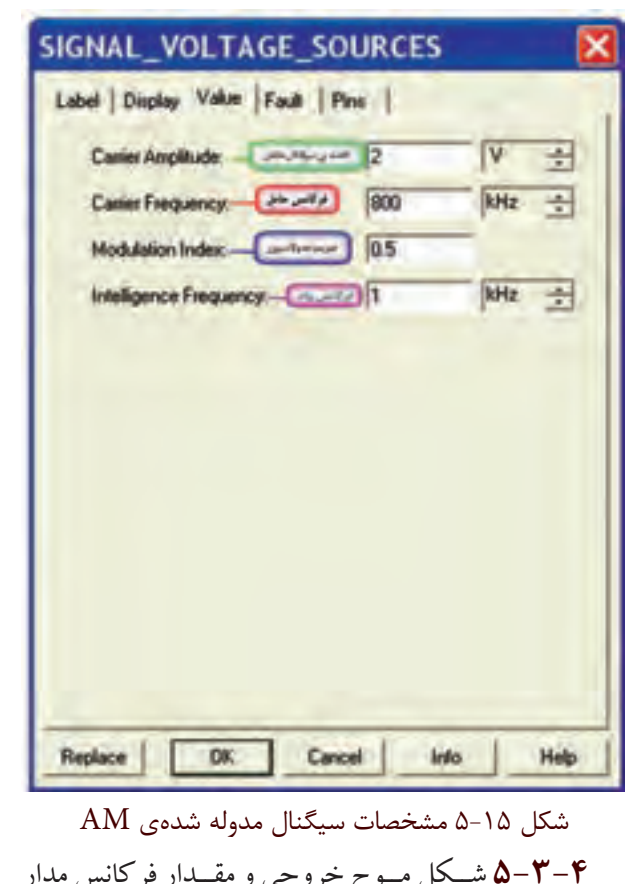

**5-3-4** شــكل مــوج خروجي و مقــدار فركانس مدار ميكسر شكل 5-13 را با استفاده از اسيلوسكوپ و فركانسمتر مطابق شكل 5-16 به دست آوريد.

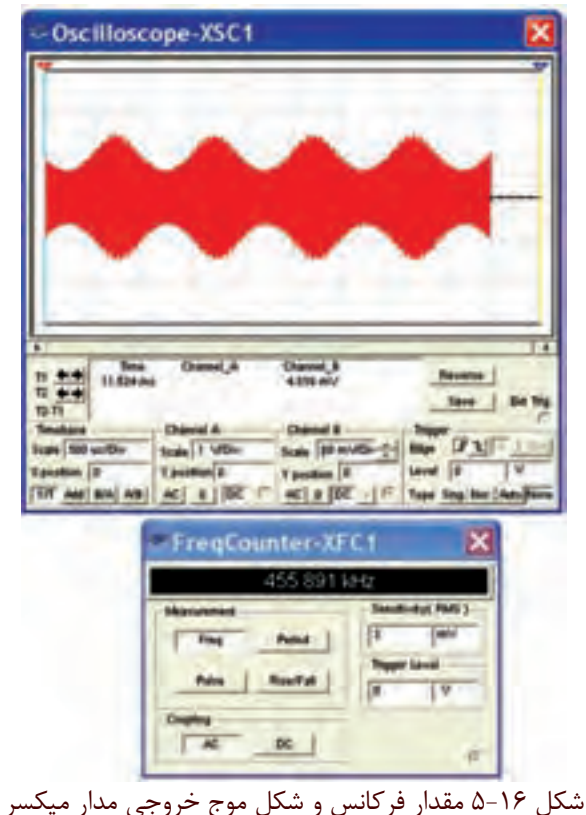

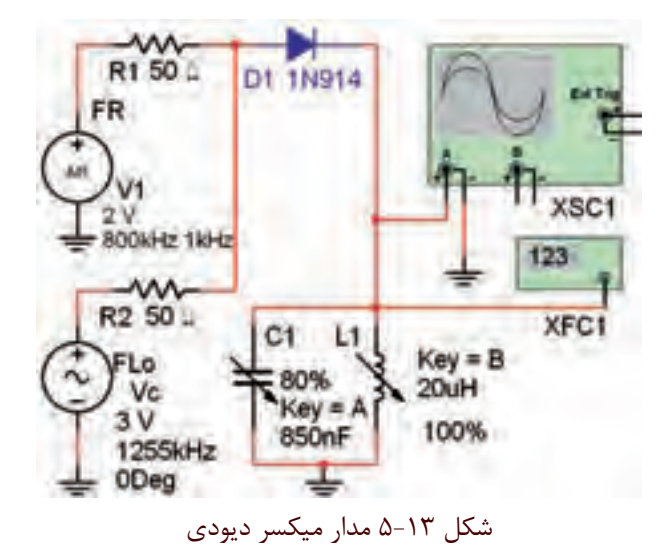

**5-3-2** منبع سيگنالژنراتور سينوسي )نوسانساز محلي( و مولد ســيگنال AM را ميتوانيد مطابق شكل 5-14 از نوار قطعات و گروه Source روي ميز كار بيآوريد.

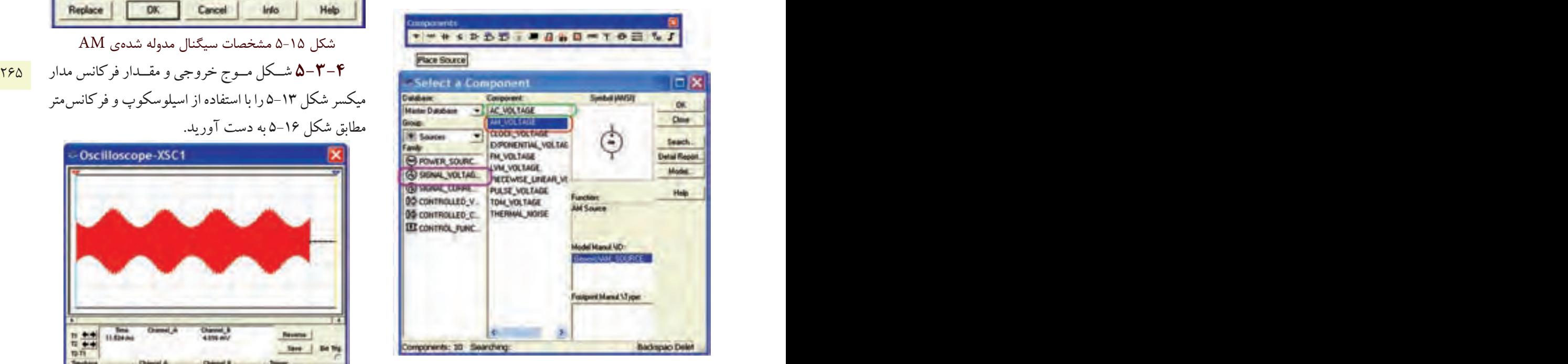

شكل 5-14 مسير دسترسي به سيگنالژنراتورهاي صوتي و مدار سيگنال AM

**5-3-3** روي منبع سيگنال موج AM( ايستگاه راديويي RF )دو بار كليك كنيد. شكل 5-15 ظاهر ميشود. با استفاده از اين شــكل ميتوانيد مشــخصات موج AM را براي مدار شكل 5-14 تنظيم كنيد.

**5-4آزمايش:4 تقويتكنندهي مياني IF 5-4-1** فركانــس ميانــي در مدوالســيون AM، 455 كيلو هرتز اســت. اين فركانس توسط يك يا چند طبقه مدار تقويتكننــدهي IF تقويت ميشــود. مدار شــكل 5-13 را ببنديد.

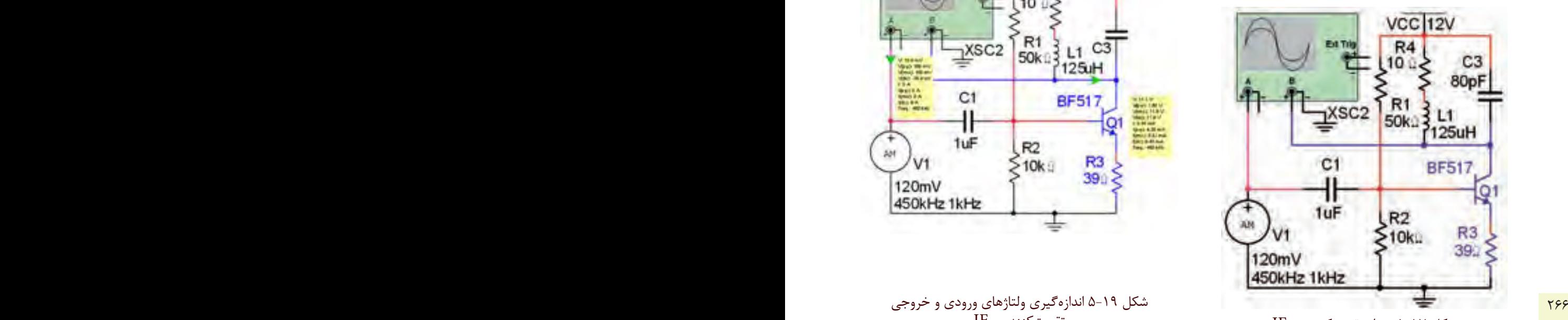

شكل 5-17 مدار تقويتكنندهي IF **5-4-2** اسيلوســكوپ را فعال كنيد و با توجه به شــكل 5-18 آن را تنظيم كنيد. ســپس شــكل موجهــاي ورودي و خروجي را ببينيد.

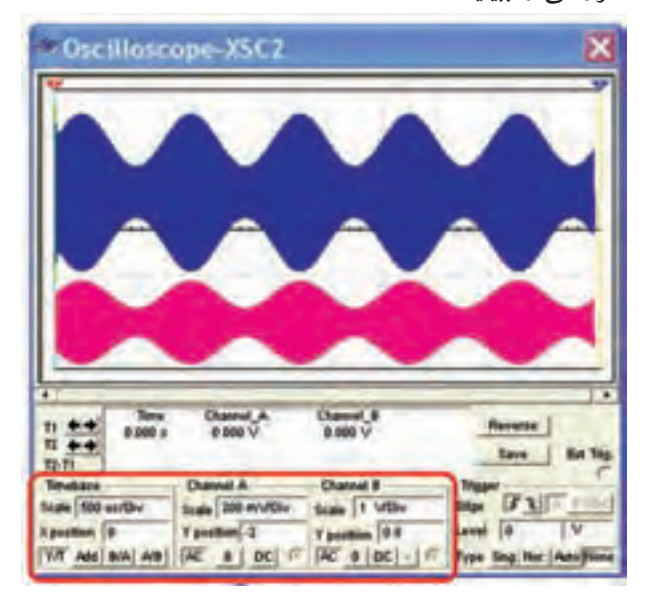

شكل 5-18 شكل موجهاي ورودي و خروجي مدار تقويتكننده IF

**5-4-3** بــا پراب اندازهگيري مطابق شــكل 5-19 ولتاژ دقيق پيك تو پيك خروجــي و ورودي مدار تقويتكنندهي IF را اندازهگيري كنيد.

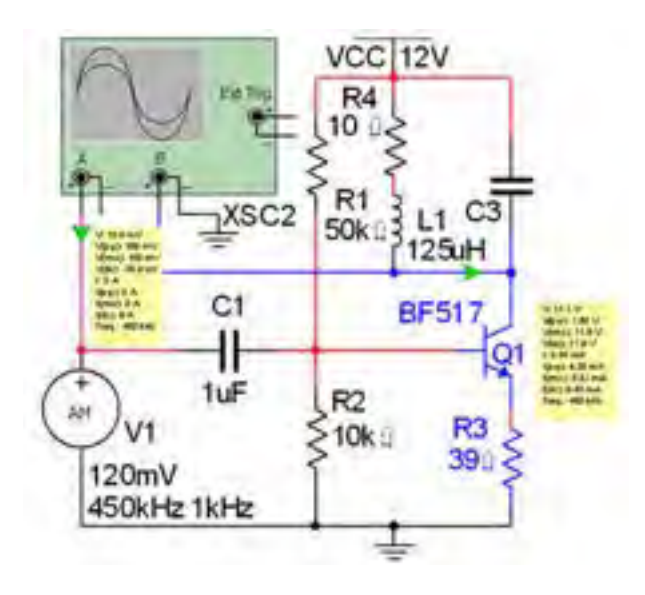

تقويتكنندهي IF  $V_{\text{m}} =$ ......... $V_{\text{p-p}}$   $V_{\text{C}} =$ ......... $V_{\text{p-p}}$ 

**5-4-4** ضريب بهرهي ولتاژ )AV )مدار تقويتكنندهي IFرا محاسبه كنيد.  $V = \frac{V_{\text{O}_{P-P}}}{V}$  $\text{in}_{\text{P-P}}$ V  $A_v = \frac{v_{p-p}}{v} = \dots$ V  $=\frac{P_{P-P}}{P_{P-P}}=$ −

**تمرين:2** فركانس رزنانس مدار هماهنگ LC خروجي مدار شكل 5-18 تقويتكنندهي IF را با فركانسمتر اندازهگيري كنيد.  $F_{\text{out}} =$  ........Hz

**5-5آزمايش:5 آشكارساز AM 5-5-1** در گيرنــدهي راديويي وظيفهي پياده كردن پيام از ســیگنال IF بر عهــدهي مدار آشكارســاز، و خروجي آن سيگنال صوتي است. مدار شكل 5-20 را ببنديد.

 $F_{\text{Out}} =$  ........Hz **ســؤال 3 :** آيا فركانس ســيگنال آشكارســاز خروجي با فركانس پوش موج مدوله شــدهي AM (پيام) برابر اســت؟ شرح دهيد. ............................................................................................................................................

**5-5-4** سيگنال خروجي آشكارساز داراي دو مؤلفهي AC و DC اســت. بــا تغييــر كليــد AC و DC كانــال 2 اسيلوسكوپ، ولتاژ DC سيگنال خروجي را اندازه بگيريد.

 $V_{O_{DC}} =$ ........ $V$ 

Ext Trig XSC1 Vo R1 1.0kg D<sub>2</sub> 1N914 R<sub>2</sub>  $C<sub>2</sub>$  $10k$  $10nF$ AM 6V 450kHz 1kH<sub>22nF</sub> شكل 5-20 مدار آشكارساز AM

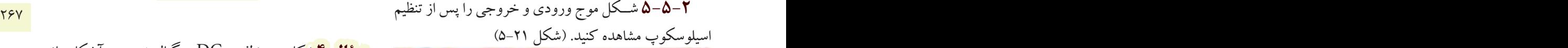

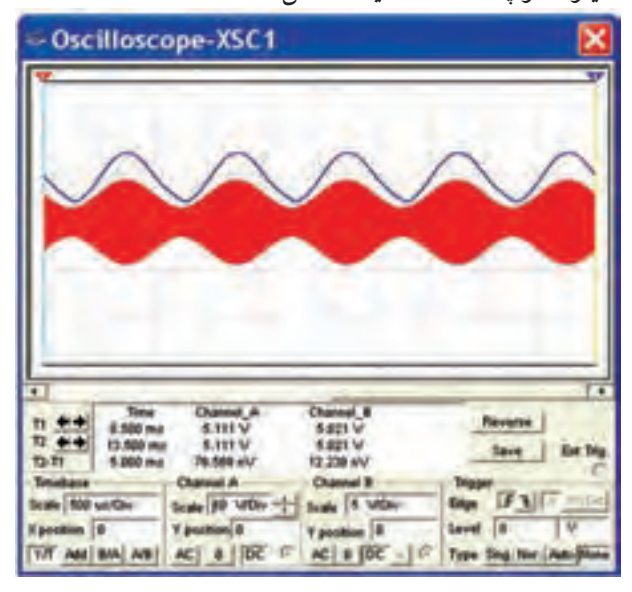

شكل 5-21 شكل موجهاي مدار آشكارساز AM

**5-5-3** فركانس ســيگنال خروجي را با اسيلوســكوپ اندازهگيري كنيد.

**سؤال 4 :** كاربرد مؤلفهي DC سيگنال خروجي آشكارساز را شرح دهيد. ............................................................................................................................................

**5-5-5** بــه خروجي مدار شــكل 5-20 يــك ولتمتر DC مانند شكل 5-22 اتصال دهيد. دامنهي سيگنال AM را طبق جدول ۱-۵ تغيير دهيد. ولتاژ DC خروجي را با ولتمتر اندازهگيري كنيد و مقدار آن را بنويسيد.

بخش پنجم

فصل پنجم

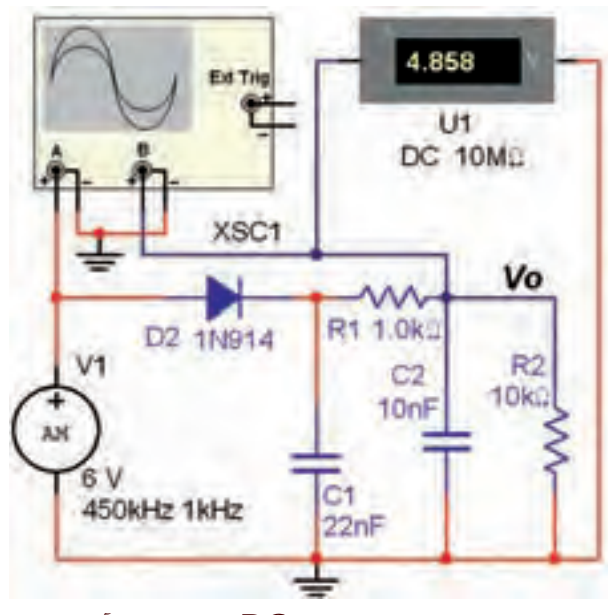

شكل 5-22 اندازهگيري ولتاژ DCخروجي مدار آشكارساز

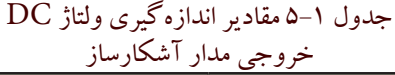

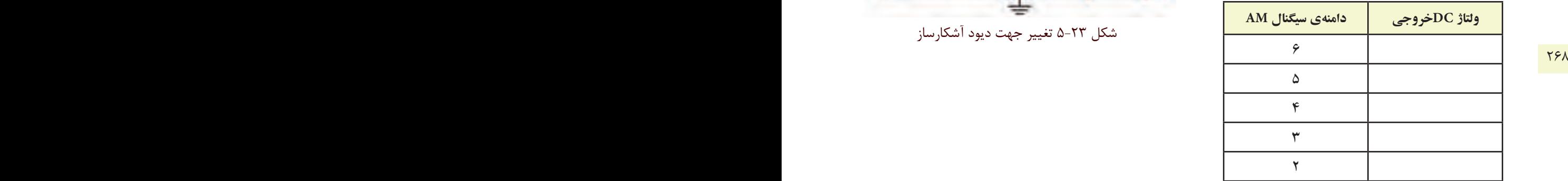

**ســؤال 5 :** آيا تغييرات ولتاژ DC در خروجي آشكارساز مشــاهده ميشــود؟ اين تغييرات چه كاربردي ميتواند داشته

باشد؟ شرح دهيد.

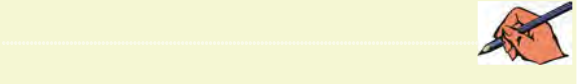

**ســؤال 6 :** تغييرات دامنهي ولتاژ ســيگنال راديويي AM روي ســيگنال خروجي بلندگوي گيرنده چــه تأثيري دارد؟ براي رفع آن از چه مداري استفاده ميشود؟

............................................................................................................................................

**تمرين3 :** جهت ديود آشكارساز را مشابه مدار شكل 5-23 تغيير دهيد. شــكل موج خروجي مدار آشكارساز را مشاهده كنيد و مؤلفهی DC آن را اندازه بگيريد.

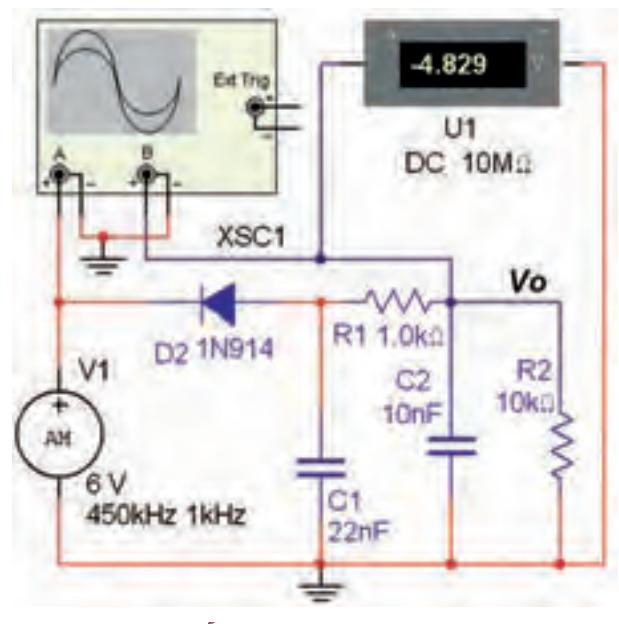

شكل 5-23 تغيير جهت ديود آشكارساز

**» فصل ششم « كليدهاي چند حالته ) مطابق فصل هشتم مباني مخابرات و راديو (** 

**هدف کلی :**  آزمايش كليدهاي چند حالته و كاربرد آنها در فضاي نرمافزار مولتیسیم

 **هدف های رفتاری:** 

در پایان این آزمایش که با استفاده از نرمافزار مولتیسیم اجرا میشود از فراگیرنده انتظار میرود که :

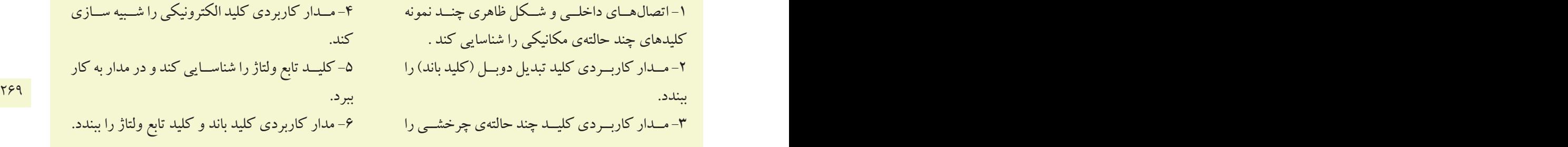

-1 اتصالهــاي داخلــي و شــكل ظاهري چنــد نمونه كليدهاي چند حالتهي مكانيكي را شناسايي كند . -2 مــدار كاربــردي كليد تبديل دوبــل )كليد باند(را ببندد. -3 مــدار كاربــرديكليــد چند حالتهيچرخشــي را ببندد.

**6-1 آزمايش:1 كليدهاي چند حالتهي مكانيكي**

**6-1-1** در محيــط نرمافزار مولتيســيم ميتــوان برخي از انــواع كليدهاي بــه كار رفته در يك گيرنــدهي راديويي FM/AM يــا يك سيســتم صوتي يا دســتگاههاي ديگررا شبيه سازي كرد. سادهترين كليد چند حالته كليد تبديل ساده اســت. با اســتفاده از اين نوع كليد ميتوانيم به طور همزمان مــداري را قطــع ومــدارديگــري راوصل كنيم.در شــكل 6-1 تصويــر كليــد تبديل دوبــل ونمادفني آن را مشــاهده ميكنيــد. در اين نوع كليــد، جابهجايي كليــهي كنتاكتها فقــط از طريق تغيير مــكان اهرم يا كشــويي اجرا ميشــود.

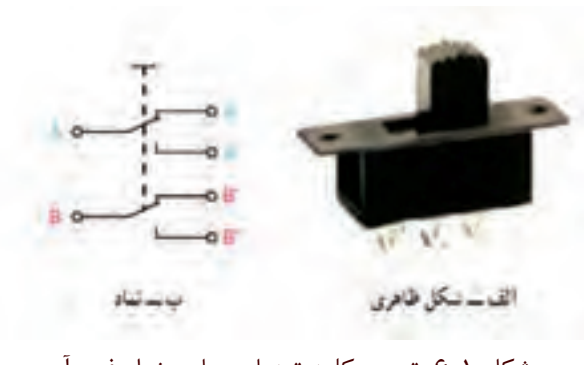

شكل 6-1 تصوير كليد تبديل دوبل و نماد فني آن

**6-1-2** براي دسترســي به كليد تبديــل ) كليد باند( در

نرمافزار مولتيســيم بايد در نوار قطعــات، پنجرهي مربوط به گروه الكترومكانيكال را باز كنيد. ســپس مطابق شكل 6-2 از خانــوادهي SUPPLEMENTARY كليد SB-DPDT را انتخاب كنيد.

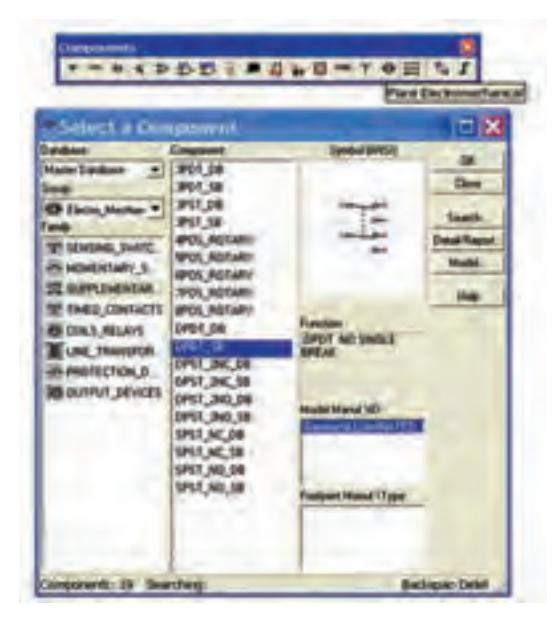

شكل 6-2 مسير دسترسي به كليد باند ) كليد تبديل(

**ســؤال 1 :**آيادر خانــوادهي SUPPLEMENTARY كليد تبديل دو حالتهبا سه سري كنتاكت وجوددارد؟توضيح

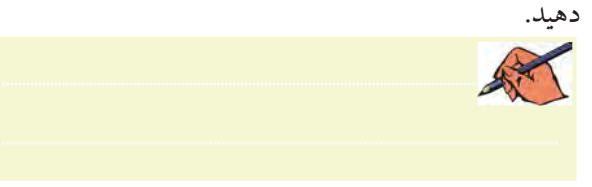

**6-1-3** مدار شكل 6-3 را ببنديد.

VCC Uf R1 Key = Space BAND SELECTOR 220: \$i **MM** XSC1 **Band AM Band FM** 1kHz 100 Hz - 1kHz 100 Hz شكل 6-3 مدار كليد باند

**6-1-4** دستگاه اسيلوسكوپ را مطابق شكل 6-4 تنظيم كنيد و شكل موج خروجي را مشاهده نمائيد.

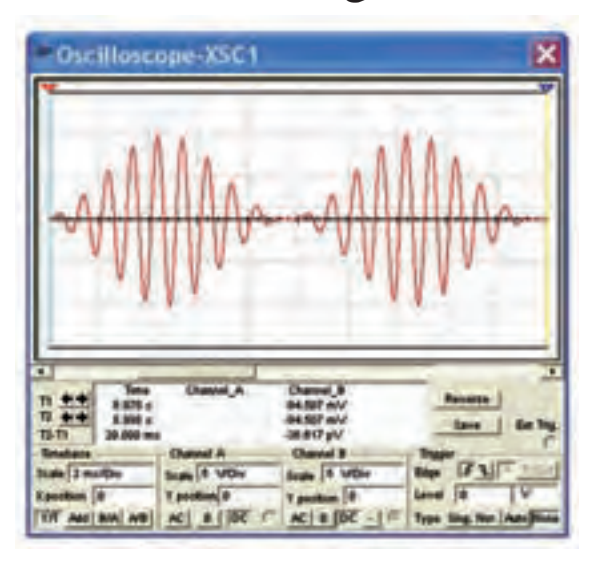

شكل 6-4 شكل موج خروجي مدار كليد باند

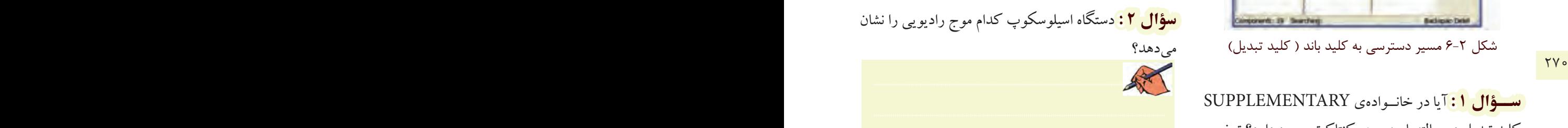

**6-1-5** دكمهيSpace را ازرويصفحه كليد كامپيوتر فعال كنيد.

**سؤال 3 :** كــدامموج راديويي روي صفحهي اسيلوسكوپ ديده ميشود؟

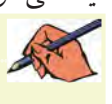

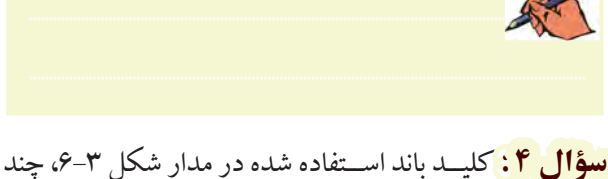

مدار را ميتواند قطع و وصل كند؟

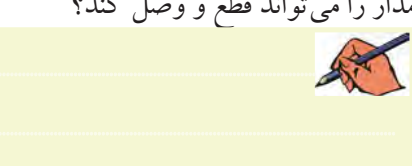

چنــد مداررا به طورهمزمان قطع ياوصل كنيم. شــكل 6-6 نمونههايي ازكليدهاي چند حالتهي چرخشي را نشان ميدهد. از ايــن كليدها در گيرندههاي تلويزيوني قديمي براي انتخاب كانال تلويزيون اســتفاده ميكردند. همچنين اين نوع كليدها در دســتگاههايي مانند ســيگنالژنراتور براي انتخاب شــكل موجهاي مربعي، سينوسي و مثلثي به كار ميرود.

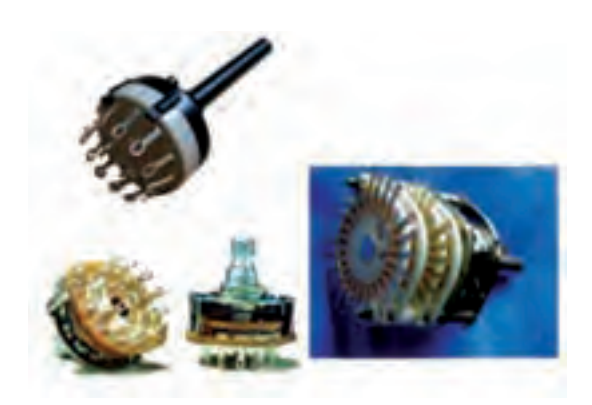

شكل 6-6 انواع كليدهاي چرخشي چند حالته

**6-2-2** يك كليد چند حالتهي چرخشي با پنج كنتاكت با نام فني) Electromechanical (ROTARY-POS5 را از گروه الكترومكانيكال مطابق شكل 6-7 انتخاب كنيد.

| Select a Component<br>▭                                                                                                    |                                                                                                    |                                                                                                    |                                                          |
|----------------------------------------------------------------------------------------------------|----------------------------------------------------------------------------------------------------|----------------------------------------------------------------------------------------------------|----------------------------------------------------------|
| <b>Culoture</b><br><b>Marie Database</b><br><b>CP Electro Mechan T</b><br><b>ET SENSING, DVARE.</b><br><b>PERMENTARY S</b><br><b>CAURU EMERIME</b><br>TIMED CONTACTS<br><b>BECONLY, ANTLANTS</b><br>LINE TRANSFOR<br>PROTECTION, D.<br>OUTFUT DEVICES | <b>Conconnect</b><br><b>WOT DB</b><br>3901,588<br>3757.08<br>3P61 58<br>IPOS ROTARY<br><b>SPOIL-FOTAIR</b><br><b>UNK NOTARY</b><br><b><i>MFOS, ROTARI</i></b><br><b>UPOS ROTARY</b><br>DRDT_DB<br>DPDT SB<br><b>SPST_INC_DR</b><br><b><i>SPST 34C SB</i></b><br>DPST 2ND DB<br>DP11_240_58<br>UST NC DB<br><b>UNT NC MF</b><br>SPST NO DR | <b>STARTES</b><br><b>Function</b><br><b><i>LPOSTER ROTARY</i></b><br><b>WATCH</b><br><b>CO/ Smallel Index</b><br>42 F.D | <b>OE</b><br><b>Close</b><br><b>Hotel Firest</b><br>tiet |
|                                                                                                    | SPST-NO.58                                                                                                    | Footpard Marial VT aper                                                                                                 |                                                          |
| <b>Bachupao Delet</b><br>organists: 29 Sending:                                                                                                    |                                                                                                    |                                                                                                    |                                                          |

شكل 6-7 مسير انتخاب كليد چند حالتهي گردشي

**سؤال 5 :** كاربرد مدار شكل 6-3 را شرح دهيد.

............................................................................................................................................

**تمرين:1** مدار شــكل 6-5 را ببنديد.دســتگاه اسيلوسكوپ را طوري تنظيم كنيــد كه با تغيير كليد باند موج راديو بتوانيد حالتهاي مختلف را مشاهده كنيد.

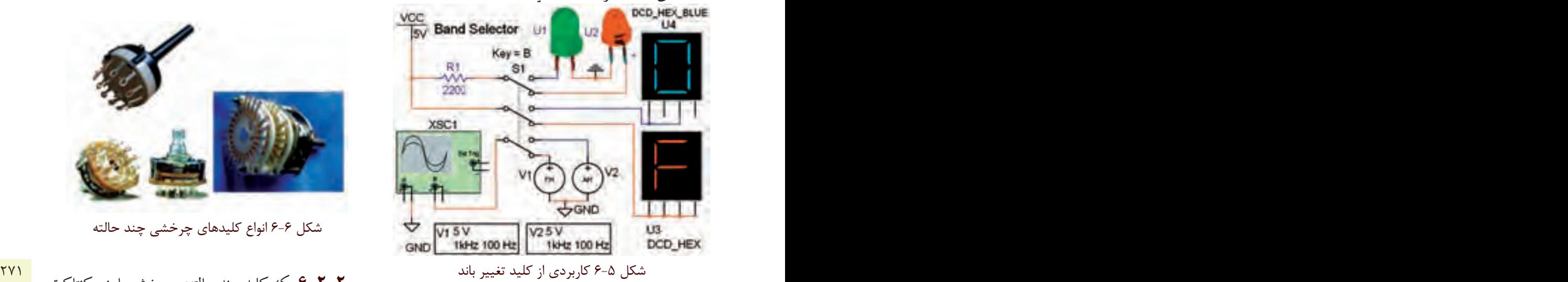

**ســؤال 6 :** با تغيير كليد بانــد در مدار شــكل 6-5 به طور همزمان چند مدار قطع يا وصل ميشوند؟ توضيح دهيد.

............................................................................................................................................

**سؤال7 :** تفاوت مدار شكل 6-3 و مدار شكل 6-5 را شرح دهيد. ............................................................................................................................................

**6-2آزمايش:2 كليد چند حالتهي چرخشي 6-2-1** كليدهاي چند حالتهدردستگاههاي الكترونيكي مختلف به كار ميروند. با اســتفاده از يــك كليد چند حالته ميتوانيم با يك تغيير حالت به صورت چرخشــي يا كشويي،

**6-2-3** مــدار شــكل 6-8 را برروي ميــز كارنرمافزار ببنديد.

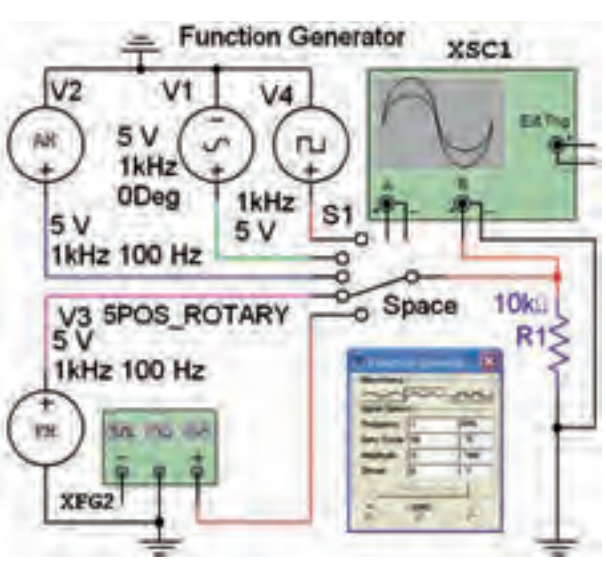

شكل 6-8 مدار عملي كليد چند حالتهي چرخشي

**6-2-4** كليــد 1S بادكمــهي Space صفحه كليد كار مي كند. اين كليد را به ترتيب از بالا به پايين تغيير حالت دهيد. در هر مرحله با تنظيم دســتگاه اسيلوسكوپ طبق شكل ۹-۶. شكل موجهاي دريافتي را مشاهده كنيد.

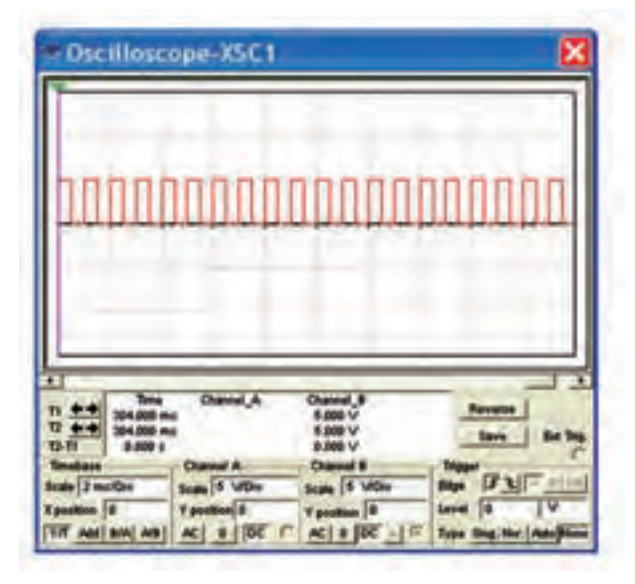

شكل 6-9 يكي از شكل موجهاي خروجي مدار شكل 6-8

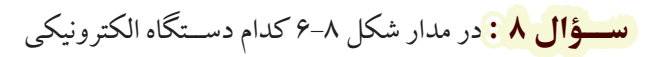

شبيهسازي شده است؟ شرح دهيد.

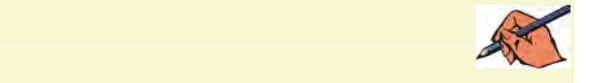

**تمرين:2** مدارتابلوي روان شــكل 6-10 را ببنديد. كليد 1S كهبــا كليد Space فعال ميشــودرا مرحله بــه مرحله تغيير دهيد. تا حروف مختلف برروي نمايشــگرهاي هفت قطعهاي ظاهرو جابهجا شــود. )كليد Space رادر حالت فشرده نگه داريد تا مدار به صورت تابلوي روان كار كند(.

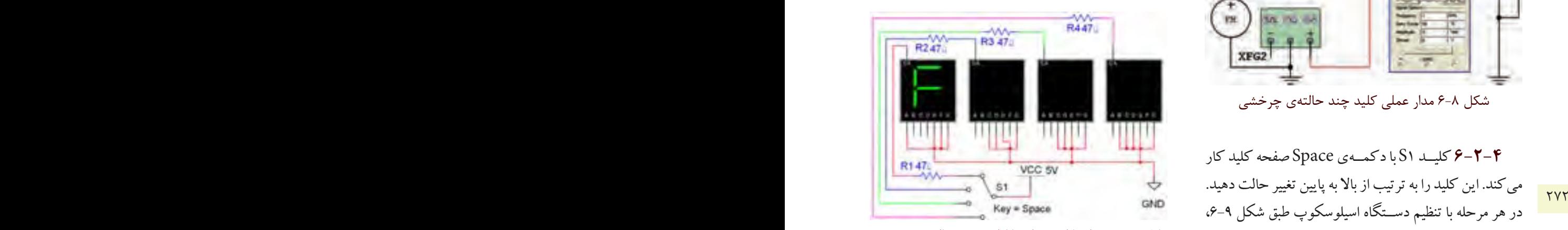

شكل 6-10 مدار تابلوي روان با كليد چند حالتهي چرخشي

**تمرين3 :** پايهي نمايشــگرهاي 7 قطعــهاي را براي نمايش كلمههــاي Load ،Fine و Tape تغييــردهيد. مراحل كار را توضيح دهيد.

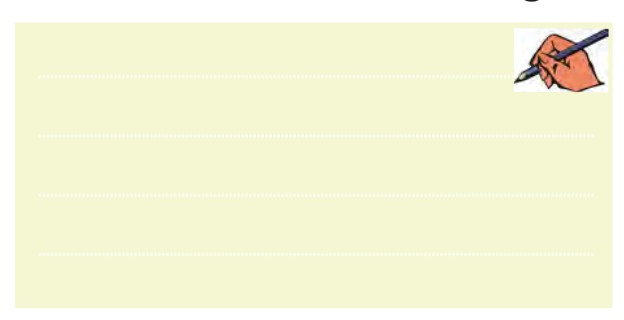

**6-3 آزمايش:3 كليد الكترونيكي 6-7-2** در دســتگاههاي پيشــرفته بــراي كاهش وزن و حجم سعي مي كنند از كليدهاي الكترونيكي به جاي كليدهاي

مكانيكي استفاده كنند. در كليدهاي الكترونيكي عمل قطع و وصل مدارها به وسيلهي قطعات الكترونيكي مانند ترانزيستور و يــك كليد فشــاري (push botton) انجام مي شــود. در شــكل 6-11 يك نمونه كليد الكترونيكي نشــان داده شــده است. در اين نوع كليد الكترونيكي با يك بار فشار به شستي، دستگاه روشن و با فشار مجدد دستگاه خاموش ميشود.

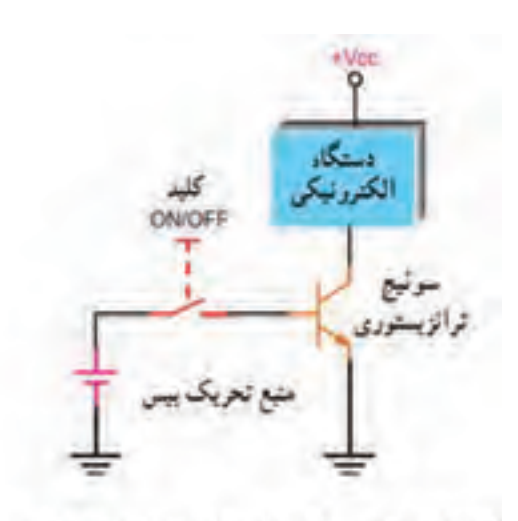

شكل 6-11 كليد يك حالتهي الكترونيكي با استفاده از يك ترانزيستور

**6-3-2** كليــد پوشباتون را طبق شــكل 6-12 از گروه الكترومكانيكال انتخاب كنيد و به ميز كار انتقال دهيد.

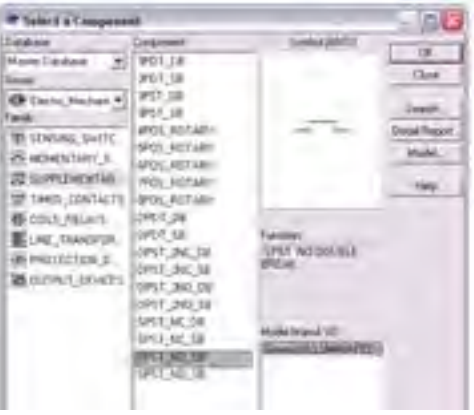

شكل 6-12 كليد پوشباتون **6-3-3** شكل 6-13 مربوط به مدارراهاندازي صفحهي نمايشــگر يك دســتگاه گيرنــدهي راديويي را شبيهســازي

ميكند. اين مدار را ببنديد و كليد Space را فشار دهيد. Push Botton<br>spst\_vo\_be<br>spst\_vo\_be a \{Rc 470 Q Q1  $\sum_{i=1}^{R1}$  BD137 SV SPST\_NO\_DB

شكل 6-13 مدار عملي يك كليد الكترونيكي <mark>سؤال ۹ :</mark> براي روشن شدن صفحهي نمايشگر شكل ۱۳-۶ ترانزيســتور (Q بايد در كدام ناحيهي كار قرار داشــته باشد؟ توضيح دهيد.

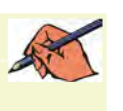

2 کلید یک حالتهی الکترونیکی با استفاده از یک ترانزیسترر<br>کلید یک حالتهی الکترونیکی با استفاده از یک ترانزیسترر **6-3-4** كليدهــاي الكترونيكــي دووضعيتي نيزوجود دارنــد كهباولتاژ كنترل ميشــوند.در ايــن كليدها به جاي تيغهي اهرمي يا كشــويي با اســتفاده ازيكولتاژمتغيرفرمان ميگيرنــد وتغيير حالت ميدهند.اين نوع كليدهارا كليد تابع ولتــاژيا كليدهــايقابل كنترل باولتاژمينامند. شــكل 6-14 چگونگــي عملكرد يك نوع كليد الكترونيكــي تابع ولتاژ را نشان مي دهد.

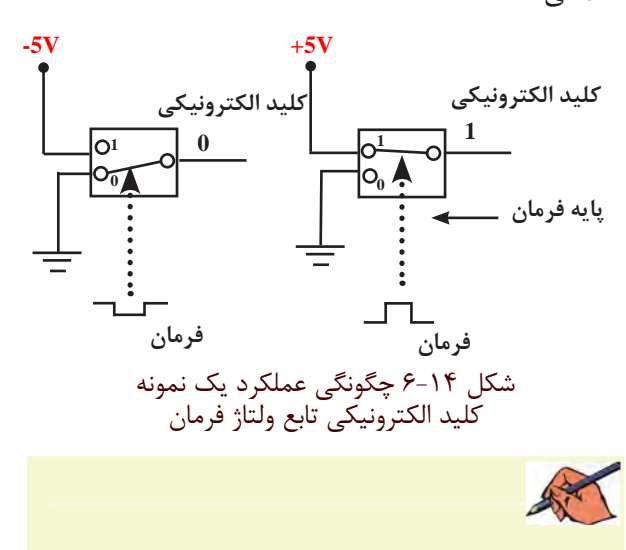

**6-3-5** يك نوع كليد تابــع ولتاژ )قابل كنترل با ولتاژ( درمحيــطنرمافزاروجوددارد. اين كليد را ميتوانيد از گروه Basic و خانــوادهي ســوئيچ )Switch )طبق شــكل 6-15 انتخاب كنيد.

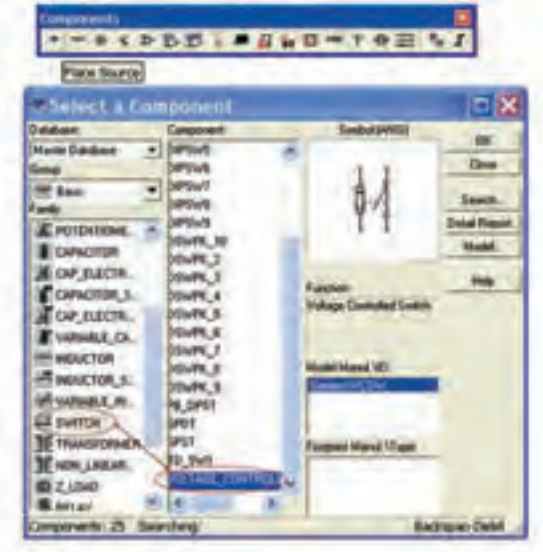

شكل 6-15 مسير انتخاب كليد تابع ولتاژ **6-3-6** مدار شكل6-16 رارويميزآزمايشگاهمجازي

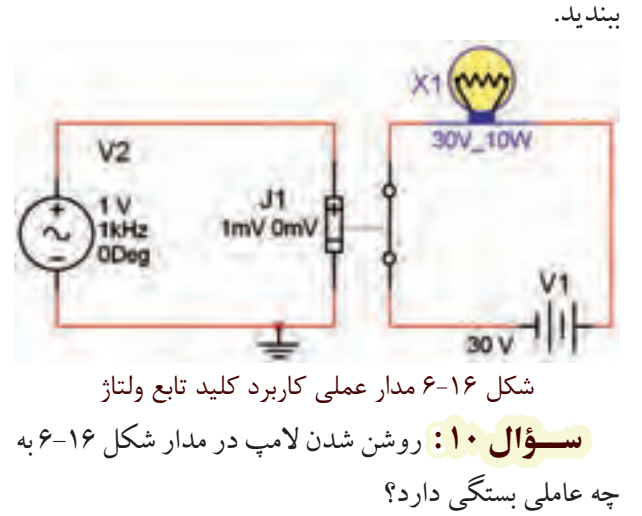

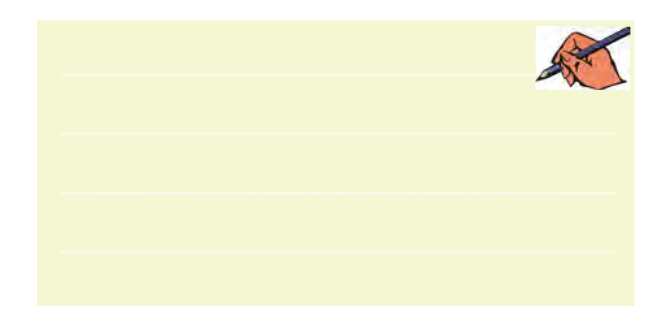

**تمرين :4** مدار شــكل 6-17 راروي ميزآزمايشگاه مجازي ببنديد.

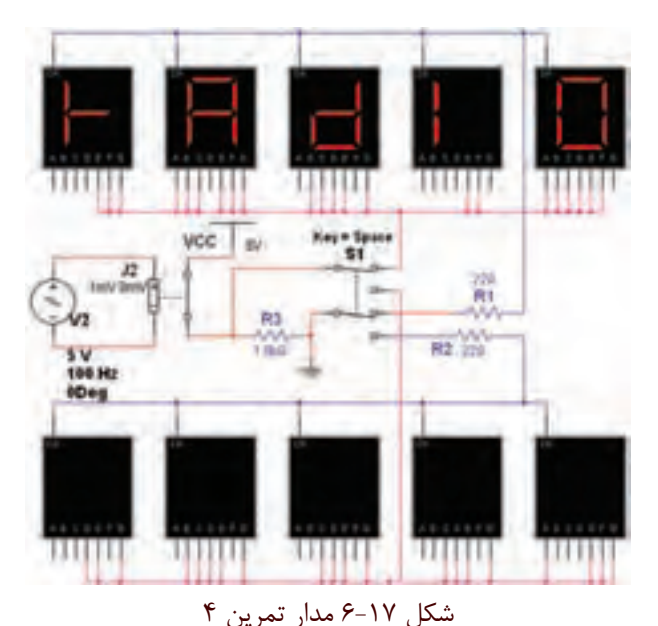

274 275 فاصلهي زماني معين نمايشگر خاموش و روشن شود. **6-3-7** كليد 1S را تغييروضعيت دهيد تا كلمهي صفحهي نمايشــگرهاي بااليي نمايان شــود. كمي صبر كنيــد، بايد با

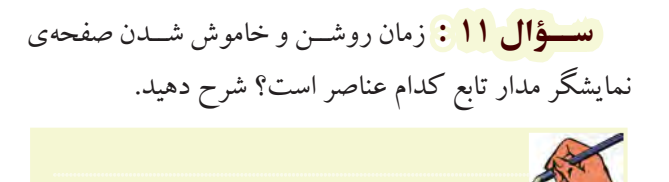

**6-3-8** كليــد 1S را تغييروضعيت دهيد دراين حالت بايد نمايشــگرهاي پايين صفحهروشن شــوند.رفتارنمايشگرهاي پايين صفحه را بررسي كنيد و در بارهي آن توضيح دهيد.

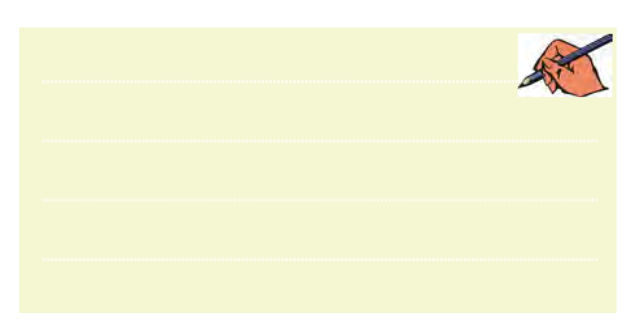

فصل هفتم

**» فصل هفتم « مخابرات نوين ) مطابق فصل دهم مباني مخابرات و راديو (** 

**هدف کلی :**  آزمايش نرمافزاري مدارهاي ساده مرتبط با انواع مدوالسيونهاي ديجيتال

 **هدف های رفتاری:** 

در پایان این آزمایش که با استفاده از نرمافزار مولتیسیم اجرا میشود از فراگیرنده انتظار میرود که :

فرستنده و گيرندهي كنترل از راه دور ( نور نامرئي) در ۱۲۷۵  $\sim$ -1 مدار سادهي مدوالسيون دامنهي پالس )PAM )را ببندد . -2 مدوالســيونASKرا با يكمدار ساده شبيهسازي كند. -3 مــدارمدوالســيونFSK را بــا يــكمدار ســاده شبيهسازي كند.

-4 مــدارمدوالســيونPSK را بــا يــكمدار ســاده شبيهسازي كند. -5 يكوســيلهي ســاده ماننــد المپ را با اســتفاده از فضاي نرمافزاري شبيهسازي كند.

## **7-1 آزمايش:1 مدوالسيون دامنهي پالس )PAM)**

**7-1-1** نمونهبرداري از ســيگنال آنالوگرا مدوالسيون دامنــهي پالــس ميگوينــد وآن را با PAM نشــان ميدهند مدوالســيون در .(Pulse Amplitude Modulation( PAM ازتكنيكنمونهبرداري اســتفاده ميشــود. بهعبارت ديگر دامنهي ســيگنال آنالوگ ددر لحظههاي خاصي توســط يككليد قطع ووصل ميشــود. قطــع ووصل كليد از طريق يك نوسانساز سيگنال مربعي صورت ميگيرد.

**7-1-2** مــدار شــكل 7-1 راروي ميز كارآزمايشــگاه

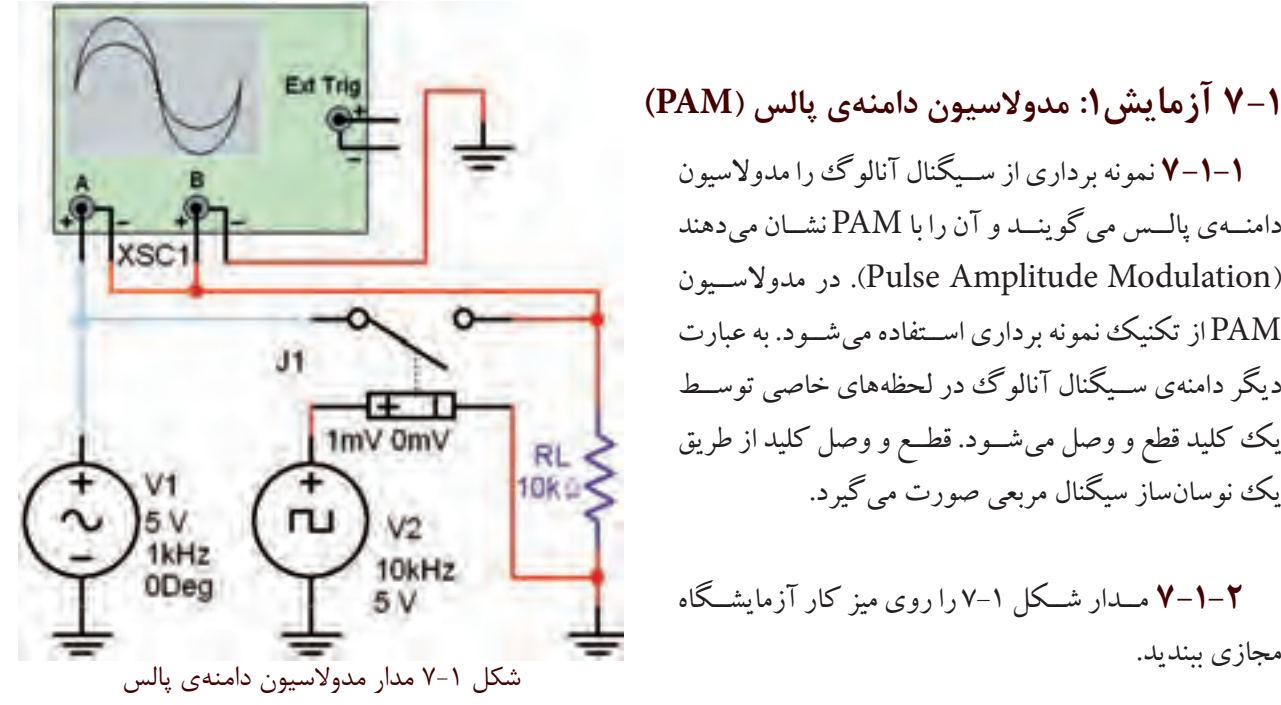

فصل هفتم

**7-1-3** هر دو كانال دســتگاه اسيلوسكوپ را در حالت DC بگذاريد و با تنظيم كليدهاي Div/Time وDiv/Volt شكل موج خروجي را مطابق شكل 7-2 مشاهده كنيد.

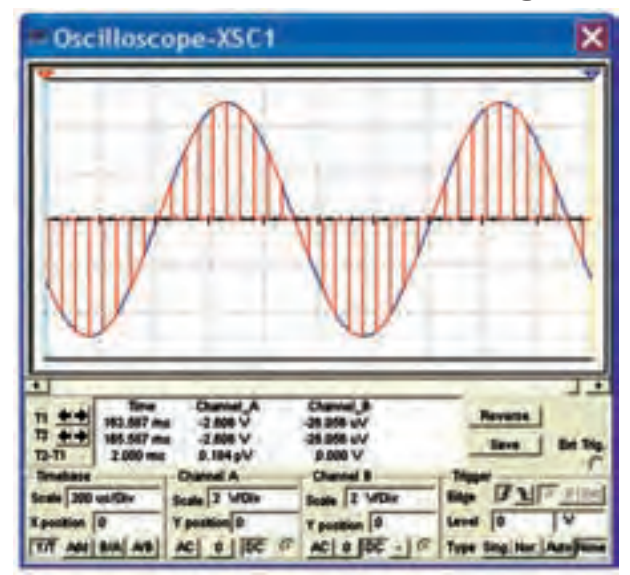

شكل 7-2 شكل موج خروجي مدار مدوالسيون دامنهي پالس **7-1-4** همانطور كه در شــكل 7-2 مشــاهده ميشود تبديل شده است. براي ارسال بايد از دامنهي هر يك از پالسها نمونــه برداري كنيم و بــه آن يك مقــدار صحيح اختصاص دهيم. در نهايت الزم است كه مقدار صحيح به دست آمده را به كد باينري تبديل نمائيم. مقدار دامنهي نمونههاي A و B را مطابق شكل 7-3 اندازهگيري كنيد.

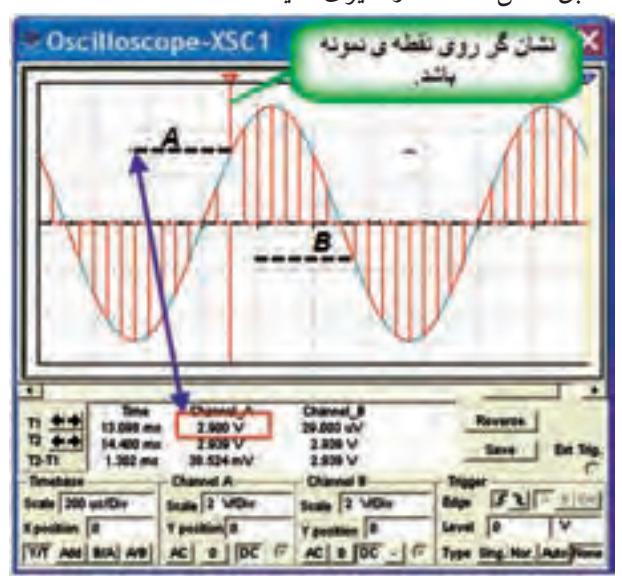

شكل 7-3 اندازهگيري دامنهي دو نمونه پالس

 $A$ ..........= مقدار ولتاژ نمونهي پالس  $V$  $B$ .........=مقدار ولتاژ نمونهي پالس  $V$ 

**7-1-5** براي اندازهگيري دقيق بايد قسمت منفي موج را بــه مثبت تبديل كنيم تا به راحتي بتوانيــم آن را به كد باينري تبديــل نمائيــم. اين كار را بــا افزودن ولتاژ DC به ســيگنال آنالوگ انجام ميدهيم و نمونههاي منفي را حذف مي كنيم. **7-1-6** مــدار شــكل 7-4 را روي ميز كار آزمايشــگاه مجازي ببنديد.

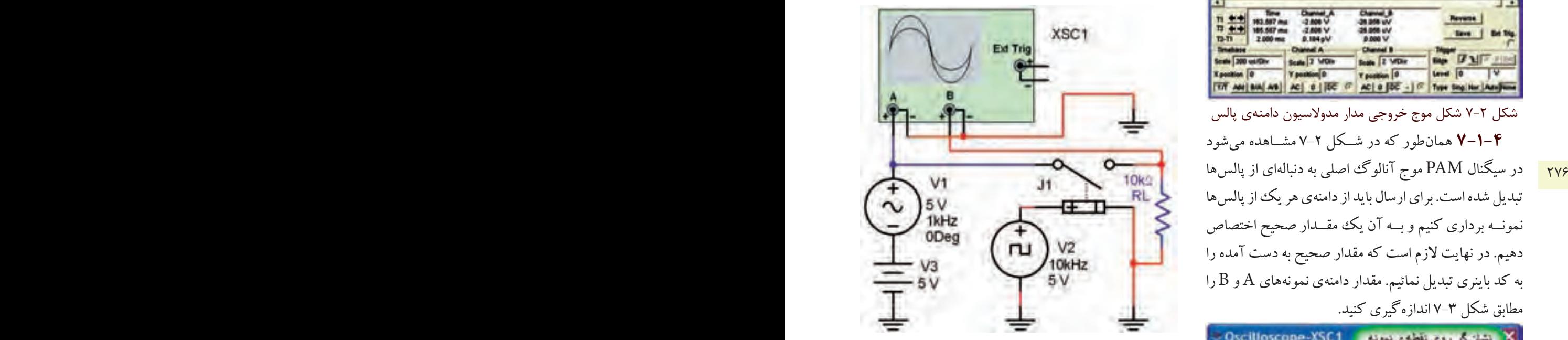

شكل 7-4 اضافه كردن ولتاژ DC به سيگنال آنالوگ

**7-1-7** با تنظيم اسيلوســكوپ مطابق شــكل 7-5 شكل موج خروجي را مشاهده كنيد. همانطور كه مشاهده ميشود، در اين شرايط همهي نمونهها را داراي مقدار مثبت هستند. لذا ميتوانيم آنها را به كد باينري تبديل كنيم.
بخش پنجم

فصل هفتم

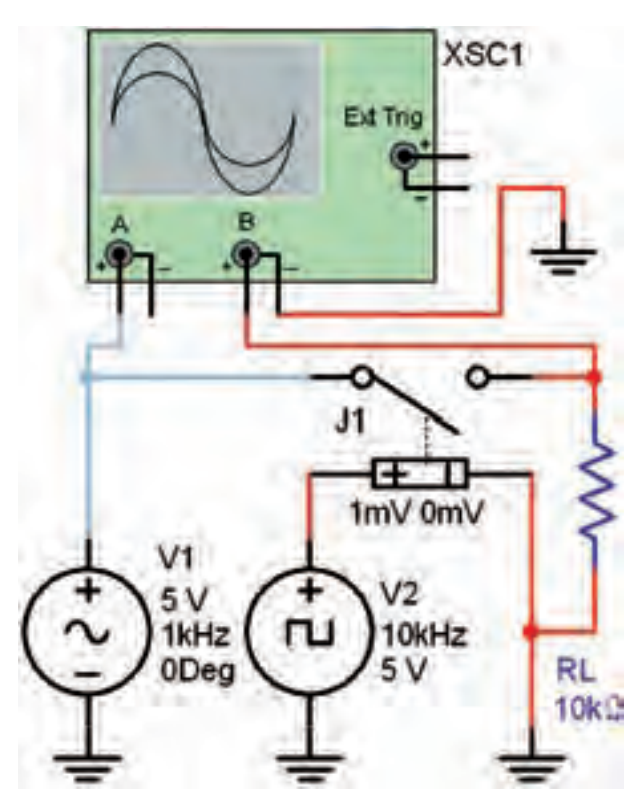

شكل 7-6 مدار مدوالسيون PAM

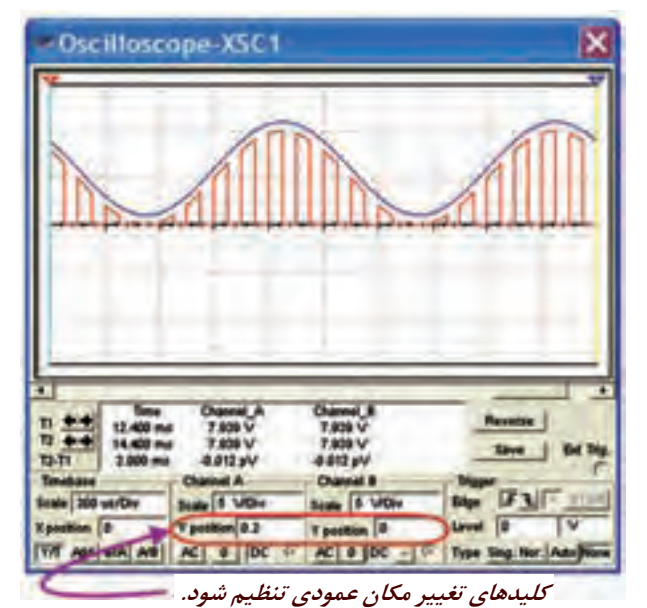

شكل 7-5 شكل موج خروجي مدار PAM با نمونههاي مثبت **ســؤال1 :** حداقل دامنهي ولتاژ نمونههاي برداشــته شده از دامنهي سيگنال آنالوگ چند ولت است؟

 $V_{\min} = ......V$ 

**7-1-8** بــا اســتفاده از مدوالســيون PAM و PCM ميتوان تعداد نمونههاي زيادي برداشــت و پس از ارســال و دريافت مجدد ســيگنال آنالوگ را در گيرنده بازسازي كرد. براي اين كه توليد مجدد ســيگنال آنالوگ با كيفيت مطلوبي داشته باشيم، بايد فركانس سيگنال مربعي )نمونه بردار( حداقل دو برابر باالترين فركانس سيگنال آنالوگ باشد.

**7-1-9** مــدار شــكل 7-6 را روي ميز كار آزمايشــگاه مجازي ببنديد.

277 276  **7-1-10** فركانــس ســيگنال مربعــي را مطابق جدول 7-1 تغيير دهيد و تعداد نمونهها را مشــاهده كنيدو در جدول

بنويسيد.

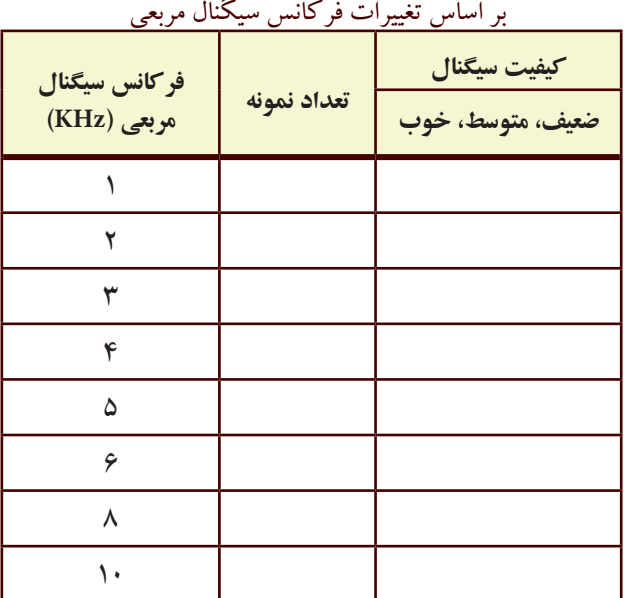

جدول 7-1 كيفيت سيگنال سينوسي و تعداد نمونهها

**ســؤال2 :** كيفيت ســيگنال در كدام فركانس بهتر است و تعداد نمونهها در كدام فركانس بيشتراست؟ توضيح دهيد.

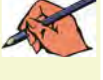

**تمرين:1** مدار شــكل 7-7 را ببنديد و شــكل مــوج آن را مشاهده كنيد.

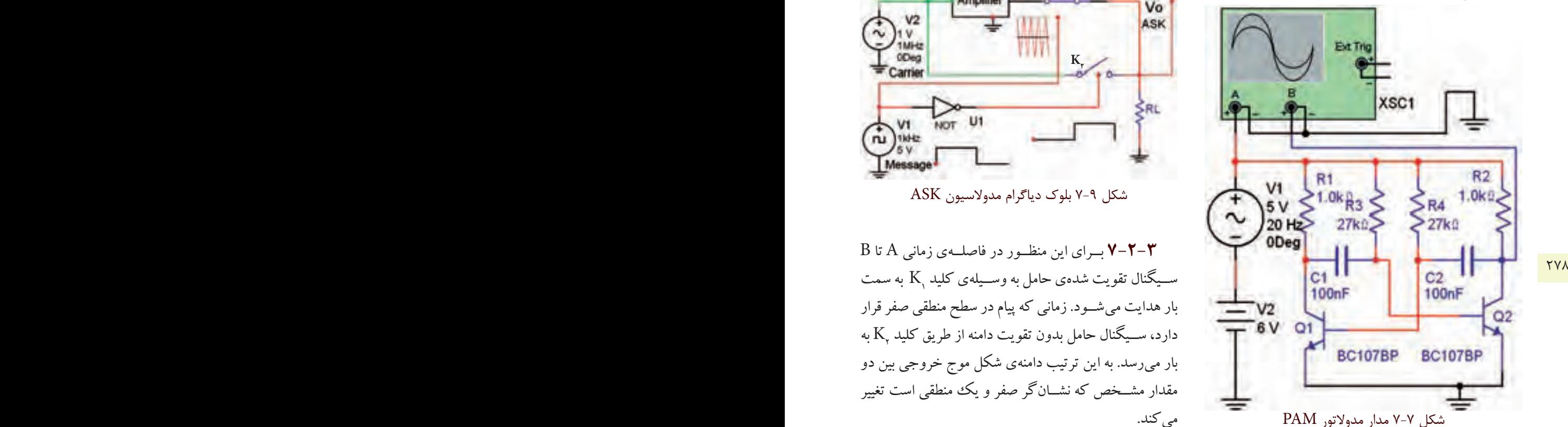

**سؤال3 :** نام نوسانساز مربعي مدار مدوالتور PAM نشان داده شده در شكل 7-7 را بنويسيد.

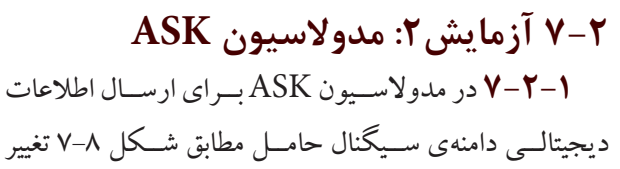

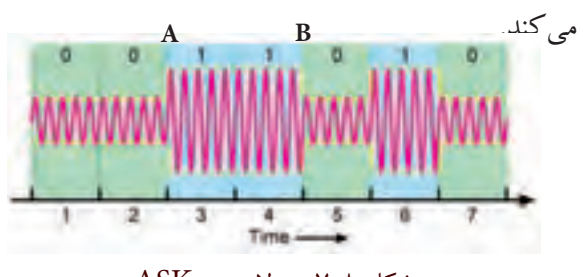

**7-2-2** بــا توجــهبه شــكل 7-9 كهمربــوط بهبلوك دياگرام مدولاتور ASK اســت، مي توان نتيجه گرفت كه در فاصلهي زماني A تا B در شــكل 7-8 سطح سيگنال ديجيتال در ســطح منطقي يــك قــرارداردودامنهي ســيگنال حامل تقويت شده است.

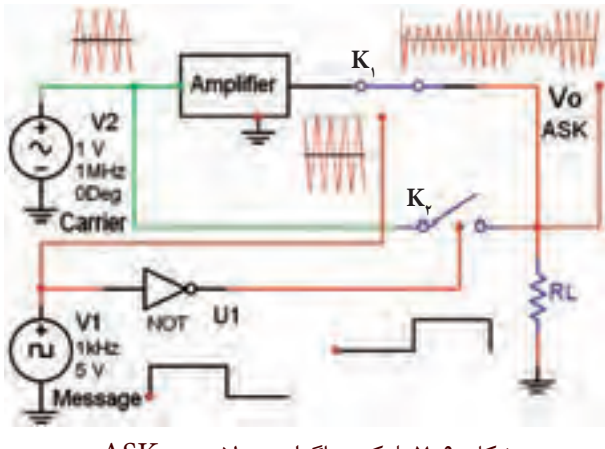

شكل 7-9 بلوك دياگرام مدوالسيون ASK

**7-2-3** بــراي اين منظــور در فاصلــهي زماني A تا B بارهدايت ميشــود.زماني كهپيامدر سطح منطقي صفرقرار دارد، ســيگنال حامل بدون تقويت دامنه از طريق كليد  $\rm K_{\rm v}$  به بار ميرسد. به اين ترتيب دامنهي شكل موج خروجي بين دو مقدار مشــخص كه نشــانگر صفر و يك منطقي است تغيير مي كند.

**7-2-4** مدار شــكل 7-10 را روي ميز كار آزمايشگاه

مجازي ببنديد.

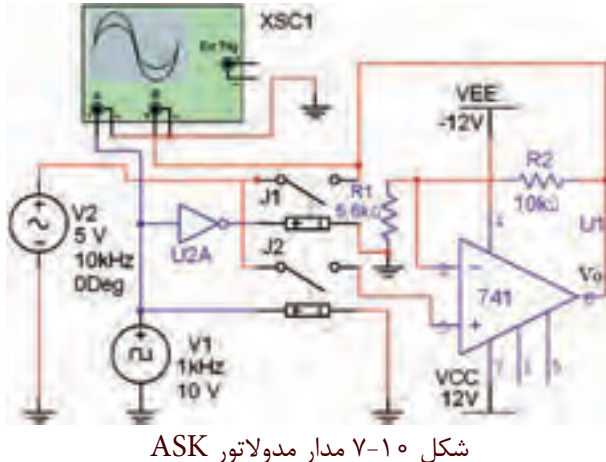

شكل 7-8 مدوالسيون ASK

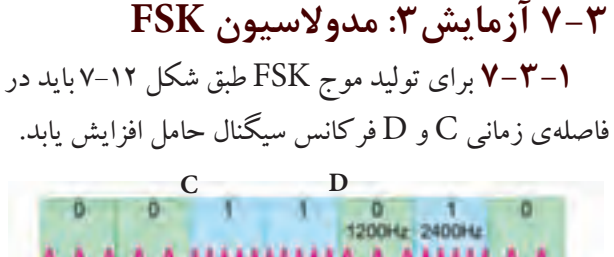

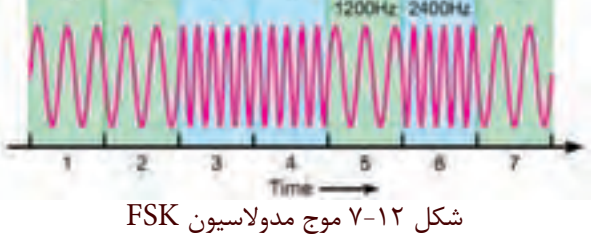

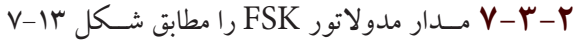

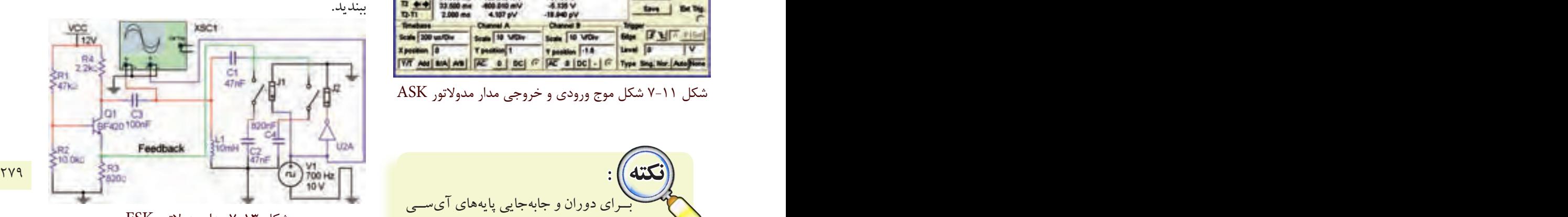

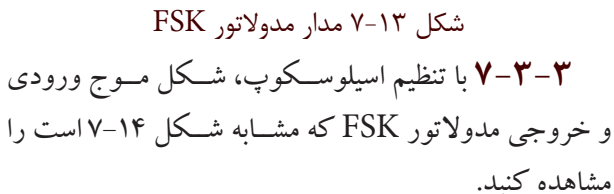

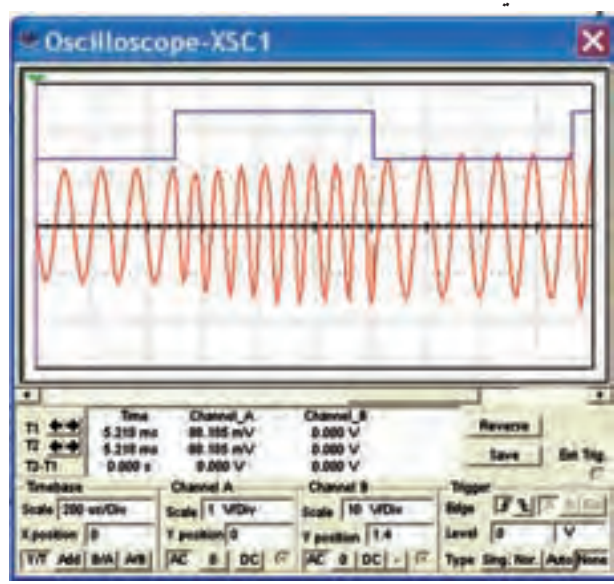

شكل 7-14 شكل موجهاي ورودي و خروجي مدار مدوالتور FSK

**7-2-5** با تنظيم اسيلوسكوپ شكل موج خروجي مدار مدوالتور درشكل 7-10 را مطابق شكل 7-11 مشاهده كنيد.

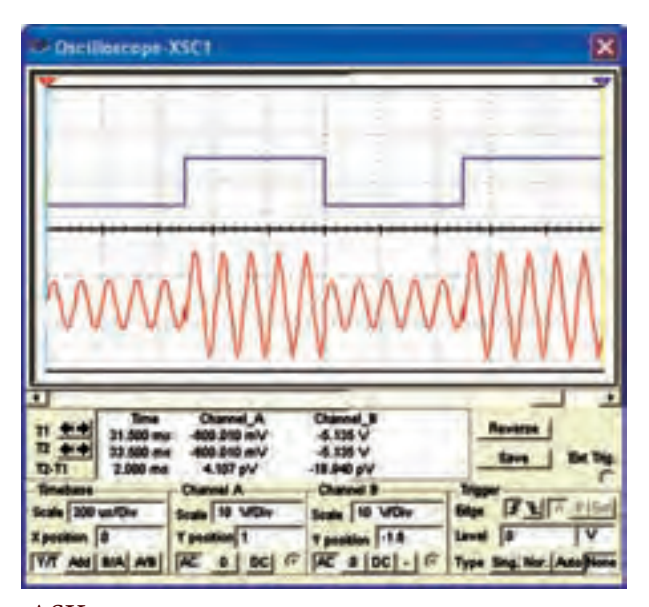

شكل 7-11 شكل موج ورودي و خروجي مدار مدوالتور ASK

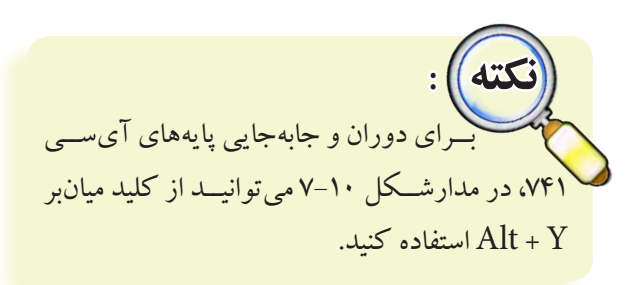

**ســؤال 4 :** مدارتقويتكنندهي مدوالتور شــكل 7-10 را توضيح دهيد.

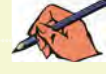

**ســؤال 5 :** وظيفهيگيت NOT رادر شــكل 7-10 شرح دهيد.

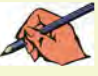

**ســؤال 6 :** نوع نوسانساز سيگنال حامل درمدارمدوالتور FSK از چه نوعي است؟ نام ببريد.

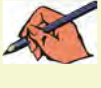

**تمرين2 :** بــه مدار شــكل 7-13 مطابق شــكل 7-15 يك فركانس متر اتصال دهيد. حداقل و حداكثر فركانس خروجي مدوالتور FSK را اندازه بگيريد.

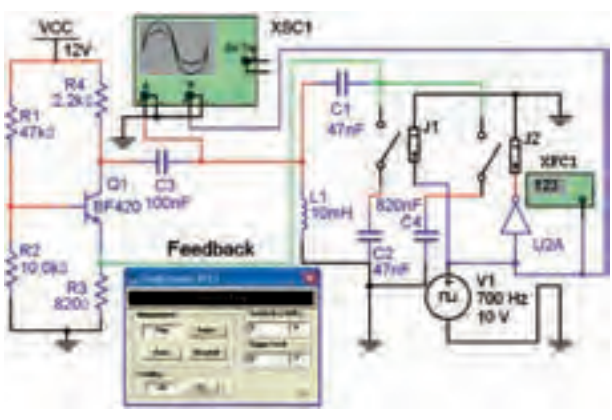

 $F =$ ...... $Hz$ 

## **7-4آزمايش:4 مدوالتور PSK**

**7-4-1** درمدوالســيون PSK دامنهوفركانس سيگنال حامل ثابت اســت ولي فاز آن با توجه به سطح منطقي يك و صفر سيگنال ديجيتالي پيام مطابق شكل 7-16 تغييرميكند.

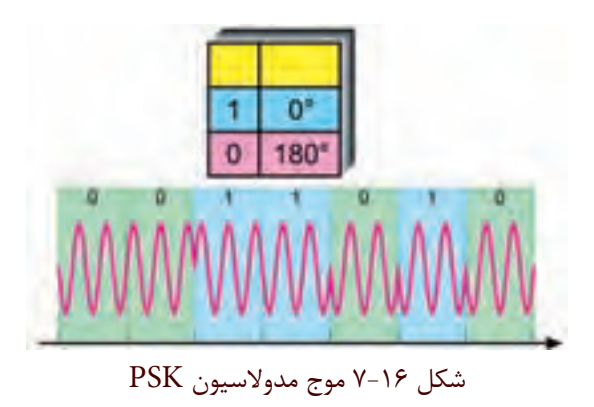

**7-4-2** مدارمدوالتور PSK شــكل 7-17 راروي ميز

آزمايشگاه مجازي ببنديد.

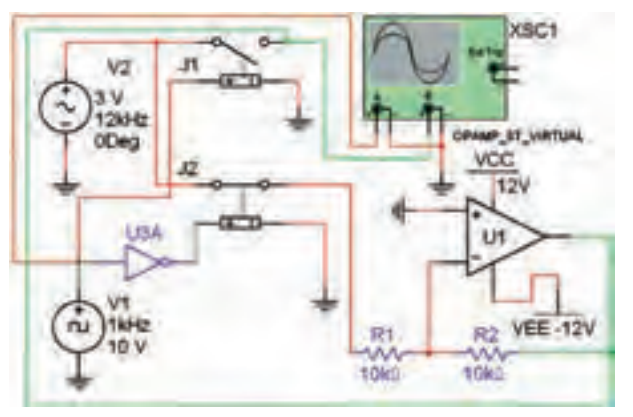

شكل 7-17 مدار مدوالتور PSK

**7-4-3** با تنظيم اسيلوسكوپ مطابق شكل 7-18 شكل موج خروجي مدوالتور PSK را مشــاهده كنيد. اين شــكل موج بايد مشابه شكل 7-18 باشد.

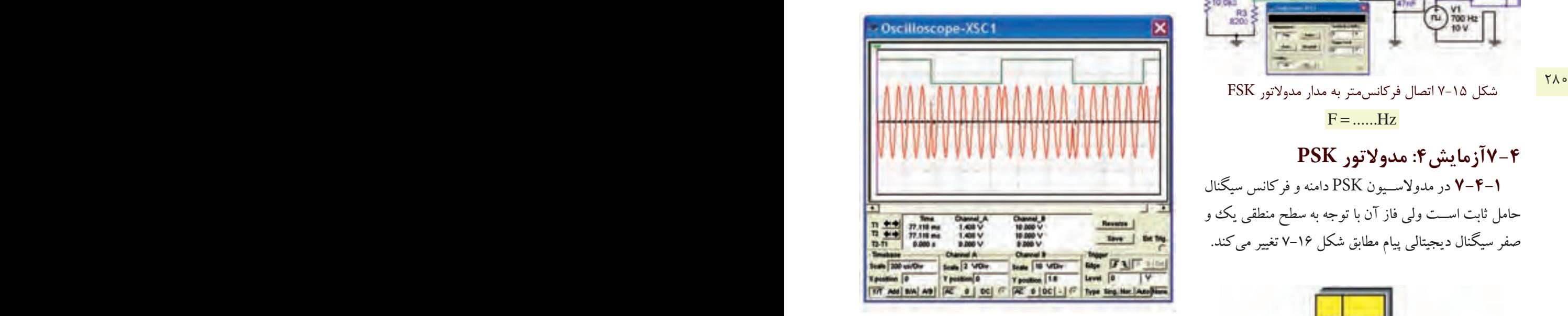

شكل 7-18 شكل موج ورودي و خروجي مدار مدوالتور PSK

**سؤال 7 :** مدار اختالف فاز دهندهي مدوالتور PSK شكل 7-17 را شرح دهيد.

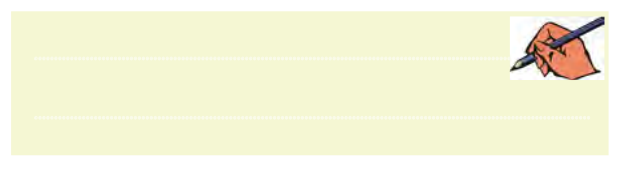

**&-7آزمايش&: كنترل از راه دور توسط امواج نوري ۳-۵-۷** جداســاز نوری را ميتوانيد مطابق شكل ۲۱-۷

**7-5-1** براي شبيهســازي سيســتمهاي كنترل ازراهدور با اســتفاده ازنورنامرئي ميتوانيد درنرمافزارمولتيسيم يك مدار سادهي فرســتنده و گيرندهي نوري را طراحي كنيد. در خروجــي اين مداريك لامــپ قرار دارد كه بــه عنوان يك دســتگاهدرنظر گرفتهميشود. براي اين منظورازترانزيستور )جدا ساز نوري( مطابق شكل 7-19 استفاده كنيد.

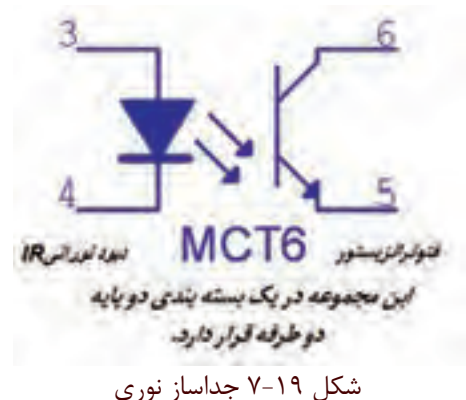

كــردن مدار ولتاژ پايين از مدار و قطعــات ولتاژ يا جريان بالا المستقيم السمت المستقيم المستقيم المستقيم المستق<br>المستقيم المستقيم المستقيم المستقيم المستقيم المستقيم المستقيم المستقيم المستقيم المستقيم المستقيم المستقيم ال **7-5-2** جداسازنوري يا اپتوكوپلربراي حفاظت و جدا استفاده ميشــود. دســتگاهها و قطعاتي مانند موتور، المپ و ً با ولتاژ و جريان باال كار ميكنند. اين وســايل SCR معموال درمدارهاي الكترونيكي به كارميروند. جداسازنوري مشابه يك رلــهي الكترومكانيكي عمل مي كند. شــكل ٢٠-٧ يك نمونه كاربرد جداساز نوري را نشان ميدهد.

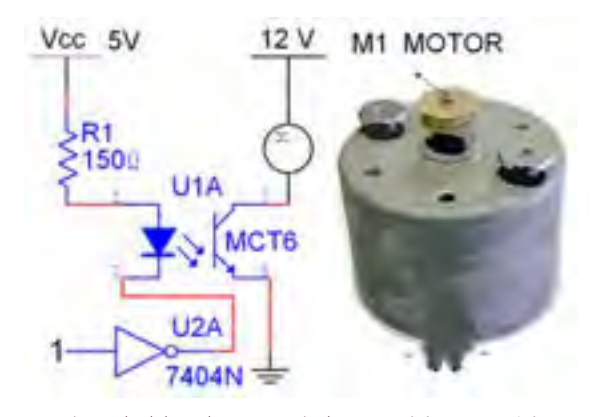

شكل 7-20 كاربرد جداساز نوري براي راهاندازي يك مصرف كنندهي پر وات

الــف و ب ازنوارقطعات گروهMiscellaneous رويميز كار نرمافزار بيآوريد.

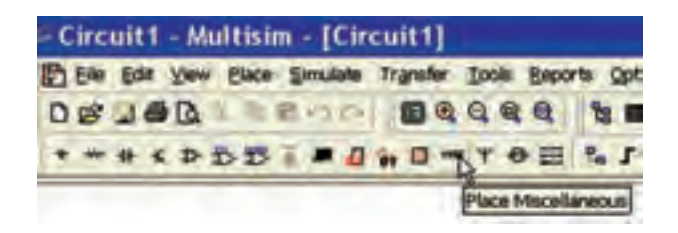

الف

ب

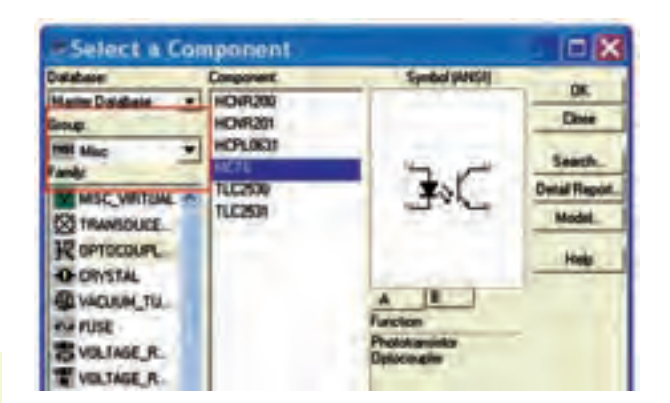

شكل 7-21 جداساز نوري يا اپتوكوپلر **7-5-4** مدار شكل 7-22 را ببنديد. باوصل كردن كليد 1J ، المپ 12 ولتي، يك واتي را روشن كنيد.

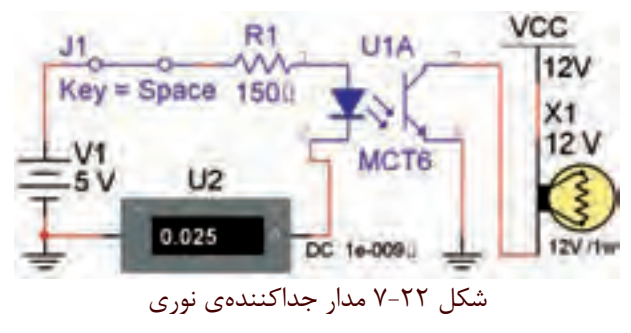

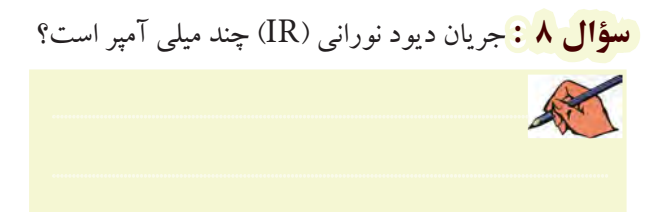

و است این است کار است که به این سری R را برای بایاس شدن R<br>[3]<br>[3] دیود IR و فعال شدن مدار را به دست آورید.

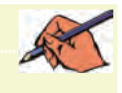

## **منابع و مآخذ**

-1 مبانــي ديجيتال ) كد 489/8 ( – مؤلفان: يداهلل رضازاده – غالمحســين نصري– فتــح اهلل نظريان– مهين ظريفيان جواليي- رسول ملك محمد- محمود شباني – انتشارات شركت چاپ و نشر كتابهاي درسي ايران -2 مدارهاي الكتريكي ) كد /8 487( – مؤلفان: علي عراقي- فريدون علومي- انتشارات شركت چاپ و نشر كتابهاي درسي ايران -3 الكترونيــك عمومــي 2 ) كد 490/5 ( – مؤلفان: يداهلل رضازاده – غالمحســين نصري– انتشــارات شــركت چاپ و نشــر كتابهاي درسي ايران -4 مباني مخابرات و راديو ) كد 466/9 ( – مؤلفان: سيد محمود صموتي- يداهلل رضازاده- شهرام نصيري سوادكوهي- محمود شباني- انتشارات شركت چاپ و نشر كتابهاي درسي ايران -5 قسمت help نرمافزارهاي مولتيسيم ،9 10 و -11 نرمافزار peht -6 تجربهي شخصي مؤلفين

- -7 سايتهاي اينترنتي:
- a) http://phet.colorado.edu/en/simulations/category/physics
- b) WWW. Diptrace.com/
- c) WWW.iranmicro.ir
- d) WWW.lab center.com/
- e) WWW.new electronics.co.uk
- f) WWW.freedown load scenter.com/
- g) WWW. newfree downloads.com/
- h) WWW.electronic circuits design.com/
- i) WWW.top  $\frac{1}{2}$  download.com/
- j) WWW.electronics-lab.com/
- k) WWW.bestdownloads center.com/
- l) WWW.windowns 7 download.com/
- m) WWW.software\\r,com/
- n) WWW.download r k.com/
- o) WWW.freewarebox.com/
- p) WWW.freedownloadmanager.org/
- q) WWW.ni.com/multisim
- r) WWW.interactive.com
- s) WWW.Amazon.com

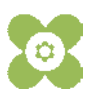